**Сравнение: 8 LiveCD лицом к лицу**

25

Октябрь 2008 № 10 (110)

**Главное в мире Linux**<br>
©ктябрь 2008 № №<br>
УБОЙНЫХ ПР<br>Самые лучшие поч<br>Клиенты, браузеры<br>изображений и про<br>
ВНОГНИЕ – **УБОЙНЫХ ПРОГРАММ**

Самые лучшие почтовые

клиенты, браузеры, просмотрщики

изображений и прочее

 $\bigotimes$ 

### Знание – сила!

время

Получите сертификат и устройтесь на работу своей мечты с. 36

Учим LaTeXWYSIWYG – для «чайников», вся сила – в коде! с. 78

Пишем игру Кто бы мог знать, что Python – это так весело? с. 74

**FORMAT** 

**OpenOffice.org** 

Качай быстрее!

**MPlayer** 

LXF**DVD**

**дистрибутивов**

 **Sabayon » Fedora » SLAX »**

**Gentoo » DSL » Puppy** а также: **Minix 3!** 

**МНОГО**

ledit

Сделайте вашу жизнь лучше вместе с BitTorrent с. 64

Виртуализация захватит мир,

но на это потребуется

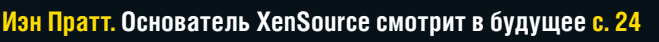

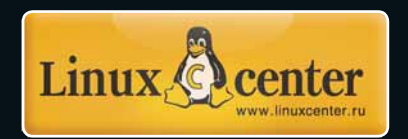

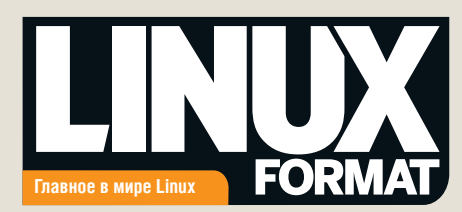

#### Шустрая штучка

Мы используем любую возможность, чтобы постонать на тему медлительности OpenOffice.org, а потому, с комфортом разместившись в AbiWord, вопрошаем: «Что можно предпринять, чтобы сделать его чуточку быстрее?»

**Убрать кома** 

на ассемблере.

уорать команду sieep<br>20' в начале стартового

скрипта. А потом плю-

нуть и переписать все

Эндрью Грегори

полоски и глушитель

пошире. Ну, на моем

Renault Clio это срабо-

Попробуйте скоростные

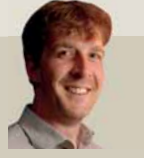

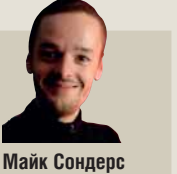

'sleen

Грэм Моррисон Надо начать загрузку<br>ООо, положить компьютер в ракету, запу стить ее со скоростью света - и вы сможете пользоваться Writer вчера

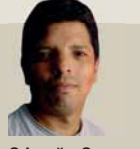

проше замен

Microsoft Office

Эфрейн Эрнандес-Мендоса Не надо ускорять OpenOffice.org - куда

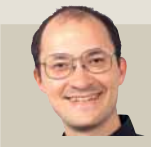

Дэвид Картрайт ли на офисном пакете. и прикупите памяти побольше да процессор **DOMOUTHAR** 

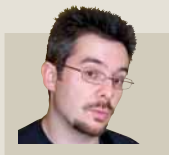

Дэниел Джеймс рейдите на AbiWord и *Gnumeric*, но не трогайте заставку - потом<br>скажете всем, что это ООо 4.0 «Назад к осно-

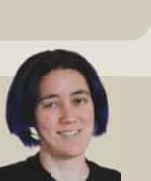

Джульетта Кемп .<br>екратите добавлят функции и начните убирать их. В конце лонцов он не будет делать ничего, и будет не делать это пор тельно быстро!

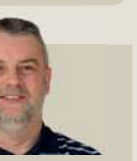

Нейл Ботвик Это просто. Я за этим, как только искореню голод, войны и разберусь, чем Vi **лучше** *Emacs* (или наоборот)

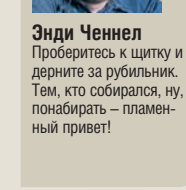

Ник Вейч

Я бы послал Майкла

Микса в несколько

трансатлантических

перелетов. Ему стоит проволить больше вре

мени, кодируя в залах

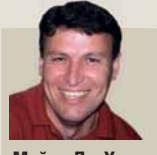

Майкл Дж Хэммел Замените его на Vi максимум скорости при **VCЛОВИИ.** ЧТО ВЫ НЕ уелевии, что вы не<br>будете убирать руки с клавиатуры.

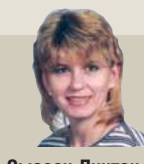

Сьюзан Линтон  $\Gamma$ үск > Запуск > Vim

• Пропаганда свободного ПО в России

Миссия журнала

- Продвижение решений с открытым кодом в бизнесcoopiliectre
- Поддержка российского Open Source сообщества
- Организация трибуны для разработчиков свободного ПО
- Обратная связь между разработчиками и потребителями ПО

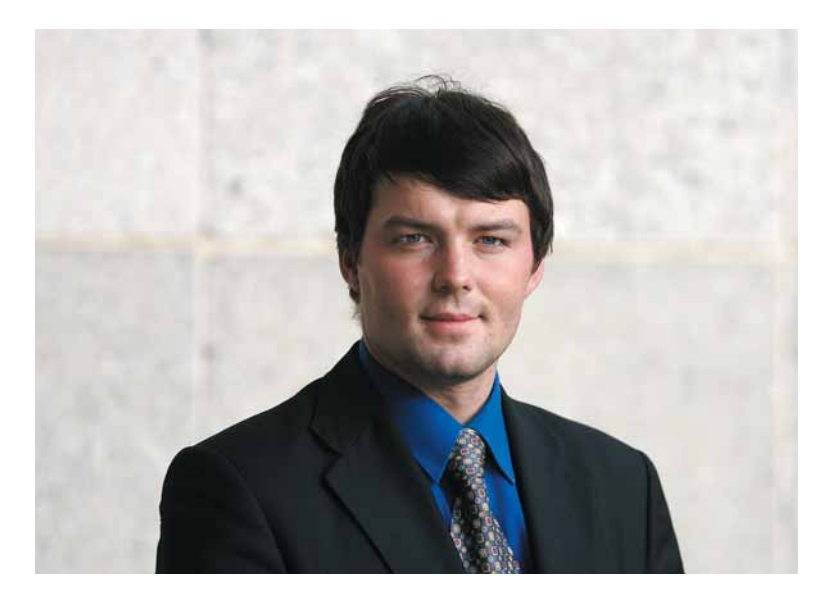

### 25 обычных приложений

Обложка этого номера журнала обещает познакомить вас с 25 убойными программами для Linux. Уверен, многие из вас уже потирают руки в предвкушении, но пользователей Linux со стажем, открывших заветную страницу, может ждать легкое разочарование: добрая половина из этих двадцати пяти - наши старые друзья.

Не думайте, что мы вас обманули или что команда LXF обленилась и вместо кропотливых поисков описала то, что нашла в меню рабочего стола на редакционном ноутбуке - вовсе нет. Хитрость в другом - эти приложения действительно лучшие в своем роде. Вдумайтесь в эти слова и сравните с тем, что имеется в Windows. Много ли людей, перебравших не одну и не две программы, скажут, что *Internet Explorer* – лучший браузер для платформы Microsoft? Outlook - убойный почтовый клиент? Блокнот - лучший текстовый редактор? Лучший фотоальбом... так ведь его вообще нет в стандартной поставке!

И у Windows, и у Mac OS X, разумеется, есть свои преимущества. Но не вызывает сомнений и другое: набор инструментов, который вы получите в любом уважающем себя дистрибутиве прямо из коробки, вполне может претендовать на «золото». Чего не скажешь об MS Paint... LXF

**Валентин Синицын »** Главный редактор info@linuxformat.ru

#### Как с нами связаться

Письма для публикации: letters@linuxformat.ru Подписка и предыдущие номера: subscribe@linuxformat.ru Техническая поддержка: answers@linuxformat.ru Проблемы с дисками: disks@linuxformat.ru Общие вопросы: info@linuxformat.ru

- Web-сайт: www.linuxformat.ru
- Адрес редакции: Россия, Санкт-Петербург, Лиговский пр. 50 корп. 15
- Телефон редакции: (812) 640-49-90. Дополнительная информация на стр.128

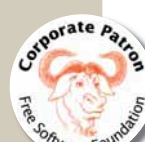

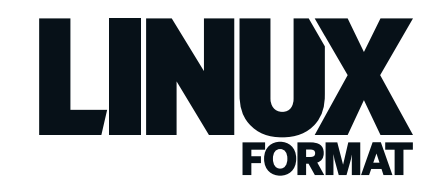

#### Октябрь 2008 № 10 (110)

**Срерие** 

Весь номер – прямо как на ладони: приятного чтения!

#### Обзоры

**Firefox 3** ....................................**10** Упакованный почище, чем кильки в банке, этот браузер понравится многим.

**Zonbu OS** ...................................**12** В этом дистрибутиве с прицелом на простоту использования есть даже большая кнопка «Сброс», чтобы вернуть все как было.

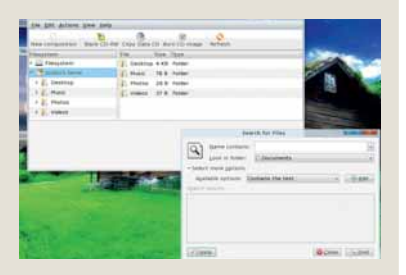

 **Этому маленькому облачку нужна любовь, как и всем нам.**

**Stellar Phoenix 3** .......................**13** Приложение Windows в LXF? Спрашиваете, куда мы смотрели? Однако если вы случайно удалили нужный файл, на него стоит взглянуть поближе.

**IBM Lotus Symphony** .................**14** IBM напрягла свои корпоративные мускулы, чтобы выпустить офисный пакет. Может быть, лучше было напрячь мозги?

**Linutop 2** ....................................**15** Маленький-маленький ПК с большимибольшими возможностями.

Сравнение: Дистрибутивы на Live CD

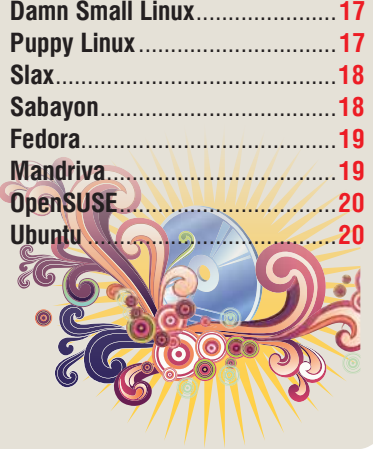

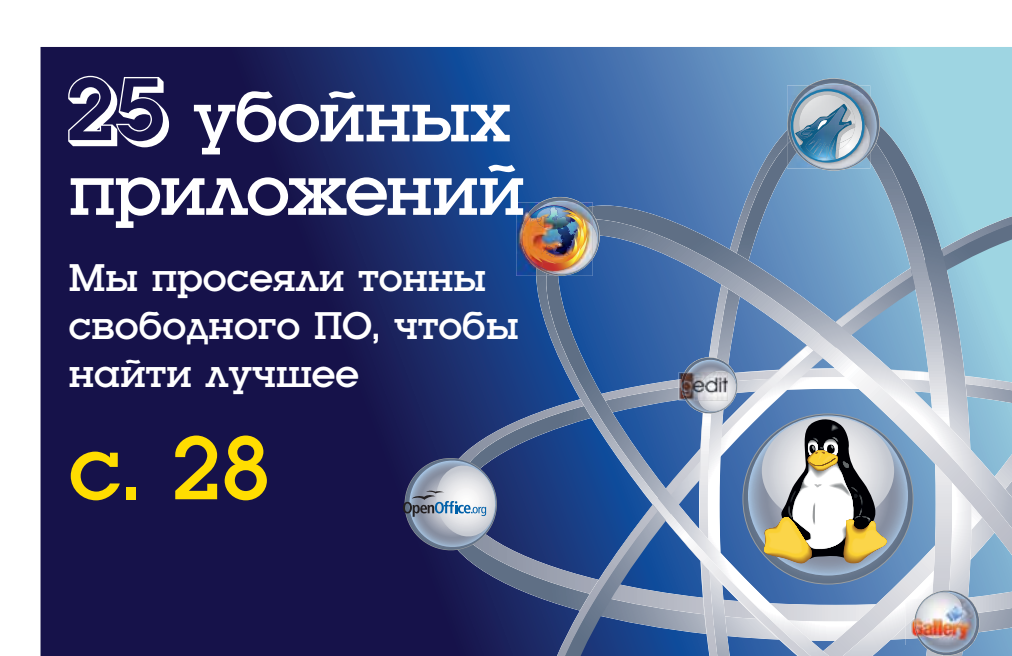

### FPGA ?

Цифровые программируемые электронные схемы – разве не очевидно? с. 52

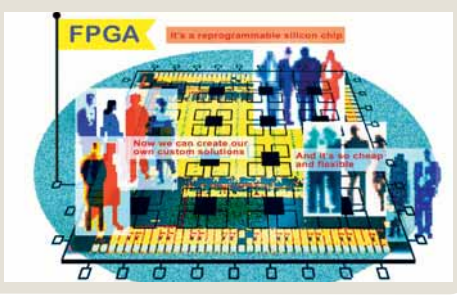

Что за штука... Есть знания? Получите деньги! с. 36

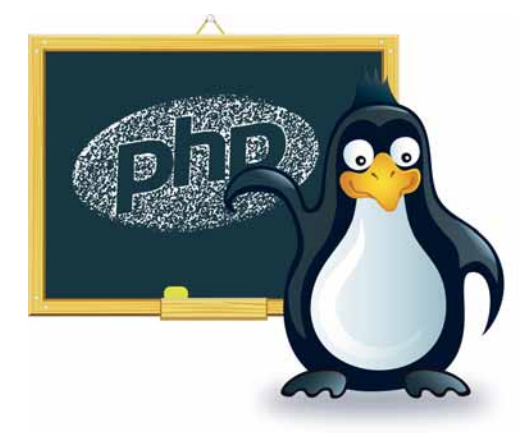

#### Люди говорят

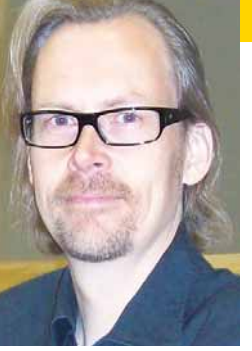

Лет триста назад Посланник мог делать все, что заблагорассудится

**Кай Арно, MySQL Ambassador в Sun, не жалеет о тех временах с. 58** 

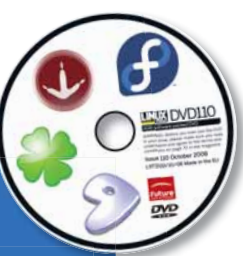

#### В помощь новичку

Изучайте Linux по нашим учебникам!

#### Спецрепортаж

#### **Open Source City** ............................. **44**

Культурная столица Европы открыла свои двери для хакеров и свободных художников

**Minix 3** ............................................. **48** Хотите знать, что вдохновило Линуса Торвальдса на создание вашей любимой системы?

**Рубрика сисадмина** ........................ **54** Устраните путаницу в файлах, синхронизировав компьютеры по сети.

### Подпишись на Linux Format и сэкономь!

#### Постоянные рубрики

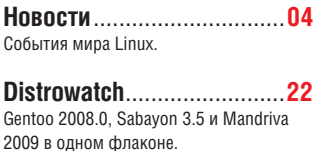

**Интервью Linux Format** .....**24** Иэн Пратт (XenSource).

**История успеха** ..................**26** Компания NanoBox из города на Неве.

**Что за штука** .....................**52** FPGA: Цифровые программируемые электронные схемы, которые можно изменять на лету.

**Рубрика для админа** .........**54** Доктор уже в серверной, и в этом месяце он будет синхронизировать ваши файлы.

**Интервью Linux Format** .....**58** Кай Арно (Sun/MySQL).

**Школа LXF** .......................**100** Наша образовательная рубрика.

**Ответы** .............................**106** Наши эксперты разбираются с Ethernet, прожигают ISO-образы из LXFDVD, разворачивают систему наблюдения и преподают уроки любви!

**HotPicks** ...........................**114** Горячие новинки мира Open Source.

**Диск Linux Format** ............**120** Узнайте, что на нем!

**Через месяц** ....................**128** Ноябрь уж наступил... Почти.

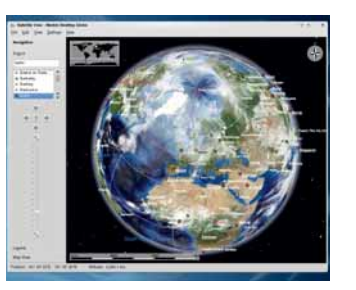

 **KDE4, может, и не без греха, но раз от раза только хорошеет. Пожалуй что.**

### U sabayon

Мощь и сила Gentoo с внешностью и вкусом изысканного десерта

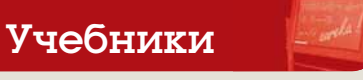

#### Начинающим

**Vuze** ............................................................**62** Измените свою жизнь – скачивайте файлы на ..сти процентов быстрее с помощью BitTorrent. Эй, мы имели в виду легальный контент!

#### Музыкальная шкатулка

**Пишем аудио-CD** .............................................**66** Как запихать вашу коллекцию винила в автомагнитолу?

#### **GIMP**

**Облагородим текст** .........................................**70** Слова можно не только читать, но и смотреть – напишите ими картину. Какой дурак сказал, что ASCII-art мертв?

#### Python

**Космические захватчики** ................................ **74** Вернитесь в восьмидесятые (правда, без холодной войны и железного занавеса), воссоздав бессмертную аркаду.

Hardcore Linux

**LaTeX** ...............................................................**78** Хотите отказаться от роскошей WYSIWYG и

набирать свои документы в голом коде? Тогда вам сюда!

Поиск неполадок

**Помоги себе сам** .............................................**82** Куда бежать, если любимая система захромала на обе ноги? Никуда: наш системный подход этого не подразумевает!

#### KDE 4

**Поставщики данных**........................................**84** Эти ребята (в отличие от их реальных тезок) никогда не подводят, и мгновенно поставляют апплетам Plasma нужную информацию, как только те ее запросят.

#### R

**Коэффициент корреляции**..............................**88** В огороде бузина, а в Киеве – дядька? Не спешите улыбаться: лишь набрав достаточно наблюдений, можно будет достоверно сказать, так ли уж не связаны эти события.

#### **CMake**

**Логичные выводы** ..........................................**92** Научитесь писать скрипты, сканирующие целевую систему и выуживающие из нее все, что нужно для безупречной сборки вашего проекта.

#### Сам себе режиссер

**Меню по вашим заявкам** ...............................**96** Не подумайте, что мы запускаем серию уроков по кулинарии (хотя идея неплоха), но сегодня мы будем готовить DVD. К записи.

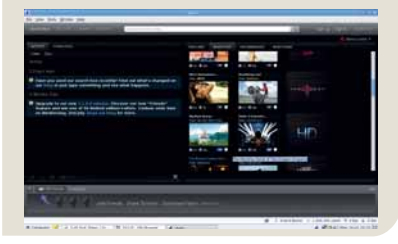

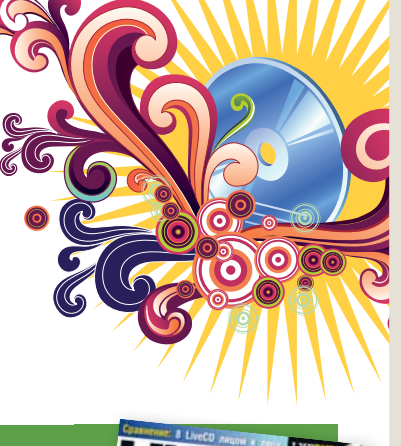

Fedora Slax 3.0

Slackware

Живой-передовой

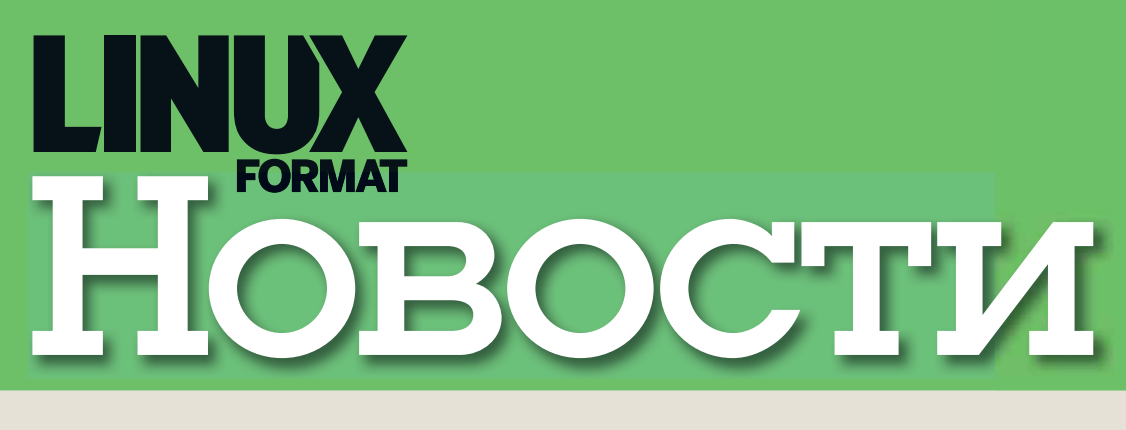

**ГЛАВНЫЕ НОВОСТИ: >>** Нетбуки на любой вкус >> Google Chrome >> Canonical вошла в Linux Foundation  $\lambda$  Java для FreeBSD  $\lambda$  OOXML – все же стандарт?  $\lambda$  Виртуальные гаджеты

## Атомное сердце Linux

**Появившийся в 2007 году Asus Eee**<br>
РС 701 стал родоначальникам<br>
нового класса компьютеров – уль-PC 701 стал родоначальникам нового класса компьютеров – ультрапортативных бюджетных ноутбуков. Конкуренты решили не отставать от тайваньской компании, и весной этого года стартовала настоящая гонка субноутбуков – новые модели анонсировались практически еженедельно. В погоне за деньгами потребителя, в мае-июле производители выпустили огромное количество устройств, основанных на Celeron Mobile. Эти машины устарели, не успев сойти с конвейера – в июне начались поставки нового процессора Intel Atom. С этого момента начался следующий этап «бюджетного родео», а цены на гаджеты предыдущего поколения упали.

Разумеется, производители не могли обойти вниманием открытое ПО – многие модели поставляются с предустановленной ОС GNU/Linux. В этом кратком обзоре мы рассмотрим доступные россиянам ультрапортативные ноутбуки с процессором Intel Atom и Linux «на борту».

#### **Example 28 Assus Eee PC**

Машины «атомного» поколения знаменитой серии – Eee PC 901 и Eee PC 1000/1000H. Во всех моделях используется процессор Intel Atom N270. Ноутбуки оснащены камерой на 1,3 мегапикселя, звуковой картой, стереодинамиками и микрофоном и поддерживают протоколы WiFi и Bluetooth. Основное различие между ними – диагональ WVGAэкрана. В Eee PC 901 она составляет 8,9", а в компьютерах тысячной серии – 10,2". Кроме того, в Linux-версии Eee PC 901 использован твердотельный накопитель емкостью 20 ГБ, в Eee PC 1000 – емкостью 40 ГБ, а Eee PC 1000H поставляется с жестким диском на 160 ГБ. Последний выделяется большим объемом оперативной памяти – 2 ГБ против 1 ГБ у остальных моделей.

На компьютеры установлен Xandros (основанный на Debian коммерческий дистрибутив GNU/Linux).

#### $\lambda$  **MSI Wind**

В серии Wind от Microstar International представлены две модели: U90 с диагональю дисплея 8,9" и разрешением 1024x600 (WVGA) и U100 с диагональю матрицы 10,2". В компьютеры MSI Wind на базе Intel Atom 1,6 ГГц установлены: жесткий диск на 80 ГБ, встроенная звуковая карта, стереодинамики, микрофон и web-камера. Объем оперативной

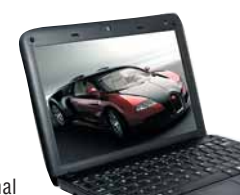

 $m<sub>S</sub>$ 

ind N

памяти составляет 512 МБ с возможностью расширения до 1 ГБ (в Windows-версиях – 1 ГБ с возможностью расширения до 2 ГБ). Кроме того, в Linux-версиях отсутствует картридер, который есть в ноутбуках с предустановленной ОС Windows. Обе модели поддерживают Wi-Fi, а Windows-версия MSI Wind U100 – Bluetooth 2.0. Машины комплектуются трехэлементной батареей (U100 может опционально оснащаться шестиячеечным аккумулятором). На компьютерах установлен SUSE Linux от Novell.

- ...

#### **Roverbook NEO U100**

Клон MSI Wind U100 от известного российского производителя. Во все комплектации входит 1 ГБ оперативной памяти (с возможностью расширения до 2 ГБ), карт-ридер и жесткий диск объемом от 80 до 320 ГБ. Ноутбук опционально оборудуется Bluetooth-адаптером. На компьютер могут быть установлены Windows XP, Linux (дистрибутив производитель не уточняет) или DOS.

#### **EXECUTE:** Aspire One

Нетбук от Acer с процессором Intel Atom Single Core N270 (1,60 ГГц/ 512 КБ/ FSB 533), WSVGA-дисплеем на 8.9", 512 МБ оперативной памяти (с возможностью расширения до 1,5 ГБ) и твердотельным накопителем на 8 ГБ поставляется вместе с Linpus Linux Lite (дистрибутив, выпускаемый компанией Linpus Technologies, Inc. специально для ультракомпактных компьютеров). Также доступны модели с Windows XP Home Edition, которые отличаются большим объемом оперативной памяти (1 ГБ, 512 МБ – незаменяемые) и жестким диском на 120 ГБ, установленным вместо восьмигигабайтного NAND. Во всех конфигурациях присутствуют Ethernet- и WiFi- адаптеры, звуковая карта, встроенные динамики и микрофон, а также камера с разрешением 0,3 МПикс. Стандартная трехъячеечная батарея может быть заменена на шестиячеечную.

Существуют и другие «атомные» нетбуки с предустановленным Linux, которые не вошли в этот обзор по разным причинам, в основном – из-за малой распространенности на российском рынке. Хотелось бы выделить Dell Inspiron Mini, продажи которого должны начаться в ближайшее время. В новинке с экраном на 8,9" (1024x600 точек) использован процессор Intel Atom с таковой частотой 1,6 ГГц. Начинка ноутбука типична для этого класса устройств: SSD-накопитель объемом до 16 ГБ, адаптеры Ethernet и Wi-Fi, три порта USB 2.0, кардридер 3-в-1. В некоторых модификациях поддерживается Bluetooth. Интересной для поклонников свободного ПО эту модель делает тот факт, что Inspiron Mini – одно из немногих доступных на рынке решений, использующих некоммерческий дистрибутив GNU/Linux. Как и в прочих недорогих ноутбуках Dell, пользователь сможет приобрести устройство с Ubuntu Linux 8.04 вместо Windows XP.

Кроме того, предлагаются компьютеры на платформах, отличных от Intel, например – HP 2133 Mini-Note PC, основанный на чипсете VIA Chrome 9 и оснащенный WXGAматрицей с диагональю 8,9" и модулем Wi-Fi. В зависимости от модификации, компьютер может быть оборудован четырехгигабайтным SSD-накопителем либо жестким диском объемом 120–160 ГБ. В младшую модель устанавливают 512 МБ оперативной памяти и процессор VIA с тактовой частотой 1 ГГц. В старшей имеется модуль Bluetooth, 2 ГБ оперативной памяти, а тактовая частота процессора составляет 1,6 Ггц. В качестве OEM-дистрибутива выбран Novell SUSE Linux Enterprise Desktop 10.

Жаль, конечно, что производители устанавливают на свои устройства в основном коммерческие дистрибутивы. Однако появление в российских магазинах компьютеров с GNU/Linux не может не радовать.

Так стоит ли покупать ультракомпактную новинку прямо сейчас или немного подождать? В условиях нестабильного рынка давать советы очень сложно. Так что – решайте сами. Самые нетерпеливые могут приобрести машину, основанную на Intel Atom уже сейчас. Более осторожные потребители – купить нетбук предыдущего поколения в магазине или на вторичном рынке. Некоторые пользователи решат подождать более обкатанных конфигураций и вменяемых цен, хотя на удешевления до пресловутых \$100 рассчитывать не стоит. Как бы то ни было – новый класс портативной техники завоевал прочные позиции на рынке и сдавать их не намерен.

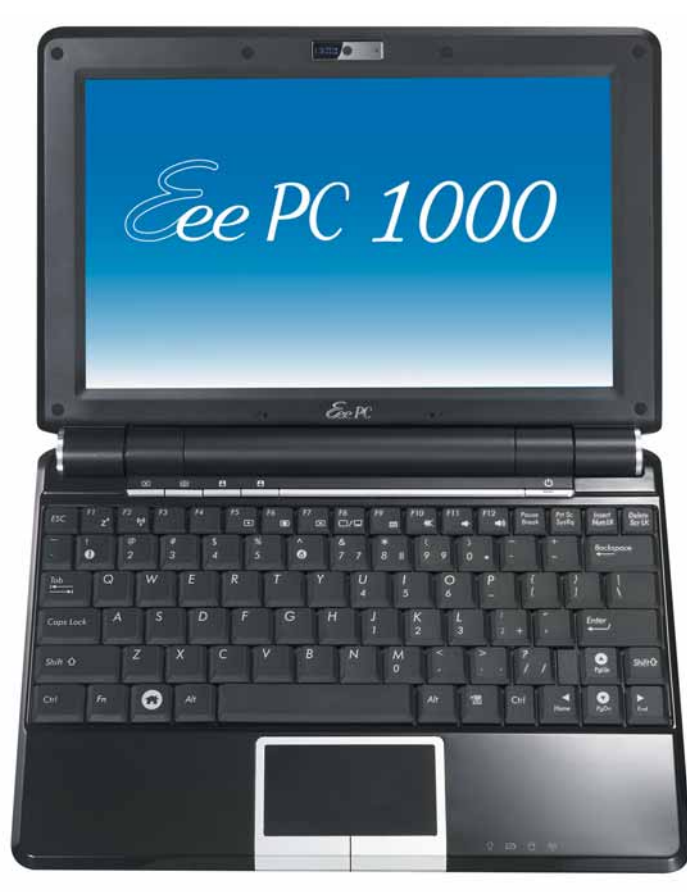

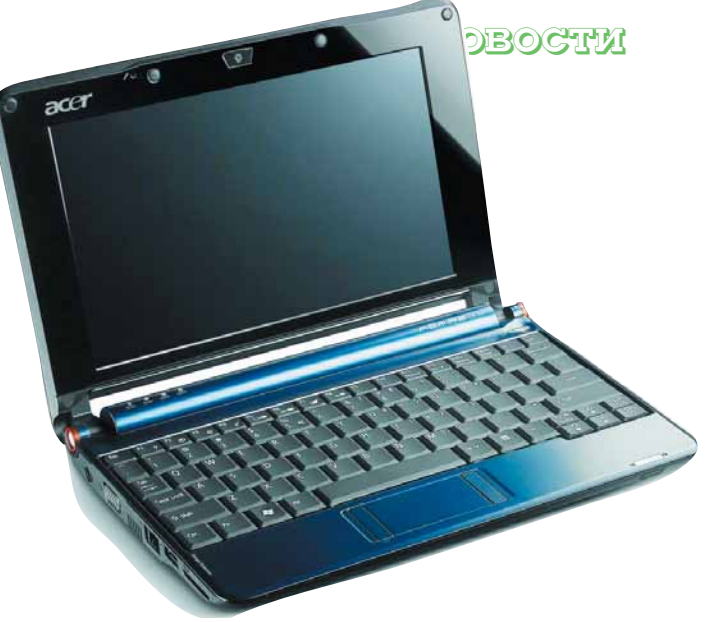

#### Новости короткой строкой

- В сентябре 2008 года проект GNU отмечает свой двадцатипятилетний юбилей.
- 25 августа 1991 года Линус Торвальдс сообщил в конференции о выпуске первой версии ядра Linux.
- Некоммерческая организация Perl Foundation распределила гранты среди разработчиков.
- После взлома закрылся популярный ресурс **GnomeFiles. org**.
- Компания Mozilla продлила на три года рекламное соглашение с Google.
- Названы победители «Extend Firefox» третьего ежегодного конкурса дополнений для популярного браузера.

В Великобритании создан робот, способный, по утверж-X дению разработчиков, собрать себя сам и изготовить 60% своих деталей. Разработка доступна под GPL.

1 ноября 2008 года Microsoft выплатит \$100 миллионов за сертификаты Novell SUSE Linux.

Представителями проектов Openmoko и Debian была анонсирована возможность установки Debian GNU/Linux на коммуникаторы Neo Freerunner.

Стало известно имя следующего за Lenny выпуска Debian X) GNU/Linux. Название Squeeze традиционно позаимствовано из списка персонажей мультфильма «История игрушек»

В OpenSUSE 11.1 добавят базовую поддержку SELinux. D

Командой экспертов из Австрии и Польши представлена концепция атаки на российский стандарт ГОСТ Р 34.11-94. На сегодня подобная атака на практике не реализуема.

Практически одновременно выпущены KDE 3.5.10 и плановый релиз стабильной ветки KDE4 – KDE 4.1.1.

Bell Labs сворачивает фундаментальные разработки. Теперь компания будет заниматься проектами, представляющими коммерческий

Ноутбуки Lenovo IdeaPad и ThinkPad больше не будут продаваться с предустановленным Linux.

интерес для Alcatel-Lucent.

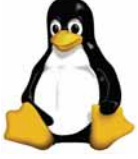

## Chrome: еще один

компании Google ведутся работы по<br>Созданию собственного web-браузера.<br>Проект получил название *Chrome*.<br>Грузки бета-версия программы под ОС созданию собственного web-браузера. Проект получил название *Chrome*. В данный момент пользователям доступна для загрузки бета-версия программы под ОС Windows. Впоследствии выйдут версии для Mac OS Х и Linux [во время подготовки данного номера к печати появилось сообщение о том, что компания CodeWeavers «портировала» *Chrome* в Linux при помощи *Wine*, подобно тому, как это было сделано с *Picasa*. Выпуск родной версии для Linux и Mac OS X еще не состоялся].

В составе браузера использованы компоненты *Apple WebKit* и *Mozilla Firefox*. Распространяется *Chrome* бесплатно, исходные тексты доступны на условиях лицензии BSD с **www.chromium.org**. Google также пересмотрел оригинальное лицензионное соглашение на двоичную сборку, одиннадцатый пункт которого давал компании «бессрочную, безотзывную, действующую во всем мире, безвозмездную, не исключительную лицензию на воспроизведение, адаптацию, изменение, перевод, публикацию, публичное исполнение, публичный показ и распространение любого содержимого, которое вы передаете, публикуете или показываете» через браузер. Ребекка Уорд [Rebecca Ward], юрист продукта *Chrome*, в своем заявлении сказала: «Мы работаем над устранением 11 пункта усло-

# **LINUX**

вий из текущего лицензионного соглашения. Эти изменения коснутся всех пользователей, ранее скачавших *Google Chrome*». Отмечается, что данное положение попало в лицензию браузера по ошибке.

Программа будет отличаться интеграцией с онлайн-сервисами Google и простым интерфейсом пользователя. Кроме того, в *Chrome* включен движок JavaScript V8, благодаря которому браузер уже сейчас показал хорошие результаты в тесте SunSpider, которые, впрочем были тут же оспорены (в хорошем смысле слова) командой *Firefox*.

Разработчики уделяют особое внимание безопасности – в *Chrome* реализован приватный режим, позволяющий пользователю не оставлять следов пребывания на том или ином сайте, а каждая открытая вкладка работает в изолированной «песочнице».

В Google признают, что работы над *Chrome* еще далеки от завершения, и предлагают пользователям вносить свои предложения и отзывы о продукте. Достоверно известно уже о двух обнаруженных в программе уязвимостях. Одна позволяет удаленно запустить на атакуемом компьютере исполняемый файл, другая – вызвать крах браузера.

Пока еще рано говорить о том, насколько успешным будет этот проект и что он даст сообществу, однако новость, как минимум, заслуживает внимания.

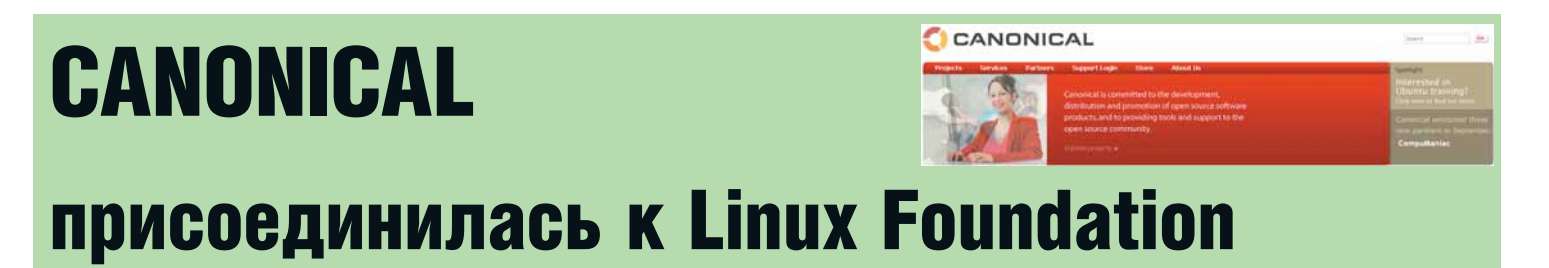

**17 З**вгуста 2008 года на сайте linux-foundation.<br>17 округля соединении компании Canonical к Linux<br>Епипdation **org** было опубликовано заявление о присоединении компании Canonical к Linux Foundation.

Напомним, что Canonical является спонсором разрабатываемого сообществом дистрибутива GNU/ Linux – Ubuntu, а также открытых проектов Bazaar, Storm и Upstart.

Linux Foundation – общественная некоммерческая организация, которая занимается продвижением GNU/ Linux, защитой интересов его разработчиков, а также спонсирует Линуса Торвальдса [Linus Torvalds].

Сообщество Ubuntu уже сейчас активно участвует в работе таких групп Linux Foundation, как Linux Standard Base, Desktop Architects и Driver Backporting. Теперь это сотрудничество продекларировано официально.

Технический директор Canonical Мэтт Циммерман [Matt Zimmerman] заявил: «Linux Foundation выполняет важные некоммерческие функции по использованию и популяризации Linux во всем мире. Мы всегда уважали цели Linux Foundation и рады стать официальным партнером и поддержать их начинания».

Его поддержал Джим Землин [Jim Zemlin], исполнительный директор фонда: «Canonical является важным новым участником. Мэтт Циммерман и его команда создали настолько хороший дистрибутив, что он сумел завоевать весь мир. Мы очень рады более тесному сотрудничеству с Canonical, так как это поможет вывести Linux на следующий этап развития».

Впоследствии стало известно, что Марк Шатлворт [Mark Shuttleworth] намеревается создать группу, целью которой будет совершенствование *Xorg*, *OpenGL*, *GTK, GNOME*, *Qt* и KDE. Основатель Canonical планирует в течение двух лет сделать GUI в Linux лучше, чем в Mac OS X – выходит, ждать появления «истинно дружественного пользователю» Linux осталось недолго, тем более что сегодня, по заявлению Canonical, число установок Ubuntu в мире превысило восемь миллионов.

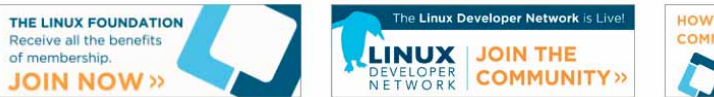

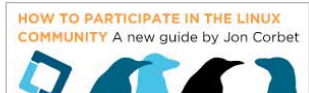

#### **HOBOCTUL**

FreeBSD®<br>for i386<sup>m</sup>

 $\overline{3}$  of 3

FreeBSD

The Power To Serve"

## Официальный релиз **Java для FreeBSD**

reeBSD Foundation сообщает о том, что двоичные сборки Java JDK и JRE 6.0 для FreeBSD 6.x and 7.x прошли все тесты совместимости и были сертифицированы компанией Sun Microsystems. Теперь JDK и JRE 6.0 для FreeBSD существуют официально. Пакеты для платформ i386 и amd64 доступны для загрузки с сайта FreeBSD Foundation (http://www.freebsdfoundation.org/ downloads/java.shtml).

Кроме того, в сети появились спекулятивные материалы о том, что стоимость акций Sun катастрофически упала и сама компания в скором времени может быть продана. Среди

возможных покупателей называли Microsoft, Fujitsu, Google, IBM и даже Red Hat. Мы не станем комментировать слухи,

отметим только, что разговоры о скорой «смерти» Sun ходят в сети уже очень давно и каждый раз оказываются «несколько преувеличенными».

### Эпопея с OOXML близится к завершению

еждународная организация по стандартизации (ISO) сообщила, что апелляции Бразилии, Индии, Южной Африки и Венесуэлы не получили поддержки двух третей членов ISO и IEC. Таким образом, более ничто не препятствует публикации подготовленной в Microsoft спецификации Office Open XML (OOXML) в качестве стандарта ISO.

В ответ на это заявление, представители Бразилии, Южной Африки, Венесуэлы, Эквадора, Кубы и Парагвая ответили, что более не уверены в нейтральности ISO. Они также озвучили новую позицию своих стран по поводу использования стандартов ISO: теперь последние не будут автоматически рассматриваться в качестве кандидата на применение в госструктурах.

Напомним, что ранее руководство ISO и IEC рекомендовало отклонить поданные апелляции.

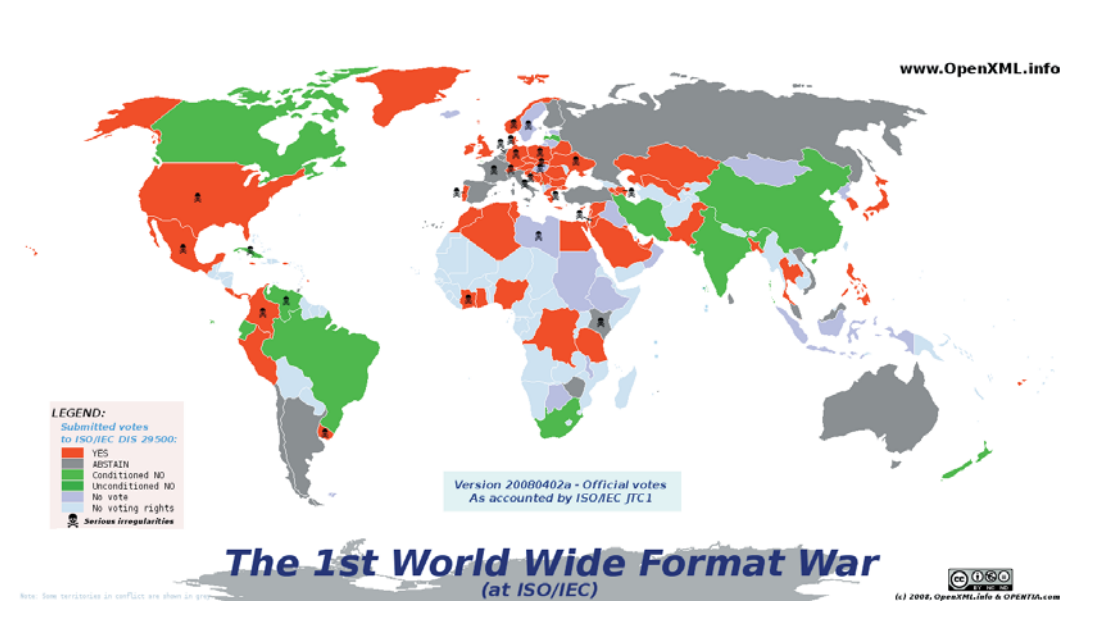

## Виртуальные гаджеты

омпания VirtualLogix адаптирует технологию виртуализации VLX для мобильных интернет-устройств (MID). Технология VLX for MIDs будет поддерживать мобильные устройства на базе процессоров семейства Intel Atom Z5xx. По мнению специалистов VirtualLogix, она позволит упростить спецификации устройств, повысить качество обработки голоса и быстродействие при работе с мультимедийными приложениями. Новая техно-

логия также сможет улучшить показатели безопасности благодаря изоляции критических припожений

Разработчики указывают на главные преимущества своего гипервизора:

> поддержку операционных систем Linux и Windows:

**»** отсутствие необходимости вносить модификации в гостевую ОС;

> встроенную поддержку управления пита нием

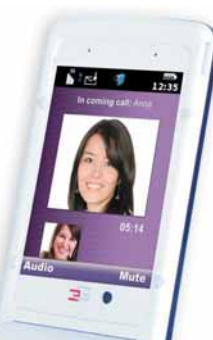

В отличие от систем виртуализации промышленного уровня, VLX for MIDs позволяет гостевой ОС взаимодействовать непосредственно с аппаратными ресурсами, что значительно ускоряет ее работу. В то же время технология может быть использована для надежной изоляции критически важных приложений, снижения материальных затрат и локализации программных ошибок.

О дате появления финальной версии VLX for MIDs компания пока не сообщает.

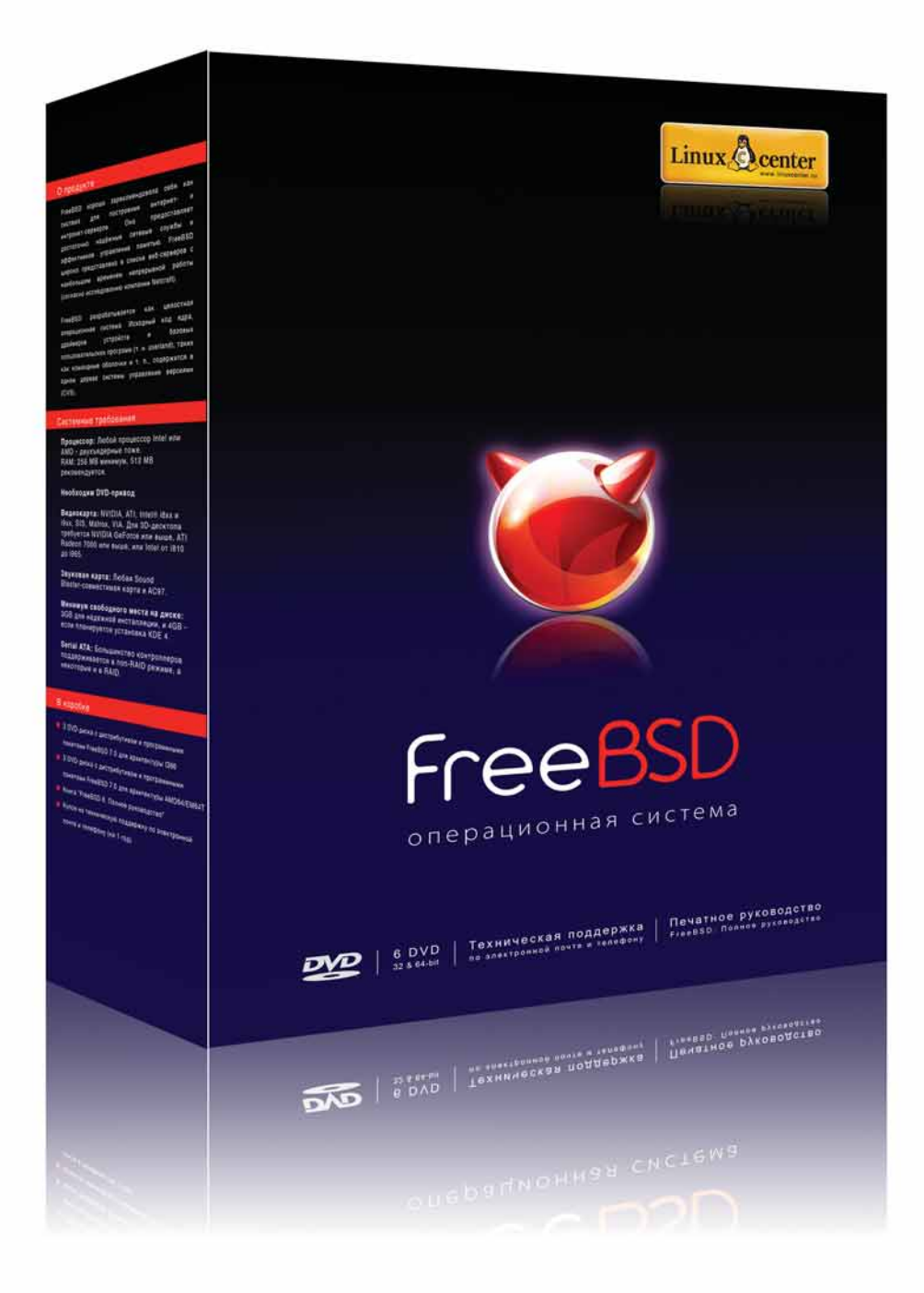

### Надежность и эффективность

Операционная система FreeBSD 7.0 Печатное руководство Техподдержка от ГНУ/Линуксцентра

Купите на сайте www.linuxcenter.ru или у партнеров! Список магазинов партнеров: www.linuxcenter.ru/mag.phtml

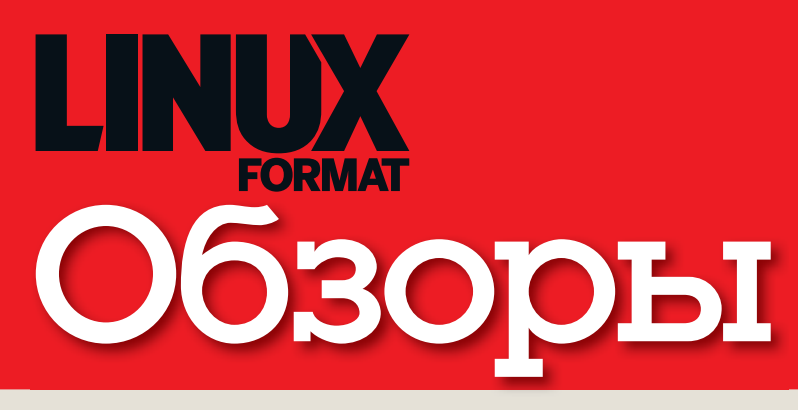

#### Новинки программного и аппаратного обеспечения в описании наших экспертов

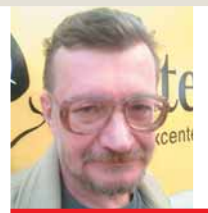

Алексей Федорчук Его слабости – mass storage, разметка диска

#### Xfce: назад в будущее?

Зададимся вопросом: чего мы хотим<br>От интегрированной рабочей сре-<br>Их простоты и прозрачности? Я бы соглаададимся вопросом: чего мы хотим от интегрированной рабочей среды? Богатства и гибкости настроек? сился с каждым из этих пунктов, хотя в качестве главного фактора выделил бы сквозной характер настроек.

 Вопрос второй: а нужно ли в нашей среде изобилие штатных приложений? С одной стороны, нужно: если эти приложения лично нам необходимы, функциональны и удобны (именно в таком порядке, по убыванию). Однако, если хотя бы одно условие не выполняется (главное – первое, зачем нам заведомо ненужное приложение, каким бы функциональным и удобным оно ни было?), то штатные инструменты среды становятся просто балластом. И проще добавить в среду жизненно важное, нежели от балласта избавиться.

 Наконец, третий вопрос: а какая же из существующих интегрированных сред отвечает главным из поставленных условий? Не вдаваясь в ненужные споры, рискну заявить: только *Xfce*. Ибо совмещает в себе простоту настроек и их сквозной характер с полным отсутствием ненужных приложений, которых там почти нет.

 Не роняет ли это высокое звание интегрированной среды? Отнюдь. Как наполнить среду приложениями, необходимыми именно нам для практической деятельности, каждый из нас знает лучше любого разработчика. Роль же среды – «радовать глаз гармонией цветов и не отвлекать от собственно работы» (attila с **forum. posix.ru**, которому автор выражает свою признательность).

 Будем надеяться, что эта добрая традиция продолжится и в грядущей Xfce 4.6, альфа-версия которой только что была выложена для всенародного тестирования.

**alv@posix.ru**

### **Storage, разметка диска Сегодня мы рассматриваем...**

#### **10 Firefox 3**

Ожидание закончилось! Команда LXF тестирует свежий релиз самого популярного открытого web-браузера.

#### **12 Zonbu Desktop**

Есть не так уж много дистрибутивов, сфокусированных на удобстве использования, но Zonbu, кажется, удалось выдержать баланс – познакомьтесь с системой, созданной на волне «облачного» компьютинга.

#### **13 Stellar Phoenix**

Что делать, когда пришла беда, и ценные данные на жестком диске превратились в набор нулей и единиц? Обратиться к Windows! Эта программа обещает найти и восстановить потерянные файлы на разделах Linux.

#### **14 IBM Symphony**

Свободные офисные пакеты похожи на автобусы, только их теперь больше. Этот желтенький пытается продолжить славное дело Lotus 1-2-3.

#### **15 Linutop 2**

Одна маленькая встраиваемая Linux-система отправилась к доброму волшебнику и получила 1 ГБ памяти. Но затерялась среди других вещей со странными именами...

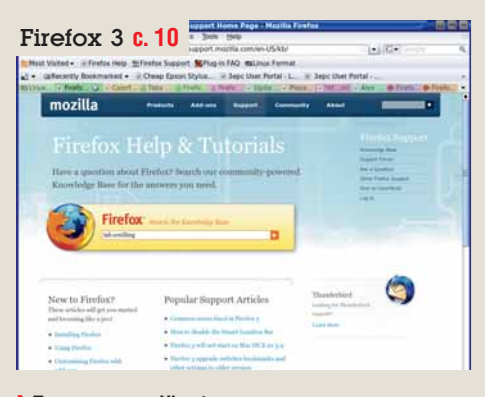

3D modelling to the Comment of the Comment of the Comment of the Comment of the Comment of the Comment of the Comment of the Comment of the Comment of the Comment of the Comment of the Comment of the Comment of the Comment

 **Пользователи Ubuntu наконец-то могут заменить «бету» финальной версией.**

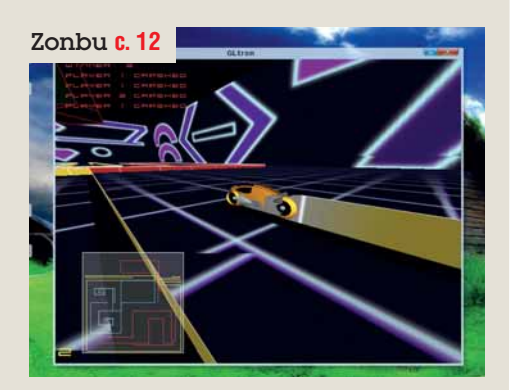

 **Zonbu: простой в использовании «облачный» дистрибутив со своими «пасхальными яйцами».**

#### НАШ ВЕРДИКТ: пояснение

Все попавшие в обзор продукты оцениваются по одиннадцати-

бальной шкале (10 – высшая оценка, 0 – низшая). Как правило, мы оцениваем функциональность, производительность, простоту использования и цену, а для бесплатных программ учитывается документация. Кроме того, мы всегда выставляем общую оценку, демонстри-

рующую наше отношение к продукту.

Выдающиеся решения могут получить престижную награду

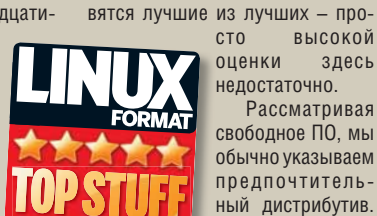

чает компиляцию из исходных текстов, но, если<br>разработчики - рекомендуют рекомендуют Autopackage, мы следуем этому совету.

«Top Stuff». Номинантами стано-

Рассматривая

Иногда это озна-

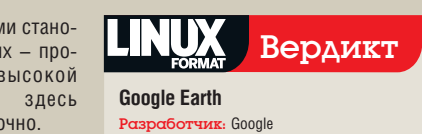

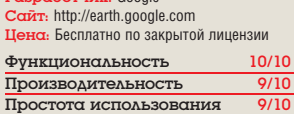

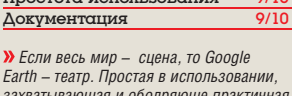

*захватывающая и ободряюще практичная программа.*

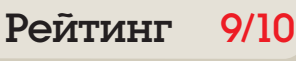

#### **Обзоры Web-браузер**

## **Firefox 3**

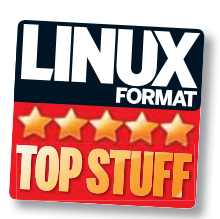

За сутки Firefox 3.0 загрузили больше восьми миллионов человек, но так ли он хорош? Нейл Ботвик пытается разобраться непредвзято...

#### Вкратце...

 $\sum$  Firefox флагман открытого ПО, но всегда ли обновление **ОЗНАЧАЕТ** улучшение? См. также: Kongueror или Орега.

емного найдется людей, которые бы не заметили выхода Firefox 3. Шумиха, поднятая в лагере Mozilla, затмила сам продукт, заставив многих усомниться: а стоит ли он такого энтузиазма?

Большинство дистрибутивов быстренько включили Firefox 3 в свои репозитории. Некоторые, например Ubuntu 8.04 и OpenSUSE 11.0, вышли с поздними «бетами» и обещаниями обновиться до полного релиза при первой возможности. Хотите попробовать - воспользуйтесь нашим DVD или загрузите пакет с http://getfirefox.com/ releases, распакуйте tar-архив и запускайте прямо так, без установки. Увидев окно браузера, вы, вероятно, удивитесь: и чего шумели? На первый взгляд, это скорее версия 2.1. чем 3.0. Но это не так уж плохо: кому понравится интерфейс, перекроенный так, что привычную функцию днем с огнем не сыщешь?

#### А что внутри?

Но копните глубже - и вы обнаружите массу изменений. В *Firefox 3* включено немало мер безопасности, защищающих от действий недобросовестных сайтов - те иногда воруют или обманом выведывают конфиденциальные сведения, устанавливают программы-«жучки». И хотя последний случай актуален скорее для Windows-пользователей, пасть жертвой аферистов можно на любой системе. Если вы достаточно «подкованы», чтобы самостоятельно выявить вражеский сайт, дополнительные меры безопасности можно и отключить. А вот менее опытному пользователю они будут весьма кстати. Процесс установки расширений теперь тоже уделяет защищенности повышенное внимание.

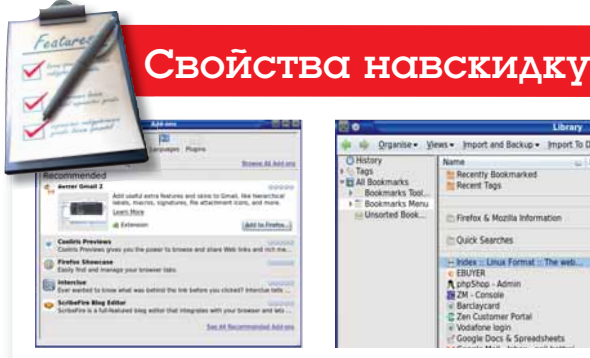

Менеджер расширений Менеджер расширений Firefox теперь поддерживает поиск и советует, что поставить.

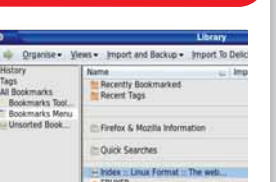

Библиотека закладок Сортировка по тэгам упрощает управление множеством закладок, и теперь вы можете получить от Сети больше.

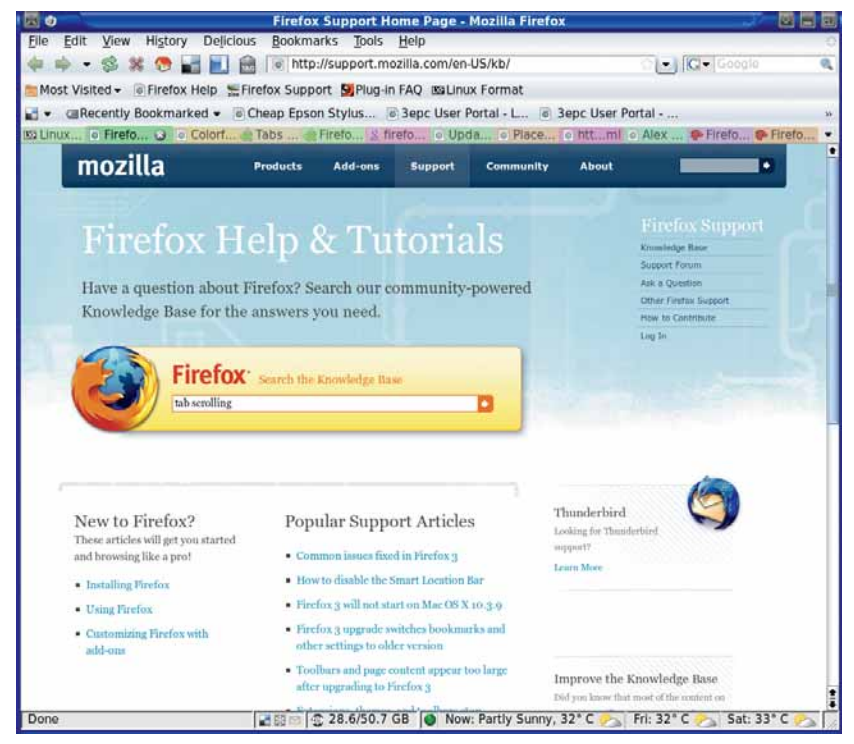

> Превосходная документация, множество расширений: работа с закладками Delicious, управление загрузкой, многоцветные вкладки, прогноз погоды и многое другое.

Если вы покидаете программу при нескольких открытых вкладках, Firefox пред-

ностей для их организации. Теперь к ним можно добавлять пометки (тэги), причисляю-

«Каждая закладка может ИМЕТЬ НЕСКОЛЬКО ТЭГОВ. что добавляет гибкости.»

лагает сохранить их. Кому-то это понравится, а кого-то будет раздражать - в последнем случае, отключить эту функцию недолго. Вкладки можно сохранить как папку закладок и впоследствии опять открыть как вкладки - ага, съели, любители Konqueror? С другой стороны, Firefox недостает ценного качества Konqueror - открывать новую вкладку рядом с текущей, а не в конце списка. Хотя и на этот случай у Firefox припасено пасширение

Тотальное масштабирование увеличивает или уменьшает размер всей страницы, включая текст и изображения. Но старый метод (увеличение только шрифта) тоже не забыт. (Некоторые авторы сайтов думают, что всем на свете по вкусу именно их размеры окон, настройки экрана и шрифта.)

Библиотека закладок добавила возмож-

щие закладки к кате-

гориям. Причем тэгов у каждой закладки может быть несколько. что придает системе большую гибкость по сравнению с тра-

диционной, с папками (хотя и такой вариант по-прежнему доступен). Окно библиотеки закладок служит для их редактирования. поиска, резервного копирования и восстановления - один из вариантов перемещения закладок между компьютерами. Еще более эффективный способ делать это - установка расширения для Delicious (онлайн-хранилища закладок). Имея учетную запись на Delicious, доступ к своим закладкам можно получить в пюбой точке мира

Панель инструментов Закладки теперь оснащена виртуальными папками для часто посещаемых и недавно добавленных сайтов. А новый способ хранения закладок, cookies, настроек и журнала значительно повышает шансы на их восстановление в «нештатных ситуациях».

Основное достоинство Firefox - изобилие

расширений, созданных сообществом пользователей. Расширения делают все, начиная с выполнения недостающих (подчас и загадочных) функций, до полной переработки интерфейса. Есть даже специальная тема (Firefox 2) для тех, кто хотел бы получить скорость и функциональность Firefox 3, сохранив внешний вил программы. Есть мнение что многие из тех функций, которые обеспечиваются расширениями, можно было бы встроить в браузер. Но большинство из них весьма специфичны и не всякому нужны. Поэтому система подключаемых модулей представляется весьма перспективной для настройки браузера по личному вкусу каждого пользователя.

#### Расширение расширений

Если у вас уже есть несколько расширений для Firefox 2, вам, вероятно, захочется использовать их в третьей версии. По-видимому, почти 90% расширений Firefox 2 работают с Firefox 3. Различные улучшения и обновления привели изменению некоторых API (что особенно заметно в области управления закладками и журналом посешений). Многие расширения потребуют обновлений для работы в Firefox 3, но природа открытого ПО такова, что всегда найдется немало людей, готовых и способных помочь вам Можно попытаться самостоятельно создать расширение, но, если вы не возжелали чего-то совсем уж экстраординарного, вероятнее всего, аналог уже существует (останется лишь его доработать).

Mozilla заявляет, что Firefox 3 использует меньше памяти и работает быстрее предшественников, особенно с JavaScript. Мы убедились в этом на примере Google Mail, где папка «Входящие» загрузилась вдвое быстрее, чем в Firefox 2.0.0.16. Желая получить более научный результат (хотя реальные приложения вроде Google Mail - уже неплохой индикатор), мы решили провести серию

сравнительных испытаний Firefox 3 и 2. Опыты проводились на виртуальных машинах *VMware* на олном компьютере. В одной машине работал Ubuntu 7.10 (Firefox 2.0.16), в другой Hardy Heron (Firefox 3).

Первым тестом был Acid2 на www.webstandards. org/files/acid2/test.html, для проверки рендеринга стандартного HTML. Правильно работающий браузер выдает улыбающуюся рожицу с носом, синеющим при наведении указателя мыши. Результат Firefox 3 нас малость разочаровал - пока мы не попробовали Firefox 2. Firefox 3 выдал узнаваемое лицо. вот только глаза не очень улались (кстати, Konqueror тоже справился неплохо. только менее точно). а результат Firefox 2 оказался куда хуже. На первый взгляд, тест кажется

совсем несложным, но HTML написан так, чтобы вышибить из седла любой браузер. не выходя при этом за пределы стандарта. Единственная область, которой ускорение не коснулось - время запуска, хотя оно зависит от количества активных расширений.

#### Шаг вперед?

Что же отличает Firefox 3 от предшественников? На первый взгляд, трудно оправдать крупное приращение в нумерации версий. Да, он лучше выглядит, много усовершенствований, но это больше похоже на эволюцию: старый добрый Firefox, с парой новых расширений и подглаженными старыми.

#### День загрузки Firefox

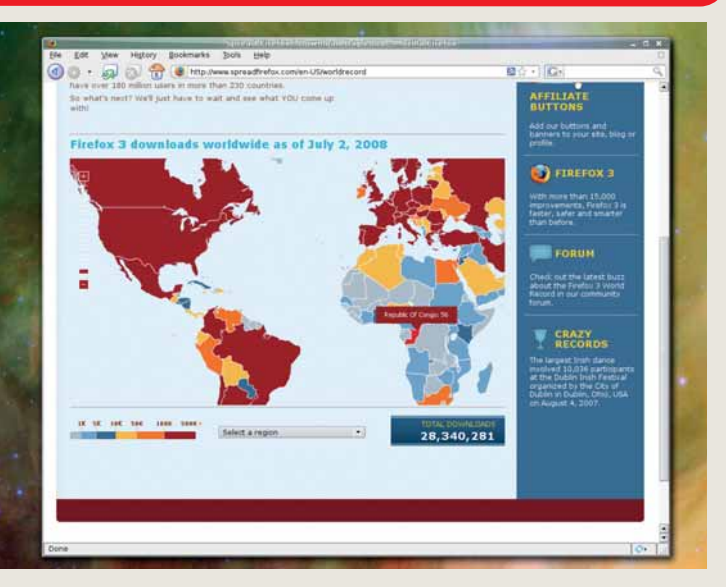

Свыше восьми миллионов человек загрузили Firefox 3 в течение 24 часов после официального релиза, отчего сообщество *Mozilla* попало в Книгу рекордов Гиннеса. Конечно, среднее обновление безопасности Microsoft расходится и большим тиражом, но бесспорно и то, что маркетинговая кампания, окружавшая День загрузки Firefox, прошла не зря.

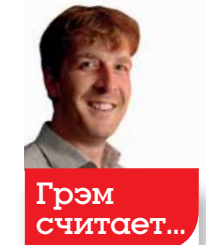

«Я только сейчас осознал значимость обновления. Теперь Firefox 2 кажется чем-то вроде Commodore 64 »

Но проведенные тесты ясно показали, что произошли глубокие изменения в движке рендеринга. Он стал не только точнее, но и быстрее. Наиболее значительные изменения привели к несовместимости некоторых расширений второй версии с Firefox 3. Но новая версия изрядно покрутилась в бетасостоянии, и к моменту официального релиза большинство старых расширений было готово к переходу. Если вы один из почитателей Firefox, новая версия вас не разочарует. Если предпочитаете другой браузер, попробуйте сравнить - будете приятно удивлены.

#### **Ускорение JavaScript и CSS**

JavaScript - основа Web 2.0 - используется многими сайтами (основная причина скорости Gmail состоит в том, что браузер обрабатывает JavaScript локально, сокращая объем сетевого трафика).

Обе версии браузера мы протестировали на http://webkit. org/perf/sunspider-0.9/sunspider.html. Тест состоит из пяти проверок различных аспектов обработки JavaScript браузером. по окончании выводится средняя оценка. Результаты показали существенный прирост скорости (в одном из случаев более чем 12-кратный!)

Затем мы взяли тестовую CSS с **www.howtocreate.co.uk/** csstest.html и снова вывели среднюю скорость нескольких загрузок. И снова Firefox 3 держался молодцом (в среднем 356 мс по сравнению с 1624 мс у Firefox 2). Это не просто ускорение - это разница между мгновенной загрузкой страницы и ожиданием загрузки.

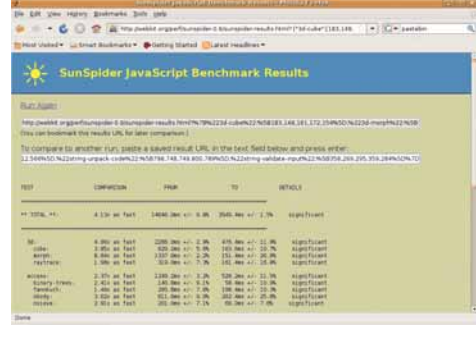

 $\sum$  Firefox 3 не просто быстрее предшественника - по большинству оценок, он обошел старшего брата «как стоячего».

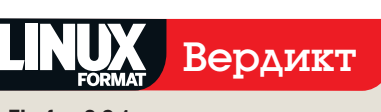

#### Firefox 3.0.1

Pa3Daботчик: Mozilla Can<sub>T:</sub> www.mozilla.com/firefox Цена: бесплатно под Mozilla Public Licence

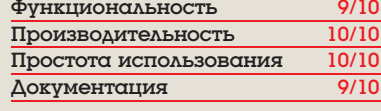

**»** Пенное обновление и без того сверхпопулярного браузера. Стоит установить ради одного только увеличения скорости.

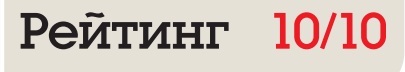

## **Zonbu OS**

Сьюзан Линтон испытывает Linux-дистрибутив для новичков, спустившийся, наконец, с небес на землю (то бишь, на обычный компьютер).

#### **B**KDQTLIe...

**»** Простая и удобная ОС. **Объелиняющая** Приятную **RHAILIHOCTH C** RHVIIIMTANLHLIM набором приложений. Очень належна и отказоустойчива. См. также: Ulteo.

#### Ключевое  $\overline{10}$

>> Evolution 2.22.1  $\lambda$  Gimp 2.4.5 > Google Earth 4.3.7.204.0836 № Ядро 2.6.24.4  $\lambda$  Firefox 3.0 > OpenOffice.org  $2.4.1$  $\lambda$  Pidgin IM 2.3.1  $\lambda$  Xfce 4.4.2

ления, 1327103) нынче входит в моду, но Zonbu освоил его давно. Впервые Zonbu привлек внимание, когда его 99-долларовые компьютеры попали в прессу, но тогда многих отпугнула обязательная подписка на онлайн-хранилище. Непривычную концепцию не спасла даже дешевизна устройства. Но времена меняются - теперь, чтобы приобрести Zonbu, не нужны ни онлайн-подписка, ни особая аппаратура.

loud computing («облачные» вычис-

Zonbu Live DVD загружается в экран, напоминающий приглашение к входу в систему. Отсюда можно выбрать свою учетную запись Zonbu (если она есть), протестировать систему в Live-режиме или установить ее на жесткий диск. Тестирование проходит в одном из наиприятнейших обличий *Xfce*, с внушительным набором приложений и достойной поддержкой оборудования. Система может «притормаживать» даже на новейших компьютерах, но проводное интернет-подключение и звук активируются по умолчанию, а оптимальное экранное разрешение устанавливается автоматически. Поддержка беспроводной сети в Zonbu весьма ограниченна. действует только на «родной» аппаратуре, и разработчикам неплохо бы позаботиться о поддержке сканера и Bluetooth. В остальном все, что работает в Linux, будет работать B Zonbu

Инсталлятор Zonbu - вероятно, простейший из известных - требует пожертвовать на установку весь диск. Нелегкое решение для новичка, но Live-режим позволяет удостовериться в его работоспособности. Все устройства конфигурируются автоматически, но если при первой загрузке сетевое подклю-

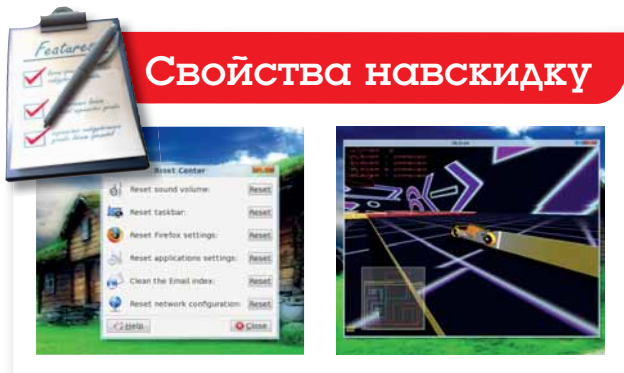

**Reset Centre** Reset Centre спасет в случае (к счастью, маловероятном) фатального нарушения конфигурации.

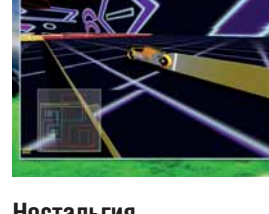

**Ностальгия** Среди функций, не вошедших в меню Zonbu, вот эта старомодная игра - GLtron.

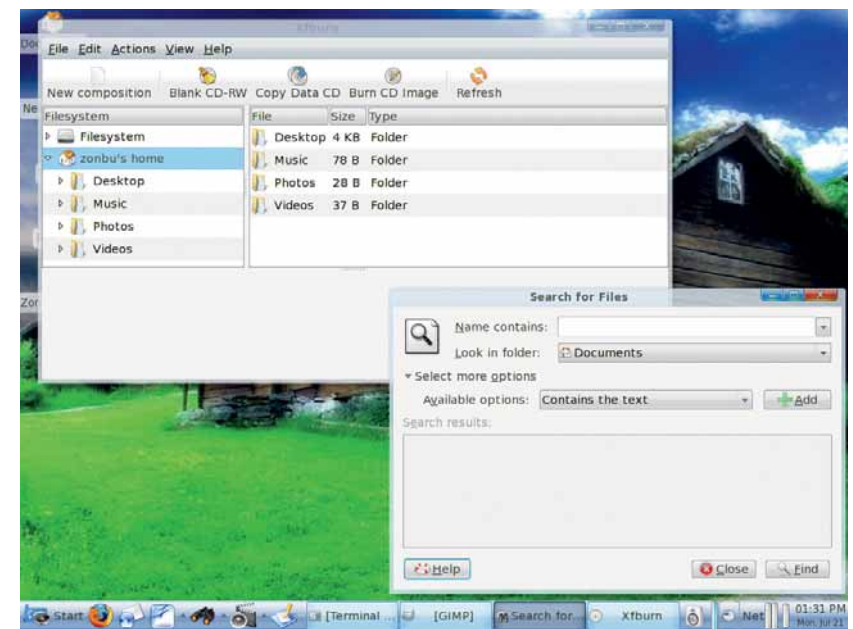

> Zonbu оснащен набором стандартных приложений: калькулятор, словарь, блокнот, поисковый инструмент и эта утилита для записи CD/DVD.

чение не будет обнаружено, выводится предупреждение. Большинство обычных параметров настраиваются графически, а если надо, можно восстановить стандартные установки (функция Reset Centre).

#### Проще некуда!

Несмотря на сообщения об обратном, доступ "root" возможен. Активировать эту функцию позволяет специальный «чит-код», вводимый во время загрузки, и войти «рутом» можно по команде sudo -s в терминале. Хотя FAQ на сайте Zonbu сходится на том, что устанавливать ПО нельзя, в сущности, несложно воспользоваться системой управления пакетами Portage от Gentoo.

Сокрытие root-доступа отчасти вызвано тем, что Zonbu стремится к простоте использования. Рабочий стол *Xfce 4* максимально приближен к обличью Windows, а в меню представлены приложения для большинства обычных задач: почты, интернет-серфинга, мгновенных сообщений, просмотра фотографий и фильмов, работы с офисными документами, развлечений и пр.

В целом Zonbu весьма впечатляет. Выглядит и работает отлично, набор ПО функционален, стабилен и надежен. Даже удивительно, как лихо система развернулась после установки на жесткий диск на стареньком Pentium III с 512-МБ 03У и видеокартой Nvidia 5900

Матерых линуксоидов, конечно, Zonbu заинтересует разве что как подарочек для кого-то другого. Зато в этом его трудно переоценить. Представьте: наконец, прекратились полуночные звонки от подруги, что ее компьютер поразил вирус и испортил системный реестр. Иссякли жалобы кузины на то, что не получается просмотреть присланный по почте видеоклип. Представили? Размечтались? Тогда обратите внимание на Zonbul Day

### Вердикт

#### Zonbu OS 2008-05.1445

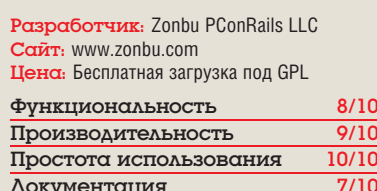

> Рекомендуется компьютерным и Linuxновичкам; опытных просят не беспокоиться.

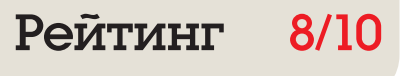

## **Stellar Phoenix 3**

Обзор Грэма Моррисона ясно показывает: не стоит пренебрегать настольной «корзиной»!

#### Вкратце...

**»** Ищет, восстанавливает и ЧИНИТ поврежденные файлы, скрытые в недрах файловых систем ext2/3 или Reiser. Среди **OTKDHITHIX** альтернатив -MagicRescue. E2undel и скрипт recover

Phoenix Linux Recovery 3.0 вышел 1 апреля, и мы чуть было не приняли его за шутку. Ведь Phoenix (для краткости) программа Microsoft Windows и, похоже, это единственное приложение Windows, когдалибо попадавшее на наши страницы.

ресс-релиз о появлении Stellar

Но это также приложение, способное пригодиться Linux-пользователям: оно предназначено для восстановления потерянных, поврежденных или удаленных файлов на разделах, отформатированных под Linux. Скажете, при чем здесь Windows? Не спешите. Допустим, файловая система повреждена, что тогда? Ведь «изнутри» восстановить ее невозможно, нужно сначала отмонтировать. Кто-то просто загрузится с Live CD и поколдует с командной строкой. Но на машине с двойной загрузкой, где наряду с Linux стоит Windows, можно сделать проще: воспользоваться Phoenix.

#### Волшебная палочка

Рһоепіх поддерживает три наиболее распространенные файловые системы Linux - ext2, ext3 и ReiserFS, что позволяет работать почти с любой инсталляцией. Главное окно устроено просто и логично. Для начала нужно выполнить сканирование, чтобы определить все установленные в системе накопители. Затем, по щелчку на одном из обнаруженных дисков, открывается окно действий. Здесь нужно выбрать глубину погружения в файловую систему. Можно просканировать логический том, запустить процесс восстановления «сырых» данных, или создать файл-образ. Особенно полезен первый вариант: он включа-

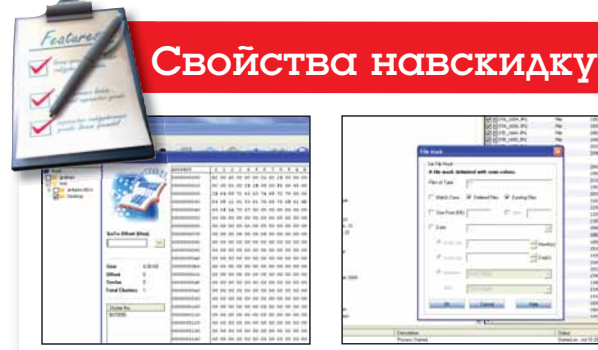

#### Двоичные данные В качестве крайнего средства Рһоепіх предлагает считывание двоичных данных прямо с дисковых секторов. Пригодится, если часть файла утрачена или повреждена.

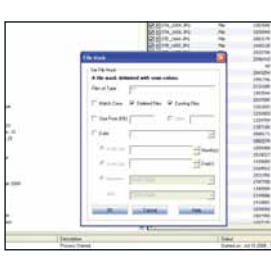

#### Фильтр

Фильтр позволяет разыскивать файлы только определенного типа с использованием имени файла или функции автораспознавания

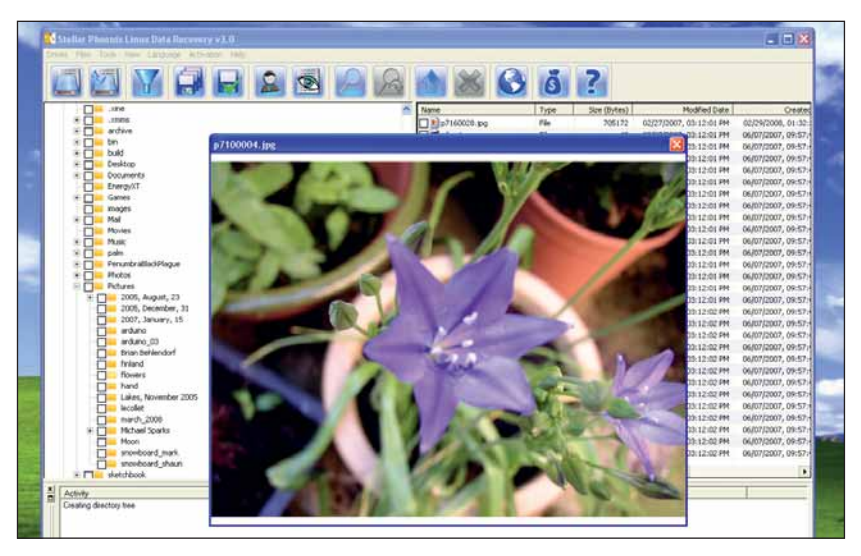

> Если Stellar Phoenix вообще работает, то работает хорошо. Функция предпросмотра файлов особенно полезна при просеивании директории с удаленными фото.

ет возможность сканирования, необходимую для восстановления потерянных и поврежденных файлов. Однако и функция создания файла-образа далеко не лишняя. Создавая образ «захромавшего» диска, мы не усугубим проблему, запуская Phoenix в больной файловой системе: вместо него будет сканироваться копия. Но в любом случае при восстановлении файлов необходимо будет вернуться к функции сканирования.

#### Назад, в пепел

Сканирование возможно в одном из трех режимов. Standard Scan быстренько проходится по данным на диске и выводит все обнаруженные файлы в главном окне программы. На 30-гигабайтном разделе это заняло всего 10 минут. Вариант Advanced Scan гораздо продолжительнее (12 часов и более), зато и файлов находит гораздо больше. Прибегать к такому методу следует, только если первый способ не помог. Наконец, функция Deleted File Recovery служит для поиска удаленных файлов в неиспользуемых блоках винчестера. Для этого Phoenix необходимо уметь распознавать типы удаленных файлов (ведь они больше не значатся в списках ОС). Заранее определены сотни типов, но среди них не удалось обнаружить ни единого, характерного для Linux. Ни файлы конфигурации, ни даже OpenOffice.org сюда не попали. Это означает, что для восстановления файла необходимо разыскать и вручную ввести двоичный заголовок другого файла того же типа - совершенно

неприемлемый подход! Но уж если вы возьмете на себя этот труд, Phoenix восстановит даже серьезно поврежденные файлы.

Аемо версия

Мы пришли к выводу, что Phoenix - это Windows-ПО, созданное для восстановления поврежденных Windows-же файлов. Просто в процессе разработки авторы нашли способ подключить поддержку ext2, ext3 и ReiserFS, да и выпустили вариант для пользователей Linux. Работать-то она работает, но рекомендовать ее мы не можем. Те

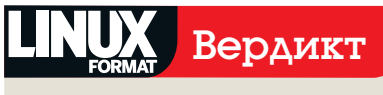

#### **Stellar Phoenix Linux** Recovery 3.0

Paspa6orчик: Stellar Information Systems CanT: www.stellarinfo.com на. \$79 без НЛІ

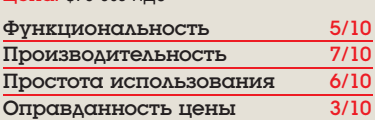

> Рекомендовать не беремся, но если вы потеряли важный файл – попробуйте демо-версию.

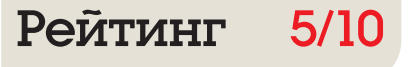

## **IBM Lotus Symphony**

Маркус Грин оценивает офисный пакет от IBM, функциональностью уступающий даже OpenOffice.org 1.1. Да. того самого IBM!

#### **B**KDQTLIe...

**X** Knoccплатформенный офисный пакет от OUROLD N3 LNLSHILDB **ІТ-индустрии.** См. также: OpenOffice.org 2.4, StarOffice or Sun или KOffice.

BM Lotus Symphony - это офисный пакет, включающий в себя текстовый процессор и программы для работы с электронными таблицами и презентациями Интересны заявления IBM на сайте продукта: во-первых, вы должны быть обязаны Symphony за то, что он поддерживает формат файлов ODF; во-вторых, с его помощью вы можете работать с существующими документами Microsoft **Office** 

Symphony - не проект, образованный с нуля: это комбинация двух существующих продуктов. В фоне работает OpenOffice.org с его способностью создавать и открывать различные документы, а интерфейс создан с помощью Eclipse. Благодаря кроссплатформенности OpenOffice.org и Java/Eclipse новый пакет практически одинаково ведет себя и на Linux, и на Windows.

Среди поддерживаемых Linux-платформ значатся SLED 10 и RHEL 5, для работы требуется 750 МБ дискового пространства и 512 МБ 03У. Мы же установили пакет на OpenSUSE 10.2. Приятный графический инсталлятор закончил работу запуском текстового процессора. Стартует офис очень долго: на нашем ноутбуке средней производительности это заняло около минуты, тогда как OpenOffice.org 2 грузился около 12 секунд; впрочем, в работе особых «тормозов» не замечалось

Опытный пользователь текстового процессора наверняка знаком со стилями: с их помощью выстроить структуру документа гораздо проще и удобнее, чем форматировать все вручную. Глядя на Symphony, возникает ощушение, что его авторов применение стилей не

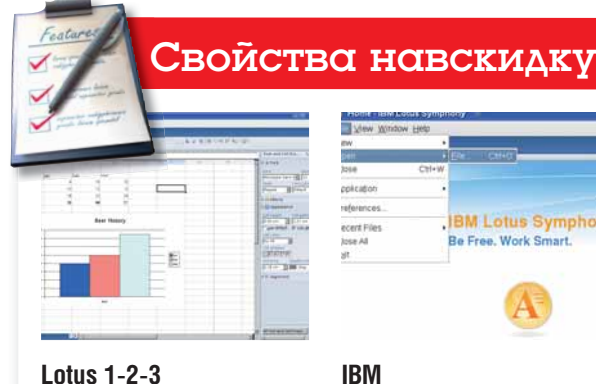

Табличный процессор Symphony унаследовал язык команд от прежнего лидера, Lotus 1-2-3.

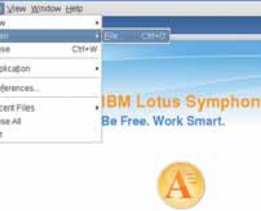

В крупной компании, работаюшей с IBM. Symphony примут с восторгом. Только вот рядовой пользователь вряд ли его разделит.

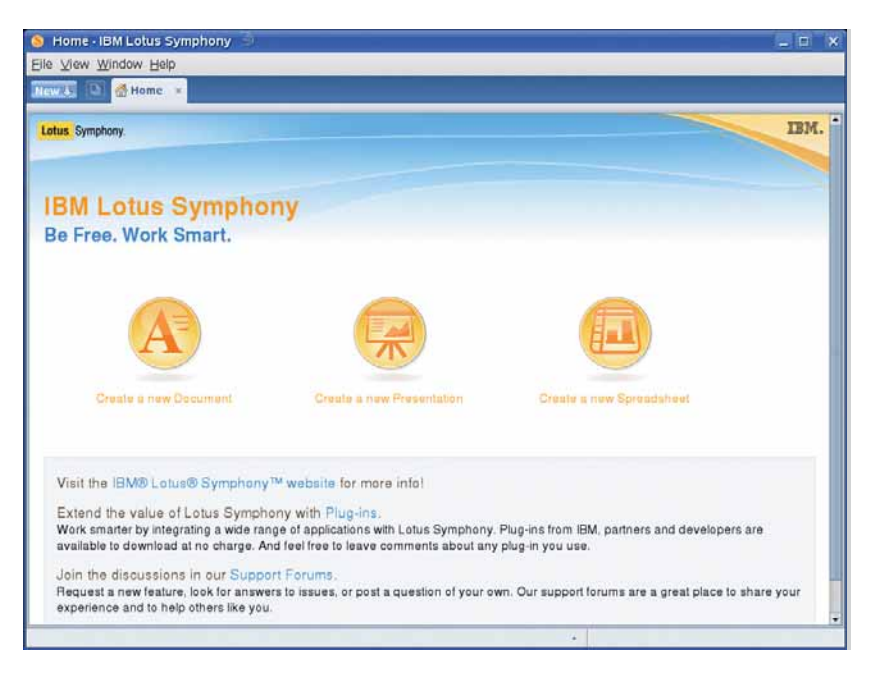

> Symphony много времени провел в бета-чистилище... но авторы все же много чего недодумали.

особо заботит: приличную часть стандартного интерфейса занимает палитра свойств текста. Применять стили можно, но акцент явно смещен не туда. Как и OpenOffice.org, Symphony выполняет проверку орфографии, но ни тезауруса, ни грамматики нет.

Первым файлом, который мы попробовали открыть, был мастер-документ OpenOffice. ога. и мы были весьма разочарованы полученным сообщением: "IBM Productivity Tools do not support this file format" (мол, формат не поддерживается). Да, не всякий пользователь OpenOffice.org пользуется такими документами, но для работы с крупными файлами они бывают необходимы. Потом мы открыли документ OpenOffice.org на 52000 слов, и работали с ним без проблем.

#### Архаизмы

Интерфейс табличного процессора по умолчанию подобен внешности текстового собрата: порядочную часть окна занимает презентационная палитра. Здесь есть и панель ввода формул, и стандартная кнопка Sum [Сумма]. Одна из функций поразила нас своей бесполезностью: Euro Converter. Это система конвертации в евро отмерших валют (например, ирландских фунтов и итальянских лир), давно уже никому не нужная.

Недалеко от текстового процессора ушел и модуль презентаций. Хотя здесь есть несколь-

ко весьма привлекательных шаблонов, они не идут ни в какое сравнение с «автопилотами» OpenOffice.org. Преданных сторонников IBM этот пакет, может, и заинтересует. А так - на рынке сейчас полно более быстрых, более мощных и функциональных альтернатив, и реальных перспектив для Symphony мы не ВИДИМ. **1633** 

### Вердикт

#### **IBM Lotus Symphony V 1.0**

Разработчик: IBM

Canr: http://symphony.lotus.com/software/ lotus/symphony/home.ispa Цена: Бесплатная загрузка, проприетарная лицензия

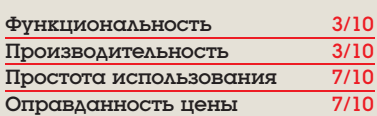

> Небезынтересный продукт, но «с изъянами». Если вы не фанат Lotus Notes. лучше держаться ООо.

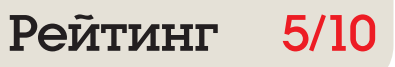

## Linutop 2

Спустя почти год после версии 1 **Грэм Моррисон** нашел более мощный вариант, с которым можно осуществить его давнюю мечту – открыть кафе.

#### Вкратце…

**X** Xubuntu, упрятанный в маленький черный алюминиевый ящичек. Добавьте клавиатуру и монитор – получите полноценный ПК с Linux. Альтернативы – устройства на базе EPIA или Zunbu.

**СПЕЦИФИКАЦИЯ** Процессор: AMD Geode LX800 ОЗУ: 512 МБ Накопитель: встроенная флэшпамять, 1 ГБ

Inutop 1.0 мы<br>paccмaтривали<br>в EXPOOL Это<br>было весьма интересрассматривали в LXF101. Это ное устройство – компьютер с пониженным энергопотреблением на AMD Geode 700, «утоптанный» в крохотный алюминиевый

корпус. Там были VGA-вывод для монитора, PS2 для клавиатуры и четыре USB для всего остального. Внутреннего накопителя не было, поэтому ОС грузилась с USB-брелка или внешнего диска. Но работал аппарат исправно, и был превосходным решением для интернет-кафе или музейного инфо-киоска. Продолжение – Linutop 2 – развивает исходную идею. Маленький корпус сменился черной алюминиевой коробкой побольше.

Linutop, закрепленный на задней стенке LCDмонитора. Выгоды портативности трудно переоценить: Linutop 2 можно прилепить или засунуть куда угодно, что сводит размер полноценного киоска к габаритам монитора.

Официально устройство теперь позиционируется не как «нано-PC», а как «малый PC». Полностью согласны. Начинка внутри корпуса изменилась весьма существенно. Процессор сменился на Geode 800, что поднимает производительность на уровень старого Intel PIII с 800 МГц. На первый взгляд – вроде и немного, но вычислительной мощности теперь вполне хватает для выполнения большинства пользовательских задач, что позволяет Linutop, покинув разряд «тонких клиентов», занять место среди полноценных настольных систем.

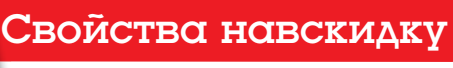

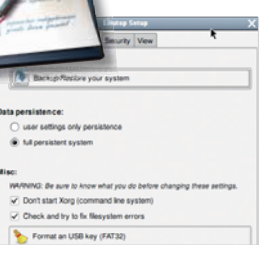

**Управление доступом** Встроенную ОС можно разблокировать и заблокировать для (последний случай идеален для киосков и Интернет-кафе).

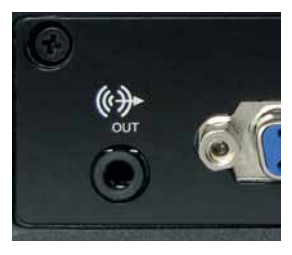

**Разъемы** Аудиовыход – приятное дополнение для медиа-центра. Не хватает только питания по **Ethernet** 

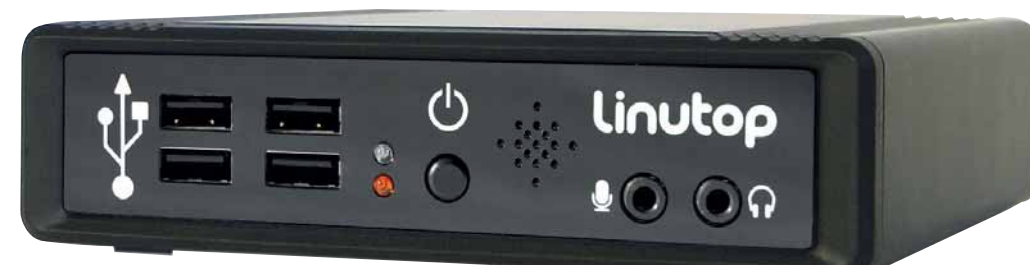

Среди примеров на сайте устройства –

뵯  $\Box$  $+12V$ 

 **Кнопка "reset" – еще один штрих, приближающий Linutop к полноценному настольному PC.**

Кроме встроенного ОЗУ на 512 МБ, устройство оснащено 1 ГБ постоянной памяти, что устраняет необходимость использования внешнего накопителя. ОС – Xubuntu 8.04, подстроенная под Linutop. Избыточные пакеты удалены, но остались *Firefox 3.0*, *OpenOffice. org 2.4* и *VLC* с комплектом медиакодеков.

#### **Мал, да удал**

С помощью специальной утилиты можно включать или отключать постоянное хранение данных пользователя. Это фантастическая возможность для владельцев интернет-кафе: если она активна, то каждая перезагрузка, фактически, означает «чистую» переустановку, а любые изменения сохраняются лишь до конца сеанса. С помощью GUI в панели управления можно подключать разделяемые Windows-ресурсы. Благодаря улучшенному двоичному видеодрайверу фильмы воспроизводятся безупречно, а разрешение можно увеличить аж до 1920 x 1440! Здорово для домашнего медиацентра. А подключив цифровой USB-тюнер, можно просматривать и записывать телепередачи.

В отличие от большинства встраиваемых систем, процессор Geode полностью x86 совместим, а значит, можно устанавливать любые пакеты Ubuntu. Единственная проблема – нехватка свободного места: сохранив пакеты, установленные по умолчанию, больше уже ничего не прибавишь. Раскладка внутренней файловой системы затрудняет расширение с помощью внешних хранилищ, но и это нетрудно было обойти: мы установили Xubuntu на USB-накопитель, а внутренний гигабайт отдали ему под раздел подкачки. После этого можно было устанавливать сколько угодно пакетов, и использовать Linutop как сетевое хранилище с работающими *SlimServer*, *MediaTomb* и *VNC*.

Итог: Linutop – безмолвный и экономичный, но мощный и гибкий аппарат, пригодный для использования в самых разных ситуациях. Причем версия 2 заметно превосходит своего предшественника по всем показателям. LXF

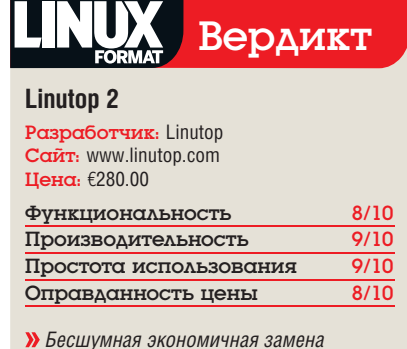

*настольному ПК. В гибкости почти не уступает «большому брату».*

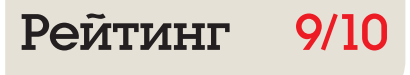

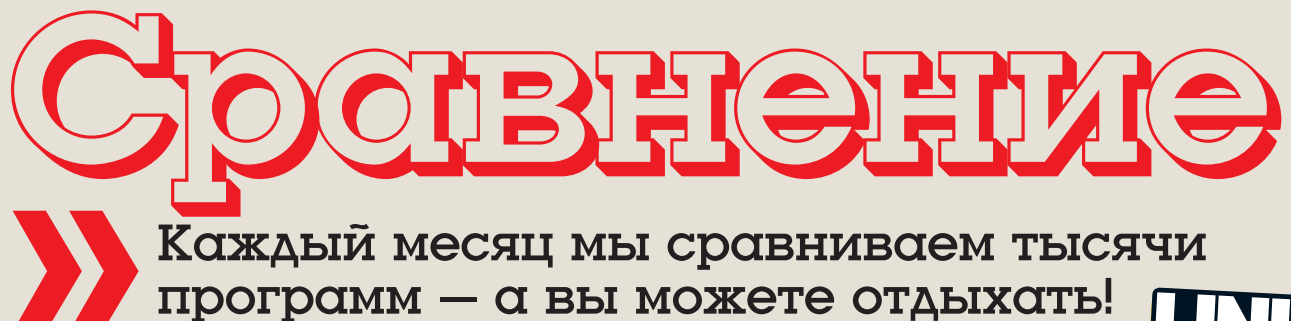

## **Live CD** Марко Фиоретти инспектирует урожай Live CD 2008 года для тех

пользователей Linux, которым нужна функциональность на ходу.

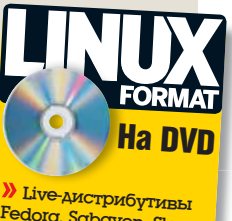

Fedora, Sabayon, Slax, Puppy, DSL *u* Ubuntu

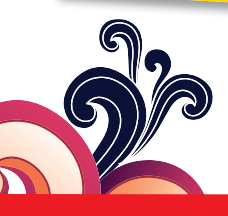

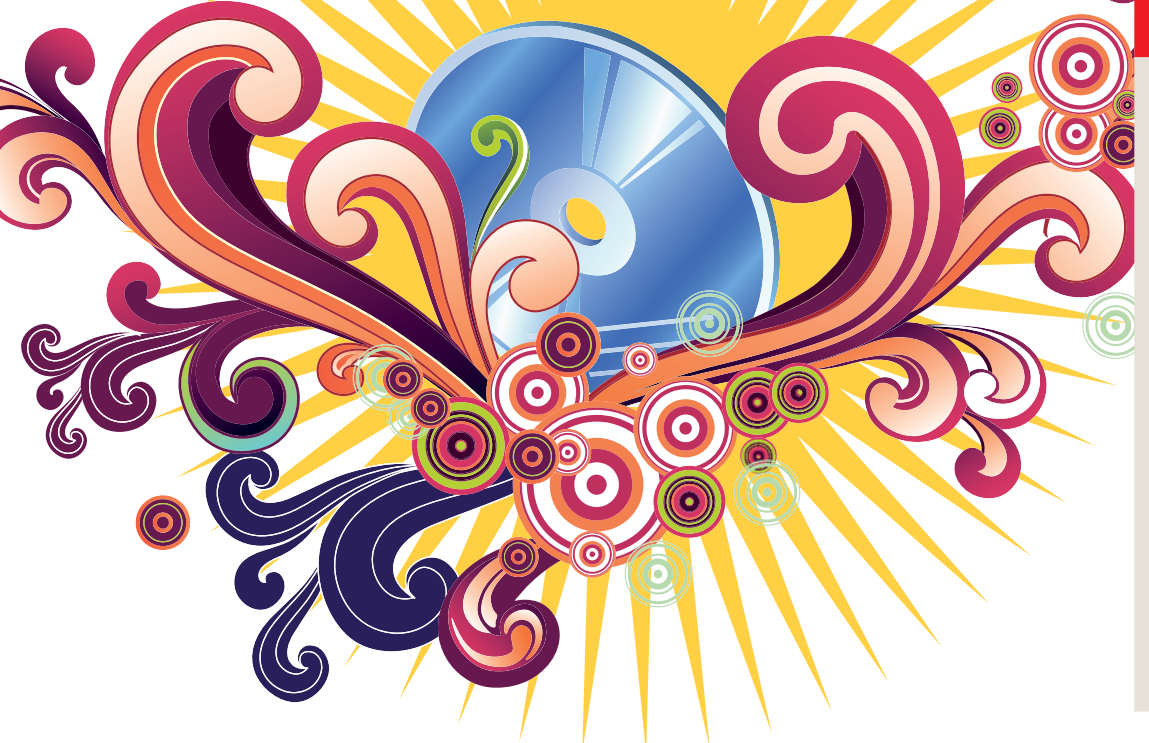

#### Про наш тест

Мы использовали два настольных компьютера, которые с присущей нам креативно-СТЬЮ были обозначены D1 и D2 D1 - машина только с Linux, двухъядерным процессо-DOM AMD 64 3800+ 4 ГБ 03V на материнской плате Asus A8N-VM-CSM с жестким диском SATA и одним пишущим CD/DVD.

D2 - более старая Windows-система с 900-МГц процессором AMD Duron, 256 МБ 03У, винчестером EIDE, сканером/принтером Epson Stylus DX5000, одним CD-ROM и одним пишущим CD, типовым 17-дюймовым электронно-лучевой монитором и ADSL-модемом USB (Gateway W2+ Pirelli Broadband Solutions).

Для проверки «горячего» подключения также время от времени вставлялись цифровая камера Lumix DMC-FX35 и USBбрелок.

#### $H<sub>atm</sub>$ выбор

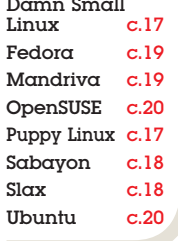

эпоху web-приложений и постоянного подключения к Интернету можно спросить: а зачем вообще нужны Live CD? Ведь все, что требуется для доступа к вашим данным из любой точки мира - это интернет-киоск и пароль.

До какой-то степени это верно, но не совсем. Если послушать отдельных странствующих сотрудников LXF, на Земле остались еще места без доступа к Сети. Сама мысль об этом бросает в дрожь, но это факт. Зато не факт, что утилита в браузере будет столь же быстрой и богатой функциями, как ваше любимое приложение. Физическое перемещение всех ваших программ и данных в кармане. возможно, будет более безопасным.

Восемь рассмотренных здесь дистрибутивов выбирались по следующему критерию: упор был сделан на повседневное применение, а не на безопасность, сетевой аудит и т.п., и на поддержку языков в стабильной версии, выпущенной в 2008 году для 32-битной х86платформы, ради наибольшей совместимости оборудования. Официально оглашаем, что именно поэтому популярные названия Кпорріх или PCLinuxOS здесь отсутствуют.

#### Почему не DVD?

Мы ограничились CD, а не DVD или USB-Liveдистрибутивами, поскольку только CD-ROM'ы являются устройствами, с которых способен загрузиться практически любой ПК.

Live CD изрядно отличается от того дистрибутива, который вы предпочли бы загружать и использовать каждый день. Например, нельзя настроить приложения на свой лад, поскольку все проделанные изменения будут наверняка утеряны после выключения компьютера.

Проблемы с оборудованием будут всякий раз разными, а чтение документации, обращение за помощью к сообществу или настройка и обновление приложений не всегда доступны. По этим причинам Live CD должен просто работать. Следовательно, мы смотрели, насколько гибка процедура загрузки, хорошо ли распознается оборудование и как быстро мы сможем попасть в онлайн и решить простые задачи.

## Damn Small Linux

DSL, конечно, быстр, но хватит ли вам его?

Возможно, это самая крошечная про-<br>изводная от Кпорріх, созданная для<br>использования на произвольном<br>настольном компьютере. При старте вам преизводная от Knoppix, созданная для использования на произвольном настольном компьютере. При старте вам предоставят текстовый экран с двумя страницами опций загрузки, куда входят безопасность, диагностика и восстановление. Например, вы сможете проверить отмонтированные файловые системы на жестком диске, запуститься в режиме малого ОЗУ или активировать создание зашифрованной паролем резервной копии будущей рабочей сессии.

Во время загрузки нужно выбрать язык клавиатуры, а также выбрать и настроить X-сервер для ваших целей (*X.Org* или *Xvesa*). Имеется набор предопределенных видеорежимов (вплоть до 1280x1024 с 24-битными цветами), однако утилита Xsetup справляется только с режимами до 1600x1200 при 32-битном цвете. Выберите разрешение, укажите тип мыши, и все настройки будут сделаны.

За полноценным рабочим столом вам придется отправиться в другое место. DSL предлагает на выбор оконные менеджеры *JWM* и

*Blackbox*, с *Dfm* и *Emelfm* в качестве файловых менеджеров. Встроенные браузеры – Dillo, загружающий только базовые web-страницы, но зато весьма быстро, и версия *Firefox* под названием *Bon Echo*. Для основной работы оффлайн предусмотрены редактор *Ted* или электронные таблицы *Siag*, также есть просмотрщики PDF и MS Doc. Связь с друзьями и семьей помогут поддержать *GPhone* и адресная книга, основанные на *SQLite*.

При подключении внешних USB-приводов DSL распознает их и поместит в **/etc/fstab**, но монтировать устройства все еще приходится вручную через терминал. То же самое случилось с жестким диском IDE/vfat на более старой машине (D2), но не с диском SATA на D1. Настройка системы осуществляется через панель DSL (см. рисунок). Скрипт настройки печати должен конфигурировать *Apsfilter*, однако в списке не оказалось ни одного принтера, ничего не обнаружилось, и печатать мы не смогли. Что серьезнее, на обеих машинах мы не смогли попасть в Интернет.

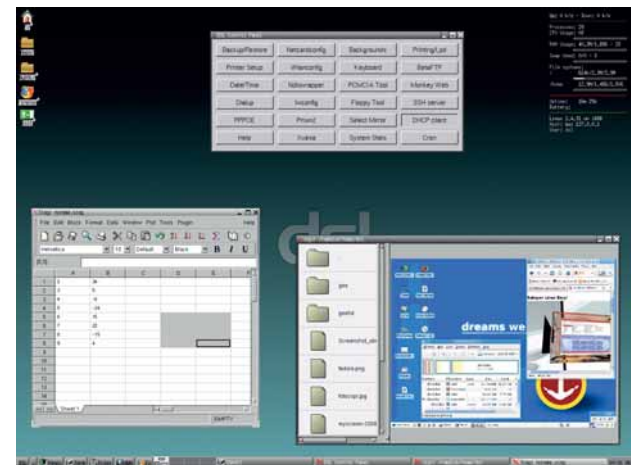

 **Спартанский рабочий стол Damn Small Linux освежает объевшихся 3D-красотами.**

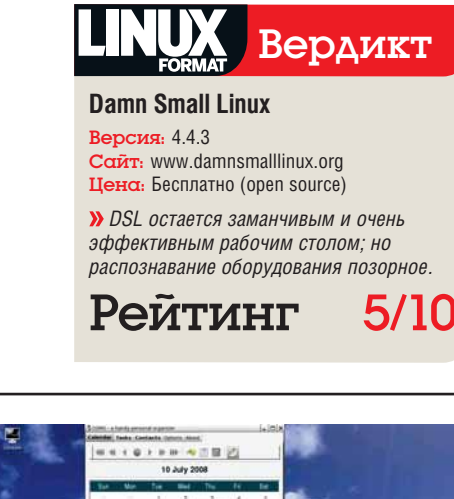

## Puppy Linux

С этим щеночком так и хочется поиграть.

uppy [англ. щенок] Linux приветствует вас текстовым загрузочным экраном и предоставляет на выбор текстовую и графическую системы, причем последняя может работать полностью в ОЗУ для увеличения скорости. Это рекомендуется для компьютеров с памятью, большей 256 МБ. Восстановление ваших данных из предыдущих сессий очень удобно.

Рабочий стол основан на *FVWM95* с файловым менеджером *Rox* и украшен небольшой розовой панелью с надписью «Start Here» [Начните здесь] вверху экрана. Щелкните по ней, и появится окно с объяснением всего, что нужно знать для превращения в опытного пользователя Puppy. Небольшой апплет в панели задач отслеживает объем доступной ОЗУ. Если ее становится меньше 5 МБ, вам следует перезагрузиться, конечно, не забыв сохранить данные вашей сессии!

Для завершения работы, просто нажмите Ctrl+Alt+Backspace, и Puppy мигом отключит компьютер. Вы можете сохранять свои сессии в файл в разделах FAT/NTFS или Linux на локальных или внешних USB-накопителях, так что носить с собой данные и пользоваться ими на любом компьютере невероятно удобно.

Кроме необычайно быстрых загрузки и выключения, у Puppy Linux есть в рукаве и другие тузы. Производительность хороша, но за это вам придется обходиться не слишком известными свободными инструментами. Наряду с просмотрщиком изображений *Fotox*, *Gtkam*, *Xsane* и векторным графическим редактором *Inklite*, у вас есть *SeaMonkey* и *Sylpheed* для работы с сетью и почтой. *Osmo* обеспечивает персональный календарь и заметки, а *Gnumeric*, *AbiWord* и *HomeBank* помогут контролировать ваш бюджет.

*Gtkam* обнаружил нашу цифровую камеру, но не смог подключить ее, утилита *Pmount* заботится о всяком внешнем USB-приводе. Печать заработала после добавления принтера в CUPS, а вот сканирование – нет. У нас также ничего не вышло с ADSL-модемом на компьютере D2, хотя ввод статического IP и DNS при помощи графического мастера на D1 привел к соединению. Интернет-видео проигрывалось с помощью Flash на YouTube, а для MPEG или WMV клипов – используя *Xine*. Наконец, *Pburn* может обрабатывать CD, DVD и Blu-Ray диски, и это хорошее дополнение.

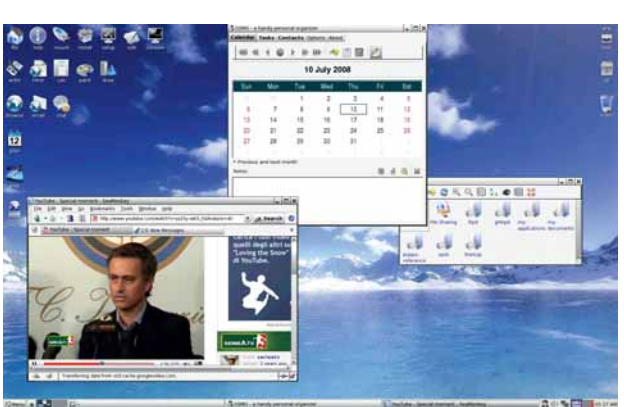

 **Рабочий стол Puppy – в том же стиле ретро, что и DSL, но более изыскан и обладает большей полнотой.**

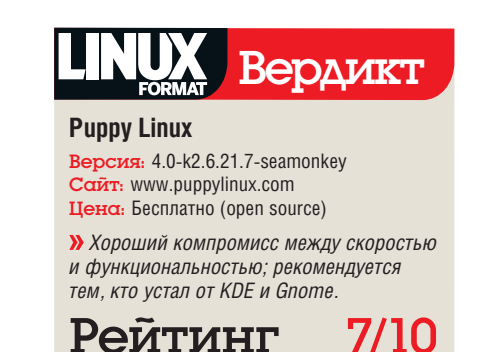

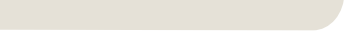

### Slax О распознавание оборудования, где ты?

та версия Slackware, при 300 МБ или больше свободной ОЗУ, позволяет полностью скопировать систему в память во время загрузки, что, конечно, здорово ускоряет ее работу. Доступен полноценный KDE, но если с ОЗУ наблюдается напряженка, попробуйте выбрать более легкий рабочий стол или даже простую консоль. В порядке бонуса, сохраняются пользовательские данные, и их можно использовать при следующем сеансе работы.

Утилита настройки сети не имеет опции для DHCP, и чтобы зайти в сеть с D1, мы настроили статический IP-адрес. Между тем, на D2 Slax распознал и настроил наш USBмодем, и мы вышли в онлайн быстрее, чем вы выговорите слово «Интернет».

Как всегда в Slackware, его KDE (3.5) пребывает в чистом, незамутненном виде. Нет, спасибо, никаких *Firefox*, *OpenOffice.org* или *GIMP*: здесь командуют парадом *KOffice*, *Kontact*, *Konqueror* и компания.

Поскольку на CD нет *DigiKam*, наша камера примонтировалась, но обращаться с ней можно было только как с внешним устройством

USB. Чтобы отмонтировать ее, как и в других дистрибутивах, необходимо войти в панель System/Media, так как на рабочем столе нужного значка нет.

К сожалению, не получилось настроить ни сканирования, ни печати; в последнем случае виноват недостаток фильтров. Другие Live-дистрибутивы имеют схожие проблемы, в основном из-за ограниченности места на CD. Еще одна проблема – на более старой D2 *Konqueror* проигрывал только звук YouTube'овских клипов, хотя на более современном D1 все было хорошо.

К достоинствам отнесем то, что прослушивание музыки *Amarok*'ом прошло гладко, прекрасно работала даже запись CD с помощью *K3b*. Slax один из тех, кто хорошо работал на компьютере D2, с огроменным 256-МБ ОЗУ.

#### «В Slackware, KDE всегда пребывает в чистом виде.»

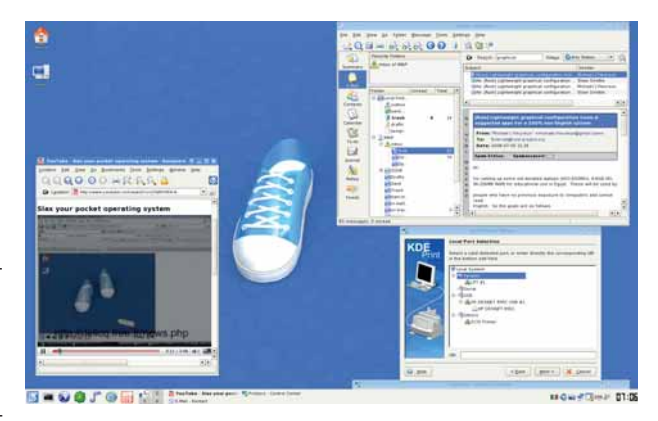

 **Печать, почтовый сервис IMAP, онлайн-видео и стабильный рабочий стол KDE 3 – Slax чувствует себя хорошо, но получше бы он распознавал оборудование.**

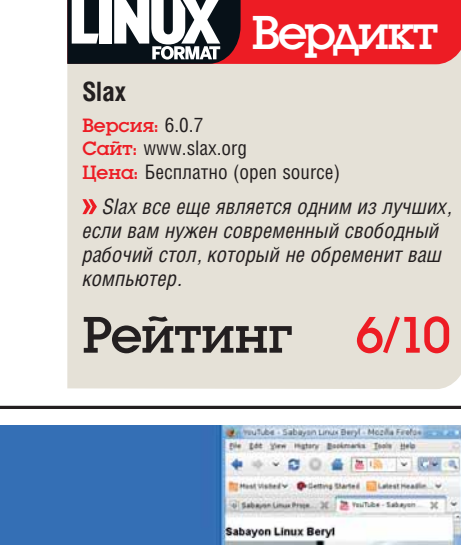

#### Sabayon Балуйтесь трехмерным рабочим столом, где бы вы ни были.

В нашем обзоре это единственный дис-<br>прибутив на базе Gentoo, и он смотрит-<br>ся интересно уже на этапе загрузки. Вы<br>можете запустить простой рабочий стоп или трибутив на базе Gentoo, и он смотрится интересно уже на этапе загрузки. Вы можете запустить простой рабочий стол или трехмерный: для первого требуется 128 МБ ОЗУ и любой монитор с DDC; для второго же необходимо вдвое больше памяти (рекомендуется 512 МБ) и графическая карта, совместимая с OpenGL.

Затем вы видите пункты, позволяющие загрузиться в режимах Eee PC и для анонимного обзора Интернета. Также есть режимы Safe [Безопасный] и Xsistence; последний сохраняет все ваши данные в одном файле на любом USB-устройстве, где есть по крайней мере 15 МБ свободного места. Вы также можете выбрать установку дистрибутива на жесткий диск, запуск *Memtest* или загрузку в режиме Genuine, задействующем исключительно свободное ПО. Как и в большинстве других систем, вы можете выбирать из нескольких языков, раскладок клавиатуры и видеорежимов с помощью функциональных клавиш.

Анонимный обзор Интернета просто обязан быть доступен в любой LiveCD- или USB- версии Linux: честь и слава Sabayon за это изобретение. Увы, реализация в нашем CD не работала. Теоретически, сервер *Privoxy* должен перехватывать все запросы вашего браузера и передавать их анонимно по Интернету через клиент *Tor*. Практически, *Privoxy* не был настроен для такой работы, так как строка файла конфигурации, имеющая отношение к Tor, была закомментирована.

Автоматическое соединение с Интернетом давало неправильный IP-адрес, но мы решили эту проблему, настроив его вручную. Жесткие диски должны монтироваться из командной строки, однако съемные USB-устройства распознаются и отображаются на рабочем столе. С печатью все стало в порядке, когда мы добавили принтеры через web-интерфейс CUPS.

Возможно, главное преимущество использования Sabayon – отличная демонстрация трехмерного рабочего стола с открытым кодом. Это если у вас большое ОЗУ и быстрый процессор: на D2, попытавшись запустить 3D-версию, мы восемь минут пялились на курсор, да и плюнули на это. А вот на D1 Sabayon с *Compiz* был быстрым и выглядел великолепно (*Beryl* и *Metisse* также доступны).

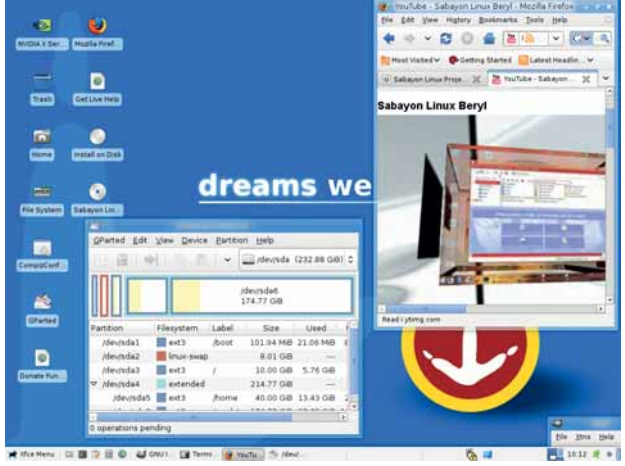

 **У рабочего стола** *Xfce* **в** *Sabayon* **удачная раскладка, и он позволяет эксперименты с** *Compiz* **и другими 3D-средами.**

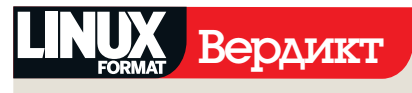

#### **Sabayon**

Версия: 3.5 Pod, x86 Сайт: www.sabayonlinux.org Цена: Бесплатно (open source)

 *Отсутствие OOo и почтовых клиентов усложняет использование Sabayon в качестве домашнего офиса, но как трехмерный рабочий стол он великолепен.*

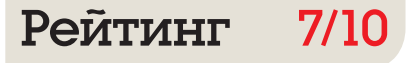

#### Live CD **C**persuseume

## Fedora

#### Позвольте, разве это Fedora?

кажем сразу: Fedora – замечательный<br>дистрибутив, но данную конкретную<br>его реализацию трудно назвать уда-<br>чей разработчиков. дистрибутив, но данную конкретную его реализацию трудно назвать удачей разработчиков.

Экран загрузки менее гибкий, чем у остальных Live CD. Вы можете просто запуститься с CD, проверить ОЗУ или сам носитель или же передумать и загрузиться с жесткого диска; но главная проблема была не в этом. На более мощной машине D1 с производительностью было все в порядке. На D2, после 10-минутного созерцания пустого экрана при входе, мы просто взяли другой CD.

Исключение для D1 составил *Firefox*: он ужасно тормозил на всех сайтах, куда мы заходили. Теоретически это могло быть вызвано кратковременной перегрузкой сети во время нашего теста, но почему тогда *Evolution* преспокойно получал почту с IMAP-сервера?

Выбор приложений для рабочего стола сравнительно ограничен, но достаточен: *Firefox 3 beta 5*, *Evolution*, *Pidgin*, *Transmission* для *BitTorrent*, *GIMP*, *Audio CD Extractor*, *Totem* для фильмов, *PulseAudio* и *Rythmbox* для музыки. Меню офисных приложений содержит *AbiWord*, *Evolution* и *Gnumeric*, но там

таинственным образом отсутствует *OpenOffice. org*.

Принтер, присоединенный к системе D1, был обнаружен, но использовать его было нельзя из-за отсутствия пакета *HPIJS*. Обратим внимание, что если вы захотите добавить новые приложения, в графическом менеджере управления пакетами (GPK) не прописаны репозитории, нет их и в *Yum*, утилите командной строки: придется вносить все самому.

Конечно, есть и положительные моменты. Fedora поддерживает ряд специальных возможностей прямо из экрана входа с систему, а также безупречно работает с внешними USB и цифровым фото. Однако в итоге этот CD нас разочаровал: он подходит только для того, чтобы дать представление о внешнем виде Fedora 9, чтобы вы могли решить, устанавливать ли дистрибутив по-настоящему.

#### «Выбор приложений для рабочего стола невелик, но достаточен.»

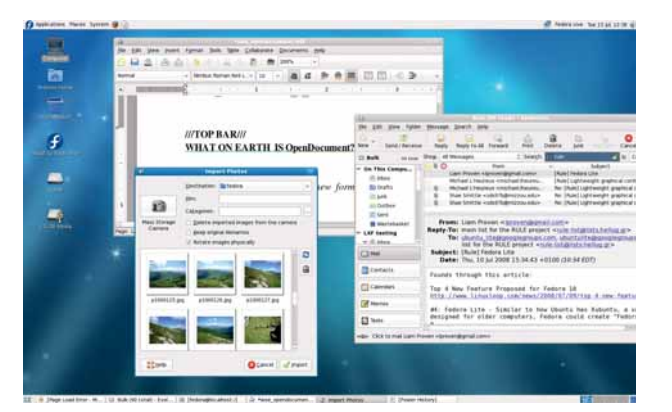

 **Как всегда, Fedora неплохо выглядит и дружелюбна к пользователю, но этот CD – не лучшая ее реализация.**

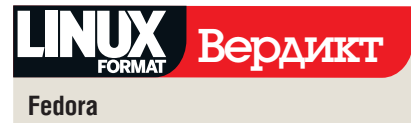

Версия: 9-i686 Сайт: http://fedoraproject.org Цена: Бесплатно (open source)

 *У Fedora есть много хорошего: не судите по одному CD, но и не спешите скачивать его.*

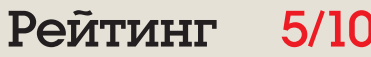

## Mandriva

Как и всегда, Mandriva выглядит мило и дружелюбно.

Когда друзья спросят вас, что такое Mandriva, просто загрузитесь с диска и щелкните по значку Welcome – откроется окно, где все и объясняется. Список приложений содержит все для работы дома (кроме игр), от графики до интернет-телефонии. Отдается предпочтение приложениям KDE, таким как *Amarok*, *Kontact*, *Kaffeine*, *Konqueror* и *TransKode*. Также доступны *OpenOffice.org*, *Firefox* и *GIMP*.

USB-брелок и цифровой фотоаппарат Mandriva автоматически не распознала – не помог и запуск *DigiKam* из меню KDE и автоопределение доступных камер в этом приложении: программа сообщила о найденной Panasonic FZ20 (вместо FX35) и не сумела подключить ее. Другой неприятностью стало то, что на D2 Mandriva не разрешила нам писать на раздел Windows, даже когда мы установили нужные права доступа.

По каким-то причинам, на D1 не заработал DHCP, так что пришлось настраивать IP-адрес, шлюз и DNS-серверы в *Mandriva Control Centre*. После этого *Firefox* тормозил так сильно, что

для его снятия нам пришлось перезагрузиться, хотя другие приложения работали хорошо. Когда мы набрали в терминале **ps xauw**, чтобы понять, какие процессы отбирают ресурсы CPU, D1 снова завис. С другой стороны, Flashсайты, включая YouTube, работали идеально, *KMail* без проблем соединялся с сервером IMAP и управлял сообщениями.

Однако на D2 USB-модем определился моментально, и скорость, вообще говоря, была удовлетворительной. Печатать и сканировать не удалось из-за отсутствия на CD пакетов CUPS и Sane, но мы без вопросов проигрывали MP3 *Amarok*'ом и записывали CD с помощью *K3b*. Как и многие другие дистрибутивы в этом Сравнении, Mandriva разочаровала нас плохим распознаванием оборудования.

«В списке Mandriva найдется приложение для любой из работ.»

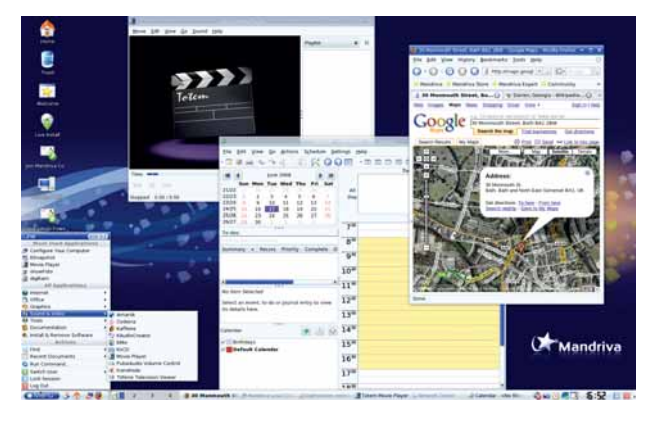

 **Mandriva – один из самых элегантных «живых» рабочих столов Linux, а сколько в нем возможностей!**

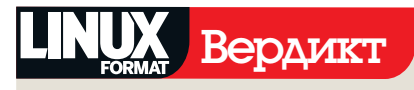

#### **Mandriva**

Версия: Mandriva Linux One, 2008 Spring, KDE International Сайт: www.mandriva.com Цена: Бесплатно (open source)

 *«Живой» рабочий стол Mandriva – один из лучших, но отказы в распознавании оборудования снижают его оценку.*

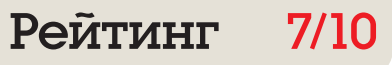

## **OpenSUSE**

Как безопасно поэкспериментировать с KDE 4.

енсацией последней Live-ипостаси<br>OpenSUSE, несомненно, стал KDE 4.<br>Tenepь вы можете попробовать этот OpenSUSE, несомненно, стал KDE 4. Теперь вы можете попробовать этот передовой рабочий стол, не опасаясь дестабилизировать вашу систему, и за одно это на OpenSUSE стоит взглянуть. Все главные приложения KDE доступны за один клик, плюс просмотрщик TV, *OpenOffice.org* и *Firefox 3 beta 5* с настроенными лентами новостей BBC. *GIMP*'а нет, зато при подключении камеры *DigiKam* запустился без проблем. На D2 *Amarok* проигрывал музыку без глюков, а *K3b* мог писать CD. Что касается *Firefox*, обратите, пожалуйста, внимание, что на CD отсутствует YouTube-совместимый модуль Flash. Как и Mandriva, OpenSUSE распознал USB-модем и подсоединился к Интернету самостоятельно. Здорово!

При подключении USB-брелка значка на рабочем столе не появилось, но он возник в боковой панели файлового менеджера *Dolphin*. При открытии файлов с помощью *Dolphin* у нас случались мигания экрана и один сбой.

Настораживает отсутствие работающего *Konsole*: при вводе **/usr/bin/konsole** из утилиты *Run Command* или из *Xterm* мы получили только «konsole: cannot execute binary file».

Другой проблемой была печать и сканирование. Обнаружились оба принтера, но их нельзя было использовать. Попытка печати тестовой страницы привела к сообщению об ошибке, так как не был найден источник пакетов; небольшое исследование показало, что причина тому – отсутствие подходящих драйверов CUPS на CD. Они были найдены в Интернете и заработали, но что делать, когда вы оффлайн? Учтите, что похожая проблема имеет место со сканерами: они не обнаружились, так как не был установлен пакет *sanebackend*.

Скорость на D2 была не такой, как хотелось бы, но приемлемой, даже когда выскочило предупреждение о том, что осталось только 116 МБ свободной памяти.

«Сенсацией последней Live-ипостаси OpenSUSE, несомненно, стал KDE 4.»

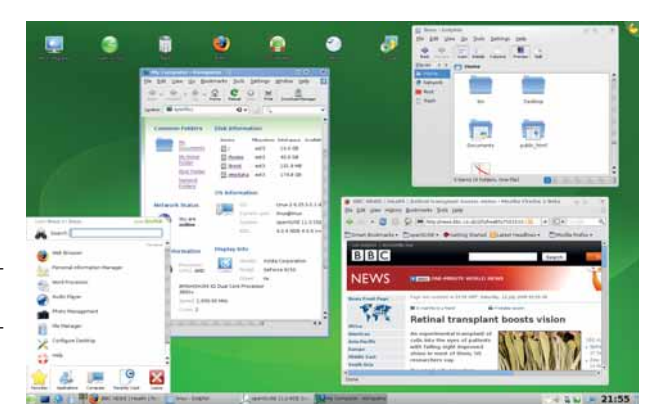

 **OpenSUSE содержит новую панель, плазмоиды, файловый менеджер**  *Dolphin***... и вы до сих пор не опробовали KDE 4?**

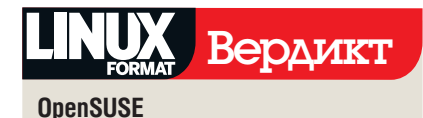

Версия: 11.0 KDE 4, i386 Сайт: www.opensuse.org Цена: Бесплатно (open source)

 *Хотя распознавание оборудования не блещет, OpenSUSE 11 Live – это один из лучших способов ознакомиться с KDE 4.*

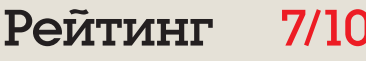

Ubuntu

#### Леденяще медленный, но работает хорошо.

Загрузочное меню Ubuntu содержит мас-<br>Су опций и справочной информации.<br>Нажимая клавиши от F1 до F10, мож-<br>но проверить аппаратные требования, проагрузочное меню Ubuntu содержит массу опций и справочной информации. Нажимая клавиши от F1 до F10, можчитать четыре экрана параметров загрузки, выбрать из множества языков локализацию рабочего стола или настроить специальные возможности, например, терминал Брайля, высокую контрастность, крупный текст, чтение с экрана и модификаторы клавиатуры. Настройка экранного разрешения отсутствует: на D1 Ubuntu вычислил его автоматически, но на D2 вывелся более узкий экран.

Распознавание и монтирование жестких и внешних USB-дисков работало без помех. То же касается печати с обоих компьютеров и использования сканера DX5000. Для фильмов и музыки имеются *Audio CD Extractor*, *Rhythmbox*, *Totem*, *Sound Recorder* и программа записи CD и DVD Brasero. Камера распозналась автоматически и была открыта с помощью *F-Spot*, хотя на D2 с ней не удалось поработать из-за нехватки памяти. *F-Spot* может экспортировать непосредственно в *Web Gallery*, *Flickr*, Picasa Web и другие онлайн-сервисы для фотографий. Интернетсоединение на D1 осуществилось посредством DHCP, а на D2 был автоматически определен USB-модем.

Для работы в онлайне предлагается «программофон» *Ekiga*, для электронной почты – *Evolution*, а также *Pidgin*, просмотрщик удаленного рабочего стола, клиент BitTorrent *Transmission* и интерфейс терминального сервера. Для приватного хранения данных есть приятный GUI, показанный на экранном снимке: он позволяет создавать или импортировать ключи SSH и GPG.

Конечно, были и проблемы. Ubuntu забыл, что USB-привод отмонтирован, и оставил его значок на рабочем столе. Встроенная версия *Firefox* не содержала проигрывателя Flash, необходимого для клипов YouTube, и производительность колебалась от медленной до депрессивной. На D1 загрузка изображений с камеры при помощи *F-Spot* настолько перегрузила ОЗУ, что *OpenOffice.org* завис и не ожил даже после удаления нескольких картинок. На D2 запуск *Firefox* занял около трех минут, и примерно столько же времени ушло на переключение на виртуальный терминал.

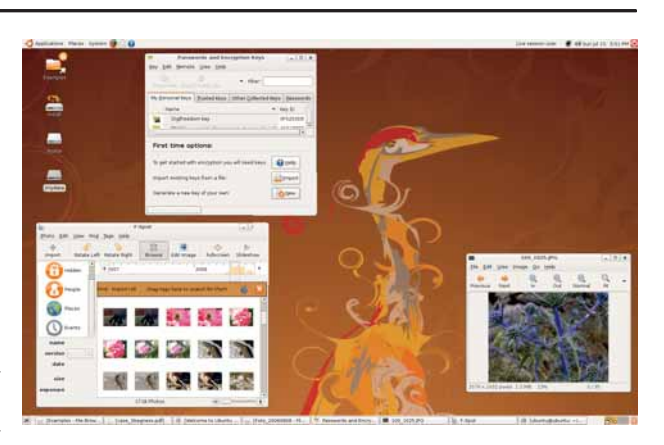

 **Ubuntu сделает почти все, что ему велят – но ждать этого придется очень долго.**

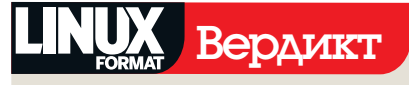

**Ubuntu**

Версия: 8.0.4.1 Desktop LTS Сайт: www.ubuntu.com Цена: Бесплатно (open source)

 *Наилучшее распознавание оборудования в этом обзоре и полный, дружелюбный рабочий стол. Если бы хоть чуточку побыстрее…*

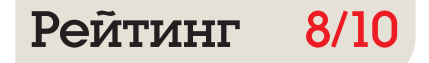

## Live CD Ubuntu 8/10 **Вердикт**

Прежде всего, оговоримся, что нельзя<br>Судить об исходном полном дистри-<br>бутиве по его «живому» варианту,<br>внесенному в это сравнение. Live CD и его судить об исходном полном дистрибутиве по его «живому» варианту, внесенному в это сравнение. Live CD и его родитель – это две большие разницы. Live CD может понадобиться вам всего на пару минут, на компьютере, который вы сроду не

те, что большая часть представленных здесь дистрибутивов обычно поставляется и на DVD, где гораздо больше места для пакетов, что решает многие проблемы, с которыми мы столкнулись.

Во время тестов выявлена общая проблема. По сравнению с периодом, когда Live CD

#### «Ubuntu позволил сделать много больше, чем другие CD, так как отлично распознал оборудование.»

видели и вряд ли увидите снова: в таких случаях полнота и производительность после входа в систему могут значить меньше, чем скорость загрузки и быстрое безболезненное распознавание оборудования. Также помни-

#### Обратная связь

Мы пропустили что-то важное? Мы несправедливо умолчали о вашем любимом спасательном дистрибутиве? Или вам осточертел Ubuntu? Выскажите свое мнение об этом Сравнении (или о чемто другом из данной области) на форуме **www.linuxforum.ru** или напишите нам по адресу **letters@linuxformat.ru**.

вошли в употребление, пять-шесть лет назад, появились и новые компьютеры, и новые периферийные устройства. Поэтому удовлетворение требованию совместимости с большинством оборудования на CD сейчас гораздо более сложная задача, чем она была на заре появления Live CD, и это заметно.

В таком контексте, при обвальном удешевлении CD и USB-брелков, все труднее обосновать пользу мини-LiveCD вроде DSL в качестве настольной системы: от скачивания всего 50 МБ мало радости, если система не сможет быстро работать на большом числе устройств. Здесь можно выдвинуть общее предложение для разработчиков Live CD: дать приоритет всем пакетам распознавания оборудования, от Wi-Fi до ADSL USB-модемов, цифровых камер,

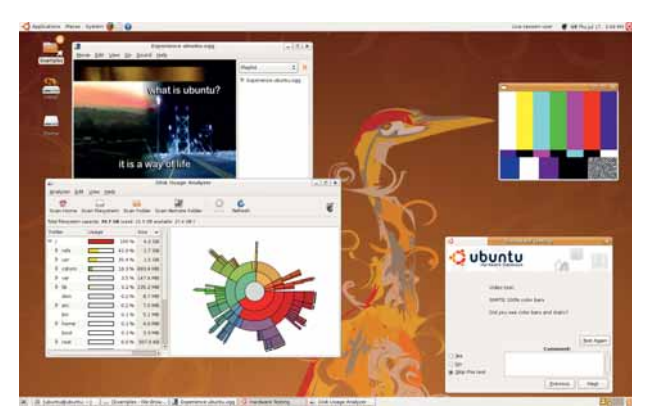

 **Он леденяще медленный, но непревзойденное распознавание оборудования Ubuntu выводит его в победители.**

> сотовых телефонов и так далее – даже если это приведет (о ужас!) только к одному приложению для каждой задачи.

> Учтя все это, вы не удивитесь, что мы на сей раз короновали Ubuntu. Конечно, его медлительность заставляла нас понервничать, но отчасти это происходило потому, что Ubuntu позволил нам сделать намного больше, чем остальные CD, благодаря великолепному распознаванию оборудования. Хорошо ли для Live CD работать вчетверо быстрее конкурента, имея в четыре раза большую вероятность, что вы не сможете настроить принтер и выйти в Интернет?

> Заключительная просьба ко всем разработчикам Live CD: анонимный серфинг – прекрасная идея; пожалуйста, слижите это у Sabayon!

#### Таблица свойств

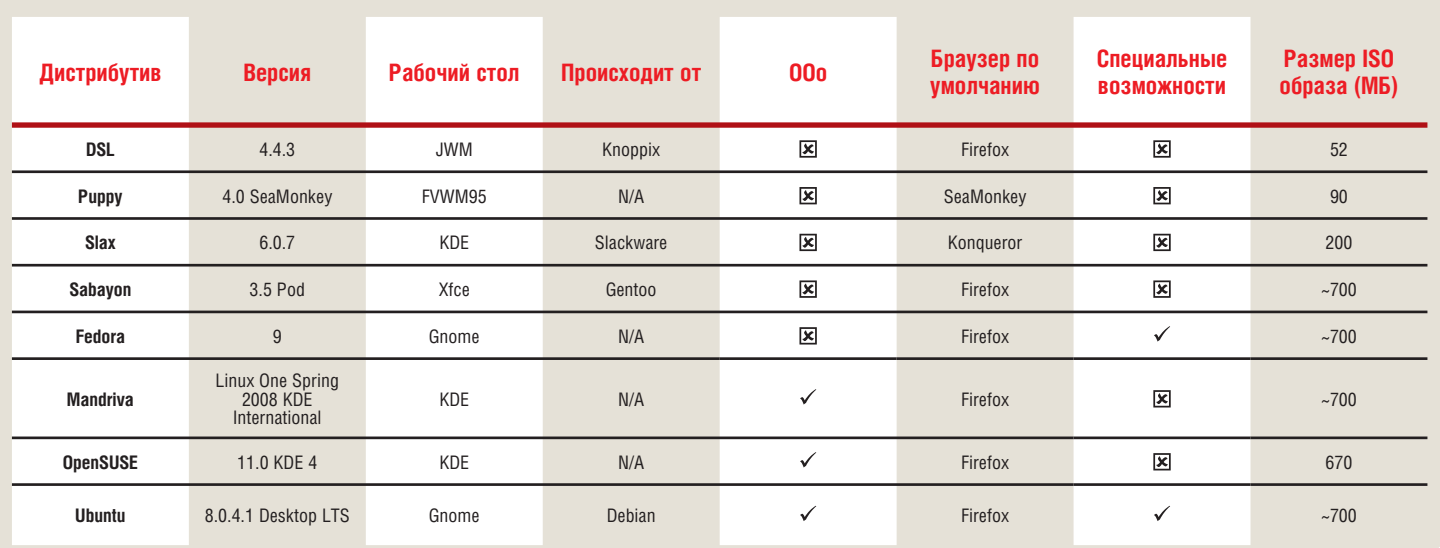

## **Distrowacteh**

#### Ежемесячная сводка новостей дистрибутивов Linux

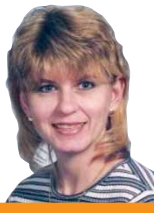

СЬЮЗАН ЛИНТОН Сьюзан Линтон является tuxmachines.org.

#### Веселее += больше

опрос, не много ли расплодилось дистрибутивов, возникает пример-,<br>но раз в год, и как по расписанию его подняли опять. Неудивительно, что те же старые проблемы обсуждаются снова и снова.

Главный аргумент упирает на то, что это может запутать пользователей Windows. Но если вы захотите попробовать Linux, то выберете один из самых известных дистрибутивов, вроде Ubuntu, OpenSUSE или Mandriva. Пока неофит не освоится в Linux, он вряд ли возьмется за системы второго эшелона. Стоит ли говорить кому-то, что незачем начинать проект, так как это может запутать людей?

#### **Ветвление**

Часто выдвигают другую точку зрения: мол, разработчики должны присоединяться к первоначальному проекту, а не тратить время и таланты на свои собственные. В теории это звучит хорошо, но ведь могут появиться трения, и проекты застопорятся. Также есть опасность эффекта «семи нянек». Новые и непохожие илеи часто просто не приветствуются, что приводит к ответвлениям. Имеем ли мы право указывать людям, в какой проект они должны внести вклал?

Философия открытого ПО не может применяться избирательно, там, где она подходит вашим потребностям, и ограничиваться там. где не подходит. Что важнее. пейзаж будет не таким волнующим, если подавлять новые идеи. Силовая попытка следовать этому ошибочному мнению идет вразрез со всем концепцией свободного ПО, и в итоге потеряет каждый. Представьте, что такая политика имела бы место, когда миллионы Шаттлворта создавали Ubuntu? Это было всего четыре года назад. Интересно, что будет еще через четыре гола

Ixf.distrowatch@futurenet.com

## Gentoo для вас

Gentoo 2008.0 Новый установщик означает, что теперь эта система - не только для «сливок сообщества».

**I** entoo Linux – дистрибутив на базе исходных текстов, что дает польв зователю больший контроль, улучшенную производительность и чувства собственника и удовлетворения. Он также позволяет лучше понять внутреннюю механику системы.

Одно время Gentoo был фаворитом среди дистрибутивов Linux - не исключено, что благодаря системе управления пакетами Portage. Portage берет исходный код программы и собирает его по указаниям пользователя - например, согласно архитектуре, опциям компиляции и ключевым словам, открывая широкие возможности для управления и оптимизации под целевой компьютер

После долгой и шумной разработки Gentoo 2008.0 увидел свет 6 июля, но, к

разочарованию фанатов, ISO-образ оказался битым. Исправленные файлы появились два дня спустя, но эффект, измеряемый числом пользователей и их довольством, навеки останется неизвестным. Это очень плохо, так как несмотря на прошлые неудачи с графическими установщиками, на Gentoo 2008.0-г1 возлагают большие надежды: наконец-то каждый может развер-

нуть Gentoo, знать не зная о его рас-HINDEHHEIX OUIINAX Имея стартовую систему, пользователь, при желании, может почитать

документацию на досуге. Кодовое название «It's got what plants crave» («Мечта овощей сбылась»), может быть, не самое доброе, но это четкий показатель: разработчики считают, что теперь установить и запустить Gentoo могут все. Он уже не только для хакерской элиты.

Так как это в первую очередь установочный образ, Gentoo Live CD загружает скромный рабочий стол Xfce 4, и совсем чуть-чуть сверх того. У вас есть две возможности: приятный графический установщик GTK и терминальная версия Ncurses. Как и во многих других инсталляторах Linux, оба они проведут вас через процесс установки Gentoo

Инсталляция содержит этап выбора немногих паке-

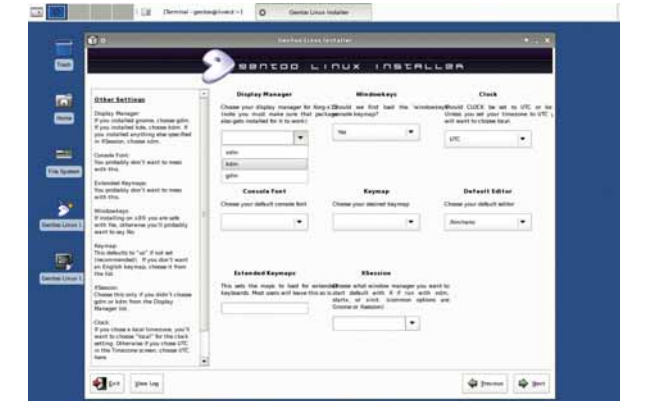

Удобные опции настройки позволяют избежать ручного редактирования файлов, что откроет этот отличный дистрибутив для многих пользователей.

тов, но среди доступных приложений есть X.org, Xfce 4 и GDM, которые сообща дают неплохой старт. После установки вы можете скомпилировать сугубо личную систему. На нашей машине с AMD 64 3700+ сборка KDE заняла 18 часов, а установка Gnome на AMD 64 X2 4200+ около шести. Для тестов мы оставили систему 4200+ как она есть, и хотя все работало нормально, было бы

#### «Разработчики считают, что теперь установить Gentoo может любой.»

полезно использовать некоторые USEфлаги, чтобы подстроить дистрибутив под наше конкретное оборудование. У нас случались одинако-

вые глюки как в KDE, так и в Gnome, но в остальном без ошибок скомпилировались 500 пакетов на одной системе и 300 - на другой.

Стабильная ветка Gentoo содержит такие приложения, как KDE 3.5.9. Gnome 2.20.3. Xfce 4.4.2. X.org 7.2. Linux 2.6.24-r5, GCC 4.1.2, Firefox 2.0.0.15, OpenOffice.org  $241$   $\mu$  GIMP 242

Этим релизом разработчики достигли важной вехи в развитии легкого пути к Нирване Gentoo. Реального заменителя чтению документации по-прежнему нет, но теперь у пользователей появился легкий путь, убиваюший скуку.

www.gentoo.org/doc/en/handbook/index.xml

## владелицей и оператором

**Sabayon 3.5** Новый менеджер пакетов дает выбор между бинарниками и исходниками.

**Если Gentoo, даже упростивший**<br>
процедуру установки, все еще<br>
кажется вам слишком хлопот-<br>НЫМ, то, возможно, вам понравится процедуру установки, все еще кажется вам слишком хлопот-Sabayon. Он поставляется как полновесный Live DVD, c понравившейся огромной аудитории опцией загрузки в режиме Eee PC, режимом анонимного обзора web и игровым режимом *Sauerbraten*. Дружелюбный установщик поставит вам двоичную систему, способную использовать бинарники Sabayon или исходники, почти как в Gentoo.

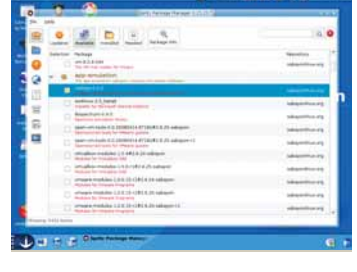

 **Оболочка** *Spritz* **еще более упростила управление приложениями из репозиториев Entropy.**

рителей ATI и Nvidia, *GCC 4.2.3, Firefox 3.0, OpenOffice.org 2.4.1* и *GIMP 2.4.6*. Во время установки можно выбрать между окружениями рабочего стола KDE 3.5.9, Gnome 2.22.2 или *Xfce 4.4.2*. Этот релиз (как всегда) бодрит и веселит, но имеются и мелкие неприятности (кхе, тоже как всегда). Установка медленная, иногда случаются сбои, и система слишком жадна до ресурсов, чтобы работать на машинах классом похуже. Но если у вас современный компьютер и вас не запугать внезапным исчезновением приложений, вам понравятся выгоды этой гибкой «прямо-из-коробки» системы. **www.sabayonlinux.org**

Sabayon Linux 3.5 попал на зеркала в июле, доставив пользователям самый амбициозный на настоящий момент проект. Новая система управления двоичными пакетами *Entropy* экономит время и циклы CPU путем установки или обновления заранее собранных приложений из обширного репозитория Sabayon, вместо того, чтобы компилировать их с нуля. Другие прекрасные компоненты Sabayon – приложения, редко встречающиеся в других системах, например, *Picasa* или медиацентр *Elisa*, *Compiz Fusion*, прекрасно работающий для Nvidia, и меню Kickoff от OpenSUSE.

Прочее включает Linux 2.6.25, *X.org 7.3*, драйверы для графических уско-

Какой из рабочих столов?

В какой-то момент рабочий стол, используемый вами, становится чем-то большим, нежели личный выбор – теперь это философский разрыв, схожий с Расколом церкви, остро- и тупоконечниками или *Vi*

против *Emacs*. Но который из них лучший? Конечно, никто не может сказать наверняка, но мы провели опрос 1500 пользователей, и вот что получилось.

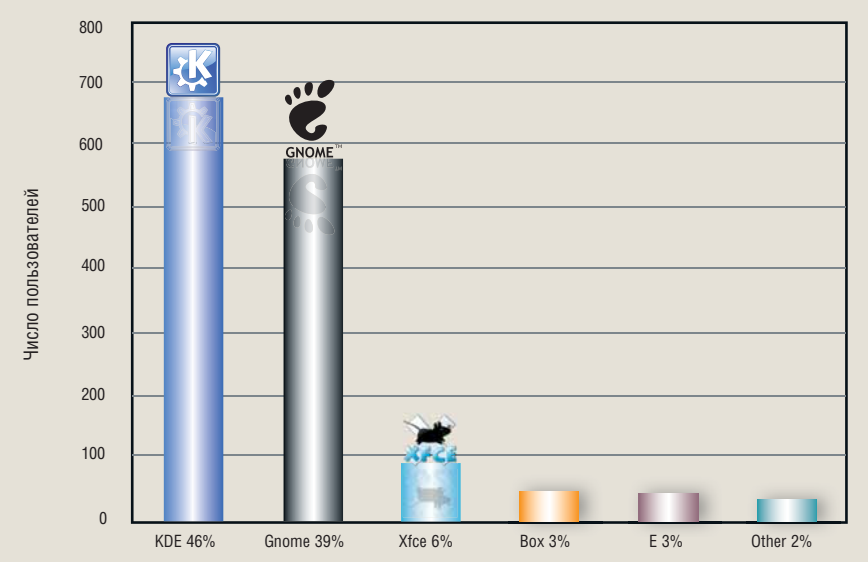

## Просто звезда Прямо из Печи

**Mandriva 2009** Все круче и круче, с KDE 4.1, Gnome 2.24 и OOo 3.

Вопреки расхожему мнению,<br>Водоха облегчения и не начи-<br>нают бить баклуши, когда очередной разработчики не испытывают вздоха облегчения и не начирелиз «уходит в золото». Их работа никогда не кончается; типичный случай для Mandriva. Разработка Mandriva 2009 началась еще до выхода 2008.1. Хотя Alpha 1 никогда не публиковалась, храбрые тестеры в этом месяце взялись за Alpha 2. Даже на этой ранней стадии просматривается направление, выбранное Mandriva для следующего релиза. Среди планируемых возможностей – Linux 2.6.26, *GCC 4.2.3*, KDE 4.1, Gnome 2.2.4, *Firefox 3.0* и *OpenOffice.org 3.0*, также ходят слухи о *X.org 7.4* и *Grub 2* – все самое передовое. Другие улучшения включают исправленный установщик, более быструю загрузку и добавление *PolicyKit*.

В Mandriva трудились много месяцев, чтобы вывести KDE 4 на его современный уровень, и эта работа начинает проявляться в прекрасном релизе Alpha 2. Как вы и ожидали, реализуются новые возможности, а новые приложения портируются каждый день.

Mandriva – один из наиболее гибких и доступных дистрибутивов, под-

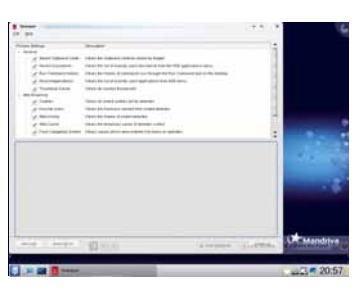

 **Новый** *Sweeper* **чистит персональные данные для пущей безопасности.**

ходящий для настольных компьютеров, ноутбуков и серверов. Он предлагает полный установочный DVD для нескольких архитектур и однодисковые Live CD либо с KDE, либо с Gnome. Mandriva стала фаворитом в мире Linux с начала этого века благодаря редкой способности располагать к себе как новых, так и более опытных пользователей, грациозно балансируя на грани между стабильностью и новизной.

Релиз-кандидаты планируются на сентябрь, а окончательный выпуск – на 9 октября, однако эта альфа работает так хорошо, что я и ждать не буду.

**www.mandriva.com**

#### Хит-парад дистрибутивов

**10 наиболее часто посещаемых страниц на DistroWatch.com, 24 июня — 22 июля 2008** (среднее число визитов за день)

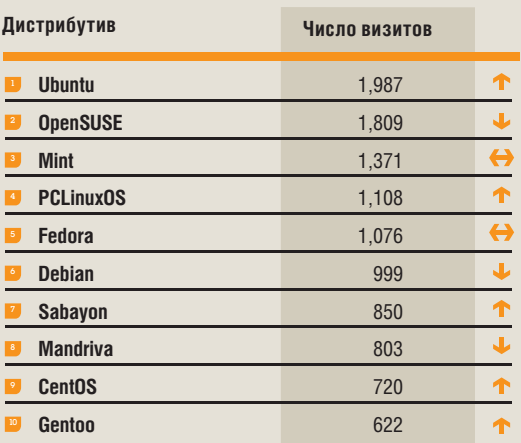

**DistroWatch.com** отслеживает популярность дистрибутивов, основываясь на числе визитов на страницу каждого из них. Хотя это не дает представления о действительном числе установок, но показывает, какие дистрибутивы более популярны за определенный промежуток времени. **LXF** 

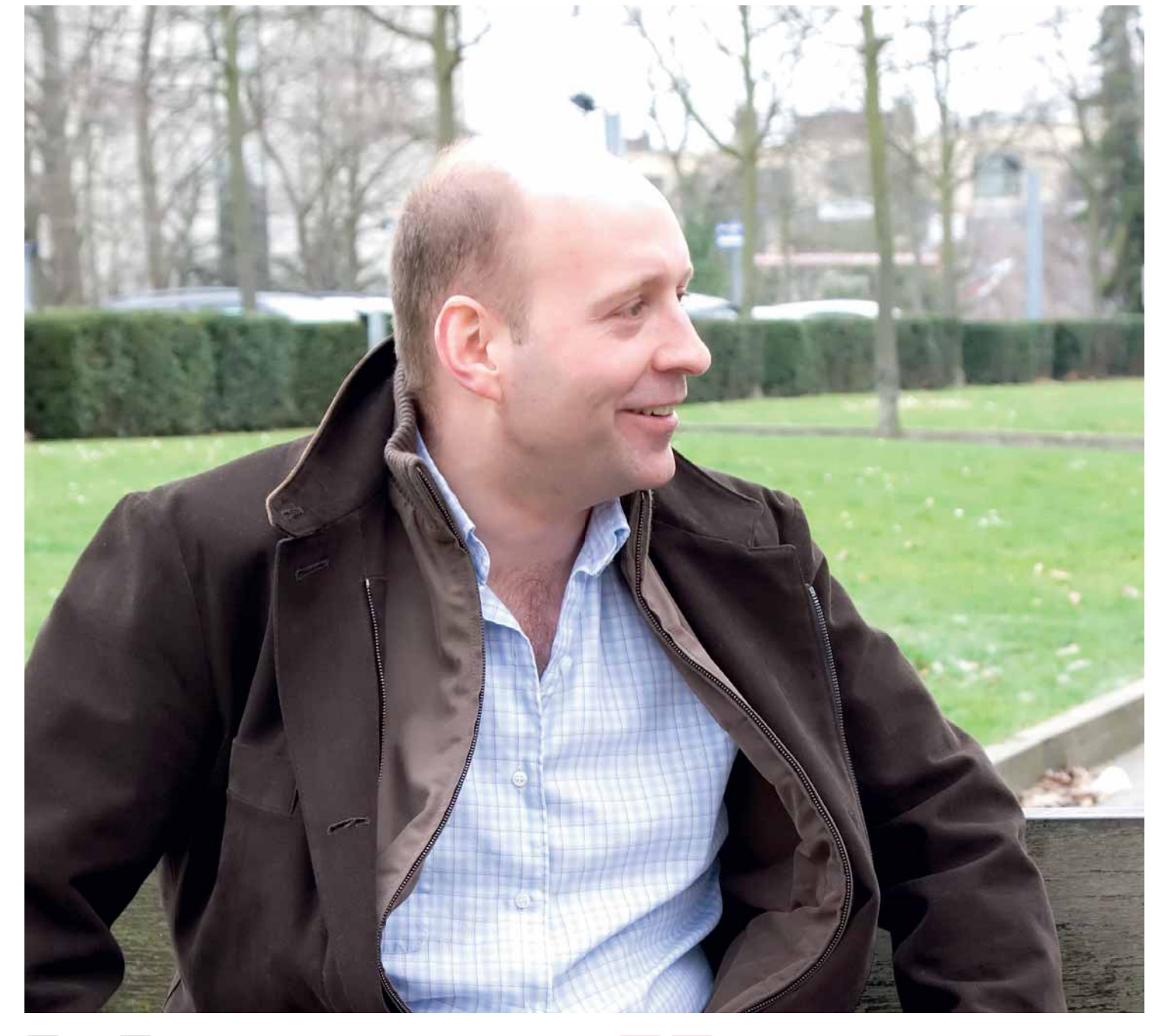

## Мастер Xen

Мы заглянули в будущее: оно виртуализировано. **Иэн Пратт**, главный архитектор Xen и основатель XenSource, рассказал нам, что главное, что новое и что нас ждет.

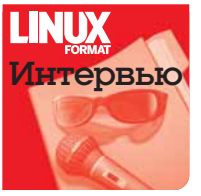

**Виртуализация – то есть работа одновременно с несколькими операционными системами на одной машине – одно из самых значимых достижений в современном компьютерном мире. Домашние пользователи могут использовать свои ОС как среду для обучения и экспериментов и очень быстро и просто восста-**

**навливать их, если что-то пойдет не так; а крупные предприятия могут уменьшить количество используемых машин или предложить виртуальный хостинг (размещая, например, 10 виртуальных серверов на одной машине, что позволит сэкономить ресурсы). И с кем же еще обсудить все это, если не с лучшим – с Иэном Праттом [Ian Pratt], старшим преподавателем Компьютерной Лаборатории Кембриджского университета (University of Cambridge Computer Laboratory). Являясь одним из главных в мире специалистов по виртуализации, он отслеживает проект** *Xen* **(www.xen.org) и создал XenSource – основного поставщика решений по виртуализации, который был продан в августе 2007 года Citrix за нехилую сумму, равную \$500 млн.**

Linux Format: **В прошлый раз мы беседовали с вами два года назад. С тех пор многое изменилось, и теперь у вас есть весьма солидная поддержка в виде полученной от Citrix наличности.**

Иэн Пратт: Да, дела в XenSource шли весьма неплохо: *Xen*, основной движок, отлично работал, и у XenSource был очень интересный способ упаковки, непохожий на все остальные. Распространители ОС, включавший *Xen*, рассматривали его как введение виртуализации в свои решения. Они собирались явить ее, используя те же инструменты и тот же пользовательский интерфейс, которые применяются для администрирования остальной части операционной системы.

Так поступили Red Hat, Novell и Sun. А вот XenSource хотел создать виртуальную машину для хостинга: вы устанавливаете в компьютер CD, а затем начинаете ставить другие CD, чтобы развернуть виртуальные машины, и управляете ими через web-интерфейс или что-то вроде Windows GUI. Но основная суть заключалась в том, чтобы виртуализация стала более доступной – это ведь то же самое, что располагать несколькими физическими машинами в одном корпусе. Нам также нужна была возможность перемещать виртуальные машины между физическими

серверами. Так что XenSource делала нечто особенное, пожалуй, более всего похожее на то, что делает *VMware* – это переход на следующий уровень, концентрация на простоте использования и на облегчении работы администраторов.

Все шло хорошо, но мы вдруг стали замечать, что количество программ, которые XenSource может продать, ограничено количеством тех, кто занимается их продажей. Озадаченные, мы пообщались с Citrix. Те, в частности, объяснили, что у них более 3000 дилеров по всему миру – на порядок больше, чем у нас. Офис Citrix раньше был в Кембридже, как раз рядом со зданием, где располагается XenSource. Недавно они переехали. Мы знаем в Citrix очень многих – и это очень хорошие люди; честно говоря, мы пытались переманить их к себе! Но они ответили: «Нет, нам нравится в Citrix»; значит, это достойная компания, в которой можно работать.

#### LXF: **Citrix всегда по большей части занимался поставкой приложений. После приобретения XenSource интересы компании сместятся в сферу поставки операционных систем?**

ИП: Мы всегда стараемся отметить, что Citrix не специализируется исключительно на виртуализации. Виртуализация – это средство достижения конечной цели; это лишь компонент решения. К чему вообще стремится администратор? Citrix считает, что к обеспечению доступа к приложениям: дать определенному пользователю доступ к определенному приложению, где бы они ни находились, в любой точке земного шара. Что будет, если загорится ваш центр обработки данных? Мы это выясним.

У Citrix имеются все необходимые технологии для разных видов приложений, представленных разным пользователям. Безразмерной палочкивыручалочки на все случаи жизни у них нет. Большое внимание уделяется не только виртуализации, но и тому, что

«Забавно, что, принося Xen на рынок, никто почему-то не сообщает, что это – Xen». O ПЕРЕПРОДАВЦАХ:

делается на реальной аппаратуре. Например, мы работали над тем, чтобы предоставить вам возможность взять образ виртуальной машины *XenServer* и использовать его на физическим оборудовании, и наоборот. Я думаю, виртуализация будет распространяться по всему миру, но на это потребуется некоторое время.

#### LXF: **А как насчет рынка встраиваемых систем?**

ИП: Ну, встраиваемые системы бывают разные. Даже на серверах, случается, встраивают *Xen* – я думаю, это здорово. Здесь есть потенциал для использования программ с открытым кодом под другими операционными системами. И это действительно круто.

А потом – на настольных ПК и ноутбуках; по-моему, именно это – следующая грань, за которую должна шагнуть виртуализация, в особенности это касается офисных настольных ПК и ноутбуков. Пользователю дается ноутбук, и он может установить на него все, что захочет. Я знаю множество людей, которые в итоге везде таскали с собой два ноутбука: один – для работы, а другой – для собственных нужд. Это вообще бред.

А вот если вы используете виртуализацию для создания собственной виртуальной машины или корпоративной виртуальной машины, на вас работает система безопасности. И вам не придется искать все эти дурацкие программы, типа брандмауэров, использовать которые требует любая компания. Вам нужны будут другие вещи, например, отличная работа с 3D-графикой, управление энергопотреблением и т.п.

Все это идет вместе, и есть компании, использующие *Xen* в своих клиентских продуктах. И вот что забавно: почти никто не упоминает *Xen* на рынке, никто не говорит, что это – *Xen*! Это – *Sun VM*, или *Oracle VM*, или еще что-нибудь. Ну и отлично; главное – чтоб *Xen* пришел к массам.

LXF: **Как по-вашему, возможно ли, чтобы, по мере освоения виртуализации, ценность того, что вы делаете, возрастала, хоть немного? Как с** *VirtManager* **в Fedora – отличный интерфейс виртуализации, который** 

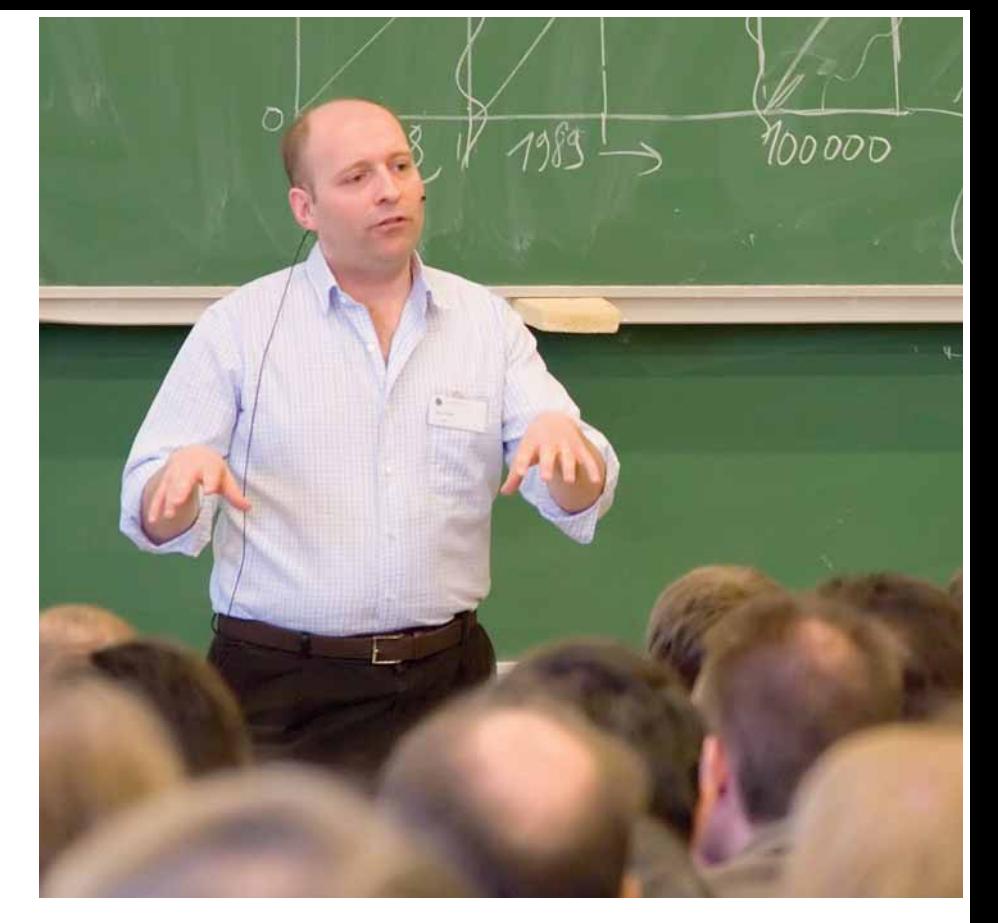

**теперь использует и** *KVM***, и** *Xen***. Такое впечатление, что инструмент виртуализации больше не важен; мы даже не будем осознавать, что используем** *KVM***, или** *VMware***, или** *Xen***…**

> ИП: Естественно, по большей части все дело в инструментах управления, именно так и случилось с *Xen*. У нас появился этот движок, и все начали строить на нем свои инструменты управления. Они создают их исключительно для своей пользовательской базы. Наверное, для

 **Судя по количеству лысин,** 

**можно предположить, что это не младший курс.**

администратора Linux с хорошей базой Red Hat *VirtManager* покажется понятным, а вот администратор Windows сочтет его очень запутанным и уродливым приложением *GTK*! Все мы создаем вещи, нацеленные на разные сегменты пользователей.

#### LXF: **В** LXF108 **у нас был материал, посвященный «облакам» Amazon EC2, и я даже не думал, что все это работает на** *Xen***!**

ИП: Очень многие разворачивают крупные проекты, и Amazon наверняка не одинок в этом. С точки зрения Citrix, крупных проектов вроде этого немало, но есть и меньшие, примерно на 10 машин. Мы сейчас приближаемся к тому моменту, когда люди начинают доверять виртуализации.

Этому, например, способствует способ хранения. В *VMware* у вас есть один логический том; отформатируйте его с помощью VMFS, а затем храните образы диска виртуальной машины в виде файлов в кластерной файловой системе. Потом виртуальные машины борются за запросы I/O – над этим нет реального контроля. Люди, занятые в производстве, обычно очень переживают по поводу того, какой диск используется каким приложением, сколько именно дисков используется, какой RAID, и все такое прочее. *VMware* не позволяет ничего такого контролировать, а некоторые решения на *Xen* позволяют, и, возможно, их готовность для промышленного использования выше.

#### LXF: **Насколько** *VMware* **оказалось полезным в плане стандартов?**

ИП: Я бы не стал употреблять слово «открытый» для описания *VMware*! Но с некоторыми инженерами оттуда у нас сложились неплохие рабочие отношения. Мы можем позвать их к столу переговоров об OVF [Open Virtual Machine Format – Открытый формат виртуальной машины] и попытаться выработать совместный стандарт. По этому вопросу и Microsoft садился за стол переговоров, потому что все понимают, насколько важно взаимодействие. Все эти компании перейдут на открытые стандарты с той скоростью, которая будет требоваться их клиентам. В

#### История успеха

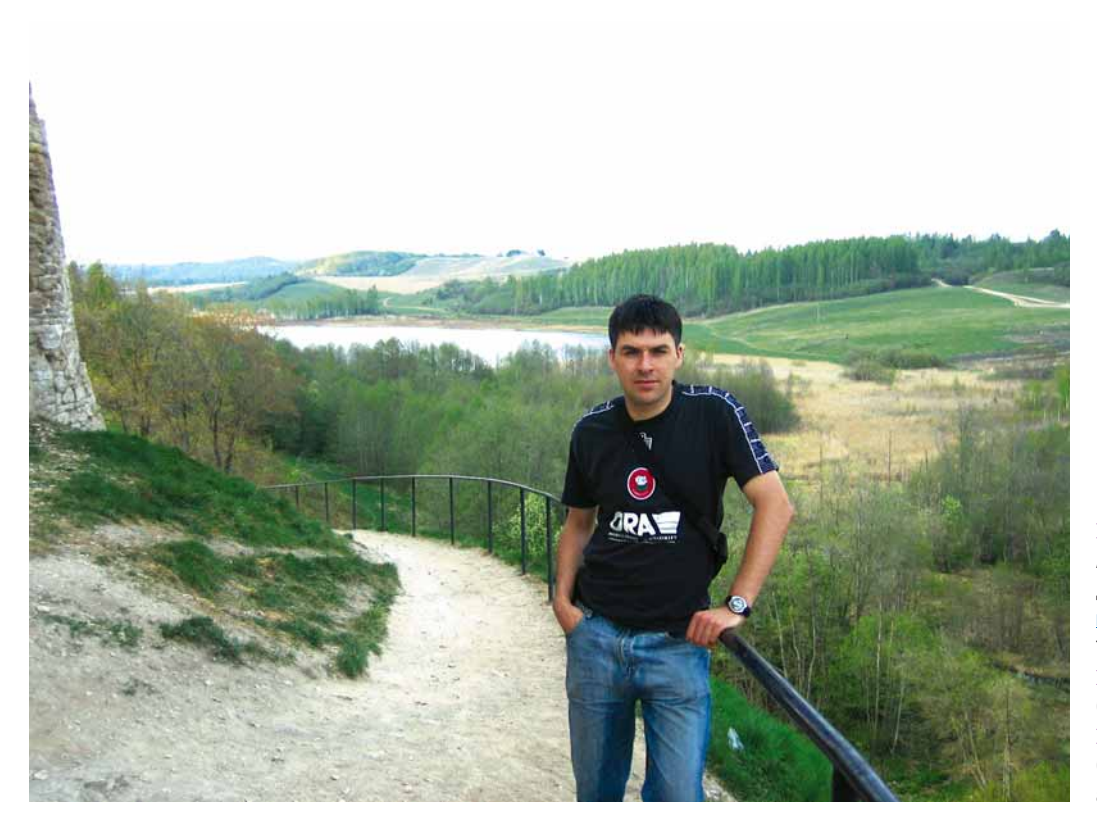

**Рубрику ведет Евгений Балдин**

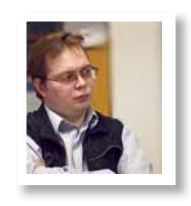

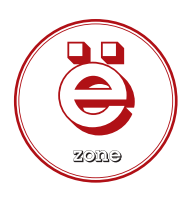

#### **Х** Кто

Алексей Геннадьевич Плутахин, технический директор ЗАО «Нано бокс» (**www.nano-box. ru**), выпускник Балтийского Государственного Технического Университета («Военмеха»). **Откуда** Санкт-Петербург. **Проект**

Создание конкурентоспособного программноаппаратного комплекса Nanobox.

## Nano,

## но не то…

«Софт» без «железа» не имеет смысла, а «железо» без подходящей программной начинки мертво. Перед **Алексеем Плутахиным** уже давно не стоит вопрос: «Какую ОС использовать?» Конечно, свободную!

> **В ПЕРВЫЕ С GNU/LINUX Я СТОЛКНУЛСЯ, ПОЛУЧАЯ ВТОРОЕ ВЫСШЕЕ ОБРА-**<br>В качестве дистрибутива использовался Red Hat 7.3. На базе<br>этого листрибутива кстати изначально и был слепан PXFS Linux (PXFS) зование по специальности «Вычислительные системы и сети». В качестве дистрибутива использовался Red Hat 7.3. На базе этого дистрибутива, кстати, изначально и был сделан PXES Linux (PXES Universal Linux Thin Client), который мы сейчас встраиваем в один из своих продуктов – Nano Client. Консоль тогда меня мало интересовала, а графическая оболочка (я использовал Gnome) вполне понравилась и функционалом, и дизайном. Уровень знаний в области Unix у меня был таким, что вначале очень сильно расстраивали не запускающиеся файлы **Setup.exe**. Несмотря на это, проблем с установкой Windows/Linux в режиме двойной загрузки и настройки выхода в Интернет у меня не возникло. Эта связка до сих пор стоит на моём старом компьютере.

Профессионально Unix-системами я стал заниматься в 2003 году в компании интернет-провайдере, где вначале работал в качестве инженера техподдержки. Начинал с FreeBSD, на которой базировались практически все сервера (web, mail, шлюзы в Интернет). Под управлением GNU/Linux у нас работал proxy- и одновременно файловый сервер. Чуть позже, в той же компании, я стал разработчиком готовых решений для корпоративных клиентов. В основном это были шлюзы в Интернет и почтовые сервера с фильтрацией спама и вирусов. Решения разрабатывались на основе полюбившейся FreeBSD. Работа над такими проектами была отличной платформой для моей сегодняшней деятельности, т.к. позволила узнать внутренний мир Unix. Затем были два года работы инженером ядра сети 3G/GPRS в компании-операторе сотовой

#### История успеха

связи, где был уже накоплен опыт работы с коммерческими версиями Unix (Nokia IPSO, HP-UX).

Идея Nanobox возникла благодаря случайности. На выставке мы наткнулись на оборудование одной тайваньской фирмы. Оно представляло из себя небольшой barebone-компьютер архитектуры x86, особенностями которого были полное отсутствие движущихся частей, поддержка карт CompactFlash и три встроенных Ethernet-адаптера. Размером компьютер был не больше обычной книги. В устройстве чувствовался потенциал, и появилась идея представить его на российском рынке, причём как самостоятельный продукт отдельной фирмы.

Обнаруженное нами оборудование – это интегрированные платы, заключённые в компактный корпус, и внешний блок питания. Движущихся частей нет, т.е. по большому счету, ломаться нечему. Устройства комплектуются картами CompactFlash, реже 2.5'' HDD. Мы работаем с тайваньским заводом напрямую, что достаточно несложно, так как на Тайване очень развит подобный сервис. Часть оборудования является стандартным продуктом и доступно для заказа всеми желающими, а часть (тонкие клиенты) является нашей разработкой и производится эксклюзивно.

Творческий коллектив новорождённой компании оказался перед вопросом: «Как наиболее эффективно продавать понравившуюся barebone-платформу?». Было ясно, что в виде готового решения с начинкой из свободного ПО она будет смотреться на рынке интересней. Оборудование, предоставляемое тайваньскими партнёрами, имело различную комплектацию. Были доступны платы с одним, тремя и четырьмя Ethernet-адаптерами, платы с несколькими COM-портами и платы с интерфейсом S-Video. Исходя из этих данных, и определились основные пути развития. Платформы с одним Ethernet-портом прекрасно подходили на роль тонкого клиента, с несколькими Ethernetпортами – для маршрутизаторов, а платы с несколькими COM-портами можно приспособить для POS-терминалов или серверов сбора данных с датчиков.

Так как симпатии нашей команды всегда были на стороне телекома и вычислительных сетей, то начать решили с маршрутизаторов и тонких клиентов. На изобретение велосипеда времени не было, поэтому решили отталкиваться от существующих программных решений, проанализировав конъюнктуру рынка и доработав их под нужды потребителя. В силу традиций и личных убеждений мы сразу ориентировались на использование свободного ПО и, как выяснилось позже, не прогадали. Для тонких клиентов выбрали PXES Linux (**sourceforge.net/projects/ pxes/**) – небольшой дистрибутив, разработанный Диего Милано [Diego Torres Milano]. Эту систему пришлось доработать, чтобы появилась возможность хранить конфигурацию локально, а также добавить поддержку русского языка и оптимизировать под наше «железо». Недавно сверх уже сделанного добавили локальный браузер (*Firefox*), что позволило закрыть на терминальных серверах доступ в интернет, дабы пользователи просматривали Web с тонких клиентов исключительно из-под Linux. В итоге получился неплохой продукт, успешно конкурирующий с известными брэндами. Для маршрутизаторов мы решили использовать *m0n0wall* (**http://m0n0.ch/wall/**), разработанный Мануэлем Каспером [Manuel Kasper] на основе FreeBSD, с PHP-скриптами для управления. Маршрутизатор имеет довольно простой web-интерфейс. Для укрепления позиций на рынке была добавлена возможность учёта трафика и улучшен консольный интерфейс.

Личная приверженность свободному ПО – вещь, безусловно, хорошая, но почему она помогает в бизнесе? Начну с банальностей. Как и любая коммерческая организация, мы, по большому счету, занимаемся исключительно производством денег, а с Linux оно наиболее эффективно [*улыбается*]. Использование Linux позволило нам разработать и вывести на рынок наши продукты в самые короткие сроки. Доступ к исходному коду программ даёт коммерческому разработчику фантастический по своей гибкости инструмент. Это особенно полезно, учитывая то, что мы пытаемся сделать индивидуальный подход к каждому клиенту одной из наших фирменных черт. Используя программное окружение Linux, мы можем найти и модифицировать под нужды заказчика фактическое любое ПО.

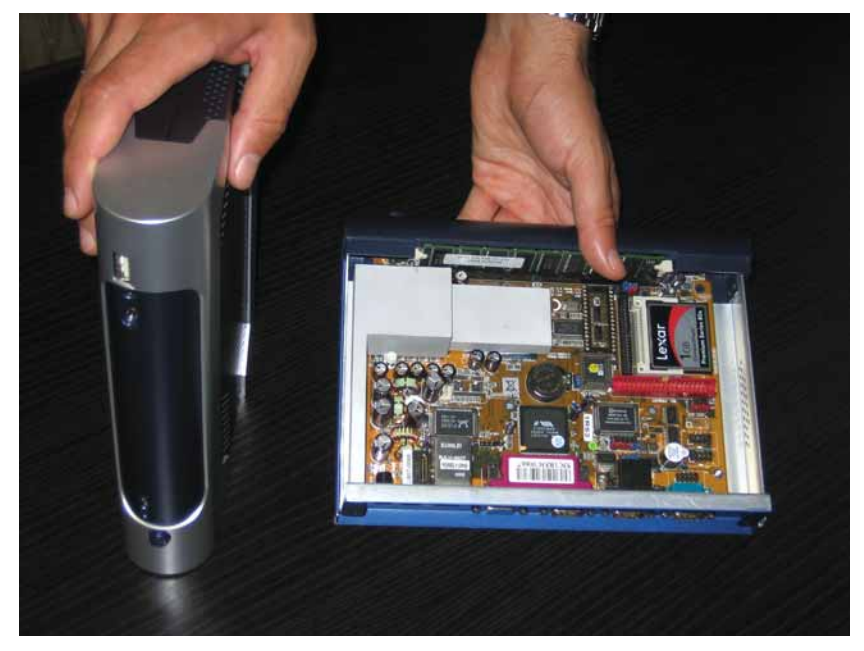

Наши клиенты – это самые разнообразные компании как малого, так и крупного бизнеса. Их интересы существенно разнятся, поэтому без индивидуального подхода угодить всем в принципе не получится. Представителям малого бизнеса интересны доступные по цене решения, и многие из них понимают, что по совокупной стоимости владения наши устройства будут дешевле. Представителям крупного бизнеса – банкам, автомобильным концернам, заводам, страховым компаниям – более всего интересны высоконадёжные решения. Без Linux создание устойчивого решения не представляется возможным. Пользователям хочется видеть, что устройство в любой момент времени ведёт себя стабильно и предсказуемо. Мы стремимся делать простые интерфейсы, чтобы наше оборудование мог настроить и не очень квалифицированный специалист. За счёт отсутствия механически движущихся частей и проводов наше оборудование довольно надёжное (по статистике, на 1000 устройств происходит всего один возврат). Ну и, естественно, благодаря свободному ПО нашим клиентам не нужно задумываться о его стоимости. Они просто покупают готовую к работе «коробку», которая без дополнительных вливаний уже «умеет» всё, что нужно. По мере выхода новых версий ПО они предоставляются клиентам без каких-либо ограничений. Мы также сообщаем, по мере возможностей, о полезных изменениях авторам используемого нами свободного ПО.

Кроме маршрутизаторов и тонких клиентов, мы предлагаем и POSтерминалы. Кстати, Linux встречается в них достаточно часто – мне известен по крайней мере один крупный российский производитель POS-терминалов, который использует в качестве «начинки» именно его. Обычно тем, кто применяет наше оборудование под POS-терминалы, мы предоставляем только аппаратную часть, а программы они выбирают сами, но я видел Linux и у одного из наших клиентов – это сеть строительных магазинов.

Я искренне считаю, что сам Linux и сопутствующее ему свободное ПО уже достаточно развиты, чтобы больше обращать внимание не на технические аспекты, так как фактически всё уже реализовано, а на элементарную популяризацию. Сейчас следует привлечь адекватных идеологов и мастеров пиара. Это действительно полезно, т.к. даже я, у которого на ноутбуке уже несколько лет в качестве основной ОС работает Kubuntu, не могу грамотно убедить заядлых пользователей Windows в преимуществах Linux. Мы уже знаем, что Linux превосходен, мы это реально чувствуем и реально используем его для достижения своих целей, в том числе и для успеха в бизнесе, но для дальнейшего развития Linux чувства необходимо переложить в слова, понятные всем. **Lixe** 

#### 25 убойных программ

## 25 УБОЙНЫХ ГРОГРАММ

#### Web-браузеры с. 39

Firefox Konaueror  $L$ *vnx* Opera

Почтовые клиенты с. 40 **Thunderbird** KMail Evolution Claws Mail

Офисные пакеты с. 41 OpenOffice.org KOffice **Gnome Office** 

Медиа-плейеры с. 42

**MPlayer** Totem Kaffeine Amarok

Текстовые редакторы с. 43 Kate Gedit  $Joe$ 

**OpenOffice.org** 

**Уппавление** фотографиями с. 44 **KPhotoAlbum** F-Spot DigiKam Gallery

Разное с. 45 Google Earth Webmin GCompris

Менеджеры фотографий, почтовые программы, текстовые редакторы и много чего еще - Нейл Ботвик обозрел лучшее из предлагаемого в Linux.

се знают, что Linux - синоним выбора. Каждый может решить, что и как использовать, особен-**MPlayer** но если под рукой имеется хакер с подходящими навыками программиста. Следствие этого - огромный ассортимент программ. Всякий раз, когда кто-то меняет код, созданный под GPL, он обязан вернуть его сообществу, так что одним инструментом дело обычно не ограничивается. Если для некой задачи есть популярная программа, смело ставьте последний доллар на то, что для нее отыщется по крайней мере одна альтернатива. Стоит лишь взглянуть на опции выбора пакетов, имеющиеся в большинстве инсталляторов, чтобы уви-

деть, сколь богат ассортимент, еще до того, как начать использовать свой дистрибутив.

На последующих страницах мы рассмотрим некоторые из доступ-

ных вам альтернатив для выполнения наиболее частых задач на настольном компьютере. Мы не намерены искать фаворита, как в Сравнениях Здесь нет «лучшего» приложения - просто потому, что все они лучшие. Каждая программа на этих страницах - выдающиеся, с точки зрения вашей задачи и выбранного вами способа ее решать

**C3** webmin

Большинство приложений доступно из стандартных репозиториев популярных дистрибутивов, и вы можете установить их обычным способом, хотя мы также постарались включить как можно больше таких на LXFDVD этого месяца. Может быть, некоторые из них у вас уже

«Здесь нет "лучшего" приложения - просто они все лучшие.»

Œ

есть, а вы об этом и не подозреваете. Так что читайте, пробуйте их на себе и дайте нам знать, что вы об этом думаете.

ledi

#### 25 убойных программ

## Web-браузеры

Все мы подолгу смотрим всякую ерунду на YouTube, так сделаем это стильно.

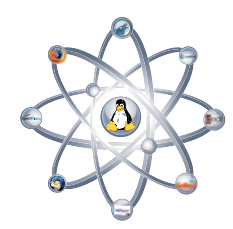

#### Firefox

#### >> www.mozilla.com/firefox >> Версия: 3.0

Firefox, возможно, самое важное приложение из мира открытого ПО: оно лемонстрирует пользователям других ОС, как свободная программа может превзойти своих коммерческих собратьев.

Но отставим политику: Firefox - превосходный web-браузер. Замах на мировой рекорд в День загрузки, может быть, и рекламный ход, но с тем фактом, что за одни сутки было скачано восемь мил-

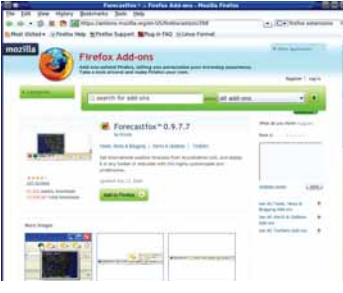

> Firefox частично обязан популярностью изобилию своих пасшипений.

лионов копий, не поспоришь.

В чем причина популярности Firefox? Главным образом, он «просто работает». Редко когда требуется менять идентификацию вашего браузера, чтобы обдурить сайт и попасть на него. А если потребуется, то найдется и подходящее расширение. Это подводит нас к другой причине успеха Firefox: его дополнениям. Firefox можно расширить так, чтобы работа в Интернете была вам по вкусу, от блокирования рекламы до отображения прогноза погоды в строке состояния.

#### Козыри

• Работает почти со всеми сайтами. • Понимает расширения, позволяюшие делать все, что только можно вообразить.

#### Konqueror

#### » www.kde.org » Версия: 3.5.9

Если судить его чисто как web-браузер, Konqueror немного не дотягивает до планки, установленной Firefox. С другой стороны, интеграция с рабочим столом превращает его совместное использование с другими приложениями KDE в удовольствие, и KIO slaves - чудесная штука. KIO slaves позволяют Konqueror не просто обрабатывать обычные методы URL: HTTP, HTTPS и FTP. Konqueror

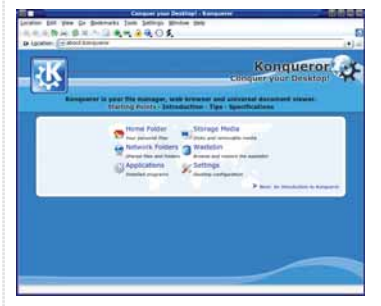

> Сила Konqueror - в поддержке почти что всего.

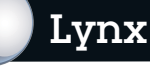

#### » http://lynx.browser.org » Версия: 2.8.6

Lynx и его производные Links и Elinks это текстовые web-браузеры. Но кому нужен текстовый браузер в мире все сильнее доминирующего графического контента, когда почти каждый сайт использует Flash-ролики даже для самых тривиальных вещей? Вопрос сам по себе уже дает один из возможных ответов: текстовый браузер показывает, насколько основная информация в web, то есть текст, переполнена красивостями, сжирающими трафик. Для YouTube

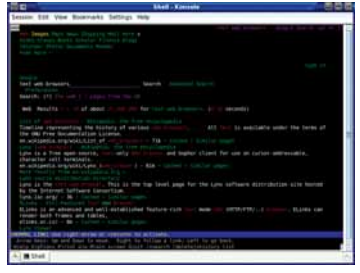

> Обзор web без картинок? Да, он возможен, и очень быстр.

может читать страницы man и info полностью, с гиперссылками, подключаться к ресурсам и принтерам Samba, просматривать содержимое архивов различных типов, присоединяться к репозиториям CVS и Subversion, добираться до содержимого цифровых камер и мобильных телефонов, и это хороший файловый менеджер. В результате сеть становится частью вашего рабочего стола, а не ОТЛАПЬНЫМ Объектом

Как комбинированный интерфейс почти к любым данным или информации, Konqueror - отличная программа, и это чертовски хороший web-браузер.

#### Козыри

> Встраивает WWW в ваш рабочий стол

• Интегрируется с другими приложениями КПЕ

вы им пользоваться не станете, а вот

для просмотра текстовой информации

рукой, даже не пользуясь им часто -

та, что это браузер на черный день. Что

делать, если ваш дистрибутив обно-

вит драйвер видеокарты на версию, не

подходящую для вашей системы? С

нами такое бывало. *Lynx* позволит спа-

сти положение из консоли, где мож-

но поискать ответы в Google и скачать

нужные файлы. Это чашка Java(script?)

не для каждого, но его удобно иметь

Другая причина иметь Lvnx под

он вполне подходит.

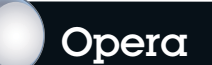

#### >> www.opera.com >> Версия: 9.51

Хотя большинство приложений Linux полностью свободны, имеются также и программы с закрытым кодом. Орега бесплатна как пиво, а не свободна как слово. Однако она исправно снабжает пользователей Linux пакетами для различных дистрибутивов и в некоторых областях не уступает Firefox, а порой и превосходит его. Она умеет быть быстрой, особенно если вы запускае-

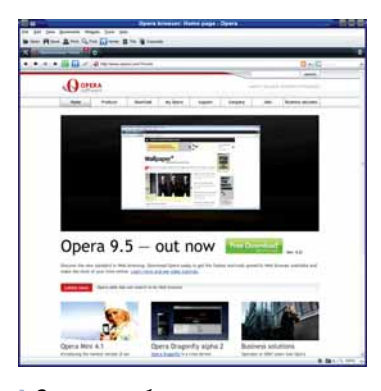

> Опега не свободна, как слово, и всетаки это хороший браузер.

те ее с опцией -nomail, выключающей встроенный почтовый клиент, отчего время загрузки сокрашается вдвое.

Можно протестовать против Opera, поскольку она хоть и бесплатна, но не является открытым ПО; однако в ней масса возможностей сделать webсерфинг комфортнее, и это был первый браузер, освоивший жесты мышью. Любите ли вы их или нет, но они намного упрощают серфинг (и другие действия). Так, для возврата на страницу назад придержите правую кнопку мыши и двиньте мышь немного налево (направо - перейдете вперед). Привыкнув к этому, вы будете перемещаться быстрее, чем нажимая на кнопки панели инструментов.

#### Козыри

> Быстрота и удовлетворение основным стандартам Web. > Содержит передовые функцио-

нальные возможности.

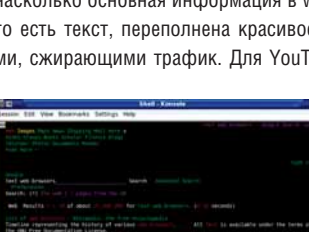

#### Козыри

под рукой.

> Невероятно большая скорость. > Работает даже при отказе графического рабочего стола.

### Почтовые клиенты

Чтение почты - дело важное: спросите бедолаг, пользующихся Entourage.

#### Thunderbird

#### >> www.mozilla.com/thunderbird >> Версия: 2.0.0.14

Когда Mozilla превратилась в свободный проект, она была полнофункциональной, но раздутой. Открытие кода позволило людям разбить ее на части - так родились Firefox и Thunderbird для работы с web и почтой, соответственно.

Thunderbird - качественный графический почтовый клиент, использующий инструментарий *GTK*, но не привязанный к конкретной среде рабочего стола. Он имеет почти все функции, пред-

| <b>Dall Man</b><br><b>At French</b><br><br><b>Address Of</b><br>1.2 Indus /M<br><b>A.7 Boorders</b><br>14 Closek<br>Clean Angeles                                                                                                    | <b>Right</b><br>trainers<br>Like Lindson<br>To I Named<br><b>Wildfield Tommer Text</b><br>ar has because and \$7.5 meeters when<br>×<br><b>Bas Care</b><br>display a baby was of displaying police<br>۰<br><b>AGENCING</b> IN<br>٠                                                                                                    | A MARINE<br>11.1 Hyde<br><b>TWARTSTI</b><br>$-23.67 + 10.31$<br>3 Stravent Lot art<br>- A LACCAR STATE<br>. In profit couple local lack |
|----------------------------------------------------------------------------------------------------|----------------------------------------------------------------------------------------------------|----------------------------------------------------------------------------------------------------|
| - Road<br><b>U Gradulg</b><br>teste.<br>$-000144$<br><b>L. Box poster</b><br>Brazilla<br><b>Juane</b><br>L. Dec<br><b><i>Dea Millengers</i></b><br><b>Deutsen</b><br>$-$<br>$-1000$<br>- DIRECTOR<br>- Project<br><b>Signal (80)</b><br><b>1 Hillings</b><br>Pilgaret<br>- Tommed LHE<br>- Rock Annual<br>11 Realty<br><b>Pr., Samper</b><br>11 Stewart Advert<br>J. Madre<br>$-$ limit<br>17 Gaspard<br>---<br>$-0.04$<br>3 Monte<br>to Lang Assess<br><b>ATLANTA DE</b> | ٠<br>$n = 149$<br>٠<br>and Sunday<br><b>Selection</b><br>t.<br>٠<br>Toward resource: UA Montrealt, AL<br><b>B. Runs Same power 19</b><br><b>MANAGER AND STATE OF A REAL PROPERTY</b><br>٠<br>$-1$<br><b>SECTION</b>                                                                                                    | 14410814-00<br>$-146$ circle $L+48$<br>USA/Felix 66.0.2<br><b>DERKING BY OR</b>                                                         |
|                                                                                                    | <b>Seat Formed</b><br>٠<br><b>Card War</b><br>Maximizing trainages in 1750, being such one or most record to and<br><b>Britain Company Company</b><br><b>RIVE AT</b><br>nel listed at falling sich in desired HTM.<br>chain of South<br>by the article<br>date of of dealers<br><b>80.04 406 51 61</b><br>on,<br>٠<br>provide the car<br>the analysis and<br>Note than this duration dead to postuly posterior tool fram put for contracts<br>۰<br>$27 - 24 + 4 + 6 - 4 + 44$<br>hat lide<br>first in that and<br>45.24<br><b><i>ALCOHOL: NACO</i></b><br>Black to page has days<br><b><i><u>Inflant</u></i></b><br>What you card a freezeas in as animals will also of the inmals on<br>their are the clad<br>lated balos. Thursday's automatically career, the deal<br>panel street<br><b>Contract</b><br>for any exciter in<br>and the party of a property<br><b>County Strip About</b><br><b>WASHINGTON COLLECTED</b><br><b>Constraint School models of</b><br>per many decore also as marmed<br>lease dates children. Based for the<br>become con france or but and | and in the carmel<br><b>Bott</b><br>$-1$                                                                                                |
|                                                                                                    | Mount the Lowers, detailed and<br><b>Selling State Walley</b><br>and the 1 days of the contract<br>Mittelbury streets first frankling<br>becomes a six in Antological and Co<br>ally clear and come may be an an-<br>percent We regulate at New pitch.<br>presented and such the first 19 to<br>further as restaurable of the party that seems office. We will<br>a great detector system to this features was by fixed of                                                                                                    | <b>Janet J. L.</b>                                                                                                    |

> В Thunderbird можно смело писать письма в жутком HTML.

полагаемые в такой программе: поддержка адресной книги. шифрования и цифровых подписей для входящей и исходящей почты, и множество фильтров. Thunderbird также имеет систему спам-контроля и распознает фишинговые письма (которые приходят якобы из банка и просят указать ваш пароль). Для тех, кто пишет все письма в HTML, предусмотрена функция Format By Domain [Форматирование по доменам] - вы можете смело посылать HTML-письма, не вызывая при этом перепалку в почтовых рассылках.

#### Козыри

**>** Множество опций для обращения с почтой по вашему желанию. **>** Встроенная фильтрация спама.

#### **Claws Mail**

#### » www.claws-mail.org » Версия: 3.5.0

Claws Mail стартовал как ветвь для разработчиков почтовика Sylpheed, и долгое время был известен как Sylpheed-Claws. В некоторых дистрибутивах его пакет все еще носит это имя, но теперь это отдельная программа. Claws Mail быстрый легковесный почтовик на базе GTK, и он подходит почти для любой системы (запускаясь даже с Nokia N800)

Владельцы нескольких почтовых ящиков и те, кто подписан на множест-

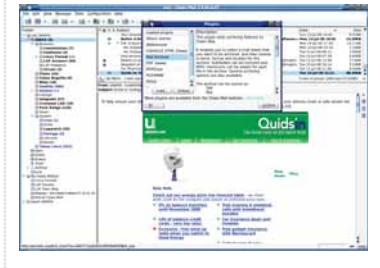

> Claws Mail - хороший выбор для опытных пользователей.

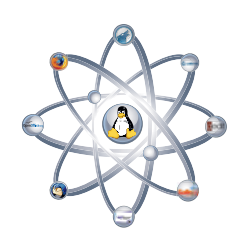

во рассылок, оценят, как лихо с ними управляется Claws. Модули расширения еще более обогащают его функционал, и почту также можно пропускать через внешние команды - и вручную, и как часть процесса фильтрации во время скачивания. Модули, доступные на сегодняшний день, включают спамфильтр, читалку RSS-лент, поддержку календаря и синхронизацию с КПК. Наш любимец - тот, что выдает предупреждение, когда вы в письме упоминаете о вложении, но пытаетесь послать письмо без него. Эх, если бы нам платили по копеечке за каждый такой случай...

#### Козыри

> Легко сортирует и обрабатывает большое количество писем **>** Множество модулей расширения.

**KMail** 

#### >> www.kde.org >> Версия: 3.5.9

Пусть не все в восторге от привычки KDE называть все на букву К, зато сразу ясно, откуда берется *KMail* и что он делает. Да, это почтовый клиент рабочего стола KDE, стоящий по умолчанию.

**KMail** запускается как отдельная почтовая программа, но является также и встроенным компонентом Kontact. менеджера персональной информации в KDE. KMail дает большую часть возможностей, которые полагается иметь почтовым клиентам, с обычными фильтрами и адресной книгой, шифрованием

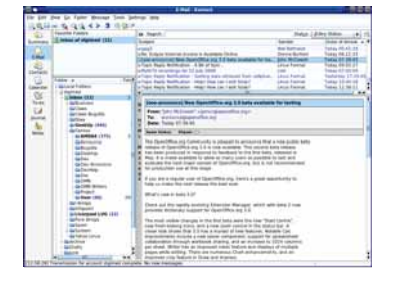

**> KMail может работать и автономно, и** из Kontact.

и цифровыми подписями посредством GPG, а также множеством шаблонов для писем. Возможности фильтрации довольно широкие, и включают стандартные действия, например, переписывание заголовков или пропускание почты через внешнюю программу.

У КМај нет встроенного обнаружения спама или вирусов. но можно опознавать их с помощью любого подходящего стороннего приложения, например, SpamAssassin, Bogofilter или ClamAV. Это хороший подход: обслуживание антиспамного/вирусного приложения передано в руки профессионалов, и есть из чего выбирать.

#### Козыри

▶ Запускается и как почтовый клиент, и как органайзер

> Простая работа со списками рас-СЫЛКИ

#### Evolution

#### >> www.gnome.org/projects/evolution >> Версия: 2.22.3.1

 $Evolution$  – не просто почтовая программа Gnome: это ПО для коллективной работы и органайзер. Evolution является наиболее функциональным из перечисленных нами пакетов - по крайней мере, сразу после установки - в основном из-за всесторонних встроенных модулей расширения: хотя тот, что проигрывает аудио-прикрепления, может и раздражать, особенно если применять его в большом офисе.

Папки поиска - это очень удобная функция: она позволяет задавать крите-

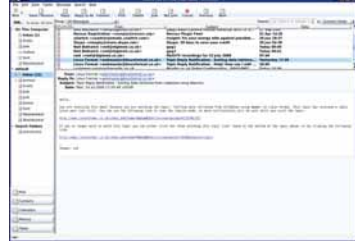

> Evolution - это целый персональный органайзер, а к тому же - хороший почтовик.

рии поиска, результаты которого попадают в виртуальную папку. Последние сохраняются между запусками программы и автоматически обновляются по мере прибытия новой почты, соответствующей запросу. Правила поиска и фильтрации могут быть созданы из текущего выбранного письма. что делает задачу поиска корреспонденции отдельного человека простой и быстрой, без необходимости фильтровать письма в отдельную папку.

Как всеобъемлющая почтовая/PIM/ коллективная программа, Evolution заслуживает серьезного рассмотрения, особенно если вы используете рабочий CTOR GROMA

#### Козыри

> Полная поддержка РІМ и коллективной работы

**>** Виртуальные папки с результатами поиска

#### 25 убойных программ

### исные пакеты

Работа – проклятие Linux-пролетариата? Нет! Если использовать одно из этих...

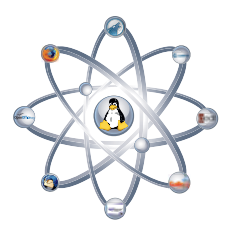

#### OpenOffice.org

#### >> www.openoffice.org >> Версия: 2.4.1

Подобно Firefox, OpenOffice.org развился из проприетарной программы (Star Office), и в основном рассматривается как легкая замена для Microsoft Office.

По части функций, в ООо, как нередко его называют, есть почти все, что вам нужно, а расширения еще добавляют функциональности. Их можно скачать с http://extensions. services.openoffice.org, и хотя некоторые из них зависят от платформы, большая их часть портируется в любую среду, где работает OpenOffice.org. Поскольку ООо происходит из Sun, неудивительно, что эта платформенная независимость использует Java, но важнее всего то, что вы можете делать ту же работу на системах Linux, Windows и Мас в той же обстановке, что и дома. Выход ООо 3.0, где будет еще больше возможностей и расширений, не за горами: бета-версию уже вполне можно пощупать и оценить все преимущества.

#### Козыри

> Широкая совместимость с MS Office. У Работает на всех основных платформах.

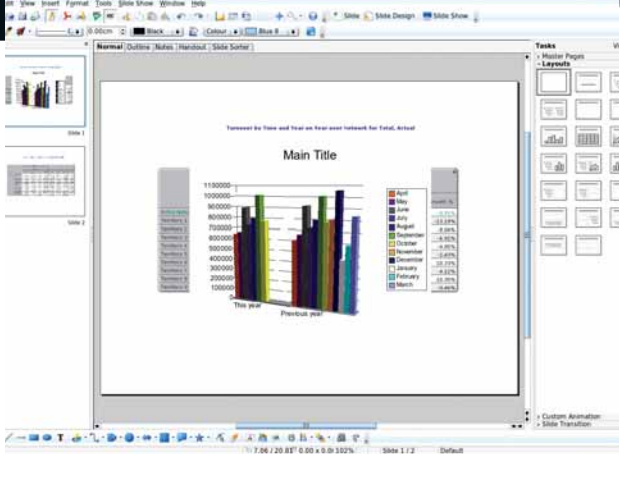

> Благодаря хорошей совместимости с MS Office, OpenOffice.org стандартный офисный пакет для многих линуксоидов.

#### **KOffice**

#### >> www.koffice.org >> Версия: 1.6.3

KOffice - коллекция индивидуальных программ: текстовый процессор, электронные таблицы, создание презентаций, блок-схем, редактор изображений, генератор отчетов и менеджер проектов. Она содержит KOffice Workspace - единую точку входа для различных компонентов, но можно запускать каждую программу и отдельно. Приложения KOffice стартуют быстро: если надо скачать и распечатать файл, прикрепленный к письму, вы уже уйдете с бумагами в руке, а OpenOffice.org еще только будет загружаться.

Диапазон программ далеко превосходит остальные пакеты; некоторые - вне конкуренции, некоторые стойко держатся против хорошо известных соперников; Krita собирается с силами. чтобы противостоять GIMP. Главное для пакета такого типа - согласованная работа, насколько это возможно при таком широком охвате разных приложений.

#### Козыри

> Самый широкий диапазон офисных функций в одном пакете. > Быстрый и согласованный в работе.

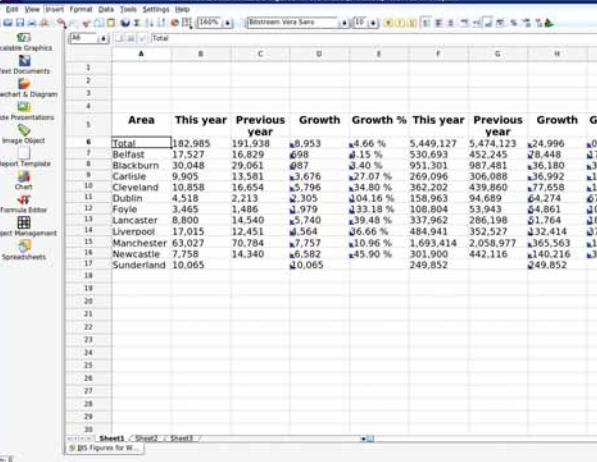

**• Офисный пакет KDE состоит из нескольких приложений с логичным** елиным интепфейсом.

#### **Gnome Office**

#### » http://live.gnome.org/GnomeOffice » Версия: AbiWord 2.4.6

Офисный пакет Gnome - не слишком-то унифицированная коллекция программ, но отсутствие интеграции компенсируется качеством отдельных компонентов. Главные примеры эффективных приложений, заточенных под одну задачу - текстовый процессор AbiWord и редактор электронных таблиц Gnumeric.

Сохранение файлов в формате Word ненадежно, и некоторые документы оказываются искаженными при открытии их другими программами. Экспорт в другие форматы работает хорошо, так что это скорее проблема закрытости MS Doc, а не внутренняя ошибка AbiWord.

Зато Gnumeric загружал и сохранял имевшиеся у нас электронные таблицы Excel даже лучше, чем KSpread. AbiWord - на сегодня единственный текстовый процессор, включающий проверку грамматики.

#### Козыри

**>** Хорошо интегрирован в Gnome. > Быстр и прост в использовании.

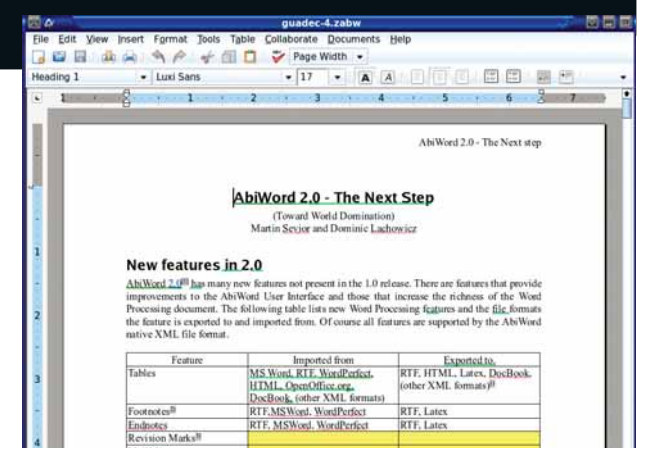

> Kpome AbiWord и Gnumeric, в Gnome Office входят GnuCash, Evolution и просмотрщик PDF Evince.

## Медиаплейеры

Новые способы убить время, от просмотра фильмов до озвучивания джазовых ритмов.

#### MPlayer

#### **wwww.mplayerhq.hu Версия: 1.0rc2**

*MPlayer* – швейцарский нож медиаплейеров командной строки, поддерживающий почти любой источник аудио и видео, почти в любом мыслимом формате, включая CD, DVD, аналоговые ТВ-карты, адаптеры DVB TV, радиокарты, разнообразные онлайн-потоковые форматы и даже видео из Tivo. И, конечно, он воспроизводит аудио- и видеофайлы. Уф!

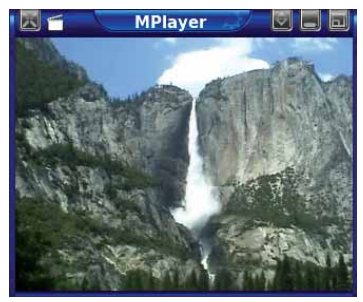

*MPlayer* **не имеет ни кнопок, ни гаджетов, но у него есть важная часть: видео.**

По сути, *MPlayer* – программа командной строки, управляемая с клавиатуры. Некоторые сочетания клавиш, стоящие по умолчанию, сложновато воспринимать, но их можно поменять по вашему вкусу, что особенно удобно, если на вашей клавиатуре есть мультимедиа-кнопки.

Также существуют различные GUIинтерфейсы, такие как *GMPlayer*, *KMPlayer* и *SMPlayer*, и даже модуль расширения браузера для воспроизведения встроенного в web мультимедиа, включая *iPlayer* от BBC.

#### Козыри

- Воспроизводит и кодирует почти все форматы файлов.
- Также умеет воспроизводить встроенное web-содержимое.

#### Totem

#### **» http://gnome.org/projects/totem » Версия: 2.22.2**

*Totem* – еще один многоформатный медиаплейер, на сей раз для рабочего стола Gnome; он воспроизводит обычный диапазон мультимедиа: файлы, DVD или потоковые данные из сети. Это типичное приложение Gnome: просто делает свое дело, не заставляя вас мучиться с опциями настройки.

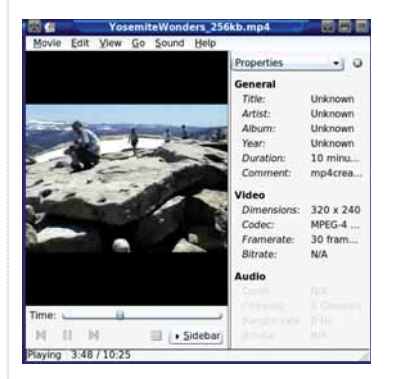

*Totem* **покажет вам все данные воспроизводимого файла.**

# Как и в *Kaffeine*, внутри для рабо-

ты используется библиотека *Xine*, и качество воспроизведения будет не хуже, чем в других программах. О программах типа *Totem* и *Kaffeine* судят по интерфейсу, а у *Totem* он солидный и простой, и позволяет работать, особо не заморачиваясь. Единственная область, где это не так – просмотр DVB TV. Здесь вам придется снабдить его файлом каналов (сканирование он за вас не сделает). Не беда – если вы ранее использовали *Kaffeine*, но решили его убрать, просто сохраните от него файл **channels.conf**.

#### Козыри

- Воспроизводит из разных источников.
- Простой, понятный интерфейс.

Kaffeine **Amarok** 

#### $\rightarrow$  **http://amarok.kde.org**  $\rightarrow$  **Bepcus: 1.4.9.1 http://amarok.kde.org**  $\rightarrow$  **Bepcus: 1.4.9.1**

Ежу понятно, что это очередное приложение KDE. *Kaffeine* – еще одна программа, воспроизводящая-почти-все, но осваиваемая куда быстрее, чем *MPlayer*, поскольку у нее есть полный графический интерфейс, и не приходится гадать, какие клавиши для чего нужны.

Она автоматически распознает DVBадаптеры и предлагает просканировать каналы, а также скачивает информацию EPG (электронное руководство к про-

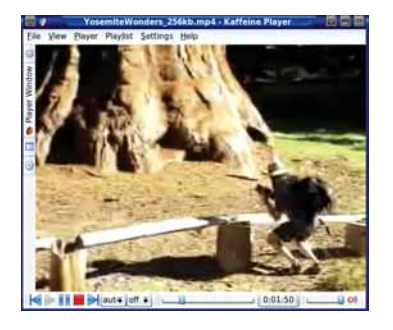

*Kaffeine* **делает все, от воспроизведения видеофайлов до записи цифрового ТВ.**

грамме), чтобы вы знали, что делать дальше. *Kaffeine* умеет вещать по сети, что удобно, когда у вас ТВ-карта в настольном компьютере, а хороший экран – на ноутбуке.

Другое полезное качество – кодирование аудио. При проигрывании CD щелкните по кнопке Encode, чтобы закатать его в файлы MP3 или Ogg Vorbis – что уж там больше подходит для вашего переносного плейера. Аудиопроигрыватель *Kaffeine* также скачивает список треков и обложку альбома. *Kaffeine* использует *Xine* почти для всей работы, это дает высококачественный результат для большого числа форматов.

#### Козыри

 Воспроизводит и записывает потоки цифрового телевидения. Кодирует CD в файлы формата MP3 или Ogg Vorbis.

Мы не намерены извиняться за то, что включили сюда две KDE-программы – они обе достойны этого. *Amarok* отличается от других рассмотренных здесь проигрывателей тем, что поддерживает только звук; но как он это делает – заслуживает особого исследования.

*Amarok* проигрывает музыку с локальных файлов, подключенного переносного плейера или с онлайнпотока. Он имеет все обычные украшательства, включая обложку альбома, скачиваемую из Интернета, визуализации и прочее. *Amarok* помнит, что вы

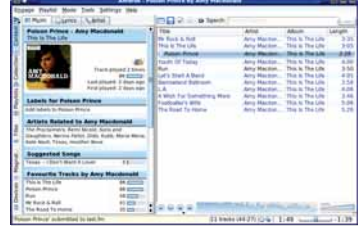

*Amarok***, несомненно, самый полнофункциональный музыкальный плейер для Linux.**

слушали из вашей коллекции, и может выбирать из прослушиваемого наиболее часто, или из недавних треков, или просто делать случайный выбор. Он может пересылать музыку в переносные плейеры, включая iPod'ы.

Это большое, жадное до ресурсов приложение. Если вы хотите слушать всего несколько CD, оно будет перебором, однако если вам нужны дополнительные возможности, вроде синхронизации с iPod, поддержки Last.fm, скачивания текстов и разных вариантов подсказок, что послушать, то его несомненно стоит попробовать. И это единственное известное нам приложение Linux, названное в честь альбома Майка Олдфилда [Mike Oldfield]!

#### Козыри

 Дает полную систему управления музыкой.

 Работает со многими плеерами, включая iPod'ы.

#### 25 убойных программ

### Текстовые редакторы

Ради личной безопасности *Emacs* и Vi не включены. Пожалуйста, не кляните нас!

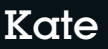

#### >> www.kde.org >> Версия: 3.5.9

В КDE целых три текстовых редактора: KEdit - попроще, KWrite - более мощный, а Kate - самый обширный. Вроде и перебор, но все они используют общие функции KDE, и дублирования усилий здесь нет.

Kate предлагает множество вешей. Автоматические отступы упрошают написание скриптов на Python и делают код более читабельным (программисты Perl могут это отключить). Сеансы представляют собой коллекцию файлов, которые можно открыть и редактировать вместе, будь то исходники проекта или главы книги. *Kate* имеет правила подсветки почти для всех языков программирования и разметки, и множество других функций,

облегчающих вашу жизнь, наподобие терминала внизу окна редактирования, который всегда запускается в каталоге текущего документа. Дополнительные модули еще прибавляют возможностей. А теперь пора признаться: эта статья написана в Кате

#### <u>Козыри</u>

> Есть все, что нужно для редактирования. > Поддерживает все типы файлов конфигурации, языки программирования, скрипты и текстовые файлы.

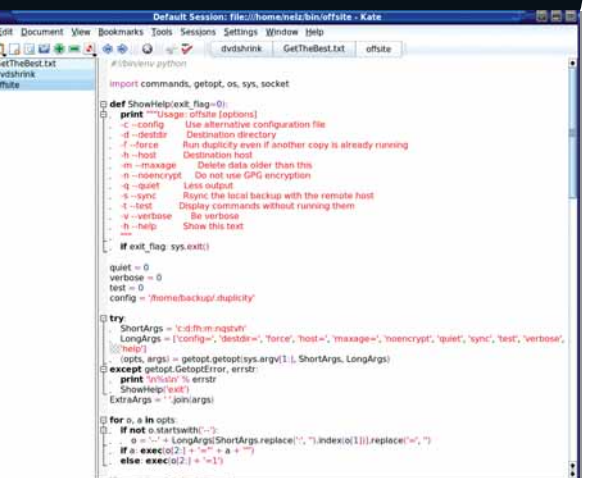

**• Подсветка синтаксиса, автоматические отступы, сворачивание** кода - в текстовом редакторе Kate есть все, что ни потребуй.

#### Gedit

#### » www.gnome.org/projects/gedit » Версия: 2.22.3

Текстовый редактор Gnome на вид попроще, чем Kate, но это впечатление держится лишь пока вы не взглянете на список модулей расширения, которые есть, но по умолчанию отключены. Текстовые редакторы часто используются для быстрой правки файлов конфигурации, и незачем затягивать загрузку из-за открытия ненужных вам модулей.

При их подключении появляются многие функции Kate, а именно отступы, подсветка парных скобок, проверка орфографии, текстовые фрагменты и даже консоль Python для проверки кода. Установки, выбранные для конкретного файла, например, подсветка,

запоминаются и используются при его следующей загрузке. Кажется странным, что в описании некоторых модулей упоминается Kate, даже со своей цветовой схемой. Конечно, Kate хорош (или хороша?), но Gedit в своем роде ничуть не хуже. Его стоит попробовать - и не только из-за отсутствия К в его названии.

#### <u>Козыри</u>

• Доступно множество дополнительных функций через модули расширения. > Расширяется скриптами Python.

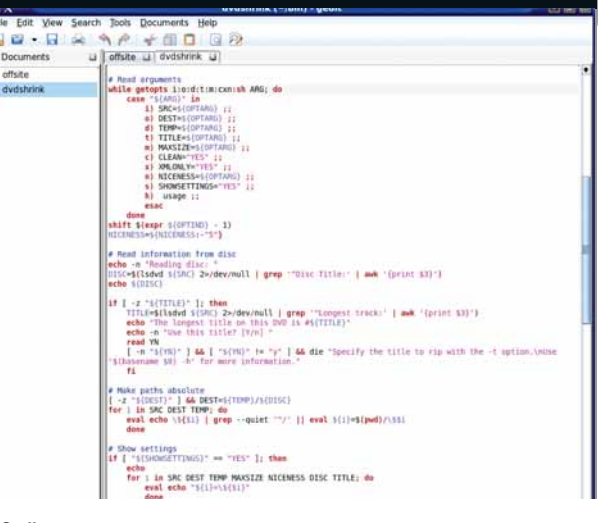

**> Gedit старается сделать наши путаные коды осмысленными.** 

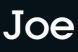

#### >> http://sourceforge.net/projects/joe-editor >> Версия: 3.5

Давайте уйдем из мира приложений, начинающихся на К и на G, и познакомимся с Јое. Его название - одно из надоевших рекурсивных сокращений (Joe's Own Editor), но программа сама по себе совсем не налоелает. Она использует те же командные клавиши, что и WordStar из эпохи DOS, если ваш возраст позволит припомнить таковую. Знать надо только главную командную комбинацию - Ctrl+K, а Ctrl+K+H выводит справку. где показаны все сочетания. Ну и можно набирать все, что вам нужно. В Јое есть подсветка синтаксиса для различных языков, и он превосходен при редактировании

файлов конфигурации и коротких скриптов. как локально, так и при удаленном доступе. Его удобно иметь на тот случай, когда неохота загружать большой редактор, или когда это невозможно сделать.

#### Козыри

> Простое безрежимное выполнение. У Идеален для удаленного администрирования или когда Х недоступен.

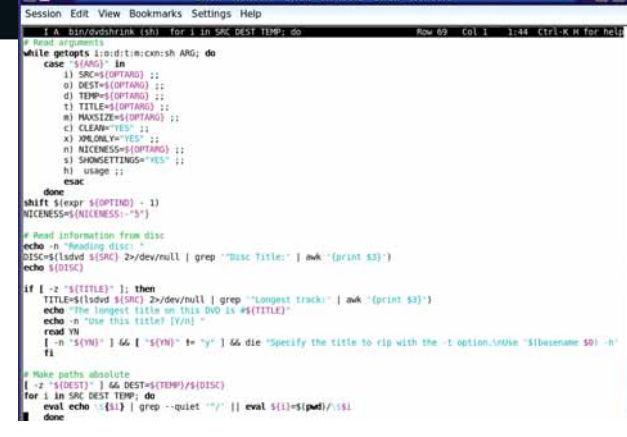

> Консольный редактор без мороки с переключением режимов - Joe прекрасен для быстрой правки файлов настройки.

## Управление фотографиями

Марио Тестино у вас внутри полюбит приложения Linux для управления фотографиями.

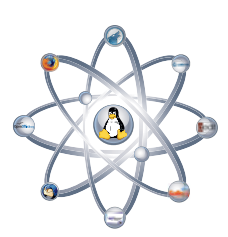

#### KPhotoAlbum

Гарантируем, что искать нужную вам фотку среди тысяч имеющихся на вашем жестком диске придется дольше, чем вы ожидали. Пусть они рассованы по каталогам, отсортированным по дате и событию, но где же снимок дядюшки Фреда, сделанный на Рождество? А может, то были чьи-то именины?

*KPhotoAlbum* больше похож на базу данных, чем другие менеджеры фотографий. Каждое изображение мож-

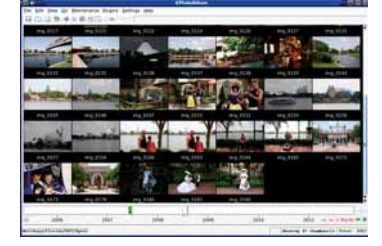

*KPhotoAlbum* **– база данных фотографий, и поиск ваших снимков в ней много проще.**

но пометить именами людей и мест и другими ключевыми словами, и поиск основан на сочетании этих меток и дат. Снабжение метками каждой фотографии требует времени, но *KPhotoAlbum* упрощает задачу, позволяя редактировать метки картинок пакетом. Здесь предлагается обычный диапазон функций для обработки изображений, равно как экспорт в CD/DVD, Flickr, *Gallery*, Picasa и HTML. Многие из этих процессов идентичны предлагаемым *DigiKam*, поскольку *KPhotoAlbum* имеет тот же интерфейс модулей расширения и использует дополнения *DigiKam*.

#### Козыри

 Простое индексирование фотографий по людям, местам и ключевым словам.

Простая обработка и экспорт.

#### F-Spot

#### **Example 10.4.3.12.22.2.2.2.2.3.1.1 http://f-spot.org & Bepcus: 0.4.3.12.22.2.3.12.22.2.**

В *F-Spot*, фотоменеджере Gnome по умолчанию, фотографии помечаются и ранжируются, и эти атрибуты, вместе с датами, используются для определения их местоположения. Метки могут иметь значки (по умолчанию каждой метке устанавливается первое отмеченное ею фото), и значки отображаются под изображениями, давая быстрое визуальное представление о содержимом группы картинок. GUI очень чистенький, и

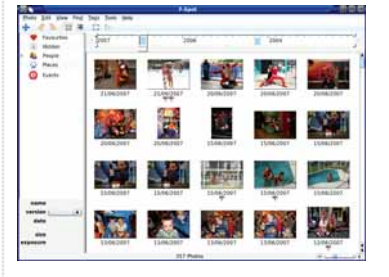

*F-Spot* **прост в использовании и удивляет неожиданной мощью.**

#### **Gallery**

#### **»** www.digikam.org » Версия: 0.9.40.8.6 **http://gallery.sourceforge.net » Версия: 2.2.5**

Вы не для того снимаете фото, чтоб прятать их в сундук. (Ну, может, кое-какие и припрячете). Существует множество сайтов для прославления вашего таланта фотографа, да и сами вы можете сделать таковой.

*Gallery* – открытая галерея изображений, она работает на стандартной системе LAMP (Linux, *Apache*, *MySQL*, PHP). При широком интернет-канале можете разметить их на собственной машине, или же использовать любой хостинг,

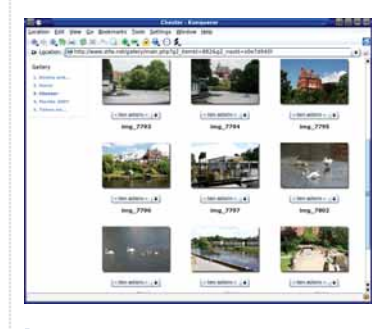

*Gallery* **дает доступ к фотографиям через ваш хост или ваш собственный трафик.**

из представленных здесь программ эту легче всего освоить новичкам.

Расширения поддерживают экспорт в разные места и дают несколько инструментов, которые можно скачать и загрузить прямо из программы, поскольку *F-Spot* имеет собственный репозиторий расширений. В частности, мы должны, хоть и со сдвигом по времени, выразить благодарность функции Time Adjust, так как всегда забываем сбросить часы наших цифровых фотоаппаратов, летая вокруг мира Linux. Если ваша камера сохраняет снимки сразу и в формате RAW, и в JPEG, вы оцените опцию, позволяющую не выводить их как два разных файла.

#### Козыри

 Ясный простой интерфейс. Масса онлайновых расширений.

#### DigiKam

*DigiKam* – еще одно приложение KDE, но оно претендует на место в этом разделе потому, что работает с вашими снимками, а не просто индексирует их, как *KPhotoAlbum* и многие другие менеджеры фотографий.

Метки здесь предусмотрены – правда, не столь развитые, как у *KPhotoAlbum*. Зато *DigiKam* блещет в обработке изображений, так как обзавелся собственным редактором цифровых фотографий. Он выполняет все основные операции: изменение размера, кадрирование, смену уровней цвета

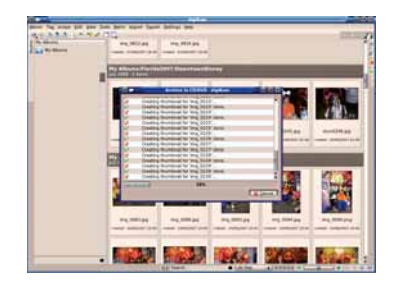

*DigiKam* **может делать DVD слайд-шоу или HTML-архив.**

и яркости, устранение «красных глаз» и наложение различных эффектов. Он также умеет открывать фотографии в *GIMP* или Krita, если вам нужны серьезные преобразования и встроенных функций недостаточно.

*DigiKam*'овский световой стол – совершенно новое дополнение, позволяющее детально работать с отдельными изображениями, производя над ними всяческие операции ретуши, наподобие стола с подсветкой в традиционной фотографии. Имеется полный набор опций экспортирования – на CD/ DVD, на различные онлайн-сервисы и в стандартный HTML, а также создание слайд-шоу в виде MPEG-видео, которое можно воспроизвести на DVD-плейере.

#### Козыри

 Специализированный фоторедактор.

 Световой стол для сравнения и ретуширования снимков.

где имеется PHP. *Gallery* дает полный контроль над выложенными вами изображениями: вы устанавливаете, кто может их смотреть, а кто – скачивать; здесь есть ссылки на сайты онлайновой печати, и можно заказать отпечатки удаленно. Администратор (то есть вы, кто же еще) контролирует, кто что может делать и какие из многих модулей расширений доступны для зарегистрированных пользователей и гостей.

*Gallery* – полезная, гибкая и забавная штука, и годится хоть для показа в семейном кругу фоторепортажа с недавней пьянки, хоть для демонстрации вашего профессионализма потенциальным заказчикам.

#### Козыри

 Дает полный контроль над вашей собственной web-галереей.

 Работает с большинством webхостов.

#### 25 убойных программ

## На десерт

Вы могли и не знать, что они вам нужны, но попробовав, с ними уже не расстанетесь.

#### Google Earth

#### **» http://earth.google.com >> Версия: 4.2.205.5730**

Это приложение, безусловно, имеет и практическое использование, но главная его миссия, похоже, сделать так, чтобы время текло незаметно. *Google Earth* предоставляет виды Земли, используя аэрофотосъемку и спутниковые фотографии. Вы можете искать определенное место, перемещаться, увеличивать и уменьшать масштаб. Более высокие виды используют снимки со спутников, те, что подробнее, снимались с самолета – именно поэтому некоторые области отображаются детальнее других.

И это еще не все. Несмотря на небесное происхождение снимков, вы можете менять угол обзора, планировать маршрут, а затем

лететь по нему, записывая видео. Такие путешествия можно сохранять, обмениваться ими и воспроизводить заново, и множество таких туров можно скачать и запустить в *Google Earth*. Конечно, при запуске *Google Earth* все первым делом ищут свой дом, но дальше – больше.

#### Козыри

 Подробнейшие изображения всех областей.

 Скачивает туры по местам, которые вы вряд ли когда-нибудь посетите.

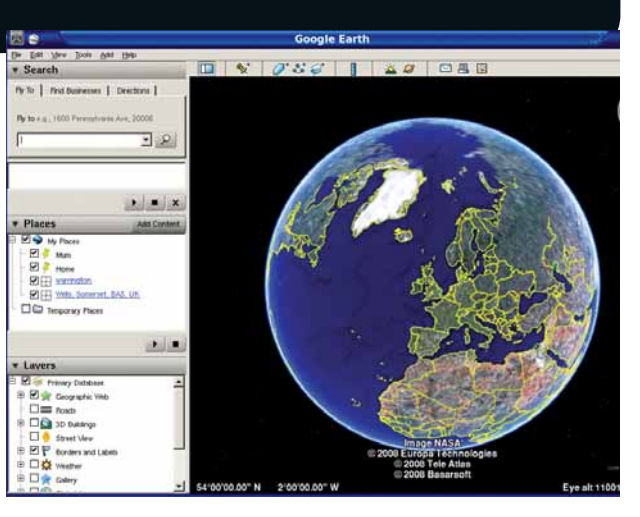

 **Свой дом уже разглядели?** *Google Earth***, может, и не является открытой программой, но зато очень интересна!**

#### Webmin

#### **»** www.webmin.com **»** Версия: 1.400

Когда кто-нибудь снова пожалуется на необходимость редактирования файла для настройки программы, укажите ему на *Webmin*. Сейчас это самое лучшее, что имеется в Linux в качестве универсальной программы настройки. *Webmin* работает в фоновом режиме на компьютере, который вы хотите настроить, и вы подключаетесь к нему через web-браузер. А значит, можно использовать графическую утилиту настройки на сервере без графического дисплея, и делать все удаленно, если потребуется.

Для выполнения системных изменений *Webmin* требует пароль администратора, так что не бойтесь – никто не отформатирует ваш

#### **GCompris**

жесткий диск. *Webmin* использует модули, заточенные под определенные программы; в дополнение к 113 встроенным модулям, охватывающим стандартные опции приложений и оборудования, есть также сотни модулей от третьих лиц.

#### Козыри

 Стандартный web-интерфейс для настройки всех программ.

 Можно использовать для удаленных или не имеющих мониторов компьютеров.

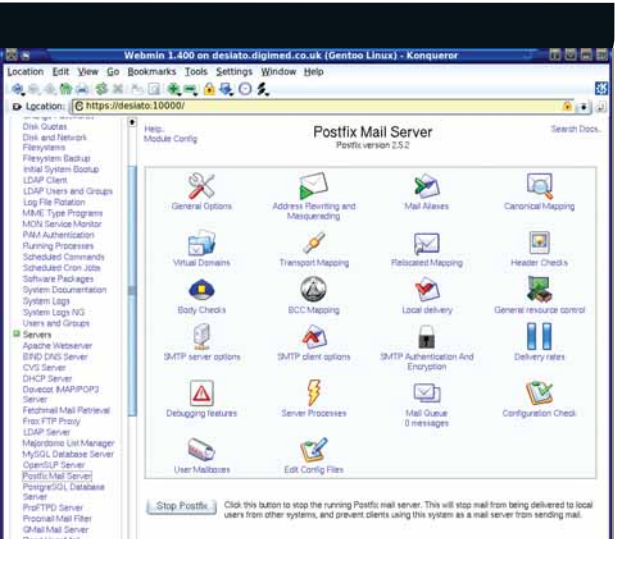

*Webmin* **– программа для настройки сотен подсистем Linux.**

**» http://gcompris.net » Версия: 8.4.4** 

Linux располагает программами, помогающими детям использовать компьютеры в образовательных целях с самого раннего возраста. *GCompris* – коллекция обучающих игр для детей в возрасте от двух до 10 лет. Игры можно подразделить на категории: головоломки, математические, стратегические, шуточные, чтение, компьютерное оборудование, физическое передвижение и открытия.

Яркие основные цвета, мультяшная графика и большие кнопки – все это работает на привлекательность приложения для детей. Игры начинаются на простом уровне и постепенно усложняются, по мере того, как ребенок в них втягивается. Мы наблюдали за процессом и знаем, что это действительно эффективный подход. Иллюстрируя глобальную природу свободного ПО, *GCompris* переведен на более 40 языков. В

#### Козыри

 Приучает детей к использованию компьютеров и Linux с малых лет.

И забавно, и поучительно.

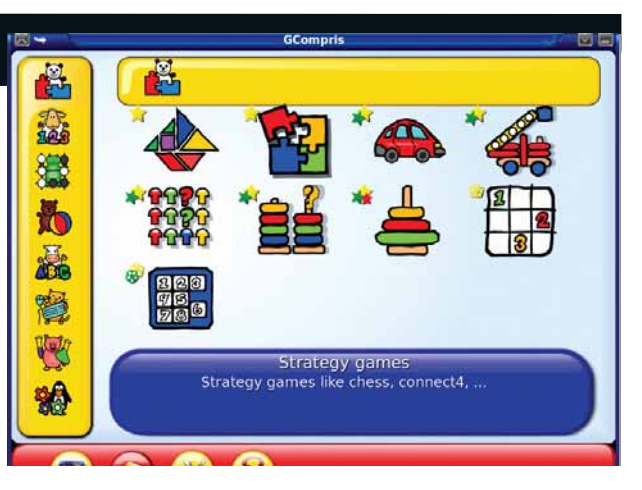

 **Пусть начинают сызмальства –** *GCompris* **для пользователей Linux от двух до 10 лет (человеческих, а не пингвиньих).**
### Обучение

**ALINAKERBOTIC GRITIED** 

TION B ПОДТВЕРЖДЕНИЕ ОСТАЛОСЬ ПОЛУЧИТЬ Мастерство вы накопили -**B TIUHTBEWAHETIME OUTCULOUS TION THE** 

CT 2Tb MMpoBaHHbIM

ля большинства из нас использование Linux начиналось как хобби. Но если это хобби у вас уже давно, вы, скорее всего, успели приобрести весьма неплохие навыки. Теперь пора использовать их - и найти работу, позволяющую вам заниматься своей любимой ОС и своим хобби.

Все, что вам нужно - соответствующий сертификат: ваш потенциальный работодатель вмиг приметит его в вашем резюме. Сертификация -

«Обучение стоит

дорого, но результаты

окупают его с лихвой.»

это квалификация, подтверждающая ваши умения в выбранной вами области Linux. Возможно, вы - превосходный системный администратор, или терминальный хакер, или эксперт по webсерверам, или программист. На следующих страницах мы рас-

смотрим основные организации, выдающие сертификаты, которые могут серьезно повлиять на вашу карьеру, и объясним, что вы должны уметь, чтобы получить такой документ.

Даже если вы новичок в Linux и пока что не достигли экспертного

уровня знаний, входы в мир тренинга по Linux для вас тоже имеются. Компании вроде Novell и Red Hat предлагают курсы, способные помочь начинающим пользователям, а Ubuntu и Mandriva.Ru выкладывают материалы тренингов, ориентированных на настольные ПК, бесплатно. Форматы этих курсов отличаются. Некоторые их них исключительно онлайновые, и учебный материал и даже экзамены в них управляются дистанционно. Другие, например, курсы Red Hat, проводятся аудитор-

> но, перед настоящим компьютером. В любом случае, процесс подготовки может оказаться весьма длительным, так что попробуйте ответить на вопросы пробного теста и познакомьтесь с содержанием интересующих вас курсов.

Профессиональное обучение сто-

ит профессиональных денег, и если вам повезет, эти деньги внесет ваш работодатель. Обучение недешево, но лишь потому, что ваши усилия и затраты окупятся, благодаря повышению зарплаты и удовлетворению своей работой.

Ресурсы

www.mysql.com/

www.novell.com/

**MvSOL** 

training

Novell

training

### В самом начале

Сперва выберите себе дистрибутив. Или базу данных. Или язык - все зависит от того, чем вы хотите заняться после сертификации.

ри мыслях об обучении Linux, часто первым делом в голову приходит технический аспект - те задачи, выполнение которых ожидается от системного администратора или ИТ-менеджера. Но есть целый невероятно полезный мир обучения, не относящийся только к Linux. Триединство Apache, PHP и MySQL трансформировало статичный web-дизайн в динамический процесс слияния контента под воздействием сообщества. Под Linux работает немало серверов, но Apache, PHP и MySQL все являются кросс-платформенными технопогиями. Лругими словами, полученные навыки и знания в Linux булут целиком и полностью применимы к OS X или Windows, и наоборот. Это означает, что, если вы хотите продолжить свою карьеру, не ограничивая себя рамками Linux, одно из возможных решений - последовать по проторенной дорожке LAMP. Ее стоит выбрать и в том случае, если вы не в восторге от идеи целый день торчать в серверной.

На следующей странице мы рассмотрим PHP, но если вы, например, предпочтете тренинг Apache, то увидите, что и тут работает все та же испытанная формула, которую вы будете встречать вновь и вновь, как только речь зайдет об обучении. Вы зарабатываете баллы, изучая определенные курсы и сдавая экзамены, а набрав достаточное количество баллов, получаете сертификат. Обучение поручается множеству местных компаний, и вы, скорее всего, найдете поблизости того, кто будет проводить курсы в недалеком будущем.

### Примеряем Красную Шапочку

Все сказанное здесь будет, с некоторыми вариациями, относиться и к другим поставщикам Linux. Red Hat был пионером в области Linuxтренинга, и многие компании применяют его систему начисления баллов, обучения и сдачи экзаменов при проведении собственных курсов. Но и Red Hat тоже одолжила пару страничек из учебника Microsoft, внедрив множество схожих принципов - хотя сейчас типы тренингов, предлагаемых обеими компаниями, в корне отличаются друг от друга.

Превосходный пример являет собой Novell. Это - Linux-компания корпоративного уровня, чьи продукты используются в тех же сценариях и на тех же предприятиях, что и решения Red Hat; эти две фирмы конкурируют. Выбор между ними - это не проблема выбора компании, предлагающей наилучший тренинг: это проблема выбора дистрибутива Linux, с которым вы намерены работать. Например, если ваша фирма использует SUSE, то вам потребуется тренинг Novell. Иногда это является требованием договора о поддержке, поскольку поставщику нужно обеспечить должный уровень понимания у администраторов. Тренинг Novell по Linux в основном зеркально отражает то, что делает конкурент, Red Hat - надо только изменить названия соответствующих технологий и сертификаций. Например, в обучающем модуле по безопасности Linux, предлагаемом Novell, вы изучаете AppArmor, а в аналогичном модуле Red Hat вы будете изучать SELinux. Обе компании предлагают квалификацию сертифицированного инженера (Certified Engineer, CE) в качестве стартового пункта для получения других степеней, и статус СЕ часто рассматривается как отправная точка для профессиональной сертификации - подобно Microsoft Certified Engineers. Novell уже давно занимается этим, и его квалификация Netware Certified Engineer почти что предшествовала самому Linux. Но есть и различия. Большинство тренингов Novell можно пройти онлайн, а практические занятия не так широко распространены, как у Red Hat. Если вы хотите знать, чего ожидать от программы Novell, загляните в наш обзор, посвященный Red Hat, на стр. 42.

В курсах, предлагаемых этими двумя компаниями, безусловно, есть и различия. Не так давно Novell ввела квалификацию Certified Linux Desktop Administrator, у которой нет эквивалента в Red Hat. Это - стар-

### «Курсы Novell по Linux в общем вторят курсам его соперника, Red Hat.»

товый уровень сертификации, позволяющий овладеть базовыми навыками работы в настольном Linux. Он включает такие компоненты, как использование графической среды Gnome и Yast (что само по себе достойно отдельной сертификации), установка приложений из пакетов, стандартные применения командной строки и основы системного мониторинга. Этот курс идеально подходит для мигрантов с Windows, а также для людей с техническим складом ума, которые хотят побольше узнать о методах naботы Novell

### Срез знаний

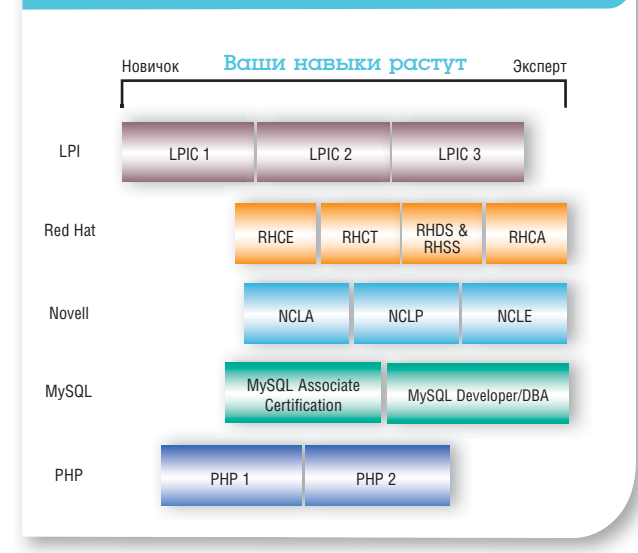

### PHP

### Если вам неинтересны командная строка и настройка оборудования, то web-программирование - это умение, которое никогда не устареет.

### Ресурсы

Zend Technologies www.zend.com/en/ services/training

Mandriva eTraining http://etraining mandriva.ru

Linuxnym www.linuxgym.com

HP - это язык программирования, выбранный множеством сайтов. Он обеспечивает работу десятков приложений Web 2.0 и господствует повсюду, от web-форумов до домашних серверов. Своим успехом РНР обязан относительной простоте и открытой лицензии: в итоге он распространен в сети повсеместно.

И так легко позабыть, что за ним стоит определенная компания. Zend Technologies - это диспетчер PHP. Там трудятся его главные разработчики, поддерживая установки РНР по всему миру. Компания отвечает за развитие РНР и за использование его имени, и потому-то Zend Technologies - единственный признанный авторитет в области обучения и сертификации по РНР. Она предлагает собственную серию курсов и квалификацию Zend Certified Engineer - статус, гарантирующий доступ к профессиональным форумам и привилегиям. Zend Technologies может похвастаться более чем 3400 сертифицированными инженерами. Эта квалификация может стать для вас хорошим выбором, если вам нужна яркая отметка в вашем резюме. Вряд ли на место будет много кандидатов с таким же статусом. Из тех, кто стал ZCE, 25% заявили о том, что их зарплата/доход увеличился, а 98% сказали, что они рекомендуют эту сертификацию всем.

### Искусство Zend

Обучающие курсы Zend размещены онлайн, и они варьируются от трехчасовых, имеющих целью помочь вам перевести свои web-приложения с РНР 4 на РНР 5 (300 евро), до полномасштабного «От начинающего до сертификата Zend Certification за 90 дней» ('From Beginner to Zend Certification in 90 days') (2750 евро). Лучшее, что есть в учебных схемах

> по PHP - это их широкий охват. Если вас, например, интересует только безопасность, то есть специальный курс, посвященный самым распространенным сетевым атакам и методам борьбы с ними. Zend также предлагает ряд более общих курсов. Они начинаются с PHP I: Foundations, тренинга, который подходит для начинающих. Он рассматривает языки программирования, основы синтаксиса, переменные, управляющие конструкции и процедурное программирование. а затем переходит к отладке, HTML,

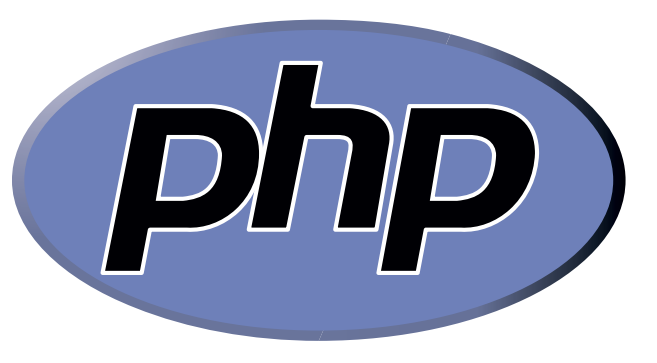

> Легко забыть, что разработку PHP ведет одна компания.

онлайн-сессиям и безопасности. Данный курс не требует предварительной подготовки, и если вы уже используете Linux, у вас не должно возникнуть больших проблем при работе с этим материалом.

Следующий уровень - PHP II: Higher Structures. Он разработан для углубленного изучения тех концепций, с которыми слушатели ознакомились в курсе для начинающих, и предполагает наличие у студентов не менее шести месяцев опыта программирования на РНР. Здесь впервые упоминается объектно-ориентированное программирование. и курс затрагивает основные принципы объектного проектирования, абстрактные классы, модификаторы доступа и интерфейсы, а также регулярные выражения в стиле Perl, продвинутую отладку, использование web с cookies и интеграцию с базами данных. По овладении этими умениями, остается только PHP 5 Certification Training, и это последний шаг на пути к сертификации. Данный заключительный курс предшествует и готовит к экзамену ZCE. Тут вы должны быть опытным программистом РНР и человеком, овладевшим содержанием первых двух курсов, не боящимся предлагать собственные решения. Если вы пойдете по этому пути, вам придется потратить на обучение 3000 евро и быть готовым к финальному экзамену.

### Linuxgym

Если вы ищете более общую платформу для обучения Linux, возможно, стоит познакомиться с Linuxavm. Это - обучающая система онлайн, она отслеживает изменения, которые вы вносите в виртуальную машину с Linux, и на данный момент проверяется в двух университетах Австралии. Мы спросили Брюса Гарви [Bruce Garvey] из Linuxgym, что он думает о ситуации с обучением Linux. «В основном обучение Linux охватывает вопросы, связанные с сервером, поскольку до сих пор Linux особо не рвался на настольные ПК» сказал он нам. «Подвижки налицо - например, разработан Ubuntu Desktop Training, обучающий работе на настольных ПК и дающий сертификацию,

но для нас всегда была и есть третья категория пользователей, которым тоже нужно обучение и сертификация: это программисты. Linuxqym - механизм доставки, - прололжает Гарви - а его солержание - в тетрадях XML. Мы повысили процент успешной сдачи экзаменов с помощью нашего первого публичного сборника упражнений -Bash 101 - на 40% и значительно снизили шансы списывания на тестировании в Технологическом университете Сиднея (University of Technology, Sydney). Тестирование по Perl и HTML дало похожие результаты».

 $\sum$  Linuxavm разрабатывался с помощью IBM, LPI и финансирования от австралийского правительства. Linuxgym

### **LPI** Сертификация LPI является стандартом в

обучении «Linux вообще» уже долгие годы.

### Ресурсы

### LPI www.lpi.org

LinuvIT www.linuxit.com

Ubuntu desktop https://wiki.ubuntu. com/Training

аиболее широко распространенное и стандартное решение в сфере профессионального обучения из всех рассмотренных нами в этой статье - сертификация Linux Professional Institute (Профессионального Института Linux). Практически любой, имеющий должный уровень знаний и квалификации, может стать обучающим партнером LPI. Учебная документация и сами экзамены переведены на многие языки. Фактически, где бы вы ни жили, вы всегда сможете найти по соседству место проведения курсов и сдачи экзаменов LPI.

Получаемая квалификация тоже довольно широкая. В отличие от большинства обучающих курсов по Linux, сертификация LPI в основном независима от производителя, так что вы не будете привязаны к конкретному дистрибутиву. Тут есть и преимущества, и недостатки. С одной стороны, ваша квалификация будет отличаться гибкостью, и вы легко адаптируете свои знания к самым общим программам и средам. С другой стороны, это способствует развитию синдрома «мастера на все руки» (мы его сами придумали) - ваших знаний какой-то специфичной программы может оказаться недостаточно, чтобы конкурировать с экспертами именно по данной системе. LPI отдает себе отчет в том, что это может стать проблемой, и предлагает также тренинги по определенным дистрибутивам. Квалификация та же самая, но содержание учебного курса нацелено на конкретное решение. Например, Canonical предлагает собственные курсы LPI по изучению Ubuntu, замешая все аспекты обучения соответствующими эквивалентами для Ubuntu. А если Ubuntu вас особенно интересует, есть также специально разработанная сообществом учебная программа для настольных систем, выпущенная под лицензией Creative Commons.

Еще один аспект квалификации LPI, немало способствующий ее привлекательности в глазах работодателя - привязка к современности. Через пять лет вам придется либо расширять свою квалификацию LPI, либо подтверждать ее. Для обычных пользователей это

### **LPI: Независимое мнение**

Мы побеседовали с А.К.Моу [А К Мое], старшим системным инженером iwantoneofthose. **com** и недавним выпускником курсов LPI.

### В Что в первую очередь привело вас к сертификации LPI?

• В моей компании мне предложили найти курсы повышения квалификации. Первое, о чем я подумал, были курсы Red Hat, но тот тренинг, который я нашел, оказался слишком дорогим. А потом я узнал об экзаменах I PI

### **B V** Bac VXe был опыт работы с Linux?

О В университете я немного познакомился с Unix, а будучи системным инженером в iwantoneofthose.com, работаю с Linux каждый день.

### В Сложным ли оказался курс?

О Некоторые части курса довольно трудны для начинающих в Linux. Чтобы сдавать LPI101. надо наработать примерно 3-6 месяцев опыта.

- В Насколько помогла вам сертификация? Это была практическая помощь, или просто другие стали относиться к вам более серьезно?
- О Она не только позволила мне заполнить пробелы, оставшиеся после университета, но также и увеличила мою уверенность в работе.

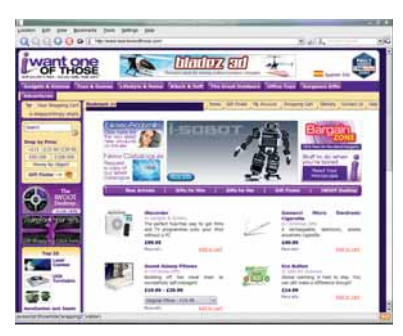

**> Сертификация LPI высоко оценивает** знания по web-хостингу.

непросто, зато заставляет постоянно совершенствоваться в Linux. Большинство из нас согласно с тем. что за последние пять лет Linux сильно изменился и явно не собирается стоять на месте.

### Сертификаты LPI I PIČ<sub>1</sub>

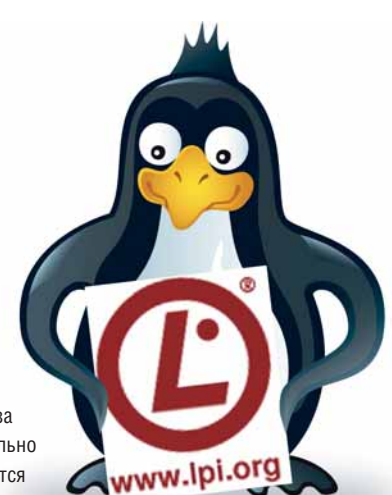

Обучение

ваний, и он идеально подходит для тех, чей стаж работы в Linux невелик. В него включены два экзамена под номерами 101 и 102, и вам придется сдать оба. Ответы на вопросы экзаменов придется выбрать из предложенных вариантов, и если вы пользуетесь Linux уже год или два, у вас вряд ли возникнут проблемы с первым уровнем. Он охватывает в основном базовые знания, которые есть у многих из нас и которые мы считаем чем-то самим собой разумеющимся. Его цель - дать вам основные знания по работе с командной строкой и решению простейших задач сопровождения. Сюда, например, входит понятие о BIOS, и вы должны уметь включать и отключать опции материнской платы, а также настраивать IRQ, DMA и другие параметры. Затем курс переходит на общее расположение файлов, базовое

Это - стартовая точка. Для LPIC1 нет никаких предварительных требо-

управление файлами и процессами и установку и конфигурацию X11. Мы назвали бы это классической основой администрирования систем Linux и Unix. Возможно, все, чему вы научитесь, и не найдет немедленного применения, но послужит отличной основой для последующего опыта работы в Linux.

### LPIC<sub>2</sub>

Сдав LPIC 1, можете переходить ко второму уровню. Цель этого курса формирование основных навыков администрирования системы и работы в сети. Он включает настройку сети и поиск неисправностей, работу с почтовыми, web- и DNS-серверами, аутентификацию LDAP и РАМ и установку LDAP. Вы также сможете побаловаться с Samba, SSH и Kerberos, а потом перейдете к компиляции собственного ядра. По названиям тем видно, что курс нейтральный. Как и в LPIC1, каждая категория оценивается отдельно, и это значит, что они имеют разное влияние на вашу общую оценку. Например, задачи по использованию Perl, Bash, Awk, sed и Cron оцениваются на 3, а обзор системных журналов - на 1. Отсюда понятно, на что следует обратить больше внимания, и полученные вами знания и умения пригодится в широком диапазоне дистрибутивов Linux.

### **I PIC 3**

Высший уровень квалификации LPI разработан для более крупных программ, планирования ИТ-ресурсов и сетевого администрирования. В отличие от других схем сертификации LPI, квалификация третьего уровня присваивается после сдачи одного экзамена, но начальные требования у него весьма жесткие. Коротко говоря, этот уровень обучения полностью посвящен вопросам. связанным с крупными сетями. а значит, вам придется многое узнать о службах каталогов LDAP, и о безопасности. Если вас не пугают термины «Х.500» и «схема LDAP", то вы, очевидно, попали в нужное место. Программа включает работу с клиентами Windows, безопасность и производительность и интеграцию сети с Active Directory

Как и на курсах Red Hat, обучение можно продолжать, занявшись такими предметами, как электронная почта, интранет, отказоустойчивость и виртуализация; это добавит ценности стандартному сертифи-

### Обучение

### **Вопросы к экзамену LPI**

### Проверьте свои знания

Первый уровень

Me Linux?

 $a$  Is  $u$  df.

 $b$  ps  $u$  top.

c ps u df.  $d$  df  $u$  top. e du *u* df.

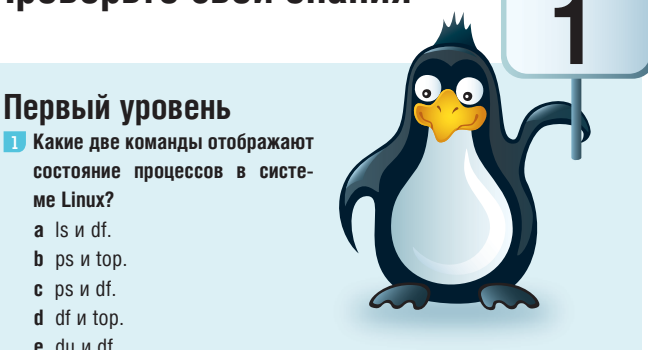

### 2 Что представляет собой устройство file /dev/hdb6?

- а Расширенный раздел на диске SCSI.
- **b** Логический раздел на диске SCSI.
- с Расширенный раздел на диске IDE.
- **d** Первичный раздел на диске IDE.
- е Логический раздел на диске IDE.

### B ответ на команду df система выдала отчет: Use% of 98% for the filesystem mounted on /home. Что из перечисленного ниже наилучшим образом описывает смысл этого сообщения?

- а Файлы в /home занимают 98% физического диска.
- **b** Операции чтения-записи файлов в /home потребляют 98% I/Oмошностей системы.
- с Файлы в /home занимают 98% файловой системы /home.
- d Индексные дескрипторы в /home почти на исходе.
- е Индексные дескрипторы в /home на 98% свободны.
- 4 У Кэролайн имеется текстовый файл под названием quest list. содержащий 12 строк. Она выполняет следующую команду. Каков будет результат?

### # snlit -4 nuest list nl

а Первые четыре колонки текста будут записаны в новые файлы glaa, glab, glac u glad.

**b** Первые четыре колонки текста будут записаны в новые файлы aagl, abgl, acgl u adgl.

с Строки guest\_list будут поровну разделены между новыми файлами glaa, glab, glac и glad.

d Строки guest\_list будут поровну разделены между новыми файлами aagl, abgl и acgl.

5 Алекс работает в директории, где всего один файл, Afile1. Что отобразится после того, как в bash будут введены следующие команды? # MYVAR-le

### # echo SMYVAR "SMYVAR" 'SMYVAR' 'SMYVAR'

- a Afile1 Afile1 Afile1 Afile1.
- **b** Is Afile1 Afile1 Afile1.
- e Is Is Afile1 Afile1
- d Is Is \$MYVAR Afile1.
- e Is Is Is \$MYVAR.

### Уровень 2

6 Вы только что завершили настройку собственного ядра. Что из перечисленного ниже является правильным следующим шагом для генерации его образа?

#### a make den

- **b** make bzimage.
- c make kernel.
- d make image.
- 7 Как называется файл в Grub, который нужно отредактировать, чтобы изменить ядро, загружаемое по умолчанию?
	- a boot.conf.
	- $h$  arub conf
	- $c$  ima.conf.
	- d vmlinux.conf.
- 8 Вам позвонил разработчик и попросил вас помочь решить проблему с драйвером устройства для платы PCI, поддержкой которой решила заниматься ваша компания. Ему нужно знать IRQ, которое использует устройство, а также статистику по латентности. Какую из нижеприведенных команд надо использовать, чтобы предоставить ему требующуюся информацию?
	- $a$  Isnci-n
	- h setserial.
	- $c$  Isnci -w
	- Nehl J- vahal h
- У вас возникли проблемы с подключением жесткого диска USB к системе. Вы хотите определить возможности устройства по передаче данных и потенциальную скорость соединения USB-контроллера. Впишите приложение, которое поможет вам получить эту информацию
- 10 Вам нужно запустить скрипт под названием backup через три часа, но в это время вы не планируете находиться в системе или перед терминалом, с которого можно получить доступ к вашей системе. Какие из приведенных команд позволят вам запустить этот скрипт?
	- $a$  at now + 3 hours <br/> <br/>backup.
	- **b** crontab -e < 0 3 \*\*\* backup.
	- **c** at now  $+3$  >backup.
	- **d** echo "0 3 \*\*\* backup">>/etc/crontab.

### KOPOTKO O<sup>6</sup> LPI

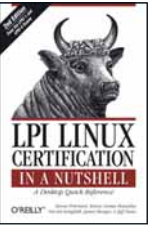

Вопросы и ответы взяты с: LPI Linux Certification in a Nutshell: A Desktop Quick **Reference Second Edition** ISBN: 978-0-596-00528-3

### http://oreilly.com/catalog/9780596005283/index.html

Copyright (c) 2006 O'Reilly Media, Inc. Все права сохранены. Используется с разрешения.

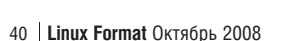

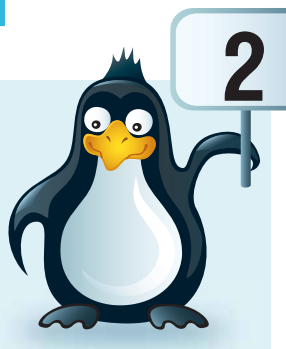

cemeboe paduo nod ключ на базе Linux новое будущее вашей компании pr@sunradio.ru +7 812 955 76 70 www.sunradio.ru

# **SUNRADIO.RU**

#### $\overline{c}$ U Я ſ g ∩ ∩ n m

- а значит, возвращает результат команды, хранящейся в \$МҮҮАР. ку \$МҮУАР. Последний аргумент заключен в обратные кавычки, одинарные кавычки, сохраняющие \$, поэтому он возвращает стров нэгоплас ймтэд 7. годы дара өжжы но умотсоп , а тэкны в щает свое значение, /s. Второй заключен в двойные кавычки, что не  $\blacksquare$  **d** liepsun apryment *echo* – 6e3 кавычек, и, таким образом, возвра-
- MULLYJIN. ся командой таке bzimage. После этого вы можете компилировать паке солид или таке хсолид), надо создать его образ. Это делает-6 **b** Сконфигурировав ядро при помощи команды *таке* (например,

. relifiA , миротлерид в пйвф йіанневтэниде тидовіав вно , el - вднвмоХ

- AMCTPMOYTMBbI MOTYT NCNONb30BaTb Menu.ISt. которые надо отредактировать, чтобы загрузить новое ядро. Другие y b B cистемах на базе Red Hat файл grub.com содержит настройки,
- которая позволяет узнать не только IRQ, но и латентность всех уст-, онция - и предоставляет еще более подробную информацию, -вмдофни йондоддоп вдовіча мижед а іодгі тидоведеп v- кишпО 8 с Команда *Ізрсі* позволяет просканировать РСІ-шину компьютера.
- в реальном времени, так что вы сможете наолюдать, как система роллера и множество иной информации. Интерфейс обновляется передаче данных, потенциальную скорость соединения USB-конт-System, позволяющий определить возможности устройства по wobniW X эйэфдэтни ймжээнифват тэвпавтэодэдп waivdau sднвмоХ 1 poncis PCL.
- Для данного вопроса был использован синтаксис пом+. как много способов существует, чтобы задать время команде а . вать указания со стандартного ввода. Убедитесь, что вы понимаете, нспользуйте Сгол или аласгол. Команда ат также способна считыкоманды в будущем. Для повторяющегося выполнения команды, во Команда ат позволяет планировать одноразовое выполнение реагирует на подключение и отключение устройств.

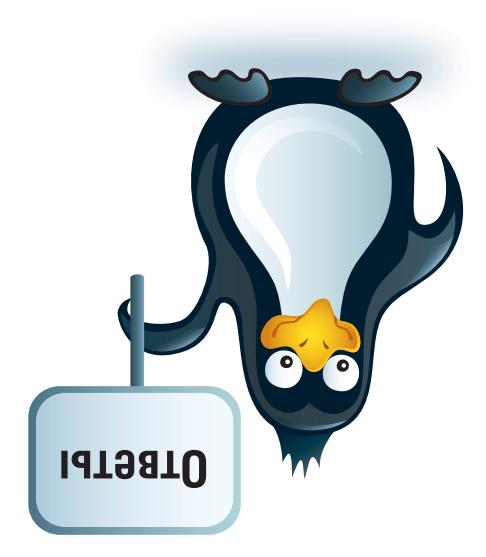

### **LPI UTBETLI**

- команды не имеют к ним никакого отношения. 91 И и до и тор оторажают состояние процессов. Все остальные
- . аопедава хихээнилоп впд д 6 од д то м , вопадсяд хіаннэдмшовд и хіаннивдэл ялд 4 од 1 то яэтогуделов, 2 в Диски IDE имеют имена /dev/hdx, где x – это а, b, с или d. Разделы
- SHINA OSNITORON CNCTEMBL, UTBET **a** HEITDABNIJ bHEIN, ITOTOMY 4TO **/ TIOME HE** восапопом тнеродо для носке, в том числе процент использов
- и с split префикс разделяет исходный файл на несколько файлов, может быть единственным разделом на физическом диске.
- ubednuceso' ubednucec N L'H' каждый из которых имеет п строк, и дает им имена префиксаа,

### Обучение

### Обучение

### **Сертификация Red Hat**

### Большой папочка тренингов Linux.

### Ресурсы

**Red Hat** www.eurone.redhat. com/training

Сли для опицетворения тренинга Linux придется выбирать одну ■ компанию, то это будет Red Hat. Для многих людей за пределами **Пактивного Linux-сообщества Red Hat представляет собой корпо**ративную ипостась Linux. Но несмотря на то, что дистрибутив разделен на корпоративную и свободную модели, Red Hat по-прежнему остается жизненно важной частью сообщества, а его курсы Certified Engineer [Сертифицированный инженер] являются индустриальным стандартом. Термин «Red Hat Certified Engineer» (Сертифицированный инженер Red Hat - RHCE) впервые появился в 1997 году, и тренинг, который стоял за ним, стал эталоном, используемым Red Hat и его партнерами для оценки знаний. Впервые курсы

Centruchukauwu Red Hat проводились в декабре 1998 года - почти 10 лет назад. С тех пор RHCE стапа самой популярной квалификацией, а количество схем сертификации, предлагаемых Red Hat,

увеличилось до пяти.

Сами по себе схемы сертификации - это просто экзамены: сдавайте и получайте квалификацию. В отличие от других обучающих схем, особенно предлагаемых LPI, экзамены имеют практическую направленность; проверка знаний проводится на настоящих машинах.

redhat

Предлагается, например, оптимизиро-BATH CADRAD MUM OTDARAKTMOORATH COAMON настройки *Apache*. Получившаяся конфигурация позволяет судить, сдан тест или нет.

К каждой сертификации прилагается список обучающих курсов Red Hat, которые надо пройти, чтобы заполнить мозг необходимой для сдачи экзамена информацией. Все курсы разные, но обычно они ВКЛЮЧАЮТ НАСКОЛЬКО ЛНАЙ ИНТАНСИВНОГО аудиторного тренинга перед экзаменом

### Пробные вопросы

### Основы Linux для Red Hat Enterprise.

• Если файла newdir/file2 не существует, но существует директория newdir, каким будет результат следующей команды? mv file1 newdir/file2

a) file1 будет перемещен в newdir и переименован в file2.

b) file1 будет скопирован в newdir и назван file<sub>2</sub>

с) Появится сообщение об ошибке, поскольку эта команда некорректна.

2 Для файла report.txt, какая из следующих команд будет, невзирая на регистр, извлекать каждую строку, содержащую слово «expense», строки перел и после каждого совпадения и выводить на печать соответствующие номера строк?

a) grep -i expense report.txt.  $b)$  grep -A1 -B1 -n -i expense report.txt.  $c)$  grep --context=1 -n -i expense report. txt.

Вы хотите автоматически входить в систему на компьютере 1 с компьютера 2. Чтобы выполнить эту задачу, вы размещаете ключ с компьютера 2 в файле в соответствующей скрытой директории на компьютере 1. В какой файл вы поместите данный ключ?

a) authorized\_keys. b) known hosts. c) id\_dsa.pub.

**OTBETH 1 a 2 c 3 a** 

на получение сертификата. Если вы чувствуете, что уже приобрели необходимые знания, не обязательно проходить все курсы: можно перейти сразу к экзамену. Этот подход довольно распространен, например, среди тех, у кого есть опыт работы в Unix. Red Hat рекомендует пройти трехдневный курс и затем сдать экзамен на RHCE.

Вне зависимости от выбранной схемы, вам прилется злраво оценить свои шансы. Процент успешной сдачи как RHCT, так и RHCE составляет 50%, но это только для повторной попытки. При первой сдаче, например, RHCE риск провала составит приблизительно 60-70%. Учитывая, что экзамен стоит денег, затраты получаются немалые, и Red Hat восполняет их, предлагая

«Пакеты Успеха» (Success Packs) -«Компания Red Hat они позволяют пересдать экзамены почти олицетворение **RHCT или RHCE без дополнительной OUTRAL** тренингов Linux.»

Схемы Red Hat

### **Red Hat Certified Technician (RHCT)**

Red Hat осознала, что лля новичков в Linux слача экзамена RHCF большое испытание. И в ответ разработала программу обучения более низкого уровня, для тех, кто только знакомится с этой платформой. К данной группе относятся домашние пользователи, желающие запустить собственный сервер, а также компании, которые хотят попробовать поработать в Linux. Впервые курс RHCT был предложен более пяти лет назад, и его рекомендуют в качестве первого шага тем, у кого нет опыта работы в Unix/Linux, и тем, кто перешел с других ОС. Здесь не требуется знаний по Linux, и от вас ожидают только рудиментарных навыков работы с мышью и клавиатурой. Среди получаемых в этом курсе знаний и умений - смена пользователя и редактирование файлов, использование документации, расположение всех основных файлов и устройств, права доступа и оболочка Bash. Вы также научитесь управлять процессами, и вам даже дадут краткий обзор SELinux и сетевого брандмауэра. Согласно Red Hat, RHCT - самый быстрый способ заработать доверие и получить знания в мире Linux, а по популярности RHCT на данный момент превзошел RHCE. Это - оптимальный стартовый пункт, если вы жаждете сделать карьеру в области администрирования систем Red Hat

### **Red Hat Certified Engineer (RHCE)**

Это - классическая квалификация: именно с нее началась обучающая инициатива Red Hat. Сейчас во всем мире насчитывается свыше 325 700 сертифицированных инженеров, и RHCE - одна из самых признанных квалификаций, которую вы можете добавить в свое резюме. Это - всеобъемлющее руководство по администрированию Red Hat и стандартное требование для многих системных администраторов, инженеров и консультантов Linux среднего звена. Сертификация разбита на разделы, каждый из которых посвящен отдельной области. Сюда включены производительность и безопасность, системные сервисы, сетевые ресурсы, web, распределенный доступ к электронной почте и файлам. Как и следует ожидать, каждый курс проникает в материал гораздо глубже, чем RHCT, и сертификация включает некоторые из курсов RHCT в качестве основы. Если у вас нет времени, Red Hat также предлагает ускоренный курс. Обучение длится пять дней, в конце каждый слушатель сдает сертификационный экзамен RHCE. Это отличная идея, если у вас уже есть солидный опыт работы в Linux.

### **Red Hat Certificates of Expertise**

Данные сертификаты являются развитием статуса RHCE и позволяют продолжить обучение и квалификацию, подгоняя свои знания под кон-

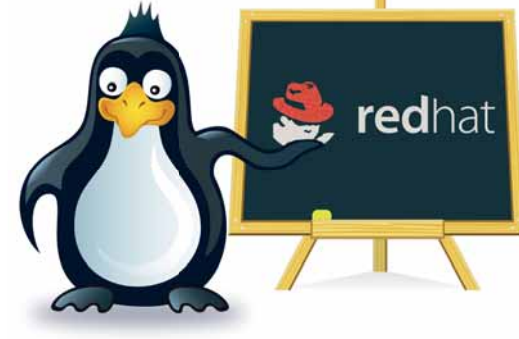

### Обучение

кретные задачи. Среди охватываемых ими предметов - службы каталогов и аутентификация, администрирование политик SELinux, виртуализация и создание кластеров. Все эти курсы относятся к продвинутому уровню и могут быть полезны для получения более высокой степени квалификации от Red Hat. Например, сертификат SELinux - это один шаг в направлении степени Red Hat Certified Security Specialist, а более продвинутый экзамен по созданию кластеров и хранилищ (Clustering and Storage) - один из пяти сертификатов, необходимых для получения квалификации Red Hat Certified Architect - высшего уровня, предnaraemoro Red Hat

### **Red Hat Certified Specialist (RHDS & RHSS)**

Уровень Специалист - четвертая программа в учебной иерархии Red Hat и возможность формализации инженерных знаний как в области безопасности (RHSS), так и для центра обработки данных (RHDS). Чтобы стать специалистом, вы должны обладать статусом RHCE, и для получения каждого сертификата требуется сдать по три экзамена. Специалист по безопасности должен разбираться в таких вопросах уровня предприятия, как аутентификация и службы каталогов, а специалист центра обработки данных - понимать в виртуализации и создании кластеров.

### **Red Hat Certified Architect (RHCA)**

Это - самая вершина, квалификация для птиц высокого полета в сфере Red Hat. RHCA появилась в 2005 году, и, как следует из ее назва-

### Спасибо вам...

- > Эмма Дин [Emma Dean] и Йенс Циманн [Jens Ziemann1 us Red Hat
- > Вернер Ван Штаден [Werner van Staden] из МеWе. ora.uk.
- >> Питер Доус [Peter Dawes] из LinuxIT.
- > Хосетт Гарсия [Josette Garcia] из O'Reilly.

ния, создана для тех, кто принимает решения в сфере ИТ, и для экспертов Red Hat. Типичные функции RHCA могут включать планирование, разработку и управление системами Linux и Open Source, знания и умения, необходимые тем, кто разрабатывает и реализует такие решения в сфере ИТ, как, например, центры обработки данных и пр. В итоге, получить ее непросто: придется пройти четыре курса продвинутого уровня и сдать все пять экзаменов Expertise Exams. Лучший совет дал нам Флориан Брэнд [Florian Brand], первый, кто получил квалификацию RHCA, и заключался он в том, что спешить не надо. Усвоить необходимо уйму информации, и кавалерийским наскоком это не получается.

### Взгляд изнутри Red Hat: Йенс Циманн

### В Расскажите, пожалуйста, о себе нашим читателям.

• Я - один из учредителей Red Hat EMEA (Европа, Средний Восток и Африка). До этого у меня была собственная Linux-компания (под названием Delix), и у нас был собственный дистрибутив Linux, под названием DLD

### **В** Кто является типичным слушателем курсов Red Hat?

• Как правило, это системные администраторы, системные инженеры и консультанты по Linux и Unix, решившие заняться определенными проектами. Тут есть два аспекта: администраторский и консалтинговый, и это отражено в структуре наших экзаменов. Мы тестируем оба аспекта.

### В Как работают практические экзамены?

О Если сравнивать с обычными в ИТ-индустрии экзаменами, где надо выбирать правильный ответ среди предложенных, мы выбрали путь, подобный Cisco. Вам надо присутствовать в аудитории, перед вами стоит реальная машина. У нас есть разные сценарии, в которых мы автоматически запускаем сессии по поиску неисправностей, с прицелом на сисадминов, а во второй части больше внимания уделяем реализации, установке и настройке, для тех, кто работает на клиентской стороне.

### **В** Кто обычно платит за ваши курсы? Компании или частные лица?

О Отчасти это зависит от страны. Например, в Великобритании частные лица в большей степени заинтересованы в этих экзаменах - чтобы получать

более высокую зарплату, чтобы найти лучшую, более интересную работу. В некоторых других странах, например, на континенте, больший интерес проявляют компании-работодатели. Если люди участвуют в проекте, их отправляют на курсы.

#### **В. Каков спелний уповень полготовки спушателей?**

• За последнюю пару лет произошел сильный сдвиг. Сначала к нам приходило множество людей с опытом работы в Unix - для них у нас есть курс RH300, который впоследствии ведет к экзамену RHCE, и за пять дней обучения они могут более или менее подготовиться к нему. Мы учим их расхождениям - что в Linux отличается от Solaris, НР UX. Это не совсем классический учебный курс. Но сейчас все изменилось, и теперь все больше и больше людей приходит к нам, чтобы начать с нуля. По мере того, как Linux все больше «выходит в люди», множество компаний начинают видеть в этом практическую ценность.

### В Какие должности, по вашему мнению, смогут занять получившие более высокую квалификацию **Red Hat?**

О Нас отличает от наших конкурентов на рынке то, что мы подгоняем содержание наших курсов под нужды слушателей, работающих на разных должностях. Например, наш курс 253 - это сети и безопасность, но это вовсе не означает, что мы не обучаем работе в сети и безопасности в рамках других курсов. В основном мы выделяем три уровня должностей: RHCT, RHCE и RHCA, и, опираясь на обратную связь с нашими клиентами. мы вносим в их содержание все необходимое для

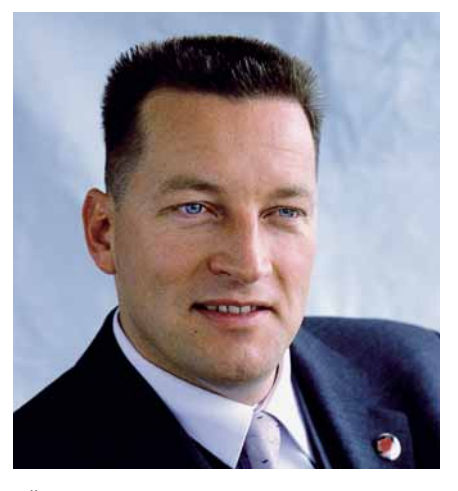

**> Йенс Циманн - старший менеджер глобальных** образовательных услуг EMEA в Red Hat.

максимального повышения продуктивности повседневной работы этих людей. Скажем, уровень RHCT - это уровень человека работающего с клиентами, рабочими станциями и, возможно, с сервером отдела. RHCE - типичный сисадмин, поддерживающий ряд серверов со всеми сервисами, и демонами, и управлением пользователями. RHCA - для тех, кто следит за работой корпоративной сети. Обычно им нужно обладать полной картиной состава приложений, и знать их требования в плане отказоустойчивости, создания кластеров, восстановления после сбоя и елиного вхола

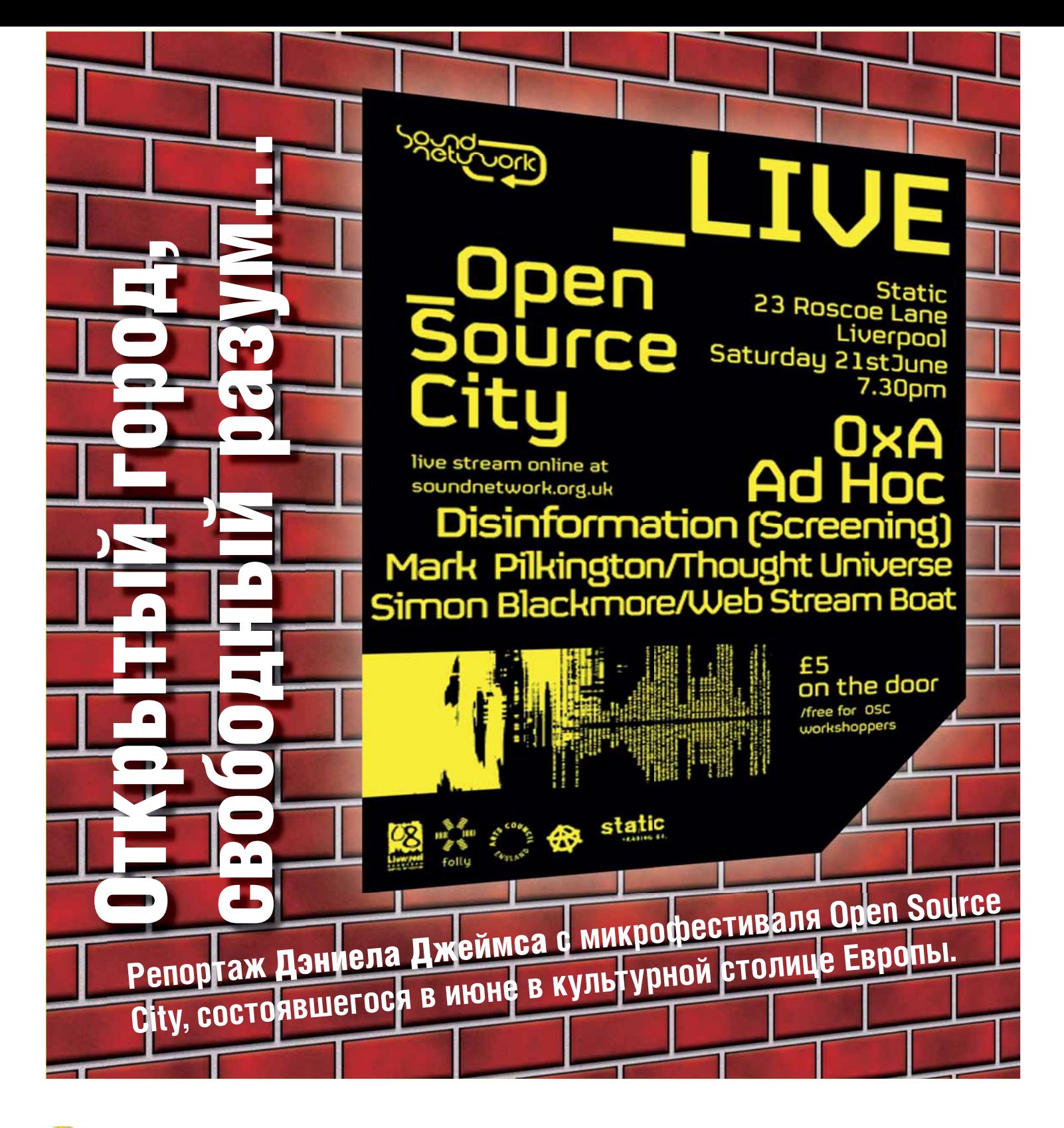

«На неделю Ливерпуль переименовали в Open

Source City.»

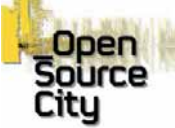

ИВЕРПУЛЬ НЕПРЕРЫВНО МЕНЯЕТСЯ. В его центре, в райо-<br>Не Сент-Джордж-холл и Уильям Браун-стрит, творения<br>Неоклассицизма соседствуют с торговыми центрами<br>и жилыми микрорайонами. Но стоит свернуть с глав-<br>ной улицы, как начин **не Сент-Джордж-холл и Уильям Браун-стрит, творения неоклассицизма соседствуют с торговыми центрами и жилыми микрорайонами. Но стоит свернуть с главной улицы, как начинается царство** 

**пустых коробок и зияющих брешей: строительные площадки авантюрных проектов. У современных спекулянтов недвижимостью иссякли финансы, и бреши затянутся не скоро...**

Хотя Ливерпуль часто сравнивают с Гамбургом (крупные морские порты и «следы» Битлз), затянувшаяся реконструкция напоминает скорее Берлин начала 90-х. Нередко среди руин можно встретить музыкантов-авангардистов: под репетиции и выступления им необходимо недорогое жилье. В ходе перестройки постоянно освобождается множество площадок для творчества этой братии, и местной, и заез-

жей, по кратковременному договору с собственником или так, в порядке захвата. Тот, кто нарек Ливерпуль культурной столицей Европы 2008 года, явно предвосхитил грядущие события.

На одну неделю июня Ливерпуль получил название Open Source

City, в знак уважения к выдающимся городским ученым и инженерам прошлого. Художественные организации Sound Network и Folly объединились, чтобы устроить микрофестиваль свободного ПО, с лекциями, семинарами, концертами и

представлениями. Став частью мероприятий, связанных со статусом культурной столицы, фестиваль привлек немногочисленную, но весьма восприимчивую аудиторию, в основном из местных жителей.

Фестиваль открылся трехдневным семинаром по домашним беспроводным сетям; им руководил Руй Герра [Rui Guerra] в кафе Mello Mello на Слейтер-стрит [Slater Street]. Участники узнали, как сделать

### Город Открытого ПО

параболическую антенну из обычной консервной банки и упаковочной фольги, а также где найти ПО, необходимое для работы беспроводных сетей.

Четвертый день, пятница, открылся семинаром по Random Information Exchange (**www.ptechnic.org/rei/exchange/exchange-v01/ index.php**) в галерее Static на Роско-лейн. Exchange [Обменник] – webпроект, призванный поощрить коллективное творчество с помощью обмена текстовыми файлами, работающий на *Apache* и PHP с поддержкой *MySQL*. Проект основан Polytechnic, творческой организацией из Ньюкасла. Уилл Скримшоу [Will Scrimshaw] и Доминик Смит [Dominic Smith] из Polytechnic пояснили, что текстовые файлы могут содержать любые сведения, от музыкальных данных до кулинарных рецептов. Посетители web-сайта просто выгружают текстовый файл в Сеть, а взамен получают другой, произвольного содержания. Нечто подобное осуществили Брайан Ино [Brian Eno] и Петер Шмидт [Peter Schmidt] в 70-х, но размах Random Information Exchange гораздо шире (и вдобавок можно добыть секреты изысканных блюд).

### **Супчик по-хакерски**

Стюарт Боудич [Stuart Bowditch] и Терри Слепсевич [Terry Slepcevic] представляли в Ливерпуле Mediashed, «свободный медиа-центр» из Саузенд-он-си (**www.mediashed.org**). Mediashed использует только открытое ПО и подержанные компьютеры и насчитывает свыше 100 участников. Темой семинара в Mello Mello был Video Sniffing – захват изображения с беспроводных видеокамер CCTV: «сниферы» устраивают свои реалити-шоу, красуясь перед объективами беспроводных камер видеонаблюдения.

Параллельно, музыканты-программисты Аймерик Мансоу [Aymeric Mansoux] и Чан Ли [Chun Lee] из интернационального коллектива Goto10 (**http://goto10.org**) провели мастер-класс в форме «живого» музыкального спектакля на языке Pure Data. Это не просто артпроект: Goto10 выпускает Live-дистрибутив Linux для мультимедиахудожников. Систему Puredyne можно загрузить с **http://devel.goto10. org/puredyne** в различных «суповых» вариантах. Версия Miso (японский суп) увидела свет в июне, Leek and Potato (картофельно-луковый) активно разрабатывается. Лучшую аналогию, чем обмен кулинарными рецептами и их совершенствование, для открытого ПО трудно найти.

После обеда в Mello Mello состоялось немало бесед. Фил Чендлер [Phil Chandler] из Folly (**www.folly.co.uk**) рассказал про Digital Artist's Handbook (Учебник «цифрового художника»), онлайн-ресурс, предоставляющий информацию об открытых инструментах и свободном лицензировании (**www.digitalartistshandbook.org**). Многие художники уже написали статьи для учебника; содержание лицензируется по Creative Commons.

Более глубокий философский пласт поднял Том Чанс [Tom Chance], спикер по вопросам интеллектуальной собственности «Партии зеленых», а заодно активист KDE и Creative Commons. В своей лекции он пристально рассмотрел интеллектуальную подоплеку движения Open Source в свете учений Маркса, Локка и Канта. Характеризуя «антикопирайт» как положительное интеллектуальное явление, он уверял, что

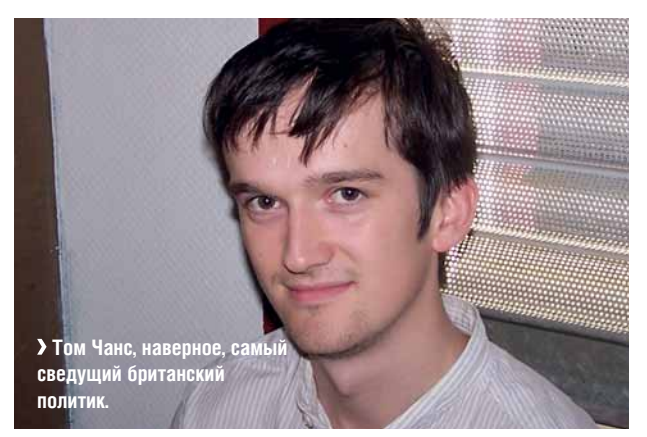

### Тим Ламберт, один из организаторов

### LXF: **Как вы вовлеклись в орбиту культурных событий на Северо-западе?**

ТЛ: Я много лет был музыкантом, получил музыкальное образование. Затем пошел учится на инженера звукозаписи в Sarm West Studios в Лондоне, поскольку звукозапись меня интересует намного больше. Намечалось несколько встреч в Ливерпуле с людьми из Foundation for Art and Creative Technology (Fact), которым могли быть полезны мои услуги как редактора. Завершив работу с Fact, я получил небольшой грант от Arts Council (Совета по искусствам), который позволил мне начать собственную работу со звуком. Отсюда все и вышло.

### LXF: **Почему вы затеяли этот фестиваль, и почему именно в Ливерпуле?**

ТЛ: С группой музыкантов я присутствовал на семинаре по Super Collider в Fact, который вел Саймон Блэкмор [Simon Blackmore]. По окончании я заметил, что хорошо бы организовать встречу сторонников открытого ПО, пообщаться, обменяться опытом. Идея многим понравилась… А так

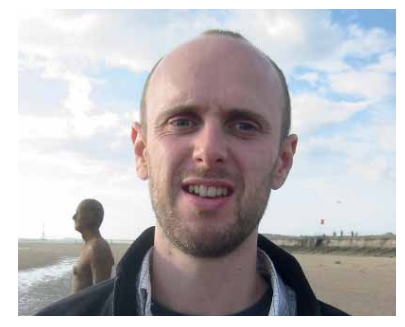

 **Тим Ламберт участвовал в организации мероприятия Open Source City.**

как Ливерпуль был провозглашен европейской культурной столицей на 2008 год, Open City органично вписывался в общую культурную программу. Воспользовавшись ситуацией, мы обратились за поддержкой в Liverpool Culture Company, и Open Source City стал официальным культурным мероприятием! Большую помощь мы получили от своего главного партнера, галереи Folly в Ланкастере. Мы можем учинить такое в любом городе, держите ухо востро!

Ричард Столлмен при разработке GNU GPL руководствовался идеями Канта. Кантова концепция категорического императива вполне объясняет бескомпромиссность Столлмена в отношении проприетарного ПО, которой он придерживался все эти годы. Именно императив способен превратить свободу ПО из простого набора утилитарных пользовательских выгод в общепринятую моральную необходимость.

### **Философия свободы**

Учитывая практический опыт Чанса в работе с Creative Commons на проекте Remix Reading (**www.remixreading.org**), интересно было слышать критику по адресу коммерческого лицензирования. Казалось бы, для художника, который извлекает материальную выгоду из размещения своих работ онлайн, вполне естественно оставлять за собой право коммерческой эксплуатации своих произведений. Однако, говорит Чанс, если так поступят все, это ударит по самому же художнику, когда ему понадобится использовать часть чужой работы в каком-либо ком-

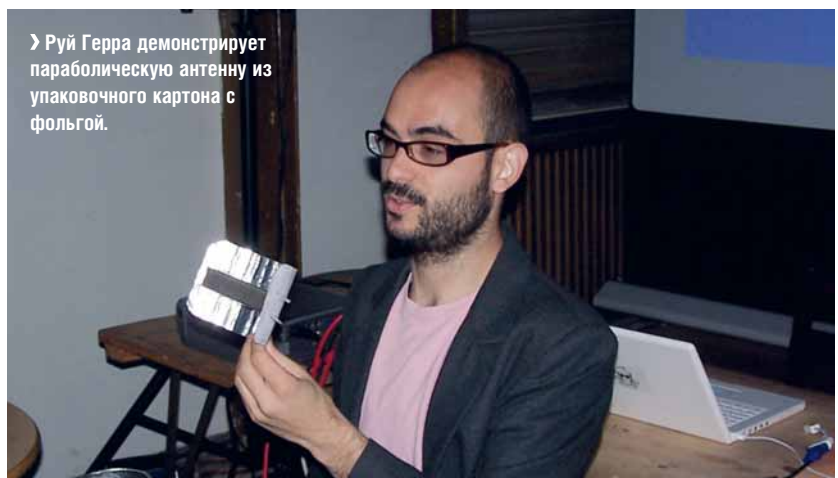

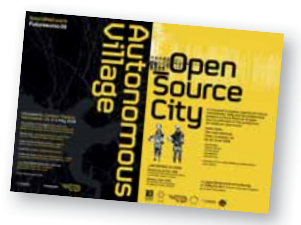

### Город Открытого ПО

мерческом проекте. Слайды лекций в Open Source City, научные статьи и прочие сведения доступны на блоге Чанса, **http://tom.acrewoods.net**.

### **Access Space**

Джеймс Уоллбэнк [James Wallbank] провел презентацию Access Space, открытой интернет- и медиа-лаборатории в Шеффилде (**http://accessspace.org**). Ее девиз – «Творить шедевры может каждый», основная забота – обмен знаниями: чтобы передать их окружающим, не обязательно быть программистом, есть множество других областей человеческой деятельности. Утилизация отработавших компьютеров весьма трудоемка, причем не требует особого умения. Поэтому цель сбора старых ПК состоит не столько в утилизации, сколько в использовании со свободным ПО и приобретении навыков, необходимых для независимости. Местные жители получают компьютеры бесплатно, с условием, что они изучат методы обслуживания и ремонта машины.

Попытавшись узнать, почему прочие некоммерческие творческие организации до сих пор не используют преимущества открытого ПО, команда Access Space выяснила, что, при наличии достаточного количества сведений "how to" (как делать), многие просто не представляют, "why to" (зачем делать). Готовится доходчивое решение в форме комикса под названием 'Grow Your Own Media Lab' (Построй свою медиа-студию), при поддержке Совета по искусствам. Подобные разговоры в свое время привели к созданию Mediashed, поэтому Уоллбэнк, возможно, не зря разбрасывает семена на ливерпульской почве.

День закончился «живым» концертом инструментов свободного ПО. Среди участников были и Apt Gets из Шеффилда: все музыканты входят в Access Space и являются, вероятно, единственной группой в мире, названной по имени программы командной строки Debian.

Тем временем в Mello Mello Роб Кэннинг [Rob Canning] и Хизер Коркоран [Heather Corcoran] из Goto10 проводили урок для новичков по

> «Событие доказало, что в Британии творческое

программирование есть.»

сочинению музыки в дистрибутиве Puredyne. Интересно было наблюдать, как быстро люди, прежде далекие от Open Source, понимают и осваивают инструменты на практических занятиях под руководством толковых

инструкторов. В мире свободного ПО столько средств для индивидуального самообучения (HOWTO и wiki), что незаслуженно забыт более традиционный процесс групповой работы, при взаимной поддержке обучаемых и обучающихся. Этот вопрос освещался и днем раньше, на лекции Джеймса Уоллбэнка о модели обмена опытом и знаниями по принципу «социальной GPL».

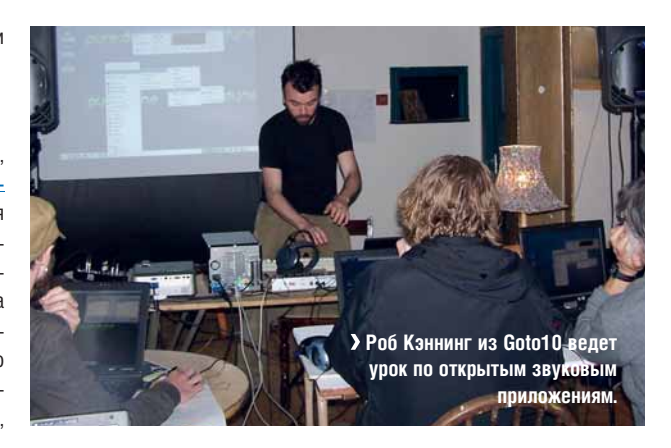

### **Прогулки на лодках**

А в Static Gallery Саймон Блэкмор давал мастер-класс по языку аудиосинтеза реального времени *SuperCollider* (**http://supercollider. sourceforge.net**). Воплощением теории в практику стала установка в галерее Web Stream Boat («музыкальной web-лодки»).

Каламбур 'stream' обозначает и водный поток, и поток аудиоданных, и лодка, наверное, очень образное представление взаимодействия человека с компьютером. Вообразите деревянную палубу, на которую вы вскарабкались, вращающуюся вокруг вертикальной оси в сторону, противоположную повороту руля (под палубой скрыта система деревянных рычагов). Создается полная иллюзия нахождения в лодке с настоящим рулевым веслом в руках. Впереди на экран (через ноутбук с *SuperCollider*) проецируется водное пространство. На рукоятке руля закреплен рычаг акселератора, который через провод сое-

> диняется с Arduino, транслирующим курсовой угол и скорость на ноутбук. В результате навигация в виртуальной акватории становится гораздо более наглядной и ощутимой, чем в интернет-браузере. Время от времени на экране появляется маркер, обо-

значающий web-радиостанцию. Правьте прямо на маркер, и услышите передачу выбранной станции. Лодка минует маркер – звук постепенно затихает, а на горизонте появляется новая станция. Идея навеяна путешествиями Блэкмора по Амазонке в Колумбии, и хотя установка великовата для среднего офиса, невольно подумалось о формализме и однообразии большинства современных компьютерных интерфейсов.

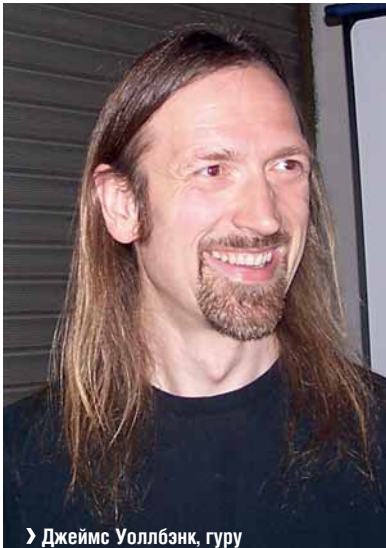

**свободного ПО из Access Space.**

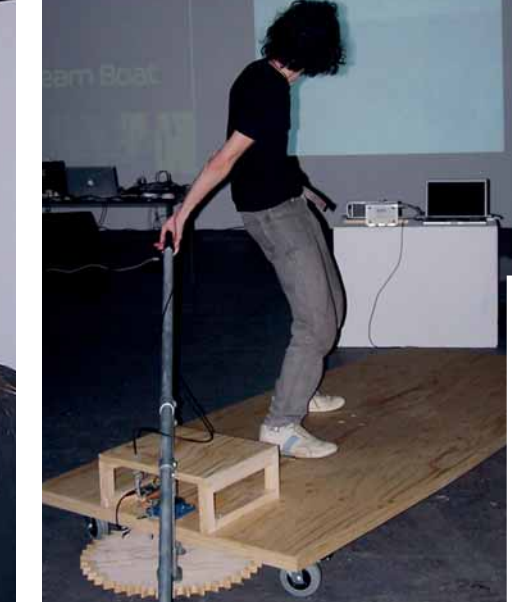

### **Подключайтесь!**

В заключительной серии бесед Руй Герра подвел итоги семинаров по беспроводным сетям. Он подчеркнул, что хотя операторы телекоммуникаций предоставляют своим клиентам беспроводные точки доступа, эти устройства обладают крайне ограниченными зонами покрытия. Расширив зону действия точки доступа с помощью примитивной антенны (из консервной банки!), можно сделать локальную сеть гораздо более практичной, значи-

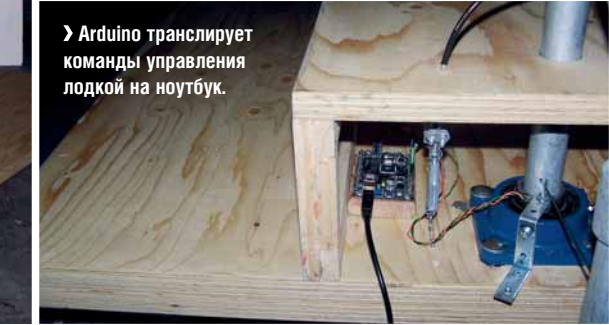

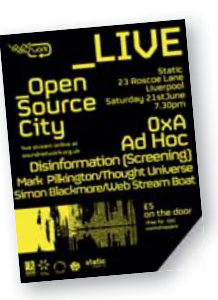

### Город Открытого ПО

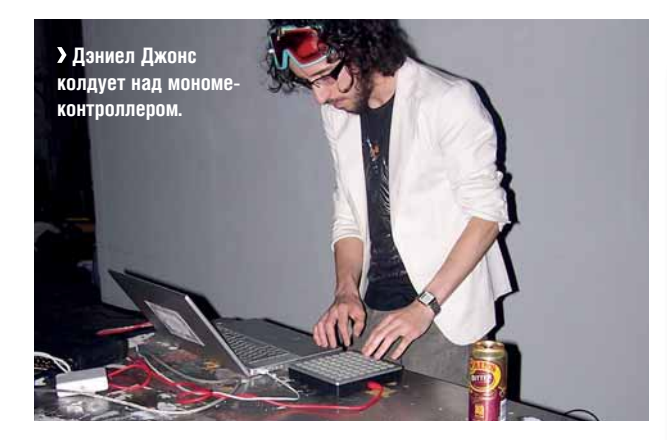

тельно повысить скорость обмена данными, увеличить площадь сети и повысить надежность (за счет избыточности данных). Почему же, при огромном количестве используемых точек доступа, беспроводные сети до сих пор не получили повсеместного распространения?

Есть мнение, что это просто от недостатка воображения телекоммуникационных операторов, но Герра уверен, что причина кроется в централизованном контроле над Интернетом. Вот пример: хотя большинство людей верит в свободу, децентрализацию и открытость Интернета, существует такая организация как ICANN, жестко контролирующая систему доменных имен. Пользователи Интернета получили доступ к «средствам производства», чтобы создавать музыку, видео или блоги на своих ПК. А вот «средства потребления» по-прежнему контролируются корпорациями - Google, YouTube, MySpace, Fox, News Corporation и прочими. Герра утверждает, что если локальные сети будут процветать, а люди смогут обмениваться произведениями свободно и независимо, необходимость в централизованных «распределителях народного творчества» сильно уменьшится.

### Сказка о двух серверах

Я провел семинар о вещании с использованием Jack и Icecast. Jack объединяет приложения на локальной машине или в сети для обмена несжатым аудио с высоким битрейтом в реальном времени, а Icecast собирает данные, сжимает их и передает удаленным клиентам, подчас в другое полушарие. Используя Jack-совместимый Icecast-клиент, например, DarkSnow (http://darksnow.radiolivre.org/index.en.html) или Internet DJ Console (http://web.bethere.co.uk/idjc), можно соединить любое совместимое приложение с любым количеством клиентов весьма мошная связка. Совместить Jack и *Icecast* не так уж сложно. особенно в медиа-дистрибутиве, где собраны все необходимые для этого инструменты. А вот использование проприетарного контента чревато юридическими проблемами. Вот почему открытые инструменты настолько популярны среди музыкантов, создающих собственные ПЛОИЗВАЛАНИЯ

Финальную презентацию провел Дэниел Джонс: он поведал о своей программе AtomSwarm (www.erase.net/projects/atomswarm) для SuperCollider, доступной для загрузки под GNU Public Licence. AtomSwarm генерирует звуки, используя законы поведения животных в популяциях, причем отдельные существа отображаются на экране светящимися точками. Поведение каждой точки управляется генетическим кодом и набором «виртуальных гормонов», изменяя сочетание которых, можно менять параметры звука. Действо буквально завора-ЖИВАЕТ, И ХОТЯ САМА ПРОГРАММА НЕСКОЛЬКО ЗАУМНАЯ, МОЖНО ЗАГРУЗИТЬ видеоклип с сайта AtomSwarm.

Пропустив программу, намеченную на вечер, мы отправились по домам. «Столкнувшись лбами», открытое ПО и мир искусства показали, что в Британии достаточно резервов для творческого программирования и экспериментов. Надеемся еще увидеть, как нынешний «андерграунд» выйдет из подполья и разрушит снисходительное отношение общества к своим экспериментам. ТАЗ

### Хизер Коркоран из Gotol0

### LXF: Вы из Канады, а теперь живете в Англии, верно?

ХК: Верно! Я переехала в Лондон года три назад. в поисках более волнующей музыки, чем мог предложить сонный Торонто. Я чуть-чуть «поиграла» на сцене свободного ПО, но только в рамках торонтского сообщества Pure Data. У меня не было ощущения принадлежности к мировому сообществу, работа с единственной программой не может этого дать.

### LXF: И как вам британская сцена в сравнении с североамериканской?

ХК: Британский мир искусства значительно более политизирован. чем канадский здесь музыканты знают все новости Open Source и довольно часто рассуждают на темы сходства идеологии. Это выходит за рамки пользования инструментами - проблемы проектов локальных беспроводных сетей, свободных медиалабораторий, ОТКРЫТОГО ДОСТУПА К ТЕХНОЛОГИЯМ... ВЕСЬ этот аромат медиаискусства. В Канаде все

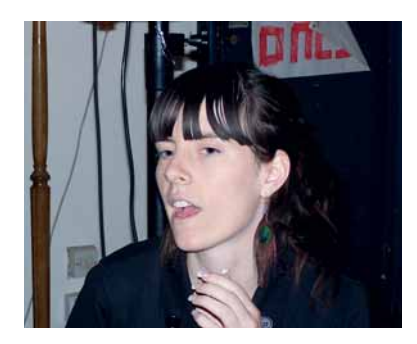

 $\lambda$  Хизер — куратор Fact в Ливерпуле, а также разработчик дистрибутива для художников Puredyne.

по-другому, там все увлечены аппаратурой - электроникой, DIY-роботизацией и прочими техническими вопросами. И там, и тут мне бы хотелось внести коррективы - в Британии музыкантам неплохо бы освоить паяльники, а канадцам - пристальнее вглядеться в используемое ПО.

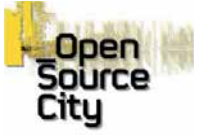

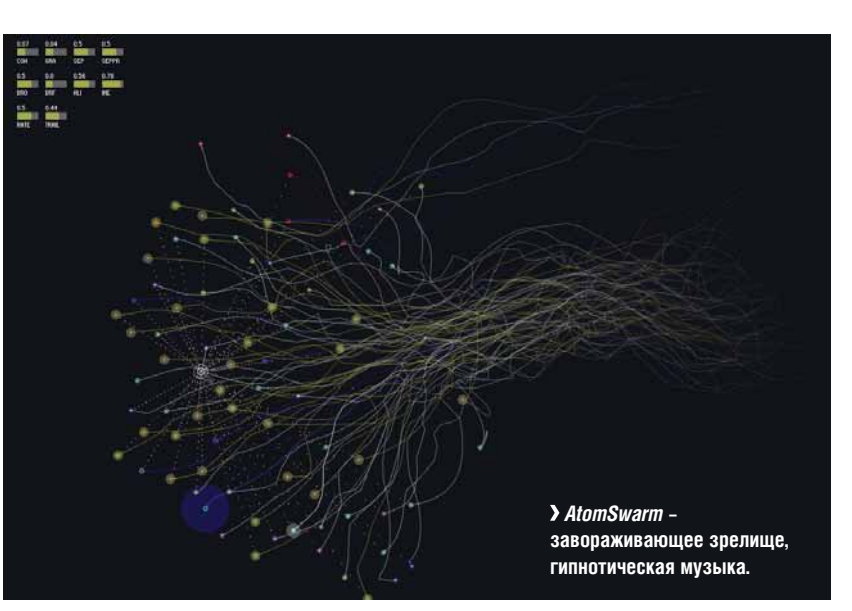

### Minix 3

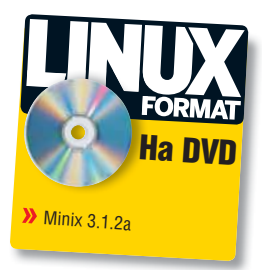

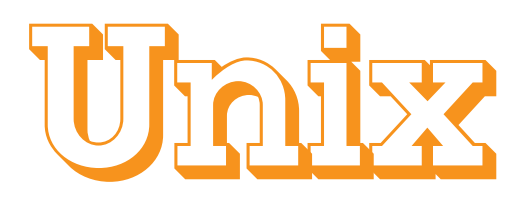

История Linux неразрывно связана с историей этой ОС, но она всегда остается в тени своего большого собрата. LXF решил исправить ситуацию: Роман Ярыженко представляет Minix 3!

> inix 3. Тот самый, на основе которого... Впрочем, сравнивать тот Minix и Minix 3 - все равно, что сравнивать Mac OS c Mac OS X.

Итак, Minix был создан в 1987 году в качестве учебного пособия к книге Эндрью Таненбаума [Andrew Tanenbaum] «Operating Systems: Design and Implementation» [в переводе: «Операционные системы: реализация и построение»] на основе исходного кода UNIX version 6. Почему именно 6? Да потому, что начиная с седьмой версии UNIX стал коммерческим, и его исходные тексты перестали распространяться в университетской среде! В течение 10 лет до выхода книги Таненбаума в университетах использовался учебник Джона Лайонса [John Lions] «Lion's Commentary on UNIX 6th Edition, with Source Code», который из-за закрытия исходных текстов UNIX оказался почти что вне закона [1, 2].

Первая версия Minix была создана для процессора 8086, а затем портирована на другие архитектуры, но уже во второй версии (1997 год) от поддержки альтернативных аппаратных платформ отказались.

Minix 2 уже являлся POSIX-совместимым. По сравнению с первой версией он также содержал множество изменений, бывших по большей части эволюционными. Так, например, разработчики перешли от 16-разрядного реального режима и дискет к 32-разрядному зашишенному режиму и жестким дискам.

Minix 3 был анонсирован 24 октября 2005 года на симпозиуме АСМ и существенно отличался от своего предшественника. По сообщению Таненбаума, Minix 3 разрабатывался не только для обучения студентов, но и с прицелом на применение в более серьезных целях (например, во встраиваемых устройствах). Сейчас его можно смело назвать полноценной микроядерной системой, ибо драйверы работают не в режиме ядра, как во многих современных ОС, а в режиме пользователя. На этих страницах мы рассмотрим стабильный релиз Minix 3.1.2a и кратко опишем новинки, введенные в нестабильную версию.

### Ключ на старт!

Как уже говорилось выше, Minix 3 построен в соответствии с архитектурой микроядра, иными словами, он работает по принципу «клиент-сервер» [3]. Это позволило разработчикам уместить ядро ОС, т.е. тот код, который работает в привилегированном режиме процессора, в 4000 (!) строк. Все остальное (файловая система, сетевой стек, даже почти все драйверы) выполняется в режиме пользователя.

Minix - это не Debian, и включенных в состав дистрибутива программ насчитывается не так уж много, но для комфортной работы в консоли инструментов вполне достаточно. Правда, большинство из них надо добавить после первоначальной инсталляции командой packman - обо всем этом мы сейчас и поговорим.

В духе современных веяний. Minix 3 распространяется в виде Live CD, после загрузки с которого перед вашим взором предстает

консоль с приглашением входа в систему. Над ним расположено справочное сообщение, которое (в переводе) гласит:

"Добро пожаловать в Minix 3.1.2.

Система запущена, команды работают нормально.

Чтобы использовать Minix всерьез, необходимо поставить его на жесткий диск.

Это можно сделать, введя команду 'setup', когда вы зайдете в систему как root.

Затем следуйте инструкциям на экране.".

Собственно инсталляция выполняется в семь шагов. Данный процесс хорошо документирован (см., например, [4]), поэтому мы ограничимся общим описанием.

Первый шаг - выбор раскладки клавиатуры; думаю, здесь не должно возникнуть каких-либо проблем. Затем надо указать тип установленного в вашем компьютере Ethernet-контроллера или, по-простому, сетевой карты. На момент написания данной статьи стабильная версия Minix 3 поддерживала ограниченный набор чипов, среди которых, однако, были все более-менее распространенные.

Далее необходимо выбрать вариант установки. Пользователи Linux со стажем, возможно, ожидали бы увидеть здесь стандартные «Сервер», «Офисный компьютер», «Станция разработчика» и т.п., но в Minix все обстоит несколько проще: можно выполнить минимальную и полную установку. Первая включает скомпилированную систему и базовые исходные тексты, а полная - еще и исходные колы команл

Четвертый шаг - выбор способа разбиения диска: вручную или автоматически. Предупреждаю сразу: вам необходимо иметь хотя бы один свободный первичный раздел в пределах первых 128 ГБ винчестера. Автоматическое разбиение происходит с минимальным вмешательством пользователя, поэтому сосредоточимся на ручном.

После входа в режим эксперта появится предупреждение, а затем экран утилиты *part*. Первым делом необходимо выбрать диск, который вы планируете разбить на разделы. Minix использует собственную схему именования:  $d0 - p$ rimary master,  $d1 - p$ rimary slave

| R <sub>b</sub> | Size                                                                   | Baso         |            | Cul Head Sec<br>255 |              |                              | Cul Head Sec |               |                     |  | Bevice    |               |
|----------------|------------------------------------------------------------------------|--------------|------------|---------------------|--------------|------------------------------|--------------|---------------|---------------------|--|-----------|---------------|
|                |                                                                        |              | 63         |                     | 963          |                              |              |               |                     |  | /dev/c8d8 |               |
| 8388688        | 16777216                                                               | $\mathbf{B}$ | 日          | 85                  | 1844         | B                            | я            | B             |                     |  |           |               |
|                |                                                                        |              |            |                     |              |                              |              |               | Tupe                |  | Num Sort  |               |
| 8888888<br>8   | 16000000<br>8                                                          | 83<br>8      | 15<br>$-1$ | 244<br>$\mathbf{B}$ | 995<br>8     | $\mathbf{B}$<br>$\mathbf{B}$ | 1<br>8       | B<br>$\bf{B}$ | 81 MINIX<br>08 None |  | pВ        | $B =$         |
| $\theta$       | B                                                                      | B            | $-1$       | 8                   | $\mathbf{B}$ | B                            | B            | B             | <b>BB None</b>      |  | p1<br>p2  | $\frac{1}{2}$ |
| я              | п                                                                      | $\mathbf{R}$ | $-1$       | $\mathbf{a}$        | R            | 获                            | $\mathbf{R}$ | $\mathbf{R}$  | 88 None             |  | p3        |               |
|                |                                                                        |              |            |                     |              |                              |              |               |                     |  |           |               |
|                |                                                                        |              |            |                     |              |                              |              |               |                     |  |           |               |
|                |                                                                        |              |            |                     |              |                              |              |               |                     |  |           |               |
|                | Type '+' or '-' to change, 'r' to read, '?' for more help, 'q' to exit |              |            |                     |              |                              |              |               |                     |  |           |               |
|                |                                                                        |              |            |                     |              |                              |              |               |                     |  |           |               |
|                |                                                                        |              |            |                     |              |                              |              |               |                     |  |           |               |
|                |                                                                        |              |            |                     |              |                              |              |               |                     |  |           |               |
|                |                                                                        |              |            |                     |              |                              |              |               |                     |  |           |               |

> Утилита part: создаем раздел для установки Minix.

## с мордочкой енота

и т.д. Далее следует указать тип раздела (для Minix - 81) и размер. При выходе программа запросит имя раздела и сохранит таблицу на жесткий диск. Пользуясь случаем, хочу напомнить: эта операция необратима! Убедитесь, что вы выбрали правильный раздел и создали резервные копии важных данных.

После этого инсталлятор предложит согласиться с выбором раздела для установки. Смело отвечайте 'yes', так как отступать все равно уже некуда! Программа должна будет поинтересоваться, желаете ли вы выполнить чистую установку с нуля или переустановить систему с сохранением раздела /home. Вряд ли на вашей машине есть домашний раздел Minix (иначе зачем бы вы стали читать эту статью?), так что данный этап будет пропущен.

Шестой шаг - выбор размера для раздела /home. Если у вас нет специальных пожеланий, можете принять значение, предложенное программой (мне порекомендовали 1549 МБ). Теперь остается только выбрать размер блока файловой системы (вариант по умолчанию также полойлет).

И наконец - свершилось! Пока Minix 3 сканирует диск на наличие сбойных блоков, вы, согласно забытой традиции Microsoft, можете откинуться на спинку кресла.

После копирования файлов потребуется перезагрузка. Наберите команду shutdown, и... спустя пару секунд появится строка вида fd0>. Это - приглашение монитора загрузки. Дело в том, что Minix 3 ушел от старой модели холодной/горячей перезагрузки. Вместо того, чтобы передавать управление BIOS, а затем долго и нудно «поднимать» систему, разработчики решили размешать вышеупомянутый монитор в конце доступной физической памяти при первом старте и передавать ему управление при штатном останове ОС. Конечно, питание можно окончательно выключить командой off, но ведь мы не для этого устанавливали Minix 3, не так ли? Тогда - едем дальше!

### Первый взгляд

Итак, набираем boot dXpY в приглашении загрузочного монитора. Х и Ү здесь - номера диска и раздела, на который мы установили ОС (соответственно). Вы увидите экран выбора конфигурации ядра. Поскольку вы его еще ни разу не перекомпилировали, и у вас (надеюсь!) больше 16 МБ памяти, то можно просто подождать 3 секунды для загрузки конфигурации по умолчанию.

Перед вами проскочат строки, сообщающие о считывании в память загрузочного образа, после чего загрузчик окончательно «умоет руки» и передаст бразды правления ядру. Ядро же спустя полсекунды запустит из загрузочного образа серверы, необходимые для нормального функционирования системы. Серверами в Minix

### **Инструментарий**

- Краткий список дополнительного ПО, включенного в состав листрибутива:  $\lambda$  bash-3.0
- $\lambda$  zsh-4.2.6
- >> gnu-coreutils-5.2.1
- $\lambda$  acc-3.4.3
- >> perl-5.8.7 (без модулей)
- $\blacktriangleright$  emacs-21.4
- $y$  lynx2-8-5
- > X11R6.8.2

File Edit Options Buffers Tools C Help<br>#include <minix/com.h><br>#include <minix/endpoint.h><br>#include "proc.h" \*\* Prototype declarations for PRIUATE functions. \*/ FORMARD PROTOGYPE( void announce, (void));<br>FORMARD PROTOGYPE( void shutdown, (timer\_t \*tp)); {<br>
/\* Start the ball rolling. \*/<br>
struct boot\_image \*ip;<br>
register struct pro \*rp;<br>
register struct priv \*sp;<br>
register int i, s;<br>
register int i, s; /\* boot image pointer \*/<br>/\* process pointer \*/<br>/\* privilege structure pointer \*/ register int 1, specific and the specific state of the specific state of the specific state of the specific state of the specific specific specific specific specific specific specific specific specific specific specific sp  $\frac{1}{2}$  index to array of a.out headers \*/

называются системные процессы, предоставляющие услуги пользовательским программам. Через 3-8 секунд перед вами появится приглашение входа в систему.

B Minix ectb Emacs: Столлмен и Торвальдс будут довольны.

Для начала предлагаю зайти root'ом и установить дополнительное ПО, которое есть на СD, но по неведомым причинам не разворачивается на этапе установки, а заодно создать учетную запись обычного пользователя. При этом motd любезно уведомит нас, что для установки ПО нужно ввести команду расктап. Ого! 46 пакетов! И это только те, что есть на диске! Чтобы просмотреть список ПО, введите 3, после этого вы можете либо составить свой набор пакетов, либо поставить все 46 (см. врезку). Автор этих строк поставил бы все... а впрочем. решайте сами.

Попытавшись создать нового пользователя, вы явно почувствуете отличие Minix от других UNIX-подобных систем. Ручаюсь, вам пришла на ум команда 'adduser/useradd username'. Ан нет, в Minix не так! То есть команда, конечно, есть (POSIX-совместимость, куда же без нее), но синтаксис у нее немного другой:

adduser username groupname homedir

при этом группа должна существовать. То есть, чтобы добавить пользователя bob, надо набрать adduser bob other /home/bob

### Не такой, как все

Давайте остановимся на отличительных особенностях Minix 3 поподробнее. Помимо упомянутого уже дважды микроядра, первое, что следует отметить - это сервер реинкарнации (RS). Нет-нет, это вовсе не из буддизма! Сервер реинкарнации наблюдает за драйверами и, в случае «падения», перезапускает их. Это следствие того, что драйверы, как, впрочем, и RS, выполняются в режиме пользователя

В качестве формата исполняемых файлов используется легкий, но устаревший a.out. Есть и X-сервер, но мне, как я ни старался, не удалось заставить их работать. Стабильная версия Minix не поддерживает файловые системы объемом больше 4 ГБ, впрочем, в нестабильной версии это ограничение снято.

Очень огорчительно и отсутствие виртуальной памяти, тем более, что Minix 3 разрабатывался и для слабых машин с малым объемом ОЗУ. Зато есть команда chmem, позволяющая ограничивать доступную динамическую память. Нельзя назвать достоинством и то, что в системе нет динамических библиотек. Также плохо развита под-

### Minix 3

### Minix  $3.1.3 -$  что внутри?

Если вас огорчила функциональность текущей стабильной версии Minix, обратите свое внимание на нестабильный Minix 3.1.3, увидевший свет 13 апреля 2007 года. Основные нововведения таковы:

**»** В состав дистрибутива теперь входит 108 пакетов (сравните с 46 в версии 3.1.2а). В их числе: рабочий стол EDE, web-сервер Арасће, интерпретатор РНР, пакет для работы с изображениями ImageMagick.

- **»** Файловая система может превышать 4 ГБ.
- > Реализована виртуальная файловая система (VFS).
- **»** Появился новый аудиодрайвер.
- > Добавлена возможность выбора русской раскладки клавиатуры во время установки.
	- Более полный список изменений можно найти в Г61.

держка USB-устройств (точнее, ее нет вообще, за исключением того, что Minix 3 загадочным образом может загружаться с USB-брелков и USB CD-ROM) [4].

Или возьмем файловую систему ISO: ее нормальной поддержки в Minix пока тоже нет. Вместо того, чтобы просто примонтировать компакт-диск и скопировать данные, необходимо, во-первых, просмотреть каталоги диска с помощью команды **isodir** и уточнить, как правильно называется нужный файл, а во-вторых, перенаправить его в какой-нибудь каталог (к примеру, домашний) командой isoread. Заметим, что поддерживается только ISO level 1 (имена файлов 8.3, глубина вложенности директорий - 8, в пути максимум 255 символов).

Теперь слегка подсластим бочку дегтя ложкой меда: есть поддержка AGP! Но... поддержка других шин, таких как PCMCIA или PCI Express, находится в зачаточном состоянии. Видео-драйверов, поддерживающих аппаратное ускорение, в Minix 3, естественно, нет и в ближайшее время, скорее всего, не будет.

Принтеры... принтеры-таки поддерживаются! Но и тут есть свои нюансы. Во-первых, принтер должен быть с LPT-подключением.

Это и понятно: USB-то отсутствует. Во-вторых, по мнению вашего покорного слуги, просмотревшего исходный код драйвера, печать картинок невозможна.

Если к настоящему моменту вы начали потихоньку недоумевать, зачем вообще было писать статью о такой «плохой» системе, позвольте вас разубедить: Minix отнюдь не бесполезен. Конечно, в качестве замены настольной ОС или сервера он сейчас вряд ли СГОЛИТСЯ. НО ВЕЛЬ НИКТО И НЕ ПРЕЛЛЯГАЕТ ИСПОЛЬЗОВАТЬ ЕГО В ТАКОМ качестве! 4000 строк - это совсем немного (один только игрушечный гипервизор *Iguest* для ядра Linux содержит их около 6000 и продвигается как маленький, легкий проект для быстрого изучения энтузиастами), поэтому его образовательная ценность весьма высока. Ну и если вам нужна только голая консоль и не требуется специфичное оборудование (вспомните разговор про встраиваемые системы), у Minix 3 тоже найдется, что предложить - и не в последнюю очередь, благодаря условиям распространения. Лицензия базовой части Minix3 - BSD: с кодом в двоичной или бинарной форме разрешается делать все, что угодно, кроме удаления уведомлений об авторских правах и использования имен исходных разработчиков для продвижения производного продукта. Ну и, конечно же, никаких гарантий.

### Взгляд в будущее

Что ждет Minix 3 в дальнейшем? Останется ли эта ОС интересной лишь энтузиастам, или ей суждено достигнуть чего-то большего? Точно на эти вопросы может ответит только время. Я же рискну предположить, что Minix 3 способен частично вытеснить Linux на рынке встроенных систем. Уже сейчас имеется экспериментальная версия реального времени. Minux 3 также позиционируется разработчиками как «ОС для OLPC». Впрочем, он не очень-то подходит для данной роли. А вот для роли конструктора «сделай сам» - на все сто процентов.

В то же время, на данном этапе разработки Minix недостает многих функций (например, SMP), которые есть в более продвинутых ОС. Хочется надеяться, что разработчики постепенно добавят эти и многие другие возможности, ведь Minix 3 - очень молодая ОС и развивается достаточно динамично.

### Слово разработчикам

Думаю, многим было бы интересно узнать, если ли в России живые миниксоиды, поэтому спешим сообщить - есть! LXF разыскал одного из них - Романа Игнатова, который, несмотря на постоянную занятость, нашел время ответить на все наши вопросы.

### LXF: Расскажите, пожалуйста, о своей роли в сообществе Minix 3. Чем вы занимаетесь?

Роман Игнатов (РИ): Я - официальный разработчик операционной системы Minix 3, а также автор сайта русскоязычного сообщества разработчиков и пользователей этой системы (www.minix3.ru).

### LXF: Вот как? А можно пару слов о себе? Где готовят разработчи-**KOB Minix?**

РИ: Я родился и вырос в городе Курске. Окончил Курский государственный медицинский университет и Курский государственный технический университет. Сейчас живу и работаю в Санкт-Петербурге.

### LXF: А почему именно Minix 3?

РИ: Minix 3 - это операционная система, основанная на микроядре. Ядро Minix 3 является наименьшим среди всех существующих. В режиме ядра в Minix 3 работает только крошечная часть кода - всего около 4000 строк. Следует отметить, что в ядрах монолитных систем, таких как Linux (2,5 млн. строк исполняемого кода) или Windows (5 млн. строк), содержится не менее 15000 ошибок. Кроме того, при наличии системы из нескольких миллионов строк кода ни один человек не способен прочитать весь исходный код и полностью понять, как он работает. Последнее обстоятельство делает нахождение всех ошибок в традиционных ОС с монолитными ядрами практически

невозможным. В основе же микроядра Minix 3 лежит столь же компактное микроядро ОС Minix 2, в котором за последние 10 лет не было найдено ни одной ошибки! Эти особенности позволяют говорить о Minix 3 как об одной из самых надежных и безопасных операционных систем в мире.

### LXF: **А над чем трудится сообщество Minix 3 сегодня?**

РИ: Сейчас мы работаем над реализацией поддержки динамических библиотек и виртуальной памяти, портированием различного программного обеспечения и переносом Minix 3 на другие платформы, такие как PowerPC, ARM и другие. Идет работа в направлении поддержки USB и различных Ethernet-интерфейсов, а также прочего оборудования. Ну и еще мы занимаемся локализацией Minix 3.

### LXF: **Кстати, а насколько хорошо у Minix 3 с русским в настоящее время?**

РИ: На данный момент в операционной системе Minix 3 есть поддержка русского языка в кодировках koi8-r и cp866. Идут работы по реализации поддержки cp1251. В планах – utf8. Помимо этого, идет работа по переводу руководств man на русский язык.

### LXF: **Чем, по-вашему, Minix 3 может быть привлекателен для простого пользователя?**

РИ: Прежде всего, Minix 3, как и предыдущие версии – это наилучшая учебная операционная система. Ее код прекрасно документирован. Из-под крыла этой замечательной ОС вышло уже не одно поколение пользователей и программистов, например, Линус Торвальдс [Linus Torvalds] - создатель Linux. Сейчас под Minix 3 портировано большое количество программ и библиотек, таких как *MPlayer*, *Emacs*, *Vim*, *gv* и других. Также, по сравнению с предыдущими версиями, появился графический интерфейс и менеджеры окон, такие как *JWM* и *EDE*. Теперь начинающему пользователю будет легче и удобнее работать в новой системе. Начав с Minix 3, ему будет проще продолжать знакомство с другими Unix-подобными ОС.

### LXF: **А какими вы видите перспективы Minix 3 на рабочем столе, на серверах?**

РИ: Сегодня, конечно, Minix 3 не способен состязаться за рабочий стол с Windows или Linux. Но если взвесить все преимущества Minix 3, такие как надежность и безопасность, (а это именно те качества, на которые пользователи в последнее время обращают все больше и больше внимания), то Minix 3 имеет все шансы стать конкурентоспособной альтернативой – но для этого нам еще предстоит много работать. Сейчас для Minix 3 еще нет множества полезных программ, таких как *OpenOffice.org*, *Firefox*, много чего не реализовано, но мы упорно работаем над этими моментами, и, думаю, придет время, когда Minix 3 сможет бросить вызов другим настольным ОС.

### LXF: **Вы упомянули** *Firefox***,** *OOo* **– но ведь они уже есть под Unix? Насколько легко портировать в Minix 3 приложения, написанные для других POSIX-систем?**

РИ: В отличие от предыдущих версий, Minix 3 поддерживает стандарт POSIX, а значит, программы, написанные в соответствии с ним, будет перенести сравнительно легко. В этом можно убедиться, посетив официальный сайт операционной системы Minix 3 (**www.minix3.org**) и сайт русскоязычного сообщества разработчиков и пользователей системы Minix 3 (**www.minix3.ru**). Там вы найдете множество уже портированных программ.

### LXF: **А что, по-вашему, ждет Minix 3 в будущем?**

РИ: В отличие от своих предшественников, которые представлялись только в качестве учебных ОС и имели ограниченную лицензию, Minix 3 разрабатывается для встраиваемых систем, таких как видеокамеры, DVD и другие мультимедийные или мобильные устройства.

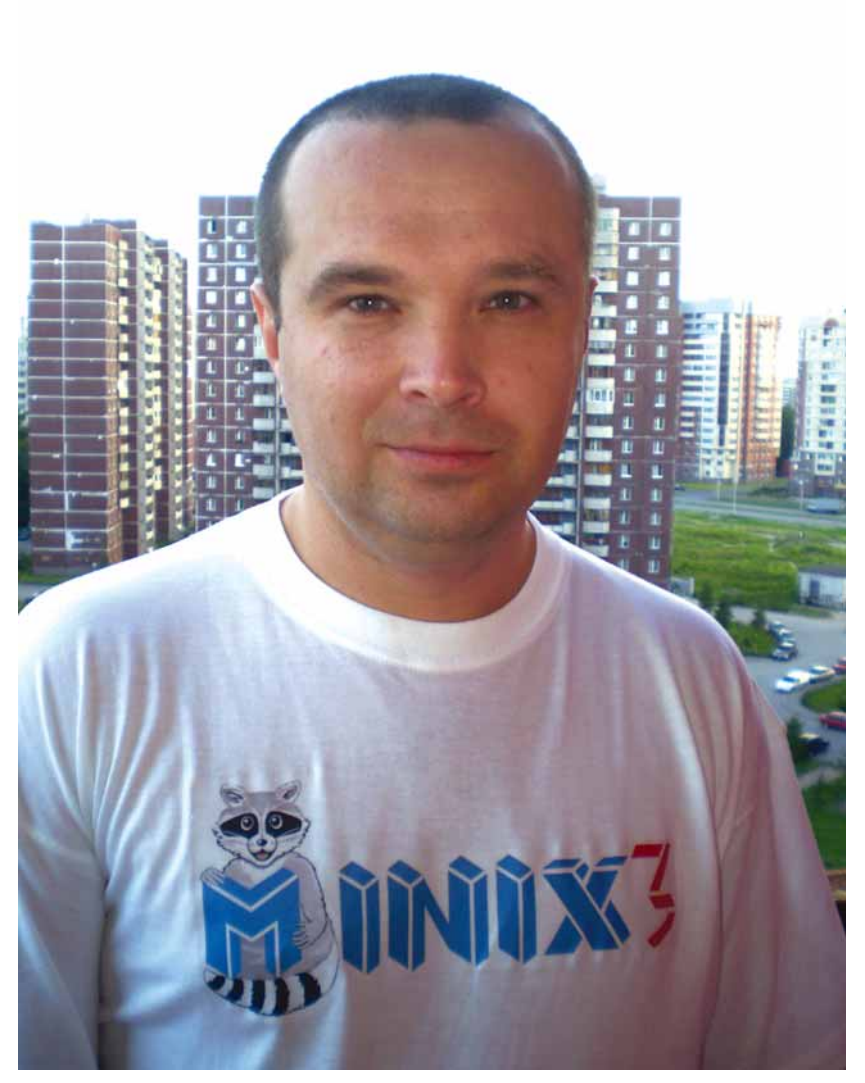

Он также может использоваться для маломощных дешевых ноутбуков с маленьким объемом ОЗУ, предназначенных для детей из стран «третьего мира». Помимо этого, Minix 3 может найти свое применение в приложениях, требующих высокой надежности, или тех задач, для которых лицензия GPL является слишком ограничивающей. Minix 3, сконструированный строго в соответствии с научными принципами надежности и безопасности, может быть использован в том сегменте рынка, где эти надежность и безопасность выходит на первый план: это медицина и военная отрасль. В общем, у Minix 3 есть хороший шанс найти свое место на рынке и сделать шаг в светлое будущее. **LXF** 

### Литература

- 1 А. Зубинский «Minix: можете считать ее «студебекером» **http://www.itc.ua/node/22523/**
- 2 Some Notes on the «Who wrote Linux» Kerfuffle -
- **http://www.cs.vu.nl/~ast/brown/**
- **3** Э. Таненбаум «Операционные системы. Реализация и построение», 3-е изд., СПб, Питер, 2007.
- 4 А.Федорчук «MINIX 3. Установка» –
- **http://citkit.ru/articles/345/**
- 5 Р. Игнатов «Передача данных с диска CD-ROM в Minix»–
- **http://www.minix3.ru/docs/read\_cdrom.pdf**
- 6 Комментарии к выпуску MINIX 3.1.3 –

**http://www.minix3.ru/releasenotes-3.1.3.html**

Октябрь 2008 Linux Format | 51

### Что за штука... FPGA

# Что за штука...

Трюки с приложениями, операционными системами и даже ассемблером уже неактуальны: Марко Фиоретти открывает новый рубеж для хакеров.

### Имеет ли это отношение к Французской национальной ассоциации профессиональных гольфистов?

Non! Аббревиатура раскрывается так: Field Programmable Gate Arrays [Перепрограммируемые логические матрицы] - очень интересный класс настраиваемых интегральных схем.

### Но я еще не дочитал вторую главу учебника по программированию... Не напомните, что такое логическая матрица?

В рамках нашего разговора, условимся, что логическая матрица - это кремниевый брусок, содержащий мно-Жество однородных логических элементов - вентилей. выстроенных в строки [rows] и столбцы [columns]. Простейшая форма вентиля - элементарная булева функция (OR, AND, инверсия...), полученная комбинацией нескольких транзисторов.

### «FPG способны стать любой уникальной МИКРОСХЕМОЙ ДЛЯ ВАС.»

### А почему «перепрограммируемые»?

Потому что программируются в процессе эксплуатации, а не на заводе. Одиночные вентили все одинаковы, независимо от типа интегральной схемы. Наш CPU становится центральным процессором, а графический чип - графическим чипом благодаря особому соединению логических вентилей между собой. Вентили и микропровода, их соединяющие (так называемые «сети», nets), наносятся на специальную матрицу, а затем впечатываются прямо в кремний. Каждая маска соответствует одной-единственной интегральной схеме, которую впоследствии невозможно изменить - если это не FPGA.

### Выходит, конфигурацию схемы можно менять  $c$ амому...

Точно так. В кремний впечатываются только базовые блоки и неподключенные микропровода. Соединения выполняются потом, хоть на кухонном столе, после того, как вы купите «чистую» FPGA и установите на печатную плату!

**FPGA-полуфабрикаты можно штамповать в огромных** количествах при относительно низкой себестоимости (матрица одна и та же!), а продавать в розницу или мелкими партиями. Последствия могут затронуть самые широкие круги общества - от китов микроэлектронной индустрии и образовательных учреждений до обычных пользователей-энтузиастов.

### Но ведь чипы и так программируются - что же здесь необычного?

Вы правы: один и тот же микропроцессор (х86, например) может запускать кучу разнообразных программ: Windows, сотни Linux-дистрибутивов, OpenOffice.org, Apache, Photoshop и много чего еще. При этом сам он остается неизменным: интегральная схема, выполняющая ограниченный, твердо очерченный набор базовых

> инструкций на машинном языке. И он всегда имеет шину данных с фиксированной шириной, и фиксированное число вспомогательных выводов.

FPGA предоставляет уникальную возможность построить собственную схему (почти) любой конфигурации.

Больше того, эта схема может быть новой всякий раз, когда включается питание платы!

### Как это?

Программирование, или, на сленге FPGA, «прошивка», происходит при чтении особого файла сразу после подачи питания на FPGA. Файл содержит указания, как настроить базовые блоки (ББ) и как их соединить. При обесточивании платы эта информация полностью стирается. А раз процедура «прошивки» происходит при каждом новом включении, незачем цепляться за один-единственный «прошивочный» файл.

### И как устроены базовые блоки?

В общем случае, ББ FPGA состоят из комбинаторных и регистровых элементов. Все блоки размещены на прямоугольной сетке. Выход комбинаторных элементов меняется практически в момент изменения входа, а регистровые (последовательные) цепи пересчитывают выходные данные только по тактовому или управляющему сигналу, а между ними хранят последнее вычисленное значение. Элементарные сумматоры и декодеры - комбинаторные элементы; переключатели и элементы памяти относятся к регистровым.

### А что находится за пределами блоков?

Группы ББ соединяются металлическими проводами. Провода подключаются к вводам и выводам соседних ББ через микропереключатели. «Прошивочный» файл хранит также и сведения о состоянии переключателей, при котором достигается желаемая конфигурация микросхемы. Вот вам и «перепрограммирование» FPGA!

### Чуть раньше вы упоминали о «почти» любой конфигурации FPGA. Подозрительно как-то ЗВУЧИТ...

Основные ограничения - пространство и скорость. Количество ББ внутри процессора неизменно, оно физически ограничивается размерами кремниевой пластинки. Если FPGA в компьютере содержит на один ББ меньше необходимого, вам не повезло: ищите FPGA побольше, или начинайте проект с нуля.

Еше одно ограничение, связанное с пространством - предельное количество комбинаций, в которых можно соединить ББ внутри микросхемы. Может случиться (да и случается), что блоков в схеме достаточно, а способов их соединения для осуществления задуманного не хватает. Часто бывает и так, что путь между необходимыми блоками наладить можно, но он оказывается настолько длинным, что сигнал проходит по нему недопустимо медленно. Тогда критична скорость прохождения сигнала: следует поискать другой путь. Каждый ББ обладает некоторой задержкой срабатывания, и использовать такты короче этой задержки нельзя.

### Применяются ли FPGA в промышленности?

В основном в двух областях. Во-первых, для создания прототипов. ASIC (специализированные микросхемы) непомерно дороги в производстве, поэтому часто поступают так: берут несколько FPGA, монтируют на плату, тестируют задуманный проект и воплощают в ASIC, только убедившись в успехе. Второй случай - успех проекта сомнений не вызыва-

### Что за штука… FPGA

ет, но потребность в чипах столь мала, что невыгодно изготавливать специальную ASIC-маску.

### **Но если FPGA такие гибкие, что ж они до сих пор не вытеснили специализированные микросхемы?**

Все дело в цене вопроса. Тщательно разработанная ASIC оптимизируется под конкретную задачу, в этом ее преимущество перед FPGA. Оптимизация означает, что для выполнения данной задачи ASIC укладывается в меньшие размеры, работает быстрее и потребляет меньше энергии, чем универсальная FPGA. А при серийном производстве еще и обходится гораздо дешевле. Поэтому в обозримом будущем мы вряд ли увидим FPGA, скажем, в мобильнике или iPod.

### **А как разрабатываются FPGA?**

В четыре стадии: проектирование, имитация, логический синтез, компоновка и «прошивка»; эта последняя означает запись конфигурации на модуль флэш-памяти, подключенный к FPGA. Проектирование и имитация, как и в случае с ASIC, делаются на машинном языке HDL.

### **Вроде в** LXF52 **говорилось про HDL… Пока я ищу журнал на полке, может, вы мне напомните о логическом синтезе?**

Это трансляция (специальным компилятором) финальной поведенческой модели микросхемы на языке HDL в единую карту Карно – длинный перечень булевых операторов и соединительных цепей; иначе это называется «карта сети» (netlist).

**Затем идет компоновка, вы сказали…** Верно. Компоновка – это просмотр карты сети и поиск наилучшего сочетания настройки каждого ББ и микровыключателей, чтобы добиться искомой конфигурации схемы при соблюдении требуемой скорости.

**Вернемся к проекту на секунду: может ли FPGA иметь открытый исходный код, подобно ПО?** HDL и есть исходный код и, как таковой, может лицензироваться на условиях GPL или любой другой лицензии. Сочетание на одном кусочке кремния «свободных» и «проприетарных» цепей пока белое пятно: поинтересуйтесь у юриста.

### **Вы тут намекали, что FPGA могут повлиять на образовательные учреждения и энтузиастовлюбителей. А как?**

Создалась ситуация, когда макетная плата FPGA, оснащенная разъемами всевозможных видов (USB, VGA, FireWire, последовательный порт и т.д.), ОЗУ и прочими красотами, не говоря уж о специальном ПО, может стоить несколько сот евро! А теперь каждый любитель или обычная школа может позволить себе разработку собственной микропроцессорной техники, или открыть Лабораторию цифровых технологий – и все это за сущие копейки! Небывалые перспективы!

**Чудесно! А где можно приобрести макетную плату? Не порекомендуете модель?**

И технологии, и цены стремительно меняются; многое зависит от имеющегося у вас периферийного оборудования, поэтому называть конкретную модель нет смысла. Наберите в строке поиска «макетная плата FPGA» – думаю, не разочаруетесь.

**А есть ли онлайн-сообщество или портал, с которого можно начать изучение FPGA?** Конечно, есть. Например, неплохо начать с **www.**

**fpgacentral.com** или **www.opencores.org**. Во втором случае вы узнаете о сотнях прочих проектов свободного ПО.

### **ОК, значит, проектирование FPGA вполне доступно и может укладываться в рамки свободного ПО, как и Linux. Есть ли другие точки соприкосновения?**

Есть, и весьма интересные: скажем, последние поколения FPGA настолько велики, что допускают размещение внутри себя не только микропроцессоров типа ARM, но и кое-чего сверх этого. Следовательно, внутри FPGA можно запустить Linux! Но как этого добиться и какие могут быть последствия – это уже тема другой статьи! **LXF** 

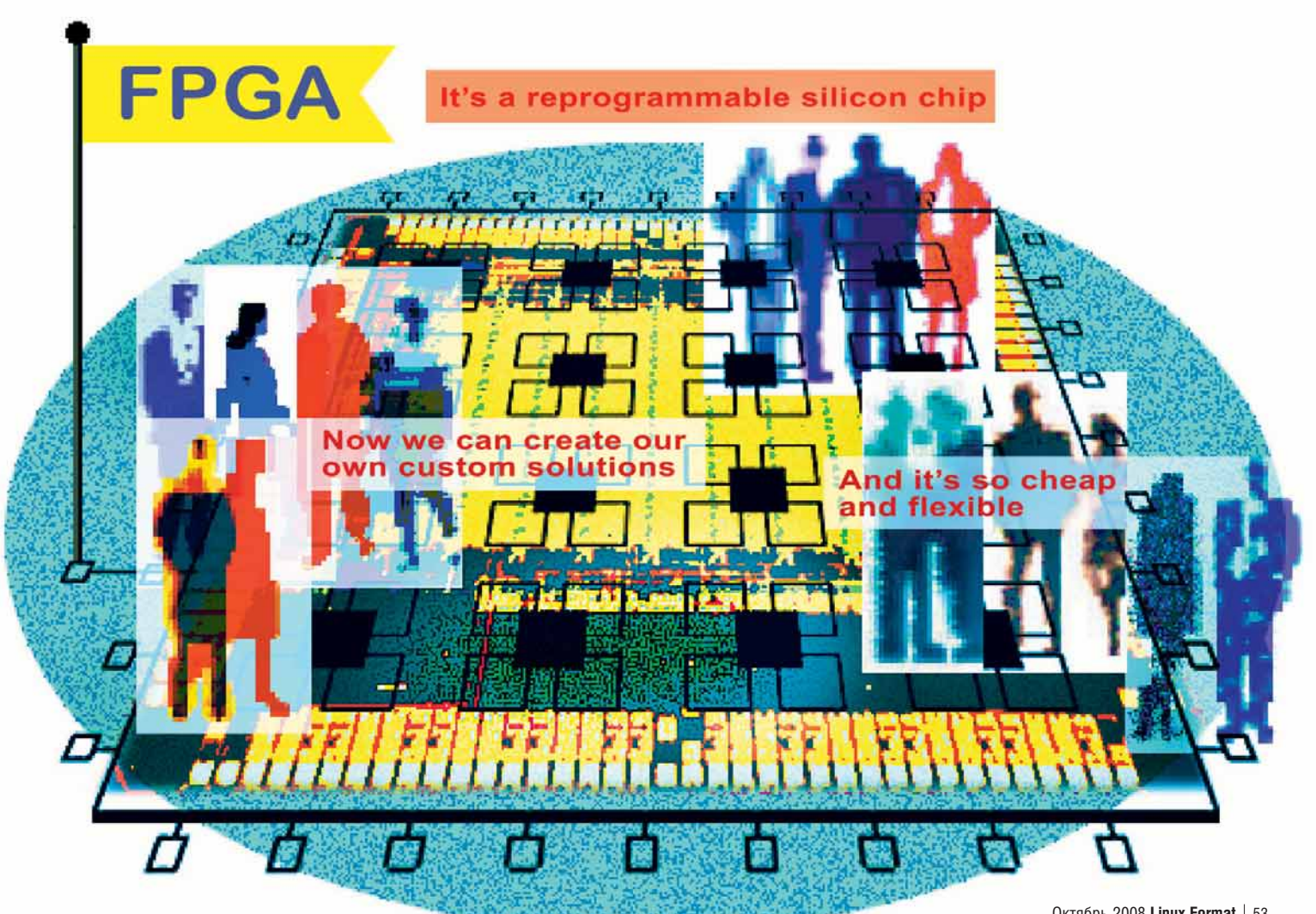

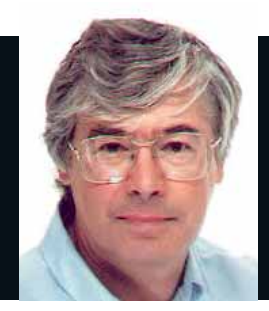

#### Д-р Крис Браун Доктор обучает, пишет и консультирует по Linux. Ученая степень по физике элементарных частиц ему в этом совсем не помогает.

### Спам, спам, спам, спам

**Недавно я решил перенести свой почтовый домен от провайдера,**<br>
услугами которого я пользовался<br>несколько лет, на собственный (арендопочтовый домен от провайдера, услугами которого я пользовался ванный) сервер электронной почты.

Переход на новое оборудование прошел довольно хорошо, но я никак не ожидал такого количества спама, который старый провайдер, несомненно, блокировал. Бесконечные письма с рекламой часов Rolex, предложения от банков, в которых у меня нет счета, и довольно много призывов приобрести кое-какие лекарства, которые мне пока не нужны – внезапно все это наводнило мой почтовый ящик как сточные воды. После последнего предложения от доктора из Нигерии, умолявшего меня перевести миллионы фунтов с его счета, дав ему сначала небольшой депозит (и детали своего счета), в знак своего расположения, я решил, что моим следующим проектом будет настройка фильтрации спама в *Postfix*. Буду держать вас в курсе.

Кстати, о *Postfix* – будьте бдительны с проверкой орфографии. Она может привести к неприятностям. Например, *OpenOffice.org* не понравилось "Wietsa Venema" (автор *Postfix* и многого другого), и он предложил "Fretsaw Enema" в качестве замены. От одной этой мысли просто слезы наворачиваются. Но нет худа без добра – если вы придержите журнал с такой опечаткой у себя достаточно долго, я думаю, он вас озолотит, как те «черные пенни» [Первая в истории клеящаяся почтовая марка. Печаталась с 11 штампов. Штамп № 11 планировалось использовать для красной марки (более новой), но небольшое количество черных марок все же было отпечатано, сейчас они очень редки, – прим. пер.].

## По рецептам д-ра Брауна

Добротное администрирование систем из причудливых заворотов кишок серверной

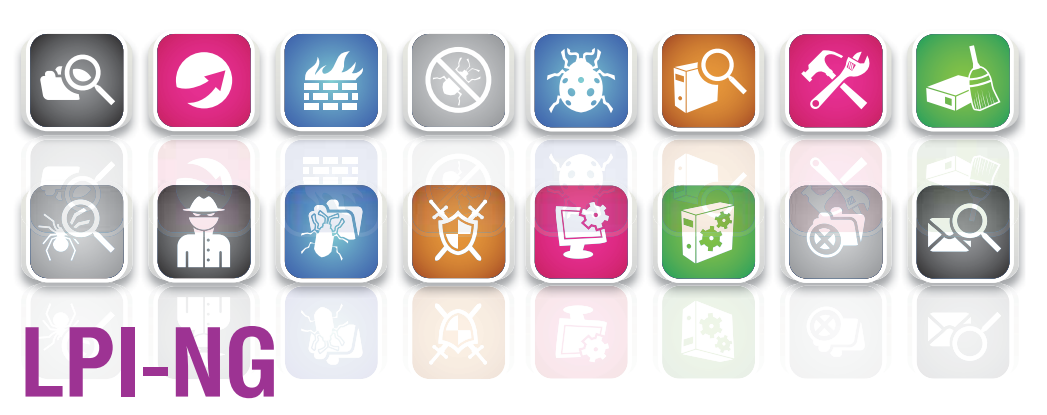

**Linux Professional Institute** Удалены устаревшие задания, сертификация стала более «злободневной».

**Е рад отметить, что Linux Professional Institute**<br>(LPI) [некоммерческая организация, пред-<br>пагающая независимую сертификацию<br>системных алминистраторов и программистов GNII/ (LPI) [некоммерческая организация, предлагающая независимую сертификацию системных администраторов и программистов GNU/ Linux, – прим. пер.] наконец-то опубликовал обновленную программу экзамена первого и второго уровней. Старая откровенно устарела: здесь попадались вопросы, как установить скорость передачи данных по последовательным портам или как задать настройки Х-сервера в файле **XF86Config**, которого уже нет в современных дистрибутивах Linux. Такие задания вызывали лишнюю головную боль у тех из нас, кто пишет учебные материалы для подготовки студентов к экзаменам LPI и обязан как-то рассказывать об этих древностях. Это все равно что учить врачей прикладывать пиявок.

Спасибо Мэтью Райсу [Matthew Rice] и многим другим, кто поработал над новыми улучшенными заданиями; вы найдете их на сайтах **https://group. lpi.org/publicwiki/bin/view/Examdev/LPIC-10x и https:// group.lpi.org/publicwiki/bin/view/Examdev/LPIC-20x**.

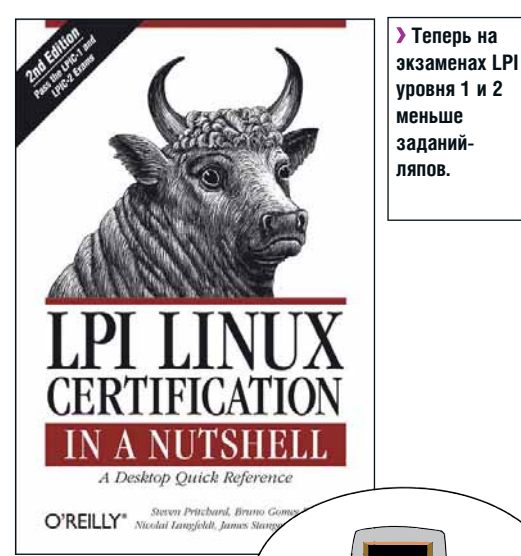

Man-страницы эволюции

Чтобы обидеть сразу всех пользователей, выступлю с такой историей. стали пользователями Windows. Давным-давно далеко-далеко племя первобытных гоминидов изобрело примитивную форму языка. Они говорили "Ug, ug, ug, ug" и эволюционировали в пользователей Mac. Примерно в то же самое время другое племя изобрело более сложный язык. Они говори-

ли "Left, right, left, left, left, right..." и Наконец, было и третье племя, с еще более сложным языком. Они произносили вещи типа "awk", "bash" и "shopt dotglob", и в конце концов стали пользователями Linux.

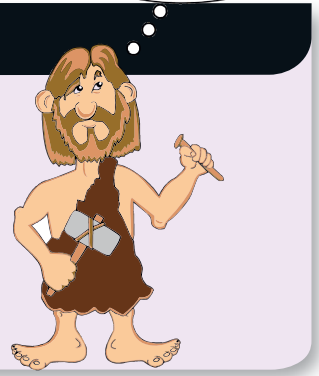

### Гармония в унисон

Unison Средство двусторонней синхронизации данных с явными преимуществами над аналогами типа rsync.

так, поднимите руку те, кто работает более чем на одном компьютере. Так я и думал - очень много! Тогда вам нужно как-то синхронизировать их. Тот отчет об охоте на морских лис, который вы редактировали - на которой машине его последняя версия? Новые картинки для издателя - куда они делись с рабочего стола? И те древние счета, которые вы удалили - почему они все еще захламляют компьютер?

Есть немало приложений с открытым исходным кодом, помогающих синхронизировать файловые системы двух компьютеров. Сейчас мы поговорим об Unison. Это не новая программа (честно говоря, помоему, ее активная разработка прекращена), но она входит во множество дистрибутивов Linux, не говоря уже о других разновидностях Unix и даже Microsoft Windows; она очень проста и работает.

Вы, возможно, знакомы с утилитами синхронизации типа rsync. rsync отлично делает свою работу, но по сути это рейс в один конец. Вы решили, что на компьютере А самые последние версии файлов и обновили компьютер В с помощью rsync, чтобы на нем было то же самое. В Unison используется эффективный протокол обновления, который похож на гзулс, но работает в обоих направлениях. Процитируем его документа-

цию: «*Unison* - средство синхронизации файлов в Unix и Windows. Оно позволяет хранить две копии набора файлов и каталогов на разных компьютерах (или на разных дисках одного и того же компьютера). изменять их по отдельности, а затем

синхронизировать, передав изменения в каждой копии в другую».

### Синхронизируем два Ubuntu

В следующем примере мы синхронизируем каталог **Documents** на ноутбуке (с Ubuntu 7.04) с таким же каталогом на настольном компьютере (с Ubuntu 8.04). ОС здесь по большому счету не играет никакой роли и может быть самой разной; главное - запускать одну и ту же версию Unison как на клиенте, так и на сервере. Начнем с установки Unison на обоих компьютерах:

#### \$ sudo apt-get install unison

Запустить Unison на «сервере» (в данном случае это настольный компьютер, который я называю 'hardy', по установленной на нем версии Ubuntu) можно и как самостоятельный сервис, но проще и безопаснее воспользоваться зашифрованным соединением через SSH. В KAYACTRA DARACO TACTA S DODDOÓDRAD BOT 3TO

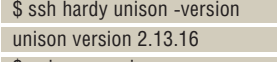

\$ unison -version

unison version 2.13.16

то есть SSH работает, и на обоих компьютерах установлена одна и та же версия Unison

Файлы настройки Unison, называемые профилями, находятся в каталоге ~/.unison. Я создал очень простой профиль playtime.prf, задав в нем два каталога, которые хочу синхронизировать. Он выглядит так: root = /home/chris/Documents

root = ssh://hardy//home/chris/Documents

Теперь можно синхронизировать две файловые системы, выполнив команду:

### \$ unison playtime

SSH запросит пароль для сервера, затем Unison по шагам проведет вас через каждое изменение, которое он хочет внести, и спросит, стоит ли это делать.

На этом этапе можно воспользоваться некоторыми однобуквенными командами. Например, > отправляет файл от клиента на сервер, < отправляет файл в обратном направлении, а / пропускает файл. В качестве альтернативы можно принять каждое рекомендованное действие, нажимая Enter, или делать это автоматически, добавив в профиль следующую строку:

 $auto = true$ 

«Rsync работает очень

эффективно, но это

рейс в один конец.»

Тот же эффект можно получить, указав ключ -auto при запуске команлы:

#### \$ unison -auto playtime

Есть масса других интересных вещей, которые можно делать в профиле. Например, директива јопоге позволяет задать (с помощью масок) имена файлов и каталогов, которые нужно игнорировать, а директива path - подробный список файлов и каталогов, которые нужно синхронизировать.

У Unison есть и графический интерфейс. В Ubuntu потребовалось установить его отдельно:

### \$ sudo apt-get install unison-gtk

Теперь можно просто выполнить команду unison-qtk. Через графи-

ческий интерфейс можно выбрать профиль (из файлов ~/\*.prf), а затем построить и просмотреть список изменений которые булут сделаны. Однобуквенным командам здесь соответствует клик левой кнопкой мыши, но он намно-

го удобнее. На экранном снимке вы видите, что для файла **pedant.txt** не предложено действие по умолчанию (красный знак вопроса в нижней части снимка), так как он редактировался независимо друг от друга на двух компьютерах.

### Где узнать больше

За что я особенно люблю Unison, это за количество и качество документации. Получить полный список тем можно, выполнив команду:  $\sin \theta$  unison -doc topics

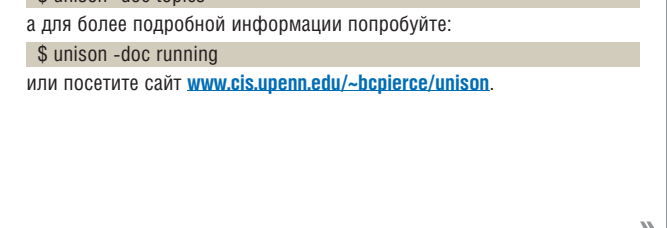

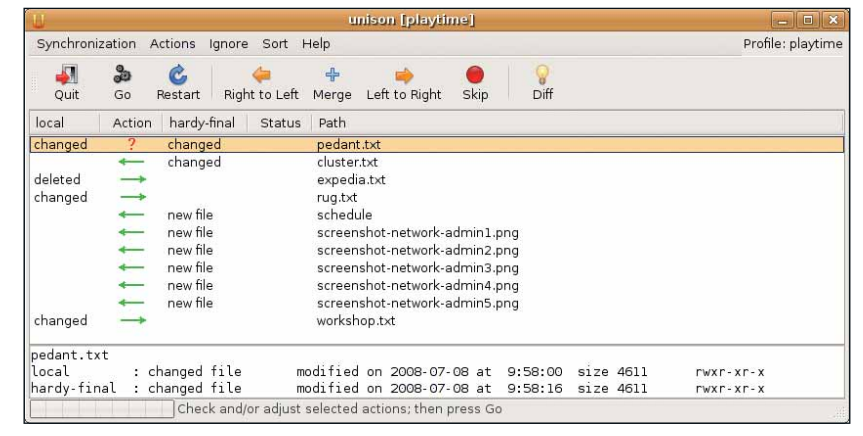

**> Графический** 

**NO3BONSET** 

изменения и

интерфейс Unison

просматривать все

решать, что делать с каждым из них.

### Кто сожрал процессор?

Тор и VMstat Наблюдаем за драгоценными системными ресурсами.

ругая вешь, о которой я хотел поговорить сегодня - это утилиты мониторинга системных ресурсов. Мы рассмотрим инструменты командной строки (и графические), которые дают статистику использования таких системных ресурсов, как память,

### Полезные утилиты

 $\mathbf{y}$ 

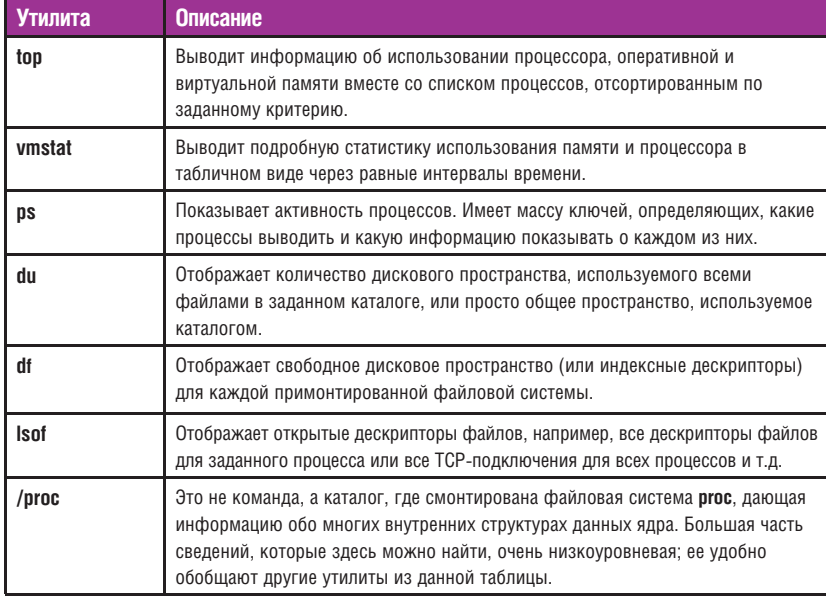

### Пример вывода команды top

Виртуальная память

(подкачки) - 1 ГБ, из

Объем виртуальной памяти

которых используется 3%.

### Использование процессора

Процесс очень занят (во время измерений на компьютере запускался OpenOffice org) FCDM процессор всегда загружен так сильно, не мешает сменить его на более произволительный

### Физическая память

C

На компьютере установлено 512 МБ оперативной памяти, и почти вся она используется. Linux активно задействует лишнюю память в качестве буфера, поэтому ее большое потребление - это не обязательно плохо

File Edit View Jerry hal Tabs Help 18:19:06 p 12:14, 2 users, load average: 0.87, 0.39, Tasks: 122 tytal, 2 running, 118 step<br>Cpu(s): 897 Nus, 3.0%sy, 0.0%p, 0.0%p<br>e16712k total, 50042k used, top  $-14$ 2 running, 116 sleeping, 0 stopped 2 zombie<br>.0%sy, 0.0%pf, 0.0%id, 5.3%wg 2.0%hi, 0.0%si, 0.0%st 7276k free, 8524k buffers gasseek free, 979956k total. 33948k used. 194732k cached Swap:

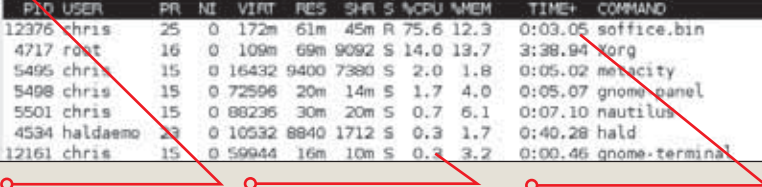

### Команды

Сюда вводятся однобуквенные команды. Наберите **h** для вывода справки.

Процессы По умолчанию процессы сортируются по потреблению процессорного времени. Используйте команду F для выбора поля сортировки.

### Время обработки

Большая часть процессорного времени (и значительный объем памяти) используется OpenOffice.org

DOULACCON M DIACKOROA DOOCTDAHCTRO OHM HASAMAHMMLL KOEDA RLL DLITAA тесь найти вредоносный процесс, который съел все ресурсы процессора, или определить, почему вдруг иссякло место на диске, или просто решить, повысится ли производительность, если прикупить еще памяти

Iß

Начнем с моего любимого - top. Он мне нравится потому, что выводит всю важную информацию о ресурсах на одном экране, автоматически обновляет статистику и имеется во всех дистрибутивах Linux. В верхней части вывода команды (на экранном снимке слева внизу) отображается общее использование ресурсов.

Этот снимок был сделан, когда компьютер был сильно загружен, процессор не простаивал, а свободной памяти было очень мало. Внизу показаны процессы, сортируемые по любой из выбранных вами колонок. Стандартное упорядочение - по использованию процессорного времени (% CPU), но его можно изменить. Нужно набраться терпения. чтобы привыкнуть к командам. которые использует *top* - это набор однобуквенных сокращений. Начните с нажатия h для вывода краткого списка команд или ознакомьтесь с разделом man - он весьма основательный, хотя и немногословный. Можно, например, изменить частоту обновления экрана, назначить отображаемые столбцы, выбрать колонку и порядок сортировки, отображать процессы только для заданного пользователя и многое другое. Наряду с настройкой top с помощью этих однобуквенных команд многие опции можно задать в параметрах командной строки, и настройки можно сохранить в файле конфигурации до следующего вызова *top*. И пока администраторы Windows не пожаловались, что нельзя сортировать данные по определенному столбцу, просто кликнув на нем, напомните им, что *top* - полностью консольное приложение, и ему не нужен графический рабочий стол; зато он идеально подходит для серверов.

### **VMstat**

 $\left[\begin{array}{c} \text{\large $\lvert\!|\,\,} \end{array}\right]\left[\begin{array}{c} \text{\large $\rvert$}\end{array}\right]\left[\begin{array}{c} \text{\large $\rvert$}\end{array}\right]\left[\begin{array}{c} \text{\large $\rvert$}\end{array}\right]\left[\begin{array}{c} \text{\large $\rvert$}\end{array}\right]\left[\begin{array}{c} \text{\large $\rvert$}\end{array}\right]\left[\begin{array}{c} \text{\large $\rvert$}\end{array}\right]\left[\begin{array}{c} \text{\large $\rvert$}\end{array}\right]\left[\begin{array}{c} \text{\large $\rvert$}\end{array}\right]\left[\begin{array}{c$ 

Еще одна утилита командной строки для вывода информации об использовании ресурсов - это VMstat (сокращение от virtual memory statistics - статистика виртуальной памяти). Она стара как мир - я помню ее еще в ранних версиях SunOS, хотя тогда я гораздо хуже разбирался в ее выводе! В первой строке отображаются средние значения, и на них можно не обращать внимания. Оставшиеся строки генерируются через равные промежутки времени - например, пять секунд. Интерпретировать вывод команды - примерно то же, что решить, какие новости хорошие, какие - плохие, а какие - ну, просто новости. Например, интенсивность операций подкачки в столбцах 'si' и 'so' может означать нехватку памяти, тогда как активность операций ввода/ вывода в столбцах 'bi' и 'bo' просто показывает, что происходит обращение к файловой системе.

Еще одна важный ресурс - дисковое пространство. Утилита df незаменима, когда нужно определить количество свободного места на диске, и если оно уменьшается, утилита du подскажет, куда оно ушло! df отображает количество используемого и свободного места на диске для каждой смонтированной файловой системы. Опция -h, которой я всегда пользуюсь, изменяет единицы измерения, делая их более удобными для простых смертных, например, свободно '37G' вместо '38,212,204 блоков'. Вот пример вывода команды:

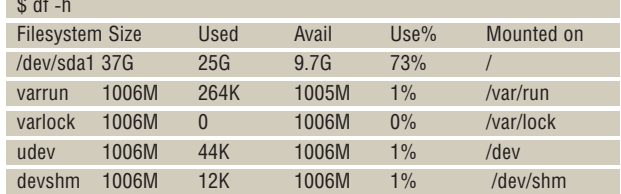

### Рецепты доктора Брауна

### Пример вывода команды VMstat

swap.

 $\mathbb{R}$ 

19

ò

 $\theta$ 

22

2626

78

**D** 

150

 $-4$  $\overline{10}$ 

> 2 8

 $\mathfrak{g}$  $\theta$ 

 $\theta$  $\theta$ 

 $\theta$  $\theta$ 

> $\theta$ 2335

> $\theta$ 1240

> $\theta$ 4224

 $\theta$ 

360

543

957

6  $\theta$ 

88  $\theta$ 

> $\theta$  $\theta$

42

cache

149568

149676

158960

157568

153124

152664

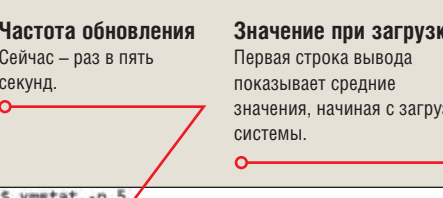

buff

19412

19440

19400

19592

19656

19692

19404 149548

19420 149568

19456 168736

19676 152364

19692 152664

 $-1001$ 

free

18708

18756

18748

18740

6320

5588

6280

6024

6128

5948

5952

ce Использование процессора Процессор занят в течение 20 секунд или около того, пока в OpenOffice.org открывается 3KV новый локумент.

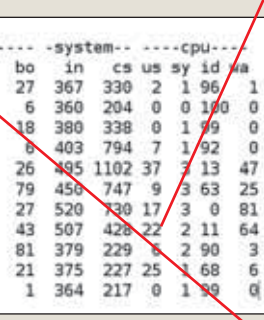

Процессы в очереди Число процессов, ожидающих выполнения

procs

 $\ddot{\theta}$  $\overline{0}$ 

 $\overline{0}$ 

 $\alpha$ 

3

 $\alpha$  $\mathbf{1}$ 484288

 $\overline{2}$  $\mathbf 0$ 484280

i g

 $\mathbf{1}$ 

 $^{\rm o}$ 

**b** 

 $\bf 0$ 484328

1  $\theta$  $\bf 0$ 484280

> $\ddot{\mathbf{0}}$ 484280

swpd<br>484328

484328

0 484328

0 484280

0 484280

0 484280

Виртуальная память Число блоков, сброшенных на диск и считанных с него. Ненулевые значения говорят о том, что нужно добавить памяти

### Блочные устройства

Данные, считанные и записанные на блочные устройства (диски). Говорит о том, насколько интенсивно используется файловая система

Последние четыре строки относятся к виртуальным файловым системам и нам не интересны. Первая строка сообщает, что корневая файловая система практически заполнена - наверное, больше, чем следовало бы, и это обстоятельство заслуживает дальнейшего исследования.

Для ответа на вопрос «Куда девалось свободное место на диске?» можно воспользоваться несколькими подходами. Первый, и, наверное, более импульсивный - предположить, что дисковое пространство используется несколькими огромными файлами. Найти их можно командой find, например:

### # find / -size +1000M 2> /dev/null

### /home/camilla/gossip

Эта команда ищет все файлы с размером более 1000 МБ. В данном случае, нашелся файл /home/camilla/gossip, который и правда огромен:

### # Is -Ih /home/camilla/gossip

-rw-r--r-- 1 root root 9.6G 2008-07-06 07:31 /home/camilla/gossip

Признаюсь, что этот файл, вроде ружья на стене в первом действии театральной постановки. помешен сюда неспроста. Команда du более систематично выясняет, куда девалось дисковое пространство. Начать можно с этого примера. Он покажет пять самых больших директорий в корневом каталоге:

# du -s /\* 2> /dev/null | sort -nr | head -5

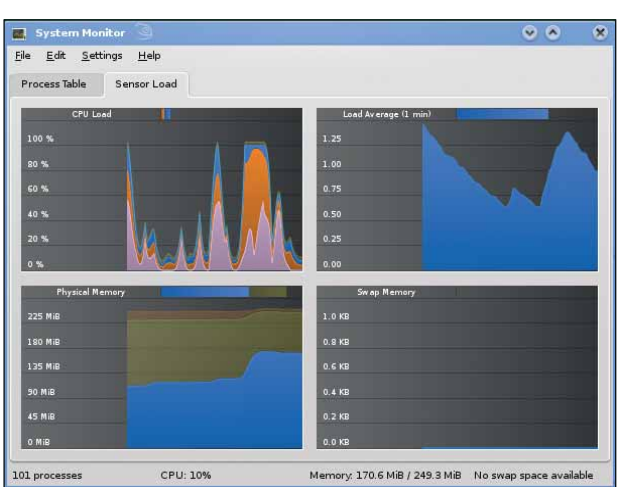

Можно создать собственные рабочие листы, разместить на них индикаторы и отслеживать множество системных ресурсов, включая процессор, память, дисковое пространство и статистику операций ввода/вывода на жестком диске и в сети.

• Индикатор

загрузки системы

**KDE System Guard.** 

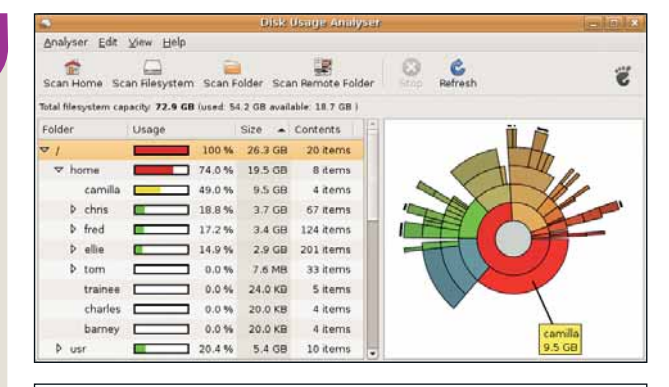

**> Baobab графически представляет использование дисковой** памяти

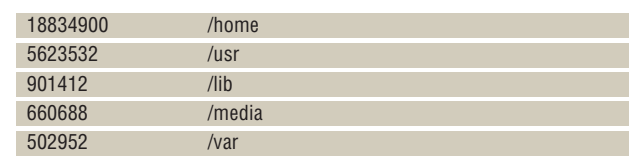

Хм. каталог /home довольно велик - интересно, что там?

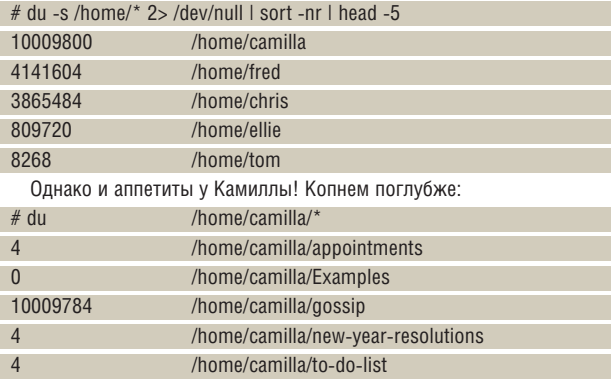

Вот мы и вышли на огромный файл /home/camilla/gossip. Наверное, пора писать вежливое письмо Камилле.

### Графические утилиты

Завершим наш обзор несколькими графическими утилитами. Первая -KDE System Guard. Для ее вызова (например) в OpenSUSE 11.0 используется пункт меню Applications > System > Monitor > System Monitor [Приложения > Система > Наблюдение > Системный монитор]. В этой программе есть таблица процессов, которую можно отсортировать по любому столбцу, например, по использованию процессора или памяти (вариант top с мышью) и индикатор загрузки с графиками различных характеристик загрузки системы, которые плавно движутся справа налево.

Наконец, в Gnome есть очень удобное приложение для анализа дискового пространства *Baobab*. Я просто обязан о нем рассказать: оно и правда очень милое. Данный конкретный образец был найден в дебрях Ubuntu 8.04

На панели слева находится классическое дерево файловой системы с маленькими треугольничками, которыми можно разворачивать данные. Небольшие полоски показывают размер каждого подкаталога в процентах от размера каталога уровнем выше. Справа отображается диаграмма использования дискового пространства выбранного слева каталога (в данном случае, корневого). Серый кружок в середине - это полный каталог верхнего уровня, кольцо вокруг него показывает каталоги на уровень ниже (в данном случае. /home. /usr/. lib и другие), и перемещаясь по внешним кольцам, вы постепенно видите каталоги все более и более нижнего уровня в дереве. На каждом уровне каждый «кусок пирога» соответствует одному каталогу, а величина куска отражает долю от каталога верхнего уровня, который он занимает. Это прекрасная маленькая диаграмма, отражающая сравнительные размеры каталогов, и она помогает нам сразу понять, что Камилла использует большой объем файлового пространства непосредственно в своем домашнем каталоге. В

### «Не-баварец» из Мюнхена

Если бы кому-нибудь пришла в голову идея найти человека, наилучшим образом отражающего международно-распределенную природу FOSS, им вполне мог бы стать **Кай Арно**: финн, живущий в Мюнхене и уже много лет занимающийся *MySQL*...

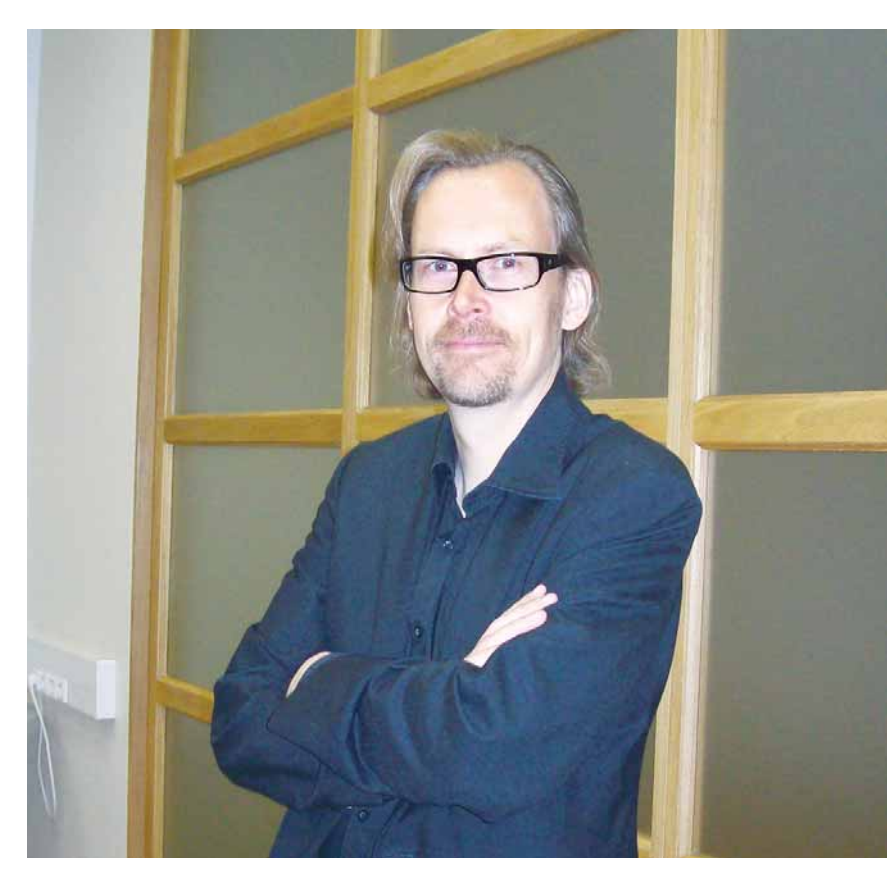

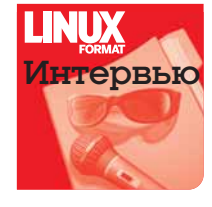

Солнечным летним днем Павел Фролов сидел в петербургском офисе Sun Microsystems и намеревался взять интервью у MySQL Ambassador'а в Sun Кая Арно [Kaj Arno]. Оно должно было вот-вот начаться, но Кай взял небольшую паузу, пообещав принести какието заготовки. И действительно, спустя две-

три минуты он вновь появился в комнате с листом бумаги в руке. «По своей должности я часто выступаю в различных странах, – объяснил Кай, – и у меня есть традиция: произносить вступительную речь на местном языке. В Италии – на итальянском, в Японии – на японском... в Китае – на китайском. О, это было ужасно! Я решил, что если они поймут хоть что-нибудь, то с другими языками будет легче». Оказалось, что для встречи в Санкт-Петербургском государственном университете у Кая тоже заготовлена речь по поводу приобретения его родной компании, MySQL AB, Sun Microsystems. «Позвольте, я прочитаю текст, – начал он, – возможно, в нем будут ответы на некоторые из ваших вопросов». Мы с радостью согласились. Кай читал с легким акцентом, но без ошибок, чем вызвал восхищение у видавшей виды команды **LXF**. Ну, а потом мы перешли на английский, и задали вопросы, давно волнующие российское Linux-сообщество (и нас в том числе).

### Linux Format: **Расскажите, пожалуйста, чуть-чуть о себе. Как вы оказались в MySQL?**

Кай Арно: Как известно, MySQL AB – компания, основанная шведом и финном. Я тоже родом из Финляндии, но я не разработчик, а предприниматель. У меня была своя собственная фирма (впрочем, она и сейчас живет и здравствует): мы занимались аутсорсингом, консалтингом, обучением. Однажды, где-то ближе к концу девяностых, я обратил внимание, что *MySQL* начинает играть все более и более важную роль, и в районе 2000 года мы решили организовать на базе нашей компании международные курсы по работе с этой открытой СУБД. Взявшись за дело, я понял, что *MySQL* представляет собой намного больше, чем кажется на первый взгляд. В 2001 году у MySQL AB сменился исполнительный директор, и я решил присоединиться к этой фирме. С тех пор я перебывал на многих должностях: начал с обучения, перешел к консалтингу, руководил инженерным отделом, отвечал за внутреннюю ИТ-инфраструктуру, а с 2005 года в мои обязанности входит работа с сообществом, с людьми, которые скачивают свободную версию *MySQL* бесплатно. Сейчас я также MySQL Ambassador [англ. «посланник»] в Sun: путешествую по миру, посещаю офисы Sun Microsystems и рассказываю людям о том, что представляет собой *MySQL*.

### LXF: **А что формально подразумевает должность MySQL Ambassador? За что отвечает Посланник?**

КА: Сегодня в это слово вкладывается несколько иное значение, чем раньше – ведь путешествия доступны каждому. Лет триста назад Посланник мог заниматься чем заблагорассудится... Сейчас моя работа – это общение: я говорю с людьми, я стараюсь, чтобы они получили ту информацию, которую должны получить; это очень неформальная роль.

### LXF: **Значит, вы много путешествуете – а случалась ли вам бывать в России раньше? Как вы оцениваете отечественный ИТ-рынок?**

КА: Этот рынок для нас – прежде всего рынок, производящий продукт. Многие из наших наиболее опытных и талантливых авторов и разработчиков родом из России или соседних стран: Украины, Болгарии. Это также означает, что мы концентрируемся на работе с российскими программистами и инженерами, так что я – не самый подходящий человек для вопросов о статусе рынка с точки зрения клиента, потребителя. У нас не так много клиентов в вашей стране, но много разработчиков.

### LXF: **Вы сейчас имеете в виду коммерческих клиентов?**

КА: Конечно. Если говорить о *поль-зо-ва-те-лях* [*Кай старательно выговаривает трудное русское слово по слогам*], то у нас очень много *поль-зо-ва-те-лей* в вашей стране. Под этим термином мы обычно

понимаем людей, которые нам не платят. А клиент, соответственно, это тот, кто приобретает наши услуги. Если бы у нас не было здесь пользовательской базы, не было бы и программистов.

### LXF: **Итак, с 16 января 2008 года MySQL является подразделением Sun Microsystems. Каким вам видится ваше совместное будущее, что вы планируете делать?**

 $K\Delta$ . Наша ближайшая залача – оставаться независимыми, но интегрированными. Мы будем продолжать делать те же вещи, что и раньше, но при этом в полной мере задействуем возможности, которые открывает сотрудничество. Почему Sun купил MySQL? Мой ответ – потому что стиль и подход работы в этих компаниях одинаков, но наши клиенты – разные. А значит, мы можем успешно трудиться вместе, предлагая поддержку одной компании клиентам другой. Кстати, служба поддержки – это один из тех островков, где мы будем оставаться самими собой. Наша команда будет продолжать свою работу, и она не будет сливаться с командами поддержки аппаратных решений Sun или чем-то еще в этом роде. У нее останутся прежние структура и даже руководитель.

Это, так сказать, взгляд изнутри. С точки зрения внешнего наблюдателя, мы, например, можем оптимизировать *MySQL* в связке Solaris или на серверах Sun Microsystems. Ваш журнал, наверное, больше интересует Linux, но я думаю, что выгоды от сотрудничества с Sun дадут о себе знать и в этой области.

### LXF: **Хотелось бы задать еще один вопрос, который волнует все сообщество – а что будет, в свете приобретения вашей компании, с лицензией MySQL? Сейчас, когда с момента сделки прошло некоторое время, можно ли утверждать что-то с уверенностью?**

КА: Лично я не вижу для смены лицензии *MySQL* никаких причин – если уж переходить на что-то, то с GPLv2 на GPLv3. И по-моему, в этом вопросе Sun Microsystems следует курсу MySQL AB больше, чем где-либо.

### LXF: **А какие-нибудь еще части** *MySQL* **планируется сделать открытыми?**

КА: Собственно, все части *MySQL* и так уже открытые. Сервер был таковым с момента своего создания, у нас есть коннекторы для различ-

ных языков программирования – они тоже открытые. Так что я не совсем понимаю ваш вопрос: это у кого-то другого может быть куча кода, и он может

### «Лет этак триста назад Посланник мог заниматься чем заблагорассудится...»

размышлять: «Хмм.... что бы из этого мне опубликовать?», а мы начали с данной точки – у нас все было опубликовано изначально. Нельзя же быть открытым больше чем на 100 процентов, верно?

### LXF: **Прошу прощения, но мне казалось, что у MySQL есть некоторые коммерческие расширения, которые не являются открытыми?**

КА: Хм, ну, в каком-то смысле вы правы. Если возвращаться к уже отмеченному мной различию между пользователями и клиентами MySQL, а теперь – Sun, становится очевидным, что мы должны предлагать некоторую добавленную стоимость: должна быть некая причина приобретать нечто, что нельзя получить бесплатно. Первое, что придет в голову человеку, знакомому с Open Source – это, разумеется, поддержка: «мы ответим на ваши вопросы за вознаграждение». В наших терминах это называется MySQL Enterprise: он состоит из СУБД MySQL Enterprise Server, MySQL Enterprise Monitor и контракта на сопровождение.

Так вот, к слову о MySQL Enterprise Monitor. Это – услуга, но она подразумевает некую программу, которую нужно установить на вашем сервере. Ее код закрыт, но она и не является частью MySQL – ну, базы данных. Это служба, которая работает параллельно. Так что, выходит, правда – у нас есть закрытые компоненты, но, как вы верно выразились, это не части самого сервера MySQL, а расширения.

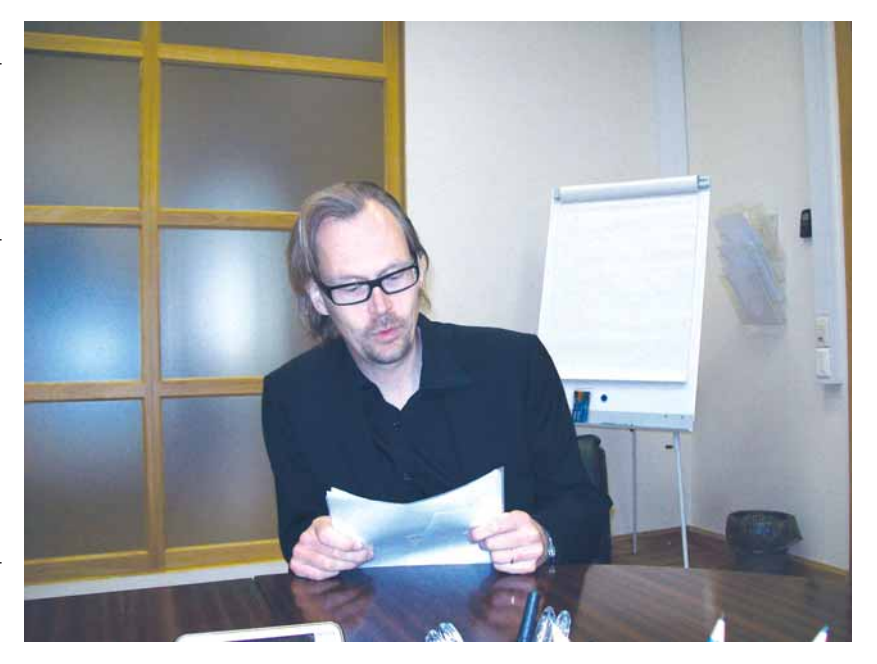

Мы не планируем закрывать компоненты MySQL. Я не могу гарантировать, что мы никогда не выпустим для MySQL подключаемый модуль, который окажется несвободным – такое, в принципе, может произойти, но на сегодня данный пункт в нашем плане развития не значится. Я ответил на ваш вопрос?

 **«Как вы могли заметить, я не говорю по-русски» – но вот бы все умели так читать!**

### LXF: **Да, спасибо. Как представитель сообщества, я ожидал услышать, что Sun планирует открыть все, но глядя на ситуацию глазами бизнесмена, я вполне понимаю ваше решение.**

КА: Позволю себе повториться: если возвращаться к истокам MySQL, у нас все всегда было открытым. Я – сравнительно новый человек в Sun Microsystems, и не могу утверждать с такой же степенью уверенности, как раньше, но я слышал много заявлений от руководства компании: Джонатана Шварца [Jonathan Schwartz], Ричарда Грина [Richard Green] и других, и могу предположить, что доля лицензированных

по GPL продуктов Sun будет увеличиваться. Важно отметить, что Sun не распространяет crippleware [ущербные «свободные» программы, для

нормальной работы с которыми необходимо приобрести платные дополнения] – это должно быть настоящее, полноценное предложение, и код составляющего его ПО должен быть свободным.

### LXF: **Позвольте полюбопытствовать на тему планов выпуска MySQL. Скажем, какой номер будет у следующей версии?**

КА: 5.1 – она будет выпущена позже в этом году. В числе ее возможностей будут разделение (partitioning) и временные триггеры (timebased triggers) – это аналог заданий cron, выполняющийся в базе данных. Конечно, в Unix-системах *Cron* присутствует как таковой, но MySQL ведь кросс-платформенная БД: вы можете вести разработку в Windows и осуществлять внедрение в Linux. С временными триггерами у вас на руках будет единый инструмент. Ну и если вы решите перенести базу с одного физического сервера на другой, не придется обновлять *crontab*.

Далее идет MySQL 6.0. В ней, наверное, появятся новые движки хранения: Maria, Falcon. Мы также планируем заняться он-лайн резервированием.

### LXF: **Разделение? Что это?**

КА: Идея проста: вы можете взять часть базы данных и перенести на другой жесткий диск. Таким образом, повышается производительность

### Интервые Кай Арно

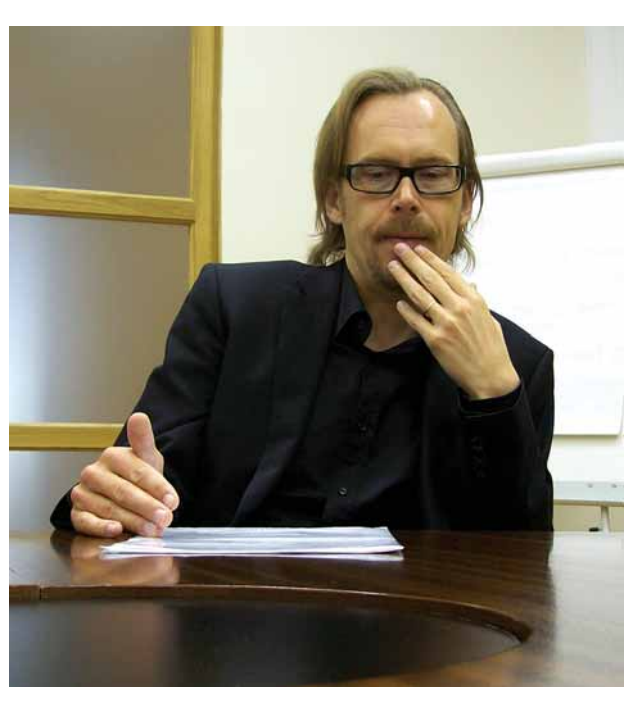

• Случается. **ROUDOCH** от команды LXF заставляют задуматься даже ветеранов индустрии.

> и надежность, вы можете распределить приложение в рамках сервера. Разделение в MySQL будет обладать более-менее стандартным набором возможностей, которые в индустрии ожидают видеть данной технологии.

### LXF: А какие существуют планы по интеграции MySQL в линейку продуктов Sun? Ну, к примеру, недавно приобретенный VirtualBox стал частью семейства xVM

КА: У нас уже есть связка с GlassFish. Илет работа по интеграции с NetBeans, OpenOffice.org, правда, никаких деталей я пока предоставить не могу. Но зато могу сказать, что эта интеграция затронет не только программные, но и аппаратные решения Sun.

Важную роль играет и тот отклик, который мы получаем от команды тестирования производительности в Sun Microsystems. Мы, например, можем оптимизировать MySQL на Solaris, но изменения-то не всегда попадают в Solaris, чаще - в наш код, так что от них могут выиграть и другие платформы. Например, Linux.

### LXF: Изначально MySQL был очень популярен как простая, легкая, быстрая база данных для web-приложений, но год от года ей прививают все больше и больше функций корпоративного уровня. Что же тогда займет нишу этой самой легкой, быстрой, простой БД для webппиложений?

КА: Но ведь предприятия-то выбирают MySQL по тем же причинам, что и web-разработчики: стабильность, производительность... Добавляя различные функции промышленной БД в версию 5.0, мы не жертвуем этими ценностями: это все равно что рубить сук, на котором сидишь. Думаю, такой подход к делу и есть ответ на ваш вопрос.

### LXF: После посещения со схожим на этот визитом столицы Чехии города Праги, в вашем блоге появилась запись, озаглавленная: «Ubuntu и MySQL становятся ближе» [Ubuntu and MySQL are getting closer]. А с какими еще дистрибутивами Linux вы собираетесь подружиться?

**KA:** MySQL входит в дистрибутивы Linux еще с прошлого века, и мы хотим хорошо работать со всеми ними. Правда, мы не можем обеспечить индивидуальный подход к каждому: наш код выпущен по GPL, его можно скачать, и мы всегда рады, если кто распространяет MySQL в виде пакета в своем дистрибутиве. Но некоторым поставщикам мы можем уделить особое внимание. Мы не хотим давать Debian, Ubuntu или кому-либо еще несправедливого преимущества. Ubuntu становится все более и более популярным, и я восхищаюсь их умением объединять сообщество и коммерцию. Мы тоже хотим быть частью и сообщества, и бизнеса. У нас есть специальные сотрудники, который занимается работой со всеми дистрибутивами.

### LXF: А что вы думаете о Mandriva, которая весьма популярна в России?

КА: О, я этого не знал! Я встречался с Франсуа Бансильоном [Francois] Bancilhon] и мы обсуждали общие вопросы, но раз уж вы так говорите, мы присмотримся к Mandriva поближе.

### LXF: Позвольте идеологический вопрос: в Интернете периодически **RCOLIVIRANT DE DE MOND CONTRACTE DE LA CONTRACTO DE LA CONTRACTO DE LA CONTRACTION DE LA CONTRACTE DE LA CONTR** Какая из точек зрения ближе по духу MySQL и вам лично?

КА: Если вы зайдете на наш web-сайт, то обнаружите, что мы всегда пишем FOSS - Free and Open Source Software, имея в виду оба аспекта. Свободное ПО - подмножество открытого, и (боюсь, Ричард Столлмен убил бы меня, если б это услышал) оно накладывает на вас больше ограничений. MySQL распространяется по GPL, и, по-моему, мы удовлетворяем устанавливаемым ею строгим условиям. Мы периодически обращаемся к юрисконсульту Фонда свободного ПО [FSF] Эбену Моглену [Eben Moglen], чтобы удостовериться, что у нас все в порядке. Поэтому вопрос выбора одного лагеря для нас не стоит - мы находимся в двух сразу и не видим особых причин для конфликта.

Мне лично кажется, что некое непонимание возникает здесь и по вине английского языка: во всех других есть явная разница между «бесплатным» и «свободным». У вас в русском, в немецком, в финском

### LXF: Раз уж мы заговорили о моделях распространения интеллектуальной собственности, скажите: а что вы думаете о патентах на ПО?

КА: Я лично был в MySQL «связным» с Флорианом Мюллером [Florian Mueller] - основным лоббистом против введения патентов на программное обеспечение в Евросоюзе. Патенты на ПО - зло, они подавляют инновации и действуют не в интересах общества, а лишь в интересах тех немногих, кому они принадлежат. Но люди, продвигающие патенты на ПО, очень грамотные и опытные, они обладают даром убеждения, поэтому вы периодически видите заявления от небольших инновационных компаний: мол, нам нужны патенты на ПО, чтобы выжить, чтобы капитализировать инвестиции: нам нужны эти патенты. чтобы продолжать инновации. Но если посмотреть на ситуацию более тщательно, станет ясно, что это не так.

### LXF: MySQL выпущен по лицензии GPL, у вас много сторонних разработчиков. А что я должен буду сделать, если захочу, чтобы мой код попал в основную ветку?

КА: Увы, должен вас поправить - у нас не так уж много сторонних разработчиков; я предпочел бы, чтобы их было больше. Но нам очень нелегко добиться того, чтобы участие третьих лиц в разработке MySQL стало простым. Вам потребуется подписать соглашение Contributor Licensing Agreement; возможно, со временем оно сменится на Sun Contributor Licensing Agreement, и далее вам нужно взаимодействовать с нашей командой, чтобы ваш код был включен в следующую версию MvSQL. Но у нас ошушается недостаток людей, рассматривающих и проверяющих даже наш собственный код! Отсюда и проблемы. Я практически уверен, что если вы попытаетесь все это проделать, у вас возникнет ощущение, что ваши разработки никому здесь не нужны - это, конечно, неправда.

### LXF: Ну и напоследок: каким вы видите мир свободных СУБД через пять, через десять лет? Ожидают ли нас впереди революции или медленные эволюционные изменения?

КА. Нало же, какой маленький последний воллос вы приласли! Иные все интервью на этом строят [смеется]. Будущее, конечно, предугадать весьма трудно, но, я думаю, инновации будут продолжаться. Наличие одной «главной» базы данных, распространенной больше других, имеет свое значение: скажем, у MySQL был меньший функционал, но более удобная политика лицензирования, и это подкупало. Следующая база данных уже едва ли сможет выставить это как свои собственные преимущества, так что я с интересом ожидаю увидеть то, что они придумают.

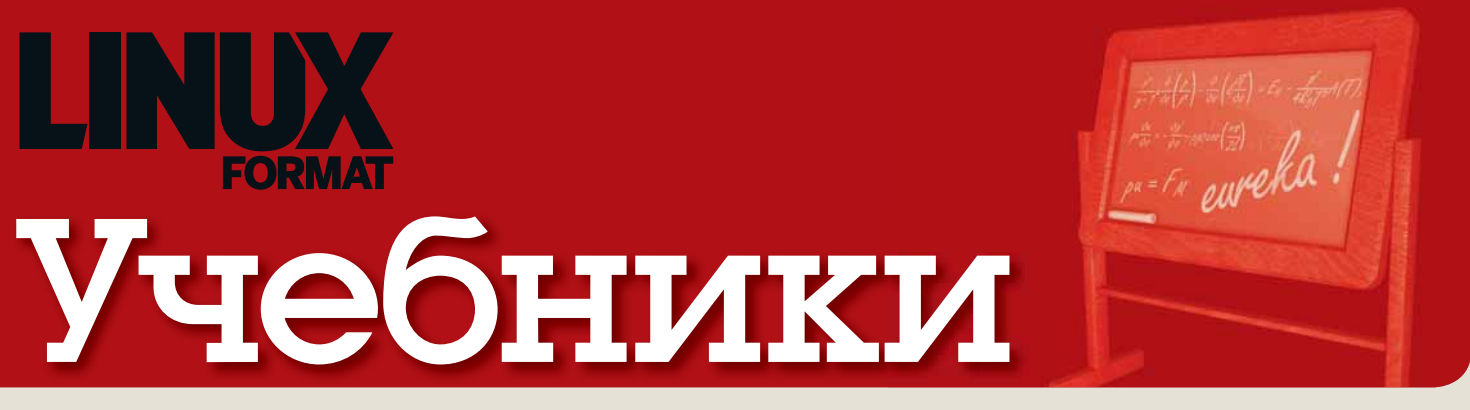

### Наши эксперты помогут вам с любым приложением Linux

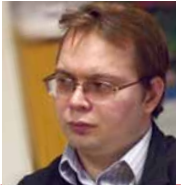

### ЕВГЕНИЙ БАЛДИН Начинал с Агатов. Когдато даже знал, что такое Робик.

### GNU/Linux – это удобно

Вообще-то я не специалист по этим гравицаппам… Кин-дза-дза.

**Использование GNU/Linux спо-** собствует развитию лени. Вот,<br>я это и сказал. А как же бес-<br>сонные ночи, которые прошли за комписобствует развитию лени. Вот, я это и сказал. А как же бесляцией ядра? Уже давно сплю спокойно. Всё, раз настроенное, почему-то работает, как японские часы.

 В конце августа приобрёл ASUS Eee PC 1000HD (это совершенно отдельная история). Да, вначале пришлось снести Red Flag Linux (этот китайский дистрибутив зачем-то спрашивал пароль root для входа в систему, да и иероглифы я читать не умею) и поставить Ubuntu. Вместе с поиском и выбором загрузочного образа я уделил этому процессу часа три. Компьютер, естественно, потратил гораздо больше времени, но он железный – его не жалко. А потом вдруг всё, что мне надо, заработало. Меня это даже не удивило. Я давно уже не специалист по настройке и установке – оно всё само ставится, только указать, чего хочется, надобно.

 Друг специально приходил посмотреть. Друг, продвинутый во всех смыслах: классный специалист, не фанат, работает на том, что дают, деньги на покупку ПО у него имеются. Поцокал он языком и сказал примерно следующее: «Наверное, я что-то подобное в обозримом будущем приобрету, так как надоело программы для Windows каждый раз собирать в кучку и ставить, а здесь всё уже из коробки имеется». GNU/Linux уже давно стал прост и удобен. Это очевидно.

**E.M.Baldin@inp.nsk.su**

### В этом выпуске...

**70 Супертекст в GIMP** 

**78 Полюбите LaTeX** 

Строчки с буквами не обязаны выглядеть скучными и обыденными – **Майкл Дж. Хэммел** обучит вас высококлассным трюкам и поможет создать превосходный дизайн. **74 Набросай игрушку** Python + *PyGame* = миллионы возможностей для программирования и забавы. **Майк Сондерс** развлекается, воссоздавая классику Space Invaders.

**62 Используем Интернет по-умному** Надоело путаться в закладках домашнего и рабочего компьютеров? **Энди Ченнел** подскажет решение, а заодно научит пользоваться сетями BitTorrent. **66 Запишите свой аудио-CD** Мечтаете круто попасть на ТВ или просто подбираете любимую музыку, чтобы послушать в дороге? И то, и другое может стать реальностью, если вы прочтете учебник **Дэниела Джеймса**.

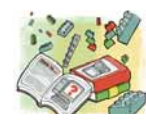

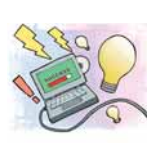

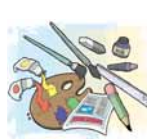

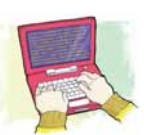

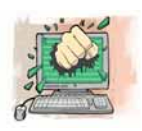

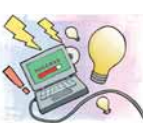

#### Дорогу осилит идущий... Если ваш Linux захворал, прочтите руководство **Джульетты Кемп** и вылечите компьютер, не поддаваясь панике.

**82 Решай проблемы быстро**

*OpenOffice.org*? Фу... *AbiWord*? Теплее. *KOffice*? Шутить изволите?! Настоящие бородатые хакеры пишут свои документы в *LaTeX* – по крайней мере, так думает **Джульетта Кемп**.

### Совет месяца: Webmin

Текстовые конфигурационные файлы – это круто. Работать с ними куда быстрее и проще, чем щелкать по кнопкам в графическом интерфейсе – при условии, что вы знаете, каким опциям, в каком файле и какие значения надо установить. Поэтому многие дистрибутивы поставляются с утилитами-мастерами: они делают жизнь простых смертных проще, но имеют и недостатки. В частности, эти инструменты работают только с одним дистрибутивом, требуют для своей работы X и поддерживают лишь подмножество опций, предусмотренных авторами настраиваемого пакета. А что, если вам нужно сконфигурировать удаленный сервер или сделать что-то, выходящее за рамки стандартных средств настройки? Что, если вы администрируете несколько серверов?

 Ответы на все эти вопросы дает *Webmin* – инструмент настройки, работающий через браузер. Он написан на Perl и включает собственный web-сервер, так что пойдет практически на любой системе и не будет путаться с установкой *Apache*. Он обязательно найдется в репозиториях вашего дистрибутива: просто перейдите по адресу **https://localhost:10000** и гляньте, что он умеет. Если вы хотите пользоваться *Webmin* с другого компьютера, а система блокирует входящие соединения, запустите его локально посредством links и SSH (если у вашего сервера нет монитора) или измените настройки *Webmin*. Конечно, можно также исправить конфигурационные файлы вручную, но с этого ведь мы и начали!

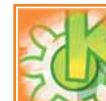

### **84 Ваши данные, сэр**

Примерно так говорили бы иные компоненты в KDE4, если бы не предпочитали общаться в двоичном коде. **Андрей Боровский** разбирается, откуда берутся данные в апплетахплазмоидах.

### **88 Взаимосвязь случайных величин**

Что общего между фазой луны и работоспособностью Windows-сервера? Ничего, или... **Антон Коробейников** и **Евгений Балдин** дадут научно-

обоснованный ответ на подобный вопрос.

**92 Система расскажет все!** Нет, это не учебник по допросу с пристрастием: CMake и **Андрей** 

**Боровский** действуют куда более изящно, хотя тоже умеют применять полученные сведения в интересах общего дела (сборки проекта).

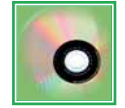

### **96 Осваиваемся в QDVDAuthor**

Финальный аккорд в мелодиях вашего отпуска – **Алексей Маслий** создаст DVDменю и прожжет диск с любовно отснятым и обработанным материалом.

 $\odot$ 

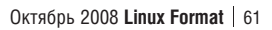

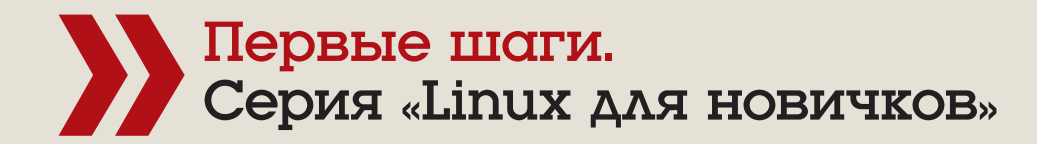

# Веровг.

Энди Ченнел расскажет, как сохранить всю информацию в одном месте - пардон, во множестве мест - с помощью двух инструментов синхронизации закладок.

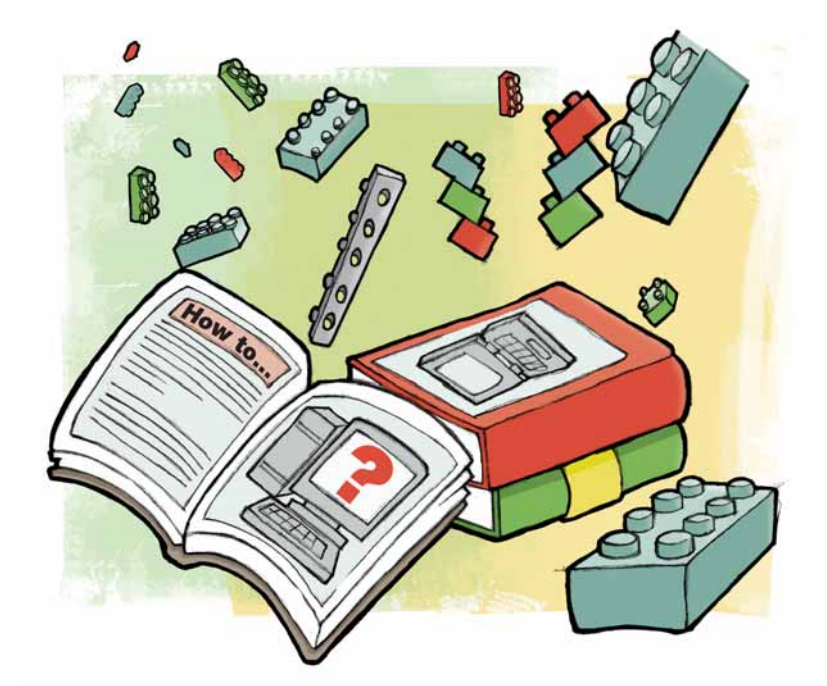

омпьютеры становятся все дешевле, и стало уже обычным делом играть или работать на нескольких машинах. Например, у многих сотрудников LXF один компьютер на работе, как минимум один настольный ПК дома, да еще ноутбук - чтобы можно было поработать (или посмотреть YouTube), находясь в пути. Тут-то и возникает проблема: в таких условиях не очень легко упомнить, где находятся закладки, а результат - время и нервы, потерянные в поисках утраченного сайта. К счастью, web - это гигантская система клиент/ сервер, а значит, можно хранить сетевые настройки - в том числе и закладки - в одном месте и загружать их с помощью браузера. И эта проблема считается настолько важной, что все основные разработчики web-браузеров предлагают (или намерены предложить) способы синхронизации данных нескольких машин.

Мы расскажем вам о двух методах синхронизации. Первый основан на сервисе, недавно добавленном в web-браузер Орега, а второй использует модуль расширения под названием Foxmarks для... угадали - Firefox, с тем же результатом. Сделаем также небольшое отступление, чтобы обсудить проблемы безопасности. Но - хватит предисловий. давайте ошутим дух синхронизации.

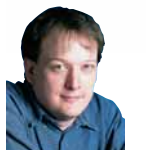

Ham эксперт

Энди Ченнел Энди делает свои первые шаги в Linux уже шесть лет, а технологиями интересуется со времен Dragon 32.

### Часть 1 Opera Link

овейшая версия web-браузера Opera имеет функцию под названием *Opera Link*: ее можно использовать для синхронизации данных между компьютерами и, используя Opera Mini, вашим мобильным телефоном. Давайте создадим учетную запись, войдем и синхронизируем данные между двумя копиями программы.

Первая задача - установить Opera, если вы этого еще не сделали. Мы обнаружили самую свежую версию в OpenSUSE 11 с помощью менеджера пакетов Yast, но у *Opera* имеются файлы для множества дистрибутивов, от Mepis до разных Ubuntu. Есть также универсальные RPM и Deb-пакеты, а на случай, если вообще ничего не сработает, статически скомпонованный двоичный файл для установки вручную. Добавив приложение, запустите его из стартового меню, или открыв консоль и набрав 'Орега'.

После загрузки первой страницы выполните Файл > Синхронизировать Орега; откроется диалоговое окно аутентификации. Если вы уже создали учетную запись в *Орега* - например, когда обращались в web-сообщество этого проекта - можете просто ввести свое имя и пароль и продолжить. Если же нет - нажмите на кнопку Регистрация. чтобы создать ее. Надо будет указать свое имя пользователя, пароль и алрес электронной почты, и принять условия соглашения.

Внизу экрана учетной записи имеется стрелка, подписанная Параметры Opera Link. Нажмите на нее, и вы увидите, что можно отправить на серверы Opera. По умолчанию программа предложит вам синхронизировать Закладки [Bookmarks], Быстрый набор [Speed Dial] (супербыстрые закладки Opera), Личную панель [Personal Bar] (панель

инструментов закладок) и Заметки [Notes]. Чтобы убрать из списка синхронизации какой-либо пункт, просто снимите с него выделение.

Нажмите кнопку ОК, и обратите внимание на новый значок Sync в строке состояния внизу окна. Некоторое время он будет отображать недавно использованное имя пользователя; анимация является признаком, что между вами и сервером происходит обмен информацией. Чтобы проверить синхронизацию, добавьте в браузер несколько новых закладок, а пару любимых сайтов - в раздел Speed Dial. Для этого

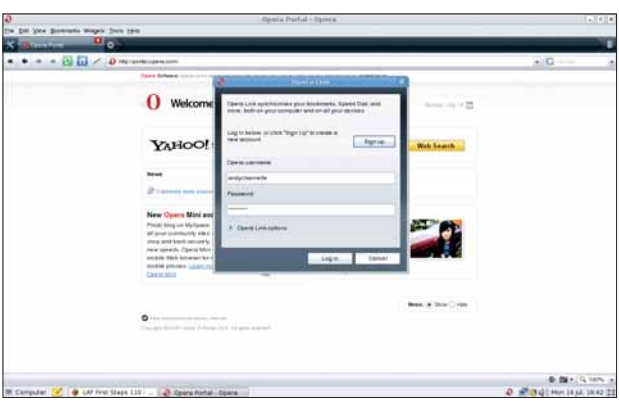

> Пользовательскую учетную запись в *Opera* можно создать, нажав на кнопку и введя нужную информацию.

**Месяц назад** Мы напропалую общались через Flock и делились информацией в Google Docs.

### Синхронизируем данные

откройте новую вкладку с помощью значка + на текущей, выберите слот и введите туда URL. Страница Speed Dial будет появляться при ОТКРЫТИИ НОВОЙ ВКЛАЛКИ.

Opera Link также синхронизирует заметки, добавленные к приложению - это, возможно, даже полезнее, чем синхронизация закладок. Вы можете просмотреть заметки с помощью меню Вид > Панели, выбрав вкладку Заметки, а затем создать новую с помощью кнопки Добавить.

Все закладки и заметки будут отправлены на серверы Орега, но синхронизацию можно выключить через меню Файл > Прекратить синхронизацию Орега. Однако помните, что если вы добавляете много новых закладок и снова включаете синхронизацию, они автоматически отправятся на сервер: это может оказаться очень полезным для тех. у кого нет постоянного доступа в сеть. Настройте синхронизацию для всех своих компьютеров, войдите под своим именем и ждите, когда загрузятся данные.

**>** Opera Link **СИНХПОНИЗИЛУРТ** закладки и заметки. что весьма полезно.

### Часть 2 Foxmarks

Орега - отличный браузер, но влруг вы хотите синхронизировать данные в Firefox? Mozilla трудится над инструментом синхронизации под названием Weave, но пока он слишком ненадежен, чтобы на него полагаться. По этой причине мы воспользуемся Foxmarks. Foxmarks работает только с закладками, и это означает возможность получения виртуального доступа к ним практически отовсюду!

Для начала зайдите на **www.foxmarks.com** (естественно, через Firefox) и нажмите на кнопку Install Now [Установить сейчас] - заодно стоит просмотреть условия пользовательского соглашения Foxmarks; вас перенаправят на страницу Foxmarks сайта Mozilla. Нажмите на кнопку Добавить в Firefox, потом ОК, и перезапустите браузер.

Если вы используете Firefox 3, программа спросит вас, следует ли запомнить все открытые вкладки и выйти, и после перезапуска автоматически запустится инструмент настройки *Foxmarks*. Нажмите на Далее. чтобы начать процесс. Если у вас уже есть учетная запись, выберите в диалоговом окне Да, в противном случае - Нет, а затем опять нажмите Далее, чтобы создать учетную запись. После небольшой паузы вам предложат задать имя пользователя, пароль и указать действующий

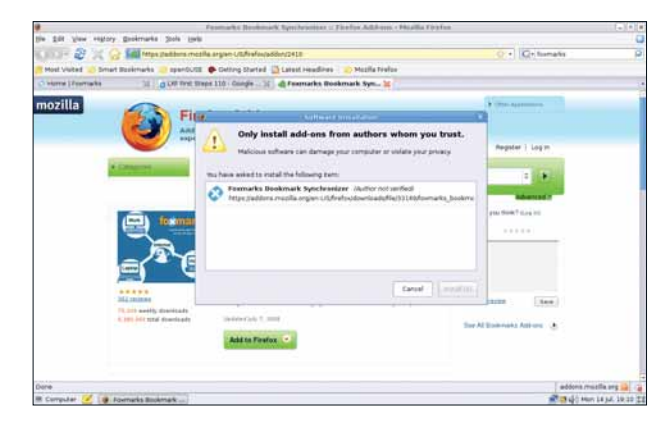

> Foxmarks - стандартное расширение Firefox, которое по-особому обрашается с вашими закладками.

алрес электронной почты. Помните, что это - личные ланные, которые будут храниться - хотя и зашифрованными - на чужом сервере, так что выбирайте сильный пароль, состоящий из букв обоих регистров и цифр, и никогда не называйте его никому другому.

Нажав кнопку Создать учетную запись, вы выражаете свое согласие с условиями соглашения Foxmarks, так что неплохо бы сначала внимательно его прочесть. Прощелкайте следующее диалоговое окно, затем выберите Далее для запуска начальной синхронизации. Длительность этого процесса зависит от количества ваших закладок. В отличие от Opera Link (см. выше). Foxmarks размешает справа внизу маленький значок, который отображает статус. Если он действует вам на нервы, просто уберите его в настройках.

### Тихий сервер

Закладка, добавленная в Firefox, незаметно отправится на вашу учетную запись в Foxmarks, и если вы настроите другой браузер, они будут автоматически синхронизированы при следующем входе. Доступ к самим настройкам можно получить через Инструменты > Foxmarks > Настройки, или нажав на значок увеломления. Во вкладке Общие есть функция смены пользователя, принудительного запуска синхронизации или выполнения ее при выходе из браузера - логичный момент.

Давайте добавим в систему новый профиль, чтобы отделить рабочие закладки от домашних. Нажмите на кнопку My.Foxmarks.com во вкладке Профили - вы попадете на сайт *Foxmarks*, где вам предложат войти под своим именем пользователя. Между прочим, именно здесь можно получить доступ ко всем своим закладкам через web-интерфейс с любого компьютера (только не забудьте выйти из него, если находитесь в интернет-кафе). В меню Инструменты выберите Управление профилями и нажмите кнопку Добавить, чтобы дать новому профилю имя. Заодно взгляните на правую панель интерфейса и снимите выделение с тех пунктов, которые не надо добавлять к новому профилю. И, наконец, нажмите Сохранить и закрыть, чтобы изменения были зафиксированы на сервере. Вернувшись в настройки *Foxmarks*, выберите вкладку Профили и нажмите на кнопку Изменить. Теперь просто щелкните по новому профилю, чтобы синхронизировать и загрузить все связанные  $\mathcal{D}$ с ним закладки. Чудеса!

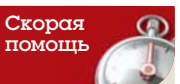

Где бы вы ни сохраняли свою информацию в режиме онлайн. используйте лействительно сильный пароль. Никаких глупостей типа «Скажи пароль -

"пароль"». И не пытайтесь отделаться добавкой пары букв: пароль от этого сильнее не станет!

# Vuze: Kayaem

Энди Ченнел прикипел к попыткам ускорить скачивание с BitTorrent, ведь это больше, чем протокол для кражи голливудских фильмов.

> усть пресса кудахчет про пиратскую музыку и фильмы; BitTorrent остается весьма полезной технологией, особенно для пользователей Linux, которым надо регулярно знакомиться с новыми дистрибутивами. В данном руководстве мы настроим Vuze (клиент BitTorrent, ранее известный как Azureus), а затем пройдем весь процесс скачивания файла с BitTorrent, чтобы сделать его как можно эффективнее

> BitTorrent - это способ обмена файлами, который, в отличие от традиционных методов скачивания, ускоряется по мере увеличения числа пользователей, пытающихся получить доступ к файлу, поскольку данные делятся на мелкие части и распределяются между множеством людей.

> Файл, который мы скачаем чуть позже, просто содержит ссылку на программу-трекер (tracker), которая, в свою очередь, отслеживает, кто с кем соединяется и какой объем имеется у каждого пользователя в группе. По мере присоединения к группе новых пользователей программа приобретает больше возможностей для закачки каждой части файла, и процесс загрузки ускоряется. И это просто превосходно для получения массивных файлов, таких, например, как дистрибутивы Linux и - к ужасу Голливуда - пиратские фильмы. Поскольку скорость закачки напрямую зависит от количества пользователей - чем их больше, тем выше у них всех скорость закачки - то вполне вероятно, что самая высокая скорость будет у вас в первые часы или дни после выхода нового дистрибутива, а не спустя некоторое время после релиза.

• Титульный лист *Vuze - список* ПОПУЛЯДНЫХ закачек - наволит на мысль, что его особенно любит молодежь.

### Не спеши, торопыга

Стоит также помнить, что в начале процесса скорость закачки может быть ну очень медленной. Пусть загрузка идет своим чередом; скоро все изменится. А если нет, посмотрите, что там у вас с брандмауэром: перейдите в Инструменты > Проверка NAT [Tools > NAT/Firewall test] и нажмите на кнопку Проверка [Test]. BitTorrent требует и входящего, и исходящего соединения, и из-за брандмауэра может несколько под-

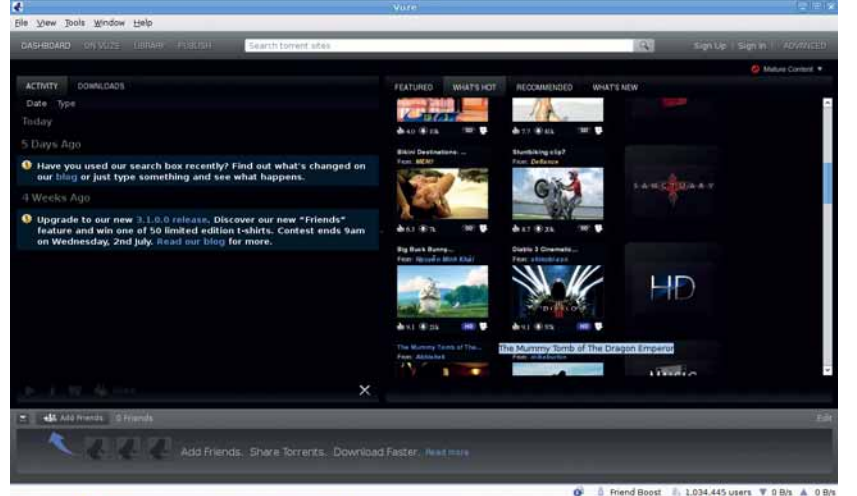

034.445 users ▼ 0 B/s A 0 B/s<br>← <sup>37</sup> 3 Q Mon 14 Jul, 22:10 E3

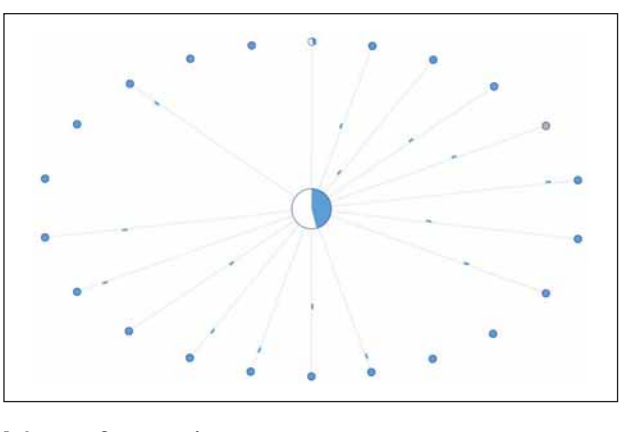

> Функция Swarm отображает количество узлов сети, с которыми вы соединены, и статус закачки.

тормаживать. Если вам понадобится открыть порт (обычно это 31683), чтобы работа шла лучше, гляньте документацию на межсетевой экран.

Vuze - приложение с открытым кодом на базе Java, а значит, оно будет работать на чем угодно, лишь бы там был Јаvа-клиент. Предлагаемая версия - 3.1.1.0, это архив размером 13 МБ, и его можно скачать с http://azureus.sourceforge.net. По завершении скачивания распакуйте его в папку Документы или Приложения, используя Nautilus или Konqueror. Поскольку Vuze написан на Java, то для его работы нужно установить среду времени выполнения - Java Runtime Environment (JRE). Она должна быть в вашем обычном менеджере пакетов.

### Иконка на рабочем столе

Процедуры установки как таковой нет, вы просто остаетесь с папкой, полной файлов. Чтобы немного упростить ее использование в будущем, создадим ярлык приложения на рабочем столе (мы используем Gnome, но в KDE процесс такой же). Щелкните правой кнопкой мыши на любом месте на рабочем столе и выберите пункт Создать ярлык [Create New Launcher]. В диалоговом окне введите имя (Vuze) и комментарий (Клиент BitTorrent), затем нажмите на кнопку Обзор и найдите место, куда изначально был распакован архив. Выделите значок Azureus (не Vuze) и нажмите Открыть. В папке имеется также и значок Vuze (голубая лягушка), так что щелкните по иконке и опять нажмите на кнопку Обзор, чтобы выбрать его. Наконец, нажмите ОК - и новый значок появится на рабочем столе.

Vuze имеет открытую архитектуру и потому обзавелся множеством дополнительных функций, доступных как модули расширения. Как и само приложение, их можно скачать с сайта проекта, и они позволят вам сделать массу интересного: например, найти torrent-файлы в локальной сети, работать с приложением из Firefox, настраивать закачку из RSS и получать SMS-уведомления о завершении загрузки. Прямая ссылка на модули расширения есть в Инструменты > Плагины > Получить плагины [Tools > Plugins > Get Plugins]; закачав нужные модули, жмите Инструменты > Плагины > Мастер установки [Tools > Plugins] > Installation Wizard], чтобы добавить их в программу.

### Первые шаги Учебник

# по-умному

 $\blacktriangleright$ 

 $\blacktriangleright$ 

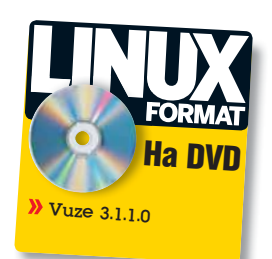

### Шаг за шагом: первый запуск Vuze

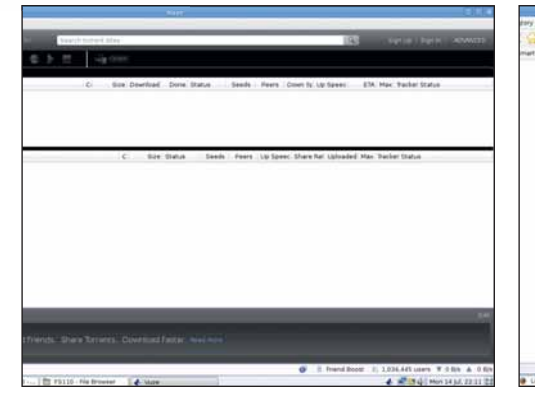

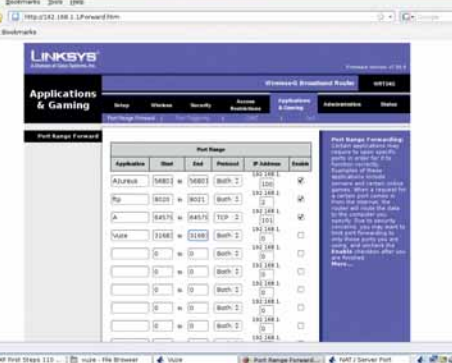

### **1 Запуск Vuze**

Для старта приложения дважды щелкните по созданному ярлыку или найдите файл с именем *Azureus* (он находится в той же директории, куда был распакован пакет) и выделите его. Перед вами откроется титульная страница *Vuze* со ссылками на популярные легальные ресурсы. Нажмите на Advanced (вверху справа), чтобы войти в основной интерфейс пользователя.

### 2 **Проблемы брандмауэра**

Поскольку BitTorrent требует наличия открытых портов, возможно, вам придется настроить брандмауэр вашего компьютера. Жмите Tools > NAT/Firewall test, чтобы проверить статус, и затем, при необходимости, зайдите в настройки брандмауэра и убедитесь, что порт, через который соединяется Vuze, открыт. Как это сделать, описано в инструкциях брандмауэра.

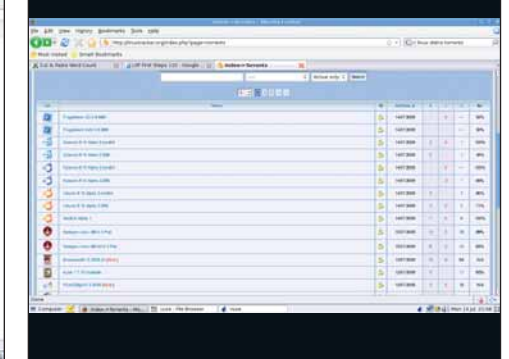

### 3 **Загрузка torrent-файла**

⟩

 $\blacktriangleright$ 

Есть сотни сайтов, с которых можно скачать исходный torrent-файл для загрузки самых свежих дистрибутивов. Мы частенько заходим на **http:// linuxtracker.org**, поскольку там обычно находятся самые последние релизы. Загрузите нужный torrentфайл на жесткий диск. Числа, которыми отмечены torrent-файлы, содержат буквы S или L. S=seed (т.е. полная версия), L=leech (неполная версия). Чем больше «сидов», тем быстрее процесс.

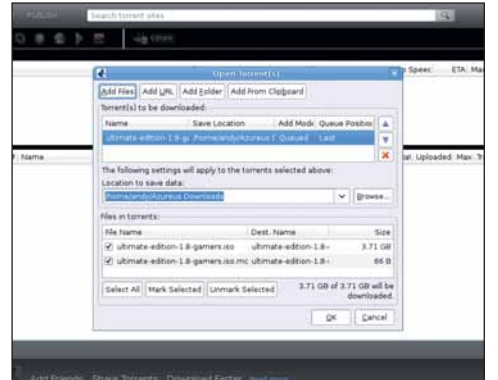

### 4 **Закачка**

В *Vuze*, жмите File > Open Torrent File. Нажмите на кнопку Add, затем поищите, где находится torrentфайл, и выделите его. Вверху вы увидите имя Torrent'а; в центре – каталог для сохранения скачанных файлов (убедитесь, что у вас хватит места для дистрибутива); внизу – список всех файлов закачки. Чтобы начать, нажмите ОК.

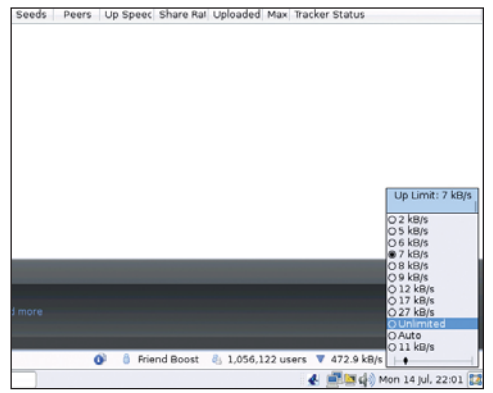

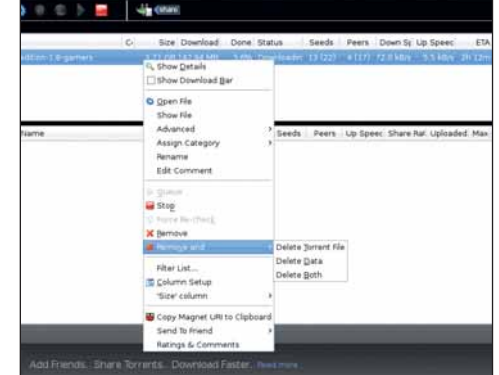

### 5 **Проверьте скорость**

В основании окна *Vuze* отображается информация о скорости отправки и получения данных. Щелкните правой кнопкой по любой из них, и вы увидите список скоростей. Выделенная вами скорость будет поддерживаться для данной операции. Помните, что при выборе большой скорости отправки у вас будет выше и скорость закачки – это ведь обмен информацией.

### 6 **Удаление torrent-файла**

По мере загрузки файла его состояние будет отображаться в пользовательском интерфейсе. Щелкните дважды, чтобы найти другие способы просмотра данных. Когда закачка будет завершена, и вы передадите достаточно, чтобы улучшить свою карму, можете удалить torrent, щелкнув правой кнопкой и выбрав Remove или Remove > Delete Torrent File. DE

Учебник Изготовление CD Изготовление CD Привейте свой изысканный музыкальный вкус окружающим

# Audio-CD: Издаем

Применив два свободных инструмента, **Дэниел Джеймс** соберет CD классного вида (и звука), чтобы слушать в пути Фрэнка Заппа. А теперь – Sheik Yer Boot screen!

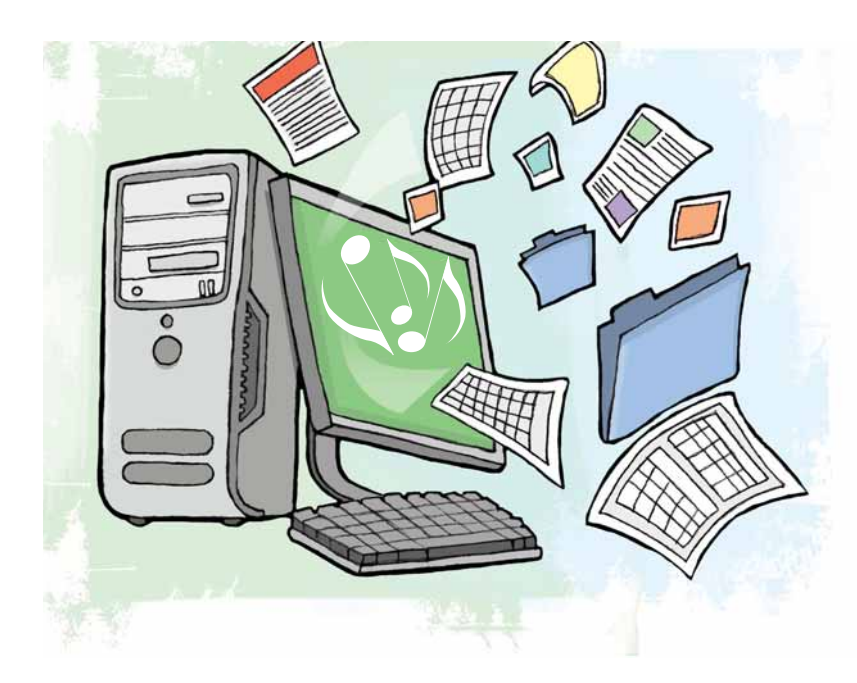

ИШУЩИЕ CD- И DVD-приводы пристроились в массовые ПК МНОГО ЛЕТ назад, и технология записи ныне стала настоль-<br>При сообыденной, что коробки с чистыми CD-болванками про-<br>лаются во многих супермаркетах нарялу с лругими повсел много лет назад, и технология записи ныне стала настолько обыденной, что коробки с чистыми CD-болванками продаются во многих супермаркетах наряду с другими повседневными расходными материалами, вроде зубной пасты или каши на завтрак. Из клиентов нашего местного магазина с CD-болванками, активным нарушением авторских прав, похоже, не занимаюсь один я – как распространитель открытого ПО, а также звуковой инженер и честолюбивый музыкальный продюсер. Неудивительно, что поставщики рынка готовой-к-употреблению культуры испытывают коллективную панику за свое будущее.

Пишущие CD-приводы предоставили средства производства в распоряжение индивидуальных пользователей, хотите ли вы сделать диск с вашей собственной музыкой или подборку существующих композиций. Для домашних записей субъективное сравнение цифрового звука с «теплом» винила уже никого не волнует. В далекие дни самопального панк-рока было далеко не так просто и доступно создать собственный релиз! В городах вроде Лос-Анджелеса давно не редкость молодые люди, предлагающие вам на улице охапки дисков домашнего хип-хопа на продажу – своего рода бродячие музыканты XXI века. С появлением Blu-ray цена на новые 16-скоростные DVD приводы упала ниже 1000 рублей, и эти дешевые устройства могут легко записать настоящий аудио-CD за несколько минут.

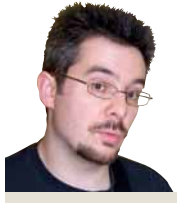

Наш эксперт

**Даниэль Джеймс –**  один из соавторов дистрибутива 64 Studio. В ближайшее время выпустит собственный компакт-диск, если его не отвлекут.

### Часть 1 Создаем свой CD

Скинуть все на CD, подписать диск и засунуть его в бумажный конверт даже слишком легко, но Linux предлагает весь спектр инструментов, способных помочь создать более изысканную вещь. Художественная техника, описанная на этом уроке, в равной мере применима к дискам с данными или фильмами, но в качестве отправной точки мы возьмем аудио-CD. Первая техническая спецификация на музыкальные компактдиски был выпущена компаниями Sony и Philips в 1980 году и описывала два канала (обычно стерео) в формате PCM 16 бит. Спецификация (известная как Красная книга – "Red Book") оговаривает, что запись не может превышать 74 минуты. Непонятная частота дискретизации

CD, равная 44100 циклов в секунду, позаимствована у аналоговой видеоленты. Видеомагнитофоны – все, что пионеры цифрового звука тогда могли использовать для мастер-записей; специализированные DASH- и DAT-машины были изобретены позже.

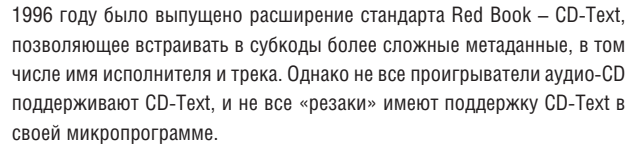

Не так давно высококачественные цифровые форматы, включая SACD и DVD-Audio, ушли с рынка, пав жертвой стремления к портативности и загрузки сжатой с потерями музыки. Почтенный Red Book остался единственным форматом высокого качества в области распространения музыки, хотя студийные технологии сейчас используют

### «Даже старый компьютер справится с таким объемом данных.»

более высокую частоту дискретизации и битрейт. Возраст Красной книги обуславливает сравнительно скромные технические требования и позволяет даже самому хилому ПК с вашим любимым дистрибутивом управиться с объемом данных, участвующем в изготовлении CD.

В 1988 году Оранжевая книга [Orange Book] предложила новые спецификации для записываемых дисков, причем этот формат был так близок к Красной книге, что большинство стандартных аудио-CD проигрывателей смогли воспроизводить и CD-R. На стандартных аудио-CD, в отличие от DVD-дисков с фильмами, нет файловой системы, и поэтому нет структуры каталогов. Вместо этого есть субкоды, объединенные с аудио – это коды 'PQ', содержащие основные метаданные о начальной позиции отдельных треков, сведения об издателе и т.д. В

Есть много утилит для создания дисков под Linux, имеющих как интерфейс командной строки, так и графический, и практически с любой из них можно сделать настоящий аудио-CD-R. Большая часть этих средств работает с аудиотреками, как если бы они были файлами, отображая их в графическом окне с информацией о длине. В отличие от них *GCDMaster 1.2.2* (**http://cdrdao.sourceforge.net/gsdmaster**) рисует аудио-данные в виде кривой-осциллограммы, что дает хорошую аналогию слышимому звуку и позволяет визуально определять, не слишком

### свои диски

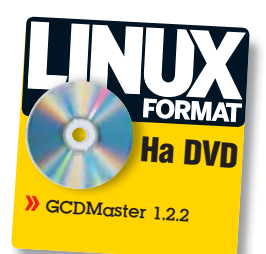

ли громкие или тихие ваши аудиоданные, и согласованы ли уровни громкости между треками. С виду *GCDMaster* напоминает аудиоредактор, например, *Audacity* или *Sweep*, но в нем доступны лишь ограниченные функции вырезания и вставки. Фактически, программа позволяет дописывать или вставлять WAV-файлы в последовательности данных, которые затем будут прожжены на диск.

Программа *GCDMaster*, по сути дела, графический интерфейс для *Cdrdao*, инструмента командной строки для прожига диска в одну сессию. Такой подход, в отличие от записи трека за треком, дает тонкий контроль за паузами между треками, а также позволяет обойтись и вовсе без них. Эта функция очень полезна при делении долгой записи без разбивки ее на отдельные файлы. Если понадобится изменить позицию создаваемых треков, то гораздо проще сделать это с помощью маркеров, а не возвращаться к исходному материалу и нарезать все WAV-файлы заново. Программа также имеет поддержку параллельной записи на нескольких устройствах, очень полезную для тех, кто подумывает о массовом производстве.

### **Проверьте репозиторий**

Прежде чем собирать двоичный файл из архива с исходными кодами, доступного на сайте *GCDMaster*, проверьте наличие готового пакета в репозитории вашего дистрибутива: например, он есть в Ubuntu Hardy Universe. Естественно, понадобится и Cdrdao, но при установке двоичного пакета он добавится в зависимости автоматически.

Чтобы начать работу с *GCDMaster*, для начала соберите вместе WAV-файлы с аудиоданными, предназначенные для размещения на диске. Согласно стандартам аудио-CD, они должны быть подготовлены как файлы в формате 44,1 кГц, 16-бит. Обдумайте также применение дитеринга [ввод шумового сигнала, компенсирующего потери разрядности, – прим. пер.], если вы уменьшаете разрядность исходного сигнала. Для примера я собираюсь сделать CD с синглом Фрэнка Заппа *Let Me Take You To The Beach* [*Можно взять тебя на пляж?*] из альбома поздних 70-х Studio Tan, чтобы моя жена слушала его в своей машине. На случай, если это читает кто-то из RIAA [агентство по защите авторских прав, – прим.ред.] – да, у нас куплен свой виниловый экземпляр, но при езде по ухабам трудно удерживать иглу на пластинке. Акт об авторском праве и патентах от 1988 г. гласит, что подданные

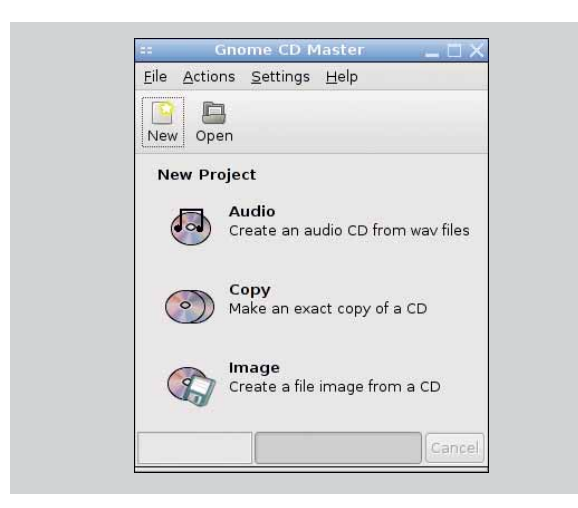

 **Стартовое меню** *GCDMaster* **позволяет записывать CD с данными, аудио-диски или ISO-образы, вроде используемых дистрибутивами Linux.**

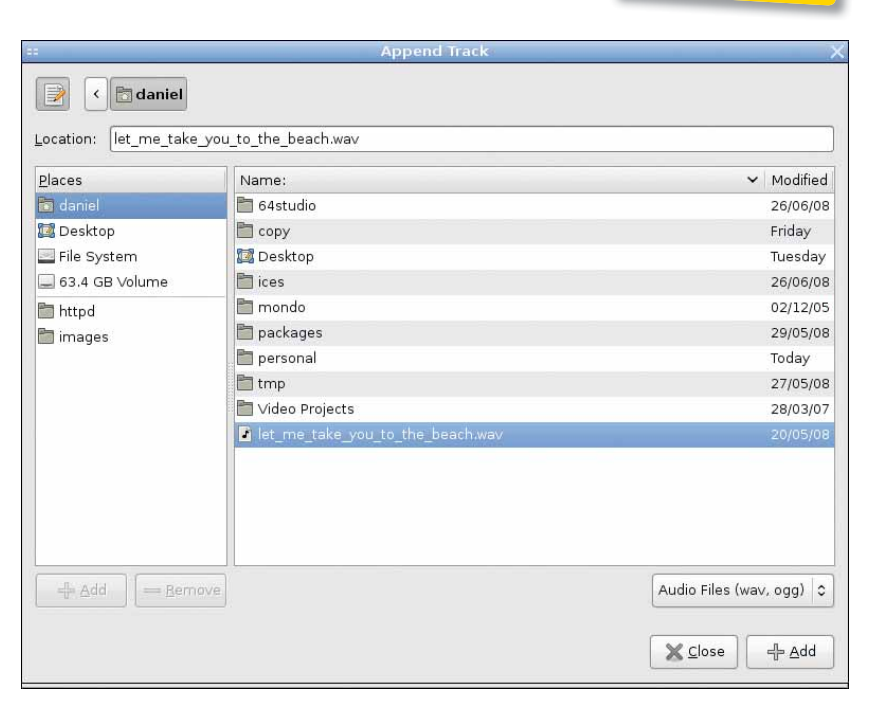

Соединенного Королевства не нарушают авторских прав, если делают одиночную копию для частного некоммерческого использования/ исследования, так что отвяжитесь. Я списал трек с проигрывателя на мой ноутбук, используя аудиоинтерфейс USB и *Audacity*. Пункт меню Экспорт в *Audacity* по умолчанию создает WAV с параметрами для CD, если Частота проекта (Гц) в нижнем левом углу окна *Audacity* установлена в 44100.

 **Выделяйте нужные файлы и нажимайте кнопку "Add", пока не исчерпаете последовательность WAV-файлов, а затем нажмите на кнопку "Close".**

### **Будем брать из TOC**

Запустив *GCDMaster* из командной строки или меню, первое, что вы увидите – небольшое приглашение начать новый проект. Нас интересует кнопка Audio; ее подзаголовок Create An Audio CD From WAV Files.

Откроется пустое окно, с заголовком **unnamed-0.toc**. Это имя текстового файла с перечнем позиций файлов относительно начала CD и положением маркеров; расширение 'toc' означает просто «Table of Contents» – Содержание. На данном этапе будет лучше сохранить ваш проект, дав ему более понятное имя; не забудьте добавить расширение **.toc**, так как *GCDMaster* не приставит его автоматически. File > Save As вам поможет. Затем в меню Edit выберите Append Track. Откроется диалог выбора файлов, где можно нажать на WAV-файл, а затем на кнопку Add в нижнем правом углу.

Вернувшись в главное окно *GCDMaster*, возможно, придется изменить его размер, чтобы увидеть кнопки в верхнем правом углу. Кнопка Zoom позволяет разглядеть выбранный сигнал подробно, например, для изучения куска, подвергнувшегося искажению. Инструмент Select выполняет операции вырезания и вставки, находящиеся в меню Edit. Приведя в порядок расположение треков, можете нажать кнопку Play и узнать, как зазвучит готовый CD на аудиоустройстве вашей системы по умолчанию. Сочетание инструмента Select с кнопкой Play запустит только интересующую вас часть, а не весь проект с самого начала.

### $\mathbf{y}$

### **Добавим новые маркеры треков**

Если вы хотите добавить новые маркеры треков, просто кликните на

### Учебник Изготовление CD

для выбранного маркера.

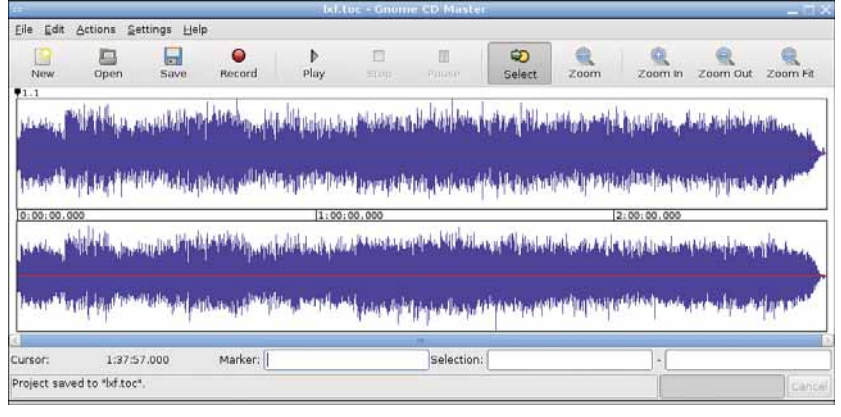

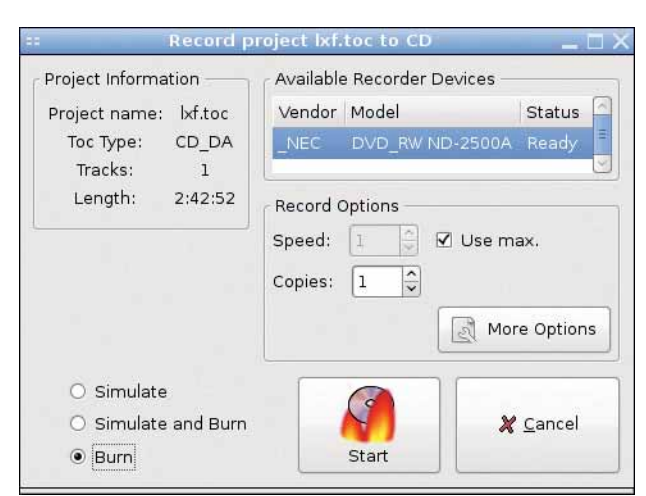

 **Воспользуйтесь предпросмотром прожига, не то вместо песен получите сверкающую подставку под чайник.**

### прямо к Burn.

По завершении записи появится диалог извлечения диска. Поскольку ваш TOC-файл был сохранен, можно впоследствии вернуться к записи той же последовательности, используя кнопку Open в начальном диалоге *GCDMaster*, а не начинать каждый раз с нуля. Так как TOC-файлы, сделанные в *GCDMaster*, не используют полные пути, имеет смысл хранить TOC- и WAV-файлы в одном каталоге. Желающим углубить свои знания *GCDMaster* предлагает подробные man-страницы с описанием дополнительных возможностей программы.

### Часть 2 Делаем его красивым

Снова нажмите кнопку Save, чтобы обновить TOC-файл, а затем кнопку Record. Откроется диалог прожига с перечислением доступных устройств записи и их статуса. По умолчанию выбрана опция Simulate (пережиток времен, когда оптические приводы страдали от внезапного опустошения буфера, а CD-болванки были относительно дороги), но в хорошо настроенной Linux-системе можно без проблем перейти

Многие самодельные компакт-диски выглядят ужасно, но, приложив немного труда и струйный принтер, это можно поправить. Во-первых, решите, что делать с поверхностью диска. На большинстве принтеров можно печатать этикетки-наклейки, но их не так просто расположить ровно. Имеются CD-болванки с печатаемой поверхностью, но тогда

кривой, и курсор нарисует красную вертикальную линию в этой точке. Затем воспользуйтесь пунктом меню Edit > Add Track Mark, и появится новый маркер (вверху). Если у вас есть «резак» с поддержкой данного формата, можете использовать соответствующую опцию CD-Text в верхней части меню Edit для ввода текста метаданных. Заметим, что при желании использовать опцию Track Info нужно щелкнуть по маркеру над кривой для ее выбора; маркер теперь должен подсветиться красным фоном. Можно также использовать Edit > Remove Track Mark

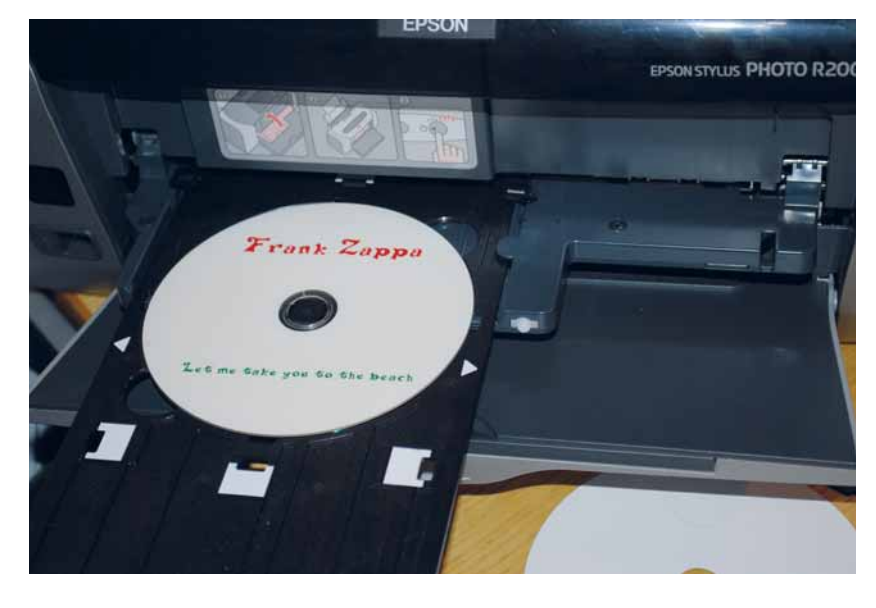

 **Струйные принтеры Epson напечатают вам этикетку прямо на CD, если их хорошенько попросить.**

нужен принтер с поддержкой печати прямо на CD. По моему личному опыту, CD-R с печатаемой поверхностью чуть менее надежны по части совместимости с аудио-CD-плейерами, но, возможно, мне просто не везло.

В любом случае, надо подготовить свое художество и найти драйвер, поддерживающий печать на круглых носителях. К счастью, в релизе *Gutenprint 5.0.0* (ранее *Gimp-Print*) еще в 2006 году появился драйвер, который обеспечивает в Linux прямую печать CD на струйных принтерах Epson, обладающих такой функцией. Он включает настройки размера печати для обоих типоразмеров дисков: 5-дюймовых (120 мм) компакт-дисков и 3-дюймовых (80 мм) мини-дисков; второй из них когда-то использовался для CD-синглов. Драйвера поддержки принтеров от других изготовителей могут быть неполными; рекомендуем найти информацию для вашей конкретной модели в базе данных OpenPrinting (**www.linuxfoundation.org/en/OpenPrinting**).

### **Печатайте тщательно**

Я использую Epson Stylus Photo R200 – это был самый дешевый струйный принтер приличного качества с возможностью печати на CD, какой я мог найти. Выпуск этой модели прекращен: она заменена на Stylus Photo R285. Качество печати R200 с *Gutenprint* в целом очень хорошее, хотя возможны затруднения с работой лотка подачи CD. Хитрость заключается в том, чтобы оставить крышку принтера открытой и убедиться в том, что ведущий край лотка CD сцепляется с подвижными роликами, которые протягивают его под печатающую головку. Если нет, легкий толчок заставит его двигаться в нужном направлении.

Приложения, используемые для подготовки изображений для компакт-дисков, должны поддерживать векторные форматы файлов и вывод в PostScript, чтобы наши шрифты были четкими и ясными.

*GCDMaster* **предоставляет и визуальную, и слуховую проверку выбранных CDданных.**

Хороший выбор – *Scribus* и *Inkscape*; особенно полезен *Scribus*, если нужно создать PDF для распечатки в другом месте. Можно взять и *GIMP*, если ваш растровый вывод будет иметь высокую разрешающую способность, однако в данном примере мы рассмотрим все на примере *Inkscape* 0.45 с **www.inkscape.org**. Все уважающие себя настольные дистрибутивы уже должны включать пакет *Inkscape*.

По умолчанию *Inkscape* открывает пустой холст формата A4, но нам надо задать размер, требуемый для нашего диска. Выберите Файл > Свойства документа и установите единицы измерения в миллиметры: они для CD гораздо полезнее, чем традиционные типографские пункты. Затем в поле Другой размер измените высоту и ширину на 120 мм или 80 мм для мини-CD.

### **Кручу, верчу, рисовать хочу**

Закройте окно свойств документа, и вы должны увидеть квадратный холст. По-моему, в качестве направляющих полезно нарисовать круги, ограничивающие печатаемую область диска снаружи и изнутри. Это легко сделать с помощью инструмента Круги, эллипсы и дуги (розовый круг) на левой панели инструментов. Придержите клавишу Ctrl при растягивании, чтобы получить правильный круг. Точный размер печатаемой области CD зависит от конкретной марки диска и настроек *Gutenprint*, но в данном случае я щедро очертил внутреннюю окружность диаметром где-то 40 мм. Перед печатью документа вы можете нажать правой кнопкой мыши на этих направляющих объектах и выбрать Свойства объекта, а затем отметить Скрыть, чтобы они не появились на диске. Я также вытащил вертикальную и горизонтальную направляющие из линеек, чтобы видеть расположение втулки CD.

Инструмент Текст из левой панели (помеченный буквой А) очень прост в использовании, хотя шрифт по умолчанию не очень интересен. Чтобы исправить это, откройте диалог Текст и Шрифт в верхней строке меню Текст, с символом Т. В этом диалоговом окне выберите шрифт и стиль; вероятно, вам также захочется увеличить размер шрифта для названия. Текущий шрифт в вашем произведении не обновится до тех пор, пока вы не нажмете кнопку Применить. Лично я использовал шрифт под названием Delta Hey Max Nine Regular от Рэя Лараби [Ray Larabie], набранный кеглями 56 и 30. Вы можете найти его свободный пакет TrueType-шрифтов в большинстве дистрибутивов, или загрузить их с **www.larabiefonts.com**.

Чтобы придать вашим шрифтам цвет, используйте диалог Заливка и Обводка, который открывается значком кисти в верхней панели меню. Заливка относится к цвету «тела» шрифта, а обводка понятна по названию; по умолчанию шрифт не обведен, но попробуйте применить различные цвета и стили обводки, чтобы подобрать интересный эффект.

Подготовившись к печати, зайдите в панель управления принтерами вашего дистрибутива, чтобы подкрутить настройки *Gutenprint*. *Scribus*

### Интеграция с Ardour

Если вы подготавливаете свои аудио-материалы в *Ardour*, вам будет приятно узнать о том, что интеграция с *GCDMaster* необыкновенно проста.

В вашем проекте *Ardour*, используя полосу CD Markers, отметьте начало и конец треков, или выберите 'CD' в окне Locations для перевода содержимого в CD-трек. Когда дело дойдет до экспорта сеанса, установите 'CD Marker File Type' в ТОС, и TOC-файл будет сохранен рядом с вашим экспортируемым WAV-файлом. Вы можете открыть этот TOC-файл в *GCDMaster* точно так же, как если бы создали его вручную в самой программе.

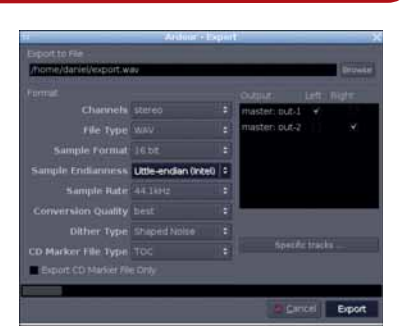

*Ardour* **прекрасно работает с** *GCDMaster* **благодаря своей функции экспорта TOC.**

позволяет сделать это без запуска стороннего приложения, кнопкой Параметры диалога печати, но *Inkscape*, похоже, не имеет эквивалентной функции. Для струйных принтеров Epson необходимо изменить размер бумаги на CD - 5 inch или CD - 3 inch и источник Print To CD, чтобы принтер знал, какой лоток подачи использовать. В диалоговом окне Advanced properties можно указать размер втулки для CD и некоторые значения тонкой подстройки.

### **Добавь креатива**

Теперь вернемся в *Inkscape*. После нажатия кнопки Print на экране появится небольшое диалоговое окно. Убедитесь, что установлена опция Print Using PostScript Operators; также может понадобиться ввести имя вашего принтера в поле Print Destination, если его нет в списке. Затем нажмите кнопку Print, и задание отправится на принтер.

Печать упаковки для вашего компакт-диска аналогична печати на самом диске, только у вас больше места для маневра. Достаточно просто разработать вкладыш для стандартной коробки в *Inkscape*, но если у вас есть доступ к роликовому резаку для бумаги, настоятельно рекомендуем воспользоваться им, тогда обрезка по размерам получится гораздо точнее, чем вручную. Размеры вкладышей должны быть доступны у вашего поставщика коробок для CD, если же нет, аккуратные измерения и метод проб и ошибок дадут вам необходимые числа. Но нет такого закона, чтобы паковать CD только в пластмассовые коробки – хотите, сделайте для него конверт или оригинальный чехол в стиле оригами. В

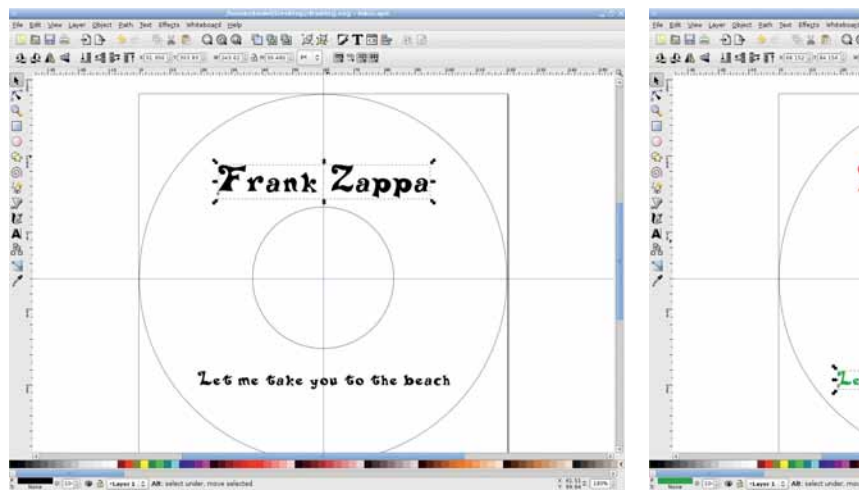

 **Причудливые шрифты Рэя Лараби сделают этикетку CD** 

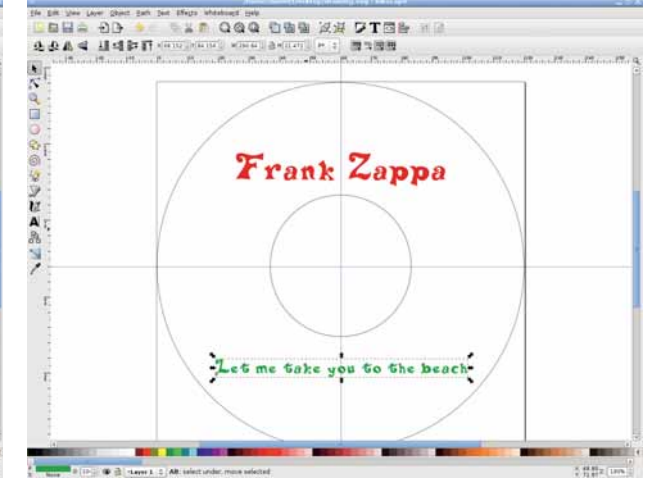

**интереснее. Благодаря оттенкам цвета шрифт выглядит более броским.**

GIMP Графический редактор с открытым кодом, в который стоит вонзить зубы

# Gimp: Дизайн

*GIMP* управляется с текстом куда лучше, чем вы думали – что и покажет гуру графики **Майкл Дж. Хэммел** с двумя очаровательными помощницами.

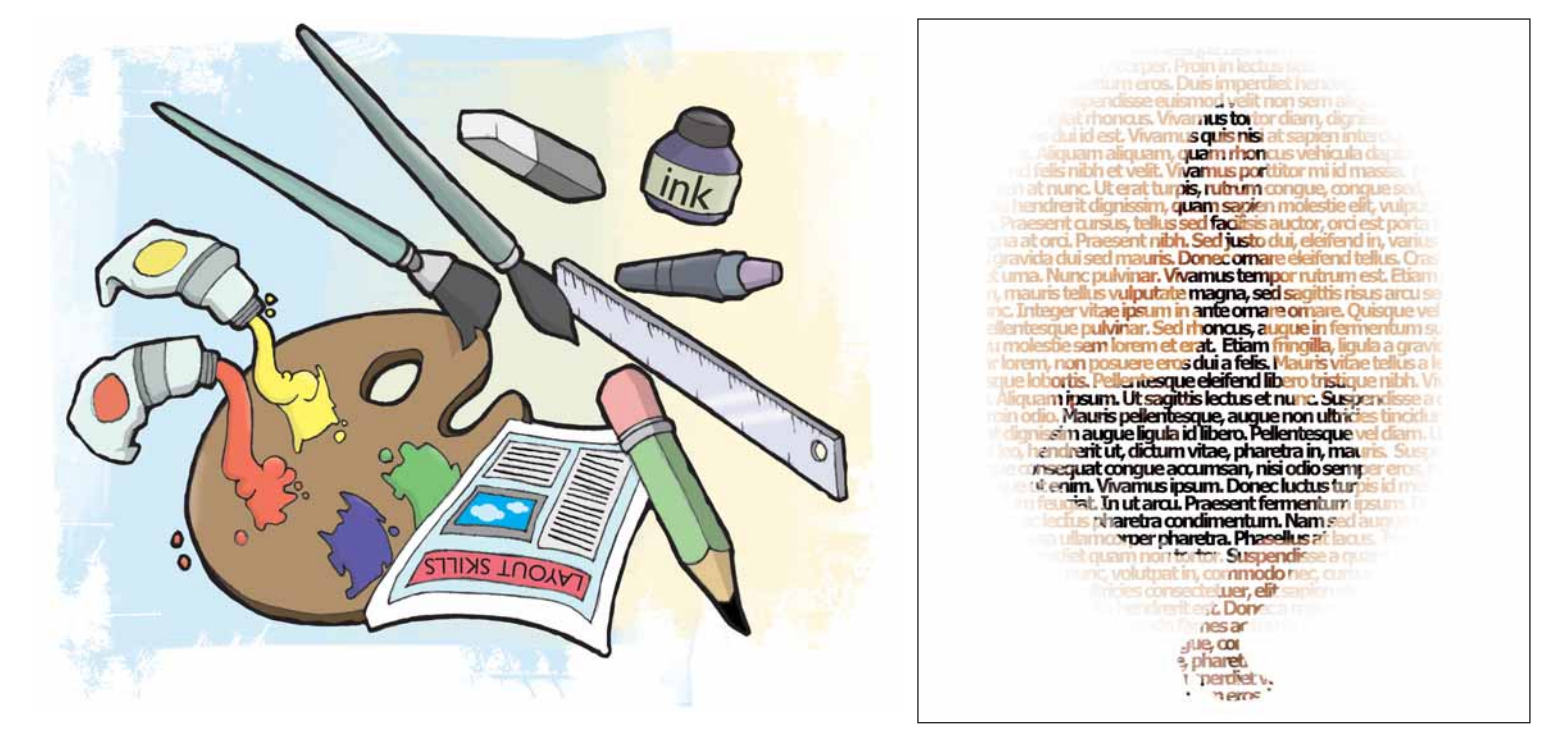

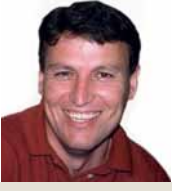

Наш эксперт

Майкл Дж. Хэммел является участником проекта *GIMP* и автором трех книг по данной теме, включая последнюю *The Artist's Guide to Gimp Effects* [*Введение в эффекты Gimp для художников*].

Во-первых и в-главных, *GIMP* – инструмент для работы с растровыми изображениями. Большинство пользователей настольных ПК предпочтут *GIMP*, если потребуется обработать цифровые фото, но для операций с текстом они выберут *Inkscape* или *Scribus*. Но не обманывайтесь: *GIMP* отлично управляется с текстовыми эффектами, хотя на это, по мнению многих, способны только векторные приложения.

На данном уроке я познакомлю вас с некоторыми трюками с текстом, которые моя жена обнаружила в журнале по дизайну. Авторы той статьи реализовывали их на основе *InDesign*. Для тех, кто им не пользуется, сообщаю: это векторный инструмент верстки. Он делает с текстом много разных интересных и умных вещей, используя ячейки для выравнивания и блокировки объектов в макете. Тот эффект, который вы видите в начале данного учебника, выполняется в *GIMP* намного проще, чем это описано в статье по *InDesign*.

В проектах, подобных данному, имеются важные периферийные компоненты, которые выходят за пределы простого текста. Этот дизайн требует исходного изображения с хорошим цветом и контрастностью. Без цвета и контраста формы внутри изображения не будут распознаваться через текст.

Проект также требует подходящих шрифтов. Шрифт должен быть толстым и без засечек. Из-за засечек полученное в результате изображение выглядит нечетко, и в большинстве случаев невозможно отобразить подробности исходной картинки, даже если использовать жирное начертание. Вдобавок эти шрифты затрудняют распознавание текста на фоне изображения.

Цель данного проекта – разместить изображение на тексте, сохранив разборчивость последнего. Текстовые функции *GIMP* позволяют сделать подобный дизайн за пару минут – и всего лишь за несколько шагов. Но прежде чем зарыться в подробности, рассмотрим несколько из упомянутых периферийных вопросов, которые возникают при работе над подобным дизайном.

### **Выбор изображения**

Чтобы начать работу над проектом, загляните на один из недорогих сайтов, где хранятся изображения, и найдите портрет человека. Нужная нам картинка должна обладать двумя основными характеристиками. Первая – однородный цветовой фон. Неоднородность фона затруднит распознавание изображения, когда мы создадим наш текстовый эффект.

Вторая важная характеристика – достаточный цветовой контраст. Изображение исключительно черного цвета сработает отлично, но весь эффект сведется к затенению текста. Для данного проекта я выбрал женщину в черном платье с достаточным для создания цветового контраста оттенком кожи. Чуть позже мы подчеркнем этот контраст мягкой заставкой.

Выбирая изображение, не забывайте о лицензировании. Если на нем – неодушевленный предмет, вы в безопасности. Если же на рисунке – узнаваемое лицо, придется сначала убедиться, что тот, кто опубликовал фото (кто бы его ни предоставил), заручился на это разрешением от изображенной на нем модели. Без такого разрешения вы не можете использовать изображение в опубликованной работе. К счастью, большинство сайтов с изображениями либо требуют, чтобы

**Месяц назад** Мы узнали, что имеет предложить Linux по части цифровых камер.

# и креатив

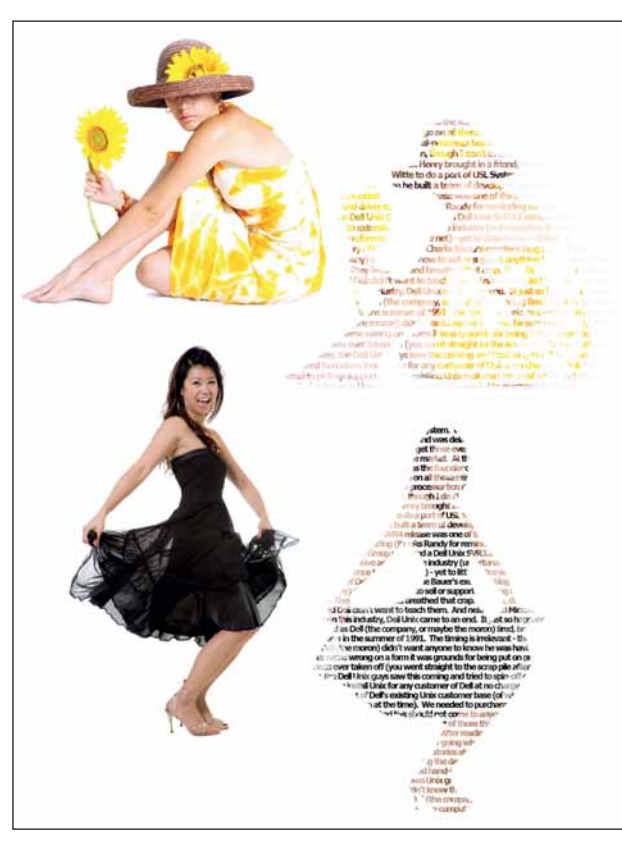

 **Изображение сидящей женщины не отличается сильным контрастом между фоном, кожей и платьем; изображение танцующей женщины намного лучше.**

фотограф представил согласие модели на публикацию, либо сообщают об отсутствии такого согласия.

### **Работа с образчиками**

Итак, вы просмотрели сотни изображений и выбрали несколько пригодных. Но как узнать, удачно ли они сработают? Ответ дадут образчики [comps]. Образчик – это маленькая версия изображения, обычно содержащая водяной знак. Большинство сайтов с изображениями позволяют загрузить такую картинку, а если они не предлагаются открыто, то имеются версии для просмотра, которые можно скачать бесплатно.

Образчики служат для экспериментов. Часто они слишком малы для использования в конечном проекте, и к тому же не годятся изза водяных знаков. Но для проверки идеи они отлично подходят. Тестирование для подобных проектов всего лишь требует использования шрифтов меньшего кегля, чем в конечном результате. Я перебрал образчики нескольких изображений, пока не остановился на снимке женщины в черном платье. Если образчик чересчур мал, можете удвоить размер изображения, даже если оно начнет пикселить.

Лучше всего этот эффект работает с толстыми прямыми шрифтами без засечек. Курсивы не слишком хорошо сочетаются с изображением, даже в жирном варианте. В данном руководстве я использую полужирное начертание шрифта Tahoma, но скорее всего подойдет любая полужирная sans-гарнитура.

Первая подсказка по *GIMP* в нашем уроке касается опций инстру-

Lorem ipsum dolor sit amet,<br>consectetuer adipiscing elit. Nulla rutrum nibh id nisl. Curabitur ut libero quis nulla **Carabitar at libero quis nulla<br>tincidunt dignissim. Suspendisse<br>pretium. In hac habitasse** latea dictumst. Etiam fringilla diam nec quam. Aliquam

Tahoma Bold

Lorem ipsum dolor sit amet, Lorem ipsum dolor sit amet,<br>consecteture radipiscing elit.<br>Nulla rutrum nibh id nisl.<br>Curabitur ut libero quis nulla<br>tincidunt dignissim. Suspendisse<br>petium. In hac habitasse<br>platea dictumst. Etiam fringilla<br>diam nec quam.

Serif Bold

 **Все три примера текста настроены на 18** 

**пикселей с межстрочным интервалом -5 пикселей и трекингом -2 пикселя.**

Lorem ipsum dolor sit amet,<br>consectetuer adipiscing elit.<br>Nulla rutrum nibh id nisl. Nuna rutrum nion id nisi.<br>Curabitur ut libero quis nulla<br>tincidunt dignissim. Suspendisse<br>pretium. In hac habitasse<br>platea dictumst. Etiam fringilla diam nec quam. Aliquam

Times New Roman Bold

мента Текст. Выберите его, затем откройте диалоговое окно Параметры инструментов (Диалоги > Параметры инструментов). Прямо над кнопкой Текст по контуру расположены три опции. Они, сверху вниз, предназначены для Отступа, Межстрочного интервала и Трекинга. Отступ мы использовать не будем, но две остальные нам понадобятся. Нам нужно сделать величину Межстрочного интервала как можно меньше (вплоть до отрицательных чисел), чтобы строки текста располагались как можно ближе друг к другу, не перекрываясь.

Трекинг настраивает расстояние между буквами. Он подобен кернингу, но не идентичен ему. И опять же, технические разъяснения здесь не важны. Мы просто хотим уменьшить эту величину (также практически до отрицательных чисел), чтобы сократить расстояние между буквами – чем они ближе друг к другу, тем лучше.

### **Добавим заставку**

Первым делом нужно добавить мягкую заставку. Это сделает конечное изображение более красочным, а фигуру женщины – более четкой и различимой. Для этого создадим над основным слоем прозрачный (Слой > Создать слой) и назовем его Заставка. С помощью соответствующего инструмента создаем эллиптическое выделение вокруг девушки в окне изображения. Размываем края выделения (Выделение > Растушевать) на 100 пикселей. Выбираем теплый цвет для переднего плана, нажав на соответствующий квадрат в Панели Инструментов. Для данного учебника я использую цвет с RGB-значениями **231/127/35**. Теперь нам понадобится радиальный градиент внутри круга.

Выберите Градиентную заливку на панели инструментов. В диалоговом окне Параметры инструмента укажите тип Основной в прозрачный и радиальную форму. Щелкните в окне изображения и тяните из середины выделения на его верхнюю границу. Настройте режим слоя заставки на Умножение.

На данном этапе я добавил в градиент немного шума для создания художественного эффекта, но этот шаг опциональный. Чтобы выполнить его, выберите Фильтры > Шум > Шум HSV и установите Фиксированность в **2**, Насыщение в **255** и Яркость в **255**. Установки по умолчанию для Тона (должно быть **3**) менять не надо. Затем примените это все к Заставке, нажав на кнопку OK. Шум будет применен только внутри выделения и только к цветным пикселям – но не к прозрачным. Теперь можно снять выделение (Выделение > Снять) и объединить  $\mathcal{D}$ Заставку и фоновый слой (Изображение > Свести).

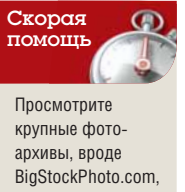

iStockPhoto.com и Stock.xchng (**www.sxc.hu**).
# Учебник Gimp

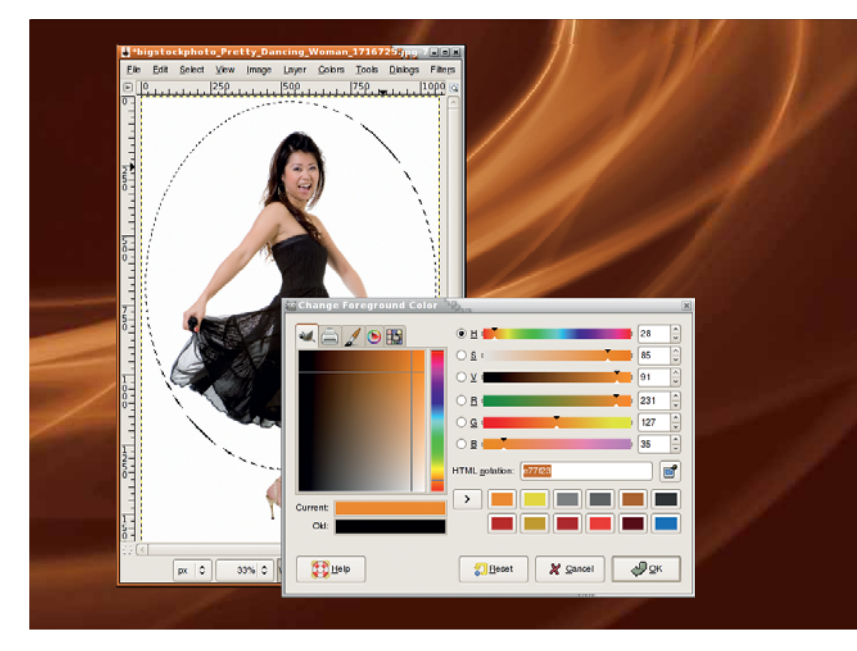

 **Выберите теплый цвет для заставки, чтобы добавить контраста конечному изображению – это особенно полезно на белых участках исходных фото.**

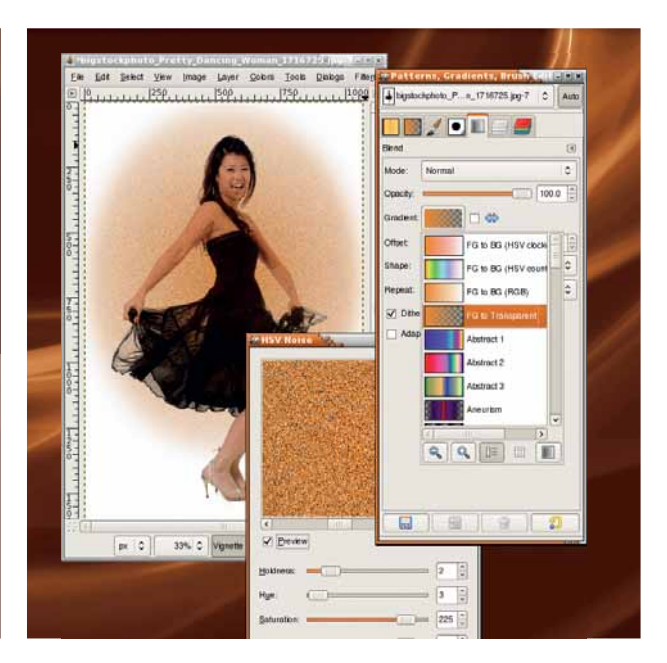

 **Любой шум, добавленный к заставке, может быть не виден на конечном изображении (все зависит от толщины шрифта).**

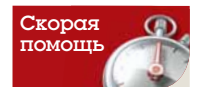

Заставки – простой способ добавить цвета фотографиям с высокой контрастностью, но небогатым по цветовой гамме.

# помощь **Добавление текстового слоя**

Главная задача данного урока – это использование текста в качестве маски на изображении. Чтобы приступить к ее выполнению, начните со сброса цветов по умолчанию в панели инструментов (маленькие черные и белые квадратики ниже и левее более крупных белых и черных квадратов). Затем создайте текстовый слой, заполненный случайно подобранными словами. Выберите из панели инструментов Текст и щелкните по изображению. Откроется окно редактора. Вставьте в него какой-нибудь длинный текст.

Где его взять? Я сначала скопировал 1500 слов из генератора Lorem Ipsum в текстовый терминал шириной 100 символов. Затем в редакторе *Vi* удалил все переводы строки (Shift+J в каждой строке; в результате получается одна длинная строка) и разложил текст так, чтобы он поместился в окне с пробелами (в *Vi*: G+Q+J). Если текст недостаточно длинный, снова объедините все строки, скопируйте и вставьте ниже, чтобы увеличить размер текста. Затем выделите и скопируйте получившееся в окно текстового редактора *GIMP*. Использование терминала шириной в 100 символов позволило мне создать текст, который оказался достаточно широким, чтобы закрыть изображение, но при этом имеющим переводы строки, необходимые *GIMP* для разделения текста на блоки.

Вставка текста приводит к немедленному обновлению окна. Теперь можно закрыть окно редактора. В диалоге Параметры инструмента вы должны выбрать шрифт, размер, межстрочный интервал и трассиров-

# Поиск исходных изображений

Исходные изображения для данного урока были приобретены в BigStockPhoto по \$2 за каждое. ID изображений:

**»** Танцующая красавица (Pretty Dancing Woman) (черное платье): 1716725 (размер: 1066 x 1600),

**»** Девушка с подсолнухом (Sunflower Girl): 2861058 (размер: 900 x 900).

Количества пикселей в данном уроке

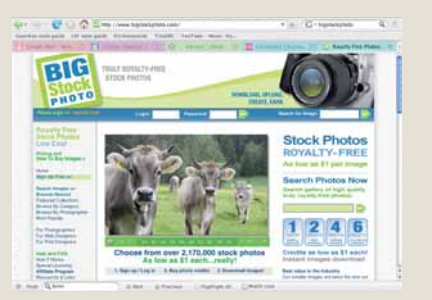

ку, как уже упоминалось выше. Сначала выберите шрифт и размер, а потом займитесь интервалом и трекингом. Помните, я использовал Tahoma Bold – его можно найти в проекте Corefonts на SourceForge. Требуется также, чтобы текст был черного цвета, чтобы вы могли видеть его в окне изображения.

Задайте межстрочный интервал в **-5** и трекинг в **-3**. Этого будет достаточно, чтобы буквы плотно примыкали друг к другу по горизонтали и вертикали без нахлеста, по крайней мере именно для этого шрифта и размера.

Теперь выровняем текстовый слой инструментом Выравнивание (это квадрат со стрелками, указывающими на все четыре стороны). Щелкните на окне изображения по видимому тексту – к набору слоев, подлежащих выравниванию, добавится текстовый слой. Нажмите и придержите клавишу Shift и щелкните по фоновому слою (женщина в платье) в окне изображения, чтобы добавить и его к слоям

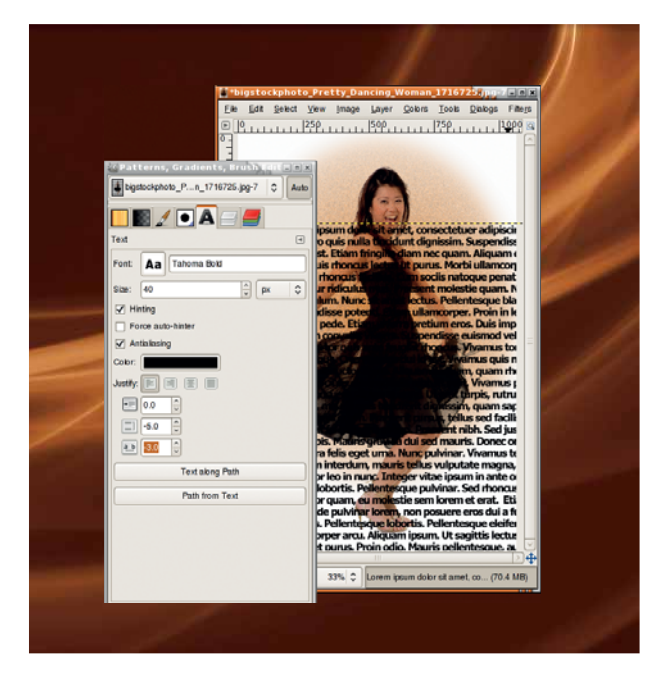

исличества пикселей в данном уроке<br>исходят из размеров этих изображений. **> Коровы всегда согласны на публикацию.**<br>исходят из размеров этих изображений. **> Коровы всегда согласны на публикацию.** При председатель на соглас **изображения, но мы добьемся этого с помощью инструмента Выравнивание.**

# Gimp Учебник

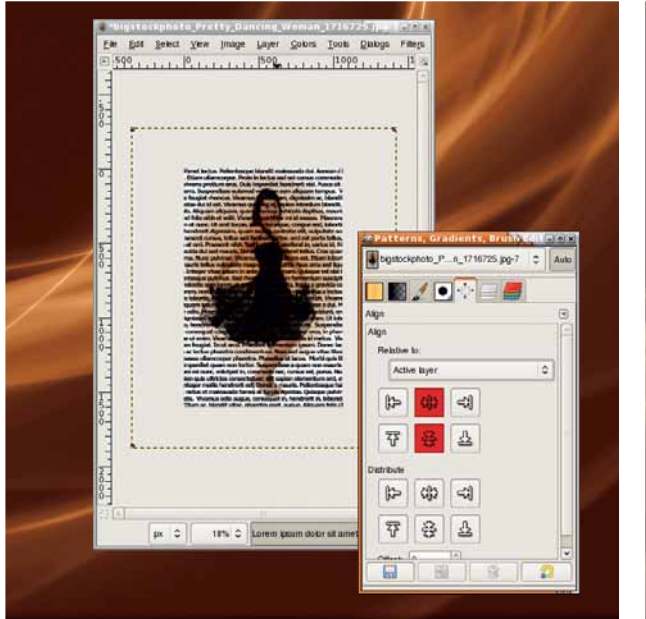

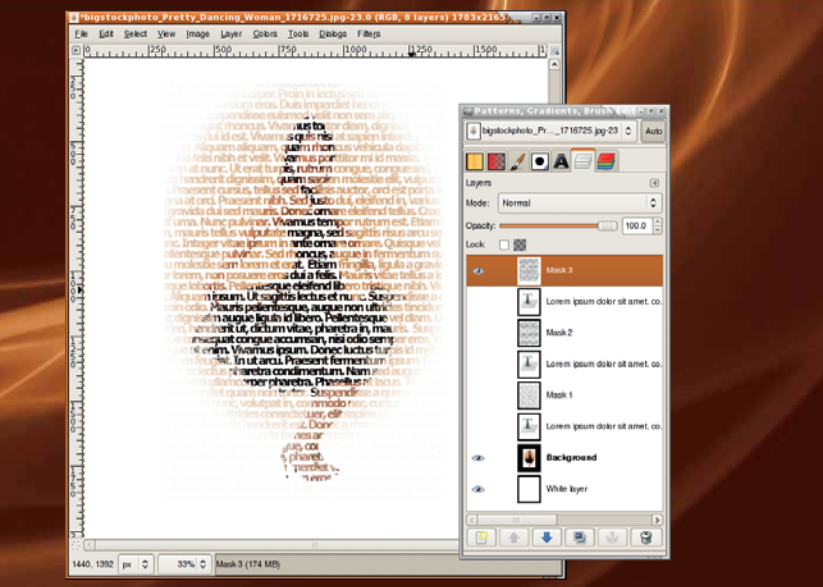

 **Текстовый слой намного больше, чем окно холста (оно уменьшено, чтобы показать границы текстового слоя).**

 **Наличие нескольких копий текстового слоя и масок позволит сравнить их и выбрать наилучшую – чтобы не пришлось потом воссоздавать.**

для выравнивания. Теперь и текстовый, и фоновый слои включены в набор выравниваемых слоев. Вы можете убедиться в этом, заметив маленькие черные квадратики в углах каждого слоя, включенного в выравнивание.

В диалоговом окне Слои убедитесь, что активным слоем является фоновый, а в диалоговом окне Параметры инструмента в выпадающем меню Относительно чего выберите пункт Активный слой. В диалоговом окне Параметры инструмента имеется два набора из шести на вид одинаковых кнопок. Первый предназначен для выравнивания (а второй – для распределения, но эта тема нас пока не волнует). Нажмите на кнопки горизонтального и вертикального выравнивания: обе они

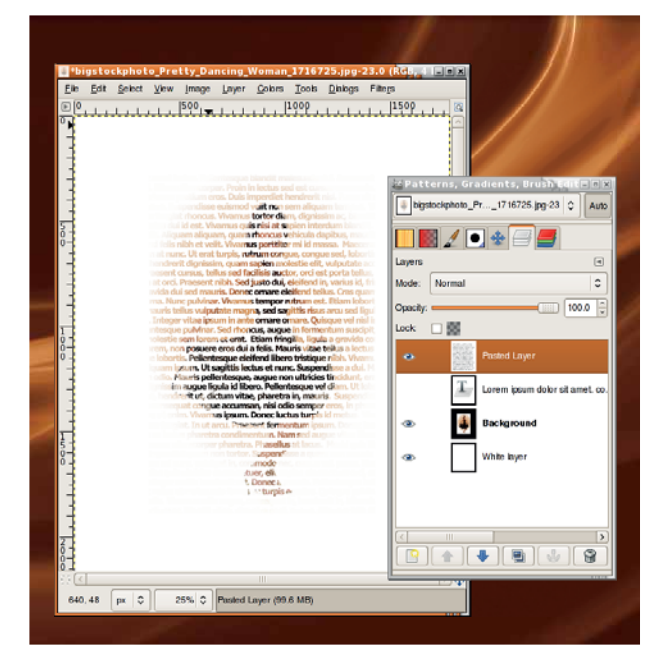

 **Это конечное изображение — разве что вам захочется подкорректировать положение маски относительно фона изображения.**

имеют изображение двух стрелок, указывающих на центральную линию – соответственно, горизонтальную или вертикальную. Теперь текст выровнян по изображению. Измените размеры холста, чтобы они соответствовали текстовому слою, уменьшите масштаб и сожмите окно до размеров холста (Ctrl+E).

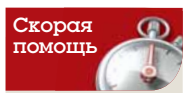

Создайте большие куски текста с помощью бесплатного генератора Lorem Ipsum: **www. lipsum.com**

### **Создание слоя маски**

Теперь мы готовы к созданию маски. Начнем этот процесс, добавив к изображению белый слой (Слой > Создать, тип заливки – белый). Пользуясь диалогом слои, перетащите его и текстовый слой под фон.

В диалоге Слои, щелкните на текстовый слой, чтобы сделать его активным, затем выделите текст (Слой > Текст в выделение > Текст в выделение) и инвертируйте его. Таким образом выделится все, кроме текста. Нажмите на только что добавленный белый слой, чтобы сделать его активным. Создайте копию из выделения (Правка > Копировать) и затем вставьте скопированное (Правка > Вставить). У вас получится слой Плавающее выделение в диалоге Слои, который придется конвертировать в новый слой вручную (Слой > Создать).

Все, что вы проделали, нужно, чтобы вставить белый слой с напечатанным на нем текстом поверх исходного изображения. Там, где отпечатан текст, появляется исходное изображение. Отключите отображение слоя Текст, нажав на значок с глазом слева от значков в диалоговом окне Слои.

Нажмите на фоновый слой в диалоге Слои, чтобы сделать его активным. На панели инструментов, выберите Перемещение. Нажмите и придержите клавишу Shift, и щелкните и тащите в окне изображения, чтобы переместить женщину и заставку под маску. Перемещения исходного изображения под маску может оказаться недостаточно для достижения хорошего результата – возможно, придется настроить размер шрифта текстового слоя и/или трекинг, изменить межстрочный интервал, а может, даже попробовать взять другой шрифт. Если вы будете делать хоть что-то из перечисленного, сначала отключите видимость слоя маски и затем продублируйте слой Текст. Дублирование необходимо, чтобы у вас осталась копия прошлых настроек. Производите все изменения со шрифтом в дубликате текстового слоя. Затем повторите выделение, инвертирование, копирование и вставку, чтобы создать новую маску. **LXF** 

**Через месяц** В GIMP есть множество инструментов выделения – мы выберем самые полезные.

Программирование Стрелялка в стиле «убей-ихвсех» на РуGame для ретро-аркадных приколов

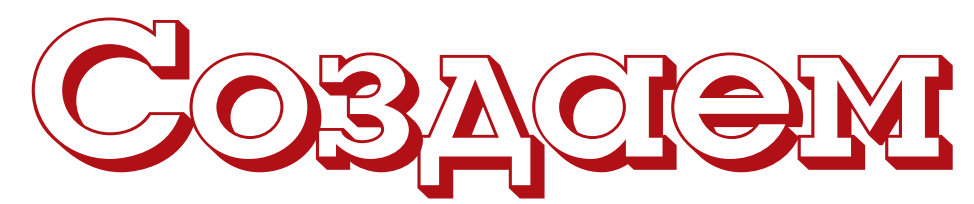

Руки чешутся пострелять? А также попрограммировать? Присоединяйтесь к Майку Сондерсу: возродим классическую аркаду 1978 года всего 100 строками кода.

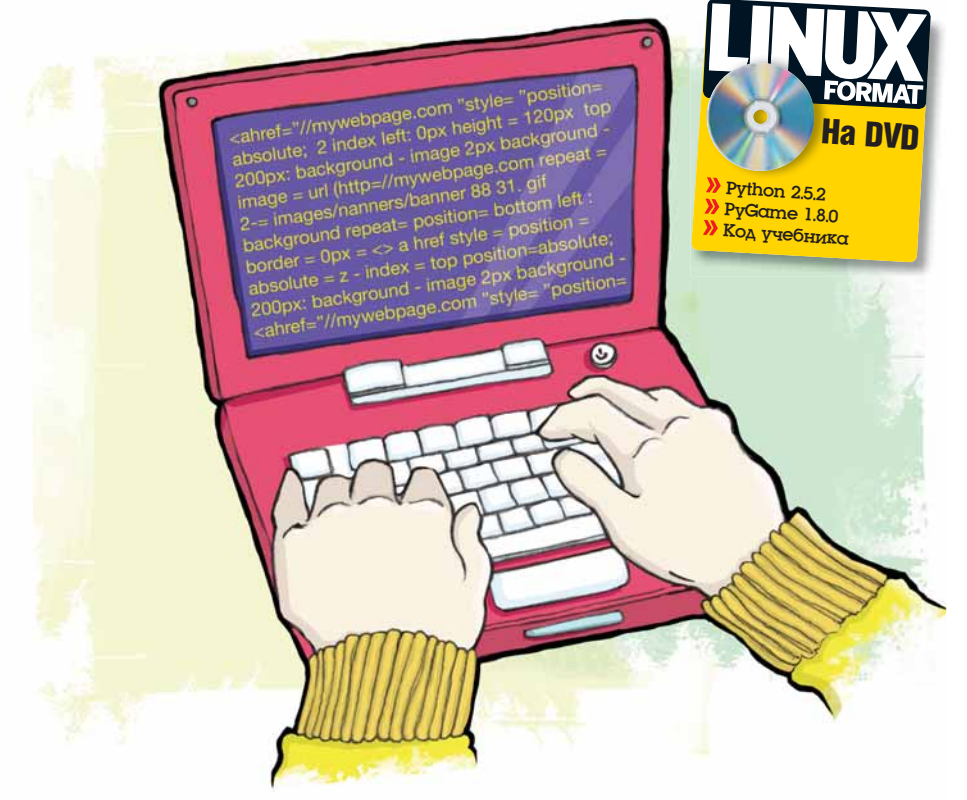

рограммирование - великая вещь. Можно создавать нечто абсолютно новое, стимулировать свой мозг и получать удовольствие в процессе - особенно если вы пишете игру. В последние месяцы вы просили нас опубликовать более проектноориентированный учебник, и сегодня мы попытаемся написать наше видение игры Space Invaders [Космические захватчики] под названием Pylnvaders. Кто устал от сухой теории программирования, не паникуйте: мы займемся созданием Клевых Штук™ и сделаем игру рабочей, а не станем трешать об алгоритмах, структурах данных и объектноориентированном инкапсулированном полиморфизме. Или о чем-то типа этого

Однако следование данному руководству возможно, только если у вас есть опыт программирования. Мы не собираемся все разжевывать: если вы баловались написанием кода и раньше и знаете ваши массивы как свои пять пальцев, проблем у вас не будет. Для полных нулей в программировании некоторые термины будут загадочными, но вы не обязаны понимать их все. Почерпните из статьи то, что сможете, возьмите исходный код с LXFDVD и начните эксперименты, внося собственные изменения. Так начинали все программисты!

Наш выбор языка программирования - Python, потому что его простой синтаксис и чистота кода очень удобны для чтения. Рубате, расширение языка, являющееся оберткой мультимедийной библиотеки SDL вокруг Python, обеспечит графический водопровод для нашей программы, спасая нас от тяжкой ручной работы манипулирования изображениями. Большинство дистрибутивов имеют Python предустановленным, а РуСате доступен в ближайшем репозитории, поэтому собирайте инструменты, открывайте текстовый редактор, и начнем кодирование...

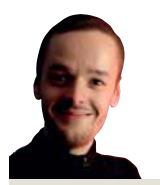

## $H<sub>atm</sub>$ эксперт

Майк Сондерс проволит примерно 43.92% своего времени над написанием кода, в основном для собственной операционной системы на языке ассемблера: http://mikeos.berlios. de

# Часть 1 Пример на Python

Прежде чем приступать к любому программному проекту, важно разобраться в языке, который вы собираетесь использовать, хотя бы в его основах. Учитывая, что 99% программ комбинируют манипулирование переменными (типизированные хранилища данных), вызов подпрограмм (отдельных кусков кода), и действий с результатом (если a = b делаем с), можно показать работу Python на очень кратком примере. (Если вы заядлый Python'щик, просто пропустите его)

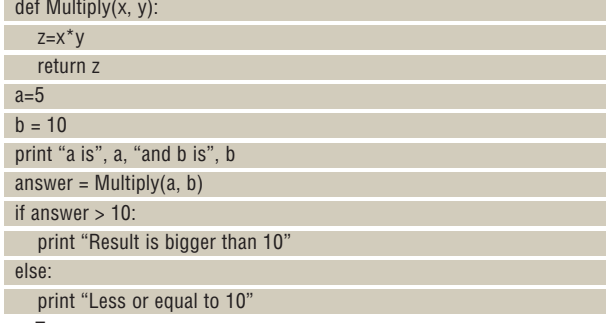

Программа короткая, но она демонстрирует массу возможностей Python в действии. Сохраните этот код в файле под именем test.py в вашей домашней директории, затем откройте терминал и введите python test.py для его запуска. Вы должны увидеть несколько строк вывода на экране - это не интерактивная программа, поэтому она возвратит вас назад в командную строку.

Первые три строки определяют (define) функцию с именем Multiply это кусок кода, который не запускается при старте приложения, а является разновидностью подпрограммы, вызываемой позже. х и у в строке описания функции - две переменные, которые нам надо послать в подпрограмму при ее вызове. Далее вы можете увидеть новую переменную z. созданную внутри функции - ей присваивается произведение х и у. Потом мы возвращаем значение этой переменной обратно в вызываюшую программу.

После функции Multiply начинается выполнение основного кода. Мы знаем это, потому что здесь нет отступов - то есть знаков табуляции или пробелов в начале строки. В Python все завязано на использовании отступов, показывающих, где идет код, где он - часть функции или цикла и т.п. В нашем случае отступов нет, потому что это не часть предшествующей функции Multiply, и запуск программы начинается отсюла.

Мы создаем две переменные с именами а и b, присваивая им значения 5 и 10 соответственно. (Переменная является контейнером для данных - она может содержать разную информацию в течение

# свою игру

всего времени работы программы.) Мы выводим содержимое переменных и затем посылаем его в функцию Multiply, которую создали ранее. Помните return в теле функции? Так вот, он вернет результат умножения, и мы сохраним его в новой переменной answer. Наконец, проверим, не больше ли переменная answer десяти; если да, печатаем сообщение. Если она меньше (или равна 10), печатаем другое сообщение. Попробуйте менять значения в этой программе и поэкспериментировать с кодом, чтобы освоиться с Python – не бойтесь, вы не сотрете все ваши файлы и не уничтожите вашу систему, допустив ошибку!

# **Нужна помощь?**

Чтобы разобраться в этом уроке, не обязательно быть гуру Python. Если вы полностью поняли предыдущий фрагмент кода и пояснения к нему, вы готовы идти дальше. Но если вы хотите получше разобраться в Python, в интернете для этого есть много великолепных ресурсов. См. превосходное руководство пользователя от Гвидо ван Россума, создателя Python, на **http://docs.python.org/tut**. **Код с подсветкой синтаксиса, в текстовом редакторе вроде** *KWrite***,** 

# pyinvaders.py - KWrite Eile Edit View Bookmarks Tools Settings Help **BBBBC+++BRRS** from pygame import Eclass Sprite: prite:<br>
et \_init\_(self, xpos, ypos, filename):<br>
, self.y = ypos<br>
. self.bitmap = image.load(filename)<br>
. self.bitmap = image.load(filename)<br>
def set\_bitmap.set\_colorkey((0,0,0))<br>
.ef set\_self.x = xpos<br>
. self.x = xpos der set\_position(set)<br>self.x = xpos<br>self.y = ypos<br>def render(self): screen.blit(self.bitmap, (self.x, self.y))  $\begin{array}{ll} \square \text{ def Intersect}({\rm sl\_x},\;{\rm sl\_y},\;{\rm s2\_x},\;{\rm s2\_y}) : \\ \square & {\rm if} \;({\rm sl\_x} > {\rm s2\_x} - 32) \text{ and } ({\rm sl\_x} < {\rm s2\_x} + 32) \text{ and } ({\rm sl\_y} > {\rm s2\_y} - 32) \\ \square & {\rm (sl\_y} < {\rm s2\_y} + 32) : \\ . \end{array}$  $else:$ return 0

**читается легче, чем черно-белый.**

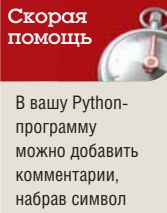

решетки (**#**) перед их текстом. Вы можете поместить комментарий на своей строке, либо приписать в существующей, после кода – это полезно для отметки внесенных изменений или потенциальных ошибок.

# Часть 2 Вторжение инопланетян

Перед написанием кода нужно разжиться графикой. Текстовый режим *Space Invaders* увеличил бы ваш рейтинг среди технарей, но лучше не давать ржаветь нашим видеокартам. Для *PyInvaders* понадобится пять небольших изображений; их можно создать вручную с помощью *GIMP* или позаимствовать из LXFDVD (в разделе **Журнал/PyInvaders**). Вот что вам нужно, если вы захотите создать их сами:

**>> backdrop.bmp** Изображение размером 640 x 480 пикселей, оно будет фоном игры. Лучше не делать его слишком ярким или сложным, это будет только отвлекать вас от спрайтов.

**>>** hero.bmp Изображение корабля игрока размером 32 x 32 пикселя; те части, которые должны быть прозрачными, надо залить черным цветом.

**bbaddie.bmp** Тоже корабль, но со злобными пришельцами.

**heromissile.bmp** и **baddiemissile.bmp** Снова 32 x 32 пикселя с черным цветом для прозрачных мест, с ракетой игрока, направленной вверх, и противника, направленной вниз. Создайте директорию **PyInvaders** в вашей домашней папке, а затем сделайте поддиректорию с именем **data**, содержащую указанные выше файлы.

Давайте также обсудим, что мы будем делать в игре типа *Space Invaders*. Если вы никогда не видели ее раньше, то знайте: в ней есть несколько шеренг пришельцев, снующих вправо и влево в верхней части экрана, стреляющих ракетами и постепенно сдвигающихся вниз, в направлении игрока. Вы тоже можете палить во врагов ракетами: ваша цель – уничтожить их, прежде чем они уничтожат вас.

# **Код в целом**

Чтобы сделать себе жизнь проще (а код компактнее), ограничимся одним рядом пришельцев и не будем делать счетчик очков или бонусы. Эти вещи можно добавить потом, когда вы разберетесь в происходящем! Здесь мы пройдемся по участкам кода, поясняя их, а полную версию программы можно найти в отдельном файле (**PyInvaders.py**) раздела **Журнал/PyInvaders** на LXFDVD. Теперь читайте текст дальше, чтобы понять, как все это работает.

#### from pygame import \* import random

Эти первые две строчки очень просты: они сообщают Python, что мы хотим использовать модуль *PyGame*, чтобы загружать изображения и легко управлять ими на экране, и дают нам потом генерировать случайные числа.

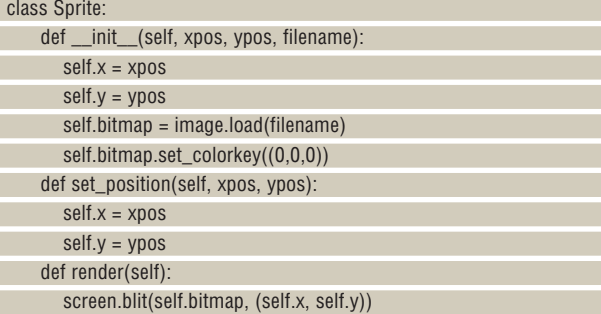

Далее идет класс Sprite. Кто близко знаком с объектноориентированным программированием, уже знает, как он работает, а кто не знает, представьте его как тип хранилища для данных и команд. Этот код не запускается при старте программы – он просто говорит: «Вот хранилище данных и команд, называемое Sprite, его мы используем позднее». Класс устанавливает переменные для спрайтов – главные здесь х и у, они будут хранить координаты позиции спрайта на экране. Подпрограмма \_\_init\_\_ запускается, когда мы хотим создать новый экземпляр класса (новое хранилище на основе этого описания), и загружает изображение спрайта по имени **filename**.

Строка set\_colorkey говорит *PyGame*, что мы хотим сделать черные (0,0,0 в формате RGB) пиксели прозрачными.

Новичков в объектно-ориентированном программировании все это может малость запутать. Но опять же, просто считайте это видом хранилища, содержащего переменные и подпрограммы (они помечены словом def), причем можно создавать много образчиков (экземпляров)

# Переходим на новый уровень

Если вы разобрались в коде, почему бы не украсить PyInvaders новыми функциями? Ниже приведены советы о возможных измене-**Сложно** Добавить еще один ряд инопланениях…

этого нужно – добавить score = 0 где-то в нача-быть больше, чем в существующем ряде ле кода, создав новую переменную, а затем (например, 100). Тогда вам придется еще раз увеличивать его (score += 1) при каждом попа-добавить проверку столкновений и создать дании в противника. Потом при выходе из программы вы можете вставить print "You scored:" score для отображения баллов игрока.

попала в космический корабль, но не когда одна ракета столкнулась с другой. Можно добавить проверку посреди кода, рядом с нынешней подпрограммой обнаружения столкновений, а потом сбрасывать позиции ракет игрока и про-

тивника, если они соприкасаются.

**Легко** Добавить счетчик очков. Все, что для список спрайтов врагов, позиция у должна тян. Вам придется продублировать часть кода. Во-первых, если вы захотите создать второй еще одну вражескую ракету. Она безусловно усложнит игру!

**Средне** Проверка столкновения «ракета– реализовать: например, изменять спрайты при ракета». Сейчас игра определяет, когда ракета попадании ракеты или добавить джойстик. См. Есть немало и других идей, которые можно **www.pygame.org/docs** – в частности, раздел Tutorials и руководство игры Chimp для получения справки по использованию звуковых эффектов.

> этого хранилища с различным содержанием. Итак, создадим 10 экземпляров класса Sprite для врагов, один для игрока и так далее.

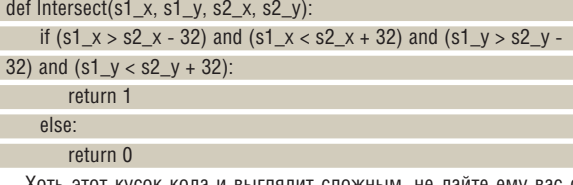

Хоть этот кусок кода и выглядит сложным, не дайте ему вас смутить. Это ведь функция (обозначается def), и она не выполняется при запуске программы, но может быть вызвана позже. Здесь проверяется перекрытие двух спрайтов – он берет координаты пикселей х и у одного спрайта (переменные s1\_x и s2\_x) и сравнивает их с позиций другого (s2\_x и s2\_y), возвращая **1**, если они перекрываются. Вуаля: простое обнаружение столкновений! Заметим, что в код жестко «зашиты» спрайты размером 32 x 32 пикселя, но вы можете изменить числа, если позже будете использовать спрайты побольше.

 **Посетите www. pygame.org/docs для получения полного руководства и справки по функциям**  *PyGame***.**

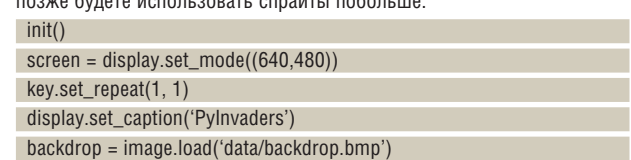

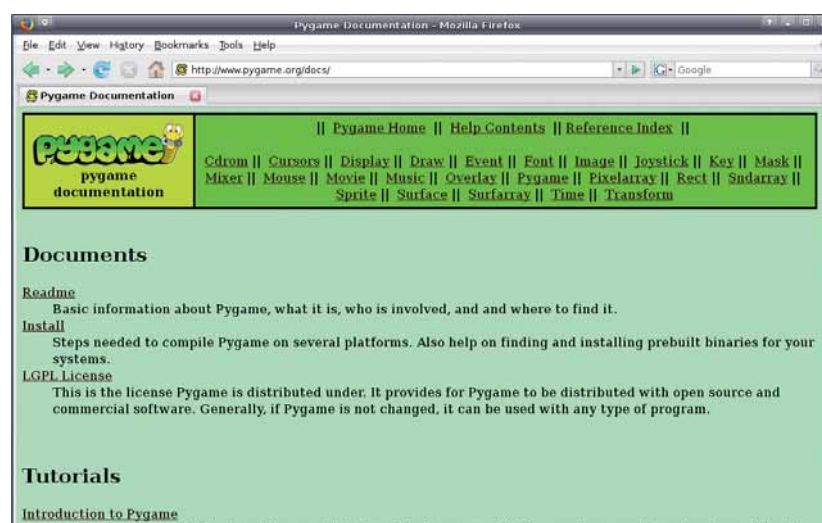

An introduction to the basics of Pygame. This is written for users of Python and appeared in volume two of the Py magazine

Далее мы инициализируем *PyGame*, настраиваем режим экрана, конфигурируем повтор клавиш на более быстрое значение (для управления кораблем игрока), устанавливаем текст заголовка и загружаем фоновую картинку.

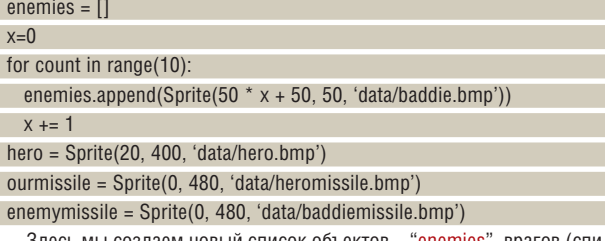

Здесь мы создаем новый список объектов – "enemies", врагов сок в Python похож на массив на других языках, хотя гораздо более гибок). Список сперва пуст, поэтому мы в цикле добавляем (append) 10 новых объектов класса Sprite. Здесь вы можете увидеть, каким образом мы создаем экземпляры предварительно созданного класса (или копии хранилища), предоставляя первоначальные значения координат x, y и имя файла. Часть 50 \* х + 50 выглядит немного странно, но это означает, что по горизонтали новые вражеские спрайты выстраиваются ступенчато. То есть х-координата первого спрайта равна **50**, следующего – **100**, и так далее, пока мы движемся по циклу.

## **К оружию! Залп!**

Последние три строки в прошлом куске элементарны для понимания – они загружают спрайт для игрока (героя), ракету игрока и ракету противника. Вы помните, что мы выбрали режим экрана 640 x 480? Ну, а здесь мы установили y-координату ракеты (по вертикали) в 480, вблизи нижней части экрана, поскольку мы не хотим показывать их до тех пор, пока они не выстрелят.

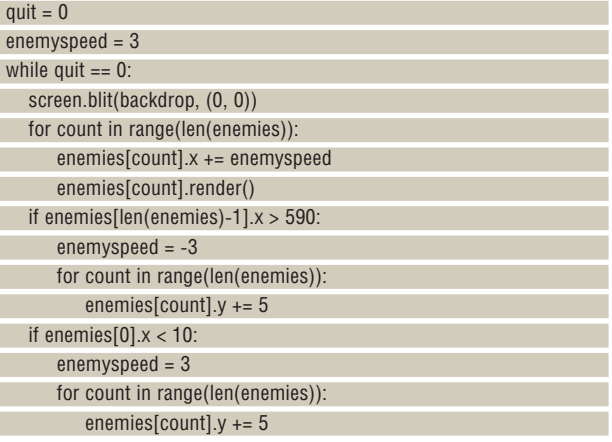

Теперь беремся за основную часть игры. quit представляет собой переменную типа «да/нет» (**1/0**), она используется для определения конца игры (т.е. либо игрок уничтожил всех «плохишей», либо сам сбит их ракетой). Затем, enemyspeed определяет скорость перемещения врагов – вы можете поиграть с этим параметром позднее, чтобы усложнить игру.

После этого игра переходит в основной цикл, начинающийся в строке while. Во-первых, мы рисуем фон со значениями координат х и у равными 0 и 0 соответственно (считая от верхнего левого угла экрана). Потом запускаем с помощью цикла подсчет врагов из ранее созданного списка объектов. len(enemies) сообщает, сколько вражеских объектов находятся в списке – это число будет уменьшаться от 10 при каждом убийстве игроком «плохиша». В цикле мы увеличиваем x-координату для каждого объекта спрайта неприятеля, затем вызываем для него функцию render() в описании Sprite из начала файла.

Следующие два цикла определяют направление и вертикальную позицию ряда врагов. Если крайний правый враг, enemies[len(enemies)-1], достигает правой стороны экрана (590 пикселей), то посылается сигнал движения в другом направлении путем инвертирования значения скорости. Кроме того, враги передвигаются вниз путем добавления 5 к их у-координате (по вертикали).

Следующий цикл делает то же самое, но для левой части экрана. if ourmissile  $v < 479$  and ourmissile. $v > 0$ :

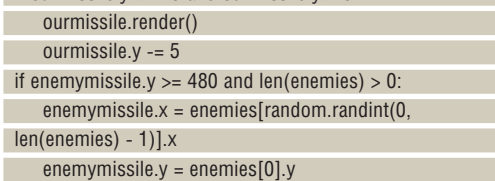

Пора заняться ракетами. Первое условие if создает изображение ракеты игрока, если она на экране (то есть в игре), уменьшая на 5 пикселей ее y-координату на каждой итерации цикла, чтобы она перемещалась вверх по экрану. Вторая часть кода проверяет, есть ли в игре вражеские ракеты – если это не так, она создает одну новую от случайно выбранного противника. Она делает это путем установки x-координаты ракеты одного из врагов: random.randint(0, len(enemies) - 1) выбирает врага в списке объектов в диапазоне от 0 (первый противник) до последнего врага, согласно размеру списка.

if Intersect(hero.x, hero.y, enemymissile.x, enemymissile.y):

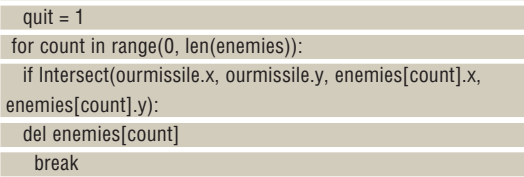

if  $len(enemies) == 0$ : quit  $= 1$ 

## **За рамки столкновений**

Теперь об обнаружении столкновений. Если спрайт игрока (героя) вступил в контакт со спрайтом противника, то надо выйти из игры. В следующем участке кода мы перебираем список врагов в цикле 'for' c целью обнаружения, не пересекается ли кто-нибудь из них с нашей ракетой. Если да, мы удаляем объект противника, которого коснулся снаряд, из списка и прерываем цикл (чтобы не продолжать работу с уже несуществующим объектом). По удалении вражеского объекта список становится короче. Наконец, мы проверяем, не равна ли длина списка врагов нулю – это произойдет, когда игрок уничтожит всех противников. Если да, выходим с победой!

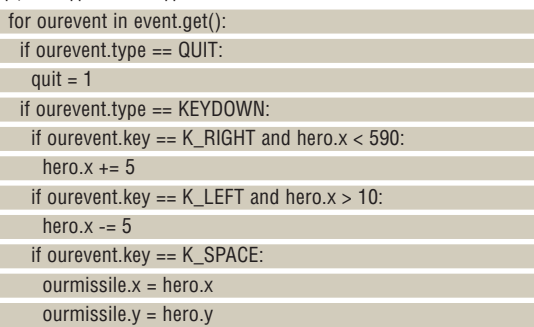

А вот блок поддержки клавиатуры. Мы получаем список событий SDL (клавиатура, мышь, оконный менеджер и т.д.) и работаем с ним. Если мы видим событие QUIT, это означает, что пользователь пытался закрыть окно, поэтому устанавливаем переменную quit, которая вызовет прерывание нашей программы в основном цикле 'while'. В свою очередь, если произойдет событие KEYDOWN, то мы должны его обработать. Тут все кристально ясно: если нажата клавиша курсора вправо и мы не вылетели за экран, добавьте 5 к горизонтальной позиции игрока. Похожее действие необходимо выполнить для клавиши курсора влево, но наоборот. Мы также проверяем клавишу Пробел: если она нажата, порождаем новую ракету, поместив ее в положение, где находится спрайт игрока.

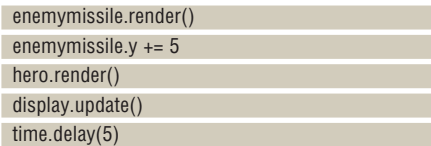

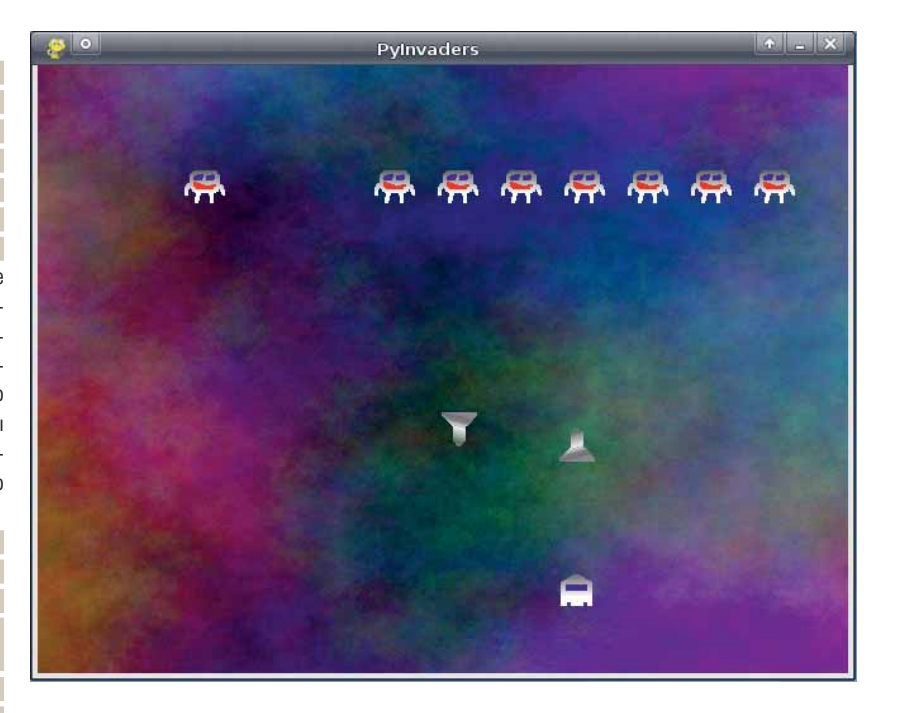

И вот последний кусок кода. Мы выводим вражескую ракету и перемещаем ее вниз по экрану, а затем выводим спрайт игрока. Отметим, что display.update() – существенная часть программирования *PyGame*. Что бы вы ни делали на экране, оно не будет реально отображаться, пока вы не вызовете эту подпрограмму; именно поэтому ее вызов расположен в конце основного цикла игры while. Наконец, мы добавляем задержку, чтобы игра не протекала слишком быстро – попробуйте с ней поэкспериментировать.

 **Наша игра закончена! Взгляните на пришельцев. Правда, страшные?**

## **Вот и все**

Код завершен! Он достаточно большой, если вы новичок в Python и *PyGame*, но если тщательно ему следовать, то можно понять его смысл. Возьмите полный файл (**PyInvaders.py**) из раздела **Журнал/PyInvaders** LXFDVD, затем скопируйте его в созданную ранее директорию **PyInvaders**, в которой также содержится директория с изображениями. Затем откройте терминал и введите:

#### cd PyInvaders python pyinvaders.py

для запуска игры. Если у вас возникли проблемы с его работой, или вы совершенно запутались в какой-то из концепций программирования, зайдите на наш форум **www.linuxforum.ru** и оставьте сообщение в разделе **Программирование**. Кто-нибудь обязательно подаст вам руку помощи. LXF

# Послесловие

Есть много разных способов расширить и основу для собственной программы, пожадущей странице (*вверху слева*).

ности или использовали этот учебник как вас есть нечто крутое.

улучшить *PyInvaders*; они описаны во врез- луйста, дайте нам знать! Мы будем рады ке Переходим на новый уровень на преды-поместить сборник игр, сделанных нашими Если вы добавили в игру новые возмож-строчку или выскажитесь на форуме, если у читателями, на DVD – так что черкните нам

Hardcore Linux Проверь себя на крутом проекте для продвинутых пользователей

# Lottex: Bepcroem

Джульетта Кемп считает настольные издательские системы типа WYSIWYG уделом слабаков истинные хакеры используют код, пакеты и массу фигурных скобок.

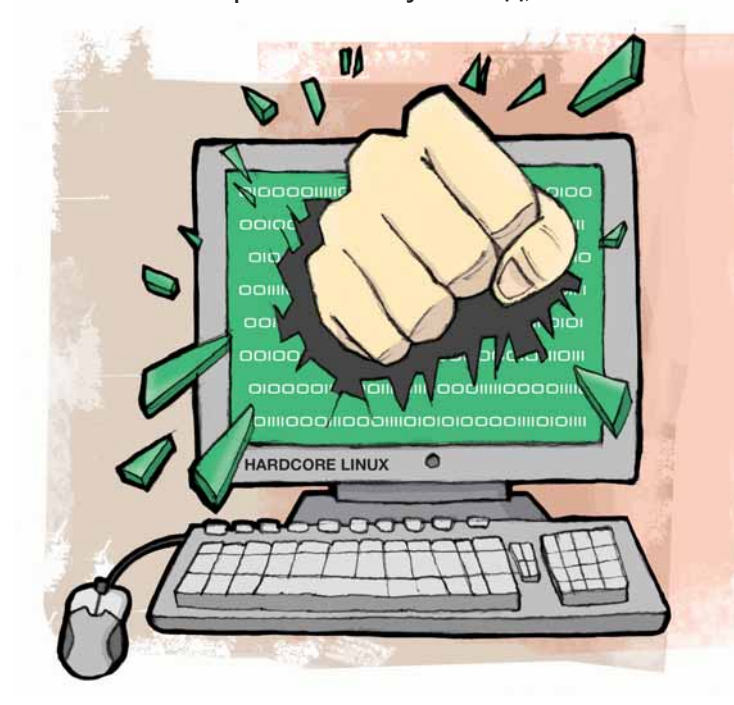

*penOffice.ora* и другие текстовые процессоры вполне достойно обрабатывают простой текст, но иногда хочется более изысканной верстки. LaTeX (произносится «лэй-тек», в русской разговорной речи - «латех», но никогда не «латекс») выглядит громоздко, но, поймав его ритм, вы осознаете, что он замечательно логичен и управляем и без лишней суеты дает вам превосходный контроль над страницами вашей бессмертной прозы.

LaTeX - это язык разметки и система подготовки документов, базирующаяся на языке набора ТеХ, который создал Дональд Кнут. ТеХ язык очень низкого уровня, и его прямое использование не обрадует многих из нас (включая меня любимую); LaTeX предлагает более человеколюбивый способ общения с собой.

Основная идея ТеХ и LaTeX заключается в том, что автор документа должен сконцентрироваться на структуре своей работы и оставить представление дизайнерам, или, в нашем случае, дизайнеру(ам) процессора верстки. Вместо того, чтобы выбирать шрифты и оформление текста напрямую, вы просто указываете его тип (заголовок, список, диаграмма с подписью и т.п.), а LaTeX делает остальную работу за вас. Вникнув, вы поймете, что это невероятно мощная штука. Данная статья описывает основы, но вы можете слелать больше или меньше, если захотите - на LaTeX легко свалить всю тяжелую работу, но всегда остается возможность более тесного контроля за форматированием.

## Наш эксперт

#### Джульетта Кемп

переключилась на LaTeX лля всего TAKCTOROнабираемого после эпохальной и яростной войны с Word нал межстрочным расстоянием в ее магистерской лиссертации. С тех пор она стала гораздо счастливее

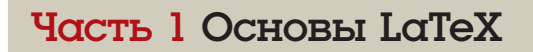

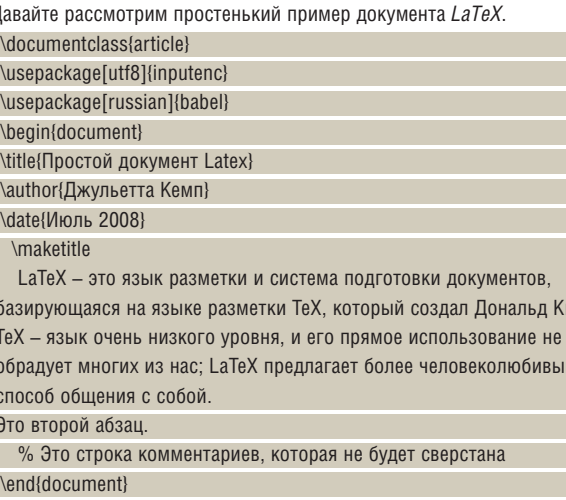

**TVH** 

И эта строка тоже не булет сверстана.

Итак: первой идет секция преамбулы - часть перед строкой \begin{document}. В этом месте вы указываете тип документа (в нашем случае это article [статья]), автора и дату [при написании заголовка и автора на русском языке следует поместить эти поля в тело документа, а в преамбулу добавить команды работы с русским языком, -

прим. пер.]. Преамбула - просто установочная информация, она не появляется на странице. Тело документа - то, что вы хотите вывести на печать/экран - располагается между строками \begin{document} и \end{document}. Команда \maketitle генерирует заголовок из содержимого команд \title, \author, и \date в преамбуле [для русского языка - в теле документа]. После этого вы помещаете основной текст.

Два перевода строки подряд обозначают новый абзац; в прочих случаях пробелы игнорируются, и вы можете отформатировать текст

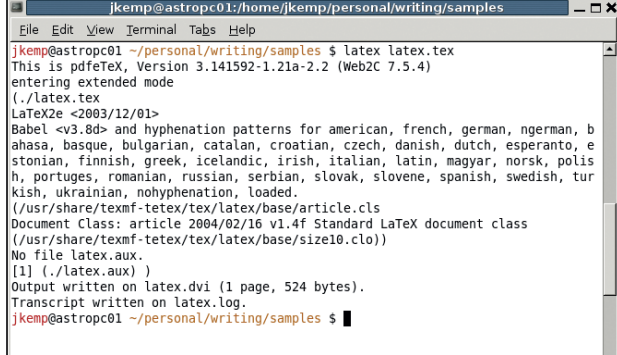

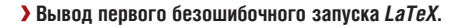

**Месяц назад** Мы создали GUI для речевого движка Festival с помощью Qt и Python.

# документы

так, чтобы было легче ориентироваться в структуре документа. Все, что размещено вне секции document (как в коде примера), напечатано не будет. Данная возможность полезна для вставки личных примечаний - без риска, что они угодят в окончательную статью, если вы забудете их удалить... Комментарии начинаются с символа % и также игнорируются. Вы уже, наверное, заметили, что все команды LaTeX начинаются с \. Часть из них имеют аргументы, следующие далее в фигурных (для обязательных) или квадратных скобках (для опциональных параметров).

Есть два способа превратить эти команды в документ; оба требуют работы в терминале. Стандартная команда - latex file.tex - создает DVI-файл, file.dvi, который можно открыть в любом просмотрщике (сгодится Evince). Другой вариант - использовать pdflatex file.tex для генерации PDF-документа. Результат выполнения команды latex file.tex показан на экранном снимке.

Если вы получите сообщения об ошибках (они начинаются с !), нажмите Х для возврата в командную строку. К несчастью, сообщения об ошибках LaTeX несколько туманны, но номер строки укажет вам место проблемы. Как правило, дело в пропущенных открывающих или закрывающих скобках (сообщение "Тоо тапу }'s" или "Runaway argument"), отсутствии команды \end{что\_то} или ее ошибочном наборе ("Undefined control sequence").

Вы также можете увидеть предупреждение "Overfull [or underfull] hbox" - оно означает, что данная строка не может быть сжата или разрежена, чтобы заполнить должным образом отведенное ей место. Пока

# Часть 2 Форматирование

Итак, это ваш первый простой документ. Но форматирования в нем явно мало: посмотрим, что еще можно слелать. Отредактируем наш исходный документ из первой части. Все обрывки кода, приведенные далее, нужно будет поместить, если не указано другое место, между тэгами \begin{document} и \end{document}.

Одна из самых часто используемых опций - деление документа на разделы. что, как вы наверняка знаете, является хорошим способом сберечь людские глаза (не говоря уж о мозгах) от утомления. Например:

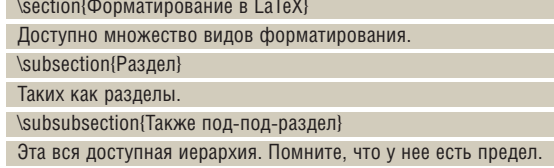

Затем LaTeX автоматически создаст соответствующие стили заголовков для ваших разделов, как на экранном снимке. Если вы используете команды, указанные выше, разделы будут пронумерованы. Чтобы избежать этого, используйте синтаксис \section\*{} ( \subsection\*{} и т. д.) - лично я делаю так по умолчанию.

Помните, что при каждом редактировании исходного файла с кодом вы должны сохранить его и снова запустить latex file.tex перед перезагрузкой выходного файла в просмотрщике. Можно также создавать обычные списки (и упорядоченные, и неупорядоченные), как показано в следующем примере кода, и списки определений, немного отличающиеся по структуре. Они похожи на строки из словаря, где сперва идет термин, а потом описание. Сравните код с экранным снимком на следующей странице, чтобы понять, что происходит.

# Изменяем поля

Поля LaTeX по умолчанию очень велики. Дональд Кнут, делая их такими, упирал на то, что строки в книгах обычно достаточно коротки, чтобы их было удобнее читать. Вы, возможно, хотели бы уменьшить эти поля и сэкономить бумагу. Я обычно использую установки, которые выглядят так (все это располагается в презмбуле).

\usepackage{setspace} \setlength{\parskip}{1ex} \setlength{\topmargin}{0in} \setlength{\oddsidemargin}{0in} \setlength{\evensidemargin}{0in} \setlength{\textheight}{9in} \setlength{\textwidth}{6.25in} \setlength{\headwidth}{6.25in}

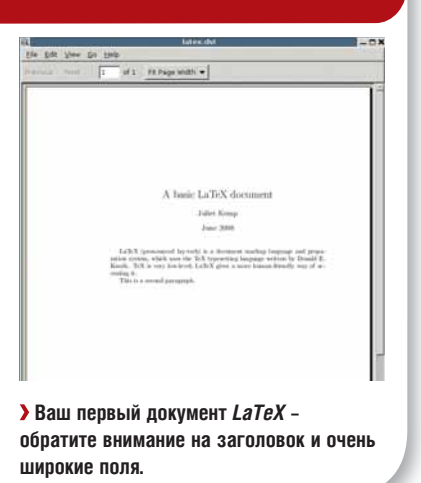

не дойдет до окончательного варианта, не берите это в голову; и даже в финале сперва гляньте на страницу, прежде чем что-то исправлять. Если все и правда так плохо, в некоторые слова можно вставить ручные переносы.

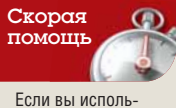

зуете редактор *Vim*, попробуйте окружение VIM-LaTeX (http://vimlatex.sourceforge. net), оно даст вам клавиатурные комбинации для большинства команд LaTeX. **AUCTeX (www.** gnu.org/software/ auctex) сделает тоже самое в Emacs.

Eile Edit View Go Help  $\boxed{1}$  of  $1 \mid$  Fit Page Width  $\blacktriangledown$ A basic LaTeX document Juliet Kemp June 2008  ${\rm La TeX}$  (pronounced lay-tech) is a document markup language and<br>tion system, which uses the TeX type<br>setting language written by Doffurth. TeX is very low-level; LaTeX gives a more human-friendly wa 1 Latex Formatting There are different types of formatting available 1.1 Sections Like sections 1.1.1 Also sub-sub-sections There's a whole hierarchy going on here. It does have a limit, though.

> Заголовки разделов и подразделов; размер шрифта уменьшается при движении вниз по иерархии.

 $\mathbf{y}$ 

## Выкатить свои команды

Будучи фактически языком программирования (хотя я не уверена, что он полон по Тьюрингу!), *LaTeX* позволяет определять собственные макросы (команды) с помощью \newcommand. Такое может пригодиться, если у вас есть сложное имя или предложение, которое необходимо писать повторно. Например, можно создать такой макрос:

#### \usepackage{xspace}

\newcommand{\lf}{Linux Format}

в преамбуле. Затем, желая напечатать "Linux Format" в теле документа, набирайте \lf.

Пакет *xspace* здесь использован потому, что по умолчанию *LaTeX* воспринимает пробел после команды как символ ее конца, а не фак-

 $\mathcal{D}$ 

тический отступ. Иначе, если вы наберете «**Я читаю \lf регулярно**», на выходе получится «**Я читаю Linux Formatрегулярно**» (то есть без пробела между двумя последними словами). Пакет *xspace* решает эту проблему – и должен быть включен в стандартную установку.

Макросы особенно полезны, если вы набираете сложную математику – можно ввести формулу только один раз, в определении макроса, и дать ей какое-нибудь легко запоминаемое имя. Можно также добавить в команду аргументы. Если же вы хотите переопределить существующие команды *LaTeX*, используйте \renewcommand.

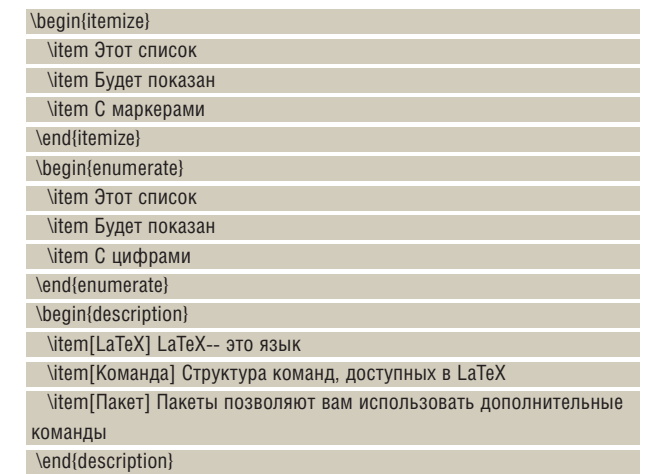

Списки являются окружением – определяющие его команды имеют структуру \begin{что\_то} . . . \end{что\_то}. (Таким образом, сам документ – также окружение.) В основном это означает, что они влияют на более крупные части вашего документа, чем могут неокружающие команды. Внутри окружения *LaTeX* может обрабатывать другие команды, в том числе вложенные окружения [в терминологии TeX вместо термина «окружение» обычно используют понятие «командные скобки», – прим. пер.]

Есть и окружения для цитат: \begin{quote} ... \end{quote} для коротких и \begin{quotation} ... \end{quotation} для длинных (они лучше работают при наличии нескольких абзацев), и даже begin{verse} ... \end{verse} для стихов (они позволяют отделять строки внутри строф с помощью \\). Цитата всегда располагается с отступом от основного текста. Весь смысл *LaTeX* состоит в том, чтобы не заниматься сложным форматированием – пусть эту работу делает программа. Но если вдруг вы захотите напечатать что-то курсивом - попробуйте \emph{курсив}.

# Часть 3 Рисунки

Иногда одних слов недостаточно, вот почему LXF осчастливлен прекрасными иллюстрациями. *LaTeX* поддерживает добавление рисунков, хотя, к сожалению, процесс может быть немного нудным. В конечном итоге ваш исходный *LaTeX*-код станет похож вот на что:

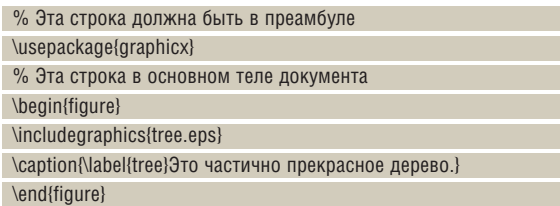

Или жирным шрифтом – \textbf{а это жирным}. Или текстом в стиле Courier – \texttt{вот так}.

## **Абзацы**

*LaTeX* воспринимает пустую строку как указание на разрыв абзаца, но это вовсе не означает, что она окажется между абзацами в вашем выходном файле – в книгах так не делают (вместо этого используют отступ), поэтому и *LaTeX* по умолчанию так не поступает. Однако данное поведение можно изменить: если, например, вы хотите получить между абзацами расстояние в 1 см, вставьте в вашу преамбулу (но не в окружение основного документа!) следующую конструкцию:

#### \setlength{\parskip}{1cm}

Вы также можете задать отступ абзаца [красную строку, – прим. пер.]

#### \setlength{\parindent}{1cm}

Чтобы полностью отключить эту функцию, используйте нулевое значение, но помните, что если у вас нет красных строк и интервалов, то будет непонятно, где вообще начинаются абзацы!

*LaTeX* может мерить длины в см, мм, дюймах, ex (высота типографской х), em (ширина типографской М), точках и bp (больших точках, которые чуть больше обычной точки). Я предпочитаю ex и em, когда собираюсь поиграть с размером шрифта (кеглем), потому что они будут изменяться вместе с ним.

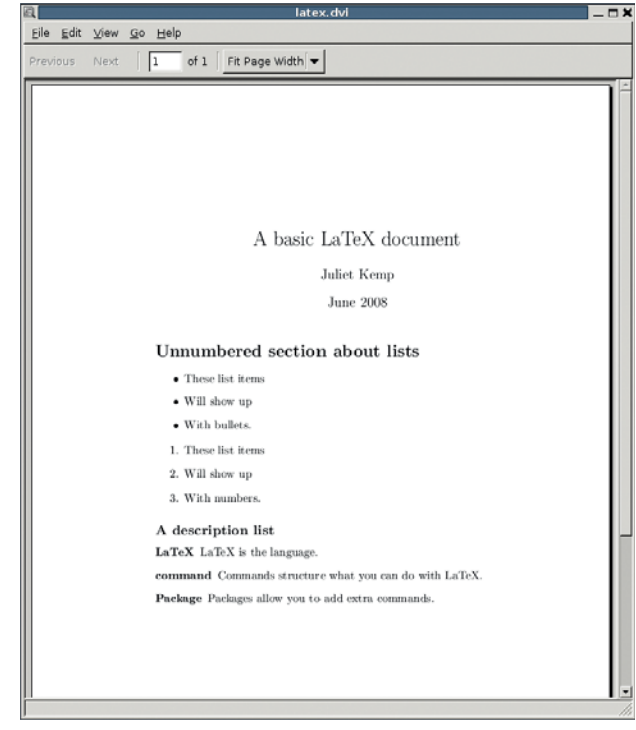

 **Можно создать маркированный или нумерованный списки, а также похожий на словарную статью список описаний.**

Сперва вам нужно подключить пакет *graphicx*: он позаботится о вставке картинок. Он должен быть в стандартной установке вашего *LaTeX*.

Скажем пару слов о пакетах. Пакеты – это способ расширить основные команды *LaTeX*. Любители «изобретать велосипед» могут определить собственные команды и пакеты, а можно воспользоваться готовыми – люди уже создали множество таких, и большинство из них доступно через CTAN (Comprehensive Tex Archive Network). После того, как вы подключите пакет в преамбуле, его можно будет использовать из любого места документа. Это чрезвычайно просто.

OK, вернемся к добавлению нашей картинки. Окружение рисунка в

# Hardcore Linux Vae Service

теле документа велит LaTeX рассматривать все внутри него как единый блок, отдельно от остального окружающего текста. Процессор обработает размер вашего рисунка и поместит его как можно ближе к упоминанию о нем в тексте, но не нарушая общей верстки документа. Это значит, что нельзя самому решить, где именно поставить рисунок - вы должны положиться на *LaTeX*, который сделает это за вас. Расслабьтесь и согласитесь на утрату контроля...

Но уж если вы не можете расслабиться, или если ваш локумент сильно загружен рисунками и  $LaTeX$  спотыкается, добавьте [tbh] к окружению иллюстрации, вот так:

#### \begin{figure}[tbh]

Данное предписание заставит LaTeX разместить рисунок вверху (t), внизу (b) страницы, а также «прямо здесь» (h) - т.е. там, где находится команда в исходном коде. Еще более радикальный способ заключается в использовании [tbh!], но в целом, вы должны быть довольны результатом, сгенерированным LaTeX автоматически.

Само изображение включается командой \includegraphics. Оно должно быть в формате EPS (Encapsulated PostScript) (и это один из источников некоторого занудства, о которых говорилось в начале этого раздела). GIMP способен генерировать файлы EPS из JPG или PNG файлов, но отличное качество не гарантируется; Inkscape, OpenOffice.org Draw или другой редактор векторной графики умеют

# Часть 4 Типы документов

Все, что мы рассматривали до сих пор. было в контексте документа типа «статья», что мы и указали в самой первой строке нашего примера:

#### \documentclass{article}

Прежде чем заняться другими типами документов, запомните, что аргументы \documentclass могут иметь различные опции. Например, \documentclass[a4paper,11pt]{article}

создаст ваш документ с использованием размера бумаги А4 и шрифта кегля 11 pt. Также доступны другие опции: twoside, twocolumn, draft (последняя помечает чрезмерно длинные строки «тильдой» на полях страницы и выводит вместо рисунков пустые квадраты), legno/regno (ставит номера формул слева либо справа) и landscape.

Вы также можете использовать различные типы документов. Основные из них таковы:

>> article (статья) Применим для большинства документов.

>> report (отчет) Позволяет иметь несколько глав.

>> book (книга) Может иметь главы, оглавление и прочие книжные **IIITVKU** 

>> letter (письмо) Понятое дело, хорош для написания писем.

Все эти типы работают схожим образом, но имеют разные настройки по умолчанию. Например, в article новая страница для заголовка не создается, а в report и book - создается. (Хотя это можно изменить, поместив titlepage или notitlepage как опцию аргумента \documentclass. LaTeX действительно очень гибок!)

Давайте глянем, как используется класс letter.

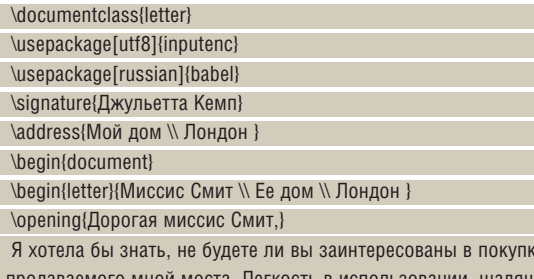

продаваемого мной моста. Легкость в использовании, щадящая эксплуатация одним владельцем, все документы в порядке.

это лучше. EPS-файлы обычно самодостаточны, и их гораздо легче вставить внутрь другого PS (или PDF) документа, потому они здесь и используются.

### Больше чем слова

Наконец, надо дать рисунку подходящую подпись, а также включить в нее метку. Метка означает, что вы можете сослаться на рисунок в своем тексте, а *LaTeX* автоматически сгенерирует номер лля рисунка (например, Рисунок 1.1) и правильно пронумерует ссылку на него. В исходном тексте документа ссылка будет выглядеть примерно так

Изображение на рисунке \ref{tree} показывает, что это все весьма полезно.

Заметим, что для получения правильных ссылок, команду latex file.tex нужно запустить дважды - при первом проходе вы лишь получите предупреждение о неопределенных ссылках.

Если вы когда-либо решали включить в документ еще одну иллюстрацию, график или фотографию, а затем следующие 10 минут с проклятиями выискивали и переделывали вручную всю сбившуюся нумерацию и ссылки, вы зауважаете эту степень автоматизации. Если вы этого раньше не делали, попробуйте, пожалуйста, сейчас - вы тут же осознаете достоинства LaTeX.

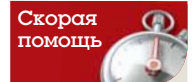

Если вы хотите отцентровать иллюстрацию (в смысле. по горизонтали). можете заключить все в окружение \begin{center} ... **\end{center}** 3TO также работает и с текстом.

Заранее благодарю за ответ.

\closing{С уважением.}

\ps{P.S. Прилагаю сведения о мосте. Как вы видите, он перекинут с одного берега реки на другой.

\encl{enclosure.txt} \end{letter}

\end{document}

LaTeX автоматически сгенерирует адрес (и сегодняшнюю дату) на правильной стороне страницы и должным образом отформатирует письмо, а после закрытия добавит постскриптум и подпись (используя ваше имя, установленное в преамбуле). Вы можете поместить несколько писем (каждое из которых ограничено будет окружением \begin{letter}... \end{letter}) в единый документ, что оградит вас от необходимости постоянно указывать имя и адрес, когда вы создаете целую пачку сообщений (мост нынче сбагрить не так-то просто, если вы не знали...).

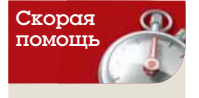

Эта статья - всего лишь введение, но LXF публиковал настояший учебник  $\overline{p}$   $\overline{q}$   $\overline{q}$   $\overline{$ 83-94. На основе этой серии излана книга: Е.М. Баллин «Компьютерная типография LaTeX» (ISBN 978-5-9775- $(0230-6)$ 

Сперва может показаться, что код LaTeX не слишком удобно писать, но вы к нему очень быстро привыкнете (особенно если настроите «горячие клавиши» в любимом редакторе). И, надеюсь, вы поймете, что ради гибкости и простоты получения макетов с его помощью стоило карабкаться по кривой обучения. В

# Идем дальше

LaTeX имеет много других интересных опций. Он особенно хорошо поддерживает математику и уравнения, благодаря встроенному математическому режиму.

ВірТеХ (поставляемый по умолчанию со стандартной установкой LaTeX) - система работы с библиографией, очень полезная, если ваш труд использует цитаты. CTAN, Comprehensive Tex Archive Network (www.ctan. ого), имеет огромный каталог ТеХ-пакетов. доступных для скачивания. Есть пакеты для работы со шрифтами, графикой, языками, индексами и другие разнообразные примочки, заслуживающие просмотра даже просто из любопытства.

Конечно же, не найдя пакет, который делает именно то, что вам нужно, вы можете создать собственный.

**У Через месяц** Приглядывайте за своей сетью с помощью Nagios.

# Решение проблем Эти советы помогут любому пользователю

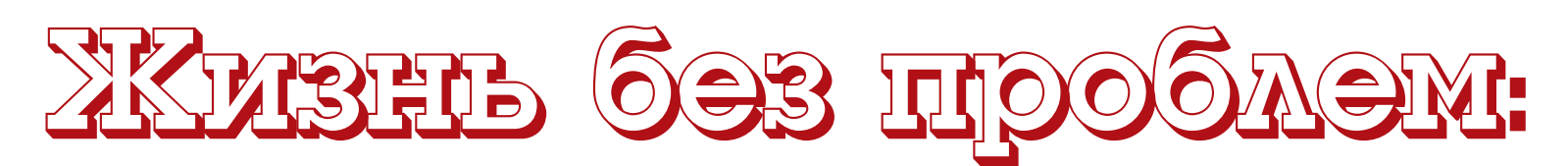

У компьютеров новые проблемы всегда наготове – **Джульетта Кемп** предлагает несколько простых способов держать все под контролем.

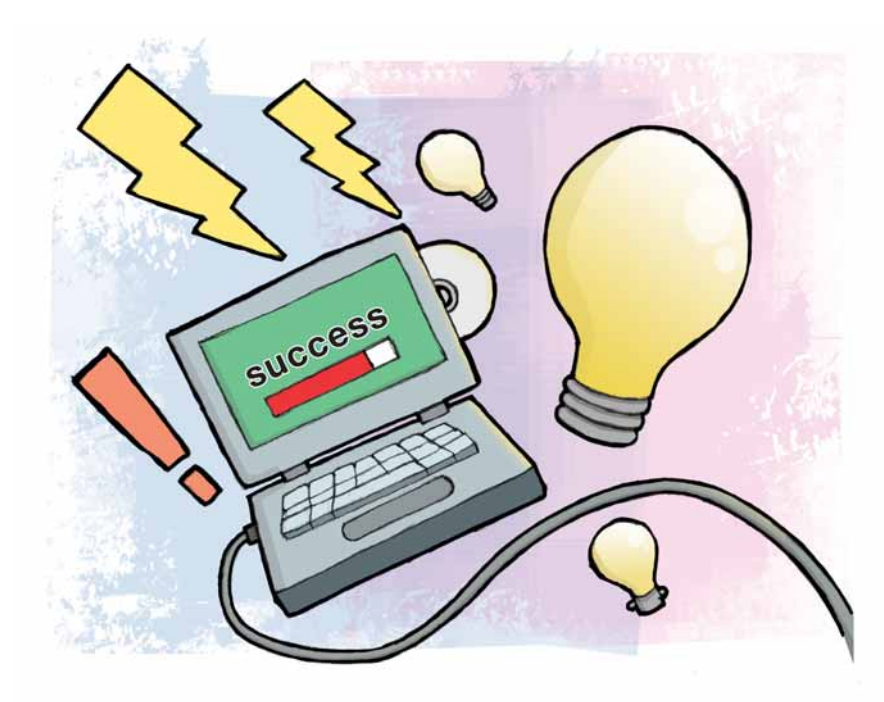

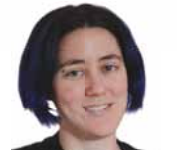

Наш эксперт

**Джульетта Кемп**  работает с Linuxсистемами уже около восьми лет, после того, как поняла, что это прекрасный способ избежать пересмотра своей дипломной работы. Она несколько лет была штатным сисадмином и одержима резервированием.

Уже несколько лет как сисадмин, и мне стало более чем оче-<br>видно: сколько бы проблем вы ни решили, вас всегда подсте-<br>регает еще одна, с которой вы сроду не встречались. Иногда на видно: сколько бы проблем вы ни решили, вас всегда подстерегает еще одна, с которой вы сроду не встречались. Иногда на помощь приходят накопленные знания, но нередко вам кажется, что вы полный нуль и не имеете ни малейшего понятия, с чего начать.

К счастью, даже если вы абсолютно не представляете, к какой области знаний кинуться, существуют базовые принципы для выяснения того, что же пошло не так на этот раз. Я вывела многие из них из

 $\frac{1}{2}$  . The  $\frac{1}{2}$ Main Page

 **Ваша Wiki может быть совсем простой – но пишите в нее почаще!**

собственного горького опыта; несколько раз – еще до того, как данные погибли. Так что, я надеюсь, они вам пригодятся!

## 1 **Делайте заметки**

Если изо всех способов упростить и ускорить решение проблем надо выбрать один, то это именно он.

Делайте заметки о ситуации, с которой вы начали; делайте заметки при каждом изменении. Вам очень пригодится файл **~/.bash\_history**, если в спешке вы что-то забудете. Сохраняйте старые версии файлов, если вы меняете их, на случай, если забудете, что вы исправили на сей раз. (А еще лучше использовать систему управления версиями!)

Вы воображаете, что не забудете? Я в восторге от вашей памяти, но не верю вам. Вы действительно полагаете, что после десяти минут мыканья по множеству файлов и терзания сомнениями – а вдруг на этот раз все погибло? – сможете точно восстановить, что именно вы сделали, какой из предпринятых шагов и был роковым, а какой лишь испортил что-то по ходу?

Используйте физическую записную книжку, создайте wiki, нацарапайте заметки прямо на столе (последнее решение не очень-то гибкое). Все, что угодно. Главное – записать.

Должна признаться, что я все еще иногда не следую этому совету, особенно исправляя что-то жизненно важное к определенному сроку. (Хотя именно в такое время заметки обязательно следует делать). Но каждый раз, когда я не делала заметок, я всегда впоследствии жалела об этом.

Завершив исправления, сохраните заметки где-нибудь в надежном месте. Шансы, что вы вновь встретитесь с этой проблемой или чем-то подобным, чрезвычайно велики. Для долгосрочных записей я использую wiki, поскольку там имеется больше возможностей поиска, чем в записной книжке.

## 2 **Сравните с другими машинами**

Если вы имеете несколько машин, а проблемы только на одной из них, то у вас под рукой есть полезный сравнительный тест. Чем больше похожи файлы настроек обеих машин, тем полезнее сравнение. Но даже абсолютно разные машины содержат одинаковые настройки. Это особенно выгодно при проблемах с сетью или с какой-то другой базовой частью системы.

Полезная штука – *diff*, но если вы считаете его трудным для понимания (по мне, так он отнюдь не визуально интуитивный), то пригодятся *vimdiff* или *gvimdiff*. Если вы работаете в *X*, то *gvimdiff* имеет дополнительное преимущества изменения размера окна.

### 3 **Сужайте круг поиска**

Метод тыканья во все подряд – это определенно один из способов решения проблем, и я не могу сказать, что он не работает. Мне самой случалось им пользоваться. Но лучше все-таки попытаться локализовать проблему. Как и при поиске ошибок в коде, думайте: насколько малую часть вы можете протестировать и все еще уловить поведение? Эталонная (работоспособная) машина также может помочь. Все ли действует так, как должно? Что общего имеют машины? Можно ли чтото исключить из рассмотрения? Случается ли это в консоли? А если отключить *iptables*? Что происходит при закрытии других программ?

# бозовые принципы

# 4 Изменяйте лишь одну вещь за раз

Именно так. Одно изменение, и вновь тестирование. Затем убедитесь, что изменения действительно сделаны и что вы тестируете именно ту машину (открыто много терминальных окон? Вы уверены, что сейчас именно в том, что требуется?), и вновь тестируйте. А вот потом можете менять что-то еще. Это тесно связано со сказанным выше о сужении поиска. (Я уже говорила вам, чтобы вы делали заметки, верно?)

## • Загружайтесь в пошаговом режиме

Если у вас проблемы с загрузкой или со службой, запускаемой автоматически при старте системы, можете загрузиться с /bin/sh в качестве init. Это может быть особенно полезно, если проблема - нечто приводящее к хаосу сразу после запуска: например, если вы так изгадили настройки вашего *iptables*, что заблокировались и каждый раз при перезагрузке вновь возвращаетесь в то же состояние. Ну, вы ж понимаете, я-то такого никогда не делала.

В Grub это достигается нажатием Е в загрузочном меню и редактированием команд. Выберите строку, начинающуюся с **kernel**, и нажмите Е вновь. Добавьте init=/bin/sh (или init=/bin/bash, если хотите), нажмите ENTER, а затем В для загрузки системы.

Это перенесет вас в оболочку sh или bash на ранней стадии загрузки. Отсюда вы можете или редактировать файлы (если вы уже знаете или предполагаете, в чем ошибка), или запустить систему пошагово для выполнения более глубокой отладки. Как всегда, ведите записи про любые изменения. Если они не приведут к исправлению, вы, вероятно, захотите их отменить.

# • Ясный отчет об ошибке

Это более применимо к ситуации, когда вы получаете отчеты от других, но также хорошо дисциплинирует вас самих, и может быть удивительно полезным. Убедитесь, что у вас есть ясный отчет, в чем состоит проблема:

- **» Какая** команда/ситуация вызывает ее?
- **» Каков** ожидаемый результат?
- **» Каков** реальный результат?

> Случается ли это, если вы используете разные машины? (особенно полезная информация в ситуациях, когда некоторые каталоги расположены в NFS, а пользователи централизованы)

- **>> Проявляется** ли это для разных пользователей?
- **»** Что вы проделали для исправления ситуации?

Это похоже на «протокол плюшевого мишки». Суть его в том, что вы должны попытаться объяснить вашу проблему плюшевому мишке. Вам следует использовать короткие слова и быть точным, потому что плюшевый мишка - не технарь. Если вы когда-либо проделаете это, то поймете, что данный шаг поможет вам найти половину решения. Я не занимаюсь плюшевыми мишками, но часто обнаруживала, что описание проблемы во всех деталях, ради задания вопроса в списке рассылки. подсказало мне новые идеи.

Надеюсь, все эти советы и уловки дадут вам несколько полезных ориентиров (или замусорят память) для следующего раза, когда что-то случится. Один совет напоследок: если сомневаетесь, встаньте, прой-

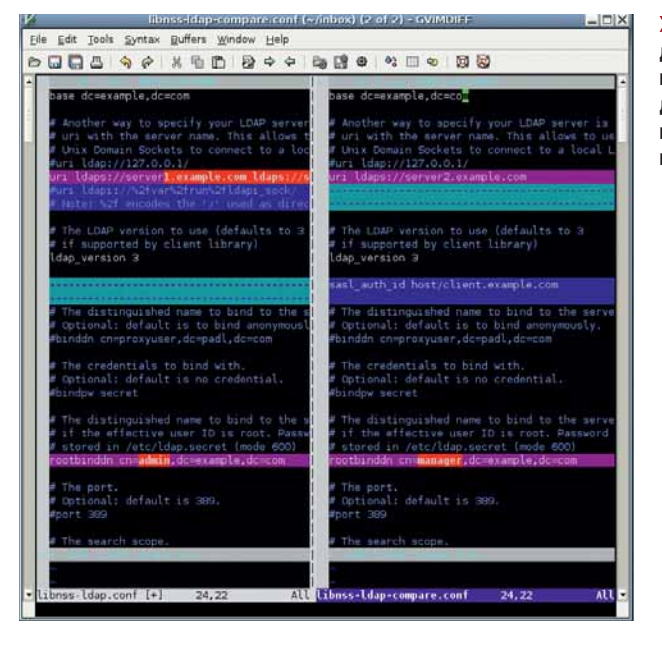

 $\lambda$  qvimdiff  $\beta$ лействии выделение текста лелает поиск изменений более наглялным.

дитесь и займитесь чем-то другим. Выпейте чашку чая, или, может быть, съешьте пирожное. Обойдите вокруг здания. Дайте мозгу отдохнуть. Иногда бывает достаточно прекратить ломать голову над проблемой на 30 минут, чтобы появился свет в конце тоннеля. И даже если нет, вы насладитесь прекрасной чашкой чая с пирожным, а это всегда приятно.

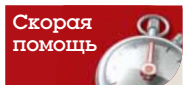

ps. top y df - BOT инструменты первого эшелона. Удивительно, как много проблем сводятся к диску, памяти или процессору.

# Проблем лучше избегать

Хорошее начало - это хороший распорядок тестирования. Тестируйте в начале, в конце и в середине, перед тем, как что-то делать, а не после. Храните заметки - они полезны при любых изменениях, не только при устранении проблем. Как комментарии в коде, вам постоянно следует создавать заметки так, словно вы пишете для кого-то другого потому что спустя шесть месяцев вы будете уже другим!

Еще лучше хранить ваши файлы настроек в чем-то вроде системы контроля версий. Subversion подойдет. Если у вас более одной машины со схожими настройками, избегайте повторения проблем, используя Puppet или

схожую централизованную систему управления настройками - а затем также сохраните их в Subversion, и не забывайте каждый раз использовать ее. Да, это нудно, но не так, как проводить часы, выискивая неуловимое изменение в одной строке, сделанное вами недели назад и вызвавшее теперь ошибку из-за обновления чего-то другого...

А если у вас много машин и все они иден-ТИЧНЫ И ВЫ ЛАЙСТВИТАЛЬНО НА МОЖАТА ЛОНЯТЬ что же произошло с одной из них - то у вас есть возможность полной переустановки Погоня за ошибками может вылиться в большую потерю времени, так что иногда кардинальные меры - это лучший выбор.

**KDE 4 Создаем приложения для самого** современного рабочего стола в Linux.

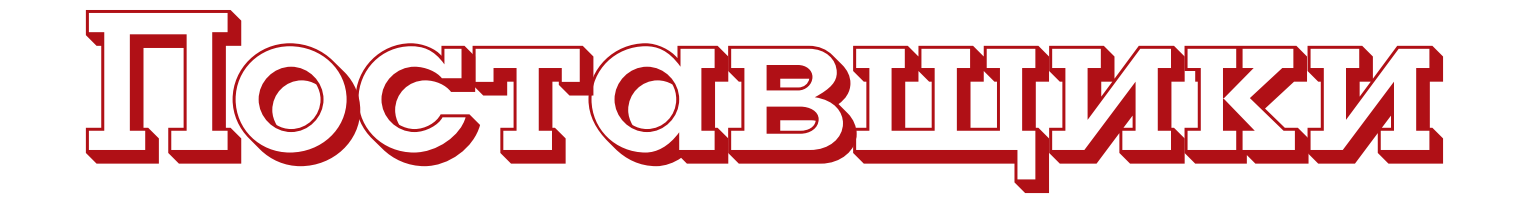

ЧАСТЬ 3 Плазмоид из проекта прошлого месяца был статичным и только зря занимал место на рабочем столе. Чтобы быть по-настоящему полезным, апплет должен отображать постоянно меняющиеся сведения - этим сегодня и займется Андрей Боровский.

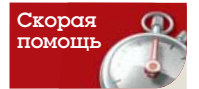

Файл /proc/ meminfo, как и все в директории /proc. является виртуальным. Он не хранится на лиске. а формируется системой в ответ на наши запросы. Когда мы читаем этот файл, мы получаем данные о состоянии памяти на момент чтения.

деология разделения данных и интерфейса, заметно изменившая структуру Qt 4, теперь овладела умами разработчиков KDE. Для расширений Plasma предлагается единый механизм доступа к данным - "data engines", которые я буду называть «поставщиками данных». Получая данные из разных источников, поставщики передают их апплетам KDE Plasma (плазмоидам) с помощью унифицированного интерфейса. Следует сразу оговориться, что этот интерфейс до сих пор не принял законченную форму, так что в примерах к данной статье мы рассмотрим сразу несколько вариантов, которые следует применять в КDE 4.0.х и КDE 4.1.х (разумеется, ветка 4.0 уходит в прошлое, но на данный момент это может быть единственный работоспособный вариант KDE 4 для вашего дистрибутива). Будем надеяться, что интерфейсы libplasma, используемые в KDE 4.1.х, стабилизируются надолго.

Как отмечалось в предыдущей статье, информационные расширения Plasma используются в основном для отображения данных, меняющихся во времени - нагрузки на систему, сетевого трафика, прогнозов погоды и т.п. (хотя ничто не мешает использовать плазмоиды и для отображения статических данных, вряд ли пользователи захотят загромождать свои виртуальные рабочие столы такими апплетами). В принципе, для создания динамического плазмоида не обязательно использовать поставшики данных (мы ведь обошлись без них в прошлый раз, когда программировали статический плазмоид!). Можно организовать обновление с помощью таймера, однако использование поставщиков данных не только более удобно и создает меньшую нагрузку на систему, но и гарантирует нашему плазмоилу более долгую жизнь и широкое признание.

Подобно всем расширениям KDE, поставщики данных представляют собой разделяемые библиотеки, экспортирующие несколько классов. Каждый поставшик имеет один или несколько источников данных (data sources). Источники выдают данные в виде пар «ключ - значение», причем один источник может предоставлять несколько таких пар. Ключ - просто строка латинских символов, а значение может принадлежать самым разным типам (для его передачи используется QVariant). Все данные одного поставшика хранятся в глобальной хэштаблице (контейнер QHash).

В качестве примера мы рассмотрим поставщик данных, предоставляющий заинтересованным расширениям Plasma информацию о состоянии оперативной памяти системы (ее мы почерпнем из файла /proc/meminfo). Данные о нагрузке на память - это как раз тот тип

динамически меняющейся информации, для представления которой удобно использовать плазмоиды. В частности, наш поставщик данных позволит апплетам получать информацию об объеме свободной оперативной памяти и количестве выделенных буферов.

### Пишем библиотеку поставщика

Основной класс поставщика данных должен быть потомком Plasma::DataEngine, который объявлен в заголовочном файле Plasma/ DataEngine (или plasma/dataengine.h). Ниже приведен текст основного класса нашего поставщика данных. TestDataEngine:

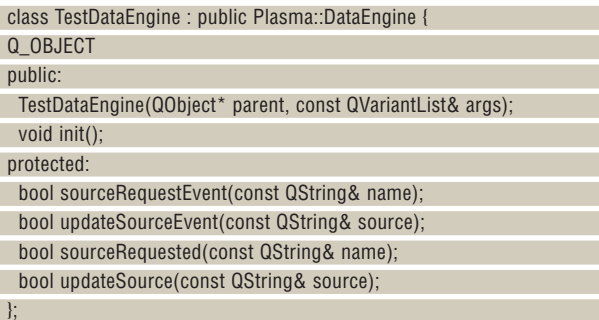

Ради обеспечения обратной совместимости класс TestDataEngine спроектирован по принципу «два в одном». Дело в том, что интерфейс класса Plasma::DataEngine претерпел при переходе от libplasma 1.0.х к libplasma 1.1 некоторые изменения. В обеих версиях библиотеки нам приходится перекрывать два виртуальных метода: один вызывается системой для создания источника данных, другой - для обновления данных уже созданного источника. В разных версиях библиотеки libplasma эти методы именуются по-разному. В старой версии для регистрации источников данных используется метод sourceRequested(), а для обновления - метод updateSource(). В новой версии для тех же целей вызываются методы sourceRequestEvent() и updateSourceEvent(). В классе TestDataEngine мы реализуем оба набора методов (благо они друг другу не мешают).

Кроме перечисленных четырех методов, у нашего класса есть еще конструктор и метод init(). Как следует из названия, система вызывает его для инициализации элементов поставщика данных, которые нельзя настроить в конструкторе. Перейдем к реализации класса: TestDataEngine::TestDataEngine(QObject\* parent, const QVariantList& args)

**» Месяц назад** Мы написали свой собственный плазмоид и поместили его на рабочий стол.

# KDE 4 *Verafiante*

# ДОНННЫХ

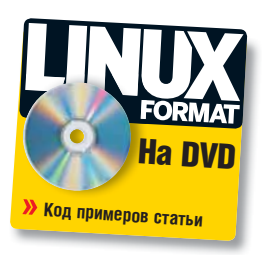

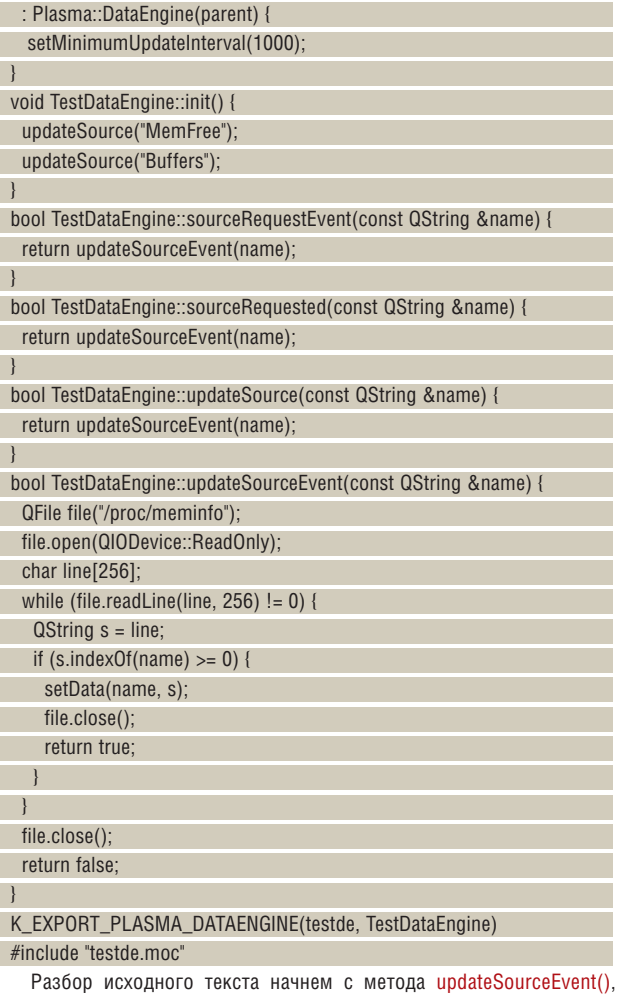

поскольку в нем сосредоточено все самое интересное. В единственном параметре этого метода система передает имя требуемого источника данных. Если метод updateSourceEvent() может обновить данные запрашиваемого источника, он возвращает значение **true**, в противном случае – **false**.

Данные о состоянии памяти в файле **/proc/meminfo** представлены в виде пар

#### ПАРАМЕТР=ЗНАЧЕНИЕ

Наш поставщик рассматривает каждый параметр как отдельный источник данных, благодаря чему плазмоиды могут получать значения только интересующих их величин, игнорируя все остальное. Таким образом, количество источников данных, предоставляемых нашим поставщиком, соответствует количеству параметров в файле **/proc/meminfo** (на практике мы не делаем доступными все возможные источники данных). Получив имя источника, наш метод updateSourceEvent() ищет в файле **/proc/meminfo** строку с соответствующим параметром. Если она найдена, метод возвращает значение **true**, иначе – **false**. Сами данные передаются вызывающему приложению с помощью метода setData() класса Plasma::DataEngine. Он

существует в двух перегруженных вариантах. Первый принимает три параметра – имя источника данных, ключ и значение, второй – два (имя источника и значение). Имя источника и ключ передаются в строке QString, сами данные – в параметре типа QVariant.

Чтобы понять дальнейшее, нужно ясно представлять себе, что делает метод setData() – а он добавляет данные в глобальную таблицу. Если источник с указанным именем уже существует, связанные с ним данные обновляются. Если источника не существует, он будет создан. Далее апплет Plasma извлекает нужные данные из коллекции, используя имя источника. Таким образом, метод setData() используется как для обновления данных уже существующего источника, так и для создания нового. В нашем примере для регистрации источников данных и обновления используется один и тот же код, так что методы sourceRequestEvent(), sourceRequested(), updateSource() просто вызывают метод updateSourceEvent(). Напомню, что если вы пользуетесь библиотеками KDE 4.1.x или более поздними, вы можете удалить объявления и реализации методов sourceRequested() и updateSource().

Регистрация источников данных выполняется в методе init() (так, по крайней мере, требует KDE 4.0.x). В этом методе мы два раза вызываем метод updateSourceEvent(), один раз – для параметра MemFree (свободная память), другой раз – для Buffers. В результате мы создаем два источника данных, MemFree и Buffers, которые предоставляют доступ к значениям одноименных параметров файла **/proc/meminfo** (мы могли бы зарегистрировать больше источников, но для простоты примера ограничимся этими двумя).

В конструкторе класса мы вызываем метод setMinimumUpdateInterval(), который устанавливает минимальный интервал обновления данных поставщика (в миллисекундах). Это позволяет нам снизить нагрузку на систему, что особенно важно в тех случаях, когда получение данных связано с серьезными затратами ресурсов. Забегая вперед, отметим, что плазмоид может запрашивать данные и с более высокой частотой, но их фактическое обновление (вызов метода updateSourceEvent()) будет происходить не чаще, чем было указано с помощью setMinimumUpdateInterval().

Макрос K\_EXPORT\_PLASMA\_DATAENGINE() спасает нас от необходимости рутинно объявлять вспомогательные классы, необходимые для экспорта главного класса поставщика данных. Его первый аргумент – имя поставщика, под которым он будет известен системе Plasma, второй – имя главного класса.

Подобно плазмоиду, поставщик данных нуждается в **.desktop**файле. Вот как может выглядеть его простой (без интернационализации) вариант для нашего тестового поставщика: [Desktop Entry]

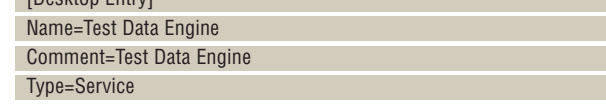

 X-KDE-ServiceTypes=Plasma/DataEngine X-KDE-Library=plasma\_engine\_testde X-Plasma-EngineName=testde X-KDE-PluginInfo-Author=Andrei Borovsky X-KDE-PluginInfo-Email= X-KDE-PluginInfo-Name=testde

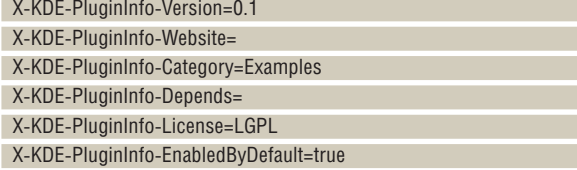

Параметру X-KDE-ServiceTypes присваивается значение Plasma/ **DataEngine** (поставшик ланных Plasma), X-KDF-Library устанавливается равным **plasma engine testde** (наш поставщик данных будет размещен в библиотеке plasma\_engine\_testde.so), для X-Plasma-EngineName (имя, под которым поставщик данных будет доступен Plasma) выбрано значение testde. Наконец, для X-KDE-PluginInfo-EnabledBvDefault установлено значение true.

Нам осталось написать файл CMakeLists.txt для сборки нашего

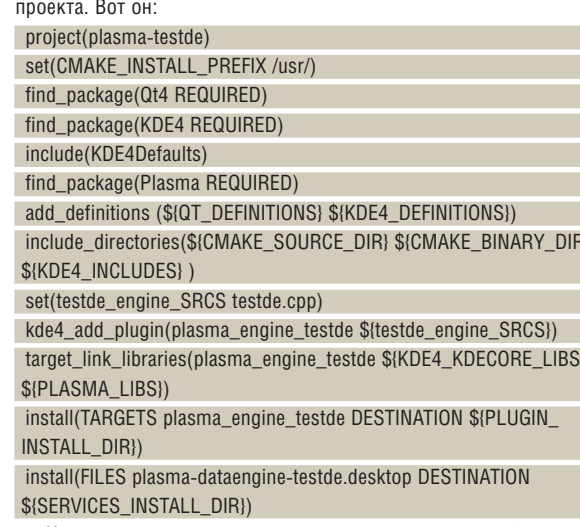

Как видно, он похож на мета-проект из предыдущей статьи, так что подробно останавливаться на его содержимом мы не будем. Отметим только необходимость правильно указывать директории для установки библиотеки поставщика. По умолчанию переменная PLUGIN INSTALL DIR, используемая в команде install(), содержит значение /lib/kde4/. Подобно этому, переменная SERVICES\_INSTALL\_ DIR (которая указывает путь для установки .desktop-файла) содержит /share/kde4/services/. Если эти значения устраивают вашу систему. то все в порядке (для проверки выясните, существует ли в вашей системе директория /share/kde4/services/ и хранит ли она уже установленные .desktop-файлы). В моей системе KDE ищет файлы расширений в директориях с теми же именами, что заданы по умолчанию, но расположенных в /usr. поэтому в самом начале я меняю значение переменной CMAKE\_INSTALL\_PREFIX.

Прежде чем писать для нашего поставщика данных апплет Plasma, желательно убедиться, что он работает корректно (иначе мы не будем знать, где ошиблись - в поставшике или в плазмоиде). Для тестирования поставшика tested мы можем воспользоваться утили-

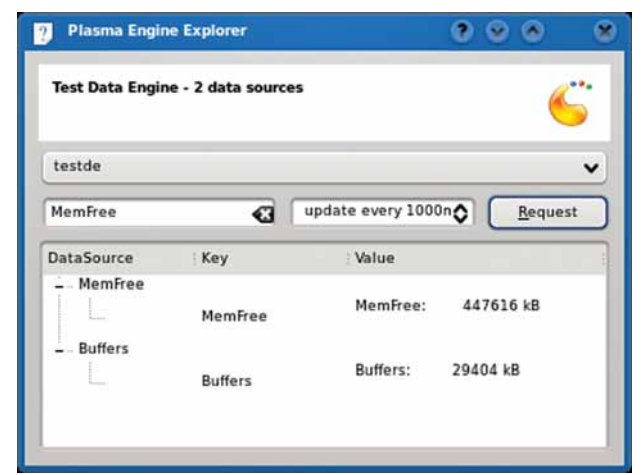

• Рис. 1. Утилита **Plasma Engine** Explorer.

той plasmaengineexplorer, которая играет в разработке поставщиков данных ту же роль, что и plasmoidviewer для плазмоидов.

После завершения сборки поставщика данных testde командуем sudo make install

далее перезапускаем Plasma с помощью последовательности kquitapp plasma

#### plasma

и открываем утипиту *plasmaengineexplorer* (pur. 1)

Раскрывающийся список в верхней части окна утилиты содержит перечень установленных поставщиков данных. Если установка нашего поставшика прошла успешно, в этом списке должен быть пункт testde. В окне plasmaengineexplorer отображается список источников данных, предоставляемых выбранным поставщиком. В нашем случае это два источника данных, зарегистрированных в методе init(). Над окном с перечнем источников данных расположены строка ввода и наборный счетчик. Если вы хотите проверить, как выполняется обновление данных, укажите в строке ввода имя источника данных, а в наборном счетчике - интервал обновления, и шелкните кнопку Request.

#### Красивый интерфейс

Для окончательной победы над апплетами Plasma нам осталось написать плазмоид, использующий данные, предоставляемые поставшиком testde. Я назвал его meminfo, а полные исходные тексты можно найти в файле meminfo.tar.oz на LXFDVD. На момент написания этой статьи разработчики KDE еще не представили руководства по созданию плазмоидов такого типа, хотя wiki-затравка на сайте проекта висит уже не первый месяц. Описание, которое приводится ниже. составлено исключительно на основе исходных текстов плазмоидов, поставляемых вместе с KDE. Возможно, используемые здесь интерфейсы будут меняться со временем. Перед тем, как сесть писать собственный плазмоид, я советую вам изучить заголовочные файлы plasma/dataengine.h и plasma/dataenginemanager.h из последнего релиза KDE, а также исходные тексты плазмоидов из него же (апплеты и поставщики данных содержатся в пакетах kdebase-workspace).

Для подключения к поставщику данных необходимо создать экземпляр его класса. Мы делаем это с помощью метода dataEngine(), которому передается имя поставщика (альтернативный вариант вызов метода loadDataEngine() объекта Plasma::DataEngineManager). В любом случае, вы получите указатель на объект класса Plasma::DataEngine, который на самом деле является объектом главного класса загруженного поставшика данных (напомню, что все они происходят от Plasma::DataEngine). В разных версиях KDE эти методы работают несколько по-разному, так что не бойтесь экспериментировать. Если для получения указателя на объект поставщика класса вы используете метод loadDataEngine(), то для повторного получения указателя на этот объект следует вызывать метод dataEngine() объекта Plasma::DataEngineManager. После того, как мы получили доступ к главному объекту поставщика данных, можно подключиться к нему, используя метод connectSource(). Вот как это делается в плазмоиде meminfo:

#### void MemInfo::init() {

 $\vert$ 

dataEngine("testde")->connectSource("MemFree", this, 1000); dataEngine("testde")->connectSource("Buffers", this, 1000);

Мы подключаемся к обоим источникам данных, которые регистрирует поставщик. В первом аргументе метода connectSource() передается имя источника данных, во втором - указатель на объект плазмоида, выполняющий визуализацию данных (то есть на главный объект плазмоида, тот, что происходит от Plasma::Applet). В третьем параметре указывается интервал обновления данных в миллисекундах. В нашем примере плазмоид задает тот же интервал обновления, что и в поставщике данных, хотя это, напомню, необязательно. Что происходит в процессе вызова метода connectSource()? Главный объект загруженного поставщика данных связывает один из своих сигналов со слотом dataUpdated(), каковой мы должны реализовать в главном классе плазмоида. Напомню, что слоты в Qt могут вызваться по

имени и списку аргументов, как и любые методы, помеченные макросом Q\_INVOKABLE. Благодаря этому поставщик данных может вызывать слот, у которого нет прототипа в базовом классе Plasma::Applet. Заголовок слота dataUpdated() должен выглядеть так:

 void dataUpdated(const QString&, const Plasma::DataEngine::Data&) В первом аргументе слоту dataUpdated() передается имя источника обновляемых данных, во втором – ссылка на объект Plasma::DataEngine::Data, который содержит сами данные. Схему взаимодействия между плазмоидом и поставщиком данных можно отобразить графически (**рис. 2**).

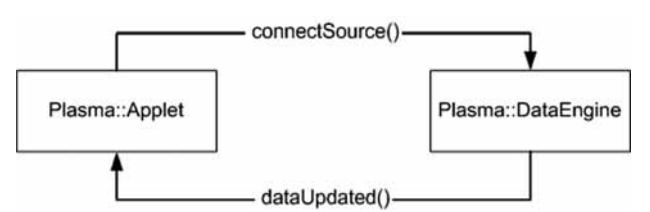

 **Рис. 2. Взаимодействие плазмоида с поставщиком данных.**

Метод dataUpdated() в классе нашего апплета реализован просто: void MemInfo::dataUpdated(const QString &name, const Plasma::DataEngine::Data &data){

- m\_mf = data.value("MemFree", m\_mf).toString();
- m\_bs = data.value("Buffers", m\_bs).toString();

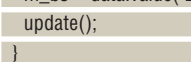

Мы извлекаем обновленные данные из контейнера Plasma::DataEngine::Data и помещаем их в переменные типа QString m\_mf и m\_bs, а затем вызываем метод update(), в результате чего апплет перерисовывает свое окно (метод paintInterface() выводит значения переменных m\_mf и m\_bs).

Остановимся подробнее на классе Plasma::DataEngine::Data. Он создан на основе ассоциативного контейнера QHash (LXT102). Для извлечения данных из контейнера мы используем метод value(). Первый аргумент – ключ (у нас – название источника данных), второй (необязательный) аргумент – переменная, значение которой должен вернуть метод value() в случае, если с заданным ключом не связаны никакие данные. Иначе говоря, в строке

#### m\_mf = data.value("MemFree", m\_mf).toString();

мы присваиваем переменной m\_mf значение, связанное с ключом "MemFree", если оно существует; в противном же случае сохраняем прежнее значение m\_mf. Все это нужно постольку, поскольку при каждом вызове dataUpdate() методу передаются лишь те данные, обновление которых послужило его причиной, то есть данные только

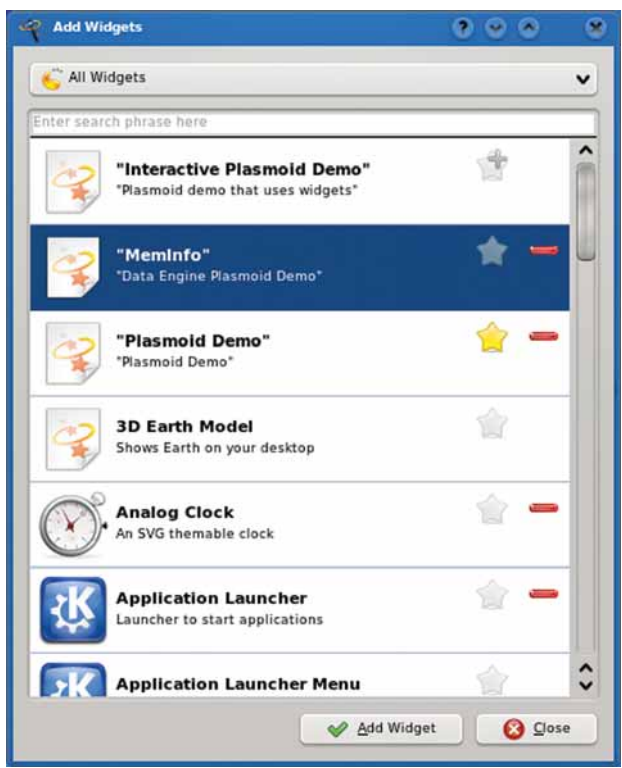

 **Рис. 3. Утилита Add Widgets.** 

одного источника. С остальными элементами плазмоида мы уже знакомы. После применения CMake сборка апплета выполняется командой **make**, а установка – **sudo make install** (после этого следует перезапустить KDE). Мы можем посмотреть, как работает апплет, в окне *plasmoidviewer* или добавить его на рабочий стол с помощью утилиты *Add Widgets* (**рис 3**).

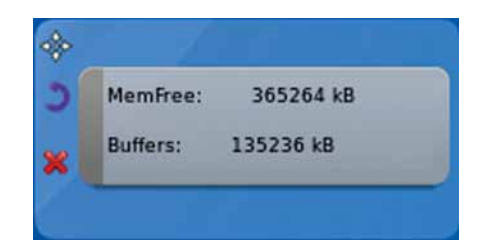

 **Рис. 4. Плазмоид MemInfo.** 

Плазмоиды, возможно, не самая увлекательная, но весьма оригинальная черта новой версии KDE. В следующий же раз мы займемся вещами не увлекательными и не оригинальными, но необходимыми – интернационализацией проектов KDE 4. 1889

**У Через месяц** Научите свои программы разговаривать на языке пользователя.

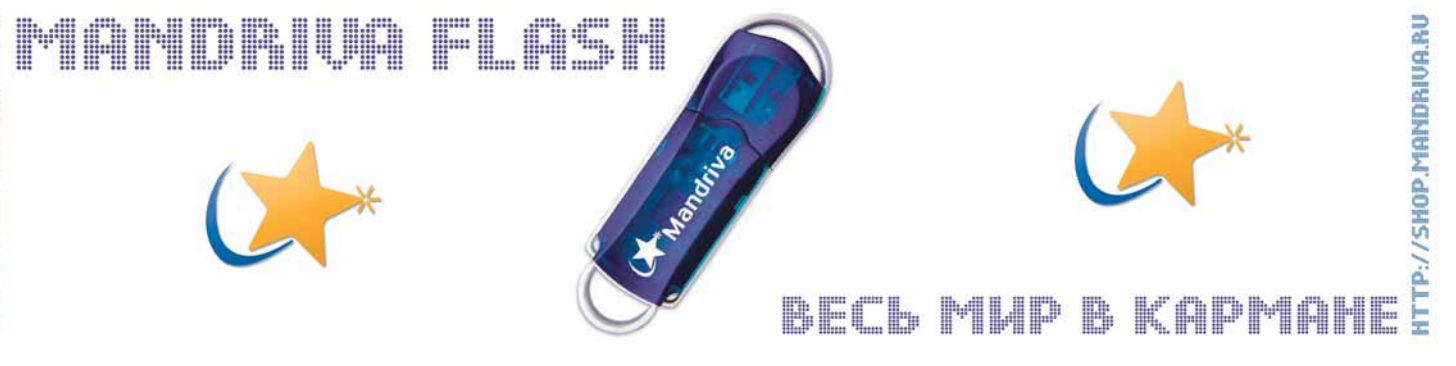

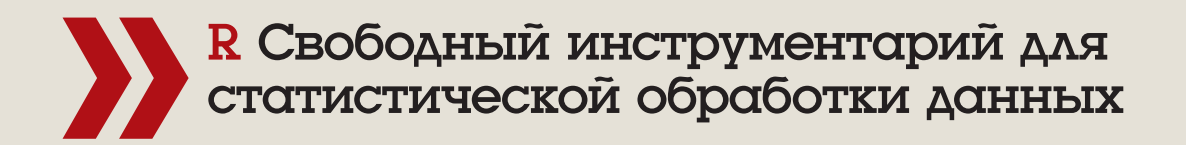

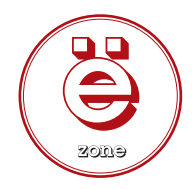

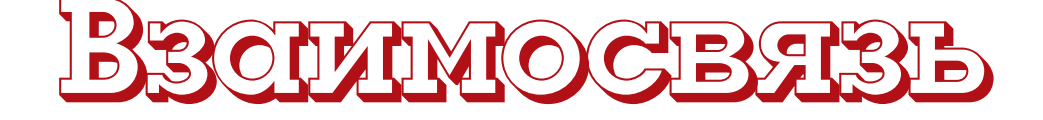

ЧАСТЬ 2 Сегодня Антон Коробейников и Евгений Балдин сделают тайное явным, вскрыв корреляцию между двумя, казалось бы, совершенно несвязанными событиями, а **R** им в этом поможет.

## Нашы эксперты

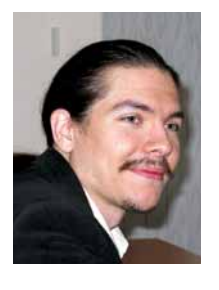

Коробейников Молодой преподаватель, читающий спецкурсы по применению R для решения различных статистических задач студентам кафедры статистического моделирования матмеха СПбГУ

Антон

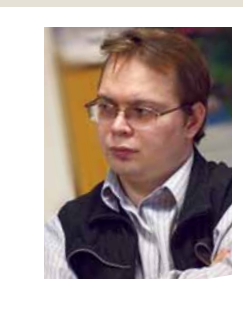

дной из основных задач статистики является изучение зависимостей между данными. При этом слово «зависимость» понимается в самом широком смысле. Скажем, существует однозначная функциональная зависимость, когда, имея только один набор данных, становится возможным полностью определить второй набор. А бывает и другая ситуация: полностью определить второй набор нельзя, но можно попытаться «вытянуть» хоть какую-то инфор-

#### Евгений Балдин

Физик, преподаватель, научный сотрудник ИЯФ им. Будкера. профессионально занимается обработкой экспериментальных данных в области физики высоких энергий Лавний сторонник своболного ПО впечатлённый мощью R.

мацию о нём.

.<br>Эмблема R взата с официального сайта проекта tn://developer.com/ect.org/Logo/

#### **Корреляция**

Начнём всё же с функциональной зависимости, как с наиболее просто формализуемой. Классическим инструментом для измерения линейной зависимости между двумя наборами данных является коэффициент корреляции - числовая величина, находящаяся в интервале от -1 до +1. Чем она больше по модулю (т.е. ближе к +1 или -1), тем выше линейная связь между наборами данных. Знак коэффициента корреляции показывает, в одном ли направлении изменяются эти наборы. Если один из них возрастает, а второй убывает, то коэффициент корреляции отрицателен, а если оба набора возрастают или убывают одновременно - положителен. Значение коэффициента корреляции, равное по модулю 1, соответствует точной линейной зависимости между двумя наборами данных. Линейная же зависимость является самой любимой у экспериментаторов всех мастей.

Обратите внимание, что значение коэффициента корреляции, близкое к нулю, не означает независимости двух наборов данных. Коэффициент корреляции - это мера линейной зависимости, и его равенство нулю означает лишь факт отсутствия последней, но не исключает наличия любой другой. Отсутствие линейной зависимости

равносильно независимости только для нормально распределённых выборок, а факт нормальности, естественно, надо проверять отдельно (1,327109).

Для вычисления коэффициента корреляции в R реализована функция сог:

 $> cor(5:15, 7:17)$ 

 $[1] 1$  $> cor(5:15, c(7:16, 23))$  $[1] 0.9375093$ 

В самом простом случае ей передаются два аргумента (векторы одинаковой длины). Кроме того, возможен вызов функции с одним аргументом, в качестве которого может выступать матрица или набор данных (data frame). В этом случае сог вычисляет так называемую корреляционную матрицу, составленную из коэффициентов корреляций между столбцами матрицы или набора данных, взятыми попарно:  $>$  cor(longlev)

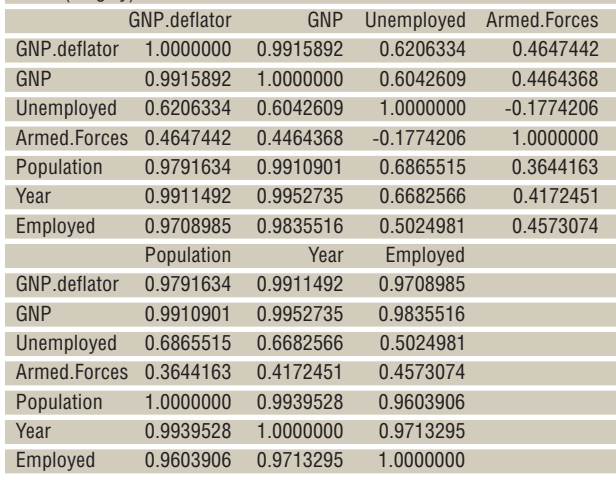

Если все данные присутствуют, то всё просто; но что делать, когда есть пропущенные наблюдения? Для вычисления корреляционной матрицы в данном случае имеется несколько способов. В команде сог предусмотрена опция use: по умолчанию она равна all.obs. что при наличии хотя бы одного пропущенного наблюдения приводит к ошибке исполнения сог. Если же приравнять use значению complete.obs, то до вычисления корреляционной матрицы из данных удаляются все наблюдения, в которых есть хотя бы один пропуск. Может оказаться так. что пропуски раскиданы по исходному набору данных достаточно хаотично и их много, так что после построчного удаления от матрицы фактически ничего не остаётся. В таком случае поможет попарное удаление пропусков, затрагивающее не всю матрицу сразу, а лишь два столбца непосредственно перед вычислением коэффициента кор-

**• Месяц назад** Мы проверяли гипотезы однородности и нормальности распределения.

# случайных величин

реляции. Для этого опцию use следует приравнять значению pairwise. complete.obs.

В последнем случае следует принимать во внимание то, что коэффициенты корреляции вычисляются по разному количеству наблюдений, и сравнивать их друг с другом может быть опасно.

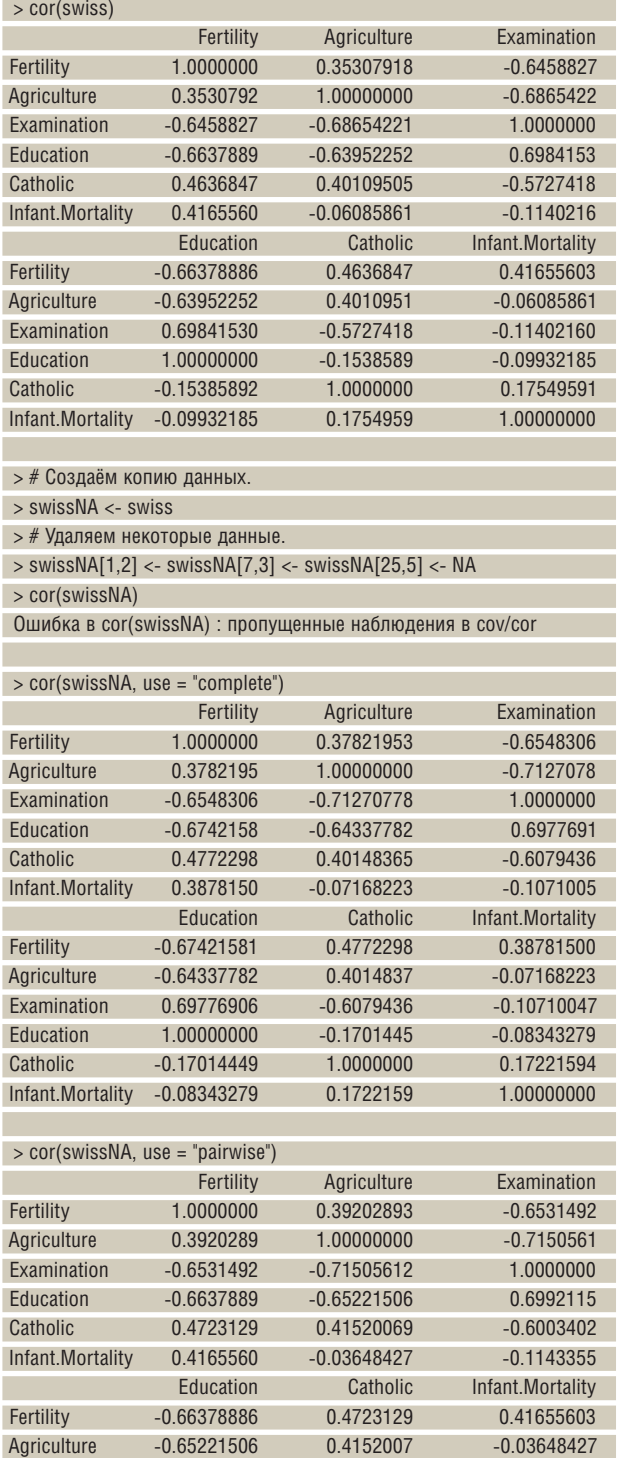

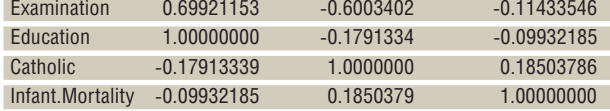

Есть ещё два момента, на которые стоит обратить внимание. Первый – это ранговый коэффициент корреляции Спирмена [Spearman] ρ. Он отражает меру монотонной зависимости и является более робастным (т.е. менее подвержен влиянию случайных «выбросов» в данных). Он бывает полезен в том случае, когда набор данных не получен выборкой из двумерного нормального распределения. Для подсчёта ρ достаточно приравнять опцию method значению spearman:

 $> x <$  rexp(50);  $>$  cor(x, log(x), method="spearman")

 $[1] 1$ 

Можно также сравнить, насколько сильно отличаются обычный коэффициент корреляции от коэффициента корреляции Спирмена: cor(longley)

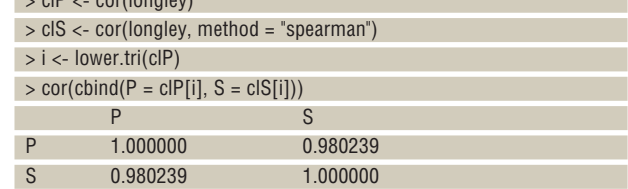

Второй момент – это проверка гипотезы о значимости коэффициента корреляции, что равносильно проверке гипотезы о равенстве его нулю. Если гипотеза отвергается, то влияние одного набора данных на другой считается значимым. Для проверки такой гипотезы используется функция cor.test:

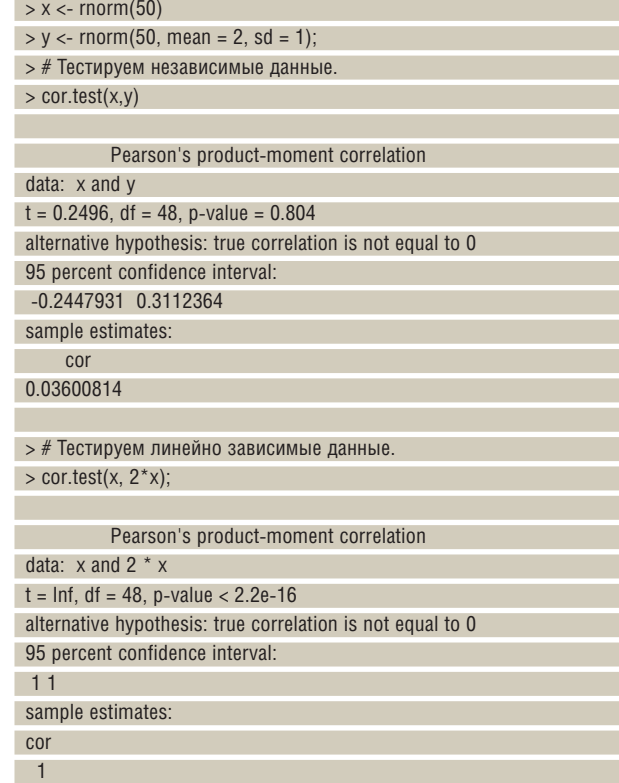

Видно, что в первом случае гипотеза о равенстве нулю коэффициента корреляции не отвергается, что соответствует исходным данным. Во втором случае вызов был осуществлён с заведомо линейнозависимыми аргументами, и критерий отвергает гипотезу о равенстве нулю коэффициента корреляции с большим уровнем надёжности. Кроме непосредственно р-значения, функция выводит оценку коэффициента корреляции и доверительный интервал для него. Выставить доверительный уровень можно с помощью опции conf.level. Кроме того, при помощи опции method можно выбирать, относительно какого коэффициента корреляции (простого или рангового) нужно проводить проверку гипотезы значимости

Следует признать, что смотреть на матрицу, полную чисел, не очень удобно. Поэтому в R есть несколько способов, с помощью которых ее можно визуализировать.

Первый путь - использовать функцию symnum, которая выведет матрицу по-прежнему в текстовом виде, но все числа будут заменены на буквы, в зависимости от того, какому диапазону принадлежало значение:

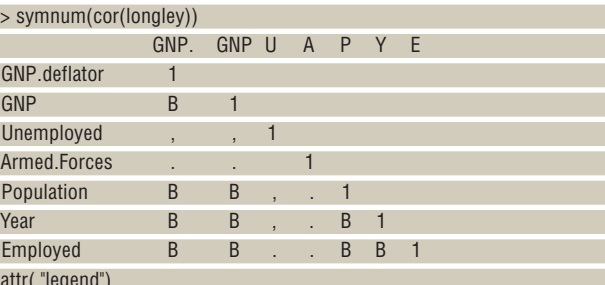

 $[1] 0$  ' ' 0.3 '.' 0.6 ',' 0.8 '+' 0.9 '\*' 0.95 'B' 1}

 $> image(1:ncol(C), 1: nrow(C), C, col = rainbow(12),$ 

 $axes = FALSE, xlab = "", ylab = ""$ 

 $>$  axis(1, at = 1:ncol(C), labels=colnames(C))

 $> C <$ - cor(longley)

> # Подписи к осям.

 $\pm$ 

Функция symnum имеет большое количество разнообразных настроек, но по умолчанию они все выставлены в значения, оптимальные для отображения корреляционных матриц.

Второй способ - «настоящее» графическое представление корреляционных коэффициентов. Идея проста: нужно разбить область от -1 до +1 на отдельные диапазоны, назначить каждому из них свой цвет, а затем вывести всё это на экран (рис.1). Для этого следует воспользоваться функциями image и axis:

> Рис. 1. Графическое представление корреляционной матрицы.

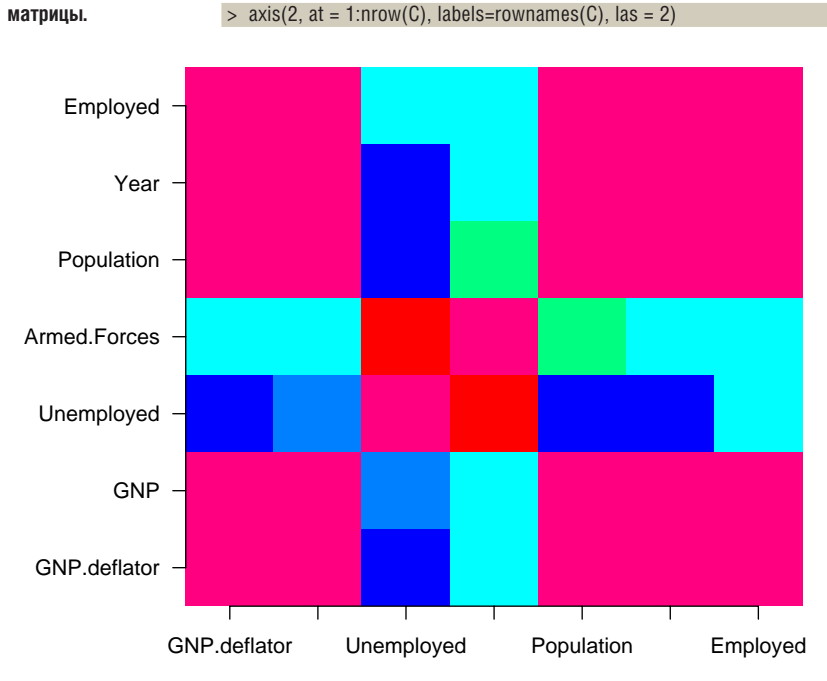

Ещё один интересный способ представления корреляционной матрицы реализуется пакетом ellipse. В данном случае значения коэффициентов корреляции рисуются в виде эллипсов, отражающих форму плотности двумерного нормального распределения с данным значением корреляции между компонентами. Чем ближе значение коэффициента корреляции к +1 или -1, тем более вытянутым становится эллипс. Наклон эллипса отражает знак коэффициента. Для получения изображения необходимо вызвать функцию plotcorr (рис.2):

> # Устанавливаем библиотеку. > install.packages(pkgs=c(«ellipse»)) > # Загружаем. > library(ellipse)  $>$  # Используем.

> plotcorr(cor(longley))

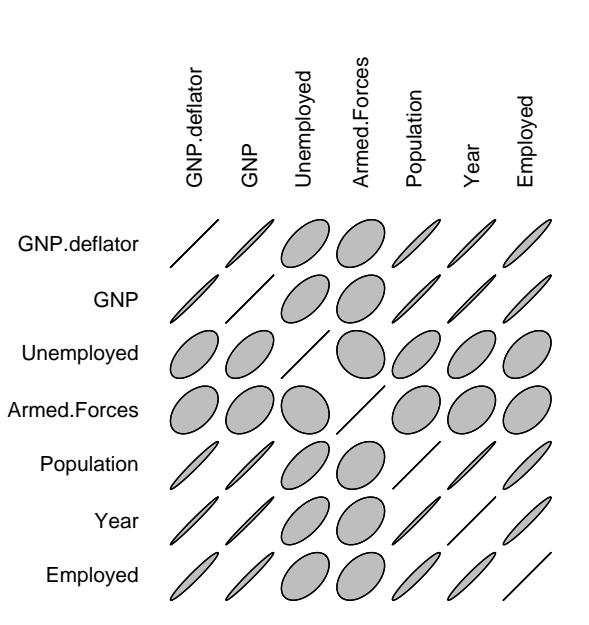

> Рис. 2. Результат работы команды plotcorr из пакета ellipse.

## Таблицы сопряжённости

Таблицы сопряжённости (contigency tables) - это удобный способ изображения категориальных переменных и исследования зависимостей между ними. Они представляют собой таблицы, ячейки которых индексируются градациями участвующих факторов, а их содержимое равняется количеству наблюдений с данными градациями. Построить таблицу сопряжённости можно с помощью функции table. В качестве аргументов ей нужно передать факторы, на основе которых будет строиться таблица сопряжённости

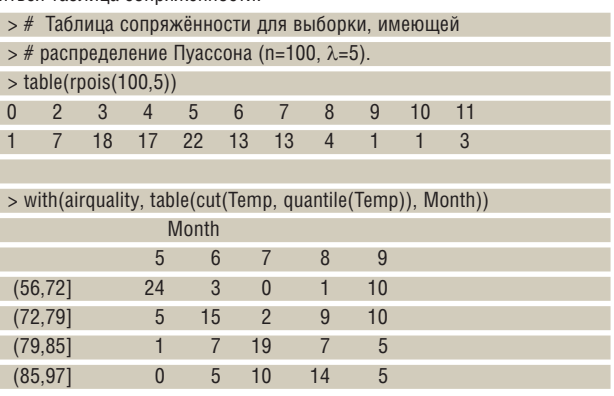

R использует «честное» представление для трёх- и более мерных таблиц сопряжённости, то есть каждый фактор получает по своему измерению. Однако это не очень удобно при выводе подобных таблиц на печать или сравнении с имеющимися в литературе. Традиционно для этого применяются «плоские» таблицы сопряжённости, когда все факторы, кроме одного, объединяются в один «многомерный» фактор, градации которого и используются при построении таблицы сопряжённости. Построить плоскую таблицу сопряжённости можно с помощью функцией ftable:

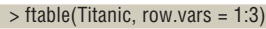

 $>$  is.na(d) <- 3:4

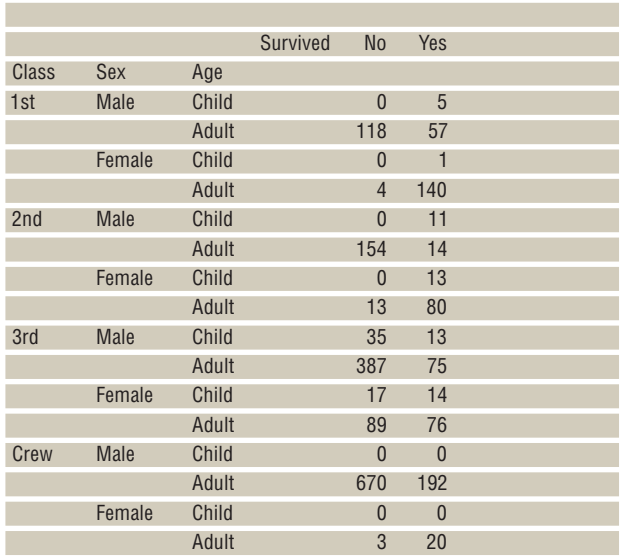

Опция row.vars позволяет указать номера переменных в наборе данных, которые следует объединить в один фактор, градации которого будут индексировать строки таблицы сопряжённости. Опция col.vars проделывает то же самое, но для столбцов таблицы.

Функцию table можно использовать и для других целей. Самое простое – это подсчёт частот. Например, можно считать пропуски:  $> d <$  factor(rep(c("A","B","C"), 10), levels=c("A","B","C","D","E"))

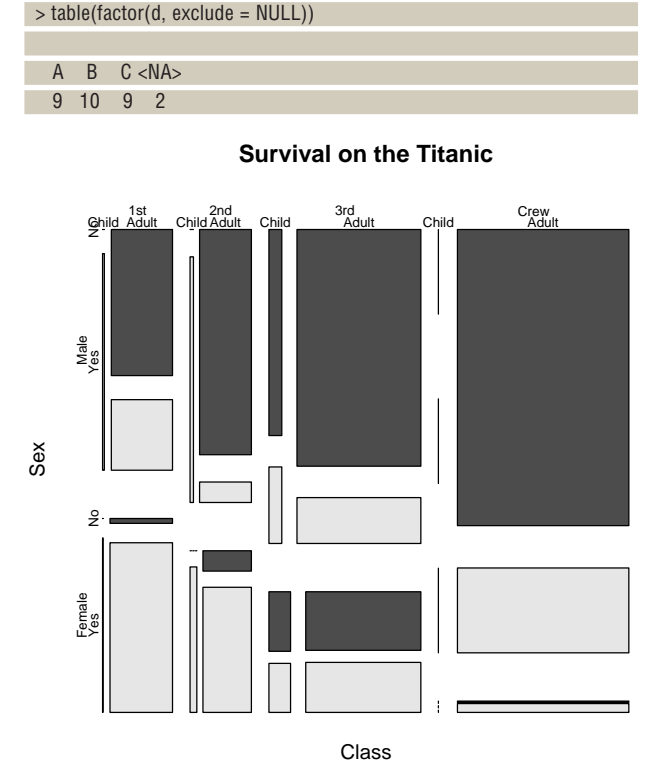

Функция mosaicplot (рис. 3) позволяет получить графическое изображение таблицы сопряжённости (именно она вызывается, когда вы передаете таблицу сопряжённости стандартной функции plot):

> mosaicplot(Titanic,main="Survival on the Titanic",color=TRUE)

При помощи функции chisq.test можно проверить гипотезу о независимости двух факторов (того же эффекта можно добиться, если передать таблицу сопряжённости в качестве аргумента функции summary). Например, проверим гипотезу о независимости цвета глаз и волос:

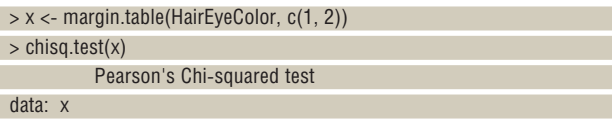

 $X$ -squared = 138.2898, df = 9, p-value < 2.2e-16

Набор данных HairEyeColor – это многомерная таблица сопряжённости. Здесь для суммирования частот по всем, кроме двух, «измерений» использовалась функция margin.table. Таким образом в результате была получена двумерная таблица сопряжённости.

При желании изобразить зависимости между градациями двух факторов графически можно воспользоваться функцией assocplot. На рис. 4 показаны отклонения ожидаемых (при предположении независимости факторов) частот от наблюдаемых величин. Высота прямоугольника показывает абсолютную величину этого отклонения, а положение – его знак. Ширина прямоугольника отображает собственно саму ожидаемую величину значения в ячейке, но она не так информативна для предварительного анализа.

> x <- margin.table(HairEyeColor, c(1, 2))

 $>$  assocplot(x, main = "Relation between hair and eye color")

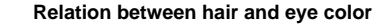

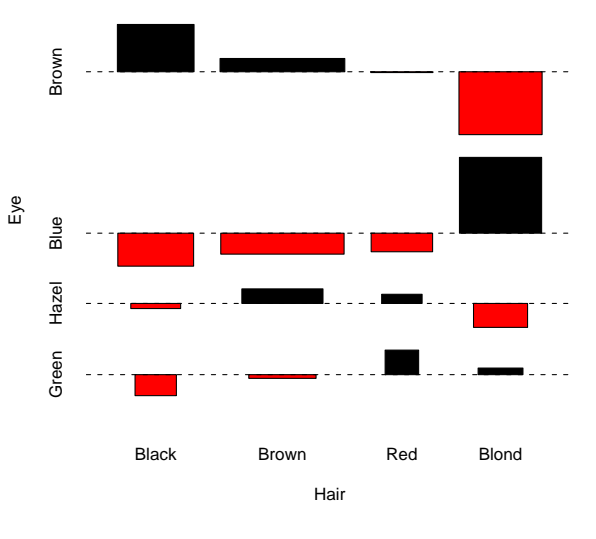

 **Рис. 4. Сравнение цвета глаз и волос с помощью функции assocplot.**

Нетрудно видеть, что для людей со светлыми волосами характерен голубой цвет глаз и совсем не характерен карий, а для обладателей чёрных волос ситуация в точности обратная.

Поиск зависимостей между различными наборами данных – любимое занятие человека разумного. Обнаружение новой, ранее неизвестной, зависимости – одно из самых больших интеллектуальных удовольствий. Вдвойне приятно, если эта зависимость получается линейной. **LXF** 

 **Рис. 3. Графическое представление таблицы сопряжённости.**

**У Через месяц** Графические помощники в тяжёлом деле анализа данных: найдем дело для вашей мыши!

# **WETTPOOCTGKTTMS**

ЧАСТЬ 2 Основная задача инструментов типа СМаке - обеспечить единый файл проекта для его сборки на любой системе. Андрей Боровский покажет, за счет чего это достигается.

> ы помните, кто такой Кевин Митник? Когда-то призывы досрочно освободить этого электронного взломщика из тюрьмы украшали сетевые странички многих начинающих хакеров. Противники Митника злорадно разъясняли, что «мастер социальной инженерии» не так уж хорошо разбирается в программировании. Приводились даже распечатки с форумов, где Митник, предположительно, просил других людей собрать ему его программы. Сколько в этих обвинениях было правды, я не знаю. Между прочим, сегодня Митник - респектабельный ИТ-специалист, основатель компании, занимающейся компьютерной безопасностью (www.kevinmitnick.com). Как бы там ни было, я должен вас обрадовать. Чем бы вы ни занялись в будущем, никто не сможет обвинить вас в том, что вы не умеете собирать программы, если сегодня вы освоите СМаке

Того, что мы узнали о СМаке в прошлый раз, достаточно для написания простейших случаев, однако для сборки более сложных проектов требуются более глубокие знания.

## Исследуем систему

В предыдущей статье говорилось, что одним из преимуществ СМаке является мошная система определения параметров платформы, для которой выполняется сборка. Источником информации о платформе служат специальные переменные, значения которых устанавливаются средой СМаке, и команды. Мы уже знаем, что в результате загрузки расширения СМаке нам становятся доступны специальные переменные, позволяющие выяснить параметры подключаемых к проекту библиотек и вспомогательных программ, используемых для сборки. Рассмотрим переменные и команды, которые позволяют определить параметры системы, не зависящие от загруженных расширений. В архиве sysinfo.tar.gz на LXFDVD вы найдете несколько необычный файл CMakeLists.txt. Он не связан со сборкой какого-либо проекта, а просто демонстрирует возможности СМаке по определению параметров системы:

project(SystemInfo CXX) message(STATUS "System: " \${CMAKE\_SYSTEM\_NAME} " " \${CMAKE\_ SYSTEM VERSION}) message(STATUS "Processor: " \${CMAKE\_HOST\_SYSTEM\_PROCESSOR}) if(\${CMAKE SYSTEM NAME} STREQUAL Windows) if(MSVC) message(STATUS "Compiler: MSVC, version: " \${MSVC\_VERSION}) endif(MSVC) if(BORLAND) message(STATUS "Compiler: BCC")

#### endif(BORLAND)

else(\${CMAKE SYSTEM NAME} STREQUAL Linux) message(STATUS "Only GCC is supported on Linux") endif(\${CMAKE SYSTEM NAME} STREQUAL Windows) message(STATUS "CMake generates " \${CMAKE\_GENERATOR})

Назначение команды message() - выводить различные сообщения во время генерации файлов проекта утилитой *CMake*. Ее первым аргументом является тип сообщения. Допустимы три варианта: SEND\_ERROR, FATAL\_ERROR и STATUS. Первые два типа предназначены для вывода сообщений об ошибках разной степени тяжести. Если в процессе обработки файла CMakeLists.txt генерируется сообщение типа SEND\_ERROR, обработка текущего файла **CMakeLists.txt** завершается. Генерация сообщения с типом FATAL\_ ERROR приводит к завершению работы *СМаке* в целом. Сообщения типа STATUS не влияют на генерацию файлов проекта - они просто распечатывают данные. Мы используем команду message() для отображения значений некоторых переменных СМаке. Переменная **CMake\_SYSTEM\_NAME** содержит короткое имя системы (например, Linux или Windows). В переменной CMake\_SYSTEM\_VERSION содержится номер версии системы (для Linux это версия ядра).

Команда if(), как вы, конечно, догадались, реализует условные переходы в файле мета-проекта. Однако ее синтаксис, к сожалению, не столь очевиден. Аргументом команды является логическое выражение, управляющее переходом к одному из последующих блоков. Практически любое значение переменной или операции может рассматриваться в языке *СМаке* как логическое выражение. Если переменной не присвоено значение, или присвоено одно из значений N, NO, OFF, FALSE, NOTFOUND, <variable>-NOTFOUND, это интерпретируется как «ложь» (False), в противном случае значение считается истинным (True). Логическое значение переменной может быть инвертировано с помощью оператора NOT. Операторы сравнения в языке СМаке выглядят довольно необычно. Для сопоставления числовых значений используются операторы EQUAL (равно). GREATER (больше). LESS (меньше). Для сравнения строковых значений используются, соответственно, операторы STREQUAL, STRGREATER и STRLESS. Чтобы определить, присвоено ли переменной какое-либо значение в принципе, можно воспользоваться ORRATODOM DEENED:

#### if(DEFINED variable)

Оператор MATCHES выполняет сравнение по регулярному выражению.

Помимо команды if() в нашем распоряжении есть команды else() и elseif(), с помощью которых мы можем определять альтернатив-

**» Месяц назад** Мы изучили синтаксис СМаке и составили простейший файл мета-проекта.

# Μ ΛΟΓΜΚΟΙ

информация

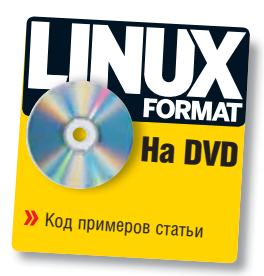

ные ветви условных переходов. В качестве аргументов этих команд также используются логические выражения. Аргументом команды elseif() должно быть альтернативное выражение, а аргументом else() - то же выражение, что и для команды if(). Каждой команде if() должна соответствовать команда endif(), аргумент которой должен совпадать с переданным if() и else() (этого требует документация по СМаке). Необходимость указывать логические выражения в качестве аргументов для команд else() и endif() наверняка покажется вам излишней, и вы будете правы. Аргументы этих команд указывают, скорее, для того, чтобы не запутаться в сложных конструкциях, содержащих вложенные условные переходы. Хотя в примерах CMake команд else() и endif() всегда вызываются с аргументами, практика показывает, что это не обязательно.

Если «скормить» СМаке написанный нами файл, то в Linux будет распечатано следующее:

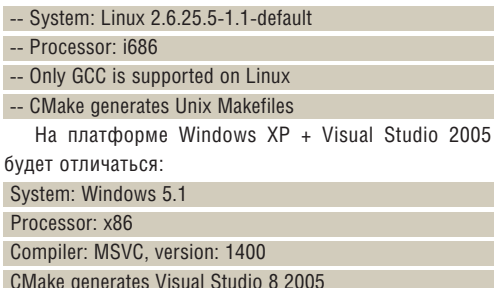

# Кэш CMake

l.

Значения некоторых переменных СМаке, описывающих настройку инструментов сборки и компоновки, сохраняются в файле кэша. Он создается для каждого мета-проекта и имеет имя CMakeCache.txt. С помощью CMakeCache.txt вы не только можете узнать, какие переменные *CMake* определяют параметры инструментов сборки, но и отредактировать их значения прямо в этом файле (однако, поскольку файл CMakeCache.txt генерируется автоматически, постоянные модификации значений переменных все же следует вносить в файл CMakeLists.txt). Структура записей в файле CMakeCache.txt очень проста Годнако не является официально заявленной и может меняться от версии к версии - будьте внимательны, - прим. ред.]. Каждая запись имеет вид

#### ИМЯ [: ТИП] = ЗНАЧЕНИЕ

где ИМЯ - имя переменной, ТИП - необязательный элемент, указывающий ее тип. Переменные, определенные в основном модуле СМаке и загружаемых расширениях, снабжены поясняющими комментариями. Изучение переменных, внесенных в кэш СМаке, позволит вам лучше понять работу системы; кроме того, редактирование содержимого кэша может пригодиться при правке самого файла проекта CMake.txt (подробнее об этом сказано во врезке).

## Простые проверки

Переменные, определенные в *СМаке* и загружаемых расширениях, не всегда могут предоставить вам всю необходимую информацию о системе. В этой ситуации вы можете воспользоваться теми же инструментами интроспекции, которые применяет СМаке для присвоения значений стандартным переменным. Дополнительные

молупи *CMake* прелоставляют нам несколько команл. позволяющих выяснить, «что где лежит». Модуль CheckIncludeFile экспортирует команду check\_include\_file(), проверяющую, доступен ли системе сборки тот или иной заголовочный файл. Вот как, например, можно узнать, установлен ли файл GL/alx.h:

include(CheckIncludeFile)

check include file("GL/glx.h" HAVE GLX H)

Команда include() позволяет включить в наш мета-проект файл расширения, заданный именем (ее можно рассматривать как более общий аналог команды find\_package()). После этого нам становятся доступны переменные и команды, определенные в файле расширения. Первым аргументом команды check\_include\_file() должно быть имя заголовочного файла, вторым - имя переменной, в которой будет сохранен результат. Если указанный заголовочный файл найден, переменной присваивается значение 1, если не найден - 0. Если команда не изменила значение переменной, например, оставила его неопределенным, значит, выполнить поиск файла по каким-то причинам не удалось.

У команды check include file() есть несколько родственников. Модуль CheckIncludeFiles экспортирует команду check\_include\_ files(), умеющую проверять доступность одновременно нескольких заголовочных файлов. Модуль CheckIncludeFilesCXX экспортирует команду check\_include\_files\_cxx(), которая проверяет доступность заголовочных файлов программ на С++.

Если вы добавили команду check include file() или ей подобную в файл CMakeLists.txt, не забудьте очистить кэш (самый простой способ сделать это - удалить файл CMakeCache.txt из директории  $nnoekta)$ 

Модули расширения предоставляют еще несколько команд, работающих аналогично check\_include\_files(). Команда check\_ symbol\_exists() из модуля CheckSymbolExists позволяет проверить, содержат ли указанные команде заголовочные файлы заданный символ. Команда check\_library\_exists() (модуль CheckLibraryExists) уточняет наличие заданной библиотеки. С помощью команды check\_function\_exists() (модуль CheckFunctionExists) можно выяснить, доступна ли проекту некоторая функция. Подробные описания »

### Ловкость рук и никакого мошенничества

На первый взгляд может показаться, что способность СМаке определять не только местоположение файлов библиотек, но и экспортируемые ими функции граничит с чистой магией. На самом деле пакет мета-сборки использует брутальный, но эффективный прием - создает небольшую программу и выполняет ее тестовую компиляцию (и компоновку). Этим же способом выясняются параметры заголовочных файлов, размеры базовых типов и многое другое. Тестовая компиляция существенно замедляет работу СМаке. Для ее ускорения СМаке и создает кэш **CMakeCache.txt** в ходе первой генерации файлов проекта. Последующие изменения в файле CMakeLists.txt, равно как и в системе, не приводят к обновлению кэша, и в результате СМаке продолжает использовать старые значения переменных. Если интроспекция работает не так, как вы ожидали, первое, что нужно сделать - очистить кэш.

# *YEE SEMR CMake*

>> этих команд вы можете прочитать в файлах модулей расширения, которые по умолчанию хранятся в директории /usr/share/CMake/ Modules/ и имеют расширения . CMake. Обычно в начале каждого модуля располагается комментарий, поясняющий, как работать с объявленными в нем командами. Получить справку о функциях модуля можно также с помощью специальной команды CMake (об этом сказано ниже).

BCA 3TO XODOULO CKAWATA BLL HO KAKUM ODDA30M 3HAYAHUNG DADAMAHных *CMake* могут повлиять на генерацию файлов проекта? Во-первых. условные переходы позволяют пустить ее различными путями в зависимости от заданных значений переменных. Кроме того, значения переменных СМаке можно переносить в заголовочные файлы.

## Генерация заголовочных файлов с помощью СМаке

СМаке умеет генерировать заголовочные файлы, основываясь на шаблонах. Помимо обычных элементов, такой шаблон содержит специальные ключевые символы, заменяемые в результирующем заголовочном файле выражениями С/С++. Саму генерацию заголовочных файлов выполняет команда configure\_file(). Впрочем, вместо долгих объяснений лучше один раз показать все это на практике. Добавьте в файл CMakeLists.txt строчки:

check\_include\_file\_cxx("GL/glx.h" HAVE\_GLX\_H)

#### set (NUM VAR 16)

configure\_file(config.h.in config.h)

Обратите внимание на аргументы configure\_file(). config.h.in это шаблон, на основе которого *СМаке* и генерирует файл **config.h** (сам config.h.in останется неизменным). Вам следует создать файл config.h.in, который должен быть расположен в той же директории, что и проект СМаке, и добавить в него строки

### #cmakedefine HAVE GLX H

#define NUM\_VAR \${NUM\_VAR} В этой же директории скомандуйте

#### cmake ./

В результате в каталоге появится файл **config.h** следующего содержания:

#### #define HAVE GLX H

#define NUM VAR 16

Если переменной *CMake* HAVE\_GLX\_Н присвоено значение, эквивалентное логическому True, строка шаблона

#cmakedefine HAVE\_GLX\_H

#### заменяется в результирующем файле на #define HAVE\_GLX\_H

Если же переменной HAVE\_GLX\_H присвоено значение, эквивалентное логическому False, или переменная не инициализирована, указанная строка шаблона будет заменена в заголовочном файле на /\* #undef HAVE GLX H  $^{\star}$ /

Если в шаблоне присутствуют ключевые слова вида \${VARIABLE} или @VARIABLE@, то в результирующем заголовочном файле они будут заменены значением переменной VARIABLE (подстановка выполняется во всем файле, а не только в директивах #define).

匵 Fil  $\overline{\mathbf{r}}$ Start Server **Disconnect Client** Server log 20:39:29: Advise("something","Thu Aug 21 20:39:29 2008",-1)<br>20:39:29: Advise("something","12:39:29 88/21/08",18)<br>20:39:29: Advise("something","12:3;3)<br>20:39:32: OnStopAdvise("IPC TEST","something")<br>20:39:47: Disconnected c  $\overline{\phantom{a}}$ 20:33:47: Disconnected Chem<br>20:40:07: OnAcceptConnection("IPC TEST")<br>20:40:07: Connection accepted  $\overline{\bm{x}}$ 

## Сборка нескольких целей в разных директориях

Обычно все исходные тексты, необходимые для сборки конкретной цели, расположены в одной директории. Однако проект может содержать несколько целей, у каждой из которых есть свой каталог. Нам, естественно, хотелось бы предоставить пользователю возможность собирать цели из всех поддиректорий одной командой - так сказать, олним махом семерых собирахом (простите мне мой лревнеславянский). Решить эту проблему в СМаке не составляет труда. Если проект состоит из нескольких директорий, причем каждая из них содержит исходные тексты одной (или нескольких) целей сборки, все, что нам нужно сделать - это сохранить в каждой директории файл CMakeLists.txt, содержащий инструкции сборки целей данной директории, а в корневом каталоге создать файл CMakeLists.txt. управляющий всем проектом в целом.

В качестве примера рассмотрим набор из двух программ, демонстрирующих возможности межпроцессного взаимодействия с помощью библиотеки wxWidaets. Исходные тексты этих программ (клиента и сервера) расположены в директории /samples/ipc дистрибутива wxWidgets. Я изменил структуру примера, расположив программу-клиент и программу-сервер в разных поддиректориях  $\mathbf{inc}$ : server – для сервера и client – для клиента (мой вариант примера вы найдете на диске, в файле inc.tar.gz). Файлы CMakeLists.txt. предназначенные для управления сборкой каждой отдельной цели, заметно отличаются от тех, с которыми мы работали ранее. Вот, например, как выглядит текст файла **CMakeLists.txt** для цели client (он, как и положено, находится в поддиректории client):

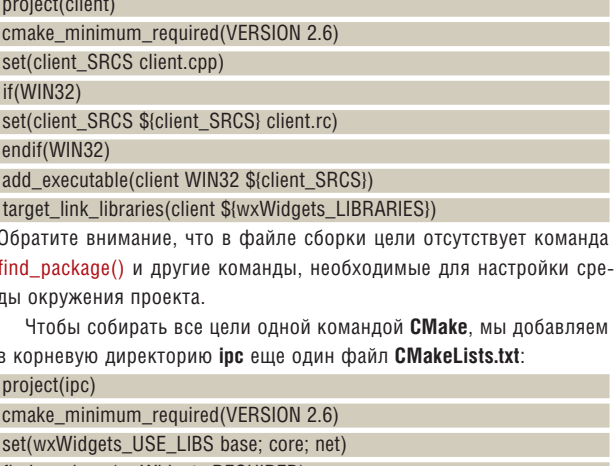

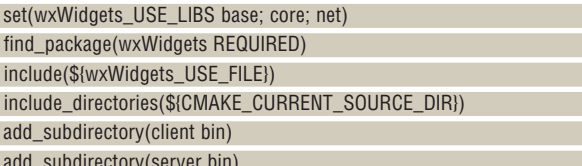

e.

Как видите, команды find package() и include(), как и объявление переменной wxWidgets\_USE\_LIBS, теперь перенесены в корневой файл мета-проекта. В список необходимых модулей wxWidgets, хранящийся в переменной wxWidgets\_USE\_LIBS, мы добавили модуль net, отвечающий за сетевые взаимодействия. Команда add\_subdirectory() добавляет к мета-проекту сборки новую поддиректорию.

За всеми этими манипуляциями стоит довольно простая идеология: в проекте, состоящем из нескольких директорий и, соответственно, нескольких файлов **CMakeLists.txt**, эти файлы образуют иерархическую структуру, а команда add subdirectory() просто добавляет в нее новые элементы. Важная особенность иерархии сценариев **CMakeLists.txt** заключается в том, что операции, выполненные в файле более высокого уровня, имеют силу и для файлов более низких уровней. Благодаря этому мы можем выделить в файлах, управляющих сборкой каждой цели, общие элементы и перенести их в корневой скрипт. Этот принцип иерархической структуры файлов мета-проектов уже использовался нами неявно при загрузке расширений СМаке.

• Код этого сервера не является чем-то новым: все дело в умелой сборке.

## **Ключи программы cmake**

Приведем краткую справку по наиболее интересным ключам программы cmake:

 $\lambda$  -D - позволяет записать в кэш *CMake* переменную и ее значение. Формат определения переменной соотвествует синтаксису кэш-файла: ИМЯГ: ТИП - ЗНАЧЕНИЕ, например:

cmake -D TESTVAR:BOOL=1 /

В результате в файл CMakeCache.txt будет добавлена запись TESTVAR:BOOL=1

>> -U - удаление из кэша переменных, имена которых соответствуют регулярному выражению, переданному в качестве аргумента команды.

>> -G - эта команда позволяет указать имя генератора файлов проекта (в том формате, в котором они возвращаются переменной CMAKE\_GENERATOR). Список генераторов, доступных в текущей системе, можно узнать с помощью команды cmake --help

>> - Е - запускает *СМаке* в командном режиме. Аргументом ключа должна быть команда, которую нужно выполнить. Для получения списка доступных команд введите:

cmake -E help

 $\lambda$ -i - выполняет *СМаке* в режиме мастера.

>> --system-information - распечатывает информацию о СМаке и проекте, если текущая директория содержит файл CMakeLists.txt. В качестве параметра команды может быть указан файл для сохранения информации о системе.

>> --help-command - выводит информацию о команде, имя которой передано ключу в качестве аргумента. В качестве второго параметра команды может быть указан файл для сохранения информации о системе (это верно и для прочих команд --help-\*). Например:

cmake --help-command project

>> --help-command-list - распечатывает список команд, для которых можно получить справку.

 $\lambda$  --help-module - распечатывает справочные данные об указанном модуле.

>> --help-commands - распечатывает справку по всем командам  $cmake$ 

>> --help-property - делает то же, что и --help-command, но толь-

ко для свойств. > -help-variable - делает то же, что и --help-command, но только для переменных.

Обратим еще раз внимание на команду add\_subdirectory(). Первым аргументом команды должно быть имя поддиректории, в которой содержится файл сборки цели. Во втором, необязательном,

 $\overline{\mathbf{B}}_1$  Client **Elle** connect to serve  $\overline{\phantom{a}}$  $\overline{\phantom{0}}$  $\overline{\phantom{0}}$ Disconnect StartAdvise StopAdvise Execute Poke Request Client log 20:39:09: Request(item="bytes[3]",'123',3)<br>20:39:29: OnAdvise(topic="IPC TEST",item="something","Thu Aug 21 20:39:29  $\overline{\mathbf{z}}$ 20.33:29: OnAdviset/ppic="IPC TEST",item="something","20:39:29 08/21/08",18)<br>20:39:29: OnAdviset/ppic="IPC TEST",item="something","123',3)<br>20:39:29: OnAdviset/ppic="IPC TEST",item="something","123',3)<br>20:39:47: OnDisconnec 20:40:07: Client host="localhost" port="4242" topic="IPC TEST" connected  $\overline{\phantom{a}}$ 

• Мета-проект для этого клиента мы написали САМОСТОЯТАЛЬНО

параметре команды мы передаем имя директории, в которой должен быть сохранен результат сборки. Таким образом, мы можем указать одну и ту же директорию для сохранения результатов сборки всех целей (в нашем примере это bin).

В корневом файле CMakeLists.txt присутствует еще одна команда, с которой мы раньше не встречались – include directories(). Она добавляет в список директорий заголовочных файлов дополнительные каталоги, помимо тех, что генерируются в результате загрузки расширений СМаке. В нашем примере обе цели сборки используют заголовочный файл ipcsetup.h, который хранится в корневой директории проекта. С помощью команды include directories () мы добавляем ее в вышеупомянутый список. Аргументом include\_directories() должно быть имя добавляемой директории (полное или относительное). Мы могли бы использовать и ./, но это выглядит не очень кросс-платформенно, поэтому мы задействуем переменную CMake\_ CURRENT\_SOURCE\_DIR, возвращающую имя директории исходных текстов для того файла CMakeLists.txt, в котором мы к ней обращаемся. Для корневого сценария CMakeLists.txt это будет, естественно, корневая директория. Теперь для сборки всего проекта необходимо просто скомандовать в корневом каталоге:

cmake ./

make

В результате в поддиректории bin появятся программы server и.

Понравилось? Тогда оставайтесь на связи: в следующий раз мы рассмотрим более сложные аспекты использования *CMake* - установку приложений, комплексные проверки и написание собственных расширений. В

М Через месяц Когда встроенных возможностей уже мало: пишем собственное расширение.

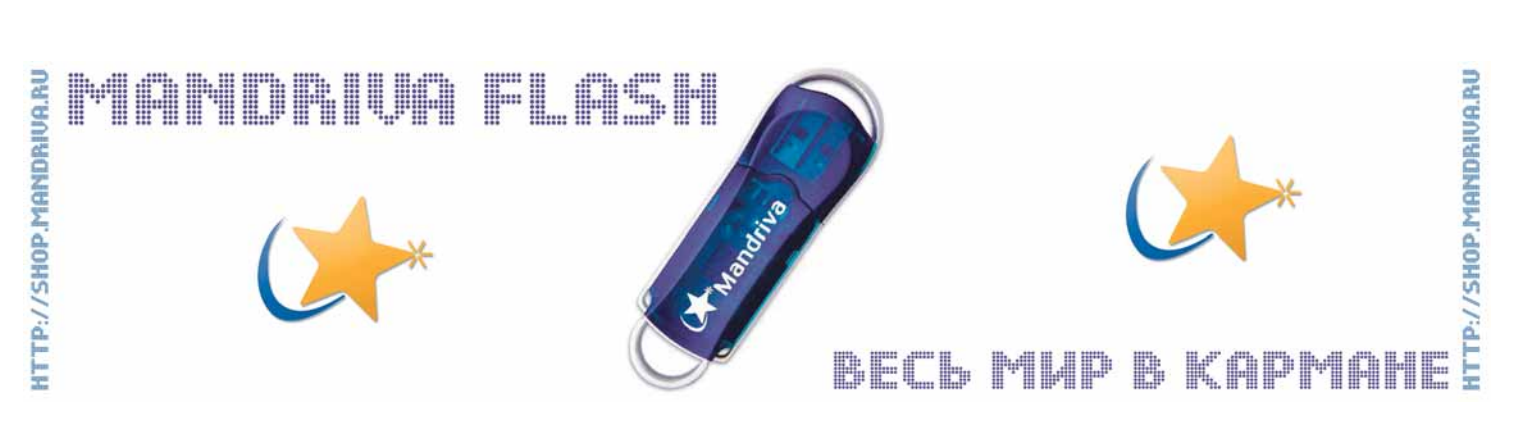

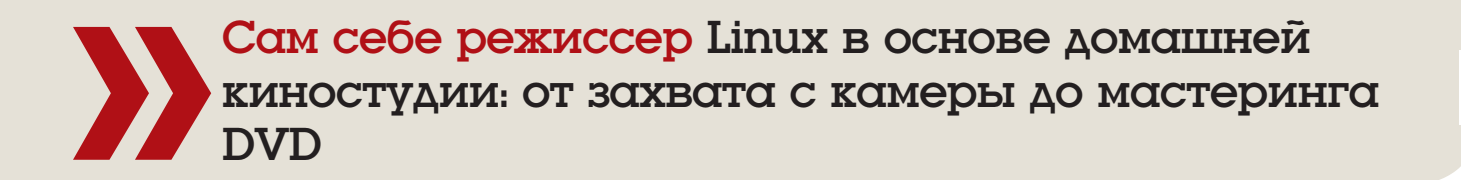

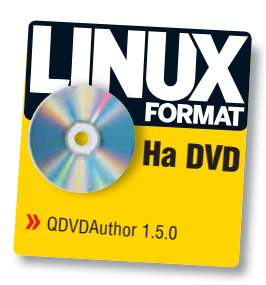

# Выкотим

ЧАСТЬ 4 От уютного семейного просмотра отснятого шедевра нас отделяет сущая мелочь - отсутствие записанного DVD-диска. Алексей Маслий сейчас это исправит.

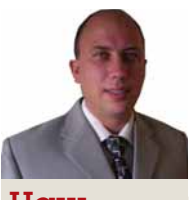

## $H<sub>QIII</sub>$ эксперт

Алексей Маслий Познакомился с Linux в конце 1997г. a c 2003 использует его для решения любых задач, в том числе и для обработки видео.

DVDAuthor - замечательный инструмент для мастеринга DVD-Video дисков, но и он не лишен недостатков. Часть ■из них была решена к версии 1.0. которой может не оказаться в вашей системе. Если версия вашего QDVDAuthor меньше 1.0, настоятельно рекомендую обновиться или хотя бы проверить, как сохраняются в проекте русские тексты, чтобы избежать неприятных сюрпризов в будущем.

Одной из особенностей *QDVDAuthor* можно считать наличие только одной жесткой зависимости: самого DVDAuthor (буква Q в *QDVDAuthor* намекает, что это *Qt*-интерфейс для последнего). Если уже установленная программа не обнаружит в вашей системе нужный инструмент, будет выдана ошибка при генерации DVD. Посмотреть, что у вас есть, а чего нет, можно через Tools > Setup [Инструменты > Настройка] на вкладке Paths [Пути]. Появится окно, изображенное на рис. 1. Нажмите кнопку Scan System [Сканировать систему] и программа сама поищет необходимые компоненты с использованием стандартных путей (/bin, /usr/bin и т.д.). Отсутствующие приложения будут выделены красным цветом.

Рядом с каждой программой есть кнопка Info [Сведения]. Нажав ее, вы увидите окно с объяснением, для каких именно целей необ-

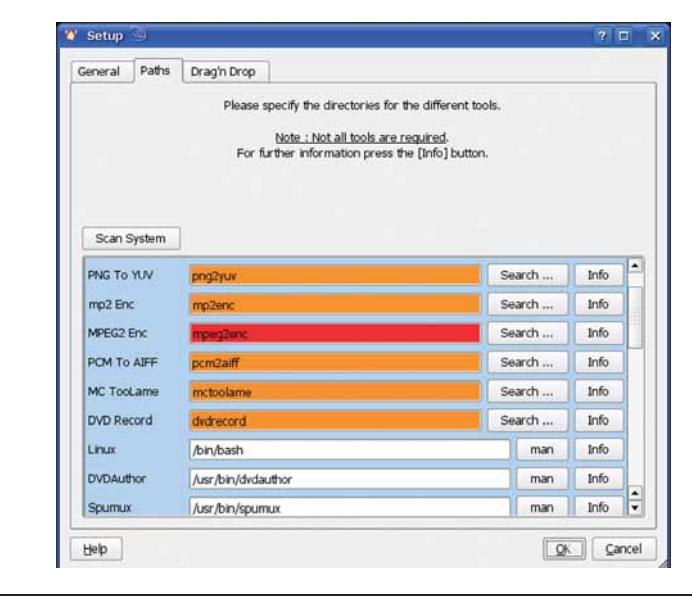

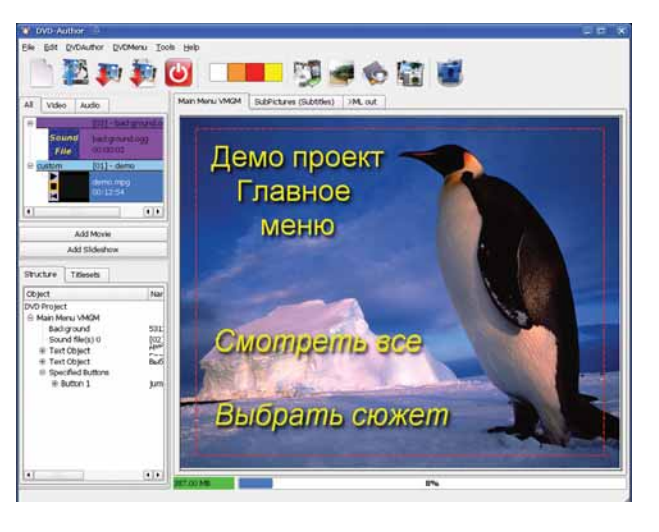

#### У Рис. 2. С этим интерфейсом нам предстоит работать на протяжении всего урока.

ходима та или иная программа. Кнопка Search [Поиск] позволяет задать нестандартный путь к исполняемому файлу приложения. Но даже если какие-то компоненты отсутствуют - это не беда: до тех пор, пока все ваши файлы кодированы в форматах, пригодных для записи на DVD (MPEG2/MP2), никакие конверторы не понадобятся, программа будет работать и без них.

Ну и, как вы уже наверное, заметили, еще одним минусом программы можно считать отсутствие русского интерфейса, хотя учитывая весьма небольшое количество пунктов в меню, эта проблема не является существенной даже для людей, плохо знающих английский язык.

## Начнем, пожалуй

Окно программы (рис. 2) состоит из стандартных элементов: меню, панели инструментов и собственно рабочей области. В ее левой части видны два окошка: в первом отображаются файлы, добавленные в проект, во втором - дерево элементов проекта (кнопок, надписей, рисунков и т.д.). Между ними располагаются две кнопки: Add Movie [Добавить клип] и Add Slideshow [Добавить слайд-шоу].

**• Месяц назад** Мы создали переходы и подготовили материал к записи на DVD.

▶ Рис. 1. Вкладка

Paths nosenneer

местоположение

указать

различных

**СТОДОННИХ** 

инструментов.

# Любительский видеомонтаж Учебник

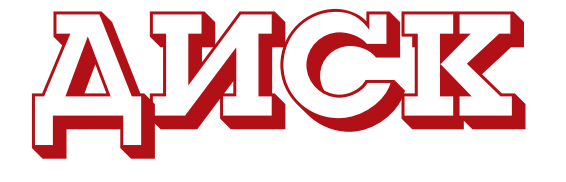

| Properties                                                                                                    | Audio/Subtitle | <b>Chapters</b>                                                                                                    | Transcoding |                         |                     |         |
|----------------------------------------------------------------------------------------------------|----------------|----------------------------------------------------------------------------------------------------|-------------|-------------------------|---------------------|---------|
| Auto Chapters<br>120<br>Seconds<br>Every<br>00:00:00.000<br>Start at:<br>00:16:40.000<br>End at :<br>Add Chapter |                | 00:00:00.000<br>00:02:00.000<br>00:04:00.000<br>00:06:00.000<br>00:08:00.000<br>00:10:00.000<br>00:12:00.000<br>00:14:00.000 |             |                         |                     |         |
| 00:14:00.000                                                                                                    |                | Del Chapters                                                                                                    |             | Play                    | 00:00:00.000        | Stop    |
| <<< Transcode                                                                                                    |                |                                                                                                    | Encode now  | <b>Set Start</b>        | <b>As Thumbnail</b> | Set End |
| ---------------                                                                                                  |                |                                                                                                    |             | п<br><br><b>Allegan</b> | <br>                |         |

 **Рис. 3. Добавленный файл нужно разбить на главы.**

Справа находится окно для создания DVD-меню; у него изначально три вкладки.

Прежде чем приниматься за работу, крайне рекомендую включить опцию Tools/Visible Region [Инструменты > Видимая область]. В окне DVD-меню появится красная рамка: выходящие за нее элементы могут не попасть на экран, когда вы будете просматривать диск в бытовом DVD-проигрывателе.

Далее необходимо создать новый проект. Для этого придется ответить на три вопроса: где хранить временные файлы, как назвать проект и в каком каталоге генерировать структуру DVD-Video диска.

Итак, проект создан. Давайте добавим в него видео-файл, нажав кнопку Add Movie. Как я уже говорил, используя внешние конверторы, программа способна «понять» практически любой формат, но лучше все же взять MPEG2. Если ваши ролики хранятся в чем-то другом, проведите перекодирование вручную (например, в *avidemux*), указав в качестве контейнера MPEG-PS, иначе генерация DVD может сильно затянуться.

# Как узнать время?

Отдельный вопрос: а где, собственно, взять значения времени для глав? Искать их в видео-потоке проблематично (поверьте мне, я пробовал). Конечно, надо обратиться к проекту Kino, из которого генерировался фильм! В нем указаны все моменты с точностью до сотых долей секунды: нужно просто скопировать их и вставить в проект *QDVDAuthor*. Но есть вариант лучше: при кодировании фильма просите программу сразу создать XML для *QDVDAuthor*, и разбивка на главы уже будет включена в него. Следует только помнить, что *Kino* вставляет каждую сцену в виде отдельной главы, поэтому рекомендуется сперва объединить в Kino все сцены, относящиеся к одному DVD-сюжету.

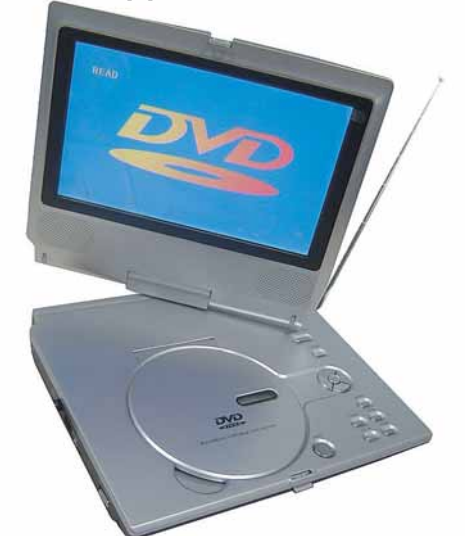

Добавленный файл нужно разбить на главы (chapters), чтобы можно было получить доступ к любому сюжету из DVD-меню. Для этого щелкните на нем правой кнопкой мыши и в появившемся контекстном меню выберите пункт Properties [Свойства] а затем откройте вкладку Chapters (**рис. 3**). По умолчанию есть только одна глава, совпадающая с началом фильма. Вы можете произвести разбиение автоматически (кнопка Autochapters), указав временной диапазон и длительность каждой главы в соответствующих полях. Но для любительского фильма иметь равные по продолжительности главы практически нереально, поэтому нам подойдет кнопка Add chapter [Добавить главу], позволяющая указать время начала каждого сюжета вручную, в формате чч:мм:сс.ддд (т.е. часы, минуты, секунды и доли секунды). Просто введите нужные значения и щелкните Add chapter; проделайте эту операцию для каждой главы. Если какой-либо пункт был введен ошибочно, его можно удалить, выделив главу в списке и нажав кнопку Del chapter [Удалить главу]. Достигнув желаемого результата, нажмите кнопку Accept [Принять].

## **Добавим меню**

При создании нового проекта автоматически генерируется главное меню DVD-диска. Оно называется Main Menu VMGM. При необходимости можно создавать дополнительные меню, как это делается на всех коммерческих DVD-Video дисках с фильмами (я не имею в виду пиратские копии с 6–12 наименованиями на диск). Давайте создадим в главном меню заголовок (допустим, «*Тестовый проект*») и два пункта: «*Просмотреть все*» и «*Выбрать сюжет*», причем второй будет ссылаться на новое меню (**рис. 2**).

В первую очередь добавим фоновый рисунок. Это может быть однотонный фон, градиент или фотография: программа понимает все популярные форматы графических файлов. Нажмите кнопку Add background [Добавить фон], расположенную на панели инструментов, выберите файл. Как правило, он оказывается неподходящего размера, и программа предложит скорректировать его: откроется окно, в котором можно указать необходимое разрешение и метод кадрирования. Покончив с этим, нажмите OK.

Делать выбор под фоновую музыку гораздо интереснее, чем в молчании, поэтому нажмите кнопку Add audio [Добавить звук] и укажите аудиофайл. Для более быстрой сборки рекомендую добавлять короткие композиции или сразу же подготавливать их в формате MP2.

Теперь можно добавить статическую надпись с заголовком фильма или фразой «*Демо-проект. ГЛАВНОЕ МЕНЮ*». Нажмите в области заставки правой кнопкой мыши: появится меню с различными действиями. Можно добавить рамку (frame), текст (text), картинку (image), фильм (movie) или элемент из библиотеки (from library); обратите внимание, что по умолчанию библиотека пуста и ее наполнение следует проводить из Интернета. Выберите Add text [Добавить текст]; курсор мыши превратится в крестик. Очертите им область для надписи, после чего откроется окно редактора, содержащее стандартные средства форматирования, выбор начертания, размера, цвета, расположения и т.д., а также координаты левого

# Учебник Любительский видеомонтаж

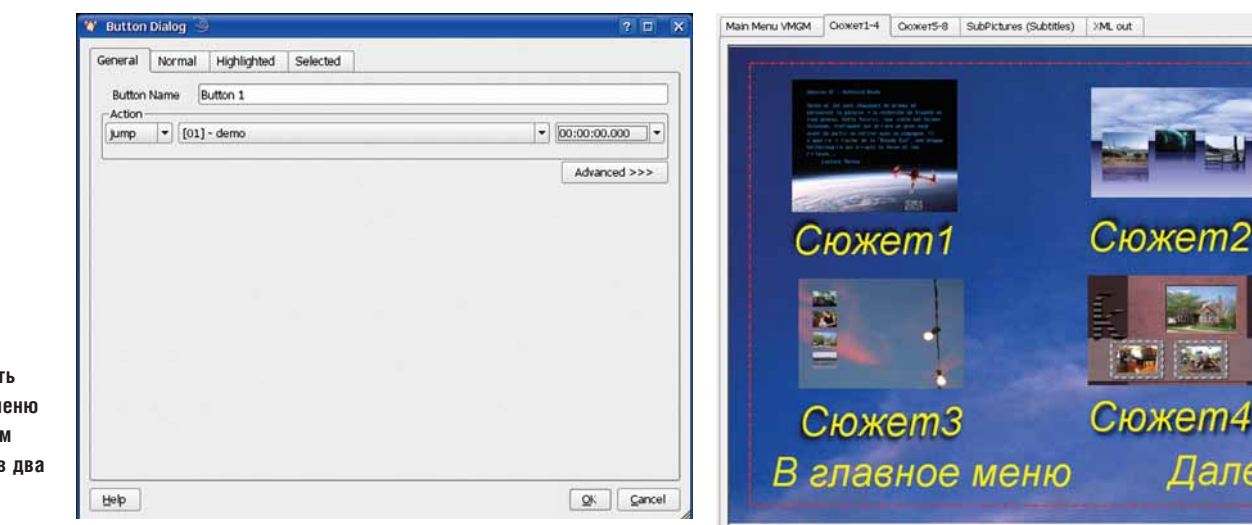

 **Рис. 4. Создать кнопку в DVD-меню можно в прямом смысле слова в два счета.**

> верхнего угла рамки и ее размеры. Если впоследствии вам потребуется изменить размеры текстовой рамки, это следует делать именно здесь, но сейчас нам нужно лишь ввести текст надписи и нажать OK. Надпись будет добавлена на экран меню, но не там, где нам надо. Перетащите ее, предварительно щелкнув по ней левой кнопкой мыши. Кстати, двойной клик вызывает уже виденное нами окно редактора.

> Теперь пришла пора делать кнопки. Кнопкой может быть что угодно: надпись, картинка или даже фильм-вставка. Для этого надо лишь щелкнуть на объекте правой кнопкой мыши и в появившемся меню выбрать пункт Define as button [Сделать кнопкой]. Появится диалог определения кнопки с четырьмя вкладками.

> Предлагаемое имя можно оставить как есть: важно изменить действие, происходящее по нажатию на кнопку. По умолчанию здесь выбрано jump (т.е. переход к...), а справа находится выпадающее меню, в котором отмечен пункт vmgm (главное меню, т.е. вариант, гарантированно присутствующий в любом проекте). Помимо него, здесь будут перечислены все меню и видеофайлы, добавленные вами в проект. При выборе видеофайла активируется третье выпадающее меню, в котором указывается глава (по времени). Значение по умолчанию – 00:00:00.000, т.е. начало файла. Таким образом, желая создать кнопку «*Смотреть фильм*» или «*Смотреть все*», нужно добавить надпись с соответствующим текстом и преобразовать его в кнопку с действием jump видеофайл 00:00:00.000 (**рис.4**). Оставшиеся три вкладки позволяют назначить цвет по умолчанию (это будет цвет надписи или рамки), цвет выделенного объекта, и цвет выбранного объекта (он будет использоваться, когда вы нажмете кнопку Play на пульте ДУ).

#### **Уровнем ниже**

Теперь, когда «фасад» уже готов, давайте создадим дополнительное меню, в котором будут выбираться сюжеты. Допустим, их у нас восемь, включая начальный (он, конечно, будет эквивалентен пункту «*Смотреть все*», но таковы традиции). В этом случае логично сделать два подменю по четыре сюжета в каждом, а также кнопки «вперед», «назад» и «возврат в меню». Ради наглядности, кнопки для сюжетов будут картинками.

Выберите в меню пункт DVDAuthor > Add Menu [DVDAuthor > Добавить меню]. В окне *QDVDAuthor* появится новая вкладка – SubMenu1. Повторите эту операцию столько раз, сколько требуется (в нашем примере – два). Покончив с этим, переключитесь на вкладку SubMenu1. Я рекомендую сразу же переименовать ее (и все остальные вкладки) во что-то более осмысленное – названия, которые вы сейчас видите, отображаются и в выпадающем меню действий; лучше, если его пункты будут «говорящими». В названиях подменю можно использовать русские буквы: я выбрал «*Сюжет1-4*» и «*Сюжет5-8*». Имя главного меню следует оставить без изменения.

#### **Рис. 5. Желающим сделать подменю красивым и удобным не обойтись без толики дизайнерского таланта.**

Переключаемся в меню «*Сюжет1-4*». В первую очередь, как и раньше, выбираем фоновую картинку и музыку, а также подбираем заголовок, скажем, «*Выбор сюжетов 1-4*». Теперь надо решить, как расположить на оставшемся свободном месте четыре кнопкикартинки с подписями и еще две кнопки перехода; мой вариант представлен на рис. 5.

Далее

Внешний вид меню готов – теперь нужно определить кнопки. Учтите, что порядок, в котором вы это сделаете, задает очередность перехода по ним при воспроизведении DVD-диска, так что будьте внимательны. Кстати, порядок, в котором следуют уже определенные кнопки, можно посмотреть в главном окне программы на вкладке Structure [Структура]: здесь строится полное дерево всех объектов и приводится детальнейшее описание их свойств.

Итак, выбираем картинку первого сюжета, щелкаем правой клавишей и открываем уже известный нам диалог под пунктом Define as Button. В меню действий указываем jump видеофайл и время 00:00:00.000, а все остальное оставляем без изменения. Для кнопок второго, третьего и четвертого сюжетов действия будут такими же, только в поле время следует указать момент начала соответствующей главы.

Теперь определим кнопки для переходов в порядке «*Далее*», «*В главное меню*». Действием для первой из них будет jump «Сюжет5-8», а для второй – jump vmgm. Второе подменю, *Сюжет5-8*, создается полностью аналогично.

## **Структурный генератор**

Наш проект почти завершен – остается сгенерировать структуру будущего DVD-диска. Для этого выбираем пункт меню DVDAuthor > Create DVD [DVDAuthor > Создать DVD] или нажимаем соответствующую кнопку на панели инструментов. Далее возможно появление окна с предупреждением, что некоторые элементы меню перекрываются (такое часто случается, когда у вас много текстовых кнопок, а размеры фрейма подобраны не слишком аккуратно) – сейчас его можно проигнорировать, но если оно вас беспокоит, проверьте DVD перед прожигом. Программа также может выразить свое недоумение по поводу отсутствия фоновых рисунков, но будем считать, что вы знаете, что делаете.

После этого откроется окно Command Queue Dialog [Диалог очереди команд]. В нем определяется очередь внешних команд, которые будут запущены программой с целью создания итогового DVD. Наборы команд объединяются в блоки, которых насчитывается четыре: конвертирование (если исходные материалы представлены не в MPEG2), генерация меню, генерация DVD-Video и запись на диск. Каждый из блоков может быть отключен (например, блок

записи DVD по умолчанию не активен). Кроме того, блоки могут быть дублированы. Так, преобразование видео будет содержать отдельный блок на каждый видеофайл (если их несколько); свой блок имеет и каждое подменю. Возможность отключать те или иные блоки крайне удобна: например, если удались все меню, кроме одного, можно перестроить только дефектный экземпляр; точно так же, нет смысла дважды перекодировать видео.

Все команды внутри блока могут быть модифицированы пользователем. Мне особенно нравится, что практически для каждого действия предлагается выбор из нескольких вариантов: нажмите на иконку с треугольником возле команды, выберите наиболее подходящий вариант и отредактируйте его (кнопка e рядом) по своему вкусу. Наконец, если вам нужна подсказка, на помощь придет кнопка man.

Когда все будет проверено и настроено, нажмите кнопку OK, чтобы запустить очередь команд на выполнение. Этот процесс не столь длительный, как кодирование видео, но все равно может занять десяток минут. Вся информация отображается о окне Execution Dualog [Диалог выполнения], и я крайне рекомендую включить галочку Keep open [Держать открытым], иначе окно будет закрыто по истечении 15 секунд даже в случае возникновения ошибки, оставив вас гадать, что же, собственно, произошло (конечно, файл журнала остается в указанной вами временной папке, но к чему в ней копаться?). Если перекодирование видео производить не требуется, то скорость генерации DVD будет в основном зависеть от быстродействия дисковой подсистемы и вряд ли займет больше 15 минут. После этого в указанном каталоге появится структура DVD-Video диска, т.е. директории **AUDIO\_TS** и **VIDEO\_TS**. Остается только записать их на DVD.

## **Запишем сериал**

Все это, конечно, замечательно, но что если исходных файлов-сюжетов у вас несколько? В принципе, изменится не так уж много: каждая кнопка теперь будет ссылаться на свой файл, но вот незадача – после про-

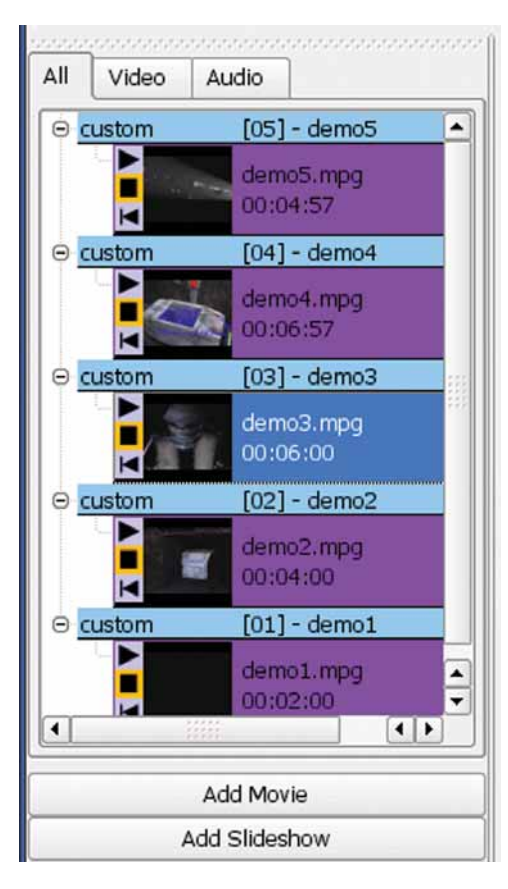

 **Рис. 6. Каждому файлу – собственный раздел до 2000 года? Похвально, но нам-то нужна «коммуналка».**

игрывания любого сюжета будет появляться главное меню, да и кнопка «*Смотреть все*» потеряет смысл. Возможно, это и было вашей целью, если, например, вы делали сборник мультфильмов. Во всех других случаях, пожалуй, вам захочется посмотреть фильм от начала и до конца.

Причина такого «ненормального» поведения в том, что по умолчанию для каждого нового файла программа создает отдельный раздел (titleset), и, согласно спецификациям DVD, каждый раздел просматривается независимо от остальных. Значит, нужно просто поместить все маленькие файлы в один раздел, и тогда каждый из них станет в нем самостоятельной главой.

Понравилось? Тогда приступаем. Добавляем в наш проект все файлы подряд: пока можно не обращать внимания на порядок. Каждый из них попадет в свой раздел, нумеруемый числами 01, 02 и т.д. (**рис. 6**). Перенос из раздела в раздел осуществляется банальным перетаскиванием мышью; кстати, точно так же можно перемещать файлы и внутри одного раздела. Потратьте немного времени, чтобы перенести все сюжеты в один раздел и установить требуемый порядок следования. Вот, собственно, и все.

Теперь, когда мы будем определять действие для кнопки и выберем переход на наш большой раздел, появится дополнительное выпадающее меню, в котором можно будет указать конкретный файл. Кстати, если сюжет кажется вам слишком длинным, его, как и раньше, можно разбить на главы – тогда на данном этапе добавится еще и меню с выбором главы.

Обратите внимание на то, что после того как вы объедините видеофайлы в один раздел, его меню Properties изменится, и с определением глав в отдельно взятом файле возникнут некоторые проблемы. Дело в том, что кнопка Add Chapter есть, а поля, куда вводить значение времени, нет. Возможно, к тому моменту, когда вы будете читать эти строки, ошибку уже исправят, но пока наиболее простым решением будет снова выделить нужный файл в самостоятельный раздел, разбить там на главы и вернуть обратно.

## **Огонь!**

Мы вплотную подошли к финальной стадии – прожигу DVD-диска. Но прежде чем доставать из коробки чистую матрицу, я бы крайне рекомендовал проверить, соответствует ли действительное (т.е. сгенерированный программой DVD) желаемому. Откройте терминал и выполните команду:

#### xine dvd://путь\_к\_каталогу\_со\_структурой\_DVD

Xine будет работать точно так же, как если бы вы вставили DVD-Video диск в привод.

Все в порядке? Тогда приступаем к прожигу. Используйте любую подходящую программу. Обратите внимание, что необходимо создать новый проект DVD-Video, а не DVD с данными. Внешне оба диска выглядят одинаково, но различие кроется внутри, и второй не будет проигрываться DVD-плейерами.

# Как удивить зрителя?

Хотите, чтобы меню выглядело профессионально? Добавьте объектам тени. Для этого щелкните по выбранной надписи правой кнопкой мыши и выберите в меню пункт Add Shadow [Добавить тень]. В появившемся диалоге можно указать цвет, степень размывания, положение в пространстве, расстояние до букв и даже прозрачность. Результат сразу же виден в окне предпросмотра. Не правда ли, стало гораздо симпатичнее? Но помните, что тени надо создавать до того, как объект будет превращен в кнопку.

Вам этого мало? Добавьте intro- и extra-файлы. Эта та самая надоедливая реклама, которая обязательно проигрывается при входе и выходе из меню в коммерческих DVD, но, я уверен, вы сможете найти для них применение и получше. Здесь вам потребуется пункт DVDMenu > Add intro(extra).

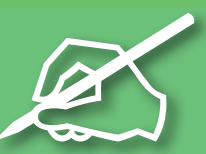

LIKOAC

# Въиходим в Сеть

Прошли те времена, когда сайт был необязательным атрибутом организации, будь то школа или коммерческая фирма. Галина Пожарина объяснит, как организовать его с умом.

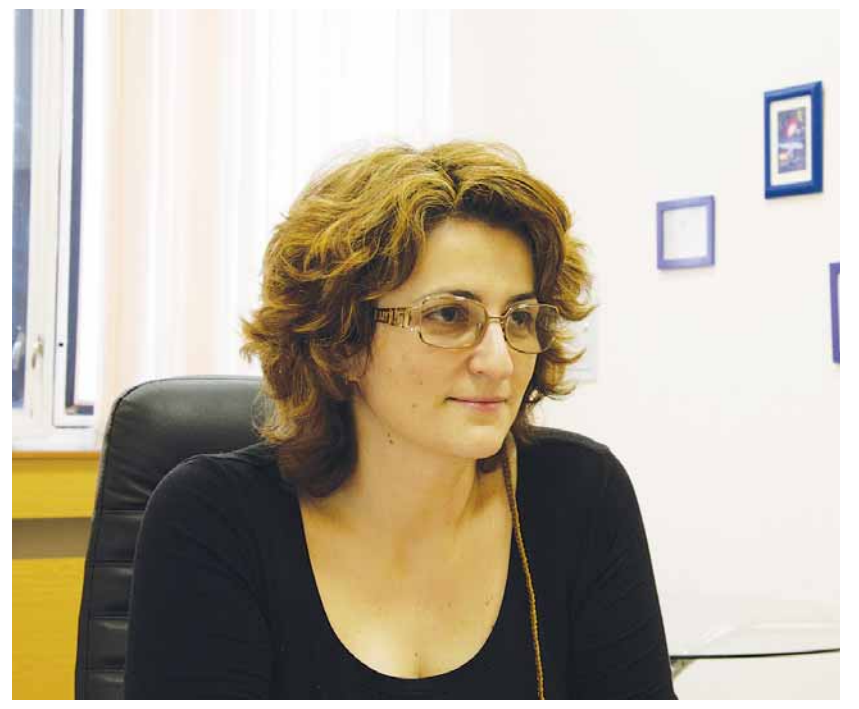

Ham эксперт

Галина Пожарина Директор Центра образовательных ИНИЦИЯТИВ «Открытое ПО» (г. Санкт-Петербург). PhD/DCS

акого рода web-ресурсы могут быть востребованы образовательным учреждением?

В зависимости от его уровня (школа, лицей, колледж или вуз) спектры сервисов, способных вписаться в учебный процесс, несколько разнятся, однако основными для всех типов образовательных учреждений являются:

> представительство в глобальной сети (т.е. собственно сайт);

• инструментальный комплекс (движок) для управления дистанционным обучением (для экстернатов - необходимый компонент, для очного обучения - скорее вспомогательный);

> система контроля знаний (тестовая оболочка) для обеспечения объективности оценок: в свете современной системы качества - инструмент скорее необходимый, чем дополнительный;

> открытое web-пространство для реализации проектов и создания портфолио учащихся.

Используя свободные продукты, вполне реально подобрать доступный и оптимальный некоммерческий вариант для решения поставленных задач. Открытые системы управления контентом (Content Management System, CMS) достаточно экономичны, что, несомненно, является большим плюсом; обратная сторона (главный минус) состоит в том, что такой CMS обычно написан для некого «стандартного сайта». Для оптимизации необходимо внимательно настроить его под конкретные нужды и доработать дизайн.

Конструктор сайтов призван максимально упростить процессы создания и поддержки web-ресурса. Себестоимость создания сайта с использованием конструктора на порядок ниже, чем в студиях webдизайна. Можно выделить несколько основных плюсов конструкторов сайтов:

> низкие затраты на разработку типичных проектов (а образовательные проекты относятся именно к этой категории);

>> большое количество вариантов дизайна сайта и возможность моментальной смены дизайна готовых проектов:

> возможность редактирования содержания сайта в режиме онлайн. с помощью удобного визуального интерфейса;

> развитие ресурса с помощью подключаемых модулей (сервисы

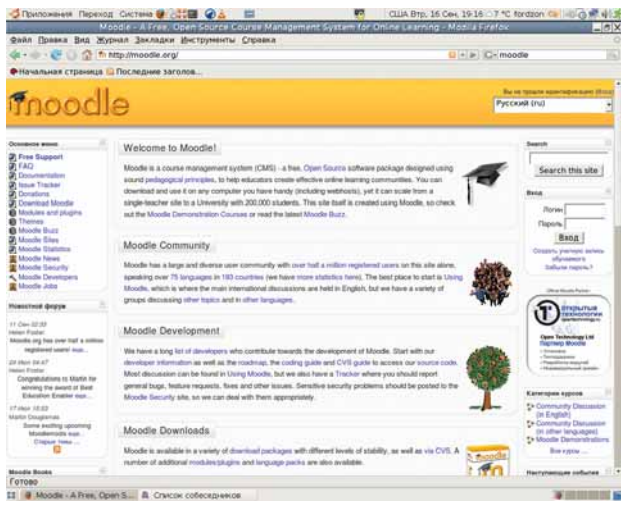

> Web-сайт Moodle

# **IIIKOAC LXF**

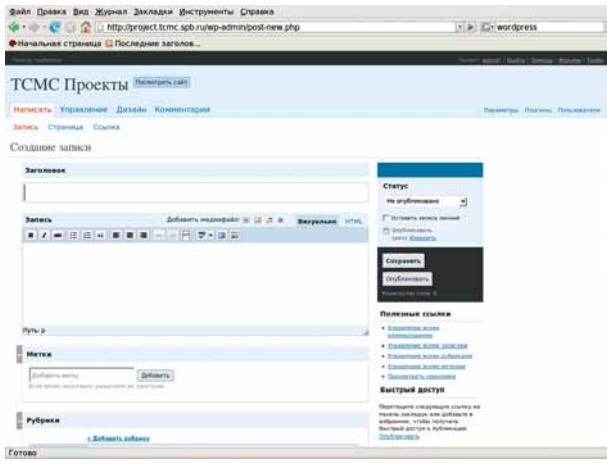

> Редактор новостей WordPress чрезвычайно легок в освоении.

поиска по сайту, голосование, обратная связь, новостная лента и другие):

**»** отсутствие у пользователя необходимости в специальных знаниях (программирование и т.п.), что делает подобные решения доступными для более широкой аудитории учащихся и преподавателей; **»** наличие доступной службы поддержки.

Для построения web-представительства учебного заведения наиболее удобными представляются CMS Joomla! и WordPress.

Обе системы управления контентом просты в установке, администрировании и оперативной публикации необходимых материалов. Их средствами в сети могут быть размешены как текстовые статьи. так и изображения, видео- и аудио- ролики, организовано хранилище (репозиторий) для загрузки и скачивания файлов. Доступно оперативное проведение опросов, голосований, рассылка новостей через ленты RSS.

Для публикации сайта средствами предлагаемых CMS достаточно умений работы в простых текстовых редакторах, которые встроены в систему и доступны для освоения за считанные минуты.

## Учимся в сети

Немногим более сложной является группа CMS для управления дистанционным обучением

Дистанционное обучение наиболее эффективно для формирования навыков работы, то есть оно имеет практическую направленность. Как известно, в среднем на очных лекциях студенты усваивают не более 20%, если просто слушают, и не более 40% - если записывают. Дистанционные курсы позволяют процентов повысить эффективность обучения на 60% благодаря возможности отработать полученные знания на практике.

Обучение может быть организовано по индивидуальным программам без привлечения дополнительных сил со стороны преподавателя - инструктора (тьютора).

Использование дистанционной формы обучения позволяет избежать устаревания знаний и потери квалификации, что важно в условиях динамично меняющихся технологий. Изменение и обновление учебных материалов может быть произведено оперативно. Открытые решения в данной области представлены такими продуктами, как ATutor. Moodle и другие

Развертывание системы управления контентом производится сравнительно быстро. Преподаватели имеют возможность достаточно оперативно собрать учебные курсы и открыть их в сети. При этом преподаватели (тьюторы) в состоянии самостоятельно отслеживать и сохранность авторских прав, ограничивая доступ к курсу согласно составленному списку учащихся, регулируя с помощью встроенного инструментария время доступа к материалам, способ работы с ними и обратную связь с обучаемыми.

Студенты получают адаптируемую среду обучения. Помимо онлайн-использования электронных курсов, система позволяет

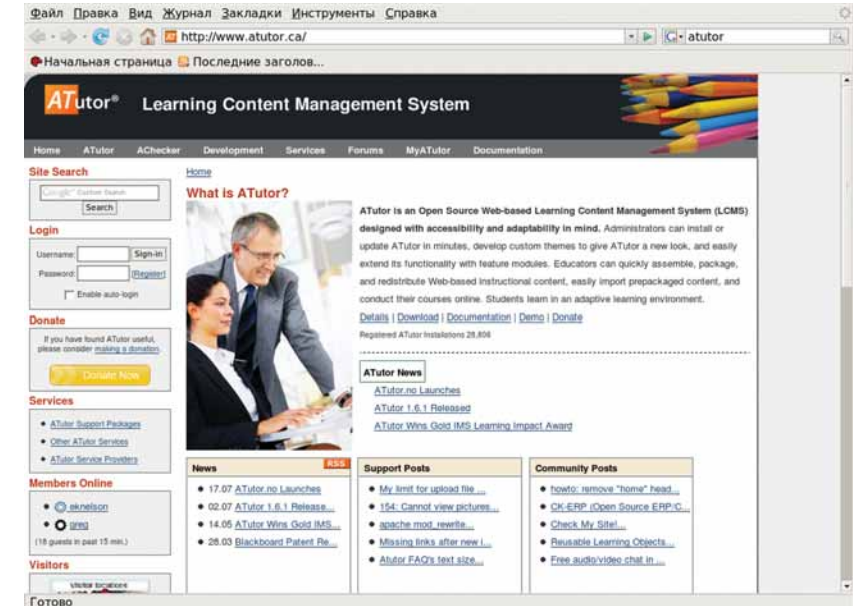

выгружать в оффлайн отдельные разделы либо целые курсы по усмотрению преподавателя - тьютора.

**> Начните знаком**ство с ATutor здесь.

При подготовке и проведении занятий в системе Moodle преподаватель использует набор элементов дистанционного курса. в который входят:

**»** глоссарий

> внешние рекомендуемые ресурсы

**»** залания

 $\lambda$  chonymed

**>>** тесты и др.

Данные системы поддерживают обмен файлами любых форматов, как между преподавателем и студентом, так и между самими студентами. Сервисы рассылки позволяют оперативно информировать всех участников курса или отдельные группы о текущих событиях. Встроенные форумы позволяют организовать обсуждение проблем для отдельных групп учащихся. Достаточно важным является адресность данных форумов - поэтому они несут сугубо обучающий характер и защищены от участия незарегистрированных пользователей

Преподаватель может создавать и использовать в рамках курса любую систему оценок. Все отметки по каждому курсу хранятся в сводной ведомости.

Данные CMS позволяют контролировать активность студентов во время их учебной работы в сети, оценивать саму процедуру обучения

Moodle позволяет организовать обучение в процессе совместного решения учебных задач, осуществлять взаимообмен знаниям за счет встроенных технологий wiki.

Системы поддерживают спецификации IMS (Instructional Management Standards, www.imsproject.org) и SCORM (Sharable Content Object Reference Model, www.adlnet.org).

Встроенные компоненты создания и проведения тестирований позволяют сформировать их из вопросов основных типов:

 $\lambda$  acce **»** да/нет

> выбор одного (или нескольких) вариантов правильных ответов из

ряда предложенных

**»** упорядочивание последовательности

**»** установка соответствий

Кроме первого из перечисленных типов, ответы на вопросы могут быть оценены автоматически. что облегчает и ускоряет процедуру их проверки. Сводные ведомости оценок, с учетом динамики (при допуске нескольких попыток ответа на вопросы теста) формируются и хранятся в базе данных доступными для распечатки и анализа. В

# LXF Школа Защита проекта

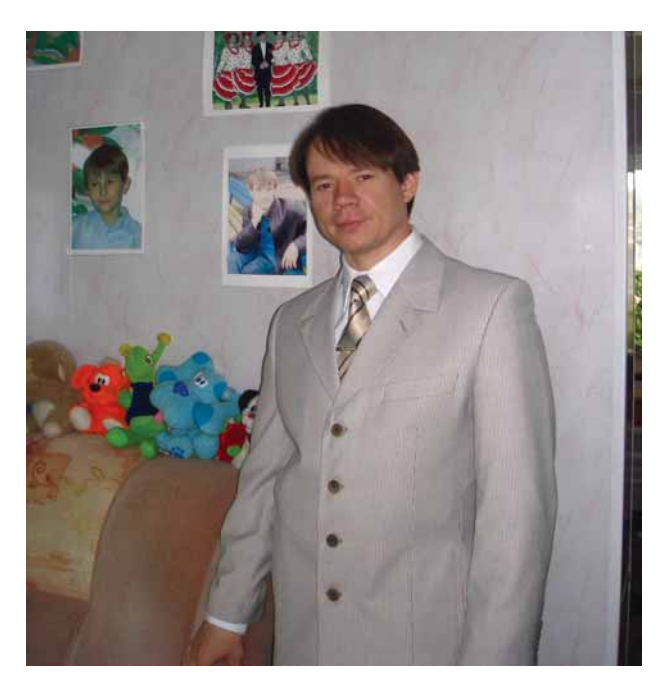

**XX** Кто Сергей Викторович Косаченко, учитель информатики высшей категории. **Откуда** Село Каргасок Томской области, средняя школа № 2 (**www.ks2.tom.ru**). **Проект** Сделать школьную прививку СПО. *Pesynьтат* GNU/Linux теперь не исключение, а повседневность.

**3** Записал **Евгений Балдин**

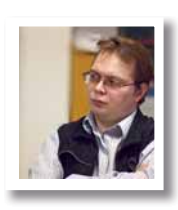

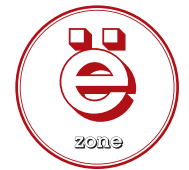

# Пингерингви на медвежьем мысу

«Каргасок» на языке селькупов (остяко-самоедов) означает «Медвежий мыс». Это самый настоящий медвежий уголок с самыми настоящими медведями, хотя людей, конечно, больше. Там, где люди – есть школа, а в школе – GNU/Linux, который установил **Сергей Косаченко**.

> лак получилось, что я стал учителем именно благодаря компью-<br>терам. За несколько месяцев до окончания школы прочитал<br>подростке-старшекласснике, который раскрыл секретный код для ак получилось, что я стал учителем именно благодаря компьютерам. За несколько месяцев до окончания школы прочитал фантастическую повесть Дэвида Бишофа «Военные игры» о запуска стратегических ракет, думая, что играет в компьютерную игру. История настолько меня захватила, что я твёрдо решил связать свою будущую профессию с компьютерами, а в это время в Талдыкорганском педагогическом институте (Казахстан) впервые была образована группа по специальности «Физика-информатика»…

> Переехав одиннадцать лет назад в село Каргасок Томской области, я сразу оказался в образовательном учреждении и нисколько об этом не пожалел, т.к. здесь для меня удачно сочетаются и работа педагога, и главное хобби – компьютеры.

> Про Linux узнал довольно давно, но первые попытки «установить и познакомиться на практике» начались с локализованного дистрибутива «Красная шапочка 5» (Red Hat) лет десять назад. Тогда я пытался подключить школьный компьютерный класс к Интернету через один модем, но – не получилось.

> В 2005 году по совету и с помощью своего выпускника, студента ТГУ Дмитрия Гордуновского, я установил в качестве эксперимента на один из школьных компьютеров второй системой ASPLinux 9. В течение всего учебного года мы вместе с учениками с большим интере-

сом знакомились с непривычным интерфейсом и программами. Уже тогда появилось понимание того, что для повышения конкурентоспособности учеников на рынке труда в школе нужно знакомить ребят с несколькими ОС. Мои попытки получить помощь по настройке новой для меня системы в Интернете позволили мне установить контакты с Томским LUG (TLUG).

В это же время под руководством заместителя директора по ИТ Регионального центра развития образования Томской области Виктора Дмитриевича Корнеева была создана рабочая проблемная группа РРЦ (районных ресурсных центров) для поиска решений проблем информатизации образовательных учреждений Томской области. В ее состав входят педагоги «со всех краёв», в том числе и ваш покорный слуга. Постоянным и основным средством общения группы является IRC-канал, электронная почта, регулярно проводятся очные встречи. Именно организаторский талант В.Д. Корнеева, координация усилий участников группы и взаимопомощь её членов упростили миграцию на СПО.

Мощным катализатором перехода школ на СПО стало «дело Поносова». Инвентаризация ПО в нашем учреждении показала, что некоторые компьютеры, поставленные нам по областным программам, из районного бюджета, а также приобретённые школой самостоятельно, не имели лицензий. Мы подсчитали, сколько нужно потратить на приобретение используемого в учебном процессе проприетарного ПО, с учётом скидок для образовательных учреждений. Получилось 582917 рублей, что для школы является значительной суммой. Наш директор Валерий Михайлович Седунов сам преподаёт информатику и программирование, и поэтому он со всей серьёзностью отнёсся к проблеме лицензионной чистоты ПО на школьных компьютерах.

Группа РРЦ коллективно начала искать замену коммерческому ПО, изучая сначала бесплатные и GPL-программы для Windows. А затем закономерно встал вопрос о переходе и выборе дистрибутива Linux, который можно было бы рекомендовать образовательным учреждениям в качестве базового. Тогда же остро встала проблема ознакомления школьных администраторов и учителей с основами Linux на курсах повышения квалификации. Мы обращались с этим вопросом в томские вузы, но готовность выразил только ТГПУ.

Мне посчастливилось попасть на курсы, организованные в РЦРО В.Д. Корнеевым. Их проводили Денис Шергин, Сергей Ларин и Глеб Куликов (LXF98). Конспекты и видеозаписи этих занятий помогают в работе до сих пор.

В марте 2007 г. мы перевели школьные сервера и один компьютерный класс на Linux: Mandriva 2007 Free. Замечательно то, что в расписании не возникло пробела: на следующий же день продолжились занятия по информатике, но в «новом» офисном пакете, и по программированию, но в среде Free Pascal вместо Turbo Pascal. Школьники быстро сориентировались в новой графической среде и проявили интерес к изучению «необычных» программ и операционной системы. Некоторые учителя и дети взяли дистрибутивы для установки на домашние компьютеры. Радует то, что у учащихся пятых и шестых классов вдруг стал популярным LiveCD Mandriva One 2007. Они просили этот дистрибутив, чтобы поизучать его самостоятельно и показать дома своим родителям и знакомым.

Наша школа стала победителем национального проекта «Образование», и на полученный грант в один миллион рублей, помимо всего прочего, в октябре 2007 г. были приобретены новые компьютеры для второго класса, на которые сразу же был установлен Kubuntu 7.04. И Mandriva, и Kubuntu обладают своими достоинствами и недостатками, но так как оба несут приставку Linux, то между ними нет большой разницы: был бы кто-то, кому можно задать вопрос по настройке.

Опять же в 2007 году четыре школы Каргасокского района, в том числе и наша, были включены в областной проект по экспериментальному внедрению СПО в образовательные учреждения. Помимо установки СПО на школьные компьютеры, этот проект предусматривает обучение учителей использованию СПО. В ноябре 2007 г. под эгидой Томского государственного педагогического университета на базе двух каргасокских школ мы провели для 18 учителей-предметников дистанционные курсы повышения квалификации по изучению СПО, которые позволили нашим педагогам ознакомиться и получить навыки работы с прикладными программами, входящими в состав современных дистрибутивов Linux. В основном изучались офисные, графические программы и средства для работы в Интернете, а также образовательные приложения из пакета KDE Education.

Учебные программы для преподавания информатики с 5 по 11 класс и программирования для физико-математического профиля разрабатываются нашими учителями на основе «Обязательного минимума содержания образования по информатике», рекомендованного Министерством образования РФ, и утверждаются на школьном методическом объединении. Во время миграции на СПО серьёзных изменений в учебные программы вносить не пришлось.

Сейчас в нашей школе более 60 компьютеров, из них 22 используются в двух компьютерных классах, а остальные расставлены по одному в учебных кабинетах, в библиотеке, в учительской, в кабинетах психолога и социального педагога. Рабочие места завучей и директора школы также оборудованы компьютерами. Три четверти ПК объединены в ЛВС по витой паре и через Wi-Fi и имеют выход в Интернет; работа по подключению оставшихся планируется на самое ближайшее будущее. Компьютеры поставлялись партиями: Pentium MMX 166 МГц/16 МБ ОЗУ, Celeron 700 МГц/128 МБ ОЗУ, Celeron 1,3 ГГц/256 МБ ОЗУ, Celeron 3ГГц/512 МБ ОЗУ. Естественно, мы используем не только свободное программное обеспечение – Mandriva 2007/2007.1 Spring/2008 Free, Kubuntu 7.10, *OpenOffice.org*, GIMP, Free Pascal, KDEEdu (в частности, Kmplot, KTurtle с языком LOGO) – но и проприетарное ПО: Windows 2000/XP/Vista, *MS Office 2000/2007*.

Новые школьные компьютеры, которые были установлены в компьютерных классах, все оборудованы СПО, и только на учительском компьютере для работы с документами в формате MSO установлена Windows XP + *MSO 2007* второй системой.

Компьютеры с лицензионными Win2000/*MSO2000*, ранее стоявшие в компьютерных классах, расставлены теперь по учебным кабинетам. Дело в том, что большое количество образовательных CD, имеющихся в школьной медиатеке, созданы для Win-платформы, и это пока один из главных сдерживающих факторов для окончательного перехода на GNU/Linux в школах.

Администрация работает как в Windows, так и в Linux, на всех ПК установлен пакет *OOo*. Например, диспетчер расписания работает на Mandriva 2007 в *OOo Calc*.

Миф про аппаратную несовместимость Linux с оборудованием мы развеяли собственным опытом: принтеры, сканеры, фотоаппараты, «флэшки», кард-ридеры, Bluetooth и Wi-Fi-адаптеры работают «из коробки» даже без установки дополнительных драйверов. Интерактивные доски SmartBoard также «дружат» с открытой ОС, т.к. на прилагаемых к ним CD имеется фирменное ПО и под Windows, и под Linux. Справедливости ради замечу, что у нас имеется кое-какая «Win-only» техника, приобретенная ранее: МФУ и web-камеры, не имеющие драйверов под Linux. Мы используем их на Win-компьютерах. Впредь будем выбирать периферию внимательнее: купим только такую, которая поддерживается как под Windows, так и под Linux.

За 2007 учебный год эксплуатации разных платформ в нашей школе из-за системных сбоев (чаще из-за вирусов на флешках, несмотря на ежедневное обновление антивирусных баз и обновление системы из Интернета) «рухнуло» шесть компьютеров под Windows и ни одного – под Linux. В ближайших планах – обновить ОС на школьных компьютерах до Mandriva 2008.1 Sping и Ubuntu 8.04, а также начать установку Linux второй системой на ПК в учительской и учебных кабинетах.

Для распространения и получения опыта работы с GNU/Linux сейчас сильно не хватает некой интернет-площадки, ориентированной именно на учителей, внедряющих СПО в образовательный процесс. Вернее, площадок сегодня много, но на большинстве из них идёт скорее полемика «Linux vs Windows», а нужна спокойная совместная работа по обмену опытом использования СПО, его систематизации. Возможно, ресурс www.linuxschool.ru станет таким проектом. ME

# Взгляд со стороны

Пользуясь случаем, мы поинтересовались у героя истории этого номера, что он думает о нашем журнале.

**»** Ранее я видел LXF только в электронной форме, теперь выписываю печатную версию и с удовольствием читаю. Исходя из специфики моей работы, мне хотелось бы видеть больше обзоров образовательного ПО. Было бы замечательно, если бы при рассмотрении образовательных программ для детей указывалась информация об их локализации на русский язык. Очень хотелось бы увидеть на страницах LXF обзор пакетов СПО для построения информационного пространства образовательного учреждения на базе web-технологий, аналогичных известному продукту NetSchool. Также не буду оригинальным, если скажу, что на сегодня существует потребность в русифицированных программах OCR для Linux. Для школы в сельской глубинке важно ещё и такое направление, как дистанционное образование через Интернет, поэтому хотелось бы ознакомиться в LXF с программами для видеоконференцсвязи, секретами настройки web-камер.

# LXF Школа Защита проекта

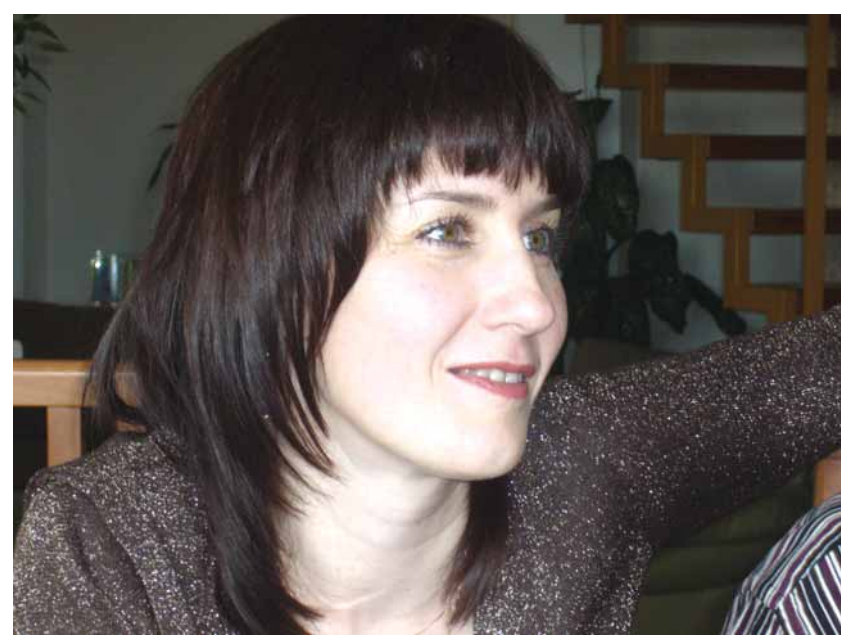

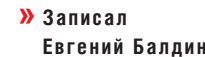

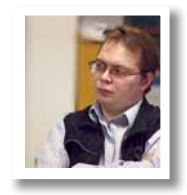

#### **X** Кто

Ольга Владимировна Попова, заместитель директора научно-учебного центра Красноярского института экономики

(**www.krkime.com**) Санкт-Петербургской

- академии управления и экономики (НОУ ВПО).
- **Откуда**

г. Красноярск.

**Проект**

Полная легализация программного обеспечения. **Результат**

Достигнут. Везде, где можно, был установлен Linux.

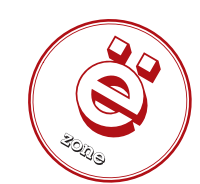

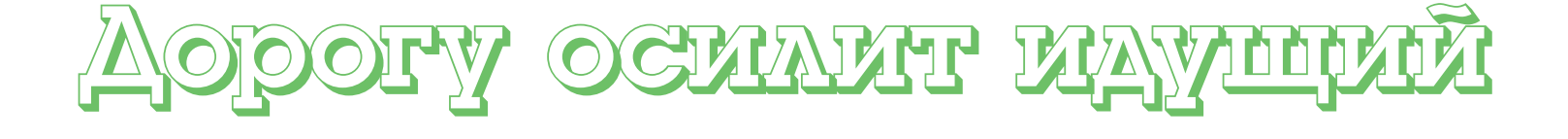

Благосостояние страны состоит из многих частей; экономику и управление по важности можно сравнить с кровеносной системой. Будущих специалистов в этой области следует обучать лучшему, в том числе и свободному ПО – как делает **Ольга Попова**.

> **8** акончила факультет информатики и процессов управления<br>В Красноярском политехническом институте по специаль-<br>ности «Инженер-системотехник». Мы были первым краснов Красноярском политехническом институте по специальности «Инженер-системотехник». Мы были первым красноярским выпуском профессора Валентина Фёдоровича Слюсарчука, который сейчас и возглавляет наш НУЦ.

> Этой истории, возможно и не было бы, так как в спешке лицензирования мы вполне могли бездумно купить «Windows на всех», не будь наш системный администратор Алексей Рядькин рачительным хозяином и притом линуксоидом с десятилетним стажем. А так Linux и на его и, благодаря ему, на моём ПК жил в институте с 2001 года, т.е. с того момента, когда мы пришли сюда работать.

> Первые единомышленники среди сотрудников института появились у нас в декабре 2006 года, когда молодые специалисты научной лаборатории сначала заинтересовались, а потом рискнули и установили Linux на своих рабочих местах. Естественно, что обратно никто уже не захотел. Поэтому к весне 2007 года, когда «дело Поносова» положило начало волне срочного лицензирования, в институте было уже пять рабочих мест с Linux, три из которых принадлежали преподавателям информационных дисциплин.

> Миграция осуществлялась поэтапно. Сначала подобрали Windows-версии свободных аналогов популярных проприетарных приложений и установили это ПО на компьютеры наших пользователей. Ну, понятно… был *Photoshop* – стал *GIMP*, было *AC/DC* – стал *XnView*, был *WinRar* – стал *7-Zip*, был *Winamp* – стал *VLC media player*, был *MS Office* – добавился для первого знакомства *OOo*. Т.е. на первом этапе избавились от большей части проприетарного ПО, кроме самой Windows и пакета *Microsoft Office*.

Месяца через полтора, когда пользователи освоились в новом программном окружении, мы провели собрание сотрудников института, на котором попытались объяснить, какие пути дальнейшего развития могут быть у нас в свете необходимости лицензирования ПО и почему сейчас выгодно сделать ставку именно на свободные решения. Конечно, объяснить это людям, по большому счету, впервые узнавшим, что для Windows вообще существует какая-то альтернатива, и заставить их поверить в то, что эта альтернатива к тому же и перспективнее, и надёжнее – задача не из лёгких. Но мы старались. Большое спасибо руководству института и лично директору В.Г. Яковлеву за доверие к нашей компетентности и оказанную поддержку. Ведь вопрос имел не только техническую и финансовую, но и политическую составляющую.

Один из наиболее доступных для понимания образов, объясняющий «как же это может быть одновременно и бесплатно, и хорошо?» сводится к сравнению операционной системы с дорогой, по которой ездят все прочие производители аппаратного и программного обеспечения, и вообще производители данных. Монополизм Microsoft с его проприетарной ОС Windows делает эти дороги платными, и поэтому он невыгоден всем прочим производителям, которых тысячи и которые теперь весьма охотно вкладывают собственные ресурсы в постройку бесплатной общественной дороги на базе ОС Linux. Прочими аргументами за Linux были:

Само ПО бесплатно, или практически бесплатно;

 Полная легальность использования, т.е. лицензионная чистота (GNU GPL);

Бурное развитие и внедрение в мире, а теперь и в России (после

# Защита проекта Школа LEF

дела Поносова). Уже решено, что с 2009 года во всех российских школах будет установлено свободное ПО, наряду с проприетарным или вовсе без оного. А сегодняшние школьники - это наши завтрашние стуленты:

- > Лучшая поддержка свободных форматов документов;
- > Повышенная надёжность, в том числе защищённость от вирусов;
- **»** Богатый выбор приложений;
- **У** Частое появление новых версий

В общем, вся эта пропаганда закончилась сообщением, что большинство присутствующих в ближайшее время «пересядут» на Linux, а документы, созданные в MS Office, «переедут» в OpenOffice. ога. По сути, это то единственное, что являлось причиной беспокойства для пользователей при миграции. Хотя даже и на те машины, где «по медицинским показаниям» Windows искоренить было нельзя, в качестве офисного пакета всё равно устанавливался ООО.

Лично я очень опасалась перевода на Linux компьютерных классов. Не из-за учебного процесса (там не было нерешаемых задач), а из-за дополнительного сервиса, который получают наши студенты. Они работают над курсовыми и дипломными проектами и в классе, и на домашних ПК, т.е. им приходится постоянно переносить документы из среды Windows в Linux и обратно. Чтобы студенты (а в нашем корпусе обучаются только заочники) сориентировались, объясняем им тему «свободное/проприетарное ПО» на занятиях по информатике, записываем на CD с методическими материалами свежую версию ООо под Windows и другие популярные приложения с диска FreeSoft, который обновляем раз в полгода.

Как преподавателю информатики, мне пришлось переделать практический курс Microsoft Word/Excel на ООо Writer/Calc. На лекциях показываю сначала работу со стилями в Word, т.к. студентам привычен этот интерфейс, затем повторяю то же самое в Writer, плюс то, чего в *Word* слелать нельзя, а именно: стили врезок, стили страниц; автоматическая нумерация таблиц, иллюстраций, формул; вставка названий глав в колонтитулы; экспорт в PDF... А на практике в классе студенты работают уже только в ООо, потом делают контрольную дома в чём считают нужным, но зашишают её опять же в открытом пакете. В общем, получаются «полиглоты», которые не боятся ничего.

Определились и с форматами для хранения всей методической литературы: версия для внутреннего редактирования хранится в ODF, версия для тиражирования студентам - в PDF, чтобы не возникало разночтений. Правда, выяснилось, что Adobe Reader установлен далеко не на каждом Windows ПК, но это исправляется очень легко.

Как уже говорилось, в нашем корпусе ведётся только заочное обучение, т.е. наши студенты - люди в основном работающие. Интересно, что ООо для многих оказался не новостью, так как они уже столкнулись с ним на рабочих местах, поэтому интерес к изучению именно его и к опыту лицензирования вообще в 2007-2008 учебном году у нашей аудитории был просто колоссален, так как проблема касается каждого.

Вообще же, из общения со студентами, у которых на работе используется либо ООо, либо вообще Linux, из разговоров со знакомыми ИТ-специалистами и директорами, организации которых уже перешли или переходят на Linux, у меня сложилось впечатление, что мы вовсе не уникальны. По крайней мере, в Красноярске мы очень и очень типичны. Стойкое впечатление, что мир уже изменился, и «прогресс обратного хода не имеет».

Самым заметным положительным эффектом от миграции стало чудесное излечение от вирусов. Раньше каждый студент нёс свою коллекцию «вирусни» на «флэшке» в компьютерный класс, и такие зоопарки разводились... А теперь - красота. Вставил студент свой USB-брелок в твою Linux-машину, и ты имеешь возможность наглядно ему показать его вирусы и удалить их, не боясь заразиться. Как преподаватель, проверяющий контрольные работы в электронном виде, и, заодно уж. съёмный носитель, на котором эти контрольные прибыли, могу ответственно заявить, что в среднем

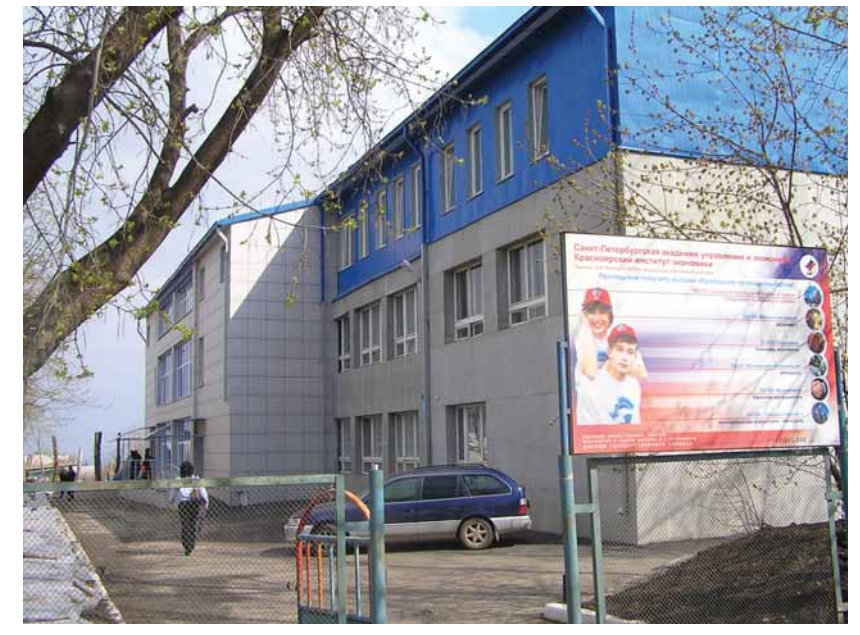

на группу из 20 человек найдётся только 4-6 здоровых «флэшек». Страшно представить, что творится у остальных на домашних ПК.

• Здесь работают **R** Linux

К сожалению, не всё так гладко, как хотелось бы. Ряд административных компьютеров «спасти» не удалось. Интересно, что неразрешимой проблемой для ПК в бухгалтерии являются вовсе не 1С и Консультант Плюс, а программы, поставляемые банками (клиент-банк, BiPrint) и навязываемые налоговыми органами (Налогоплательщик и т.п.). Причём некоторые банковские программы отказываются работать, если пользователь не обладает правами Администратора.

В нашей образовательной специфике также не удалось обойти программы, в обязательном порядке спускаемые Министерством образования, например, ежегодный модуль сбора информации; AST-тест, работающий исключительно под MS IE версии 6 и выше; FEPO-тест, оффлайн-версия которого требует наличия на ПК компонентов MS Access. Всё это непременно необходимо использовать при прохождении процедуры аккредитации. В общем, под министерские задачи пришлось пожертвовать ещё два ПК. Компьютер в библиотеке оставили на Windows ради учётной системы Ирбис.

Справедливости ради, следует сказать, что компьютерный класс в корпусе очного отделения также остался под Windows, в первую очередь из-за специфических туроператорных приложений типа СамоТурАгент (используется для обучения по специальности «Социально-культурный сервис и туризм»). Правда, оптимизацией информационной среды очного отделения просто пока никто пристально не занимался из-за нехватки времени.

Так что зависимостей от закрытых технологий у нас оказалось много. И тем не менее, за прошедший учебный год 36 рабочих мест (18 в компьютерных классах, 18 на местах сотрудников) полностью мигрировали на Linux без каких-либо проблем.

Резюмируя имеющийся теперь у нас опыт по внедрению GNU/ Linux на рабочих (и учебных) местах в масштабах организации, могу сказать, что для достижения успеха необходимо и достаточно:

В Наличия в организации грамотного системного администратора; 2 Доверия со стороны руководства;

3 Должного уровня конкурентоспособности технологий Linux, который на сегодня уже есть, и в дальнейшем (как все мы надеемся, и к чему имеются все предпосылки) будет только расти.

Ну и существенной специей к приведённому выше рецепту является пропаганда в организации идеологии свободного ПО. Хорошо, если пользователи осознанно воспримут перемены и сочтут их не препонами на давно проторённой дороге, а возможностями повышения собственной пользовательской квалификации. Вхр

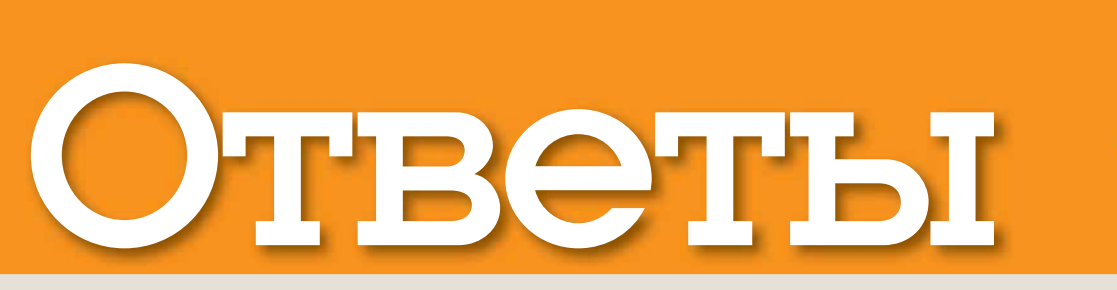

# Есть вопрос по Open Source? Пишите нам по адресу: answers@linuxformat.ru!

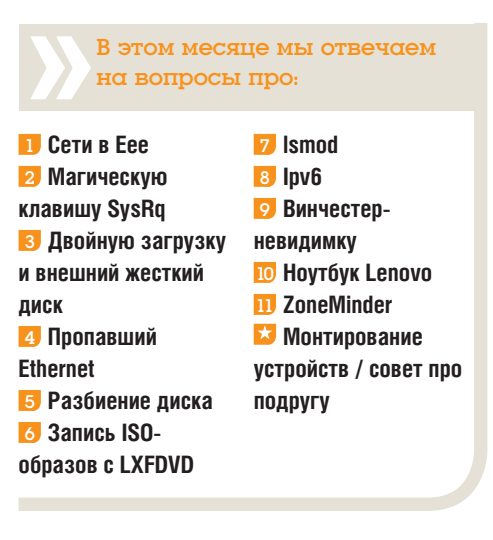

# **D** Eee.cetw.net

Я использую Linux всего неделю-две, но мне нужно кое-что улучшить на Еее РС. Последовал советам учебника 1337107 по добавлению репозитория, но у меня ничего не вышло. В чем я неправ? Когда я просматриваю структуру директорий на сайте, она не похожа на строки в sources.list. Вот что я добавил в sources.list:

#### deb http://xnv4.xandros.com/xs2.0/upkg-srv2 etch main contrib non-free

Затем, выполнив команду sudo apt-get update, я получил несколько сообщений вроде этих: Failed to fetch http://update.eeepc.asus.com/p701/

dists/p701/Release.gpg Could not resolve 'update. eeepc asus com' Failed to fetch http://xnv4.xandros.com/xs2.0/

upkg-srv2/dists/etch/Release.gpg Could not resolve 'xnv4.xandros.com'

Reading package lists... Done

W:Couldn't stat source package list http://update. eeepc.asus.com p701/main Packages (/var/lib/apt/ lists/update.eeepc.asus.com p701 en dists p701\_main\_binary-i386\_Packages) - stat (2 No such file or directory)

W:Couldn't stat source package list http://xnv4. xandros.com etch/main Packages (/var/lib/apt/ lists/xnv4.xandros.com\_xs2.0\_upkg-srv2\_dists\_ etch\_main\_binary-i386\_Packages) - stat (2 No such file or directory)

W:You may want to run apt-get update to correct these problems

E: Some index files failed to download, they may have been ignored, or old ones used instead. Дэйв Хьювинс [Dave Hewins]

Наши эксперты

» Мы найдем эксперта в любом вопросе – от проблем с установкой системы или модемом до сетевого администрирования; главное - спросить!

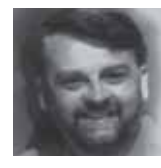

#### Нейл Ботвик Владелец ISP и экс-редактор

дисков для нашего журнала, Нейл считает, что в Linux он от скуки на все руки.

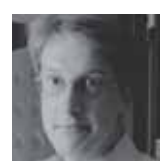

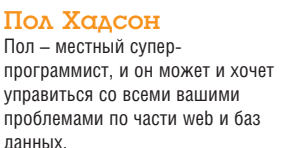

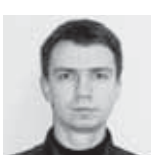

## Андрей Маркелов Эксперт по решениям компании Red Hat.

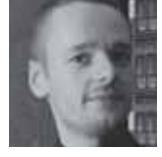

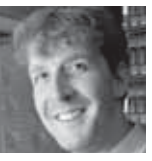

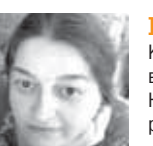

#### программирование, оконные менеджеры, скрипты инициализации **u SNFS**

Майк Сондерс

Его специальности -

Майк был олним из созлателей

прототипа LXF - Linux Answers.

Грэм Моррисон

Когда он не обозревает кучи програмного обеспечения и не халтурит с MythTV, Грэм готов дать ответ касательно любого оборудования и проблем виртуализации.

## Юлия Дронова

Когда ее компьютер не занят выполнением команлы *emerge* Юлия использует его, чтобы модерировать ЛинуксФорум.

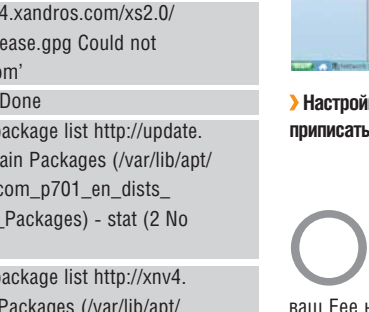

> Настройки сети Еее не имеют опции proxy, и ее надо **DOMINICATLE R ADJ CODE** 

Увиденная Вами ошибка касается всех репозиториев в sources.list а не только лобавленного Вами репозитория Xandros. Похоже, что ваш Еее не может подключиться ни к одному репозиторию, а это, в свою очередь, означает проблемы с интернет-соединением, или что ваш брандмауэр блокирует доступ к asus.com и xandros.com. Вы можете зайти на эти web-сайты с Еее? Если да, то проблема может быть в настройках прокси-сервера. Если ваша сеть требует установить прокси-сервер в вашем браузере, то необходимо добавить в /etc/apt/apt.conf следующую строку (естественно, указав адрес и порт вашего прокси-сервера):

Acquire::http::Proxy "http://proxy.server.address:port"; Следующий синтаксис делает ровно то же самое берите тот, какой Вам больше нравится:

Acquire { HTTP { Proxy "http://proxy.server.address:port";  $\cdot$  $\} ;$ 

Также хорошей идеей будет задать переменную окружения http\_proxy, которая понадобится Вам при загрузке файлов с помощью Curl или Wget. Вы можете и не подозревать, что используете эти утилиты, но немало программ неявно применяют их для закачивания. Вы можете установить переменную http\_proxy, добавив в /etc/profile следующую строку.

export http\_proxy="http://proxy.server.address:port" **MC** 

## 2 Заклинание не сработало

Попытался повторить советы из статьи Криса Брауна «Магия SysRq» [По рецептам д-ра ,<br>Брауна, 1339107), наивно предполагая, что это будет легко и я запросто смогу это сделать. Нужно было лишь нажать четыре клавиши сразу. Увы, я оплошал, и ничего не заработало. У меня ноутбук Dell XPS M1719, и когда я нажимаю Fn+Alt+SysRq+B, выскакивает окно снятия экранных снимков (SysRq делит кнопку с Print Screen). Просмотрел настройки клавиатуры, но не нашел подходящей модели для >>

# КУДА ПОСЫЛАТЬ ВОПРОСЫ:

Пишите нам по адресу: answers@linuxformat.ru или спрашивайте на форуме: www.linuxforum.ru

# **OTBOTER**

> моего XPS. Не подскажете ли, как это исправить? Я прямо в депрессию впал: инструкции-то простейшие, а Я НА СМОГ ИХ ВЫПОЛНИТЫ

**Блайн Лапкин (Brian Larkin)** 

SysRq и Print Screen - часто одна и та же клавиша, даже на обычной клавиатуре, и не исключено. что кнопка Еп Вам не нужна. На большинстве клавиатур ноутбуков те функции, для которых нужно удерживать клавишу Fn, нанесены другим цветом. Если это - не ваш случай, попробуйте нажать три стандартные клавиши: Alt, SysRq и команды, которую вы хотите использовать. Кстати, о командах: В (reBoot [перезагрузка]) - явно не лучшая клавиша для тестирования. S (Sync [синхронизация]) безвредна, и результат можно увидеть, переключившись в виртуальную консоль с помощью Ctrl+Alt+F1. Hажмите Alt+SysRq+S - в консоли должно вывестись сообщение

#### SysRq: Emergency Sync

оно же запишется и в системный журнал. Если ничего не произойдет - скорее всего, дело в том, что ядро был собрано без необходимых опций; но сначала гляньте, существует ли файл /proc/sysrq-trigger. Если да, то ваше ядро поддерживает Magic Key. Этот файл является альтернативным интерфейсом для той же функциональности, и вы можете посылать команды. записывая их в него, что очень удобно для удаленных сессий

#### echo s >/proc/sysrq-trigger

Если файла нет, значит, в вашем ядре не включена опция **CONFIG MAGIC SYSRO**. Это более вероятно, чем предположение о неспособности клавиатуры послать корректную команду, так как такие же клавиши обеспечивают похожую функциональность в Windows. В этом случае единственным решением будет перекомпиляция ядра, задача не такая уж сложная (для получения инструкций см. «Краткая справка» на стр. 111).

Возможно и то, что ваше ядро имеет поддержку Мадіс Кеу, но она выключена в вашей системе. Запустите от имени суперпользователя-root sysctl kernel.sysrg. Если эта команда вернет ноль, отредактируйте /etc/sysctl.conf, добавив

#### sysctl kernel.sysrq=1

Изменения вступят в силу при следующей загрузке. НБ

## В Разные ОС, разные диски

Я хотел бы установить Ubuntu на отдельный SATA-диск, так как текущий занят Windows XP. Провел исследования по этому вопросу, и процесс установки показался мне весьма простым. Но остался один большой вопрос, по поводу установки Grub. Можно ли установить Grub только на диск с Ubuntu, оставив нетронутым диск с XP? Стефан Карл [Stephen Karl]

Да, можно, но это не лучший вариант. Если вы установите Grub в главную загрузочную ,<br>запись диска с Windows, он не затронет раздел с вашей ОС. Установщик Ubuntu позаботится об этом и создаст загрузочное меню с опциями для использования Windows или Ubuntu. Единственный недостаток данного метода - если вы удалите диск с Ubuntu, то не сможете загрузиться; это легко исправить с помощью команды fixmbr со спасательного CD Windows.

При желании разместить загрузчики по отдельности есть несколько вариантов. Можно установить Grub в MBR на лиске с Ubuntu и использовать возможности вашего BIOS для выбора загрузочного лиска. Большинство материнских плат показывают такое меню, если вы удерживаете некую клавишу при старте; что это за клавиша, указано в начальном окне загрузки BIOS или в инструкции. Преимущество здесь в том, что диск с Windows не затронут; но придется поторопиться, чтобы успеть нажать нужную клавишу в нужное время.

Также можно модифицировать загрузчик Windows, добавив в него опцию передачи управления Grub на другом диске. Инсталлируйте Ubuntu, загрузившись с CD, запустив установщик и приказав ему использовать второй диск в окне создания разделов. Когда появится окно 'Ready To Install' [Все готово к установке], нажмите кнопку Advanced [Дополнительно] и задайте /dev/ sdb - второй диск - в качестве устройства для установки загрузчика. Эта мера также понадобится, если вы хотите использовать для переключения между дисками меню BIOS. Теперь запускайте установку, но не перегружайтесь в конце (иначе вы не сможете использовать Ubuntu, и придется повторять установку с лиска заново).

Откройте терминал (Applications > Accessories > Terminal), переключитесь на root и смонтируйте вашу файловую систему Windows командой

#### sudo -i

mkdir/mnt/windows

mount/dev/sda1/mnt/windows

Затем создайте здесь файл, содержащий код загрузчика с вашей установленной Ubuntu:

dd if=/dev/sdb of=/mnt/windows/ubuntu.img bs=512  $count=1$ 

Эта команда создаст файл с именем ubuntu.img (имя не важно), содержащий первые 512 байтов второго диска, где находится загрузчик Ubuntu. Теперь перегрузитесь в Windows и отредактируйте C:\boot.ini в Блокноте или другой программе, добавив следующую строчку в конец:

#### C:\ubuntu.img="Ubuntu"

Этот файл можно отредактировать из Ubuntu, но Windows использует другой признак окончания строки. и *ntldr* может немного растеряться, так что сыграем по правилам и сделаем это в Блокноте. Снова перезагрузитесь, и в загрузчике Windows вы увидите меню, предлагающее Windows или Linux, на выбор. НБ

### 4 eth0 мое не видали?

Я запускаю Ubuntu 8.04 на Dell e1505 с сетевой картой Broadcom. Некоторое время назад (тогда у меня, возможно, был 7.04 или 7.10) я установил Windows и обновил BIOS. Тут я заметил, что eth0 исчез, и вернулся к старой версии BIOS, но проблема осталась. Я отформатировал весь диск и переустановил Ubuntu. При запуске *ifconfig* интерфейс eth0 не появился. Я запустил *Ispci*, и Ethernet-контролера не оказалось в списке (Network Controller продолжал отображаться). /etc/network/interfaces содержит закольцованный интерфейс, но это не то. Попытался вручную изменить файл, включив туда eth0, а затем запускал ifup -а, но безрезультатно. Я сбросил настройки BIOS к заводским установкам. Беспроводная сеть прекрасно работает с Ndiswrapper. Если воткнуть кабель в Ethernet-порт, огоньки на нем горят оранжево-

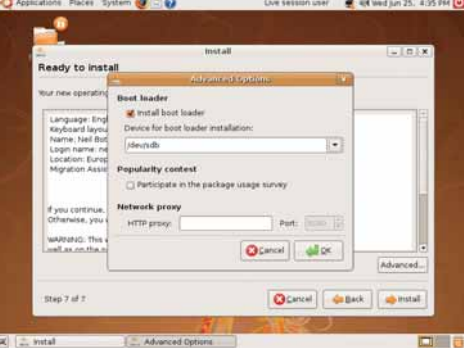

> Прежде чем жать на кнопку Install, нажмите Advanced иначе Uhuntu заменит существующий загрузчик вашей машины.

красным, но не зеленым. В чем проблема - в BIOS или драйверах? И что мне делать?

### Изн Н. Кут [lan N Coote]

Если интерфейс не отображается в выводе |*Ispci*. скорее всего, его и нет. Даже если устройство не распознано системой (а для карты Broadcom это нередкий сюрприз), Ispci должен показать код изготовителя и ID продукта. Нет ли у Вас других нераспознанных устройств в выводе /spci? Если есть, поищите в Интернете их номер PCI ID. Ifconfig показывает только сконфигурированные устройства; хотя опция -а покажет все интерфейсы, они будут ограничены картами, для которых существуют и загружены драйвера. Если нет никаких признаков устройства, вероятных причин может быть две: у Вас проблемы с оборудованием или устройство отключено в BIOS. То, что кабель не обнаруживается, также указывает на неисправность Ethernet-порта.

Шанс, что сбой оборудования совпал с обновлением BIOS, реален только для почитателей законов Мэрфи, поэтому я посоветовал бы начать с настроек BIOS. Обновление BIOS часто затирает все настройки, сбрасывая их в исходные. Если по умолчанию в этом обновлении BIOS отключается проводной Ethernet и оставлено только беспроводное соединение, то вот Вам и причина ошибки. Проверьте настройки BIOS и поэкспериментируйте со всем, что относится к сетевому контроллеру. Я бы также поинтересовался, нет ли более свежих обновлений BIOS, потому что установленное Вами вполне могло вызвать проблемы.

Если ваш Ethernet-контроллер действительно сломан, а ноутбук уже не на гарантии, простейший вариант - использовать Ethernet-контроллер USB или PC-Card. Ряд таких устройств поддерживается в последних ядрах Linux, так что выясните это, прежде чем идти в магазин, или найдите продавца, который позволит протестировать устройство на вашей машине до покупки. Если драйвер загружается, то Isusb должен показать устройство, а *ifconfig -а -* сетевой интерфейс, даже если сеть не настроена или вообще не полключена **НБ** 

#### **5 Делим добро**

Я наконец-то собрал компьютер и установил Ubuntu с LXP100. Все прошло как по маслу. Ура и вам, и всему сообществу Linux! Я разбил мой 750-ГБ SATA-диск на следующие разделы: /boot, swap, /./usr./local./var./home.какрекомендует Практическое руководство по Ubuntu Linux. Но мне бы нужен еще >>
## Mandriva **LINBOX RESCUE SERVER**

web: www.mandriva.ru

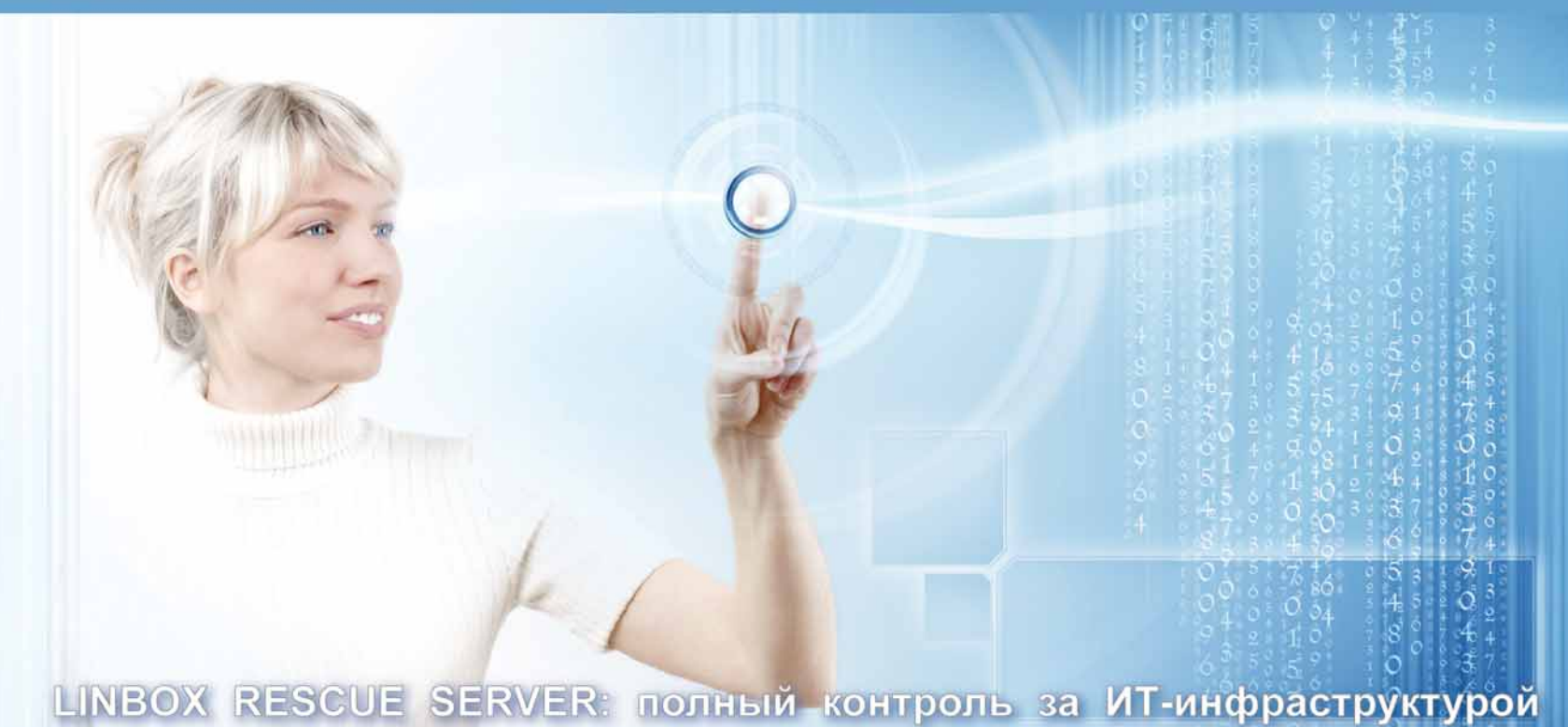

#### • Легкость администрирования за счет использования единой мультифункциональной Веб-консоли

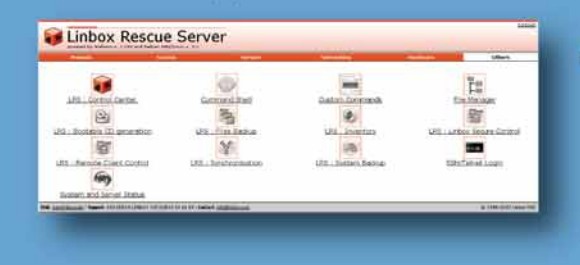

• Полный учет программного обеспечения и оборудования

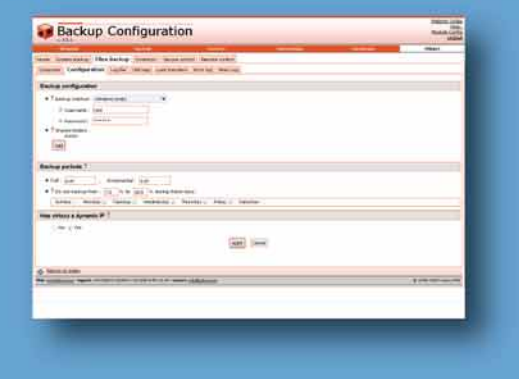

 $\frac{1}{2} \frac{1}{2} \frac{$ 

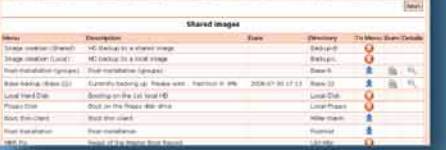

Резервирование и восстановление систем с Windows или GNU/Linux за несколько минут

• Резервирование и восстановление файлов пользователей как под Windows и GNU/Linux, так и под Unix

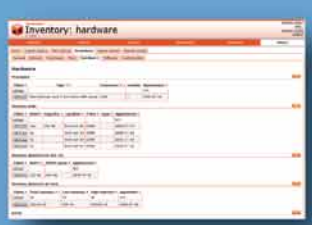

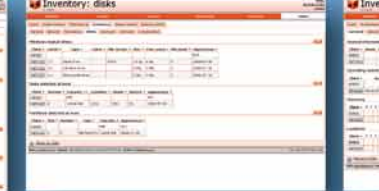

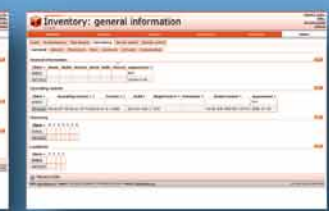

• Удаленный контроль за клиентскими ПК

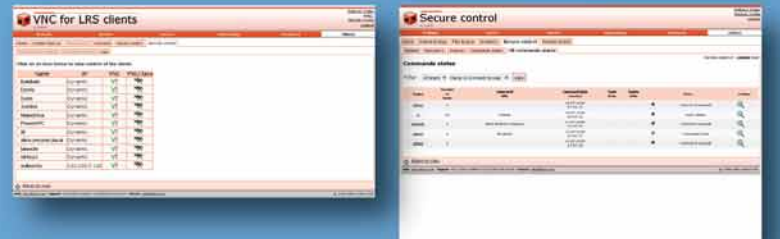

Linbox Rescue Server (LRS) это пакет программ. предоставляющий все функции надлежащего покального или удаленного управления ИТ системой. Он может быть использован как в одном подразделении, так и в десятках, размещая, контролируя и исправляя все (в основном Windows и GNU/Linux ) компьютеры в сетях LAN и WAN. LRS может установлен на машину с GNU/Linux с любой поддерживаемой покальной сетью. Позволяет управлять через Веб-браузер с любого локального или удаленного компьютера. Модуль резеврного копирования использует систему загрузки PXE и

#### +7 499 271 4955 не требует установки специализированного клиентского ПО. ПОЗВОНИ И ПОЛУЧИ СВОБОДНУЮ ВЕРСИЮ LRS БЕСПЛАТНО

#### Ответы

**»** один Linux, с ядром реального времени, типа 64 Studio или Ubuntu Studio, для видео- и аудиопроектов.

Можно ли использовать существующие разделы в дополнительной установке? Надо ли устанавливать пакеты, использующиеся в каждой установке, в каждом Linux отдельно? По-моему, хотя бы данные **/home** могут быть общими. Как насчет **/usr**, **/local** и **/var**? Возможно, это от моего невежества, но мне кажется, что разница дистрибутивов исчерпывается директорией **/boot** и каким-нибудь файлом настройки. **Брайан [Bryan]**

Между установками безопасно разделять только два раздела: **/home** и **swap**. Данные в разделе подкачки всегда временны и теряют актуальность после перезагрузки, поэтому общий раздел **swap** всячески приветствуется. Отдельный раздел **/home** задуман неплохо – с ним ваши данные уцелеют при переустановке; но делать его общим для разных дистрибутивов не стоит. Из-за различий в версиях программ и возможных конфликтов ID пользователей это не очень хорошая идея. Лучше будет использовать один домашний раздел, но различные домашние директории для каждого дистрибутива. Можно также использовать различные имена пользователей или одно и тоже имя, но разные директории. Обычай называть домашний каталог **/home/имя\_пользователя** – просто принятая по умолчанию настройка, а не жесткое требование. Если ваше имя пользователя *bryan*, можно завести домашние директории **/home/bryanubuntu**, **/home/bryan-studio** и т.п.

Каждая установка дистрибутива ведет независимое существование: нельзя обобществить между ними установленные программы и файлы библиотек. Некоторые дистрибутивы модифицируют программы, подстраивая их под свои нужды, и обновления до новых версий крайне редко происходят одновременно. Теоретически, можно сделать общим **/boot**, но при этом придется тяжко поработать по настройке и поддержке, а при современном оборудовании отдельный раздел **/boot** в общем-то и не нужен. Использование множества разделов для каждого дистрибутива быстро приведет к превышению лимита системы на их количество. Здесь есть несколько вариантов.

Самый простой – иметь отдельный корневой раздел для каждого дистрибутива и общие разделы **swap** и **/home**. Каждый дистрибутив при этом будет обособлен в своем разделе. Более гибкий вариант (особенно если вы хотите иметь множество дистрибутивов) – использование *Logical Volume Manager* (*LVM*) [Менеджер логических томов]. Тогда у Вас будут маленькие разделы **/boot** для каждого дистрибутива и один большой раздел *LVM*. Он будет содержать логические «разделы» для

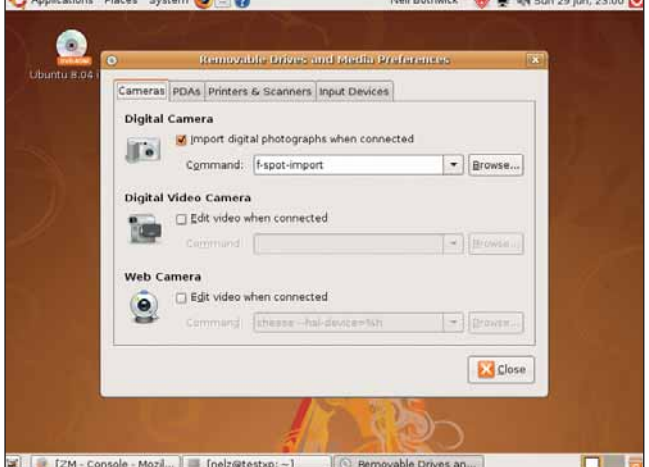

 **Автомонтирование великолепно для внешних устройств, но не столь хорошо работает со стационарными дисками –** *fstab* **здесь будет лучшим выбором.**

различных дистрибутивов, а также **/home** и **swap**. При этом можно создавать тома, изменять их размер и удалять на лету, что очень подходит для экспериментов. Многие дистрибутивы имеют позволяют выбрать *LVM* в процессе установки.

Еще один путь экспериментирования с дистрибутивами – виртуализация. Вы можете установить *VirtualBox* в Ubuntu и создать виртуальные машины для каждого из дистрибутивов, которые вы хотите попробовать. И только убедившись, что вы точно хотите использовать дистрибутив всерьез и надолго, начинайте беспокоиться о разметке диска и установке. **ГМ**

**6 ISOлятор ошибок**<br>• Я пытаюсь выполнить установку на машину, В Я пытаюсь выполнить установку на машину,<br>в которая не имеет DVD-привода, а только CD. Я<br>сообразил, что мне нужно записать ISO-образ<br>на CD на лругой машине гле есть DVD-привол которая не имеет DVD-привода, а только CD. Я сообразил, что мне нужно записать ISO-образ на CD на другой машине, где есть DVD-привод.

К сожалению, вашей информации по установке оказалось мало. Мой сын объяснил мне, что я могу использовать утилиту копирования *Nero* для «Прожига образа на диск». Я прочесал все директории на DVD, чтобы найти что-то похожее. На DVD LXF107 я нашел **D:\Distros\Ubuntu\Alternate\ubuntu-8.04-alternate-i386.iso** и скопировал его на CD. Но, попытавшись установить систему с диска, я получил следующую ошибку:

File :///cdrom/pool/main/l/langpack-locales/

locales-2.7.9.4\_all.deb was corrupt

а затем произошел сбой установки ядра. Я полностью застрял, и пришлось выключить компьютер. Не найдя ISO-образа для Ubuntu на DVD LXF103, я попробовал взять **D:\Distro\Debian**, но на сей раз получил

File :///cdrom/pool/main/m/man-db 2.4.3-6 i386. deb was corrupt

и **man-db** не устанавливается. Система опять зависла.

#### <u>!</u>

#### **Упрямый раздел**

Моя мама только что завела новую цифровую камеру, и я создал раздел на **/dev/hda2** для фотографий, с помощью *GParted*, и все было прекрасно, но при попытке открыть раздел я получаю сообщение от *Nautilus*:

libhal-storage.c 1401 : info: called libhal\_free\_dbus\_error but dbuserror was not set.

 process 5222: applications must not close shared connections - see dbus\_connection\_close() docs. This is a bug in the application. error: device /dev/hda2 is not removable

error: could not execute pmount

Это второй раздел на диске, и я пытался сделать это много раз, и в Ubuntu 8.04, и в 64 Studio, но так и не получил доступ к разделу. Вдобавок ко всему мне не попасть даже в раздел Ubuntu на первом разделе **hda1**: ошибка та же.

Вопрос-победитель (английская версия)

P.S. Моя подружка думает, что Linux – это нудно. Пожалуйста, дайте мне хороший повод переубедить ее! **Джеймс Ваплс [James Waples], 14 лет**

Эдесь целых два сообщения.<br>Первые две строчки обычно означают, что вы – не член Первые две строчки обычно означают, что вы – не член группы с правами на автомонтирование, plugdev. Проверьте, к какой группе вы относитесь, запустив **group** в терминале. Если plugdev нет в списке, добавьте себя в эту группу с помощью команды:

 sudo gpasswd -a имя\_пользователя plugdev

Ее необходимо запустить с именами пользователей, принадлежащих Вам и вашей маме. Если вы уже состоите в группе plugdev, возможно, это только предупреждение, и сбой произошел из-за второй ошибки.

Для монтирования внешних устройств большинство систем сейчас используют *Pmount*, потому что эта утилита позволяет решить данную задачу, не имея прав root. Так как это чревато проблемами с безопасностью, то *Pmount* ограничивается съемными накопителями. Если устройство не сообщает, что оно внешнее, как, например, жесткий диск, *Pmount* откажется его монтировать. Вы можете переопределить его поведение, добавив имя устройства в файл **/etc/pmount.allow**. Создайте его, если он не существует, и добавьте в него **/dev/hda2**. Можете указать столько устройств, сколько Вам нужно, по строке на каждое.

Но если это внутренний диск, зачем вообще использовать автомонтирование? Было бы гораздо проще монтировать раздел куда-нибудь в общее дерево директорий. Создайте директорию, которую будете использовать как точку монтирования, скажем, **/mnt/photos**, и добавьте строку в **/etc/fstab** типа такой:

 /dev/hda2 /mnt/photos ext3 defaults 0 0

затем убедитесь, что Вам как пользователю разрешены чтение и запись, с помощью команды

 chmod имя\_пользователя: /mnt/ photos

P.S. Вам 14; я уверен, что вы можете найти другие способы произвести впечатление на вашу подругу. Эх! Нет в наше время у детей фантазии! **НБ**

#### **Оллзелья**

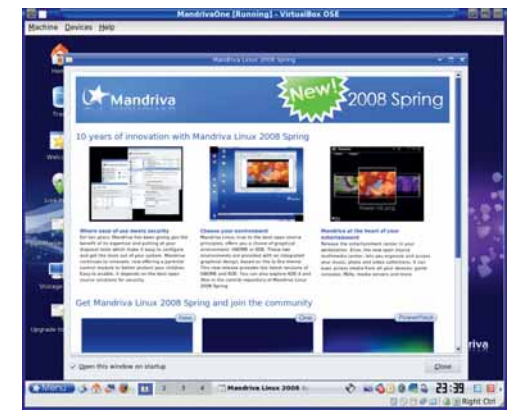

VirtualBox пает безболезненный способ оценки других дистрибутивов, без переразбивки жесткого лиска.

Я, конечно, понимаю, что не все сообщения об  $\mathbf{v}$ ошибках в самом дистрибутиве у вас под контролем, но подумал, что вы могли бы посоветовать, что делать со сбоем установки. Я посмотрел также свои более старые DVD и обнаружил образ Ubuntu на DVD из LXP94, но он, похоже, для 64-битных систем AMD стоит ли его пробовать?

Чарльз Бигли [Charles Bigley] При попытке установки ISO-образа с DVD

может возникать ряд общих проблем. Первая заключается в выборе корректного образа для вашей системы: так, для 32-битных машин он имеет в названии іЗ86 или і586, а для 64-битных помечен как х86 64 или amd64 (в определенный период времени только процессоры AMD поддерживали архитектуру x86\_64, однако сейчас это сработает и на Intel Core 2 Duo).

Следующий шаг - убедиться, что вы записываете данные как файл образа, используя нечто вроде упоминаемого Вами варианта «Записать образ на диск». Конкретные инструкции дать трудно, поскольку во всех программах записи дисков нужный пункт меню назван по-разному. Проще убедиться, что вы все сделали правильно - для этого взгляните на содержимое диска (хотя бы в Проводнике Windows): если на диске есть структура из директорий, то запись выполнена правильно. Если же на нем только один файл. ISOобраз, то вы выбрали не тот вариант записи.

Раз вы смогли загрузиться с СD в установщик, то у Вас нет проблем с этим шагом, но система сообщает, что файлы на записанном Вами CD повреждены. Очень маловероятно. что эта ошибка присутствует в файле образа. В процессе создания ISO-образа тестируется каждый файл; значит, проблема с диском, который вы записали. На это может влиять один (или оба) из двух факторов. Диск. который вы используете, поцарапан или поврежден - не настолько, чтобы мешать его чтению/записи на компьютере с DVD, но достаточно для сбоя на других приводах. Такое случается при использовании «заезженных» CD-RW. Возможное решение - писать на более низкой скорости; снизьте ее с 4х до 2х в вашей программе прожига. Но проще использовать диск поновее. CD-R в настоящее время так дешевы, что я почти не связываюсь с CD-RW, с их низкой скоростью и риском подобных проблем. доставляющих много хлопот.

Возможно также, что износился CD-привод на старом компьютере. Со временем мощность лазера привода снижается и его линзы загрязняются, усугубляя проблему. Особо это характерно для тех, кто курит за компьютером. В сочетании с грязным или обшарпанным диском неприятности обеспечены. Одно из возможных решений - чистка линз, хотя на настольном компьютере замена привода на новый также не будет обременительна - его сейчас можно купить где-то за 300-400 рублей. НБ

#### **7 Опции модуля**

При сборке собственного ядра я могу встроить модули в него или скомпилировать их отдельно для загрузки по требованию. Если я запускаю /smod в терминале, он покажет модули, встроенные в ядро, или только отдельно загружаемые молули?

#### Ilias, с форумов

I smod nokashiraet tonkko Monvin Sarnyженные в настоящий момент. Для вывода списка всех модулей, доступных в текущем ядре, наберите modprobe -l. Каждая из этих команд работает только с загружаемыми модулями, и если вы хотите знать, какие модули встроены в ваше ядро. изучите файл его конфигурации, доступный как /boot/config-<версия>, /usr/src/linux/.config или, если в ядре включена эта опция, /proc/config.gz (здесь необходимо. чтобы было загружено именно то ядро. настройки которого вы хотите узнать). Просмотрите строки, заканчивающиеся на =v, они охватывают не только модули, но и функционал, который может быть включен или выключен. Используйте одну из лвух команл

grep '=y\$' /usr/src/linux/.config

zgrep '=y\$' /proc/config.gz

Так вы автоматизируете процесс поиска опций настроек в ядре. НБ

#### **8 Возвращение к IPv6**

На странице 109 июльского номера 2008 года [LXPIO7] вы привели три способа выключе-,<br>ния IPv6. Один из них для браузера *Firefox* сработал, а остальные нет. Я попытался набрать /etc/ modprobe.d/aliases в терминале от root, но получил сообщение: 'permission denied'. Можете ли вы мне сказать почему?

У меня Ubuntu Studio 7.10, и мне надо, чтобы остальные способы тоже работали хорошо. Отключение IPv6 было сущим кошмаром. Мой модем - D-Link ADSL

#### асто задаваемые вопросы

## DAP

Алло, барышня, мой e-mail адрес, пожалуйста...

#### **>>** Опять какое-то сокрашение? Ну и что оно означает?

Оно означает Lightweight Directory Access Protocol (Облегченный протокол доступа к каталогам)

#### **>>** Как обычно, это мне ни о чем не говорит. Поясните!

LDAP - протокол для обслуживания и изменения информации в каталогах через сетевое подключение.

>> Типа «Желтых страниц» в Интернете? Вроде того. Каталог LDAP может быть любым набором логически и иерархически организованных данных. Телефонный справочник - самый популярный пример: данные там состоят из имен, адресов и телефонных номеров, упорядоченных по алфавиту. Или по категориям, как в «Желтых страницах».

#### **>>** Так это онлайн-телефонная книга?

Может, и она, а может, и любой другой набор упорядоченных данных; например, число компьютеров в сети, товары и цены на них, каталоги документов... СЛОВОМ ВСЕ ЧТО ПОЛЛЯЕТСЯ СТРУКТУРНОЙ организации. Это даже не обязательно онлайн-структура. Большинство LDAPсерверов работает в локальных сетях или на отдельных машинах. Вряд ли ваша компания захочет распространять сведения о себестоимости продаваемой продукции через Интернет.

#### > Похоже, каталог LDAP - один из видов базы данных.

Да, это частный случай. LDAP не годится для работы со сложными наборами данных и запросами, отсюда и термин «Облегченный». Продолжая тему. PostgreSQL или Oracle тяжеловаты для хранения списка офисных сотрудников и их добавочных телефонных номеров. Для таких вещей и создан LDAP.

#### > Полагаю, его и настроить проще?

Верно полагаете. Особенно после некоторой тренировки. LDAP - не база данных SQL, поэтому кое-что придется изучить; но документация подробна и снабжена множеством шаблонных схем.

#### > Стоп! Что еще за схемы?

Схема определяет строение каталога, атрибуты, которые может иметь каждая запись Похоже на описание таблицы в SQL.

#### >> Ну. создал я каталог LDAP. и как им пользоваться? Небось, нужно специальное ПО?

Никакого. Многие популярные программы способны использовать LDAPкаталоги как источник информации. Например, некоторые почтовые клиенты используют LDAP для своей адресной книги.

#### >> А как же встроенные адресные книги, которыми обычно пользуются почтовые программы?

Они и есть встроенные: работают лишь с одним почтовиком. А можно иметь централизованный источник информации, где почтовые программы будут искать адреса, через Samba можно будет проводить авторизацию пользователей... словом, это единый источник сведений, используемый по вашему усмотрению (или - как велит сисадмин).

DSL-G624T, мой провайдер - Virgin. Я решил последовать инструкциям с сайта Ubuntu по выключению IPv6. От имени root я ввел в терминале

#### nksudo nedit/etc/modprobe d/aliases

Ничего не вывелось (я думал, появится список в web-браузере или типа того). Я - новичок в Linux, и мне действительно нужен ответ на этот кошмар. Такая проблема не у меня одного. Разве создатели Ubuntu не могут сделать подходящее обновление? Я думаю, IPv6 пока не используется и будет использоваться не скоро.

#### **Стефан Рикардс [Stephen Rickards]**

/etc/modprobe.d/aliases - файл с ланными, а не программа, и его нельзя запустить: нужно его отредактировать. Это можно сделать с помощью команды, найденной на сайте Ubuntu, но вы допустили в ней ошибку. Правильная команда gksudo gedit /etc/modprobe.d/aliases

Отметьте для себя пробел после **gedit**. Команда не открывает браузер; она запускает текстовый редактор Gedit и загружает файл aliases для редактирования. Утилита gksudo используется для запуска программ от имени root, потому что только суперпользователь вправе изменять подобные системные файлы. Стоит заметить, старое доброе sudo делает это также хорошо. Когда все загрузится, добавьте строки

#### alias net-pf-10 off

alias ipv6 off

перезагрузитесь, и вы сможете использовать сеть.

IPv6 и вправду используется не очень широко, НО ПЛОВАЙЛАЛЫ ГОТОВЯТСЯ ПАЛАКЛЮЧИТЬСЯ НА НАГО очень скоро. Лучшим решением будет исправление сломанной части системы, которой не является поддержка IPv6 в вашем дистрибутиве и ваш провайдер, также его не использующий. Ответственность лежит на вашем маршрутизаторе, который неверно обрабатывает отказы. Многие изготовители выпустили обновления микропрограмм для своих маршрутизаторов, которые решают эту проблему, не вынуждая Вас проникать в настройки вашей операционной системы. НБ

#### • Где винчестер?

Пытаясь установить Red Hat Enterprise Linux 4 WS на ноутбук Dell Inspiron 1501, я столкнулся ,<br>Со странной проблемой: система не видела жесткий диск (инсталлятор выдавал сообщение № hard drive found). Я воспользовался данным мне советом и передал ядру параметр all-generic-ide=1, после чего инсталляция прошла успешно, однако после перезагрузки все вернулось на круги своя: Uncompressing Linux... Ok, booting the kernel. PCI: BIOS BUG #81[00000282] found audit(1215771943.181:0): initialized Red Hat nash version 4.1.18 starting File description left open Reading all physical volumes. No volume group found mount: error 6 mounting ext3 mount : error 2 mounting none umount /initrd/dev failed :2

Kernel panic - not syncing : Attempted to kill init!

Пожалуйста, подскажите, в чем может быть причина? Я понимаю, что RHEL 4 - устаревшая версия, но это все, что мне удалось найти в нашем городе. Вячеслав Бойченко

Это достаточно известная проблема. В частности, Linux Laptop Wiki (www.linlap.com/wiki) сообщает о вашем ноутбуке следующее HDD Partial Yes, if kernel version greater than  $2.6.20$ 

То есть для нормальной работы требуется ядро выше 2 6 20 - сравнительно свежее Альтернативный вариант (без гарантии успеха) - обновить BIOS. Это помогает пользователям SUSE, и косвенно данный путь подсказывается строкой:

#### PCI: BIOS BUG #81[00000282] found

Однако обновление BIOS (тем более на ноутбуке) потенциально опасная операция, и я бы рекомендовал просто взять дистрибутив посвежее. На каждом диске к журналу их как минимум два. При необходимости можно заказать систему и на www.linuxcenter.ru, а Canonical пришлет Ubuntu на CD и вовсе бесплатно. Попробуйте также поспрашивать на www.linuxforum. ru - наверняка там есть ваши земляки, у которых можно скопировать Linux. AM

#### **10 Хочу все знать!**

Позвольте задать вам сразу несколько вопросов. Недавно купил я ноутбук Lenovo ThinkPad R61 и установил на него Kubuntu 8.04. Оказалось, что Airbag Hard Drive Protection Technology реализована на программном уровне и требует специального драйвера. Официально Lenovo выпускает его только для Windows, однако я нашел в Интернете описание, как задействовать эту систему под Linux: на ядро предполагается наложить патч и отключить встроенный модуль hdaps. Не приведет ли ручная компиляция ядра к тому, что после прихода очередного обновления моя система будет разрушена? Может быть, в репозиториях уже есть готовое ядро с указанным патчем? Кроме того, предложенная в статье заплатка - для ядра 2.6.24 из Gentoo 2007.0, то есть мне, по-видимому, придется использовать именно его. Насколько оно совместимо с Kubuntu?

Второй вопрос касается спящих режимов. После выхода из suspend2disk монитор «показывает» нечто неудобоваримое; переключение на виртуальные консоли (типа Alt+F1 или Ctrl+Alt+F1) не помогает, спасает только перезагрузка. У меня видеокарта NVIDIA Quadro NVS 140M, а я читал, что на сегодня они самые проблемные в этом плане. Сейчас существуют как минимум лва suspend-проекта: *uswsusp и TuxOnlce*, Какой лучше реализован в Kubuntu? Какой более совместим с моим оборудованием?

И, наконец, третий вопрос касается редактора vim. У меня не получается включить в нем подсветку синтаксиса. Использование :syntax enable, как описано в 13279%, приводит к сообщению об ошибке: команда не поддерживается. Как решить эту проблему?

#### Денис Марков

Принимая во внимание тот факт, что Kubuntu и Gentoo – кардинально отличающиеся друг от друга дистрибутивы (что в значительной степени относится и к ядрам), можно, конечно, попробовать собрать и поставить Gentoo-ядро вручную, скопировав нужные файлы в /boot и отредактировав файлы настройки Grub. Не удаляйте ядро Kubuntu и оставьте пункт для него в menu.lst: если система не подружится с ядром Gentoo, вы сможете вернуться к нормальным условиям еще до потряхивания ноутбука >>

#### Краткая справка

## Пересборка ядра

асто ли вы слышали в ответ на свой вопрос небрежное: «Пересоберите ваше ялро с опцией X»? Звучит пугающе, но фактически за этой фразой стоит простая задача по модификации существующего ядра. Настройка его с нуля несколько сложнее. Прежде всего, убедитесь, что у вас установлен правильный пакет с исходными кодами ядра, то есть его версия совпадает с вашим установленным ядром. Кроме того, вам понадобится компилятор GCC со товарищи, и чтобы не мучить вас зависимостями, многие дистрибутивы держат пакет типа build-essentials: он устанавливает все, что нужно для сборки программного обеспечения.

Откройте root-терминал (или запустите sudo bash в Ubuntu) и запустите следующие команды

cd /usr/src/linux

#### make menuconfig

Тут вам явно захочется увеличить окно своего терминала, так как откроется программа настройки ядра с хрентиллионом опций. Пакет с исходным кодом ядра должен включать файл конфигурации, содержащий те же настройки, что были использованы для сборки текущего ядра, и вам нужно лишь найти, что менять. Если же такого файла нет, поищите в /boot. Скопируйте файл в /usr/src/ linux/.config, затем нажмите / для вызова строки поиска и наберите имя нужного вам элемента. Так вы обнаружите путь к нему: выйдите из результатов поиска и, используя клавиши курсора и Enter, перейдите к нужному пункту, затем нажмите Пробел для его выбора. Повторите это для всех остальных опций; затем, выбрав exit, сохраните настройки, когда спросят.

Теперь скомпилируйте и установите ядро с помощью команды

#### make all modules install install

Она все соберет, установит модули ядра, затем скопирует ядро в /boot, а также настроит символьные ссылки для текущего ядра из **vmlinuz** и предыдушего из **vmlinuz.old**. Если ваше меню *Grub* содержит опции для загрузки этих двух ядер, то ничего менять не надо, и вы всегда сможете откатиться к прежнему рабочему ядру.

#### **OTERSHEN**

> с целью проверки hdapsd (не забудьте, кстати, снять резервные копии ценных данных). Вопрос, не относится ли ваш жесткий диск к категории тех, с которыми использование этого драйвера небезопасно, остается на ваш страх и риск, и меня бы он беспокоил больше, чем сохранность системы, которую, на худой конец, можно и переустановить. Информации о том, есть ли уже готовое ялро с этим патчем лля Kubuntu, пока нет. и в любом случае подобный эксперимент представляется все-таки сомнительным. Но, в конечном итоге, выбирать Вам, ибо жесткие рекомендации - это не Linux-way

В случае с проблемой спящих режимов попробуйте проставить

#### Option "NvAGP" "1"

в секцию Screen или Device файла /etc/X11/xorg.conf, соответствующую драйверу видеокарты. В официальной документации, идущей вместе с драйвером, NVIDIA ссылается на **www.suspend2.net**, хотя это не означает, что с другим пакетом что-то будет работать хуже:

"If you enable ACPI S4 support via suspend2 patches, you will need to tweak the Linux kernel such that it dynamically determines the amount of pages needed by the drivers that will be suspended in the system.

This is done by issuing the following command from ЮД root:

#### echo 0 > /proc/suspend2/extra\_pages\_allowance ---Конец цитаты---

#### Или, в переводе:

«Включая поддержку ACPI S4 с помощью патчей от suspend2, необходимо настроить ядро Linux таким образом, чтобы оно динамически определяло нужное драйверу количество страниц, которые будут перевелены в состояние ожилания

Это делается при помощи следующей команды, выполняемой из-под root:

#### echo 0 > /proc/suspend2/extra\_pages\_allowance. ---Конец цитаты--

Также, памятуя о возможных (исторических) недоразумениях драйверов NVIDIA при работе с фреймбуфером, можно попробовать отключить его. Для этого можно просто найти в /lib/modules/ваше\_ядро/ и удалить файл с названием rivafb.ko, выполнить команду **depmod -a**, после чего перегрузиться.

По умолчанию в Kubuntu ставится урезанная версия Vim в виде пакета vim-tiny. Для того, чтобы получить полноценную версию, со встроенной справкой и многими другими возможностями, нужно установить пакет vim-full:

sudo apt-get install vim-full

#### Нужна помощь!

> Для наилучшего ответа на ваш вопрос нам нужно знать как можно больше подробностей. Детально опишите конфигурацию системы. Если вы получили сообщение об ошибке, приведите текст сообщения и точно опишите вызвавшие его действия. Если у вас проблемы с оборудованием, то опишите его. Если Linux уже запущен, то выполните в root-терминале следующие команды и прикрепите к письму файл system.txt: uname -a >system.txt

#### Ispci >>system.txt

Ispci -vv >>system.txt

• Пожалуйста, помните, что сотрудники журнала НЕ являются авторами или разработчиками Linux, любых пакетов или дистрибутивов. Зачастую люди, отвечающие за приложения, выкладывают большую часть информации на web-сайты. Попробуйте почитать документацию!

Мы стараемся ответить на все вопросы. Если вы не нашли ответ на свой, это, возможно, потому, что мы уже ответили на похожий **BONDOC.** 

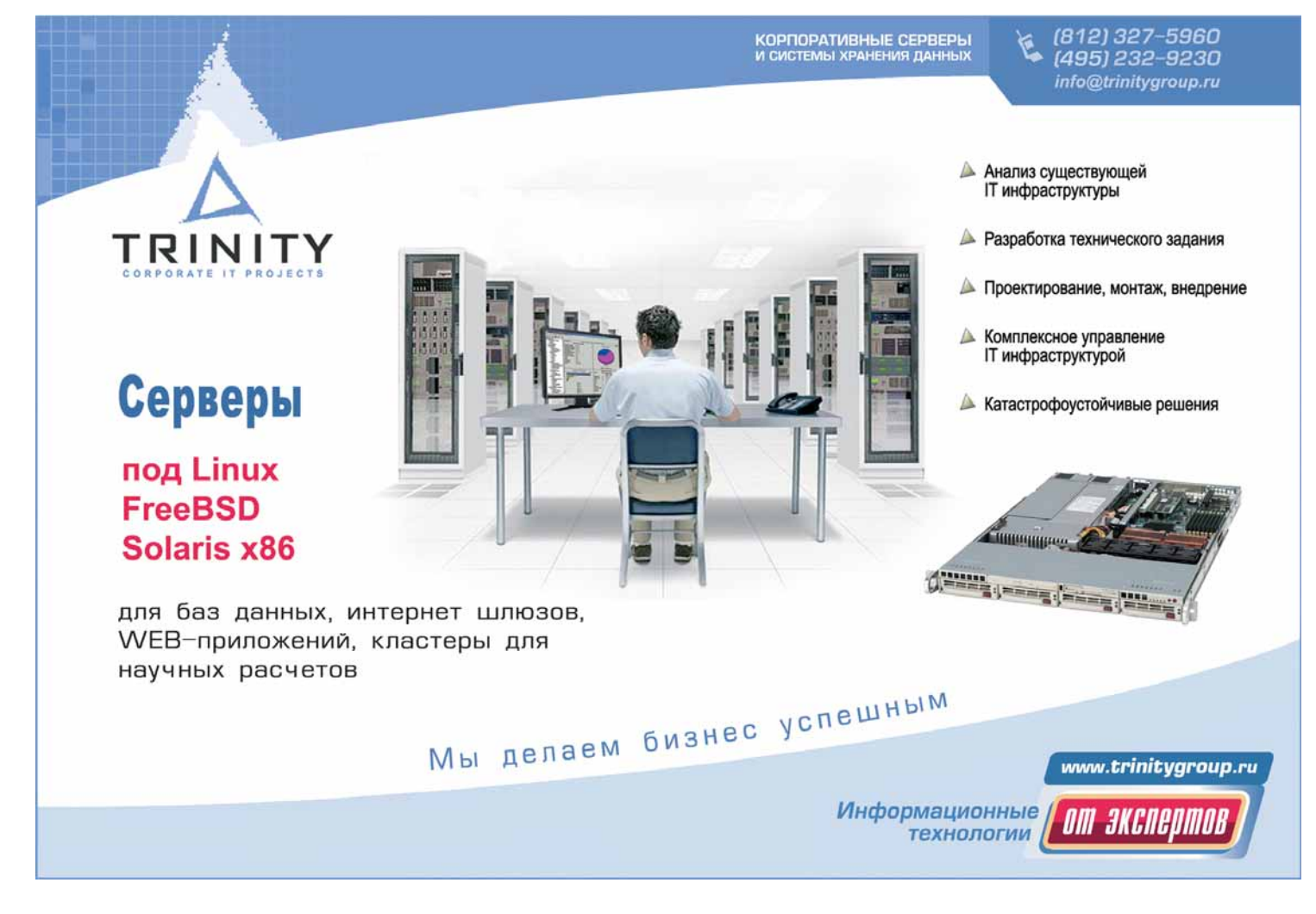

#### БОЛЬШОЙ ВОПРОС Можно ли настроить видеонаблюдение в Linux?

#### **Ш** Контроль удаленной машины

Я видел, что продаются камеры слежения с ПО для Windows для обнаружения движения, ,<br>Записи видео и подачи предупреждения по электронной почте или SMS. Можно ли использовать эти камеры с Linux? Какие программы позволяют записывать видео, какие еще возможности доступны в Linux и какой тип камер я должен использовать? Рэй Борелла [Rav Borella]

Мы Вас порадуем: все это можно делать в Linux. Есть несколько программ, которые позволяют записывать поток с камер, включая такой швейцарский армейский нож для видео, как МР ауег; но есть и специализированные программы, предоставляющие возможности охраны: обнаружение движения, предупреждения, поддержку нескольких камер и т.п. Самая навороченная из них, наверное. ZoneMinder (www.zoneminder.com). Использовать можно несколько видов камер; в основном это обычные камеры безопасности, имеющие композитный выход. Они подключаются через штекеры композитного входа - такой есть на многих TV-тюнерах и картах видеозахвата. ZoneMinder работает и с ними, и с USB-устройствами - например, web-камерами. Сгодится любая камера, поддерживаемая Video4Linux. Также можно использовать IP-камеры, полключаемые напрямую к сети, как проводами, так и по радиоканалу, но они намного дороже.

ZoneMinder умеет работать с любым числом камер, но принципы едины как для одной, так и для дюжины. Установив ZoneMinder, вы должны будете модифицировать конфигурацию Apache. Откройте терминал и запустите

#### sudo In -s /etc/zm/apache.conf /etc/apache2/ sites-enabled/010-zm

#### sudo /etc/init.d/apache2 restart

для включения предоставляемой конфигурации и перезапуска Apache для ее использования. Это команды для Ubuntu 8.04; в других дистрибутивах они могут отличаться. Теперь запустите Firefox и откройте адрес http://localhost/zm, затем щелкните на Add New Monitor - каждый монитор ассоциирован с камерой. Дайте монитору имя во вкладке General. Для проводных камер или web-камер типом

должен быть local; включите также функцию Modect (Motion Detection). Задайте имя устройства камеры и номер на вкладке source, обычно это /dev/video и 0 лля первой камеры. Закройте все остальные вкладки, если они были открыты, и нажмите Save. Если функции и исходные параметры показаны зеленым в основном окне, ваша камера работает. Щелкните на ее имени и смотрите вывод.

Всякий раз, когда ZoneMinder обнаруживает изменения между кадрами с камеры, он начинает запись. Эти «события» перечислены в окне, открывающемся при нажатии на название камеры, и вы можете просмотреть их как видео или стоп-кадры.

Ясно, что камере незачем реагировать на любое движение - если в поле обзора находится листва, то в ветреный день она переполнит жесткий диск. ZoneMinder различает зоны в поле зрения, которые надо наблюдать или игнорировать. Более подробно об этой программе можно прочитать в документации на Wiki ZoneMinder по адресу www.zoneminder. com/wiki.html, чтобы понять, насколько она многогранна. НБ ВХВ

### шагом: Стерегите свой сад

D

D

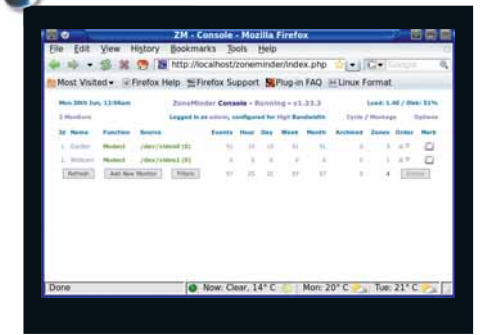

#### **D** Web-контроль

Абсолютно все в ZoneMinder может управляться через web-браузер, так что вы можете наблюдать за событиями издалека

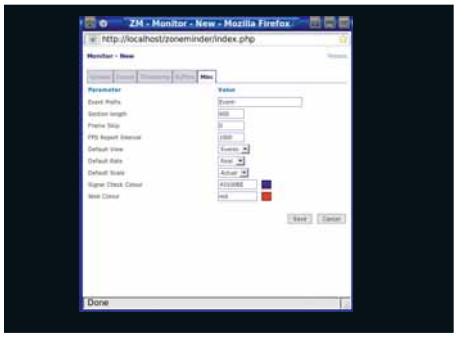

#### 2 Добавляем монитор

Для новых мониторов или камер документирована масса опций, но чтобы начать работу, понастоящему нужны только первые две вкладки.

#### В Новый монитор...

 $\overline{\phantom{0}}$ 

... настраивается, чтобы я был уверен: никто не стырит сорняки, которые я взлелеял в моем саду! Каждое событие отображено в списке обнаруженных движений.

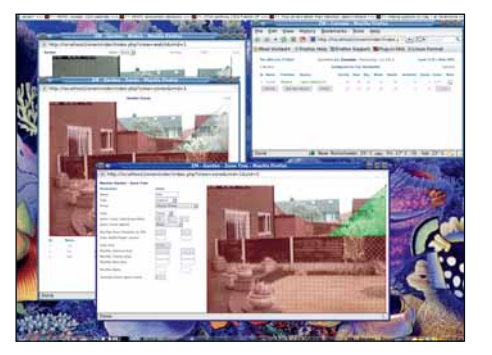

4 Выборочное наблюдение

Можно отбраковать зоны, не требующие наблюдения - например, деревья и небо (это если вы не ждете десанта инопланетян).

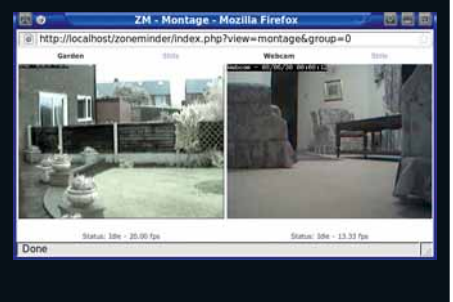

#### • Несколько камер

ZoneMinder легко управляется со множеством устройств, и вы можете переключаться между камерами или выбрать для просмотра несколько ИЗ НИХ

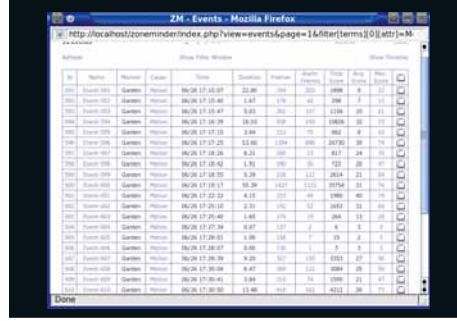

#### • Список событий

Полный список событий с мониторов покажет все засеченные движения в зоне обнаружения щелкните на любом из них для просмотра видео или слайд-шоу.

## Лучшие новинки открытого ПО на планете

LXF HotPick

Серийный маньяк-взломшик ПО. бывший релактор | XF Ник - хакер с незапамятных времен. Работает обычно в уютном командном пункте (сарае).

**В ЭТОТ РАЗ ТОЛЬКО ДЛЯ ВАС: >>** Misfit Model 3D >> ArchView >> Oroboros >> KAlarm >> Be The Wump >> Diamond Fighters >> FET >> DeVeDe >> Eric >> Ping

#### **3D-моделирование**

MM3D

**Версия 1.2 Сайт** www.misfitcode.com/misfitmodel3d

lisfit Model  $3D$ (или MM3D) - весьма полезная программа для 3D-моделирования. Да, в Linux таких хватает, но хороших не так уж много и большинство из них настолько сложны, что жизни не хватит на освоение.

Правда, первое, с чем сталкиваешься в данной версии - трудности компиляции. Под Linux программа использует Qt и OpenGL, а в ряде дистрибутивов это вызовет не одну проблему. Мы сообщаем об этом потому, что неплохо бы добавить пару переключателей к команде configure, чтобы можно было указать местоположение Qt и других зависимостей. Понадобится также Lua и что-нибудь из

OpenGL-библиотек (Mesa или родной вариант OpenGL для вашей видеокарты). Если дело пойдет уж очень туго, ММЗД можно раздобыть в виде пакетов (довольно часто обновляемых) для Fedora, Ubuntu и пр.

Программа снабжена набором примитивов, что упрощает постройку собственных

«Программ для **3D-моделирования** хватает, но хороших -

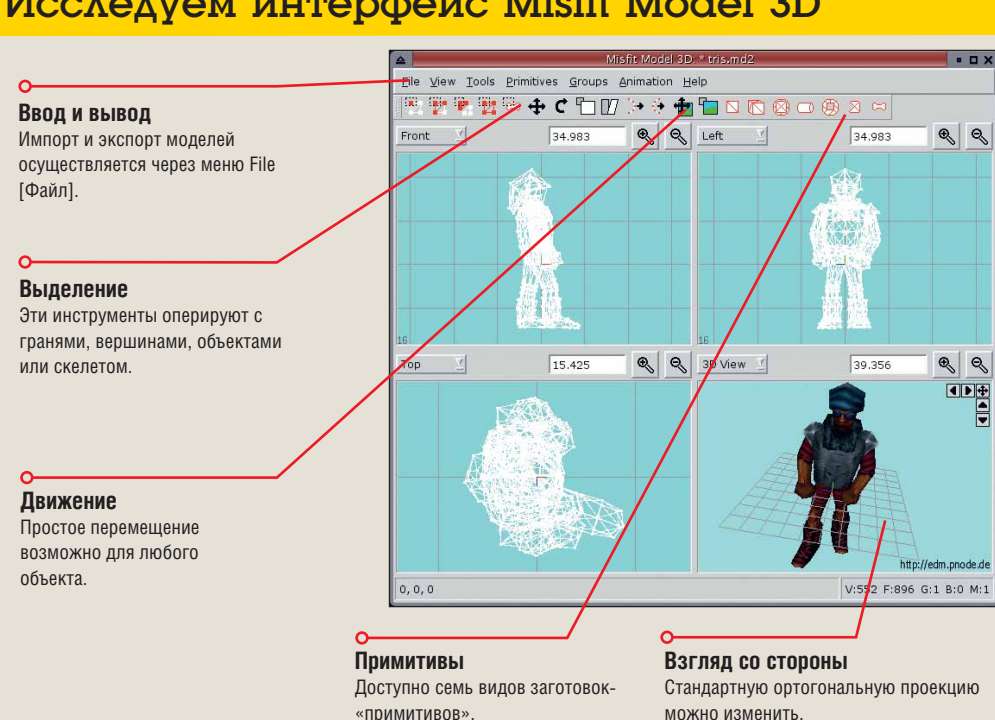

## Исследуем интерфейс Misfit Model 3D

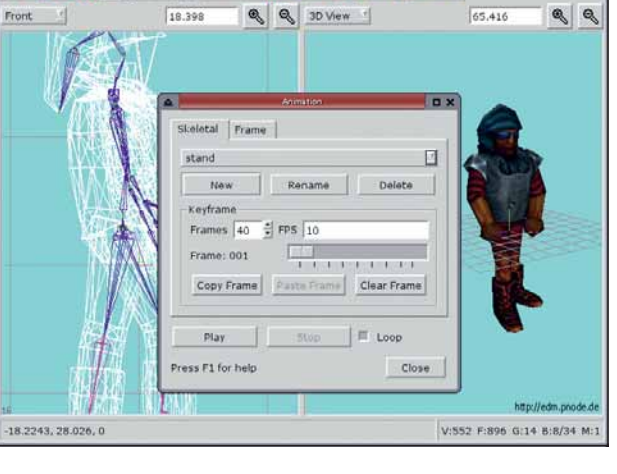

**>** Обычной «скелетной» анимацией управлять несложно.

アテ数回中で行び→→曲行回的

моделей; в знакомом четырехоконном экране они штампуются очень быстро. Тонкая настройка вершин не впечатляет: возможны основные операции (масштабирование, поворот, перемещение и экструзия), но - ничего сверху. Видимо, ММЗД рассчитана на создание простых игровых моделей, а не персонажей Истории игрушек Х.

#### Минус модели

Следующий недостаток сильно поумерит амбиции ниспровергателей *Quake*: в программе нет стандартных моделей. Мало того, при сносном экспорте (в несколько форматов) импорт никудышный. Впрочем, есть модуль расширения для импорта моделей из файлов 3DStudio. Чтобы не начинать с пустого места, лучше всего загрузить его с сайта ММЗД и поискать подходящие 3D-модели (на **www.** renderosity.com найдется все: от персонажей мультиков до меблированных особняков).

Так как ММЗД предназначена в основном для создания игр, в программе нет собственного рендерера. Сцены в перспективе можно просмотреть в окне предпросмотра OpenGL, но для полноценной отрисовки придется освоить что-то вроде POVRay. Нет, не думайте, что ММЗD негодная программа - просто хотелось заранее предупредить о возможных **ОСЛОЖНЕНИЯХ** 

#### **LXFHotPicks**

#### Расширение Firefox

# ArchView

Версия 0.7 Сайт http://archview.sourceforge.net

и ак часто нам хочется заглянуть<br>Внутрь: готово ли яйцо к завтраку,<br>что в мешке у Деда Мороза... наковнутрь: готово ли яйцо к завтраку, что в мешке у Деда Мороза… наконец, чем начинен чебурек в столовке! Да мало ли где пригодится «рентгеновское зрение» (даже если принимать в расчет только легальные поводы).

*ArchView* [англ. «лукавый взгляд» или «взгляд искоса»] – нечто вроде волшебных очков для Интернета. Задача программы – влезть внутрь архива на FTP-сайте и показать вам его содержимое. Кому охота часами качать мегабайты, только чтобы убедиться, что нужного файла в архиве нет? *ArchView* распознает тип файла, декодирует его заголовок и выясняет, что внутри. Поддерживаются RAR, ZIP и ISO. Последний формат может показаться особенно полезным, но не ждите мгновенных результатов – один лишь индекс ISO способен загружаться минут пять.

Не отчаивайтесь, если злобные работодатели принуждают вас пользоваться «неправильной» ОС: *ArchView* – расширение *Firefox*, и умеет также работать на Mac и Windows. Можно установить программу прямо с нашего DVD, но на сайте *Firefox* найдется и более свежая версия для вашей платформы. Когда *ArchView* работает, то, в соответствии с выбором опций интерфейса (если нужен совет – мы голосуем за XUL), вы увидите обычную папку с файлами, со всеми стандартными свойствами.

Это одно из тех расширений, которые не всегда нужны – иногда проще взять да загрузить файл, чем тратить время на просмотр листингов. Тогда недолго и отключить *ArchView* – с помощью значка в правом нижнем углу *Firefox*.

#### «ArchView – нечто вроде волшебных очков для Интернета.»

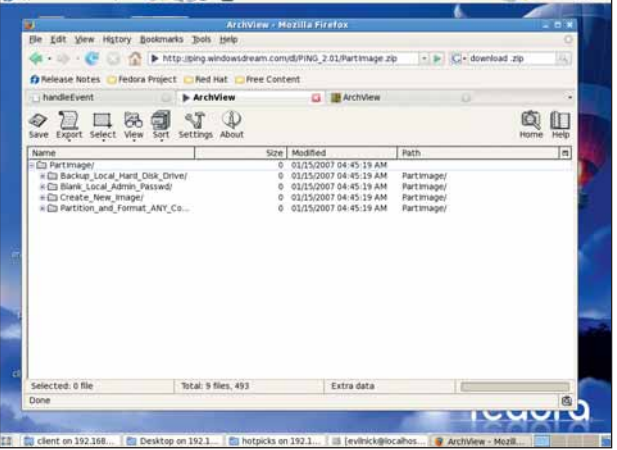

 **Не бери кота в мешке: до закачки лучше сунуть нос в архив.**

#### Астрологическая программа

# **Oroboros**

#### Версия 20080712 Сайт http://pypi.python.org/pypi/oroboros

Наука ли астрология? Когда-то она ею была. Вероятно, это древнейшая форма науки. Верите вы или нет, что выстроившиеся в линию Марс и Уран – добрый знак, можно хотя бы попытаться строить туманные прогнозы, исходя из траекторий движения далеких нагромождений камня. Кто знает... Главная сложность в астрологии (если делать все правильно) – это разгадать движение небесных тел и определить созвездия, в которых они находятся в данный момент. На такие предсказания жадно клюют легковерные. *Oroboros* – это название мифологической змеи, пожирающей собственный хвост, а также астрологической программы, написанной на Python.

При помощи других Python-модулей (*PyQt4*, *Pyswisseph*, *Pyzt*), программа вычерчивает взаимное расположение планет и 300 неподвижных звезд на картах различных типов, названия которых понятны лишь посвященным. Тут даже есть секторы Гоклена [ученый XX в., задавшийся целью опровергнуть астрологию; не придя ни к какому результату, покончил с собой, уничтожив свои материа-

#### лы, – прим. ред.]!

Интерфейс, естественно, основан на *Qt* и работает неплохо, даже со сложными картами. Правда, стандартные параметры печати установлены несколько неудачно (выведенные таблицы трудно прочесть), но все можно настроить, не выходя из программы.

#### **Мистическая машина**

Это наиболее полное астрологическое приложение из виденных нами на Linux (да и не только на Linux). И если вы хотите угадать момент для приобретения выигрышного лотерейного билета, или поспорили, где возродится Элвис, программу стоит попробовать. Хотя *Oroboros* составляет карты, она не снабжает их мудреными комментариями, это придется делать самостоятельно.

 $\overline{a}$  $\times$   $\infty$  $Cust1$ Data **Name:** Here-Now<br>Date: 2008-07-21<br>Time: 13-52:09 <u>icaal</u>a [5 | 5] clent on 192.168... | 5] Desktop on 192.1... | 5] hotpicks on 192.1... | 13 evil

 **Мифический змей, извернувшись, кусает собственный хвост. Ваш счастливый номер 0; в четверг не выходите из дома без головного убора.**

«Главная сложность в астрологии – это разгадать движение небесных тел»

Данная версия программы учла даже астероиды и более мелкие тела – ну просто полный контроль над небесной сферой.

#### Напоминатель

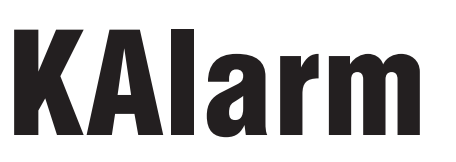

Версия 2.0 Сайт www.astrojar.org.uk/kalarm

Иногда работа на компьютере напо-<br>Минает путешествие во времени. Мы<br>ние на Python, чтение новостных лент, составминает путешествие во времени. Мы уж так погружены в программироваление витиеватых писем с извинениями за пропуск встречи по причине написания других, еще более витиеватых писем… голова кругом! *KAlarm*, конечно, не может заставить вас заняться, наконец, делом (пока не разработан драйвер для USB-электрошокера), но, по крайней мере, вежливо напомнит о ваших обязательствах.

Эта версия *KAlarm* дожала введение новшеств, которых ждали два года, и если вы ощущаете в них необходимость, самое время обновиться или попробовать. Кроме обычных напоминаний и извещений, *KAlarm* умеет отправлять электронные сообщения и запускать скрипты по расписанию. Для этого хватило бы и Cron, но с графическим интерфейсом все-таки удобнее.

#### «KAlarm вежливо напомнит вам про ваши обязательства.»

Одно из достоинств программы – тесная интеграция с KDE. Например, дни рождения друзей можно импортировать из *KAddressbook*, а напоминания экспортировать прямо в *KOrganizer*. С остальными приложениями интегрироваться тоже несложно. Имеется

интерфейс DCOP, и для добавления событий применимы скрипты командной строки – начните хотя бы с простенького извещения о завершении фоновой задачи.

**Hottest** Pick

#### **Необходимость KDE**

Естественно, для работы *KAlarm* необходим KDE или, как минимум, KDE-библиотеки. К счастью, зависимости немногочисленны. Если у вас KDE 3.3 или новее, все будет в порядке. Можно подождать, пока нужные пакеты будут добавлены в ваш дистрибутив, но большинство дистрибутивов с этим не слишком торопятся.

В настоящее время доступны пакеты Debian, но программу нетрудно скомпилировать и самостоятельно. Убедитесь только, что установлены нужные заголовочные файлы (обычно они находятся в пакетах **kdelibs-devel**, **kde-sdk** или где-то наподобие, в зависимости от дистрибутива). Компиляция – стандартная последовательность **./configure && make &&** 

> **make install**. На системах с KDE все пути установлены через переменные окружения, поэтому – попутного ветра! Я ли это только что написал?

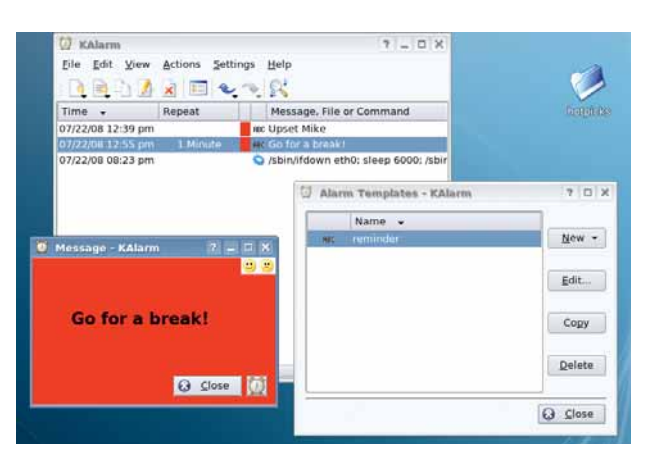

 **Вы больше никогда ничего не забудете! Если не забудете установить напоминание…**

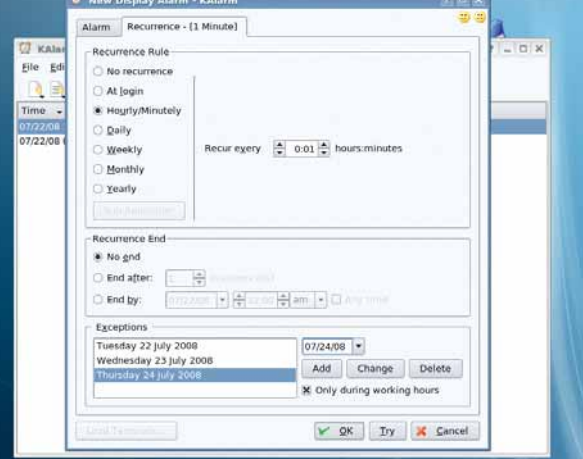

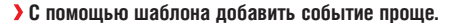

#### Использование DCOP

Работая с *KAlarm*, можно использовать скрипты DCOP для выдачи оповещений. Тут заложен полезный потенциал: ведь тогда прочим приложениям становится автоматически доступна служба *KAlarm*. Такое взаимодействие пригодится не только для календаря или органайзера: составьте скрипт для читалки новостей, и он сообщит вам о наступлении события.

# за шагом: заводим будильник

#### **22 Создаем событие**

Не сразу догадаешься: начинать надо с создания события в меню Alarm [Будильник]. А вот мы хотели бы видеть это в первом же меню.

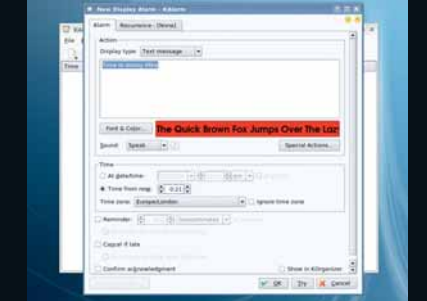

#### **В Добавляем детали**

Если хотите, чтобы событие выделялось из общего ряда, измените соответственно цвет и шрифт.

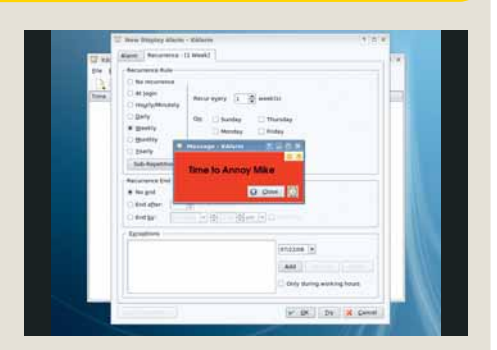

**12 Редактируем расписание** Параметры расписания можно менять, что упрощает настройку постоянных уведомлений и напоминаний.

#### HotGames **Развлекательные приложения**

#### «Жмурки»

# Be The Wumpus

Версия 0.04 Сайт http://bethewumpus.sourceforge.net

**Ми с вами на пороге нового изме-**<br>Обаловать вас новинками, и на этот раз превзошли сами себя: открыли рения. Звукового. Мы любим баловать вас новинками, и на совершенно новый игровой жанр. В старину, когда компьютеры жили в собственных домах, была популярной игра *Hunt the Wumpus* (*Охота на Вампус*а) с текстовым интерфейсом. Задачей игрока было, разыскав в анфиладе пещер подземелье с монстром, поразить его издали стрелой из лука.

36 лет спустя все встало с ног на голову. Больше нет ни нудного текста, ни графики как таковой! Только звук. А Вампус – вы сами. По звукам, издаваемым придурками с луком, вам предстоит выследить их и сожрать. Игра поддерживает контроллеры Xbox для джойстиков с обратной связью, но подойдет любой Linux-совместимый геймпад, а то и просто клавиатура (правда, это не очень удобно). Приветствуется качественная

звуковая аппаратура, лучше с наушниками (чтобы не создавать себе проблем). Из ПО понадобится *libvorbis* (надеемся, у вас это уже есть) и *PortAudio* – этого, скорее всего, нет, зато оно есть на нашем диске (инсталляция проводится обычным способом).

Будь это музыкальный CD, на нем было бы предупреждение, что лексика Вампусов несколько откровенна, а так – детям лучше не давать. Удачи, и… приятного аппетита!

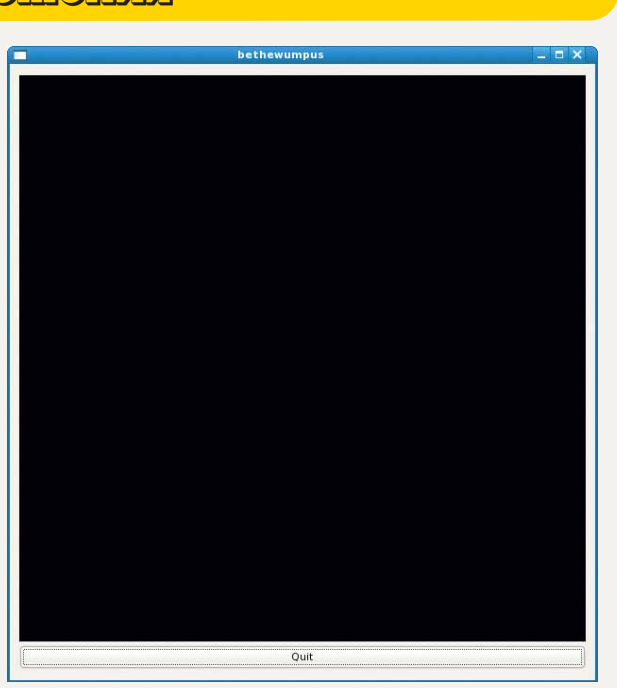

 **Чему вы удивляетесь? Это ведь пещера, темно…**

«Вместо текстового взаимодействия, графики вовсе нет.»

#### Двумерные головоломки

# Diamond Fighters

Версия 0.9.3 Сайт http://andru.2x4.ru/games/df.html

риллианты, может быть, и «форева», но вашими они будут только пока вы, на личном танке, обороняете свою базу от злых мародеров. А бывают ли добрые мародеры? Обходительные такие, дарят цветы и шоколадки, помогают по дому… Нет же, все норовят стянуть бриллианты, а заодно и вам накидать. Игра является вольным клоном хита NES, *Battle Tanks*. Только с бриллиантами.

Утюжа на танке лабиринты 30 уровней, отучите потенциальных противников вредить, осыпая их взрывчаткой. Взорванные враги превращаются в бонусы (да не так уж они и плохи, оказывается), которые, при умелом обращении, усовершенствуют вашу броню, вооружение, скорость и прочее. Улучшение выбирайте с умом – от него зависит стратегическое преимущество: плохие парни со временем (и с прохождением

уровней) становятся все многочисленнее и наглее. Предварительного изучения не требуется: бери и играй, увлекательно будет до самого конца.

#### **Системные требования**

Понадобится OpenGL-совместимая машина, но супернавороченная видеокарта вовсе не обязательна. Для игры потребуются всего три пакета (библиотека и файлы данных) – сам бинарник устанавливается отдельно, что облегчает обновление. Доступны RPM, Debпакеты и, конечно же, исходные тексты.

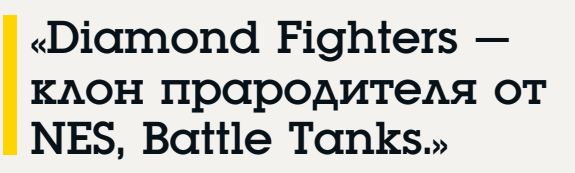

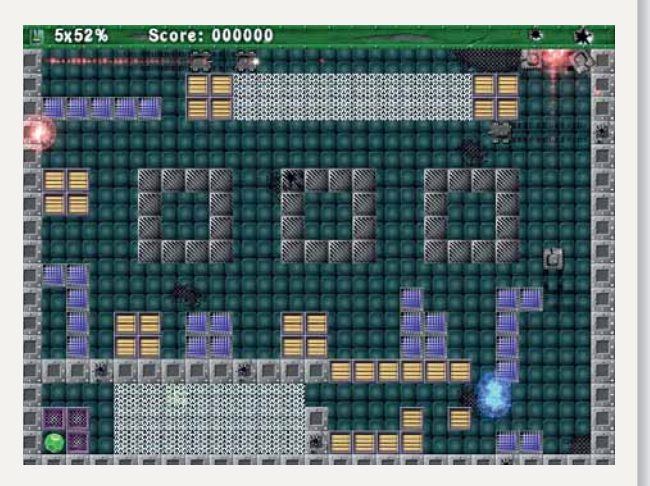

 **Где бриллиант? Ответы присылайте в форме почтовой открытки на дурачьетутегонет@linuxformat.ru.**

> На сайте автора, фантастически плодовитого Андрея (Andru), есть еще несколько подобных игр, все высококачественные. Разумеется, сайт на русском. Что ж, пусть иностранцы считают это добавочной головоломкой.

#### Школьное расписание

FET

#### Версия 5.6.0 Сайт http://lalescu.ro/liviu/fet

ы знаем, как вы любите Hotpicks, но ведь «вкусно» и «полезно» не всегда синонимы. Давайте рассмотрим FET. Это касается не столько электроники, сколько нужд школы. Ну, или другой деятельности, требующей упорядоченного по времени труда. В данном случае FET можно развернуть как Free Educational Timetabling... э. куда же вы?

Согласен, это интересно не каждому, но знать о нем не помешает, хотя бы ради вашей роли пропагандиста Linux. Итак, FET - кроссплатформенная система управления расписанием, с интерфейсом на Qt 4.3.х. Это почти единственное требование. при выполнении которого программу несложно собрать на любой системе. Не мешает, однако, установить свежий релиз Qt: ошибки прежних версий могут угробить всю работу. Распакуйте архив. создайте make-файл с помощью Qmake дальше все должно пойти гладко

Самая трудоемкая часть работы - ввод данных. Придется добавить имена учителей, классы и кабинеты, предметы обучения и прочие ресурсы. Можно вставить ограничения, например «Павел Иванович по четвергам не работает» или более общие: «учитель не должен работать долее 20 часов в неделю». Понятно, для большинства школ это задача нелегкая, но, поверьте, вручную составлять и поддерживать расписание гораздо сложнее. Результаты хронометража убеждают лучше слов: на составление расписания для нашего центра повышения квалификации с четырьмя преподавателями понадобилось менее минуты. Само собой, вывод возможен в разные форматы и с разных точек зрения, и ничего не стоит распечатать копии для каждого педагога, класса или кабинета.

«Кроссплатформенный FET с Qt-интерфейсом составляет расписание.»

.<br>Subject<br>Name≕Linux History<br>Science<br>English<br>Maths Time constraints directly related to this<br>subject straints directly related to this Add subject Remove current Rename current Sort alphabetically Activate all activities for selected subject all activities for selected subject Close

> Вот вам один из блоков расписания...

Немаловажно, однако, проверить вывод программы - не то чтобы ПО глючило, но можно запутаться, кого и куда добавлять, а программа не проверяет дважды, существует ли такой учитель. Ошибки могут доставить немало неприятностей.

## **Создание DVD DeVeDe**

#### **Версия** 3.9 Сайт www.rastersoft.com/programas/devede.html

нтернет все больше походит на свалку недоделанных программ-уродцев. маскирующихся под солидное, надежное ПО. Просеивая эту кучу, мы наткнулись на жемчужное зерно. Удивительно, что оно не попалось нам раньше, да больно уж куча не мала.

DeVeDe - графическая оболочка на основе Python, объединяющая несколько приложений (большая их часть у вас, вероятно, уже установлена) с целью создания собственных DVD. Да, есть много подобных программ, но DeVeDe - это не просто нашлепка поверх пишущего ПО. Интерфейс хорошо продуман, диалоговые окна разумно и последовательно организованы, и, записывая диск любого типа, вы получаете все необходимые настройки, причем так, что для дальнейших действий не придется искать онлайн-учебник или мудреное руководство.

Основная зависимость - MPlayer (а также Mencoder), используемый для кодирования и предварительного просмотра данных

DVD. Почти любой из основных дистрибутивов оснащен совместимой версией MPlayer, так что это не проблема. Прочие зависимости: DVDAuthor, libdvdread, VCDImager и MkISOfs, a также Python, PyGTK и PyGlade для интерфейса. Вот. пожалуй, и все.

#### Особенности установки

Распакуйте архив, переключитесь на root и запустите sh install.sh. а об остальном позаботится инсталлятор (обозначив недостающие файлы и библиотеки). Установив программу, останется лишь набрать короткую команду devede в оболочке, чтобы открыть графический интерфейс. Выберите необходимый формат в списке (если необходима конвертация,

#### «Это не просто нашлепка поверх пишущего ПО.»

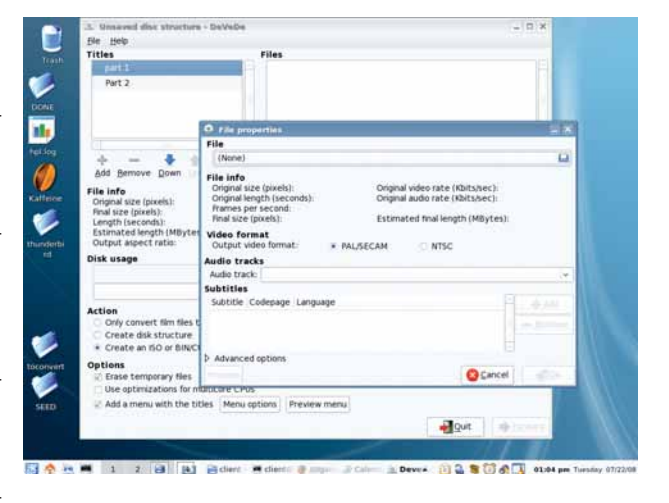

> С помощью графической оболочки диск записывается моментально.

возможен прямой вывод DIVX/MPEG) и следуйте дальнейшим инструкциям программы. Преобразование файлов - операция трудоемкая, но DeVeDe может использовать несколько процессорных ядер (не забудьте включить эту функцию).

#### **I.XFHolPicks**

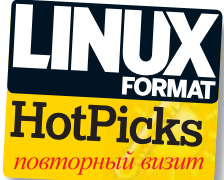

#### **Python IDE**

## **Eric Версия** 4.1.6 Сайт http://die-offenbachs.de/eric/index.html

этой статье *Eric* не имя, а среда разработки (IDE). Если вы мастерите про-Г стенький скрипт на Python, можно спокойно набросать пару строк в Vi или даже Kate. Но имея лело с более сложным приложением из многих исходных файлов и GUI, без IDE не обойтись. Мы можем сказать, что Eric - превосходная среда, благодаря изобилию предоставляемых функций: и из самой программы, и через подключаемые модули (например,  $Pvl$  int)

Последняя версия *Eric*, которую мы рассматривали, базировалась на Qt 3.3. Нынешняя построена на Qt 4, в ней исправлено немало ошибок и добавлены новые функции. Для простого скрипта IDE чересчур громоздок, но если вам необходим доступ к CVS и Subversion, браузер классов, модульное тестирование, профилирование, отслеживание многопоточных процессов и отладка, лучшей среды, чем *Eric*, не найти. Прежние версии страдали некоторой заторможенностью интерфейса, но здесь этого не заметно. Берем!

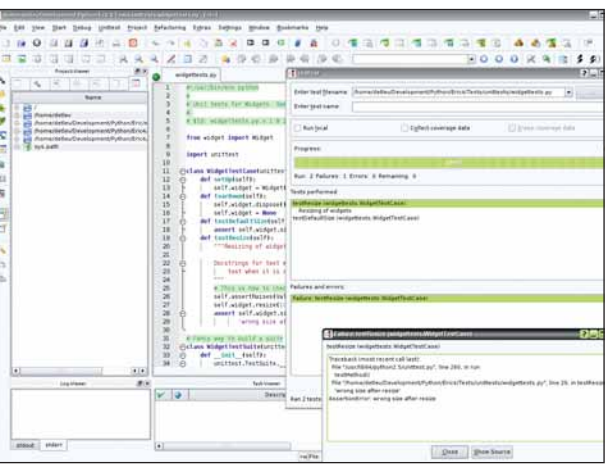

#### **>** Модульное

Напоследок: если вы больше дружите с Ruby, чем с Python - у *Eric* и на это есть ответ. IDE оснащена интерактивной оболочкой и отладчиком для Ruby.

тестирование - это просто! Ну, по крайней мере, крышу не сносит

#### Резервное копирование разделов диска

# Ping

#### **Версия** 2.01.13 Сайт http://ping.windowsdream.com

ольшинство пользователей Windows знает о программе Ghost от Symantec, г а вот название Ping вряд ли кто-нибудь вспомнит. Проект Ping - это часть восстановительных инструментов с поддержкой сети, построенных поверх Linux From Scratch. Назначение Ping - создать «спасательный» Live-дистрибутив для сохранения и восстановления ОС любого типа в случае ее серьезного сбоя.

Увеличение версии принесло целый ворох новых драйверов, и теперь большинство критически важных контроллеров, приводов и сетевых интерфейсов поддерживаются, как надо. Ping может выполнять резервное копирование по сети, создавая или используя разделяемые ресурсы MS, что значительно ускоряет процесс восстановления. Кроме того, можно сохранять данные разделов на диск и собирать собственную загружаемую «ремонтную» систему, что может пригодиться на тестовых машинах и даже на серверах. Основной ISO-образ Ping не превышает 20 МБ, поэтому остается немало места для ваших

собственных утилит, файлов и прочих необхолимых вешей

На сайте программы имеется подробная документация, но все до мелочей изучать не обязательно. Основная программа диска -Partition Image, управляемая через интерфейс на базе curses. Partition Image поблочно копирует данные, сжимает их и сохраняет в указанном месте, создавая таким образом копию диска. Процесс этот отнюдь не быстрый, но в случае сбоя винчестера такой инструмент **ТОУДНО ПЕРЕОЦЕНИТЬ.** 

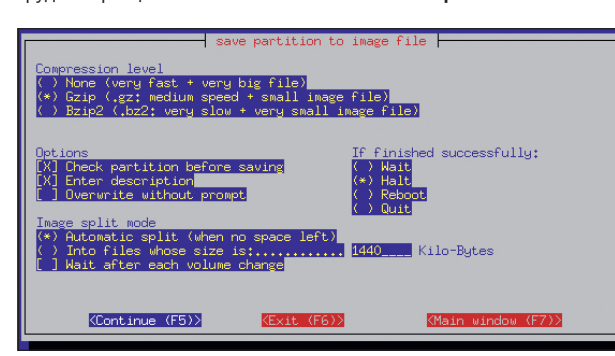

#### Также вышли...

Новое и обновленное ПО, также заслуживающее внимания...

#### $\Sigma$  MoinMoin 1.7.1

Wiki-движок на Python продолжает совершенствоваться. Простота установки и использования позволяют ему сохранять безоговорочное лидерство. В новой версии исправлены некоторые ошибки и введено кэширование с целью повышения быстродействия. http://moinmo.in

#### **EXPhotoRec 6.10**

Восстановительная утилита, рассчитанная в основном на спасение снимков, «потерянных» на картах памяти фотоаппаратов.

www.cgsecurity.org/photorec.html

#### **EXLIVADE 0.6.1**

Инструмент для интеграции музыкальных файлов LilyPond в KDE, включающий средство предварительного просмотра и расширения для редактора Kate. http://lilykde.googlecode.com

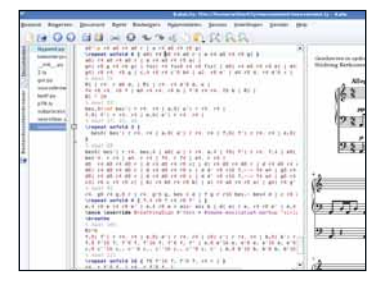

#### **EX LinuxBios 2-3427**

Амбициозный проект по замене существующих BIOS стартовыми системами на основе Linux. И ведь nаботает!

#### www.coreboot.org/Welcome\_to\_coreboot

#### $\Sigma$  Flock 1.2.4

Браузер для социальных сетей на базе кода Mozilla. Новая версия включает пакеты, которые можно устанавливать, не имея привилегий администратора. http://flock.com

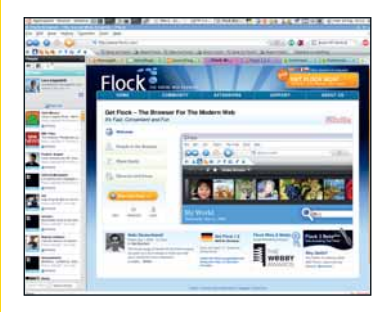

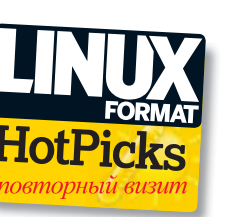

> PartitionImage

пемеслишко знает.

неказист, но

# DVDT10

#### Попурри «живых» дистрибутивов и Gentoo 2008.0

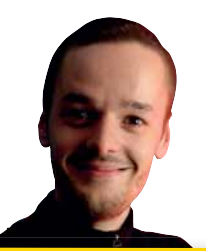

Ты не просто выташили все клапаны **MEXEDVD ЭТОГО МЕСЯЦА - МЫ** разобрали весь орган. Если вы - новичок **B MUDE LIDUX, UDU DOOCTO XOTUTE** попробовать новые дистрибутивы, переверните страницу - вы найдете информацию о «живых» разновидностях. которые запускаются прямо с этого диска. А более опытные пользователи могут познакомиться с Gentoo, следуя приведенному здесь руководству. Мы также умудрились запихнуть на DVD Ubuntu, Puppy и Damn Small Linux в виде  $ISO$ -образов – см. index.html на диске, там вы найдете подробности.

Майк Сондерс Редактор диска mike.saunders@futurenet.co.uk

#### **Дистрибутивы Linux**

# **Gentoo 2008.0**

кстрим. Именно такое слово чаще всего ассоциируется с Gentoo Linux. Запредельная настраиваемость, запредельная производительность и запредельно хорошая документация - вот характеристики этого дистрибутива, который не ориентирован на новичков, но предоставляет невероятную гибкость опытным пользователям. Если в течение последних нескольких лет вы развлекались c Ubuntu, SUSE, Fedora и т.п., и ищете чего-то более разностороннего (или более способного задеть компьютерные струны вашей души), Gentoo может стать вашим новым любимцем.

По меркам других дистрибутивов Gentoo, появившийся на свет в 2002 году, переживает сейчас пору нежной юности, но потрясающе пылкое и преданное сообщество разработчиков гарантирует его быстрый рост. Порой Gentoo обвиняют в направленности на элиту и нежелании работать с теми, кто пока не постиг внутреннее устройство Linux. Однако вряд ли есть что-либо дальше от истины, чем это обвинение: если вы на самом деле полны энтузиазма продолжать свое знакомство с открытой ОС, не боитесь замарать руки работой в командной строке и открываете для себя механизмы, стоящие за операционной системой, вы найдете для себя удивительно дружелюбное сообщество, всегда готовое прийти на помощь, если у вас возникнут проблемы.

#### Это хардкор

Итак, Gentoo - серьезный дистрибутив. Но что в нем такого особенного? Вот три основных пункта, обеспечивающих его привлекательность: >> Настраиваемость В Gentoo поощряется компилирование всего и вся из исходных текстов. Это обеспечивает намного большую гибкость, чем двоичные пакеты, поскольку вы можете включить или отключить функции до того, как они будут встроены в программу, изменить ее местоположение в файловой системе и настроить все остальные параметры так, как вы хотите.

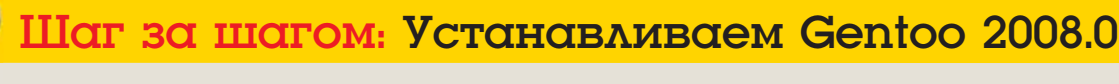

2 Рабочий стол Когда перед вами появится рабочий стол **Xfce.** можете начинать исследовать Gentoo, или щелкнуть на значок Gentoo Linux

Welcome to the LXF110 DUD:

amehuffer

Press ITabl to edit options

s rresh<br>ics mode (KDE)<br>To RAM (300MB reqd)<br>ics VESA mode

io 2000,000 (in remember 1875)<br>L'Sabayon Pod 3,5<br>L'Sabayon (640x460 boot)<br>Sabayon (640x460 boot)<br>Jon Anonymous Internet Browsing<br>L'Graphical Sabayon Installation

#### 1 Загрузка Загрузите ПК с LXFDVD, и выберите в меню Gentoo (если позднее у вас появятся помехи, перезагрузитесь и выберите режим «no framebuffer»).

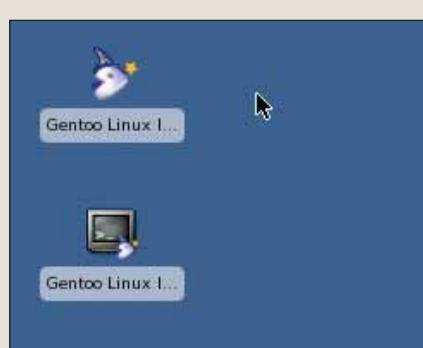

Installer (GTK), чтобы запустить графический установщик.

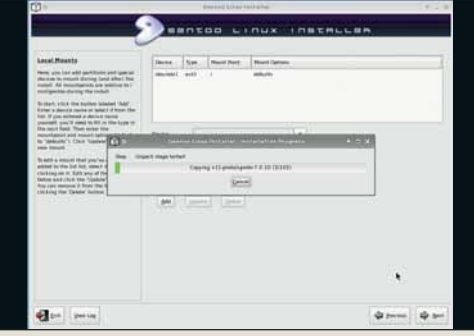

5 Ждите

Программа установки Gentoo скопирует ба-ЗОВЫЕ СИСТЕМНЫЕ файлы на жесткий диск. Это может занять несколько минут - успеете выпить чашку чая.

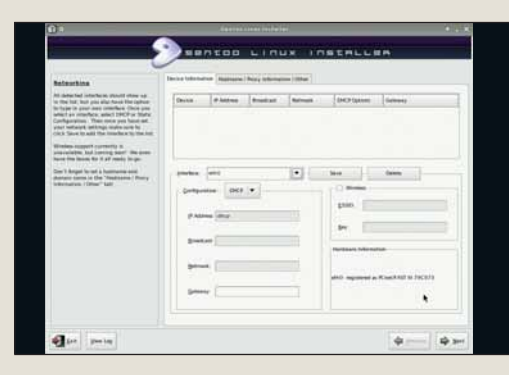

#### 6 Настройка

Затем вам будет предложено задать пароль root. выбрать часовой пояс и настроить сетевую карту.

#### 120 | Linux Format Октябрь 2008

>> Производительность Собирая программы из исходных текстов, можно оптимизировать их для своего CPU. Вместо того, чтобы возиться со станлартными лвоичными пакетами для типового і686, вы можете включить опции компилятора GCC, чтобы выжать еще хоть немного производительности из своего Core 2, АМD64 или какой там у вас процессор.

>> Документация Gentoo, бесспорно, самый хорошо документированный из всех существующих дистрибутивов. Его руководства предполагают неплохой уровень знакомства с Linux (т.е. требуют умения обращаться с командной строкой и файлами конфигурации), но дают вам возможность ощутить полный контроль над ситуацией.

#### **Portage**

Система сборки из исходных кодов, именуемая Portage, в большой мере почерпнула вдохновение из аналогичной системы Ports, которая используется во FreeBSD и ее сородичах.

При желании установить новую программу вы используете команду emerge: Portage загрузит из Интернета исходный код и скомпилирует его согласно настройкам вашей системы. Например, вы можете собирать программы с определенным флажком оптимизации для своего CPU, или, настраивая сервер, отказаться от связи с библиотеками Х Window System, Сборка из исходных текстов имеет еще одно преимущество перед использованием двоичных пакетов: в большинстве дистрибутивов обычно наблюдается задержка между выходом новой программы и ее появлением в репозиториях. Некоторые дистрибутивы, например, Ubuntu, предлагают для своих пакетов только исправления ошибок и уязвимостей - чтобы получить новые программы, приходится ждать выпуска очередного релиза, а это не один месяц.

Система Portage в Gentoo обновляется постоянно, и когда выходит новая программа. подолгу ждать ее получения не приходится. В этом смысле не существует «релизов» Gentoo как таковых - он всегда изменяется, и 2008.0 это всего лишь состояние Gentoo на определенный момент времени.

#### Установка

Для установки Gentoo загрузите компьютер с LXFDVD. Откроется рабочий стол Xfce; отсюда вы можете начинать свои исследования и знакомство с установленными программами. Если вы хотите инсталлировать Gentoo, нажмите на значок программы установки на рабочем столе и следуйте приведенным ниже инструкциям. Поглядывайте на левую панель программы установки: там вы увидите множество полезных подсказок и советов, причем каждое действие сопровождается подробным объяснением. Как и следовало ожидать от дистрибутива для продвинутых пользователей, инсталлятор Gentoo намного серьезнее программы установки типичного настольного дистрибутива - вас спросят и о сетевых интерфейсах, и о демонах, которые следует запускать при старте.

После инсталляции Gentoo снова загляните в раздел Дистрибутивы/Gentoo на DVD, там вы

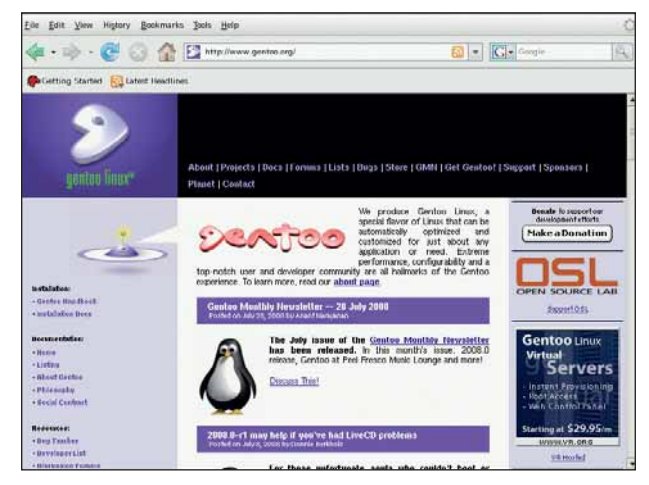

> С виду Gentoo **MONU HA NAGON** другой дистрибутив на основе *Xfce*. Но загляните пол его оболочку - и вы обнаружите ОС исключительной моши и гибкости.

найдете файл handbook.html. Это всеобъемлющий источник документации по Gentoo; можете пропустить раздел, посвященный установке, поскольку он описывает, как выполнить ее вручную. Прокрутите содержание до раздела «Работа с Gentoo», где вы найдете подробное руководство по использованию Portage и сможете приступать к компиляции программ и поиску самых свежих релизов.

Вы можете узнать больше о Gentoo на www.aentoo.org, и получить полезные советы от других пользователей на http://forums. gentoo.org. Подробно опишите любую проблему, с которой вы столкнулись (например, укажите версию дистрибутива, конфигурацию оборудования, вставьте сообщения об ошибках), и один из 126 000 зарегистрированных пользователей Gentoo придет вам на помощь. »

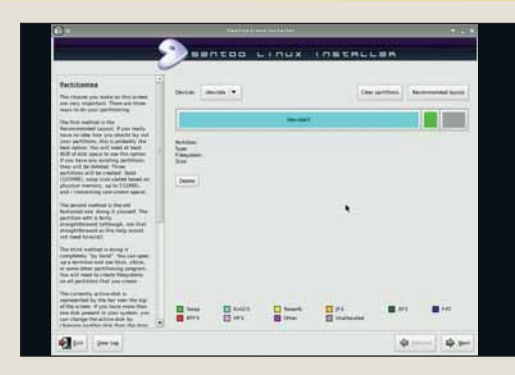

#### В Разделы

диска

Для начала создайте разделы на жестком диске. Самая простая схема - 10 ГБ на раздел ехt3 и 512 MБ на раздел подкачки  $(s$ wap $)$ .

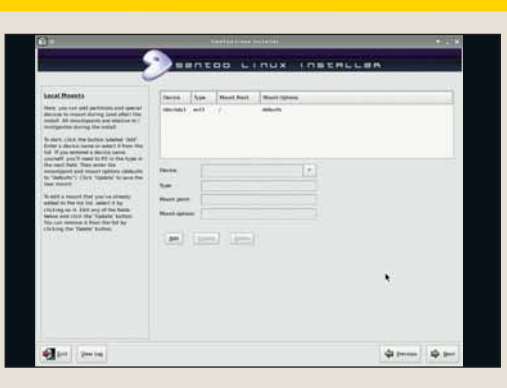

#### 4 Точки монтирования

Теперь назначьте раздел ext3 корневым (/) и нажмите Undate

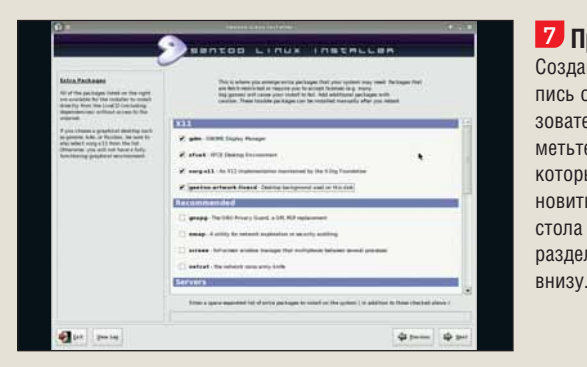

**Z** Программы Создайте учетную запись обычного пользователя затем отметьте приложения. которые хотите установить. Для рабочего стола выберите все в разделе X11 и Firefox

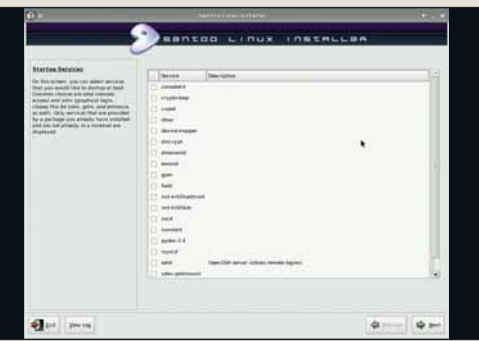

#### 8 Завершение

И, наконец, укажите сервисы, которые должны запускаться во время старта системы; установка завер-ШИТСЯ, И ВЫ СМОжете перезагру-ЗИТЬСЯ И ВОЙТИ В свою новую систему Gentoo.

#### Дистрибутивы Linux

# Live-дистрибутивы

COM Genton no-Balliemy Henecyvn • суров, познакомьтесь с другими Liveдистрибутивами на LXFDVD этого месяца. Вы можете загрузить три из них (Sabayon, Slax и Fedora) прямо с диска, а другие три (Ubuntu, Puppy и Damn Small Linux) доступны в качестве ISO-образов: их можно записать на CD-R и загрузиться с полученных дисков. Если при этом возникнут проблемы, убедитесь, что BIOS настроен на старт с DVD, а не с винчестера. Обратите внимание, что все дистрибутивы на DVD этого месяца 32-битные; но они будут прекрасно работать и на 64-битных (х86-64) машинах.

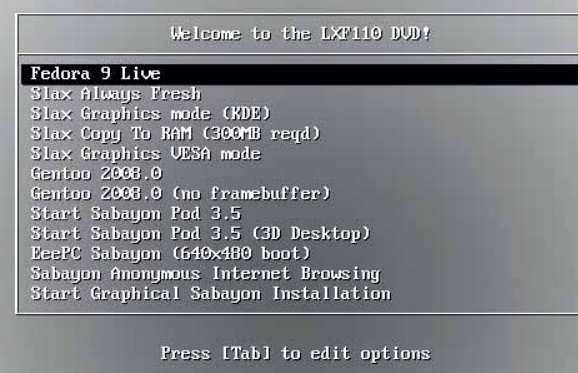

> Ну-ка, сосчитайте - это солидный DVD с четверичной загрузкой!

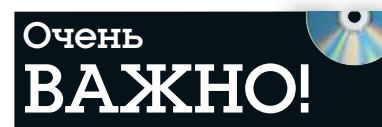

#### Перед тем, как вставить DVD в дисковод, пожалуйста, убедитесь, что вы прочитали, поняли и согласились с нижеследующим:

Диски Linux Format DVD тщательно проверяются на предмет отсутствия на них всех известных вирусов. Тем не менее, мы рекомендуем вам всегда проверять любые новые программы надежным и современным антивирусом.

Хотя процесс отбора, тестирования и установки программ на DVD проводится со всем тщанием, редакция Linux Format не несет никакой ответственности за повреждение и/или утрату данных или системы, могущее произойти при использовании данного диска, программ или данных на нем. Настоятельно рекомендуем вам создавать своевременные и надежные резервные копии всех важных файлов

Чтобы узнать об условиях использования, просим вас прочесть лицензии

#### Бракованные диски

В маловероятном случае обнаружения бракованного диска Linux Format, просим связаться с нашей группой поддержки по адресу disks@linuxformat.ru для получения содействия.

После запуска системы с **I.XFDVD** появится плотно укомплектованное загрузочное меню. Сперва оно может немного озадачить, но вот вам объяснение того, что делает каждый пункт - когда вы выясните, что именно хотите запустить. выделите нужный элемент с помощью клавиш курсора и нажмите Enter. Если потребуется отредактировать параметры

загрузки (что рекомендуется только продвинутым пользователям), выделите опцию, которую хотите изменить, и нажмите клавишу Tab.

>> Slax Always Fresh Загружает Slax с самым свежим набором файлов конфигурации.

>> Slax Graphics Mode (KDE) Сохраняет любые изменения в системе в директории /slax/ на записываемом устройстве. LXFDVD таковым не является, и эта опция имеет смысл, только если вы скопировали Slax на подходящий носитель, например, USB-брелок.

>> Slax Copy to RAM Если у вас 300 или более МБ ОЗУ, эта опция скопирует содержимое дистрибутива Slax в память, увеличив таким образом скорость его работы по сравнению с DVD. Рекомендуется для современных машин.

>> Slax Graphics VESA mode Если при работе или загрузке Slax возникнут проблемы с дисплеем, выберите эту опцию. Вместо того, чтобы использовать родной драйвер для вашей видеокарты, она вернется к стандартному: он немного медленнее, но зато обычно не вызывает проблем.

>> Genton 2008.0 FCDM Bbl XOTMTE DO3HAKOмиться с могучим Gentoo - вам сюда.

>> Gentoo 2008.0 (no framebuffer) Используйте эту опцию, если при работе с Gentoo возникнут проблемы с графикой.

>> Sabayon Pod 3.5 Позволит вам познакомиться со стандартной конфигурацией Sabavon.

#### «Все эти дистрибутивы 32-битные, но годятся и для 64-битных машин».

>> Sabayon Pod 3.5 (3D Desktop) Делает именно то, что написано на этикетке: предоставляет вам трехмерный рабочий стол. Стоит попробовать, если у вас приличная видеокарта.

>> EeePC Sabayon Y Bac Asus Eee PC? Хотите попробовать новый дистрибутив? Выберите эту опцию, чтобы загрузиться с разрешением 640 х 480, более подходящим для маленького дисплея Еее.

>> Sabayon Anonymous Internet Browsing Активирует режим анонимного web-серфинга. >> Start Graphical Sabayon Installation - 3arpyжает графическую программу-инсталлятор.

Для Sabavon есть еще несколько опций. например, текстовый установщик, «постоянный» режим (который сохраняет любые сделанные вами изменения) и безопасный режим (если возникли проблемы при загрузке), и вы можете найти еще больше на сайте проекта Sabyon (www.sabayonlinux.org).

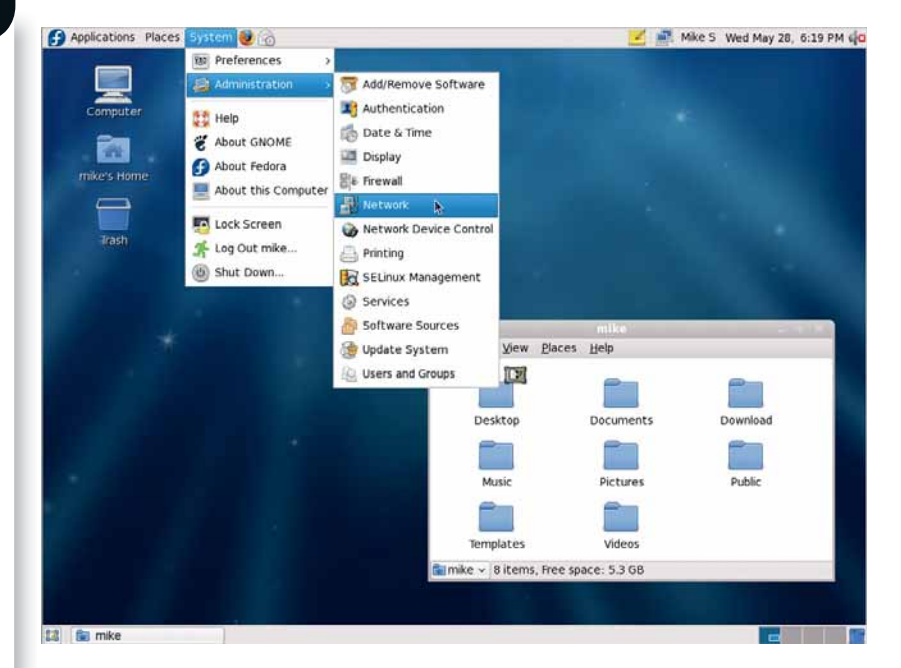

> Если Linux для вас внове, и вы ищете себе дистрибутив, берите Fedora - тут полно самых новых программ и отличное, всегда готовое помочь сообщество.

#### **Информания** о диске

#### ЧТО-ТО ПОТЕРЯЛИ?

Часто случается, что новые программы зависят от других программных продуктов, которые могут не входить в текущую версию вашего дистрибутива Linux.

Мы стараемся предоставить вам как можно больше важных вспомогательных файлов. В большинстве случаев, последние версии библиотек и другие пакеты мы включаем в каталог «Essentials» (Главное) на прилагаемом диске. Поэтому, если в вашей системе возникли проблемы с зависимостями, следует заглянуть именно туда.

#### ФОРМАТЫ ПАКЕТОВ

Мы стараемся включать как можно больше различных типов установочных пакетов: RPM, Deb или любые другие. Просим вас принять во внимание, что мы ограничены свободным пространством и доступными бинарными выпусками программ. По возможности, мы будем включать исходные тексты для любого пакета, чтобы вы смогли собрать его самостоятельно.

#### ДОКУМЕНТАЦИЯ

На диске вы сможете найти всю необходимую информацию о том, как устанавливать и использовать некоторые программы. Пожалуйста, не забывайте, что большинство программ поставляются вместе со своей документацией, поэтому дополнительные материалы и файлы находятся в соответствующих директориях.

#### ЧТО ЭТО ЗА ФАЙЛЫ?

Если вы новичок в Linux, вас может смутить изобилие различных файлов и расширений. Так как мы стараемся собрать как можно больше вариантов пакетов для обеспечения совместимости, в одном каталоге часто находятся два или три файла для различных версий Linux, различных архитектур, исходные тексты и откомпилированные пакеты. Чтобы определить, какой именно файл вам нужен, необходимо обратить внимание на его имя или расширение:

имя\_программы-1.0.1.i386.rpm – вероятно, это бинарный пакет RPM, предназначенный для работы на системах x86;

имя\_программы-1.0.1.i386.deb – такой же пакет, но уже для Debian;

имя\_программы-1.0.1.tar.gz – обычно это исходный код;

имя программы-1.0.1.tgz – тот же файл, что и выше по списку: «tgz» - это сокращение от «tar.gz»; имя\_программы-1.0.1.tar.bz2 – тот же файл, но сжатый bzip2 вместо обычного gzip;

имя\_программы-1.0.1.src.rpm – также исходный код, но поставляемый как RPM-пакет для упрощения процесса установки;

имя\_программы-1.0.1.i386.FC4.RPM – бинарный пакет RPM для x86, предназначенный специально для операционной системы Fedora Core 4; имя\_программы-1.0.1.ppc.Suse9.rpm – бинарный пакет RPM, предназначенный специально для операционной системы SUSE 9.x PPC;

имя\_программы-devel-1.0.1.i386.rpm – версия для разработчиков.

#### Если диск не читается...

Это маловероятно, но если все же прилагаемый к журналу диск поврежден, пожалуйста, свяжитесь с нашей службой поддержки по электронной почте: **disks@linuxformat.ru**

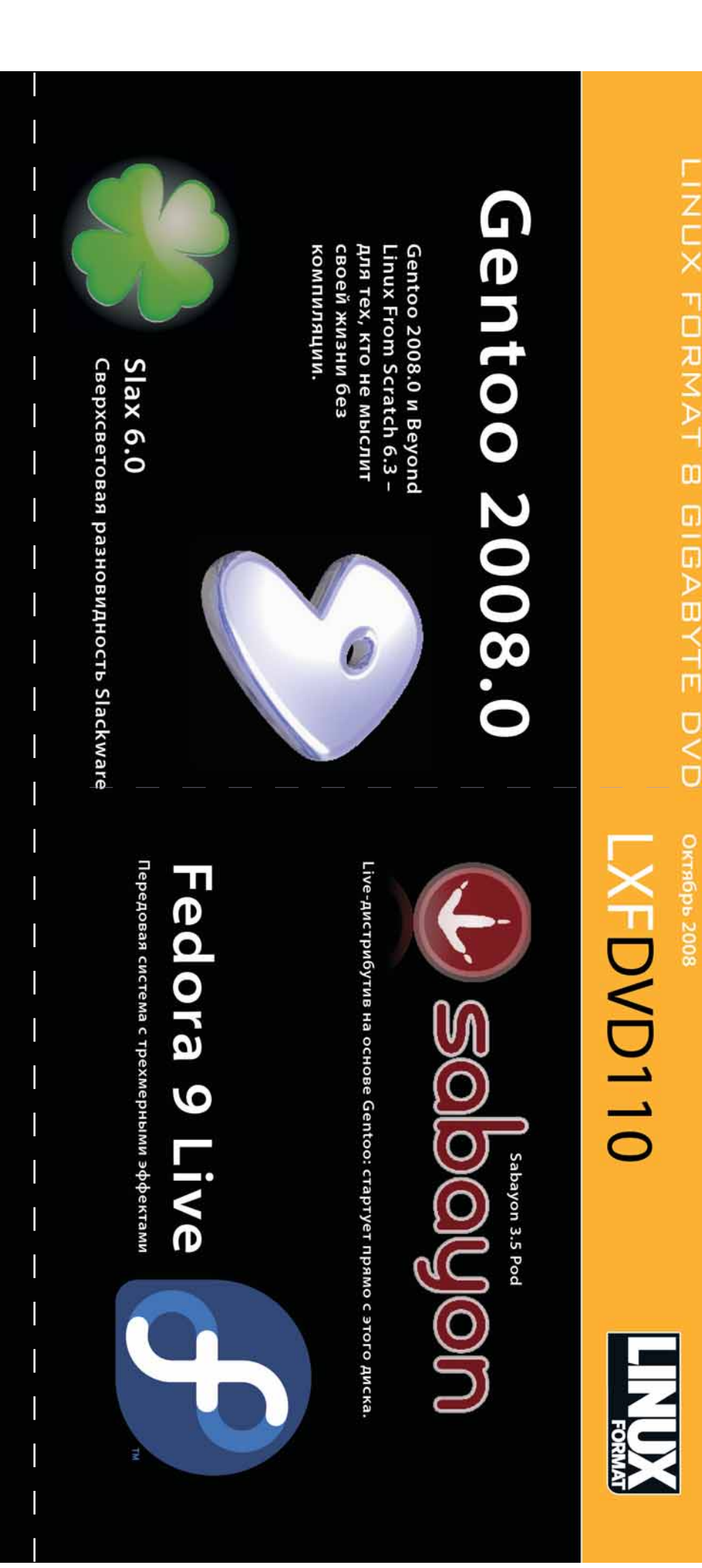

**ВНИМАТЕЛЬНО ПРОЧТИТЕ ЭТО ПЕРЕД ТЕМ, КАК ИСПОЛЬЗОВАТЬ DVD-ДИСК !**

ВНИМАТЕЛЬНО ПРОЧТИТЕ ЭТО ПЕРЕД ТЕМ, КАК ИСПОЛЬЗОВАТЬ DVD-ДИСК !

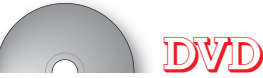

# Сторона 1

ий и видео 5nome CD Master - графический интерфейс для создания KPhotoAlbum - утилита для просмотра изображе Kaffeine - мультимедиа-проигрыватель для KDE\ пакет estival\_RU - русский голос для Festival OpenOffice.org - популярный офисный jmusicbrowser - музыкальный центр - менеджер фотоколлекции Griffith - менеджер видеоколлекции QDVDAuthor - редактор DVD-дисков гіс - электронная таблица процессор inuCash - менеджер финансов **JOE - текстовый редактор** AbiWord - текствоый Рабочий стол DigiKam-

# Разработка<br>CodeWorker

составления расписания<br>Kalarm - планировщик и будильник в одном флаконе<br>Misft Model 3D - редактор 3D-моделей Оroboros - астрологическая программа<br>Ping - "живой" дистрибутив Linux, основаный на LFS

anto

Be The Wumpus - игра в слепого<br>DeVeDe - программа для создания DVD/VCD<br>ENamond\_Fighters - клон "Battle Ruby и Python<br>ENamond\_Fighters - клон "Battle Ruby и Python<br>FET - - открытое - приложение - для - авт<br>FET - - открытое

генератор ый язык z анализатор уGame - набор Python-модулей для написания о-ориентир продвинутый текстовый редактор синтаксический скриптовый объект сходного кода vthon-

# Дистрибутивы

ilax - современный "живой" дистрибутив Linux с модул популярный дистрибутив для опытных пол<br>микроядерная Unix-подобная ОС на Ge - компактный дистрибутив для слабых машин баbауоn - "живой" дистрибутив, основанный последняя версия популярного uppy Linux - компактный дистрибутив версия Fedora Fedora Live - "живая" ірхитектурой MINIX<sub>3</sub> SL-

потомка Debian

shguard - демон, следящий за попытками входа в систему.<br>Webmin - web-интерфейс для простого администрировани универсальный архиватор<br>менеджер пакетов на базе Yum истема  $\frac{1}{2}$ 

Поставляется вместе с журналом LINUXFORMAT номер 10 (110) октябрь 2008

лсходных

базе

 $\frac{a}{2}$ 

клиент

MultiGet - менеджер закачек<br>Thunderbird - это почтовый

популярная CMS

проекта Mozilla<br>/uze - клиент для сетей Bittorrent

Firefox - популярный браузер<br>Gallery - менеджер фотографий на базе веб-технологий

Lo oph

MSpector - прокси-сервер для сетей бы<br>уnx - текстовый веб-браузер

Човичку в Linux<br>≀UTE - книга по администрированию GNU/Linux

задаваемые вопросы

Справка

BLFS - руководство и исходные коды для сборки своего дистрибутива ВаскТrack3 - дистрибутив для аудита безопасности

**MM** 

паззл с кусочками в виде фигур из тетриса

оо - приключенческая игра с ролевыми<br>hpfis - комплект обучающих программ<br>and - комплект обучающих программ<br>z - свободный пазал для Lin Tretaлка"

npris-

ние для Firefox для работы

Dacuu

lot Picks

Picpuz - 1<br>Tetzle - 1

дисков

.iiview -<br>The Wun

OpenGEU 8.04.1 - дистрибутив на базе Ubuntu с рабочим столом Enlightenment

Сторона 2

Пожалуйста, ознакомьтесь с опубликованной в журнале инструкцией перед использованием данного (омментарии? Присылайте ваши мысли и предложения по электронной почте: info@linuxformat.ru диска.

сканер. Мы также рекомендуем всегда иметь под рукой актуальную резервную копию данных вашего жесткого диска. К Kak <sub>N</sub> B сожалению, редакция Linux Format не может принимать на себя ответственность за любые повреждения, разрушения или иные убытки, которые может повлечь за собой использование этого DVD, представленных на нем программ или данных. Перед тем, как устанавливать какое-либо ПО на компьютер, подключенный к всех стадиях производства, однако, антивирусный использовать тестировался и проверялся на сети, проконсультируйтесь с сетевым администратором. BaM мы рекомендуем новым ПО, диск тщательно случае с любым Настоящий

пожалуйста, диске, данном ЭĤ диски. В маловероятном случае обнаружения дефектов обращайтесь по адресу: disks@linuxformat.ru Дефектные

MITTP POCCHH BAO Nº 77-225 lament DPCR.REV. TCTN, AT 1971 2001 87:00 lleevou 196006 ym. Фортмализь, Россия, Самкт-Патарбург, coo **MORGANIA MARCHINE** 

#### СОЗДАНИЕ УСТАНОВОЧНЫХ ДИСКОВ ПРИ ПОМОЩИ **CDRECORD**

Самый быстрый способ записать ISO-образ на чистую матрицу - это cdrecord. Для всех перечисленных ниже действий потребуются права root. Для начала определите путь к вашему устройству для записи дисков. Наберите следующую команду:

cdrecord -scanbus

После этого на экране терминала должен отобра-ЗИТЬСЯ СПИСОК УСТРОЙСТВ. ПОЛКЛЮЧЕННЫХ К ВАШЕЙ СИСТЕме. SCSI-адрес каждого устройства представляет собой три числа в левой колонке, например, 0,3,0. Теперь вы можете с легкостью записать образ на диск:

cdrecord dev=0,3,0 -v /путь к образу/image.iso

Чтобы упростить дальнейшее использование cdrecord, сохраните некоторые настройки в файле /etc/ default/cdrecord. Добавьте по одной строке для каждого устройства записи (вероятно, в вашей системе присутствует всего одно такое устройство): Plextor= 0,3,0 12 16M

Первое слово в этой строке - это метка, затем, после адреса SCSI-устройства вы должны указать скорость и размер буфера. Теперь вы можете заменить SCSI-адрес в командной строке на выбранную вами метку. Все будет еще проще, если вы добавите следующее: CDR DEVICE=Plexton

Все, что вам теперь нужно для записи ISO-образа это набрать команлу

cdrecord -v /path/to/image.iso

Если вы не из числа любителей командной строки, в таком случае вам придет на помощь утилита gcombust. Запустите ее из-под root, выберите вкладку Burn и ISO 9660 Ітаде в верхней части окна. Введите путь к образу, который вы хотите записать на диск, и смело нажимайте на Combust!. Пока ваш образ пишется на диск, можете выпить чашечку кофе.

#### Другая ОС?

Вам не обязательно использовать Linux для записи компакт-диска. Все необходимые файлы уже включены в ISO-образ. Программы вроде cdrecord просто переносят данные на чистую матрицу. Если у вас нет устройства для записи дисков, можно найти того, у кого оно есть, и записать диск на его компьютере. На нем может стоять Windows, Mac OS X, AmigaOS, или любая другая ОС.

#### Нет устройства для записи дисков?

А что, если у вас нет устройства, с помощью которого можно было записать образ на диск? Вы знаете кого-либо с таким устройством? Вам не обязательно использовать Linux для записи дисков, подойдет любая операционная система, способная распознать пишущий привод (см. выше).

Некоторые дистрибутивы умеют монтировать образы дисков и выполнять сетевую установку или даже установку с раздела жесткого диска. Конкретные методы, конечно, зависят от дистрибутива. За дополнительной информацией обращайтесь на web-сайт его разработчика. **LXF** 

**IDWD** 

#### Разное

## Всякая всячина

е стоит думать, что на LXFDVD этого месяца - дистрибутивы и только дистрибутивы. Даже если вы не выходите из дома, имеете супернадежный компьютер и вполне довольны установленной на нем операционной системой - мы найдем, что вам предложить.

Для начала позвольте исправить небольшое недоразумение. В LXTP108 и 109 публиковался учебник по работе с речевым синтезатором Festival. Нет, в его тексте все в порядке, но вот беда – русские голосовые модули к Festival не попали ни на августовский, ни на сентябрьский диски. Спешим обрадовать тех, кто писал нам по этому поводу: в разделе Рабочий стол/ Festival\_RU на DVD этого номера вы найдете то, что искали: Проект русского голоса для Festival. Скопируйте архивы msu\_ru\_nsh\_ clunits-0.4.tar.qz u msu ru nsh clunits.tar.bz2 B домашний каталог, распакуйте командами tar xvf msu\_ru\_nsh\_clunits-0.4.tar.gz

#### tar xvf msu\_ru\_nsh\_clunits.tar.bz2

а затем перенесите полученные файлы в путь\_к\_Festival/lib/voices/russian/msu\_ru\_ nsh clunits. Необходимо, чтобы в вашей системе были установлены Festival и speechtools версии 1.96. Теперь наберите (voice msu ru nsh clunits)

#### (tts\_file "test.txt" nil)

и наслаждайтесь результатом. Имейте в виду. что весь текст, подаваемый на вход Festival, должен быть в кодировке UTF-8. Если в вашем дистрибутиве установлена иная локаль, то для преобразования файлов можно использовать утилиту *ісопу* или текстовый редактор с поддержкой перекодирования, вроде Kate.

#### Качать подано

Раз уж мы заговорили о предыдущих выпусках журнала. позвольте обратить ваше внимание на еще один занятный проект: MultiGet. Этот менеджер закачек не попал в Сравнение. опубликованное в LXP108, так что советуем

взять его из раздела Интернет/MultiGet на DVD и составить мнение о нем самостоятельно. MultiGet nonom из Китая поэтому не уливляйтесь, случайно увидев где-нибудь иероглифы. В остальном программа вполне может составить конкуренцию коммерческим менеджерам закачек, даже за пределами Linux: она написана с использованием wxWidgets и будет прекрасно чувствовать себя и в Mac OS X, и в Windows. Все элементы управления будут выглядеть и действовать, как родные, и вам не придется наблюдать угловатые виджеты в стиле Motif.

MultiGet поддерживает протоколы FTP и НТТР, скачивание в несколько потоков и. что более интересно, с нескольких серверов. Многопоточные загрузки легко забивают канал до источника и поэтому многие администраторы применяют к использующим их клиентам суровые санкции, вплоть до полного блокирования. С *MultiGet* этого не произойдет: вы можете распределить нагрузку по нескольким зеркалам и наслаждаться почти что сверхсветовой скоростью: и волки сыты, и овцы целы. Есть возможность задейстовать самые различные прокси-серверы: HTTP, FTP и Socks

На LXFDVD вы найдете исходные тексты программы, но собрать их не составит труда: убедитесь, что у вас установлены библиотеки разработчика wxWidgets, распакуйте архив tar xvf multiget-1.2.0.src.tar.bz2

перейдите в получившийся каталог и воспользуйтесь стандартной тройкой команд ./configure

make

#### make install

Последнюю из них, конечно, надо выполнять от имени администратора.

#### Учиться никогда не поздно

Если вы заняты в сфере образования, то наверняка уже прочитали текущий выпуск

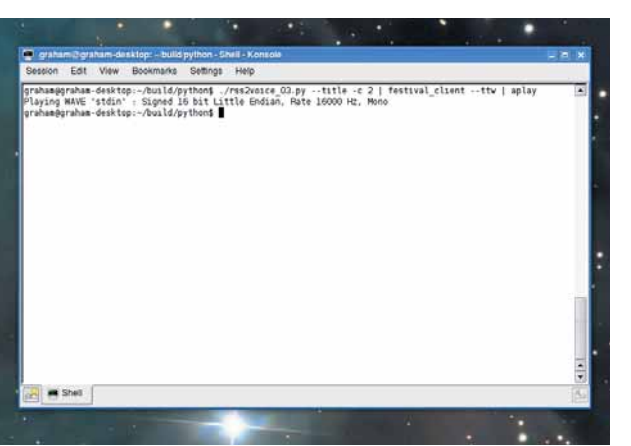

> Немного поколдуйте над файлами - и ваш компьютер с Linux заговорит не хуже Левитана.

Школы LXF и знаете, что такое ATutor. Если же нет, то картинка, как известно, СТОИТ ТЫСЯЧИ СЛОВ' откройте свой любимый браузер и зайдите по адресу etraining. mandriva.ru, где можно бесплатно пройти дистанционное обучение по программе LPI (см. с. 36). Управляет же всем этим процессом - да, правильно, ATutor.

По своей сути. ATutor является

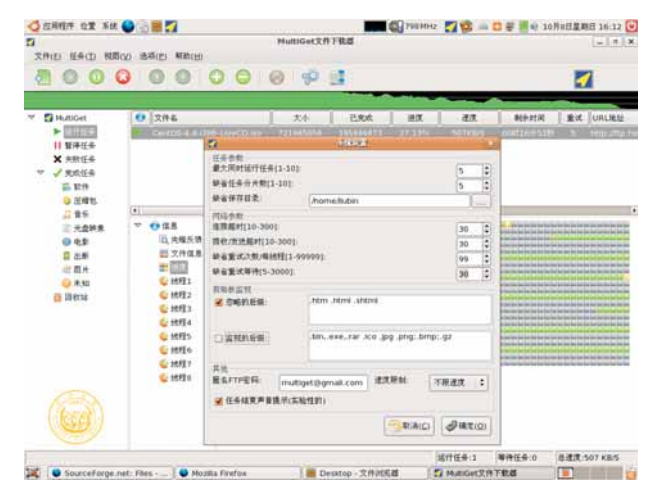

У Что. для вас это китайская грамота? Не бойтесь английский тоже лоступен. А вот русского пока нет...

web-приложением, поэтому для его работы потребуется стек LAMP: хоть локальный (для тестов), хоть установленный на настоящем сервере вашего образовательного учреждения или на хостинге у провайдера. А если у вас появятся вопросы - на сайте проекта можно найти самую подробную документацию. В

#### Развлечения Четыре лучших игры

В разделе Игры вашему вниманию предлагается четыре отличных способа убить время (вместе с GCompris, но про него читайте в спецрепортаже). Первый -*Egoboo*, ролевая 3D-игра, основанная на текстовой игрушке NetHack, но с 3D-графикой и прочими новыми функциями. Чтобы скомпилировать и установить игру, скопируйте **egoboo**source и архивы egoboodata с DVD в домашнюю директорию, паслакуйте их и загляните в README.Linux в исходной папке. (Просмотрите также раздел Справка/Новичку\_в\_Linux на DVD - там собраны общие советы по компиляции программ).

Далее следует Orbit-Hopper, космическая игрушка: вы управляете кораблем на 70 уровнях, перепрыгивая через провалы и используя поднятые объекты. как, например, скоростные площадки, экономящие ваше время. Создайте новую папку в домашней директории и скопируйте в нее orbithopper-1.16.tar.gz. Распакуйте этот архив и запустите исполняемую программу OrbitHopper. Загляните в ReadMe. txt (но не в README.TXT - приносим извинения от лица разработ-

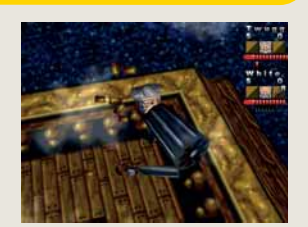

**> Ненавидя текстовый режим,** Egoboo реализовал NetHack в трехмерной графике - ведь она этого заслуживает.

чиков, которые выбрали такие похожие названия файлов), чтобы найти информацию по управлению. Можете отредактировать settings.ini, если хотите отключить полноэкранный режим или изменить управление.

И, наконец, предлагаем вам две головоломки-паззла. Pizpuz берет изображение и превращает его в паззл; он умеет работать со множеством форматов изображений, так что можно пустить на головоломку фотографии, сделанные во время отпуска. Tetzle - похожая программа: она превращает изображения в Tetris'овые прямоугольные фигуры: ваша задача - заново собрать их, восстановив исходное изображение.

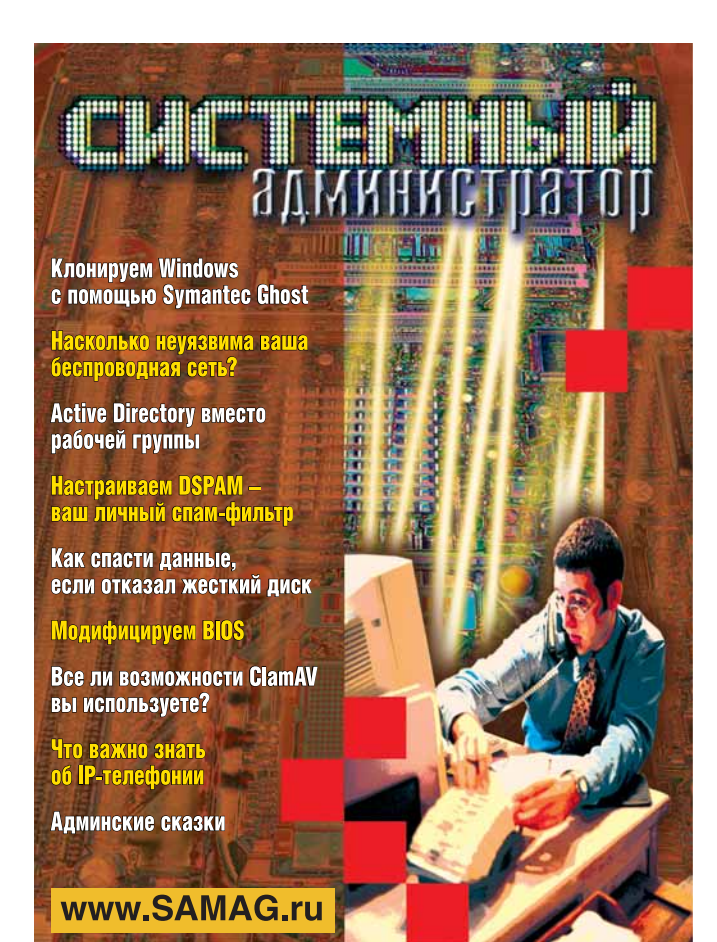

### В «Системном администраторе» вы не прочтете о:

- котировках валют
- сплетнях
- погоде
- политике
- развлечениях

#### В вашем распоряжении:

- опыт лучших IT-специалистов
- новые идеи и полезные советы
- самые эффективные решения
	- в области системного и сетевого

администрирования

## Подпишитесь сейчас!

Роспечать - 20780, 81655 Пресса России - 87836 Online-подписка - www.linuxcenter.ru B<sub>DeMA NORMICKH</sub>

orpannyeno!

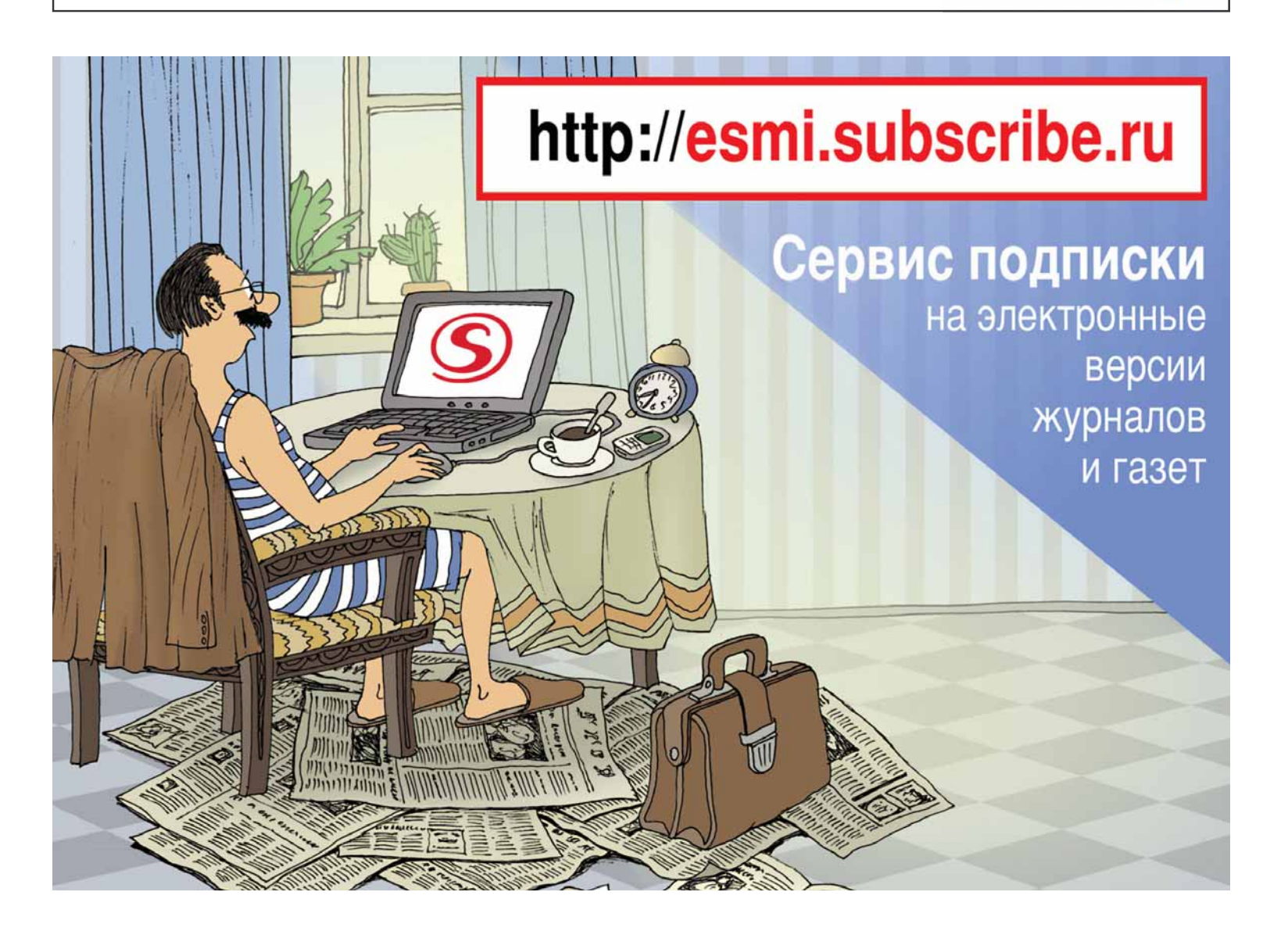

# **ПОДПИСКА НА LINUX FORMAT**

#### ПОДПИСКА В ЛИНУКСЦЕНТРЕ

#### **Сколько стоит подписка?**

**Подписка на журнал «Linux Format» 12 номеров (январь, февраль, март, апрель, май, июнь, июль, август, сентябрь, октябрь, ноябрь, декабрь) стоит 1800 рублей**

**Подписка на журнал «Linux Format» 6 номеров (июль, август, сентябрь, октябрь, ноябрь, декабрь 2009 года) стоит 900 рублей**

#### **Как оформить подписку?**

**Чтобы оформить подписку на журнал «Linux Format», необходимо зарегистрироваться в интернет-магазине Linuxcenter.Ru, указав ФИО и подробный почтовый адрес подписчика, заказать товар «Подписка на журнал «Linux Format» 12 номеров 2009 года», или товар «Подписка на журнал «Linux Format» второе полугодие 2009 года», получить от системы квитанцию для оплаты в любом отделении Сбербанка (для физических лиц) или счет для оплаты по безналичному расчету (для юридических лиц)**

**ПОДПИСКА - 2009!**

#### ПОДПИСКА ПО КАТАЛОГАМ

**РФ** 

 $\bm{O}$ 

#### Каталог агентства «РОСПЕЧАТЬ» – подписной индекс 20882

Каталог «ПРЕССА РОССИИ» – подписной индекс 87974

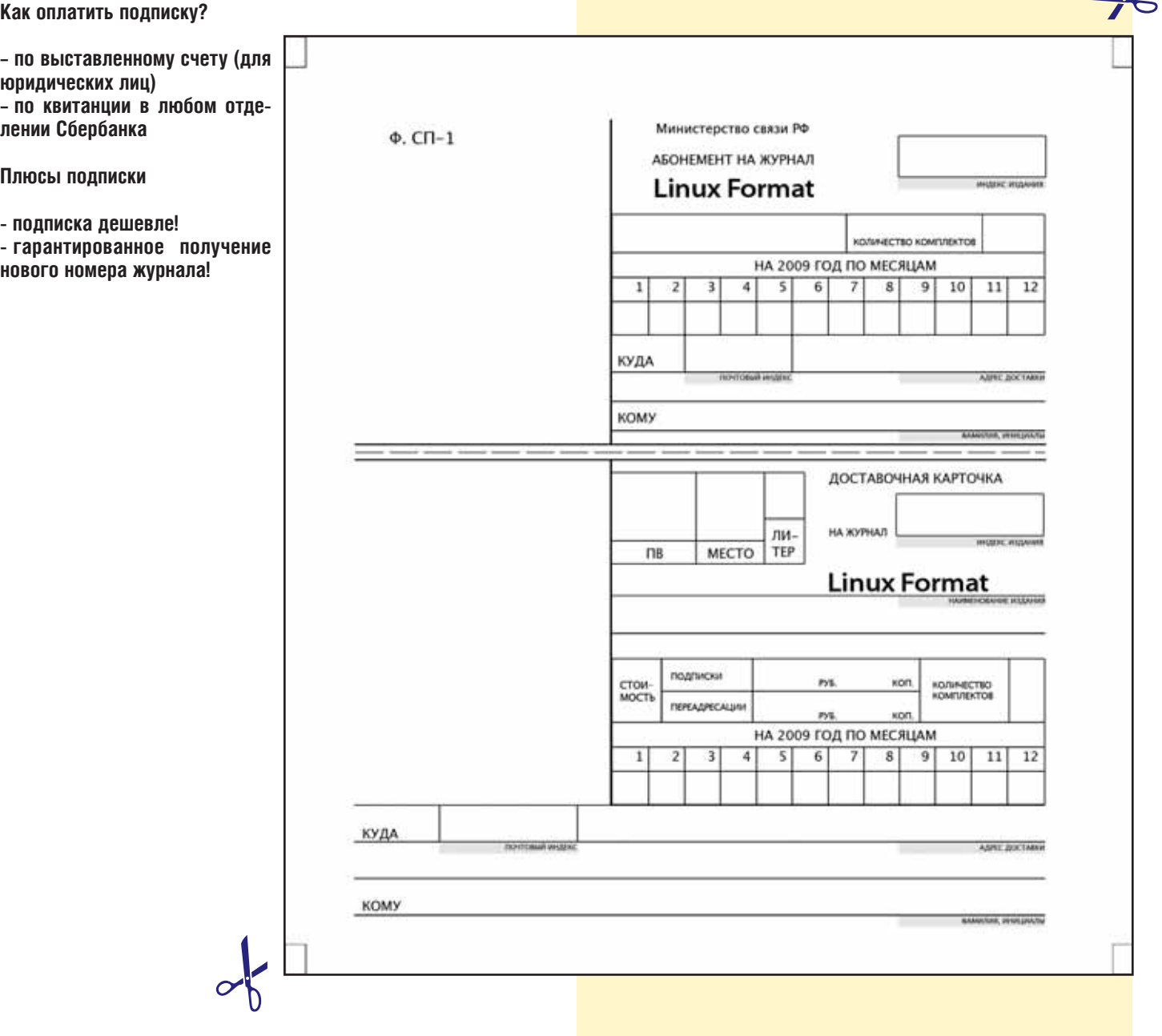

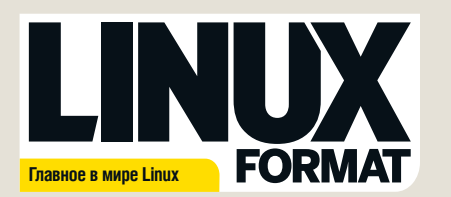

Журнал зарегистрирован Федеральной службой по надзору за соблюдением законодательства в сфере массовых коммуникаций и охране культурного наследия ПИ № ФС77-21973 от 14 сентября 2005 года Выходит ежемесячно. Тираж 6000 экз.

#### РЕДАКЦИЯ РУССКОЯЗЫЧНОЙ ВЕРСИИ:

ГЛАВНЫЙ РЕДАКТОР Валентин Синицын info@linuxfo ВЫПУСКАЮЩИЙ РЕДАКТОР Родион Водейк Литературный редактор Елена Толстякова Переводчики Илья Аввакумов, Александр Бикмеев, Светлана Кривошеина, Александр Казанцев, Алексей Опарин, Валентин Развозжаев Редактор диска Александр Кузьменков Допечатная подготовка Мария Пучкова, Родион Водейко, Семен Фрумкин Креативный директор Станислав Медведев Технический директор ленис Филиппов Директор по рекламе Денис Игнатов +7 812 965 7236 advert@linuxformat.ru Генеральный директор Павел Фролов Заместитель генерального директора Софья Виниченко УЧРЕДИТЕЛИ частные лица

ИЗДАТЕЛИ Станислав Медведев, Виктор Федосеев, Павел Фролов

Отпечатано в типографии «Текст», ООО «ППК «Текст» 188680, Ленинградская область, Всеволожский район, Колтуши, д.32 Заказ \_\_\_\_\_ Пре–пресс: *d.r.i.v.e-group*

РЕДАКЦИЯ АНГЛОЯЗЫЧНОЙ ВЕРСИИ: **Редактор** Пол Хадсон [Paul Hudson] paul.hudson@futurenet.co.uk **Редактор обзоров** Грэм Моррисон [Graham Morrison] Редактор новостей Майк Сондерс [Mike Saunders] mike.saunders@futurenet.co graham.morrison@futurenet.co.uk **Художественный редактор** Эфрейн Эрнандес-Мендоса (Efrain Hernandez-Mendoza) efrain.hernandez-mendoza@futurenet.co.uk Литературные редакторы Эндрю Грегори [Andrew Gregory] agregory@futur Мэтт Нейлон [Matt Nailon] mnailon@futurenet.co.uk

#### Подготовка материалов

Нейл Ботвик [Neil Bothwick], д-р Крис Браун [Dr. Chris Brown], Энди Ченнел [Andy Channelle], Марко Фиоретти [Marco Fioretti], Маркус Грин [Marcus Green], Майкл Дж. Хэммел [Michael J. Hammel], Дэниел Джеймс [Daniel James], Сьюзен Линтон [Susan Linton], Джеймс Литтон [James Litton], Саймон Пиксток [Simon Pickstock], Ник Вейч [Nick Veitch], Евгений Балдин, Андрей Боровский, Антон Коробейников, Евгений Крестников, Алексей Маслий, Галина Пожарина, Алексей Федорчук, Павел Фролов, Роман Ярыженко

Художественные ассистенты: Стейси Блек [Stacey Black], Ник Кокс [Nick Cox], Нейл .<br>истоун [Neil Freestone], Кейт МакДоннелл [Kate McDonnell] Иллюстрации: Крис Винн [Chris Winn], iStock Photo

**КОНТАКТНАЯ ИНФОРМАЦИЯ**<br>**UK:** Linux Format, 30 Monmouth Street, Bath BA1 2BW Tel 01225 442244 Email: linuxformat@futurenet.co.uk

РОССИЯ: **Санкт-Петербург (редакция):** Лиговский пр. 50 корп. 15, тел. +7 (812) 640-49-90 **Представительство в Москве**:

м. Авиамоторная, Красноказарменная улица, дом 17. В помещении АТС МЭИ. Тел/факс: +7(499) 271-49-54.

По вопросам сотрудничества, партнерства, оптовых закупок partner@linuxcenter.ru

Авторские права: Статьи, переведенные из английского издания Linux Format, являются<br>собственностью или лицензией Future Publishing Ltd (Future plc group company). Все права<br>зарегистрированы. Никакая часть данного журнала

Все письма, независимо от способа отправки, считаются предназначенными для публикации,<br>если иное не указано явно. Редакция оставляет за собой право корректировать присланные<br>письма и другие материалы. Редакция Linux Forma Все присланные материалы могут быть помещены на CD или DVD-диски, поставляемые вместе с журналом, если не было оговорено иное.

Ограничение ответственности: используйте все советы на свой страх и риск. Ни при каких условиях<br>редакция Linux Format не несет ответственность за повреждения или ущерб, нанесенные вашему<br>компьютеру и переферии вследствие

LINUX – зарегистрированный товарный знак Линуса Торвальдса [Linux Torvalds]. «GNU/Linux»<br>заменяется на «Linux» в целях сокращения. Все остальные товарные знаки являются<br>собственностью их законных владельцев. Весь код, опу условиях GPL v3. См. www.gnu.org/copyleft/gpl.html.

Ответственность за содержание статьи несет ее автор. Мнение авторов может не совпадать с м реда

За информацией о журналах, издаваемых Future plc group company, обращайтесь http://www.futureplc.com

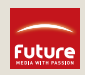

© Linux Format 2005 © Future Publishing Ltd 2005

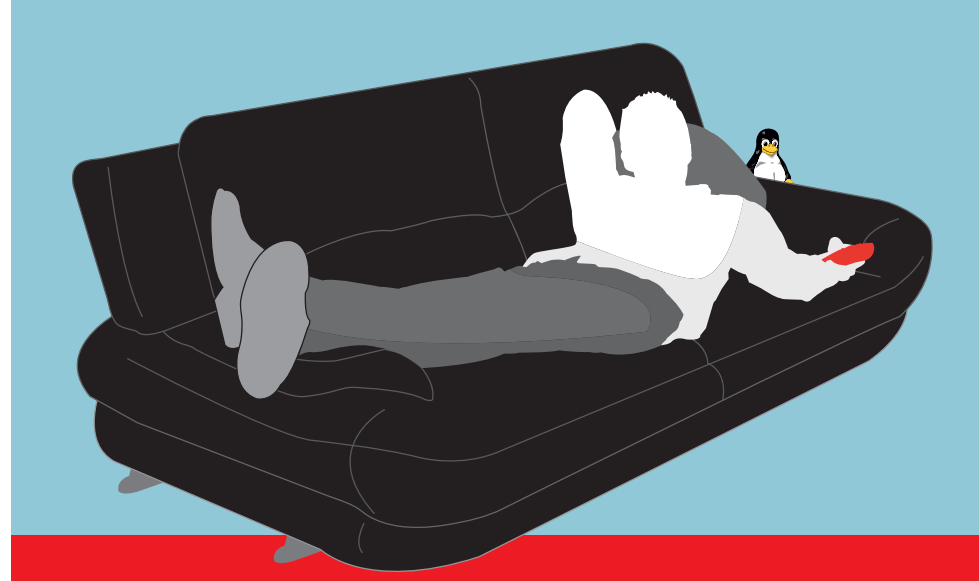

# в ноябре

# Linux в вашей гостиной

Мы расскажем вам, как создать лучшую телеприставку во вселенной и в очередной раз покажем, что Linux есть что предложить в области медиацентров.

## **Учимся устанавливать**

Сборкой программ из исходных текстов занимаются только истинные эстеты – мы поможем вам стать одним из них.

## **30 дней в Haiku**

У других операционных систем можно многому научиться.

## **Nagios**

Наблюдай и властвуй – вся информация о вашей сети в одном месте.

Содержание последующих выпусков может меняться без уведомления